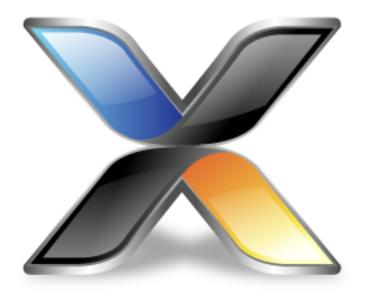

# CrossWorks for ARM Reference Manual

Version: 4.10.10.2024042700.56384

CrossWorks for ARM Reference Manual

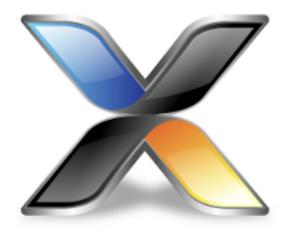

# Contents

| Introduction                            |     |
|-----------------------------------------|-----|
| What is CrossWorks?                     | 34  |
| What we don't tell you                  | 36  |
| Activating your product                 | 37  |
| Text conventions                        | 39  |
| Additional resources                    | 41  |
| Release notes                           | 42  |
| CrossStudio Tutorial                    | 79  |
| Activating CrossWorks                   | 81  |
| Managing support packages               | 83  |
| Creating a project                      | 86  |
| Managing files in a project             | 92  |
| Setting project options                 | 96  |
| Building projects                       | 98  |
| Exploring projects                      | 101 |
| Using the debugger                      | 112 |
| Low-level debugging                     | 118 |
| Debugging externally built applications | 122 |
| CrossStudio User Guide                  | 127 |
| CrossStudio standard layout             | 128 |
| Menu bar                                | 129 |
| Title bar                               | 130 |
| Status bar                              | 131 |

| Editing workspace                                 | 133 |
|---------------------------------------------------|-----|
| Docking windows                                   | 134 |
| Dashboard                                         | 135 |
| CrossStudio help and assistance                   | 136 |
| Creating and managing projects                    | 138 |
| Solutions and projects                            | 139 |
| Creating a project                                | 142 |
| Adding existing files to a project                | 143 |
| Adding new files to a project                     | 144 |
| Removing a file, folder, project, or project link | 145 |
| Building your application                         | 146 |
| Creating variants using configurations            | 148 |
| Project properties                                | 150 |
| Configurations and property values                | 152 |
| Project macros                                    | 154 |
| Dependencies and build order                      | 156 |
| Precompile Header File support                    | 157 |
| Linking and section placement                     | 158 |
| Using source control                              | 161 |
| Source control capabilities                       | 162 |
| Configuring source-control providers              | 163 |
| Connecting to the source-control system           | 164 |
| File source-control status                        | 165 |
| Source-control operations                         | 166 |
| Adding files to source control                    | 167 |
| Updating files                                    | 168 |
| Committing files                                  | 169 |
| Reverting files                                   | 170 |
| Locking files                                     | 171 |
| Unlocking files                                   | 172 |
| Removing files from source control                | 173 |
| Showing differences between files                 | 174 |
| Source-control properties                         | 175 |
| Subversion provider                               | 176 |
| CVS provider                                      | 178 |
| Package management                                | 180 |
| Exploring your application                        | 184 |
| Project explorer                                  | 185 |
| Source navigator window                           |     |
| References window                                 |     |
| Symbol browser window                             | 193 |

| Stack usage window              | 198 |
|---------------------------------|-----|
| Memory usage window             | 199 |
| Bookmarks window                | 202 |
| Code Outline Window             | 203 |
| Analyzing Source Code           | 204 |
| Editing your code               | 205 |
| Basic editing                   | 206 |
| Moving the insertion point      | 207 |
| Adding text                     | 209 |
| Deleting text                   | 210 |
| Using the clipboard             | 211 |
| Undo and redo                   | 212 |
| Drag and drop                   | 213 |
| Searching                       | 214 |
| Advanced editing                | 215 |
| Indenting source code           | 216 |
| Commenting out sections of code | 218 |
| Adjusting letter case           | 219 |
| Using bookmarks                 | 220 |
| Find and Replace window         | 222 |
| Clipboard Ring window           | 224 |
| Mouse-click accelerators        | 226 |
| Regular expressions             | 228 |
| Debugging windows               | 230 |
| Locals window                   | 230 |
| Globals window                  | 232 |
| Watch window                    | 234 |
| Register window                 | 237 |
| Memory window                   | 240 |
| Breakpoints window              | 244 |
| Call Stack window               | 248 |
| Threads window                  | 251 |
| Execution Profile window        | 255 |
| Execution Trace window          | 256 |
| Debug file search editor        | 257 |
| Debug Terminal window           | 259 |
| Debug Immediate window          | 260 |
| Breakpoint expressions          |     |
| Debug expressions               |     |
| Utility windows                 |     |
| Output window                   | 263 |

| Properties window                                                    | 264 |
|----------------------------------------------------------------------|-----|
| Targets window                                                       | 265 |
| Terminal emulator window                                             | 269 |
| Script Console window                                                | 270 |
| Downloads window                                                     | 271 |
| Latest News window                                                   | 272 |
| Command-line options                                                 | 273 |
| -D (Define macro)                                                    | 274 |
| -noclang (Disable Clang support)                                     | 275 |
| -noload (Disable loading of last project)                            | 276 |
| -packagesdir (Specify packages directory)                            | 277 |
| -permit-multiple-studio-instances (Permit multiple studio instances) | 278 |
| -rootuserdir (Set the root user data directory)                      | 279 |
| -save-settings-off (Disable saving of environment settings)          | 280 |
| -set-setting (Set environment setting)                               | 281 |
| -templatesfile (Set project templates path)                          | 282 |
| Uninstalling CrossWorks for ARM                                      | 283 |
| Uninstalling from Windows                                            | 283 |
| Uninstalling from macOS                                              | 284 |
| Uninstalling from Linux                                              | 285 |
| ARM target support                                                   | 287 |
| Target startup code                                                  | 289 |
| Startup code                                                         | 291 |
| Section Placement                                                    | 294 |
| Project configurations                                               | 296 |
| Target script file                                                   | 299 |
| Program loading                                                      | 303 |
| Debug Capabilities                                                   | 304 |
| Trace Capabilities                                                   | 307 |
| Target interfaces                                                    | 311 |
| ARM Simulator target interface                                       | 313 |
| Amontec JTAGkey Target Interface                                     | 314 |
| CMSIS-DAP Target Interface                                           | 316 |
| CrossConnect Target Interface                                        | 318 |
| Generic FT2232 Target Interface                                      | 320 |
| Generic Target Interface                                             | 323 |
| Olimex ARM-USB-OCD Target Interface                                  | 324 |
| Kinetis OSJTAG Target Interface                                      | 326 |
| P&E UNIT Interface DLL Target Interface                              | 327 |
| Segger J-Link Target Interface                                       | 328 |
| Stellaris ICDI Target Interface                                      |     |

| ST-LINK Target Interface                           | 331 |
|----------------------------------------------------|-----|
| ST-LINK/V2 Target Interface                        | 332 |
| Macraigor Wiggler (20 and 14 pin) Target Interface | 333 |
| Using an external ARM GCC toolchain                | 335 |
| C Library User Guide                               | 337 |
| Floating point                                     | 338 |
| Multithreading                                     | 339 |
| Thread safety in the CrossWorks library            | 340 |
| Implementing mutual exclusion in the C library     | 341 |
| Input and output                                   | 343 |
| Customizing putchar                                | 344 |
| Locales                                            | 349 |
| Unicode, ISO 10646, and wide characters            | 350 |
| Multi-byte characters                              | 351 |
| The standard C and POSIX locales                   | 352 |
| Additional locales in source form                  | 353 |
| Installing a locale                                | 354 |
| Setting a locale directly                          | 356 |
| Complete API reference                             | 357 |
| <assert.h></assert.h>                              | 359 |
| assert                                             | 360 |
| assert                                             | 361 |
| <complex.h></complex.h>                            | 362 |
| cabs                                               | 364 |
| cabsf                                              | 365 |
| cacos                                              | 366 |
| cacosf                                             | 367 |
| cacosh                                             | 368 |
| cacoshf                                            | 369 |
| carg                                               | 370 |
| cargf                                              | 371 |
| casin                                              | 372 |
| casinf                                             | 373 |
| casinh                                             | 374 |
| casinhf                                            | 375 |
| catan                                              | 376 |
| catanf                                             | 377 |
| catanh                                             | 378 |
| catanhf                                            | 379 |
| ccos                                               | 380 |
| ccosf                                              |     |

|      | ccosh     | 382 |
|------|-----------|-----|
|      | ccoshf    | 383 |
|      | cexp      | 384 |
|      | cexpf     | 385 |
|      | cimag     | 386 |
|      | cimagf    | 387 |
|      | clog      | 388 |
|      | clogf     | 389 |
|      | conj      | 390 |
|      | conjf     | 391 |
|      | cpow      | 392 |
|      | cpowf     | 393 |
|      | cproj     | 394 |
|      | cprojf    | 395 |
|      | creal     | 396 |
|      | crealf    | 397 |
|      | csin      | 398 |
|      | csinf     | 399 |
|      | csinh     | 400 |
|      | csinhf    | 401 |
|      | csqrt     | 402 |
|      | csqrtf    | 403 |
|      | ctan      | 404 |
|      | ctanf     | 405 |
|      | ctanh     | 406 |
|      | ctanhf    | 407 |
| ctyp | e.h>      | 408 |
|      | isalnum   | 410 |
|      | isalnum_l | 411 |
|      | isalpha   | 412 |
|      | isalpha_I | 413 |
|      | isblank   | 414 |
|      | isblank_I | 415 |
|      | iscntrl   | 416 |
|      | iscntrl_l | 417 |
|      | isdigit   | 418 |
|      | isdigit_I | 419 |
|      | isgraph   |     |
|      | isgraph_I |     |
|      | islower   |     |
|      | islower_I |     |
|      | _         |     |

| isprint                 | 424 |
|-------------------------|-----|
| isprint_l               | 425 |
| ispunct                 | 426 |
| ispunct_l               | 427 |
| isspace                 | 428 |
| isspace_I               | 429 |
| isupper                 | 430 |
| isupper_I               | 431 |
| isxdigit                | 432 |
| isxdigit_l              | 433 |
| tolower                 | 434 |
| tolower_l               | 435 |
| toupper                 | 436 |
| toupper_I               | 437 |
| <debugio.h></debugio.h> | 438 |
| debug_abort             | 441 |
| debug_break             | 442 |
| debug_clearerr          | 443 |
| debug_clock             | 444 |
| debug_enabled           | 445 |
| debug_evaluate          | 446 |
| debug_exit              | 447 |
| debug_fclose            | 448 |
| debug_feof              | 449 |
| debug_ferror            | 450 |
| debug_fflush            | 451 |
| debug_fgetc             | 452 |
| debug_fgetpos           | 453 |
| debug_fgets             | 454 |
| debug_filesize          |     |
| debug_fopen             | 456 |
| debug_fprintf           | 457 |
| debug_fprintf_c         | 458 |
| debug_fputc             | 459 |
| debug_fputs             | 460 |
| debug_fread             | 461 |
| debug_freopen           | 462 |
| debug_fscanf            | 463 |
| debug_fscanf_c          | 464 |
| debug_fseek             | 465 |
| debug_fsetpos           | 466 |

| debug_ftell         | 467 |
|---------------------|-----|
| debug_fwrite        |     |
| debug_getargs       |     |
| debug_getch         |     |
| debug_getchar       |     |
| debug_getd          |     |
| debug_getenv        |     |
| debug_getf          |     |
| debug_geti          |     |
| debug_getl          | 476 |
| debug_getll         | 477 |
| debug_gets          | 478 |
| debug_getu          | 479 |
| debug_getul         | 480 |
| debug_getull        | 481 |
| debug_kbhit         | 482 |
| debug_loadsymbols   | 483 |
| debug_perror        | 484 |
| debug_printf        | 485 |
| debug_printf_c      | 486 |
| debug_putchar       |     |
| debug_puts          | 488 |
| debug_remove        | 489 |
| debug_rename        | 490 |
| debug_rewind        | 491 |
| debug_runtime_error | 492 |
| debug_scanf         |     |
| debug_scanf_c       | 494 |
| debug_system        | 495 |
| debug_time          | 496 |
| debug_tmpfile       | 497 |
| debug_tmpnam        | 498 |
| debug_ungetc        | 499 |
| debug_unloadsymbols | 500 |
| debug_vfprintf      | 501 |
| debug_vfscanf       |     |
| debug_vprintf       | 503 |
| debug_vscanf        |     |
| <errno.h></errno.h> | 505 |
| EDOM                |     |
| EILSEQ              | 507 |

| EINVAL                        | 508 |
|-------------------------------|-----|
| ENOMEM                        | 509 |
| ERANGE                        | 510 |
| errno                         | 511 |
| <float.h></float.h>           | 512 |
| DBL_DIG                       | 513 |
| DBL_EPSILON                   | 514 |
| DBL_MANT_DIG                  | 515 |
| DBL_MAX                       | 516 |
| DBL_MAX_10_EXP                | 517 |
| DBL_MAX_EXP                   | 518 |
| DBL_MIN                       | 519 |
| DBL_MIN_10_EXP                | 520 |
| DBL_MIN_EXP                   | 521 |
| DECIMAL_DIG                   | 522 |
| FLT_DIG                       | 523 |
| FLT_EPSILON                   | 524 |
| FLT_EVAL_METHOD               | 525 |
| FLT_MANT_DIG                  | 526 |
| FLT_MAX                       | 527 |
| FLT_MAX_10_EXP                | 528 |
| FLT_MAX_EXP                   | 529 |
| FLT_MIN                       | 530 |
| FLT_MIN_10_EXP                | 531 |
| FLT_MIN_EXP                   | 532 |
| FLT_RADIX                     | 533 |
| FLT_ROUNDS                    | 534 |
| <intrinsics.h></intrinsics.h> | 535 |
| breakpoint                    | 541 |
| cdp                           | 542 |
| cdp2                          | 543 |
| clrex                         | 544 |
| clz                           | 545 |
| dbg                           | 546 |
| disable_fiq                   | 547 |
| disable_interrupt             | 548 |
| disable_irq                   | 549 |
| dmb                           | 550 |
| dsb                           | 551 |
| enable_fiq                    | 552 |
| enable_interrupt              | 553 |

| enable_irq    | 554 |
|---------------|-----|
| fabs          | 555 |
| fabsf         | 556 |
| fma           | 557 |
| fmaf          | 558 |
| get_APSR      | 559 |
| get_BASEPRI   | 560 |
| get_CONTROL   | 561 |
| get_CPSR      | 562 |
| get_FAULTMASK | 563 |
| get_PRIMASK   | 564 |
| isb           | 565 |
| ldc           | 566 |
| ldc2          | 567 |
| ldc2_noidx    | 568 |
| ldc2l         | 569 |
| ldc2l_noidx   | 570 |
| ldc_noidx     | 571 |
| ldcl          | 572 |
| ldcl_noidx    | 573 |
| ldrbt         | 574 |
| ldrex         | 575 |
| ldrexb        | 576 |
| ldrexd        | 577 |
| ldrexh        | 578 |
| ldrht         | 579 |
| ldrsbt        | 580 |
| ldrsht        | 581 |
| ldrt          | 582 |
| mcr           | 583 |
| mcr2          | 584 |
| mcrr          | 585 |
| mcrr2         | 586 |
| mrc           | 587 |
| mrc2          | 588 |
| mrrc          | 589 |
|               | 590 |
|               |     |
| pld           |     |
|               |     |
| gadd          |     |

| qadd16        | 595 |
|---------------|-----|
| qadd8         | 596 |
| qasx          | 597 |
| qdadd         | 598 |
| qdbl          | 599 |
| qdsub         | 600 |
| qflag         | 601 |
| qsax          | 602 |
| qsub          | 603 |
| qsub16        | 604 |
| qsub8         | 605 |
| rbit          | 606 |
| rev           | 607 |
| rev16         | 608 |
| revsh         | 609 |
| rintn         | 610 |
| rintnf        | 611 |
| sadd16        | 612 |
| sadd8         | 613 |
| sasx          | 614 |
| sel           | 615 |
| set_APSR      | 616 |
| set_BASEPRI   | 617 |
| set_CONTROL   | 618 |
| set_CPSR      | 619 |
| set_FAULTMASK | 620 |
| set_PRIMASK   | 621 |
| sev           | 622 |
| shadd16       | 623 |
| shadd8        | 624 |
| shasx         | 625 |
| shsax         | 626 |
| shsub16       | 627 |
| shsub8        | 628 |
| smlabb        | 629 |
| smlabt        | 630 |
| smlad         | 631 |
| smladx        | 632 |
| smlalbb       |     |
| smlalbt       |     |
| smlald        | 635 |

| smlaldx   | 636 |
|-----------|-----|
| smlaltb   | 637 |
| smlaltt   | 638 |
| smlatb    | 639 |
| smlatt    | 640 |
| smlawb    | 641 |
| smlawt    | 642 |
| smlsd     | 643 |
| smlsdx    | 644 |
| smlsld    | 645 |
| smlsldx   | 646 |
| smuad     | 647 |
| smuadx    | 648 |
| smulbb    | 649 |
| smulbt    | 650 |
| smultb    | 651 |
| smultt    | 652 |
| smulwb    | 653 |
| smulwt    | 654 |
| smusd     | 655 |
| smusdx    | 656 |
| sqrt      | 657 |
| sqrtf     | 658 |
| ssat      | 659 |
| ssat16    | 660 |
| ssax      | 661 |
| ssub16    | 662 |
| ssub8     | 663 |
| stc       | 664 |
| stc2      | 665 |
| stc2l     | 666 |
| stc_noidx | 667 |
| stcl      | 668 |
| strbt     | 669 |
| strex     | 670 |
| strexb    | 671 |
| strexd    | 672 |
| strexh    | 673 |
| strht     | 674 |
| strt      | 675 |
| swp       | 676 |

|                                                      | swpb                                  | 677 |
|------------------------------------------------------|---------------------------------------|-----|
|                                                      | sxtab16                               | 678 |
|                                                      | sxtb16                                | 679 |
|                                                      | uadd16                                | 680 |
|                                                      | uadd8                                 | 681 |
|                                                      | uasx                                  | 682 |
|                                                      | uhadd16                               | 683 |
|                                                      | uhadd8                                | 684 |
|                                                      | uhasx                                 | 685 |
|                                                      | uhsax                                 | 686 |
|                                                      | uhsub16                               | 687 |
|                                                      | uhsub8                                | 688 |
|                                                      | uqadd16                               | 689 |
|                                                      | uqadd8                                | 690 |
|                                                      | uqasx                                 | 691 |
|                                                      | uqsax                                 | 692 |
|                                                      | uqsub16                               | 693 |
|                                                      | uqsub8                                | 694 |
|                                                      | usad8                                 | 695 |
|                                                      | usad8a                                | 696 |
|                                                      | usat                                  | 697 |
|                                                      | usat16                                | 698 |
|                                                      | usax                                  | 699 |
|                                                      | usub8                                 | 700 |
|                                                      | uxtab16                               | 701 |
|                                                      | uxtb16                                | 702 |
|                                                      | wfe                                   | 703 |
|                                                      | wfi                                   | 704 |
|                                                      | yield                                 | 705 |
| <iso6< td=""><td>546.h&gt;</td><td> 706</td></iso6<> | 546.h>                                | 706 |
|                                                      | and                                   | 707 |
|                                                      | and_eq                                | 708 |
|                                                      | bitand                                | 709 |
|                                                      | bitor                                 | 710 |
|                                                      | compl                                 | 711 |
|                                                      | not                                   | 712 |
|                                                      | not_eq                                |     |
|                                                      | or                                    |     |
|                                                      | or_eq                                 |     |
|                                                      | xor                                   |     |
|                                                      | xor_eq                                |     |
|                                                      | · · · · · · · · · · · · · · · · · · · |     |

| <itm.h></itm.h>                                         | 718 |
|---------------------------------------------------------|-----|
| ITM_base                                                | 719 |
| ITM_channel_enabled                                     | 720 |
| ITM_send_byte                                           | 721 |
| ITM_send_half_word                                      | 722 |
| ITM_send_pc                                             | 723 |
| ITM_send_word                                           | 724 |
| <li><li>libarm.h&gt;</li></li>                          | 725 |
| libarm_dcc_read                                         | 726 |
| libarm_dcc_write                                        | 727 |
| libarm_disable_fiq                                      | 728 |
| libarm_disable_irq                                      | 729 |
| libarm_disable_irq_fiq                                  | 730 |
| libarm_enable_fiq                                       | 731 |
| libarm_enable_irq                                       | 732 |
| libarm_enable_irq_fiq                                   | 733 |
| libarm_get_cpsr                                         | 734 |
| libarm_isr_disable_irq                                  | 735 |
| libarm_isr_enable_irq                                   | 736 |
| libarm_mmu_flat_initialise_level_1_table                | 737 |
| libarm_mmu_flat_initialise_level_2_small_page_table     |     |
| libarm_mmu_flat_set_level_1_cacheable_region            |     |
| libarm_mmu_flat_set_level_2_small_page_cacheable_region |     |
| libarm_restore_irq_fiq                                  |     |
| libarm_run_dcc_port_server                              |     |
| libarm_set_cpsr                                         |     |
| libarm set fig                                          |     |
| libarm set irg                                          |     |
| <li><li><li><li></li></li></li></li>                    | 746 |
| CHAR_BIT                                                |     |
| CHAR MAX                                                |     |
| CHAR_MIN                                                |     |
| INT_MAX                                                 |     |
| INT_MIN                                                 |     |
| LLONG MAX                                               |     |
| LLONG_MIN                                               |     |
| LONG_MAX                                                |     |
| LONG_MIN                                                |     |
| MB LEN MAX                                              |     |
| SCHAR MAX                                               |     |
| SCHAR MIN                                               | 758 |

| SHRT_MAX              |     |
|-----------------------|-----|
| SHRT_MIN              | 760 |
| UCHAR_MAX             | 761 |
| UINT_MAX              | 762 |
| ULLONG_MAX            | 763 |
| ULONG_MAX             | 764 |
| USHRT_MAX             | 765 |
| <locale.h></locale.h> | 766 |
| lconv                 | 767 |
| localeconv            |     |
| setlocale             | 770 |
| <math.h></math.h>     | 771 |
| acos                  | 775 |
| acosf                 | 776 |
| acosh                 | 777 |
| acoshf                | 778 |
| asin                  | 779 |
| asinf                 | 780 |
| asinh                 | 781 |
| asinhf                | 782 |
| atan                  | 783 |
| atan2                 | 784 |
| atan2f                | 785 |
| atanf                 | 786 |
| atanh                 | 787 |
| atanhf                | 788 |
| cbrt                  | 789 |
| cbrtf                 | 790 |
| ceil                  | 791 |
| ceilf                 | 792 |
| copysign              | 793 |
| copysignf             | 794 |
| COS                   | 795 |
| cosf                  | 796 |
| cosh                  | 797 |
| coshf                 | 798 |
| erf                   |     |
| erfc                  | 800 |
| erfcf                 | 801 |
| erff                  |     |
| exn                   | 803 |

| exp2           | 804 |
|----------------|-----|
| exp2f          | 805 |
| expf           | 806 |
| expm1          | 807 |
| expm1f         | 808 |
| fabs           | 809 |
| fabsf          | 810 |
| fdim           | 811 |
| fdimf          | 812 |
| floor          | 813 |
| floorf         | 814 |
| fma            | 815 |
| fmaf           | 816 |
| fmax           | 817 |
| fmaxf          | 818 |
| fmin           | 819 |
| fminf          | 820 |
| fmod           | 821 |
| fmodf          | 822 |
| fpclassify     | 823 |
| frexp          |     |
| frexpf         | 825 |
| hypot          |     |
| hypotf         |     |
| ilogb          |     |
| ilogbf         |     |
| isfinite       |     |
| isgreater      |     |
| isgreateregual |     |
| isinf          |     |
| isless         |     |
| islessequal    |     |
| islessgreater  |     |
| isnan          |     |
| isnormal       |     |
| isunordered    |     |
| ldexp          |     |
| ldexpf         |     |
| Igamma         |     |
| lgammaf        |     |
| llrint         |     |

| llrintf    | 845 |
|------------|-----|
| llround    | 846 |
| llroundf   | 847 |
| log        | 848 |
| log10      | 849 |
| log10f     | 850 |
| log1p      | 851 |
| log1pf     | 852 |
| log2       | 853 |
| log2f      | 854 |
| logb       | 855 |
| logbf      | 856 |
| logf       | 857 |
| Irint      | 858 |
| lrintf     | 859 |
| Iround     | 860 |
| Iroundf    | 861 |
| modf       | 862 |
| modff      | 863 |
| nearbyint  | 864 |
| nearbyintf | 865 |
| nextafter  | 866 |
| nextafterf | 867 |
| pow        | 868 |
| powf       | 869 |
| remainder  | 870 |
| remainderf | 871 |
| remquo     | 872 |
| remquof    | 873 |
| rint       | 874 |
| rintf      | 875 |
| round      | 876 |
| roundf     | 877 |
| scalbln    | 878 |
| scalbinf   | 879 |
| scalbn     | 880 |
| scalbnf    | 881 |
| signbit    | 882 |
| sin        | 883 |
| sinf       | 884 |
| sinh       | 885 |

| sinhf                 | 886 |
|-----------------------|-----|
| sqrt                  | 887 |
| sqrtf                 | 888 |
| tan                   | 889 |
| tanf                  | 890 |
| tanh                  | 891 |
| tanhf                 | 892 |
| tgamma                | 893 |
| tgammaf               | 894 |
| trunc                 |     |
| truncf                | 896 |
| <setjmp.h></setjmp.h> | 897 |
| longjmp               | 898 |
| setjmp                | 899 |
| <stdarg.h></stdarg.h> | 900 |
| va_arg                | 901 |
| va_copy               | 902 |
| va_end                | 903 |
| va_start              | 904 |
| va_start<             |     |
| NULL                  | 906 |
| max_align_t           | 907 |
| offsetof              | 908 |
| ptrdiff_t             | 909 |
| size_t                | 910 |
| <stdio.h></stdio.h>   | 911 |
| getchar               | 912 |
| gets                  | 913 |
| printf                | 914 |
| putchar               | 919 |
| puts                  | 920 |
| scanf                 | 921 |
| snprintf              | 925 |
| sprintf               | 926 |
| sscanf                | 927 |
| vprintf               | 928 |
| vscanf                | 929 |
| vsnprintf             | 930 |
| vsprintf              | 931 |
| vsscanf               | 932 |
| <stdlib.h></stdlib.h> | 933 |

| EXIT_FAILURE | 935 |
|--------------|-----|
| EXIT_SUCCESS | 936 |
| MB_CUR_MAX   | 937 |
| RAND_MAX     | 938 |
| abs          | 939 |
| atexit       | 940 |
| atof         | 941 |
| atoi         | 942 |
| atol         | 943 |
| atoll        | 944 |
| bsearch      | 945 |
| calloc       | 946 |
| div          | 947 |
| div_t        | 948 |
| exit         | 949 |
| free         | 950 |
| itoa         | 951 |
| labs         | 952 |
| ldiv         | 953 |
| ldiv_t       | 954 |
| llabs        | 955 |
| lldiv        | 956 |
| lldiv_t      | 957 |
| lltoa        | 958 |
| ltoa         | 959 |
| malloc       | 960 |
| mblen        | 961 |
| mblen_I      | 962 |
| mbstowcs     | 963 |
| mbstowcs_I   | 964 |
| mbtowc       | 965 |
| mbtowc_l     | 966 |
| qsort        | 967 |
| rand         | 968 |
| realloc      | 969 |
| srand        | 970 |
| strtod       | 971 |
| strtof       | 972 |
| strtol       | 973 |
| strtoll      | 975 |
| strtoul      | 977 |

|                                                        | strtoull    | . 979 |
|--------------------------------------------------------|-------------|-------|
|                                                        | ulltoa      | . 981 |
|                                                        | ultoa       | 982   |
|                                                        | utoa        | . 983 |
| <strin< td=""><td>ig.h&gt;</td><td>. 984</td></strin<> | ig.h>       | . 984 |
|                                                        | memccpy     | . 986 |
|                                                        | memchr      | . 987 |
|                                                        | memcmp      | 988   |
|                                                        | memcpy      | . 989 |
|                                                        | memcpy_fast | . 990 |
|                                                        | memmove     | . 991 |
|                                                        | mempcpy     | 992   |
|                                                        | memset      | 993   |
|                                                        | strcasecmp  | . 994 |
|                                                        | strcasestr  | . 995 |
|                                                        | strcat      | 996   |
|                                                        | strchr      | . 997 |
|                                                        | strcmp      | . 998 |
|                                                        | strcpy      | 999   |
|                                                        | strcspn     | 1000  |
|                                                        | strdup      | 1001  |
|                                                        | strerror    | 1002  |
|                                                        | stricat     | 1003  |
|                                                        | strlcpy     | 1004  |
|                                                        | strlen      | 1005  |
|                                                        | strncasecmp | 1006  |
|                                                        | strncasestr | 1007  |
|                                                        | strncat     | 1008  |
|                                                        | strnchr     | 1009  |
|                                                        | strncmp     | 1010  |
|                                                        | strncpy     | 1011  |
|                                                        | strndup     | 1012  |
|                                                        | strnlen     | 1013  |
|                                                        | strnstr     | 1014  |
|                                                        | strpbrk     | 1015  |
|                                                        | strrchr     | 1016  |
|                                                        | strsep      | 1017  |
|                                                        | strspn      | 1018  |
|                                                        | strstr      | 1019  |
|                                                        | strtok      | 1020  |
|                                                        | strtok r    | 1021  |

| <time.h></time.h>   | 1022 |
|---------------------|------|
| asctime             | 1023 |
| asctime_r           | 1024 |
| clock_t             | 1025 |
| ctime               | 1026 |
| ctime_r             | 1027 |
| difftime            | 1028 |
| gmtime              | 1029 |
| gmtime_r            | 1030 |
| localtime           | 1031 |
| localtime_r         | 1032 |
| mktime              | 1033 |
| strftime            | 1034 |
| time_t              | 1036 |
| tm                  | 1037 |
| <wchar.h></wchar.h> | 1038 |
| WCHAR_MAX           | 1040 |
| WCHAR_MIN           | 1041 |
| WEOF                | 1042 |
| btowc               | 1043 |
| btowc_l             | 1044 |
| mbrlen              | 1045 |
| mbrlen_I            | 1046 |
| mbrtowc             | 1047 |
| mbrtowc_l           | 1048 |
| mbsrtowcs           | 1049 |
| mbsrtowcs_I         | 1050 |
| msbinit             | 1051 |
| wchar_t             | 1052 |
| wcrtomb             | 1053 |
| wcrtomb_l           | 1054 |
| wcscat              | 1055 |
| wcschr              | 1056 |
| wcscmp              | 1057 |
| wcscpy              | 1058 |
| wcscspn             | 1059 |
| wcsdup              | 1060 |
| wcslen              | 1061 |
| wcsncat             | 1062 |
| wcsnchr             | 1063 |
| wcsncmp             | 1064 |

|                                                      | wcsncpy    | 1065 |
|------------------------------------------------------|------------|------|
|                                                      | wcsnlen    | 1066 |
|                                                      | wcsnstr    | 1067 |
|                                                      | wcspbrk    | 1068 |
|                                                      | wcsrchr    | 1069 |
|                                                      | wcsspn     | 1070 |
|                                                      | wcsstr     | 1071 |
|                                                      | wcstok     | 1072 |
|                                                      | wcstok_r   | 1073 |
|                                                      | wctob      | 1074 |
|                                                      | wctob_l    | 1075 |
|                                                      | wint_t     | 1076 |
|                                                      | wmemccpy   | 1077 |
|                                                      | wmemchr    | 1078 |
|                                                      | wmemcmp    | 1079 |
|                                                      | wmemcpy    | 1080 |
|                                                      | wmemmove   | 1081 |
|                                                      | wmempcpy   | 1082 |
|                                                      | wmemset    | 1083 |
|                                                      | wstrsep    | 1084 |
| <wct< td=""><td>type.h&gt;</td><td> 1085</td></wct<> | type.h>    | 1085 |
|                                                      | iswalnum   | 1087 |
|                                                      | iswalnum_l | 1088 |
|                                                      | iswalpha   | 1089 |
|                                                      | iswalpha_l | 1090 |
|                                                      | iswblank   | 1091 |
|                                                      | iswblank_l | 1092 |
|                                                      | iswcntrl   | 1093 |
|                                                      | iswcntrl_l | 1094 |
|                                                      | iswctype   | 1095 |
|                                                      | iswctype_l | 1096 |
|                                                      | iswdigit   | 1097 |
|                                                      | iswdigit_l | 1098 |
|                                                      | iswgraph   | 1099 |
|                                                      | iswgraph_I | 1100 |
|                                                      | iswlower   | 1101 |
|                                                      | iswlower_l | 1102 |
|                                                      | iswprint   |      |
|                                                      | iswprint_l |      |
|                                                      | iswpunct   |      |
|                                                      | iswpunct_l |      |
|                                                      |            |      |

| iswspace                                      | 1107 |
|-----------------------------------------------|------|
| iswspace_I                                    | 1108 |
| iswupper                                      | 1109 |
| iswupper_I                                    | 1110 |
| iswxdigit                                     | 1111 |
| iswxdigit_l                                   | 1112 |
| towctrans                                     | 1113 |
| towctrans_l                                   | 1114 |
| towlower                                      | 1115 |
| towlower_l                                    | 1116 |
| towupper                                      | 1117 |
| towupper_l                                    | 1118 |
| wctrans                                       | 1119 |
| wctrans_l                                     | 1120 |
| wctype                                        | 1121 |
| <xlocale.h></xlocale.h>                       | 1122 |
| duplocale                                     | 1123 |
| freelocale                                    | 1124 |
| localeconv_I                                  | 1125 |
| newlocale                                     | 1126 |
| C++ Library User Guide                        | 1127 |
| Standard template library                     | 1129 |
| Subset API reference                          | 1130 |
| <new> - memory allocation</new>               | 1131 |
| operator delete                               | 1132 |
| operator new                                  | 1133 |
| set_new_handler                               | 1134 |
| LIBMEM User Guide                             | 1135 |
| Using the LIBMEM library                      | 1136 |
| Light version of LIBMEM                       | 1139 |
| Writing LIBMEM drivers                        | 1140 |
| LIBMEM loader library                         | 1144 |
| Complete API reference                        | 1145 |
| <li><li><li><li><li></li></li></li></li></li> | 1146 |
| LIBMEM_ADDRESS_IN_RANGE                       | 1151 |
| LIBMEM_ADDRESS_IS_ALIGNED                     | 1152 |
| LIBMEM_ALIGNED_ADDRESS                        | 1153 |
| LIBMEM_CFI_CMDSET_AMD_EXTENDED                | 1154 |
| LIBMEM_CFI_CMDSET_AMD_STANDARD                | 1155 |
| LIBMEM_CFI_CMDSET_INTEL_EXTENDED              | 1156 |
| LIBMEM_CFI_CMDSET_INTEL_STANDARD              | 1157 |

| LIBMEM_CFI_CMDSET_MITSUBISHI_EXTENDED                  | 1158 |
|--------------------------------------------------------|------|
| LIBMEM_CFI_CMDSET_MITSUBISHI_STANDARD                  | 1159 |
| LIBMEM_CFI_CMDSET_NONE                                 | 1160 |
| LIBMEM_CFI_CMDSET_RESERVED                             | 1161 |
| LIBMEM_CFI_CMDSET_SST_PAGE_WRITE                       | 1162 |
| LIBMEM_CFI_CMDSET_WINBOND_STANDARD                     | 1163 |
| LIBMEM_DRIVER_PAGED_WRITE_OPTION_DISABLE_DIRECT_WRITES | 1164 |
| LIBMEM_DRIVER_PAGED_WRITE_OPTION_DISABLE_PAGE_PRELOAD  | 1165 |
| LIBMEM_INLINE                                          | 1166 |
| LIBMEM_KB                                              | 1167 |
| LIBMEM_MB                                              | 1168 |
| LIBMEM_RANGE_OCCLUDES_RANGE                            | 1169 |
| LIBMEM_RANGE_OVERLAPS_RANGE                            | 1170 |
| LIBMEM_RANGE_WITHIN_RANGE                              | 1171 |
| LIBMEM_STATUS_CFI_ERROR                                | 1172 |
| LIBMEM_STATUS_ERROR                                    | 1173 |
| LIBMEM_STATUS_GEOMETRY_REGION_OVERFLOW                 | 1174 |
| LIBMEM_STATUS_INVALID_DEVICE                           | 1175 |
| LIBMEM_STATUS_INVALID_PARAMETER                        | 1176 |
| LIBMEM_STATUS_INVALID_RANGE                            | 1177 |
| LIBMEM_STATUS_INVALID_WIDTH                            | 1178 |
| LIBMEM_STATUS_LOCKED                                   | 1179 |
| LIBMEM_STATUS_NOT_IMPLEMENTED                          | 1180 |
| LIBMEM_STATUS_NO_DRIVER                                | 1181 |
| LIBMEM_STATUS_SUCCESS                                  | 1182 |
| LIBMEM_STATUS_TIMEOUT                                  | 1183 |
| LIBMEM_VERSION_NUMBER                                  | 1184 |
| _libmem_driver_functions_t                             | 1185 |
| _libmem_driver_handle_t                                | 1186 |
| _libmem_driver_paged_write_ctrlblk_t                   | 1187 |
| _libmem_ext_driver_functions_t                         | 1188 |
| _libmem_flash_info_t                                   | 1189 |
| _libmem_geometry_t                                     | 1190 |
| _libmem_sector_info_t                                  | 1191 |
| libmem_busy_handler_fn                                 | 1192 |
| libmem_busy_handler_fn_t                               | 1193 |
| libmem_cfi_get_info                                    | 1194 |
| libmem_crc32                                           | 1195 |
| libmem_crc32_direct                                    | 1196 |
| libmem_driver_crc32_fn_t                               | 1197 |
| libmem driver erase fn t                               | 1198 |

| libmem_driver_fill_fn_t           | 1199 |
|-----------------------------------|------|
| libmem_driver_flush_fn_t          | 1200 |
| libmem_driver_inrange_fn_t        | 1201 |
| libmem_driver_lock_fn_t           | 1202 |
| libmem_driver_page_write_fn_t     | 1203 |
| libmem_driver_paged_write         | 1204 |
| libmem_driver_paged_write_fill    | 1205 |
| libmem_driver_paged_write_flush   | 1206 |
| libmem_driver_paged_write_init    | 1207 |
| libmem_driver_read_fn_t           | 1208 |
| libmem_driver_unlock_fn_t         | 1209 |
| libmem_driver_write_fn_t          | 1210 |
| libmem_drivers                    | 1211 |
| libmem_enable_timeouts            | 1212 |
| libmem_erase                      | 1213 |
| libmem_erase_all                  | 1214 |
| libmem_fill                       | 1215 |
| libmem_flush                      | 1216 |
| libmem_foreach_driver             | 1217 |
| libmem_foreach_driver_fn_t        | 1218 |
| libmem_foreach_sector             | 1219 |
| libmem_foreach_sector_fn_t        | 1220 |
| libmem_foreach_sector_in_range    | 1221 |
| libmem_foreach_sector_in_range_ex | 1222 |
| libmem_get_driver                 | 1223 |
| libmem_get_driver_sector_size     | 1224 |
| libmem_get_geometry_size          | 1225 |
| libmem_get_number_of_regions      | 1226 |
| libmem_get_number_of_sectors      | 1227 |
| libmem_get_sector_info            | 1228 |
| libmem_get_sector_number          | 1229 |
| libmem_get_sector_size            | 1230 |
| libmem_get_ticks                  | 1231 |
| libmem_get_ticks_fn               | 1232 |
| libmem_get_ticks_fn_t             | 1233 |
| libmem_lock                       | 1234 |
| libmem_lock_all                   | 1235 |
| libmem_read                       | 1236 |
| libmem_register_am29f200b_driver  |      |
| libmem_register_am29f200t_driver  | 1238 |
| libmem register am29f400bb driver | 1239 |

| libmem_register_am29f400bt_driver     | 1240 |
|---------------------------------------|------|
| libmem_register_am29fxxx_driver       | 1241 |
| libmem_register_am29lv010b_driver     | 1242 |
| libmem_register_cfi_0001_16_driver    | 1243 |
| libmem_register_cfi_0001_8_driver     | 1244 |
| libmem_register_cfi_0002_16_driver    | 1245 |
| libmem_register_cfi_0002_8_driver     | 1246 |
| libmem_register_cfi_0003_16_driver    | 1247 |
| libmem_register_cfi_0003_8_driver     | 1248 |
| libmem_register_cfi_amd_driver        | 1249 |
| libmem_register_cfi_driver            | 1251 |
| libmem_register_cfi_intel_driver      | 1252 |
| libmem_register_driver                | 1254 |
| libmem_register_ram_driver            | 1255 |
| libmem_register_sst39xFx00A_16_driver | 1256 |
| libmem_register_st_m28w320cb_driver   | 1257 |
| libmem_register_st_m28w320ct_driver   | 1258 |
| libmem_set_busy_handler               | 1259 |
| libmem_ticks_per_second               | 1260 |
| libmem_unlock                         | 1261 |
| libmem_unlock_all                     | 1262 |
| libmem_write                          | 1263 |
| <li><li>libmem_loader.h&gt;</li></li> | 1264 |
| LIBMEM_LOADER_VERSION_NUMBER          | 1265 |
| LIBMEM_RPC_LOADER_FLAG_PARAM          | 1266 |
| LIBMEM_RPC_LOADER_FLAG_PRESERVE_STATE | 1267 |
| LIBMEM_RPC_LOADER_MAGIC_NUMBER        | 1268 |
| LIBMEM_RPC_LOADER_OPTION_HOST_ERASE   | 1269 |
| LIBMEM_RPC_LOADER_OPTION_HOST_WRITE   | 1270 |
| libmem_rpc_loader_exit                | 1271 |
| libmem_rpc_loader_start               | 1273 |
| libmem_rpc_loader_start_ex            | 1275 |
| Utilities Reference                   | 1277 |
| Command-Line Compiler                 | 1278 |
| File Naming                           | 1278 |
| Compilation                           | 1278 |
| Linking                               | 1279 |
| Target Selection                      | 1280 |
| Advanced                              | 1280 |
| Options                               | 1280 |
| Command-Line Project Builder          | 1287 |

| Building with a CrossStudio project file           | 1288   |
|----------------------------------------------------|--------|
| Building without a CrossStudio project file        | 1290   |
| Command-line options                               | 1291   |
| -batch (Batch build)                               | 1292   |
| -config (Select build configuration)               | . 1293 |
| -clean (Remove output files)                       | 1294   |
| -D (Define macro)                                  | 1295   |
| -echo (Show command lines)                         | 1296   |
| -file (Build a named file)                         | 1297   |
| -packagesdir (Specify packages directory)          | 1298   |
| -project (Specify project to build)                | 1299   |
| -property (Set project property)                   | 1300   |
| -rebuild (Always rebuild)                          | 1301   |
| -show (Dry run, don't execute)                     | 1302   |
| -solution (Specify solution to build)              | 1303   |
| -studiodir (Specify CrossStudio directory)         | 1304   |
| -template (Specify project template)               | . 1305 |
| -time (Time the build)                             | . 1306 |
| -threadnum (Specify number of build threads)       | 1307   |
| -type (Specify project type)                       | . 1308 |
| -verbose (Show build information)                  | . 1309 |
| Command-Line Simulator                             | 1310   |
| Example                                            | 1310   |
| Usage                                              | 1311   |
| Command-Line Project Download and Debug            | 1313   |
| Command line debugging                             | 1315   |
| Managing breakpoints                               | 1316   |
| Displaying state                                   | . 1319 |
| Locating the current context                       | . 1321 |
| Controlling execution                              | 1323   |
| Support packages                                   | 1324   |
| Command-line options                               | 1325   |
| -break (Stop execution at symbol)                  | . 1326 |
| -config (Specify build configuration)              | 1327   |
| -connection (Specify connection)                   | 1328   |
| -debug (Enter command line debugging)              | 1329   |
| -eraseall (Erase all flash memory)                 | . 1330 |
| -filetype (Specify load file type)                 | 1331   |
| -help (Display help)                               | . 1332 |
| -listfiletypes (Display supported load file types) | 1333   |
| -listprojectprops (Display all project properties) | . 1334 |

| -listprops (Display target properties)             | 1335 |
|----------------------------------------------------|------|
| -listtargets (Display supported target interfaces) | 1336 |
| -loadaddress (Set load address)                    | 1337 |
| -loader (Specify loader configuration)             | 1338 |
| -nodifferential (Inhibit differential download)    | 1339 |
| -nodisconnect (Inhibit target disconnection)       | 1340 |
| -nodownload (Inhibit download)                     | 1341 |
| -noverify (Inhibit verification)                   | 1342 |
| -packagesdir (Specify package directory)           | 1343 |
| -project (Specify project name)                    | 1344 |
| -quiet (Be silent)                                 | 1345 |
| -reset (Reset only)                                | 1346 |
| -script (Execute debug script)                     | 1347 |
| -serve (Run semihosting server)                    | 1348 |
| -setprop (Set target interface property)           | 1349 |
| -solution (Specify solution file)                  | 1350 |
| -studiodir (Specify Studio directory)              | 1351 |
| -target (Specify target interface)                 | 1352 |
| -verbose (Display additional status)               | 1353 |
| Command-Line Scripting                             | 1354 |
| Command-line options                               | 1355 |
| -define (Define global variable)                   | 1356 |
| -help (Show usage)                                 | 1357 |
| -load (Load script file)                           | 1358 |
| -define (Verbose output)                           | 1359 |
| CrossScript classes                                | 1360 |
| Example uses                                       | 1361 |
| Embed                                              | 1362 |
| Header file generator                              | 1363 |
| Using the header generator                         | 1364 |
| Command line options                               | 1365 |
| -regbaseoffsets (Use offsets from peripheral base) | 1366 |
| -nobitfields (Inhibit bitfield macros)             | 1367 |
| Linker script file generator                       | 1368 |
| Command-line options                               | 1369 |
| -check-section-overflow                            | 1370 |
| -check-segment-overflow                            | 1371 |
| -disable-missing-runin-error                       | 1372 |
| -memory-map-macros                                 | 1373 |
| -no-check-unplaced-sections                        | 1374 |
| -no-ctors                                          | 1375 |

|     | -no-dtors                                | 1376 |
|-----|------------------------------------------|------|
|     | -section-placement-file                  | 1377 |
|     | -section-placement-macros                | 1378 |
|     | -symbols                                 | 1379 |
|     | Package generator                        | 1380 |
|     | Package manager                          | 1382 |
| App | pendices                                 | 1385 |
|     | Technical                                | 1386 |
|     | File formats                             | 1386 |
|     | Memory Map file format                   | 1387 |
|     | Section Placement file format            | 1389 |
|     | Project file format                      | 1391 |
|     | Project Templates file format            | 1392 |
|     | Property Groups file format              | 1394 |
|     | Package Description file format          | 1396 |
|     | External Tools file format               | 1400 |
|     | Debugger Type Interpretation file format | 1403 |
|     | Environment Options                      | 1405 |
|     | Building Environment Options             | 1405 |
|     | Debugging Environment Options            | 1407 |
|     | IDE Environment Options                  | 1410 |
|     | Programming Language Environment Options | 1416 |
|     | Source Control Environment Options       | 1420 |
|     | Text Editor Environment Options          | 1422 |
|     | Windows Environment Options              | 1434 |
|     | Project Options                          | 1447 |
|     | Code Options                             | 1447 |
|     | Debug Options                            | 1475 |
|     | Macros                                   | 1486 |
|     | System Macros                            | 1486 |
|     | Build Macros                             | 1489 |
|     | Script classes                           | 1494 |
|     | BinaryFile                               | 1494 |
|     | CWSys                                    | 1495 |
|     | Debug                                    |      |
|     | ElfFile                                  |      |
|     | TargetInterface                          | 1499 |
|     | WScript                                  |      |

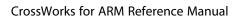

Contents

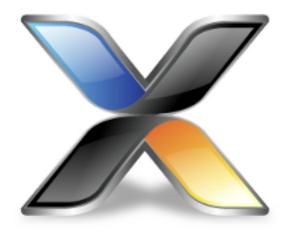

## Introduction

This guide is divided into a number of sections:

#### Introduction

Covers installing CrossWorks on your machine and verifying that it operates correctly, followed by a brief guide to the operation of the CrossStudio integrated development environment, debugger, and other software supplied in the product.

#### **CrossStudio Tutorial**

Describes how to get started with CrossStudio and runs through all the steps from creating a project to debugging it on hardware.

#### **CrossStudio User Guide**

Contains information on how to use the CrossStudio development environment to manage your projects, build, and debug your applications.

#### **C Library User Guide**

Contains documentation for the functions in the standard C library supplied in CrossWorks.

#### **ARM target support**

Contains a description of system files used for startup and debugging of ARM applications.

#### **Target interfaces**

Contains a description of the support for programming ARM microcontrollers.

## What is CrossWorks?

CrossWorks for ARM is a complete C/C++ development system for ARM and Cortex, microcontrollers and microprocessors that runs on Windows, Mac OS and Linux.

## C/C++ Compiler

CrossWorks comes with pre-built versions of both GCC and Clang/LLVM C and C++ compilers and assemblers. The GNU linker and librarian are also supplied to enable you to immediately begin developing applications for ARM.

### **CrossWorks C Library**

CrossWorks for ARM has its own royalty-free ANSI and ISO C compliant C library that has been specifically designed for use within embedded systems.

## **CrossWorks C++ Library**

CrossWorks for ARM supplies a C++ library that implements STL containers, exceptions and RTTI.

### CrossStudio IDE

CrossStudio for ARM is a streamlined integrated development environment for building, testing, and deploying your applications. CrossStudio provides:

Source Code Editor: A powerful source code editor with multi-level undo and redo, makes editing your code a breeze.

Project System: A complete project system organizes your source code and build rules.

*Build System*: With a single key press you can build all your applications in a solution, ready for them to be loaded onto a target microcontroller.

Debugger and Flash Programming: You can download your programs directly into Flash and debug them seamlessly from within the IDE using a wide range of target interfaces.

*Help system*:The built-in help system provides context-sensitive help and a complete reference to the CrossStudio IDE and tools.

*Core Simulator*:As well as providing cross-compilation technology, CrossWorks provides a PC-based fully functional simulation of the target microcontroller core so you can debug parts of your application without waiting for hardware.

## **CrossWorks Tools**

CrossWorks for ARM supplies command line tools that enable you to build your application on the command line and flash it to the target board using the same project file that the IDE uses.

## What we don't tell you

This documentation does not attempt to teach the C or assembly language programming; rather, you should seek out one of the many introductory texts available. And similarly the documentation doesn't cover the ARM architecture or microcontroller application development in any great depth.

We also assume that you're fairly familiar with the operating system of the host computer being used.

## C programming guides

These are must-have books for any C programmer:

Kernighan, B.W. and Ritchie, D.M., *The C Programming Language* (2nd edition, 1988). Prentice-Hall, Englewood Cliffs, NJ, USA. ISBN 0-13-110362-8.

The original C bible, updated to cover the essentials of ANSI C (1990 version).

Harbison, S.P. and Steele, G.L., *C: A Reference Manual* (second edition, 1987). Prentice-Hall, Englewood Cliffs, NJ, USA. ISBN 0-13-109802-0.

A nice reference guide to C, including a useful amount of information on ANSI C. Co-authored by Guy Steele, a noted language expert.

### **ANSI C reference**

If you're serious about C programming, you may want to have the ISO standard on hand:

ISO/IEC 9899:1990, C Standard and ISO/IEC 9899:1999, C Standard. The standard is available from your national standards body or directly from ISO at http://www.iso.ch/.

#### **ARM microcontrollers**

For ARM technical reference manuals, specifications, user guides and white papers, go to:

http://www.arm.com/Documentation.

### **GNU** compiler collection

For the latest GCC documentation go to:

http://gcc.gnu.org/.

## LLVM/Clang

For the latest LLVM/Clang documentation to to:

http://www.llvm.org

# **Activating your product**

Each copy of CrossWorks must be licensed and registered before it can be used. Each time you purchase a CrossWorks license, you, as a single user, can use CrossWorks on the computers you need to develop and deploy your application. This covers the usual scenario of using both a laptop and desktop and, optionally, a laboratory computer.

# **Evaluating CrossWorks**

If you are evaluating CrossWorks on your computer, you must activate it. To activate your software for evaluation, follow these instructions:

Install CrossWorks on your computer using the CrossWorks installer and accept the license agreement.

Run the CrossStudio application.

Choose **Tools** > **License Manager**.

Click "Evaluate CrossWorks". If you have a default mailer, click the By Mail button.

Using e-mail, send the registration key to the e-mail address license@rowley.co.uk.

If you don't have a default mailer, select the text underneath "Activation request".

Send the registration key to the e-mail address license@rowley.co.uk.

By return you will receive an activation key. To activate CrossWorks for evaluation, do the following:

Run the CrossStudio application.

Choose Tools > License Manager.

Click Activate CrossWorks.

Type in or paste the returned activation key into the dialog and click Install License.

If you need more time to evaluate CrossWorks, simply request a new evaluation key when the issued one expires or is about to expire.

# **After purchasing CrossWorks**

When you purchase CrossStudio, either directly from ourselves or through a distributor, you will be issued a Product Key which uniquely identifies your purchase

## To permanently activate your software:

Install CrossWorks on your computer using the CrossWorks installer and accept the license agreement. Run the CrossStudio application.

Choose **Tools** > **License Manager**.

Click "Request Activation After Purchasing". If you have a default mailer, click the By Mail button.

Using e-mail, send the registration key to the e-mail address <a href="mailto:license@rowley.co.uk">license@rowley.co.uk</a>.

If you don't have a default mailer, select the text underneath "Activation request".

Send the registration key to the e-mail address <a href="mailto:license@rowley.co.uk">license@rowley.co.uk</a>.

By return you will receive an **activation key**. Then, complete the activation process:

Run the CrossStudio application.

Choose **Tools** > **License Manager**.

Click Activate CrossWorks.

Type in or paste the returned activation key into the dialog and click Install License.

As CrossWorks is licensed per developer, you can install the software on any computer that you use such as a desktop, laptop, and laboratory computer, but on each of these you must go through activation using your issued product key.

# **Text conventions**

#### Menus and user interface elements

When this document refers to any user interface element, it will do so in **bold font**. For instance, you will often see reference to the **Project Explorer**, which is taken to mean the project explorer window. Similarly, you'll see references to the **Standard** toolbar which is positioned at the top of the CrossStudio window, just below the menu bar on Windows and Linux.

When you are directed to select an item from a menu in CrossStudio, we use the form *menu-name* > *item-name*. For instance, **File** > **Save** means that you need to click the **File** menu in the menu bar and then select the **Save** item. This form extends to items in sub-menus, so **File** > **Open With Binary Editor** has the obvious meaning.

## **Keyboard accelerators**

Frequently-used commands are assigned keyboard *accelerators* to speed up common tasks. CrossStudio uses standard Windows and Mac OS keyboard accelerators wherever possible.

Windows and Linux have three key modifiers which are Ctrl, Alt, and Shift. For instance, Ctrl+Alt+P means that you should hold down the Ctrl and Alt buttons whilst pressing the P key; and Shift+F5 means that you should hold down the Shift key whilst pressing F5.

Mac OS has four key modifiers which are (command), (option), (control), and (shift). Generally there is a one-to-one correspondence between the Windows modifiers and the Mac OS modifiers: **Ctrl** is , **Alt** is , and **Shift** is . CrossStudio on Mac OS has its own set of unique key sequences using (control) that have no direct Windows equivalent.

CrossStudio on Windows and Linux also uses *key chords* to expand the set of accelerators. Key chords are key sequences composed of two or more key presses. For instance, the key chord **Ctrl+T**, **D** means that you should type **Ctrl+T** followed by **D**; and **Ctrl+K**, **Ctrl+Z** means that you should type **Ctrl+T** followed by **Ctrl+Z**. Mac OS does not support accelerator key chords.

#### Code examples and human interaction

Throughout the documentation, text printed **in this typeface** represents verbatim communication with the computer: for example, pieces of C text, commands to the operating system, or responses from the computer. In examples, text printed *in this typeface* is not to be used verbatim: it represents a class of items, one of which should be used. For example, this is the format of one kind of compilation command:

**hcl** source-file

This means that the command consists of:

The word **hcl**, typed exactly like that.

A source-file: not the text source-file, but an item of the source-file class, for example myprog.c.

Whenever commands to and responses from the computer are mixed in the same example, the commands (i.e. the items which you enter) will be presented in this typeface. For example, here is a dialog with the computer using the format of the compilation command given above:

c:\code\examples>hcl -v myprog.c

The user types the text **hcl -v myprog.c** and then presses the enter key (which is assumed and is not shown); the computer responds with the rest.

# **Additional resources**

With software as complex as CrossWorks, it's almost inevitable that you will need assistance at some point. Along with the documentation that comes with CrossWorks for ARM, there are a variety of other resources you can use to find out more.

#### **CrossWorks for ARM website**

http://www.rowley.co.uk/arm/index.htm

## Support

If you need some help working with CrossWorks, or if something you consider a bug, go to:

http://rowley.zendesk.com/

You can subscribe to our RSS newsfeed here:

http://www.rowley.co.uk/rss.xml

## **Suggestions**

If you have any comments or suggestions regarding the software or documentation, you can make suggestions on our suggestion forum:

https://rowley.zendesk.com/forums/171704-Suggestions

## Finding your way around

CrossStudio is a complex program in many ways, but we have tried to simplify it so that it's easy to use. It's very easy to get started and CrossStudio scales well to complex multi-programmer projects that need to manage large code bases and the inevitable software variants.

In the tutorial you were presented with a whistle-stop tour of CrossStudio to get you up and running. Here we dig deeper into the corners of CrossStudio so you can get the best from it.

# Release notes

## **Version 4.10.10**

## **Version 4.10.9**

## **Build**

Add support for assembly file dependencies with .incbin directives.

Fix use of Memory Segments in preference to Memory Map Files in linker script generation.

## Debug

Add Continue All Execution and Break All debug buttons.

Fixed download and debug when using FT4232H based target interface devices.

Add Stop All to breakpoint properties.

#### **Editor**

Fixed incremental find always starting from the beginning of the file.

Fixed **Text Editor > Visual Appearance > Mate Match Off Screen** option.

## **IDE**

Fixed sporadic failures when checking CrossKey licenses (Linux only).

# **Version 4.10.8**

## Build

Fixed undefining \_\_clang\_\_ when used with clang-tidy.

## **Debug**

Fixed data breakpoint support for Cortex-M33 devices.

# **Version 4.10.7**

## **Build**

Changed default Warning Level to Level 2.

 $\label{lem:condition} \textbf{Fixed} \ \underline{\hspace{0.3cm}} \textbf{cxa\_throw} \ \textbf{and} \ \underline{\hspace{0.3cm}} \textbf{cxa\_rethrow} \ \textbf{corrupting} \ \textbf{callee} \ \textbf{save} \ \textbf{registers}.$ 

Fixed restoring saved VFP registers on \_\_cxa\_throw and \_\_cxa\_rethrow.

## **Debug**

Add max command line option to instruction set simulator.

Fixed debugger bitfield display of compiler generated DW\_AT\_data\_bit\_offset debug info.

Add **Don't** to debugger **Start From Entry Point Symbol** which doesn't start execution.

Fixed connecting to multi-drop SWD targets from a multi-core project using CrossConnect Neo, CMSIS-DAP and FTDI target interfaces.

## IDE

Frame buffer window now supports non-word aligned frame widths.

Fixed incorrect positioning of combo box menus on multi display systems where the displays have been positioned at different offsets (Linux only).

Outline window now refreshes if file being viewed is reloaded.

## **Version 4.10.6**

## **Build**

Updated the GCC/BINUTILS tools build to use the Arm GNU Toolchain 12.3.Rel1 source release.

#### Debug

Fixed errors when reconnecting to CrossConnect Neo.

#### **Editor**

Added Edit > Folding > Collapse Level *n* Folds menu commands.

#### IDE

Fixed editor not locating cursor in the centre of the screen when selecting a result in the find window and the cursor is off screen.

Fixed crash on startup when running on macOS Sonoma.

# **Version 4.10.5**

## Build

Updated the LLVM/Clang tools build to use the 16.0.5 source release.

Add support for C++ 20 modules.

Add support for a single project precompiled header file.

Add support for -Oz with gcc compilers.

Add None (do not supply) to project properties.

Add gcc compatible argument processing to command-line compiler driver.

Add Add Property Group Options property to disable supplying property group preprocessor defines.

## Debug

Fixed debugger incorrectly accessing VBAR register on Cortex-R devices.

Fixed ST-Link Connect With Reset.

Fixed TargetInterface.setDebugInterfaceProperty() when used with ST-Link/J-Link.

Fixed ST-Link connection with firmware upgraded by ST-LinkUpgrade v3.12.3

Add J-Link APB access with Cortex-M devices (STM32H DBGMCU).

Fixed target mismatch warning when used with J-Link with Built-in Flash Loader used.

Add -count and -trace options to command-line simulator.

#### **Editor**

Fixed incorrect movement of multi-line cursor when cursor is below a collapsed fold.

## **IDE**

String list property editor now removes text formatting when pasting.

Find and replace window now opens editor when locating to a match found in a project file.

Variable, disassembly and memory window address colors can now be customized using the **Address** color scheme entry.

Fixed incorrect positioning of popup menus on multi display systems where the displays have been positioned at different offsets (Linux only).

## **System Requirements**

Linux versions now require GLIBC 2.27 and CXXABI 1.3.11 or later.

# **Version 4.10.4**

## Debug

Added CrossConnect Neo support to Windows arm64 version.

#### **Editor**

Fixed **Edit** > **Format** command using incorrect start directory for .clang-format file search.

Fixed cursor positioning when moving cursor by mouse click on Linux.

C/C++ syntax highlighter now highlights arm neon.h and arm mve.h types.

Only one editor will now be opened if the same file is opened from multiple linked locations.

Fixed opening of files when using the source file navigation operations.

## **Version 4.10.3**

## **Build**

Updated the LLVM/Clang tools build to use the 16.0.0 source release.

Add support for aligned\_alloc.

The debugio library will not be linked when **Debug I/O Implementation** is set to **None**.

Add linker property **Treat Libraries As Object Files**.

## Debug

Added CrossConnect Neo SWO support.

Fixed SWO prescaler calculation.

Add Use Built-in TRACE support target property to SEGGER J-Link target.

Fixed CrossLoad usage of loader files.

## **Editor**

Syntax colorer now colors single line doxygen style comments.

Fixed syntax colorer ignoring the end of a multiline doxygen style comment when it comes after an incomplete command.

Fixed delete key deleting incorrect text if auto indenting is enabled, there is only whitespace to the left of the cursor and the whitespace contains tab characters.

Added **Text Editor** > **Save** > **Format On Save** environment option.

The **Edit** > **Format** command no longer saves the editor contents prior to running the formatter.

#### IDE

Fixed code completion and code outline window not treating a .h file as a C++ file when used in a C++ project.

Variable, register and memory window value colors can now be customized using the **Value** and **Value Changed** color scheme entries.

Project file is sorted with case insensitivity.

# **Version 4.10.2**

## **Editor**

Added smart indenting for XML files.

Added Languages > XML environment options.

Delete key now unindents when auto indenting is enabled.

Added preprocessor directive folding.

#### IDE

Fixed opening the frame buffer window's context menu when another window is focused.

Fixed crash when updating packages and a third party package is installed.

## **Version 4.10.1**

## **Build**

Updated the LLVM/Clang tools build to use the 15.0.7 source release.

Add -no-ctors and -no-dtors to mkld.

## Debug

Fixed single stepping of V8.1-M loop instructions.

Fixed **Debug | Step Over** not doing build up to date check.

Fixed not loading the target loader when **Default Loader** was the empty string.

Fixed J-Link debug setting device type multiple times.

## **Editor**

Added EditToggleHeaderCodeFile command (Ctrl+K,Ctrl+O).

Fixed delimiter matching when there is a string or character literal containing an escaped backslash character between the delimiters.

## **IDE**

Added save and copy commands to frame buffer window.

Fixed find strings not being added to history when operation is started from outside of the find and replace window.

Fixed invalid characters in target property values causing errors when loading target window settings.

# **Version 4.10.0**

## Build

Add support for importing CMSIS project description files.

Rebuild of Externally Built projects will now run the clean command before the build command.

Add language specific preprocessor properties.

Add language specific include files preprocessor properties.

Updated the GCC/BINUTILS tools build to use the Arm GNU Toolchain 12.2.Rel1 source release.

Updated the LLVM/Clang tools build to use the 15.0.6 source release.

Add ARMv8.1-M Mainline library builds.

Add stdnoreturn.h header file and \_\_noreturn macro.

## Debug

Add support for multiple loader configurations.

Add support for STLDR flash loaders.

Fixed ST-Link access to STM32H7 APB-AP.

#### IDE

Find and replace window will now replace in files not currently being edited.

Fixed multiple "Project modified externally" dialogs when project has been modified externally and an editor has been modified.

Fixed the dashboard window's list of recent projects not being immediately updated when a new project is created or a non-existent project is loaded.

Fixed crash when upgrading from a package version that has been removed from the package repository.

The package upgrade button now automatically selects the latest package versions in the package manager.

Added support for ARGB32, RGB32, RGB888, RGB565, RGB666, RGB555, RGB444 and monochrome formats to frame buffer window.

Added auto-refresh, auto-evaluate, zoom and pixel information tooltip to frame buffer window.

Fixed clipping of project window columns when using dark theme.

# Version 4.9.1

#### **Build**

Add support for 0X hexadecimal prefix in debug expressions.

Add "Supply Input Character Set" and "Supply Execution Character Set" project properties.

An error is now displayed when **Code** > **Linker** > **Check For Memory Section Overflow** is enabled and the section size is not a multiple of the section alignment.

Fix C++ exception catching.

Fixed section renaming when using Clang compiler.

#### **Editor**

Fixed editor scrolling to the end of the file when **Edit** > **Format** inserts lines.

# Version 4.9.0

#### What's New

Numerous enhancements to the editor including code folding and split screen editing.

Native 64-bit ARM Windows, Linux and macOS versions.

Improved appearance on high DPI monitors.

Faster builds.

Enhanced support for UNICODE directory paths and file names.

Package versions can now be selected in package manager.

Command line package manager.

Improved user interface themes and color scheme customization.

New look dashboard window.

## Build

Updated the GCC/BINUTILS tools build to use the Arm GNU Toolchain 11.3.Rel1 source release.

Updated the LLVM/Clang tools build to use the 15.0.4 source release.

Added Analyze Command project properties.

Added Color Diagnostics and Show Caret project properties to control diagnostic output.

Added **Stack Sizes** project property which when enabled displays stack sizes in object/elf file disassembly.

## **Debug**

Added support for Dwarf-5 debug format.

Fixed use of floating point format in debug\_scanf.

Fixed simulator clearing the execution trace on debug go.

Execution trace window now locates to the last entry by default.

Fixed executing Kinetis target script from CrossLoad

## IDE

Stack usage window now has **Go To Call Site** action.

Code outline and source navigator windows now have Show Function Arguments option.

Fixed graying of inactive code for header and assembly code files.

# Version 4.8.8

## **Build**

Fixed Source Navigator/Analyze command lines for libcxx projects.

Fixed use of "Unwind Tables" with clang compiler.

## Debug

Fixed error accessing registers when using DAPLink interfaces in Bulk/WinUSB interface mode.

Improved detection of Bulk/WinUSB CMSIS-DAP interfaces.

Added CMSIS-DAP > USB > HID Report Length target property.

Fixed CMSIS-DAP interface locking up when connecting to some Xplained Pro boards from Linux and macOS.

## Version 4.8.7

#### **Build**

Fixed quoted zero length command line arguments being discarded when spawning processes.

The macro \$(SEGMENT\_SIZE\_REMAINING) can now be used in section placement size attributes.

Added Code > Linker > Check For Memory Section Overflow project property.

## Debug

Fixed TargetInterface.setDeviceTypeProperty with J-Link target interface.

# Version 4.8.6

## Build

Fixed supplying Linker Script files twice for External GCC projects.

## Debug

Fixed crash when displaying static const member data of the same type as the class that it is declared in.

## IDE

Fixed crash importing IAR projects.

# Version 4.8.5

## **Build**

Added "Generate Listing File" project property.

Fixed mkld support for end\_symbol in memory segments.

Fixed Clean executing pre/post build commands.

Updated the LLVM/Clang tools build to use the 13.0.1 source release.

## **Debug**

Fixed display of FP registers for Cortex-M33 using J-Link target interface.

#### **Editor**

Fixed crash using **Edit** > **Selection** > **Increase Line Endent** when virtual space is enabled and a block of text is selected extending past the end of the file.

Fixed syntax coloring of integer literals containing single quote separators.

C/C++ syntax highlighter now highlights stdint.h types.

#### IDE

Fixed the 'Flat Search Result Output' checkbox in the find and replace window's settings dropdown not showing the current state.

## Version 4.8.4

## **Build**

Add macro \$(MemorySegments) to link pre/post build commands.

The macro \$(LibExt) is now available for External GCC link commands.

## **Debug**

The macro \$(MemorySegments) is now the default memory simulation parameter.

### **Editor**

Improved performance of delimiter matching when editing a large file.

#### IDE

Fixed paste keyboard accelerator being handled by editor when focused in the find in files dialog (macOS only).

Added support for CrossKey USB license key.

## Installer

Fixed Linux file association.

## Version 4.8.3

#### **Build**

Updated the LLVM/Clang tools build to use the 13.0.0 source release.

Updated the GCC/BINUTILS tools build to use the GNU ARM Embedded Toolchain 10.3-2021.10 source release.

## Debug

Added support for CMSIS-DAP v2.

Fixed size display of unsized arrays in variables display.

Display C file level statics and C++ static members in globals window.

Added support for SWD multi-drop with CrossConnect, CMSIS-DAP and FTDI target interfaces.

#### **Editor**

Fixed tab characters not being inserted when in block selection mode.

Fixed positioning of cursor when carrying out a block insertion past the end of a line and the **Use Tabs** option is set to **Yes**.

Editor now syntax colors files with .html file extensions.

## IDE

Fixed problem reading the environment.xml file on certain systems.

Project Explorer context menu action Save Solution As... now generates a sorted project file.

The **Set Active Project** dialog now initially selects the current active project.

# Version 4.8.2

## **Build**

Fixed removing of project output files when project items are removed/added/excluded.

Updated the GCC/BINUTILS tools build to use the GNU ARM Embedded Toolchain 10.3-2021.07 source release.

## **Debug**

Display secure/non-secure MSPLIM, PSPLIM in CPU register group.

Fixed crash when displaying libcxx containers.

Fixed simulated pkhbt, pkhtb instructions.

Fixed variable view tooltip truncating uint64\_t decimal values to 19 digits.

Fixed crash when passing a null format pointer to debug\_vprintf, debug\_vfprintf, debug\_vscanf and debug\_vfscanf functions.

#### **Editor**

Fixed syntax coloring of numerical escape codes.

Fixed syntax coloring of #include filenames.

Fixed incorrect indentation when inserting a tab character before another tab character.

#### IDE

Fixed the find in files dialog not remembering the "Search In" selection between sessions.

Fixed the find in files dialog not enabling the find button under certain circumstances.

Fixed font selection when using macOS 12 (Monterey) BETA.

The project explorer's build configuration combo box now displays the configuration name as the tooltip if the configuration name is wider than the combo box.

The build configuration search now matches on each word rather than the entire string.

Assembly code syntax colorer now colors FIXME, ATTENTION and Lint comment tags.

Package manager groups can now be collapsed and expanded.

Double clicking in terminal windows now selects words.

Added BuildLinkProject command (Ctrl+P, K).

Added OpenLinkerMapFile command (Ctrl+P, M).

Added "Show Labels In Disassembly" and "Show Source In Disassembly" environment options to disassembly window context menu.

Fixed project window keyboard accelerators not being enabled and disabled correctly when selecting project nodes.

Fixed manual package installation not selecting all dependee packages for installation.

Fixed display of find and replace window results containing tabs.

# Version 4.8.1

#### Build

Fixed BinaryFile.pokeUint32() script function ignoring the littleEndian option.

Add support for ARMv8.1-M architecture and Cortex-M55 processor.

The build macro \$(RelInputDir) is set to dot for files that are not relative to the project.

Fixed 'dot moved backwards' linker warning when placing 'run in' sections.

Add project property Compile C Files As C++.

Add project property **Enable Use Of \_\_cxa\_atexit**.

Add project property Vector Extension for ARMv8.1-M architecture projects.

Set the compiler property Use Builtins default to Yes.

Updated the LLVM/Clang tools build to use the 12.0.1 source release.

## Debug

Changing the PC value in the registers window will now updated the debugger windows.

The registers window splits up the cfbp register group into individual registers.

Copy text selection in the memory window now copies the exact text to the clipboard.

Fixed syntax coloring of disassembly when visible whitespace option is enabled.

Add support for ITM\_RxBuffer/ITM\_RXBUFFER\_EMPTY for target input.

Add simulator support for FPv5 vrint/vcvt instructions.

#### **Editor**

Fixed syntax coloring of XML comments.

Fixed incorrect syntax coloring of certain C/C++ comments containing ampersand characters.

Fixed syntax coloring of XML documents when visible whitespace option is enabled.

Fixed highlighting of text containing tab characters.

Fixed highlighting of text containing whitespace characters when visible whitespace option is enabled..

Fixed syntax coloring of single line comments started with the '@' character in ARM assembly code.

The editor now supports highlighting of C/C++ raw string literals.

Improved graying of inactive code on lines containing C preprocessor directives.

Fixed duplicated " or < characters when selecting #include code suggestions.

Scroll wheel can now be used while selecting text with the mouse.

Auto-indentation now uses the indentation level of the last non-empty line if enter is pressed on an empty line.

Go to definition and declaration operations now highlight the symbol being searched for.

Fixed the previous horizontal scroll position not being correctly restored when opening a solution and the editor is not docked in the default dock site.

Fixed the previous cursor column position not being restored when opening a solution.

C/C++ syntax coloring is now applied to files with no extension.

Added "String", "String Delimiter", "String Escape", "XML Delimiter", "Spelling Error", "Line Number" and "Line Number Highlight" to customizable color scheme.

Added EditDeleteLine command (Ctrl+Shift+L).

Fixed text appearing behind editor scroll bars when using dark theme.

## **IDE**

Project Explorer context menu action **Convert to Regular Folder** now operates recursively and can subsequently be modified like a regular folder.

Fixed edit actions (cut, copy etc) on project nodes in Project Explorer.

Fixed Code Outline window not updating when editor is saved.

Manual package installation now warns of package dependency errors when the depdendee package is unknown to the package system.

Added **Export to Text Editor** to debug terminal.

Line editor now scrolls when cursor reaches button or status message rather than removing it.

Fixed file selector combo box not moving file list if parent window is moved.

Fixed file selector combo box keeping file list on top of all windows.

Fixed selecting of files from the file selector combo box file list when using the mouse.

Find dialogs now preserve the state of the show options button.

Fixed drag and drop of files on macOS.

Fixed crash after closing disassembly window.

Fixed crash when using find in files to search in the current document and there is no editor currently focused.

Build log can now handle colored compiler diagnostics.

Floating point registers will now be displayed in floating point format when Decimal format is selected.

Manual package install now removes existing version of package if already installed.

Improved appearance of macOS combo box dropdowns containing icons.

Fixed external tools not appearing when the *match* element is omitted from the tool definition in external tools file.

Fixed crash when carrying out clipboard operations on files located in output files folder.

Fixed display of tab characters in terminal emulator window.

Fixed property values in project explorer not updating when modified using dark theme.

The selected folder in the find and replace window is now persistent between sessions.

Opening the new project wizard while debugging now shows the "Stop debugging?" prompt.

 $Fixed\ editor\ grouping\ C/C++\ source\ and\ header\ files\ together\ in\ the\ "Single\ Title\ Button\ For\ All\ Properties".$ 

Documents" file selection menu.

# Version 4.8.0

#### Build

The build macros \$(RelInputDir) and \$(RelInputPath) are now defined for project level build commands.

Fixed section renaming when using clang compiler.

Escape; in exported build commands on Linux/macOS.

Updated the GCC/BINUTILS tools build to use the GCC ARM Embedded Toolchain 10-2020-q4-major source release.

Replace Run Static Code Analyzer with Analyze action on project explorer context menu.

clang-tidy now used for **Static Code Analyzer**, checks are specified in project property **Clang Tidy Checks**.

Add project property Analyze After Compile to enable the analyzer to run when a source file is compiled.

#### Debug

Fixed simulator setting carry flag on thumb2 register shifted IsIs, Isrs, asrs and rors instructions.

Add support for displaying double precision registers d16-d31 with J-Link target interface.

Added 64-bit view to memory window.

Add support in registers window to display double precision registers in various NEON formats.

Add debug support for restrict types.

#### IDE

Debug terminal no longer erases line if the line been output ends with "\r\r\n".

## Version 4.7.3

#### Build

rtti can now be used without exceptions enabled.

Fixed crash when adding files to project folder with no project node selected.

Updated the LLVM/Clang tools build to use the 11.0.0 source release.

Fixed clang/segger-cc compiler option for Merge Globals.

Add **Disable Function Inlining** option to code generation options.

Optimization levels 0-4 are now supplied to the Ilvm LTO compiler.

Add Linker Search Path option to linker options.

Fixed double counting of initialized data size statistic in project explorer.

Fixed lock up when removing Externally Built projects that have the Clean Command property set.

Debug support added to gcc LTO built executables.

Fixed gcc LTO support for C++ programs that have the same symbol defined multiple times.

Fixed Ilvm LTO support discarding weak symbol definitions.

## Debug

Fixed NaN detection in simulator.

Improved disassembly window's update speed when scrolling.

Fixed umaal implementation in simulator.

Fixed **Debugger** > **Restrict Memory Access** using ELF file to determine target address ranges.

Improved type interpretation for STLPort, libstdc++ and added support for libc++.

Added debug evaluate to debugIO.

Add support for .debug\_macinfo debug sections.

Fixed exception when running CrossLoad with expired license support period.

## **Editor**

Fixed matching of delimiters that are within strings.

Fixed tab characters not being used for auto indentation when tabs are enabled.

Fixed loading of files from a file system that does not support file locking (Windows only).

## IDE

Fixed opening of package source files from help contents window.

Fixed file selector dialog not remembering selected file type filter.

Fixed GUI locking up when find in files on large files.

Improved appearance of memory usage windows when window is small.

## Version 4.7.2

#### Build

Add support for ARMv8 architectures to intrinsics.h.

Fixed passing Additional Assembler Options to compile step assembler command.

Add **Run Preprocessor** option to assembler options.

Updated the GCC/BINUTILS tools build to use the GCC ARM Embedded Toolchain 9-2020-q2-update source release.

Added BinaryFile.loadAppend() script function.

Symbol renaming of \_\_vfprintf/\_\_vfscanf/\_\_do\_debug\_operation done by linker command-line rather than in generated ld script.

Updated the LLVM/Clang tools build to use the 10.0.1 source release.

## Debug

Fixed watch windows resetting the radix of child nodes when parent node is selected.

Replace Clear Disassembly Breakpoints On Debug Stop with Disassembly Breakpoints environment option.

Source breakpoints are shown in the disassembly window and vice-versa.

Add debugger project option Alternative LDR Disassembly.

Object file disassembly now contains intermixed source code.

#### **Editor**

Fixed syntax coloring of assembly files not working when visible whitespace is enabled.

Shift+Tab now reduces indentation of current line when no text has been selected.

Text editor's horizontal scroll bar now uses maximum line length for maximum scroll value.

Changed the Linux version's default keyboard shortcut for the EditUppercase command to "Ctrl+K, U" in order to avoid a clash with the Ibus input method's default Unicode Code Point shortcut. The original key sequence of "Ctrl+Shift+U" remains defined as an alternative shortcut.

Added Edit > Selection > Toggle Comment (Ctrl+K, Ctrl+/) command.

Selection comment and uncomment operations now add and remove comments at indentation level of selection rather than only at the start of the line.

Added syntax highlighting for Python source files.

Fixed inactive code coloring being cleared when file is saved.

Fixed navigation commands being disabled when file is saved.

The Edit > Others > Duplicate (Ctrl+D) command will now duplicate selected text.

Spell check now ignores camel case words.

Fixed extension of multi-line cursor after multi-line text insert.

## IDE

Symbol browser, watch, trace and register windows now save exported text files to the project directory by default.

Memory usage window now shows the percentage used of segments and sections.

Build summary now shows size of segments.

Memory window columns are now grouped in auto column mode.

Fixed project explorer's **Open With > System Web Browser** menu option doing nothing on Linux.

## Version 4.7.1

#### **Build**

Fixed vfscanf implementation always including support for character classes.

Added missing wide character, float point implementations of vfprintf.

## IDE

Fixed errors when loading 3rd-party dynamic libraries on macOS Catalina.

# Version 4.7.0

#### Build

Fixed lock up when removing Externally Built projects that have the Clean Command property set.

Fixed new project wizard's build configuration selector selecting incorrect configurations with some project templates.

Fixed and improved definitions of wchar\_t, WCHAR\_MAX and WCHAR\_MIN in header files.

Fixed output of floating point numbers using printf when precision value is 1 and the  ${\bf Code} > {\bf Printf/Scanf}$ 

> Printf Floating Point Supported project property is set to Float.

Updated the LLVM/Clang tools build to use the 10.0.0 source release.

Added Windows > Project Explorer > Check Solution Target option.

Files now appear in alphabetical order when dragging and dropping them into a project explorer folder.

Fixed Left-justify printf format directive.

Correct names of 64-bit clz/ctz helper functions.

## Debug

Fixed crash with ElfDwarf files containing .debug\_types section.

Fixed timeout problems with TargetInterface.runFromToAddress (and variants) when used with J-Link target interface.

Fixed source file identification when debugging multiple elf files.

Add Confirm Automatically Build Before Debug environment option.

Improve cast support in debug expressions.

Fixed **Target > Attach Debugger** setting breakpoints after **Debug > Stop** with no **Target > Disconnect**.

#### **Editor**

Fixed syntax coloring of hex floating point constants.

Added Text Editor > Visual Appearance > View Whitespace option.

Fixed block editing on lines containing tab characters.

Added Edit > Others > Toggle Column Guide.

Fixed code formatter corrupting characters that cannot be represented using Latin 1 character encoding.

Fixed code formatter marking file as modified when it has made no changes to the file.

Fixed code formatter removing all breakpoints and bookmarks.

Fixed file auto recovery appending characters to the end of recovered file in some circumstances.

Selection highlight is now visible on text that has a background color specified in the color scheme.

### **IDE**

Fixed .elf files not appearing in the Target > Download File > Download Elf File... and Target > Verify File > Verify Elf File... file browsers.

Keyboard options dialog now displays command descriptions as a tooltip.

Fixed crash after deleting entries from clipboard ring window.

Fixed default executable extension to be .axf for External GCC toolchain builds.

Fixed appearance of memory usage windows when window is small.

Fixed display of non-printable characters in binary editor.

The binary editor font can now be specified using the **Environment > User Interface > Application Monospace Font** option.

macOS application bundle paths can now be used when specifying the location of external executables.

Fixed display of non-printable characters in binary editor.

Fixed the restoring of main window position when located on a display arranged above or to the left of the display containing the menu bar (macOS only).

Fixed context menus not appearing on a display arranged above the display containing the menu bar (macOS only).

Fixed crash when starting and stopping the debugger using the editor toolbar buttons.

## Version 4.6.0

#### Build

Fixed generation of projects from a project template when file nodes have parent folder nodes containing no files.

Updated the GCC/BINUTILS tools build to use the GCC ARM Embedded Toolchain 9-2019-q4-major source release.

Removed **Use External GCC** environment option and the -gcc command line option on crossstudio and crossbuild. See how to use an **Using an External ARM GCC toolchain** documentation for project property settings.

Added Use External GCC and GCC Prefix project properties.

Added Use Compiler Driver project property.

Added fixed point implementation of expf selected when Library Optimization is set to Fast.

Project explorer code and data size is now displayed as bytes when less than 1K.

Project property Access Variables Within Memory Map Only changed to Restrict Memory Access.

Changing the ARM Core Type project property now updates the ARM Architecture property.

The User Include Directories are supplied to the assembler to support .include and .incbin directives.

Updated the LLVM/Clang tools build to use the 9.0.1 source release.

## Debug

Fixed crash when **PC Sampling** used with J-Link.

Increased the nested structure depth that can be displayed in watch windows.

Add Load Begin Script and Load End Script project properties.

SVD dim elements can now be specified as hex numbers.

Add cJTAG to Target Interface Type project property.

Fixed displaying breakpoints on code lines in startup completion symbol before startup completion has occured.

#### **Editor**

Fixed text editor auto recovery duplicating end-of-line terminators when file being edited is in DOS format on a UNIX system.

Fixed incorrect calculation of caret width when using proportional fonts.

Added missing close button on code editor find and replace dialog.

Fixed block uppercase and lowercase operations when block has been marked from top right to bottom left.

## Installer

Added additional file icons in order to improve appearance at smaller sizes (Linux only).

## Version 4.5.1

## Build

stddef.h offsetof macro now uses \_builtin\_offsetof.

Fixed Windows > Project Explorer > Read Only Data in Code option working the wrong way around.

## Debug

Fixed crash when using CMSIS-DAP target interface on latest versions of macOS.

#### **Editor**

Fixed auto-complete suggestion being inserted when enter key is pressed immediately after closing suggestion dialog with mouse click.

#### IDE

Fixed find in files dialog not disabling find button when search text field is empty.

Fixed crash when using **Find References** on a preprocessor definition defined on the command line.

Fixed project explorer not sorting tree when files are added using drag and drop.

Fixed menu descriptions not appearing on status bar (Windows and Linux only).

# Version 4.5.0

## Build

Updated the GCC/BINUTILS tools build to use the GCC ARM Embedded Toolchain 8-2019-q3-update source release.

Add Generate Assembler Listing File project property.

Updated the LLVM/Clang tools build to use the 9.0.0 source release.

## **Debug**

Add support for CoreSight SWO on Cortex-M devices.

Fix clearing trace output when **Debug > Break** is used.

Add support for ARM semihosting.

Fixed simulator leaving pc on next instruction on b. detection.

Add Load Additional Projects project property to enable a project to load the outputs of other projects.

The property **Debug Dependent Projects** has changed to **Debug Additional Projects** the value **Yes** maintains the old behaviour.

### **Editor**

Editor now displays number of lines and columns selected when selecting text.

Fixed the *Replace in selection* option not appearing on the find and replace dialog when only a single line is selected.

Fixed selected text not adjusting size when carrying out a replace in selection.

Fixed crash when using **Edit** > **Column Tidy** and a comment is selected.

# Version 4.4.5

#### Build

Fixed CrossScript crash when the BinaryFile.resize() function is called without previously calling the BinaryFile.load() function.

Fixed crash when creating a new external built executable project.

Fixed crash when creating an empty solution.

#### **Editor**

Editor no longer outputs syntax errors to stderr when carrying out code completion.

#### IDE

Help window search now updates while typing.

# Version 4.4.4

#### Build

Build log window's memory usage summary now displays small sizes in bytes.

Removed option to select linker variant.

Fixed crash when LTO processing of big endian object files.

Fixed -template option on crossbuild.

The preprocessor define \_\_HEAP\_SIZE\_\_ is now set to the value of the Heap Size project property.

## **Debug**

Fix watch window latching the initial size of array variables.

Added **Debug > Debugger > Debug Terminal Log File** project property.

#### **Editor**

Code editor will no longer match braces, brackets or parenthesis located within comments.

Fixed incorrect syntax coloring of C comments introduced with the /\*!< character sequence.

Fixed crash when starting a build with a keyboard accelerator whilst the code suggestion popup is visible.

Fixed breakpointable line markers not appearing on lines that have a temporary breakpoint set.

Fixed delete forward key deleting two characters when code suggestion dialog is visible.

Fixed caret not being visible with certain fonts when located at the end of a line and an underline caret style is selected.

#### IDE

New project file selection puts files into the folders.

Register window's group selector popup now displays a scroll bar if there are more groups available than will fit on the display.

Fixed crash if delete key is pressed in target window without having a target interface selected.

## Version 4.4.3

#### Build

Fixed "V8M Mainline" and "FPv5-SP-D16" library build variants.

Pre-Build and Post-Build commands no longer apply to clean operation.

Fixed vfprintf %f format when **Printf Floating Point Supported** is set to **Float**.

## Debug

Added environment option **Switch Project To Text Editor** to enable multi-project debugging switch on editor focus.

Target device status shows multiple device status when multi-project debugging.

Added **Debug Location** toolbar.

Added additional Debug Symbols File and Debug Symbols Load Address project properties.

Fixed LIBMEM RPC loader instability when downloading to V8M architectures.

#### **Editor**

Fixed caret not being visible with certain fonts when located in virtual space.

Significantly improved speed of selection deletion when editing large files.

Added Hide/Show toolbar on editor context menu.

Fixed goto definition opening a relative include file under certain circumstances.

#### IDE

Fixed open with external browser (macOS only).

Automatic column resizing in properties window is now disabled if column splitter is moved.

Package manager can now be opened from the new project dialog.

## Version 4.4.2

## **Build**

Added LIBMEM\_DRIVER\_PAGED\_WRITE\_OPTION\_DISABLE\_DIRECT\_WRITES option.

Add stdatomic.h and helper functions to C library.

Fix include file dependency generation when Keep Preprocessor Output is enabled.

Fixed linker script generation and memory usage display when memory segment ends at 0xFFFFFFFF.

## Debug

Added TargetInterface.setTCK() target script function.

Added **Debug > Target Loader > Loader Type** project property.

Fixed crash clearing execution profile window when not debugging.

Fixed FTDI based target interfaces not setting the **Target** > **Fast Memory Accesses** target property to **Yes** by default.

## **Editor**

Added Text Editor > Visual Appearance > Mate Match Off Screen option.

#### IDE

Removed text menu separators on macOS.

Fixed the recent projects list not being updated when project is opened from the recent projects window.

Fixed pinning of projects not working in the recent projects window.

Improved resizing of dynamic folder properties window.

Fixed crash when docking windows.

Fixed crash when attempting to create a directory on a Windows drive that does not exist.

Improved appearance of list view titles when using dark theme.

Added Internet > HTTP Caching environment option.

Added Package Manager > Verify Package Downloads environment option.

Fixed waypoint back and forward keyboard accelerators not working on macOS.

## Version 4.4.1

#### Build

Add support for ARMv8-A/R AAarch32 architecture.

Add \_\_clz\*i2, \_\_ctz\*i2, \_\_popcount\*i2 and \_\_parity\*i2 helper functions to C library.

## Debug

Add support for Cortex-A53 executing in AArch32 non-secure state.

Debugger will display data on debug terminal that is written to the ARM/CortexA/R DCC channel when debugio is not enabled.

Added **USB** > **Maximum Packet Count** CMSIS-DAP target property.

Fixed lock up when using some CMSIS-DAP devices on Windows 10 and macOS.

Improved CMSIS-DAP performance when entering and exiting debug state.

Fixed crash when using FLM loaders on Linux and macOS.

Fixed crash with ST-LINK/V2 that has earlier than V2.J28 firmware.

#### **Editor**

The colour of column guide bars can now be modified.

Fixed caret not being visible with certain fonts when an underline caret style is selected.

Editor keyboard accelerators will now activate when code suggestion popup is visible.

## **IDE**

Fixed reassignment of *FindUsingGoogle* command shortcut not being remembered.

# Version 4.4.0

#### Build

Fixed crash when calling character type functions and UTF-8 locale codeset has been selected.

Fixed link error when providing user defined \_\_user\_find\_locale function.

Fixed iswspace function not recognising some characters as spaces when UTF-8 locale codeset has been selected.

Added programNotSection parameter to ElfFile.peekBytes and ElfFile.crc32 JavaScript functions.

Fixed parseInt and parseFloat JavaScript functions.

Fixed Date.getTime JavaScript function.

Updated the GCC/BINUTILS tools build to use the GCC ARM Embedded Toolchain 8-2018-q4-major source release.

Updated the LLVM/Clang tools build to use the 7.0.1 source release.

Pre-Build and Post-Build commands now work with solution and batch builds and on dependent projects.

Add project properties to enable external build commands to be used for compile and link.

Replaced environment options Enable All Warnings Command Line Options and Enforce ANSI

Checking Command Line Options with project properties Enable All Warnings Command Line Options,

Enable All Warnings C Compiler Only Command Line Options and Enable All Warnings C++ Compiler Only Command Line Options.

Added Enforce ANSI Checking C Command Line Options and Enforce ANSI Checking C++ Command Line Options.

## Debug

Fixed saving of TI hex files from memory window.

Fixed memory window not updating after loading memory from a file.

Add support for Cortex-M7 ETB tracing.

## **Editor**

Scroll line up and scroll line down operations now move cursor into visible area if it is off-screen.

Fixed crash when closing editors.

Fixed code suggestion dialog not highlighting selected item with correct colour when dark theme is selected.

#### IDE

Improved terminal emulator receive performance when using high baud rates.

Added ProjectExplorerExcludeFromBuild keyboard command.

Debug terminal now handles carriage return characters.

# Version 4.3.2

## **Build**

Fixed slow building problem introduced in version 4.3.1.

### IDE

Added option to open file with external editor to project explorer context menu.

Fixed package manager not correctly uninstalling legacy packages.

## Version 4.3.1

#### Build

Fixed use of section attributes in source code when the same section has been renamed using the section name project properties.

Fixed linker script not being regenerated when **Code** > **Linker** > **Additional Linker Script Generator Options** property is modified.

Setting the **Code** > **Linker** > **Check For Memory Segment Overflow** property to **No** no longer disables unplaced sections checks from the GNU LD linker script. These checks can now be disabled by adding the -no-check-unplaced-sections option to the **Code** > **Linker** > **Additional Linker Script Generator Options** property.

Fixed --gap-fill option not being passed to objcopy if the **Code** > **Linker** > **Additional Output File Gap Fill Value** property is set to 0x00. Clear this property if existing behaviour is required.

Added C++14 sized deallocation functions.

## Debug

Added support for STLINK-V3 to ST-LINK/V2 and ST-LINK target interfaces.

Added Debug > Target Control > Check Load Sections Fit Target Description project property.

Fixed incorrect "load section does not fit the target description" error message.

#### **Editor**

Auto-surround text is no longer activated when using block selection.

## **IDE**

Fixed incorrect font spacing in list view windows when display scaling is used.

Fixed crash when dragging a window icon over the icon of another window in the the same docking area.

Fixed register selection pins in register window doing nothing when clicked.

Fixed crash when closing editor windows with the code outline window active.

# Version 4.3.0

## **Build**

Fixed placement of .data\_tcm\_run section in default flash\_to\_tcm\_placement.xml file.

Added "Unaligned Access Support" code generation option.

Added "Link Time Optimization" code generation option.

Updated the LLVM/Clang tools build to use the 7.0.0 source release.

Fixed output of floating point numbers using printf when precision value is 1.

## Debug

Fixed crash when evaluating certain dwarf information.

Fixed crash while disassembling a line with a long symbol name.

Fixed crash when target connection is lost or reset.

Fixed inheritance of the "Reset Script" property using the active build configuration.

Fixed watch window variables not being updated correctly after they have been modified.

#### **Editor**

Added Text Editor > Programmer Assistance > Code Completion Replaces Existing Word option.

Fixed Ctrl+F not focussing text editor find popup on some Linux distributions.

Fixed incorrectly displayed parameters in code suggestion popup when showing overloaded functions.

Fixed use of tab key when function prototypes are displayed in code suggestion popup.

Fixed crash if tab size gets set to 0.

Fixed potential crash when code suggestion popup is displayed and an Alt key combination is pressed.

Comments are no longer displayed as an italic font by default.

Improved IDE start up and project loading time when a lot of editors are open.

#### **IDE**

Added Environment > User Interface > Theme option (Windows and Linux versions only).

Fixed sporadic crash when IDE is starting up.

Editor tabs can now be reordered.

Editor tab order is now preserved in session file.

Project files can now be drag and dropped into the project explorer in order to load them.

Fixed missing environment settings when Japanese system locale is selected.

Fixed slow register window search.

Fixed list view windows not using the **Environment > User Interface > Application Monospace Font** property.

# Version 4.2.1

## **Build**

Fixed Sentinel USB tokens not working after Windows 10 version 1803 update.

Fixed crash when building on a machine with more that 16 cores.

Batch builds are now done in parallel.

Updated the GCC/BINUTILS tools build to use the GCC ARM Embedded Toolchain 7-2018-q2-update source release.

Updated the LLVM/Clang tools build to use the 6.0.1 source release.

Added -disable-missing-runin-error linker script generator option.

Added Code > Linker > Additional Linker Script Generator Options project property.

Multiple run in sections can now be specified in section placement file.

#### **Editor**

Fixed using Alt+Tab when quick search window is visible (Linux only).

Added Text Editor > Programmer Assistance > Code Completion Selection Key option.

Added EditMoveSelectedLineUp and EditMoveSelectedLineDown commands and assigned them to Alt +Up and Alt+Down keys.

#### IDE

Keyboard map is now saved with UTF-8 encoding.

Web browser links to text files now open in web browser rather than text editor.

Add capability to import eclipse .project/.cproject files as supplied with STM32Cube sample projects.

Fixed crash when closing editor windows when code outline window is open.

Fixed processing of multiple backspace characters in text output windows.

Fixed crash in outline window when viewing certain C++ code.

Fixed missing clipboard operations from text output window's context menu.

Line edit property editors now initially selected.

Fixed crash in stack usage window viewing certain .elf files.

## Version 4.2.0

## Build

Updated the LLVM/Clang tools build to use the 6.0.0 source release.

Supplied versions of arm\_neon.h that are compatible with the supplied gcc and clang compilers.

Command line builder now implements -verbose, default is to build silently.

Added Code Generation option "ARM Advanced SIMD Auto Vectorize" to enable loop vectorizing in the compilers.

Added prototype for \_\_putchar() to stdio.h.

sys/stat.h now declares mode\_t and off\_t types.

Added \$(UnixTime) system macro.

Removed deprecated throw declarations in new header file.

## Debug

Fixed inability to add items to the watch window when periodic update is enabled.

Edited source files will not be used by the debugger.

The Debug option "Connect With Reset" is now ignored by the j-link target interface.

J-Link implemented breakpoints are now cleared on debug stop.

Linux version now using libusb-1.0 library for USB access.

The CrossConnect serial number can now be cleared when editing the **Target > Host Connection** target property in the properties window.

#### **Editor**

Added Text Editor > International > Auto-Detect UTF-8 option.

Fixed text editor tooltip not working when word starts on first column.

Fixed goto definition not working correctly when definition has been selected.

Tab key now indents only if selection is multi-line.

Find in files dialog can now be opened using Ctrl+Shift+F from the incremental find dialog.

#### IDE

Fixed activation of keyboard accelerators from HUD windows.

Fixed automatic installation of packages when clicking on documentation links.

Fixed debug terminal find only carrying out search once.

Fixed bookmarks window updating bookmark line numbers when lines were inserted into or deleted from a different file.

Fix command line supplied to clang static analyzer for ARM/Cortex-A/Cortex-R devices.

Fixed opening of project files when the **File > File Open Action** property is set to **Web Browser**.

Popup error message now displayed if package list cannot be downloaded when refreshing.

Added File Search > Collapse Results environment option.

Fixed crash when refreshing the outline window while editing an empty XML file.

Fixed setting propertyGroup defined properties on folder nodes when importing package files.

## Installer

Fixed Windows installer failure when user name contains certain non-ASCII characters.

Fixed loss of icons and inability to start IDE from desktop if umask has been set preventing read and execute permissions from being enabled for others (Linux only).

# Version 4.1.1

## **Build**

Added c++1z and gnu++1z C++ language standard options.

Replaced gcc c++ exception handling code with Ilvm equivalent.

Fixed command line generated when "Keep Preprocessor Output" is enabled.

Improved parallel build performance on Linux and macOS hosts.

## Debug

Word and half-word writes to SWO channel 0 are now displayed in the debug terminal.

Improve debug when compiler option "Supply Absolute File Path" is set to "No".

Fixed crash when quick watch used on a C++ struct containing member functions.

Enhanced Threads window to be able to display additional RTOS queues.

#### **Editor**

The Text Editor > Programmer Assistance > Check Spelling environment option now defaults to No.

Fixed code formatting of a selected block not working correctly when the **Tab Cleanup On Save** option is enabled.

Fixed NULL being inserted into text file when CTRL+Space is pressed on Linux version of the code editor.

Added replace in selection to the find dialog's find options summary.

Fixed freezing of IDE when saving a large text file and the **Delete Trailing Space On Save** option is enabled.

Improved performance of tabify and untabify operations.

Cursor now moved if it is on a location that is deleted by the code formatter.

Added Formatting > Empty Lines At End Of File option.

Fixed Find Extras context menu not correctly showing the text that will be searched for.

Added **Text Editor** > **Formatting** > **Use .clang-format File** formatting option.

Auto comment no longer activates when in block selection mode.

## **IDE**

Fixed crash when using a display with a 16-bit color depth.

Fixed HUD windows not closing when all docked windows have been closed or removed.

Fixed crash when changing active projects while Source Navigator is running.

Check boxes in project system dialogs can now be toggled by a single click.

Fixed menu key not opening context menu in watch and register windows.

Improved appearance of list view check boxes when using display scaling.

Property editor dialogs can now be resized.

Remove .plist files created by clang static analyzer.

Fixed find window's file extension filter not being saved when using Find Extras options.

Fixed find window's additional options summary not being displayed when options are concealed.

Find window's additional options summary now includes file extension filter.

Full file path now displayed in find window's result list.

Fixed ordering of history in package release notes.

Fixed potential problem when multiple processes are accessing settings.

Fixed unresponsive GUI when build generates a lot of output.

Added File Search > Flat Search Result Output environment option.

Fixed incorrectly located line edit in list views.

#### Installer

Fixed crash when running on an Ubuntu 14.04 system using KDE window manager.

## Licensing

Fixed broken license activation and management when Use External GCC option is enabled.

## Version 4.1.0

#### Build

Added Environment > Find and Replace > Greedy Regular Expressions environment option.

Add support for Cortex-R7, Cortex-R8, Cortex-A15 and Cortex-A17 processor cores.

Added "V8M Has DSP Instructions" project option.

Added "V8M Mainline" and "FPv5-SP-D16" library build variants.

Fix tdata placement in Cortex-M placement files.

## Debug

Fixed crash when connecting to J-Link from 32-bit Windows variant.

Documented the file format for the "Type Interpretation File" project property.

Fixed crash if something is entered in the disassembly window's expression input when not debugging.

#### **IDE**

Fixed display of multi-line messages in output window's task view.

Code editor suggestions now inserted on all lines when in block edit mode.

Code editor replace all now only replaces text within block when in block selection mode.

WebKit web browser now uses display scaling factor.

**Show Large Icons In Toolbars** option now applies to docking windows.

Added keyboard shortcut editor to environment options dialog.

Fixed crash that occured when cancelling the new project wizard when on the edit common project settings page.

Fixed code editor suggestion popup not restoring opacity when ctrl key is released.

Pasting of a block selection is now done as a block insertion even if text editor is not in block edit mode.

Fixed text terminal not staying at end of file when maximum line limit is reached.

Added missing close button on code editor find dialog.

Pasting of a block selection is now done as a block insertion even if the text editor has lost focus.

Add environment option to enable the text editor to display section headers of ELF files.

Fixed generation of unexpected characters when composing a character with `' or ^ keys.

## Licensing

Fixed wireless network interfaces not being included in list of network adapters on Windows.

## Version 4.0.6

## Build

Updated the LLVM/Clang tools build to use the 5.0.0 source release.

The inttypes.h header file now includes stdint.h as per the c99 standard.

Added "Math Errno" project option.

Dependency files are now deleted on project rebuild/clean.

## Debug

Fixed generation of symbols when address\_symbol and size\_symbol attributes are used in a memory map or section placement files.

Fixed "Raise Interrupt" with Cortex-M simulator.

Fixed crash with IAR v8 generated elf files.

Fixed usage of brackets in debug watch expressions.

Additional load files can be relative to the project directory.

Fixed crash when scrolling the disassembly window with the mouse wheel when debugger is not running.

## **IDE**

Added Text Editor > Formatting > Additional Formatting Styles environment option.

Added case sensitivity, whole word and regular expression options to code edit's incremental search dialog.

Code editor's incremental search dialog no longer resets find dialog settings.

Fixed drag and drop of file onto a project explorer file node from an external program.

Fixed loss of focus when an expanded project explorer node is deleted.

Fixed renaming of build configurations not applying when clicking on another build configuration after change.

Modified macOS text editor cursor key mapping to be more like other macOS text editors.

Double clicking on company logo images in package manager and new project wizard now has no effect.

Fixed update of registers window status message when no registers are selected.

# Version 4.0.5

## **Build**

Fixed running of build command lines containing a '>' output redirection character.

Fixed command line property editor.

Added static\_assert definition to assert.h.

Fixed crash when **Folder Options** node is selected in project explorer and **Open Solution in Editor** is activated.

Dynamic macros are now expanded in property editor macro preview.

Added RelInputDir and FolderPath macros.

Added empty solution project template.

Added missing \_\_powidf2 and \_\_powisf2 compiler helper functions.

### Debug

Fixed crash using Debug | Restart with the simulator target before startup breakpoint is hit.

Fixed crash using Target | Attach Debugger with J-Trace target.

Fixed bug in backtracing code which caused local variables to be displayed incorrectly.

CWSys object can now be used from crossload script.

Local, global, auto and watch window columns are now independently configurable.

Fixed display of signed 32-bit integer variables on 64-bit Linux and macOS hosts.

Fixed Cortex-M simulator return from exception when using both main and process stack.

Speed up single stepping of large programs when there are many unfound symbols in watch window.

Add "Auto" capability to SWO baud rate project property.

Changed values in variable and register windows are now identified by red text rather than a red background.

Avoid memory and watch window update during download.

Improve speed of disassembly when source files cannot be found.

Added -reset option to CrossLoad.

#### IDE

Smaller up and down buttons in property window.

Shift+Tab now works when text editor is in block selection mode.

Indent when text editor is in block selection mode now aligns to the indent size setting.

Highlight all selected text now works when text is selected by keyboard.

Fixed opening of files using macOS Finder.

Improved opening of files from the command line.

Fixed crash in text editor when moving left a word at a time.

File extension comparisons for project, package and archive files are now case insensitive.

External diff tool runs as a detached process.

Fixed crash in code outline window when viewing an XML file containing a syntax error.

Add "Copy Full Path" to context menu in project explorer.

Find in files on solution will not search object and library files.

Fixed crash reporter hanging if report submission fails.

Environment option descriptions are now selectable.

Improved performance of text editor brace matching in long files.

### Version 4.0.4

### Debug

Stop accessing address zero on debug reset on Cortex-M devices.

Add "Starting Stack Pointer Value" debug project property.

### IDE

Macro viewer in property editor now has horizontal scroll bar.

Fixed blank entries in propery editor's build configuration combo box (macOS only).

Hyperlinks in property editor's description fields now open in an external browser.

Highlighted finds are now local to each text editor.

Fixed text editor match delimiter and extend selection operation (Shift+Ctrl+]).

Fixed moving of popup windows displayed when project is loading.

Fixed Delete key not deleting selected text when cursor is at the end of the file.

Fixed crash running installer on Linux when KDE plugins are installed on the system.

Windows version no longer requires the Universal C Runtime update to be installed.

Updated macOS code signing certificates.

## Version 4.0.3

### Build

Fix generating additional output file when building with "Use External GCC".

Updated the GCC/BINUTILS tools build to use GNU ARM Embedded Toolchain 6-2017-q2-update source release.

Updated LLVM/Clang to version 4.0.1.

C runtime start code now has an optional call to an external function named InitializeUserMemorySections if INITIALIZE\_USER\_SECTIONS is defined.

### **Debug**

Fix bug locating to assembly code source files.

Locals window update when accessing variables that are in restricted memory ranges.

### IDE

Check syntax option is now enabled on files with .html extension.

Find extras menu order now the same in context menu as it is in the main menu.

Fixed certain Alt key accelerators not working on macOS.

Fixed index problems introduced in version 4.0.2.

### Version 4.0.2

### Debug

Memory window size warning can be disabled and is now only shown when the size changes.

Fixed crash when the memory diff dialog is shown after download verification has failed.

#### IDE

Fixed incorrect calculation of memory usage window cell height when using high DPI fonts.

Fixed crashes caused by uncaught exceptions (Linux only).

Fixed incorrect width of editor margin when using Windows scaling.

Fixed pressing tab key while in block edit mode.

Fixed occasional randomly placed tooltips in code editor.

Added Text Editor > Editing > Tab Key Indents Preprocessor Directives environment option.

Fixed text editor crash when selecting and deleting past end of file with virtual space enabled.

Fixed text editor scrolling to the far left column when text is selected and the mouse is moved.

The **Code Outline** window now uses the same parser as the **Source Navigator** this has improved C++ support but has removed conditional preprocessor directives.

The **Code Outline** window can now display doxygen style comments in the **Preview** pane.

Fixed crash showing symbols browser for IAR generated executables.

Opening studio from shortcut when **Allow Multiple Studios** is set to **No** and studio is already running now unminimizes and raises main window to the top.

Can now close the solution whilst the Source Navigator or Find References windows are active.

Statistics in the Project Explorer displays the sum of the files sizes of the containing folder node.

Improved error message reporting when studio startup fails.

## Version 4.0.1

#### Build

Added "Export Makefile" to project build context menu.

Reworked compiler driver command line options.

### Debug

Fixed the 64-bit Windows J-Link DLL not being found after it moved location in the V6.16 J-Link software release.

Fixed crash when auto disconnecting simulator before simulator has stopped.

Holding the shift key while scrolling the memory window with the mouse scroll wheel now locks the start address.

Added Debug > Memory Window > Scroll Wheel Modifies Start Address environment option.

### IDE

Fixed text editor cursor color when using **CrossWorks Dark** color scheme.

Added Insert Cursor and Overwrite Cursor colors to editor color schemes.

Fixed text editor repaint when highlight cursor line mode is enabled.

Fixed display of large toolbar icons.

Fixed activation of popup toolbar icons.

Fixed path property editor when using scaling on Windows.

The text editor line number font size now scales with the main text editor font size.

Project properties dialog now remembers splitter placement.

Improved support for Windows scaling.

Fixed code completion suggestion popup appearing on the wrong display on multi-display systems.

Fixed Edit > Selection > Tabify.

Added text editor block selection and edit.

Fixed File > Recent Files and File > Recent Projects not selecting first element of menu when activated by keyboard.

Fixed Command+W not closing current editor on macOS.

Improved macOS clipboard support.

Avoid auto loading externally modified project file during build.

Grey out goto definition (and others) when indexer is running.

Fixed window group **Close All Windows** option not recording in session file that windows have been closed.

Fixed excessively fast vertical scroll wheel scrolling in text output windows.

Editor dock positions are now restored when solution is loaded.

### Licensing

Fixed activated licenses not being remembered on Linux.

## Version 4.0.0

### What's New

### **IDE**

Fast, new look user interface.

Native 64-bit Windows, macOS and Linux versions.

macOS Retina displays now supported.

New WebKit based help viewer.

### Build

GNU ARM Embedded Toolchain version 6.

LLVM/Clang version 4 compiler.

## What's Changed

### **IDE**

Brace matching now takes into account inactive code lines.

Inactive code highlighting now updates as you type.

Added **Text Editor** > **Save** > **Default Line Endings** environment option.

Added different bitmaps to the project window for executable, library and staging project types.

Build detects when files have been excluded/included and cut/pasted into projects.

Project explorer paste file onto file will add it to the containing folder.

The source browser window has renamed the Stack column to Frame Size.

Added Code, Data and Const size columns to the source browser window.

### Build

Added Pre-Build Command and Post-Build Command project options.

Added **Post-Archive Command** project options.

Added environment option **Enable All Warnings** command line option.

Added environment option **Enforce ANSI Checking** command line option.

Changed default for Emit Relocations to Yes.

Removed STLPort from the distribution. This is available as a library package.

Changed Printf Floating Point Supported project option to select between Float and Double support.

Changed default for Omit Frame Pointer to Yes.

### **Debug**

Added Access Variables Within Memory Map Only project property.

Added Copy To Clipboard to memory window.

Single stepping will step again if there is more then one instruction sequence associated with a source line of code.

The Auto Update feature of the execution profile window uses the J-Trace PRO streaming feature.

Added locate next/prev source/instruction buttons to execution trace window.

Added function call and return entries to execution trace window.

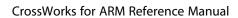

Introduction

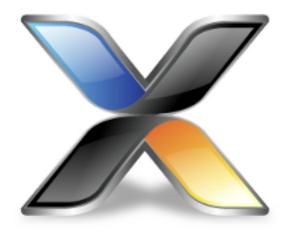

# CrossStudio Tutorial

In this tutorial, we will take you through activating your copy of CrossWorks; installing support packages; and creating, compiling, and debugging a simple application using the built-in simulator.

### Note

If you're viewing this tutorial from within the CrossStudio help **Browser** window, you may find it more convenient to view using an external web browser so you can still see the entire CrossStudio window. To do so, simply right-click on the help content in the CrossStudio **Browser** and choose **Open With External Browser**.

### In this section

### **Activating CrossWorks**

Describes how to activate your copy of CrossWorks by obtaining and installing an activation key for evaluation.

### Managing support packages

Describes how to download, install, and view CPU-support and board-support packages.

### Creating a project

Describes how to start a project, select your target processor, and other common options.

### Managing files in a project

Describes how to add existing and new files to a project and how to remove items from a project.

### **Setting project options**

Describes how to set options on project items and how inheritance works for project settings.

### **Building projects**

Describes how to build a project, correct compilation and linkage errors, and find out how big your applications are.

### **Exploring projects**

Describes how to use the **Project Explorer** and **Symbol Browser** to learn how much memory your project takes and how to navigate among the files that make up the project.

### Using the debugger

Describes the debugger and how to find and fix problems at a high level when executing your application.

### Low-level debugging

Describes how to use debugger features to debug your program at the machine level by watching registers and tracing instructions.

### **Debugging externally built applications**

Describes how to use the debugger to debug externally built applications.

# **Activating CrossWorks**

Each copy of CrossWorks must be registered and activated before it will build projects or download and debug applications. In this tutorial, we are going to use CrossWorks's **License Manager** dialog to request an evaluation activation key and, after the key is received, to activate CrossWorks.

If you have already activated your copy of CrossWorks, you can skip this page.

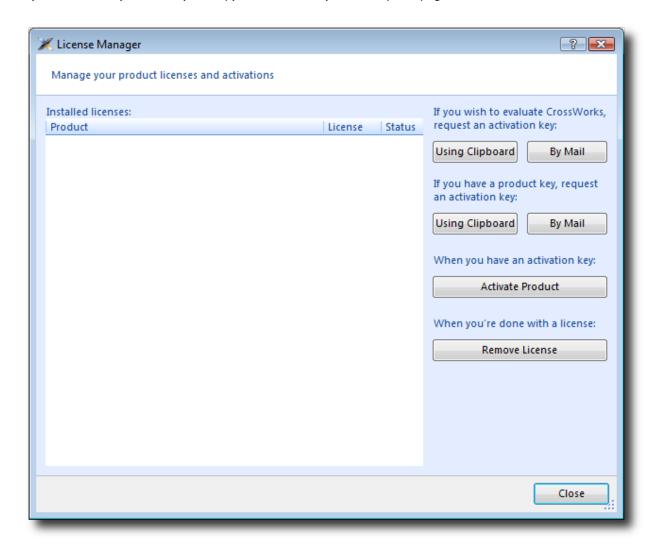

# Requesting an evaluation activation key (with a default e-mail client)

To receive an evaluation activation key that is valid for 30 days:

Choose **Tools** > **License Manager**.

Click the **Evaluate CrossWorks** option.

Choose whether to lock the license to your computer's MAC address or to your system's primary disk.

Send the e-mail containing the registration key to **license@rowley.co.uk**. If your development system does not have a default e-mail client, copy the activation request and paste it into an e-mail to this address.

Choosing which hardware to lock to is a matter of personal choice. If you lock to your primary disk and then replace that disk drive, reformat it, or upgrade the operating system, CrossWorks may need to be reactivated. If you lock to a network adapter and the network adapter fails and is replaced, then CrossWorks will require reactivation.

When we receive your registration key we will send an activation key back to your e-mail's reply address. You then will use the activation key to unlock and activate CrossWorks.

### **Activating CrossWorks**

When you receive your activation key from us, you can activate CrossWorks as follows:

Choose **Tools** > **License Manager**.

Click the Activate CrossWorks option.

Enter the activation key you have received from us.

Click Install License.

The new activation should now be visible in the list of **Installed licenses**. Click **Close** to close the **License Manager** window.

### Note

If you request an activation key outside office hours, there may be a delay processing the registration. If this is the case, you can continue the tutorial until you reach the **Building projects** sectionyou will need to activate CrossWorks before you can build.

# Managing support packages

Before a project can be created, a CPU-support or board-support package suitable for the device you are targeting must be installed. A support package is a single, compressed file that can contain project templates, system files, example projects, and documentation for a particular target.

In this tutorial, we are going to use the **Generic ARM CPU Support Package** to create our project. This will allow us to create a project that will run on CrossWorks' ARM simulator. To create a project that would run on hardware, you would need to install and use support packages suitable for that target hardware but, for the purposes of this tutorial, we'll just target the simulator.

Note that the **Generic ARM CPU Support Package** project templates can be used to target real hardware for devices that don't currently have a suitable support package; however, it is highly likely that you will need to modify memory map files, startup code, reset scripts, and the loader program in order to support the target. This is outside the scope of this tutorial but, should you wish to do this, see the documentation included in the **Generic ARM CPU Support Package** for more information.

If you have already installed this support package, you can skip this page.

# Downloading and installing a support package

### To download and install a support package:

Choose **Tools** > **Manage Packages**.

Select the Generic ARM CPU Support Package entry.

(To select more packages to download and install at the same time, you can control-click the additional packages.)

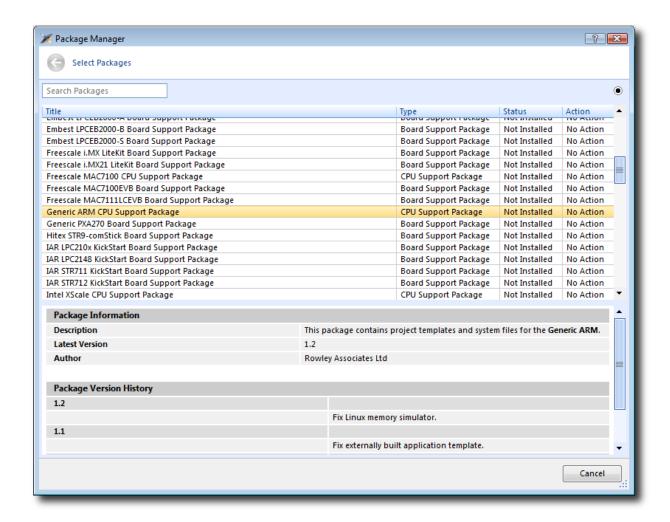

Right-click the selected package and choose to **Install Selected Packages**.

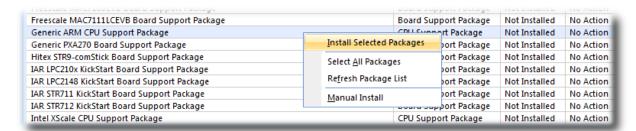

Click the **Next** button and you will be presented with a list of actions the package manager is going to carry out.

Click **Next** again to download and install the support package.

Upon successful completion, you will see a list of the newly installed packages. Click Finish.

## Viewing installed support packages

To view the installed support packages:

Choose **Tools** > **Show Installed Packages** to list the support packages you have installed on your system. You should see the name of the **Generic ARM CPU Support Package** you just installed.

Click **Generic ARM CPU Support Package** to view the support package page in the CrossWorks **Browser** window. This page provides more information about the support package and links to any documentation, example projects, and system files that may be included in the package.

# **Creating a project**

To start developing an application, first create a new project. To create a new project:

Choose File > New Project or press Ctrl+Shift+N

The New Project dialog appears. This dialog displays the set of project types (Categories) and project templates.

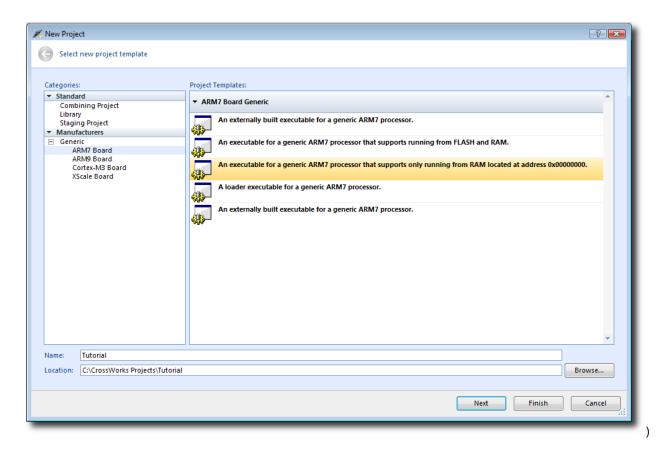

We'll create a project to develop our application in C:

- 1. In the Categories pane, select the Generic > ARM7 Board
- 2. From the list in the **Project Templates** pane, select the **An executable for a generic ARM7 processor that** supports only running from RAM located at address 0x00000000
- 3. In the Name text field, type Tutorial to assign that as the new project's name.
- 4. You can use the **Location** text field or the **Browse** button to locate where you want to save the project in your local file system.
- 5. Click Next.

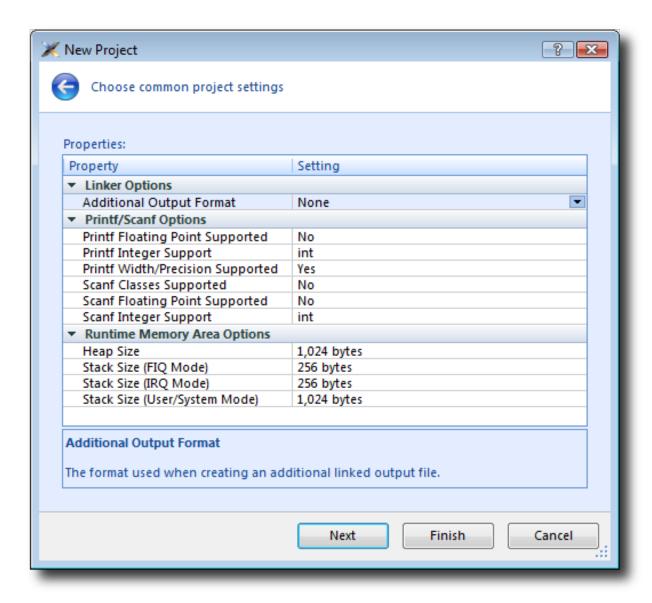

Here you can customize the project by altering a number of common project properties, such as an additional file format to be output when the application is linked and what library support to include if you use **printf** and **scanf**. After the project is created, you can change these settings in the Project Explorer as needed.

- 1. You can double-click a project property or its value to display either a drop-down menu of potential, valid values or a text field in which you can type arbitrary values. For our tutorial, the default values are fine.
- 2. Click **Next** to display a list of the files CrossWorks will add to this project be default. You can uncheck any file you plan to add manually or that you know will not be needed.

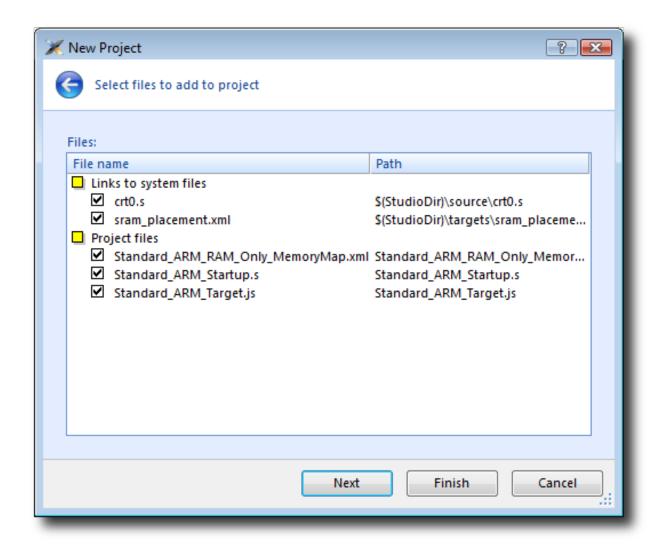

The Links to system files group shows the links to CrossWorks system files that will be created in the project. Because these files are links, the default behavior is that they will be shared with other projectsso modifying one will affect all projects containing similar links. To prevent accidental modification, these files are created as read-only. Should you wish to modify a shared file without affecting other projects, first import it into the project. (Importing a shared file will be demonstrated later in this tutorial.) See Creating and managing projects for more information on project links.

The **Project files** pane shows the files that will be copied into the project. Because these files are *copied* to the project directory, they can be modified without affecting any other project.

If you uncheck an item, that file is not linked to, or created in, the project. We will leave all items checked for the moment.

1. Click **Next** to view the default configurations that will be added to the project. Again, you can uncheck any you know will not be needed but, for this tutorial, we will leave the defaults unchanged.

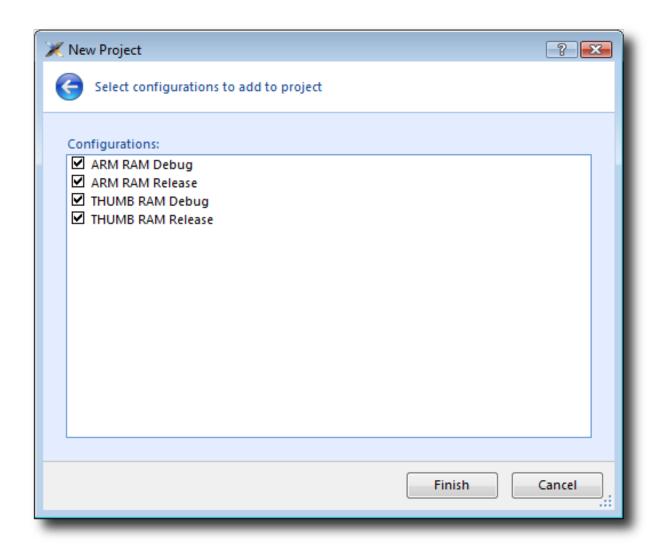

Here you can specify the default configurations that will be added to the project. See Creating and managing projects for more information on project configurations.

1. Click **Finish** to complete the new project's creation.

This will create a project for a generic ARM 7 device with RAM located at address 0x00000000. This is fine, because we are going to run this example on the simulator. ARM hardware, however, is rarely so accommodating because memory will be mapped at different addresses, target-specific startup code may be required to initialize peripherals, different techniques need to be employed to reset the target, and target-specific loader applications are required to program flash memory. To create a project to run on hardware, you should instead select a template from the project type matching your targetthat will create a project with the memory maps, startup code, reset script, and a flash loader for your target.

The Project Explorer shows the overall structure of your project. To invoke it, do one of the following:

Choose View > Project Explorer.

or

Type Ctrl+Alt+P.

This is what our project looks like in the **Project Explorer**:

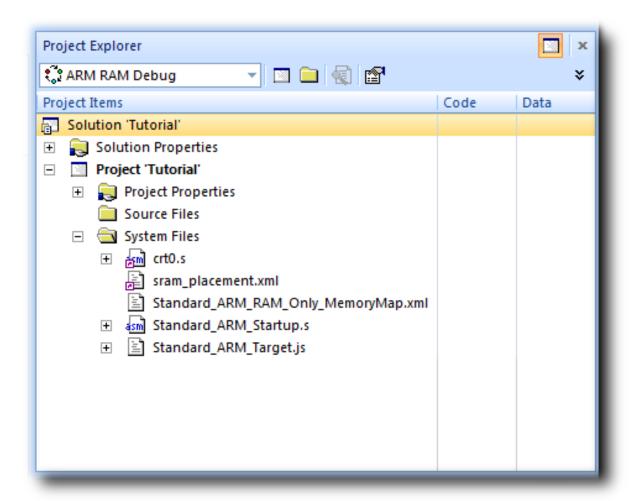

The project name is shown in bold to indicate it is the active project (and, in our case, the only project). If you have more than one project, you can set the active project by using the drop-down box on the **Build** tool bar or by right-clicking the desired project's name in the **Project Explorer** to display the shortcut menu with the **Set as Active Project** command.

The files are arranged into two groups; click the + symbol next to the project name to reveal them:

**Source Files** contains the main source files for your application, typically header files, C files, and assembly code files. You may want to add files with other extensions or documentation files in HTML format, for instance.

**System Files** contains links to source files that are not part of the project but are required when the project is built and run. In this case, the system files are: crt0.s the C run-time startup, written in assembly code

sram\_placement .xml placement file describes how program sections should be placed in memory
segments

Standard\_ARM\_RAM\_Only\_MemoryMap.xml a memory map file that describes a target's memory segments

Standard\_ARM\_Startup.s contains the target-specific start code and exception vectors Standard\_ARM\_Target.js contains the target-specific target script that tells the debugger how to reset the target and what to do when the processor stops or starts

Files stored outside the project's home directory (with a small purple shortcut indicator at the bottom left of the icon, as above.

These folders have nothing to do with directories on disk, they are simply a means to group related files in the **Project Explorer**. You can create new folders and specify filters for them based on the project files' extensions; thereafter, when you add a new file to the project, it will be shown in the **Project Explorer** folder whose filter matches the new file's extension.

# Managing files in a project

We'll now set up the example project with some files that demonstrate features of the CrossWorks IDE. For this, we will add one pre-prepared file and one new file to the project.

## Adding an existing file to a project

To add one of the existing tutorial files to the project:

Choose Project > Add Existing File or press Ctrl+P, A.

or

In the **Project Explorer**, right-click the Tutorial project node.

Choose Add Existing File from the shortcut menu.

In response, CrossWorks displays a standard file-locator dialog. Use it to navigate to the CrossWorks installation directory, then to the tutorial folder, where you should select the fact.c file.

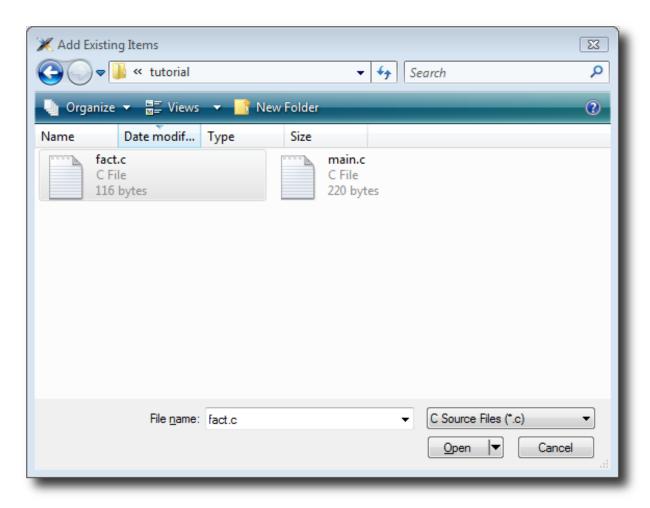

Click **Open** to add the file to the project. The **Project Explorer** will list fact. c in the **Project Items' Source Files** folder, with a shortcut arrow because the file is not in the project's home directory. Rather than edit the file in the tutorial directory, we'll put a copy of it into the project's home directory:

In the Project Explorer, right-click the fact.c node.

From the pop-up menu, click Import.

The shortcut arrow disappears from the fact.c node, indicating that our working version of that file is now in our Tutorial project's home directory.

We can open a file for editing by double-clicking the node in the **Project Explorer**. For example, double-clicking fact.c opens it in the code editor:

# Adding a new file to a project

Our project isn't complete, because fact.c is only part of an application. To our project we'll add a new C file that will contain the **main()** function. To add a new file to the project, do the following:

Choose **File** > **New** to open the **New File** dialog.

or

On the **Project Explorer** tool bar, click the **Add New File** button.

or

In the **Project Explorer**, right-click the Tutorial node.

Choose Add New File from the shortcut menu.

or

### Type Ctrl+N.

The **New File** dialog appears.

In the Categories pane, select C C++ to indicate the general type of file.

In the **Templates** pane, select the **C File (.c)** option to further specify the kind of file we will be adding. In the **Name** edit box, type main.

The dialog box will now look like this:

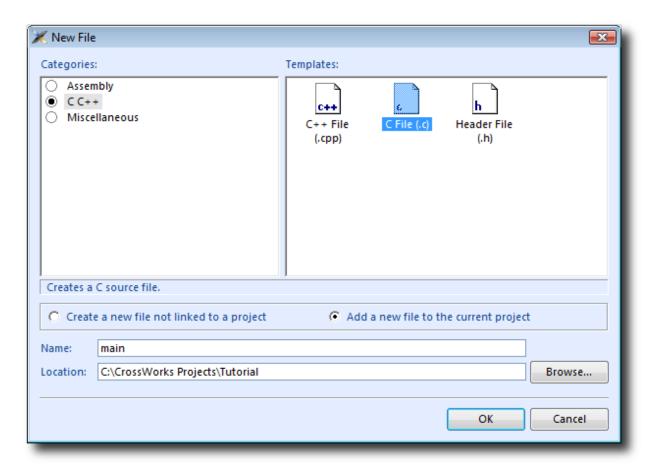

### Click **OK** to add the new file.

CrossWorks opens the new file in the code editor. Rather than type the program from scratch, we'll add it from a file stored on disk. With the new, empty main.c in the foreground:

Choose Edit > Others > Insert File or press Ctrl+K, Ctrl+I.

Using the file-selection dialog, navigate to the tutorial directory.

Select the main.c file.

Click OK.

Your main.c file should now look like this:

```
Dashboard
                             fact.c
                                                          main.c
C:\CrossWorks Projects\Tutorial\main.c
       // CrossWorks Tutorial
       #include <cross_studio_io.h>
       #ifndef DEFINE_ME
       #error DEFINE_ME undefined
       #endif
       void factorial(int);
    10
       int main(void)
         int i;
         for (i = 0; i < 10; ++i)
           debug_printf("Factorial of %d is %d\n", i, factorial(i))
         return 0;
    18
```

Next, we'll set up some project options.

# **Setting project options**

Up to this point, you have created a simple project. In this section, we will set some options for that project.

You can set project options on any node of a solution. That is, you can set options on a solution-wide basis, on a project-wide basis, on a project-group basis, or on an individual-file basis. For instance, options you set on a solution are inherited by all projects in that solution, by all groups in each of those projects, and by all files in each of those groups. If you set an option further down in the hierarchy, that setting will be inherited by nodes that are children of (or grandchildren of, etc.) that node. This provides a powerful way to customize and manage your projects.

## Adding a C preprocessor definition

In this instance, we will define a C preprocessor definition that will apply to the entire Tutorial *project*. This means every file in the project will inherit our new definition. If, however, we were to later add other projects to the solution, they would not inherit the definition; if we wanted that, we could set the property on the solution node rather than the project node.

To set a C preprocessor definition on the project node:

Right-click the Tutorial project in the **Project Explorer** and select **Properties** from the menuthe **Project Manager** dialog appears.

Click the **Configuration** drop-down and change to the **Common** configuration (it is one of the "Private Configurations").

Scroll down the list as necessary to click the **Preprocessor Options** > **Preprocessor Definitions** property. Double-click the property name or value field, or click the . . . symbol to display the empty **Preprocessor Definitions** window, and in that window type the definition DEFINE\_ME.

The dialog box will now look like this:

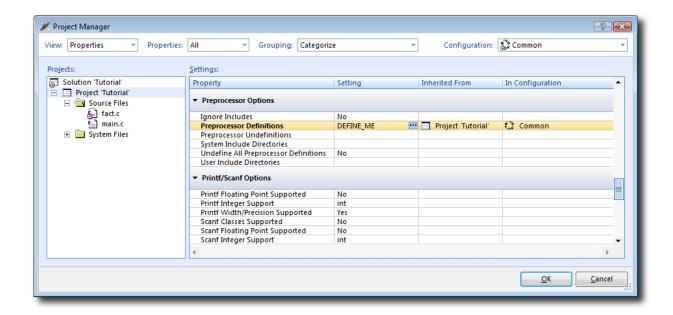

Notice that, when you change between **Debug** and **Release** configurations, the code generation options change. This dialog shows the options used when building a project (or anything in a project) in a given configuration. Because we put the above, new definition in the **Common** configuration, both **Debug** and **Release** configurations will use this setting. We could, however, set the definition to be different in **Debug** and **Release** configurations if we wanted to pass different definitions into debug and release builds.

Now click **OK** to accept the changes made to the project.

### **Using the Properties Window**

If you click on the project node, the **Properties Window** will show the properties of the projectall were inherited from the solution. If you modify a property when the project node is selected, you'll find that its value is highlighted because you have overridden the property value inherited from the solution. To restore the inherited value of a property that was changed, right-click the property and select **Use Inherited Value**.

Next, we'll build the project.

# **Building projects**

Now that the project is created and set up, it's time to build it. There are some deliberate errors in the program that we need to correct; doing that is the next step in this tutorial.

## Setting the build configuration

The first thing to do is set the active build configuration you want to use:

Select **ARM RAM Debug** from the Active Configuration .

This means we are going to use a build configuration that generates ARM code, will run from RAM, and generates code with debug information and no optimization, so it can be debugged. If we wanted to produce production code with no debug information and optimization enabled, we could use the **ARM RAM Release** configuration. However, because we are going to use the debugger, we shall use the **ARM RAM Debug** configuration.

# **Building the project**

To build the project:

Choose Build > Build Tutorial.

or

On the **Build** tool bar, click the **Build Active Project** button.

or

Type **F7**.

Alternatively, to build the Tutorial project using a shortcut menu:

In the **Project Explorer**, right-click the Tutorial project node.

Select **Build** from the shortcut menu.

CrossWorks starts compiling the project files, but stops after detecting an error. The **Output** window shows the Transcript, which contains the errors found in the project:

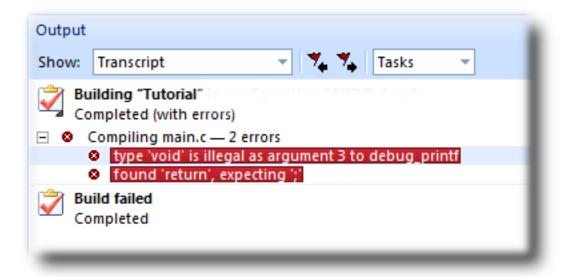

## **Correcting compilation and linkage errors**

The file main.c contains two errors. After compilation, CrossWorks moves the cursor to the line containing the first reported error and displays an error message in the **Output** window. (You can change this behavior by modifying the **Text Editor** > **Editing Options** > **Enable Popup Diagnostics** environment option using the **Tools** > **Options** dialog.)

To correct the error, change the return type of factorial from void to int in its prototype.

To move the cursor to the line containing the next error, type **F4** or choose **Search > Next Location**. The cursor is now positioned at the **debug\_printf** statement, which is missing a terminating semicolonadd the semicolon to the end of the line. Using **F4** again reveals that we have corrected all errors.

Pressing F4 again wraps around and moves the cursor to the first error, and you can use Shift+F4 or Search > Previous Location to move back through errors. Now that the errors are corrected, build the project again by pressing F7. The Transcript shows there still is a problem.

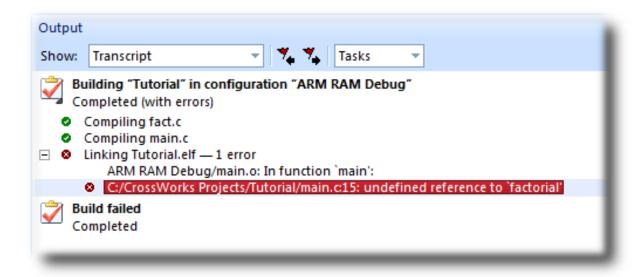

The remaining error is a linkage error. Double-click fact.c in the **Project Explorer** to open it for editing and change the two occurrences of fact to factorial. Rebuild the projectthis time, the project compiles correctly:

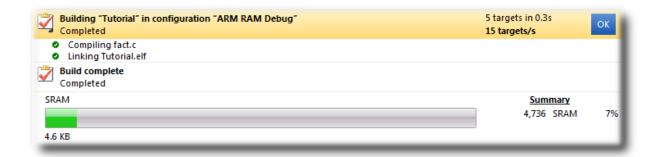

A summary of the memory used by the project is displayed at the end of the build log. The results for your application may be different, so don't worry if they don't match.

In the next sections, we'll explore the characteristics of the newly built project.

# **Exploring projects**

Now that the project has no errors and builds correctly, we can turn our attention to uncovering exactly how our application fits in memory and how to navigate around it.

# **Using Project Explorer features**

The **Project Explorer** is the central focus for arranging your source code into projects, and it's a good place to show ancillary information gathered when CrossWorks builds your applications. This section will cover features the **Project Explorer** offers to give you an overview of your project.

### Project code and data sizes

Developers are always interested in how much memory their applications use, especially when they are working with small, embedded microcontrollers. The **Project Explorer** can display the code and data sizes for each project and individual source file that successfully compiled. To view this information, use the **Options** pop-up menu on the **Project Explorer** tool bar to ensure that **Statistics Column** is checked.

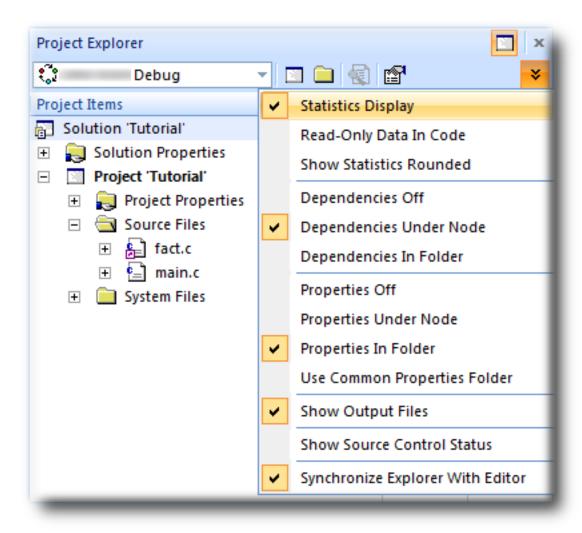

When the **Statistics Column** option is checked, the **Project Explorer** displays two additional columns, **Code** and **Data**.

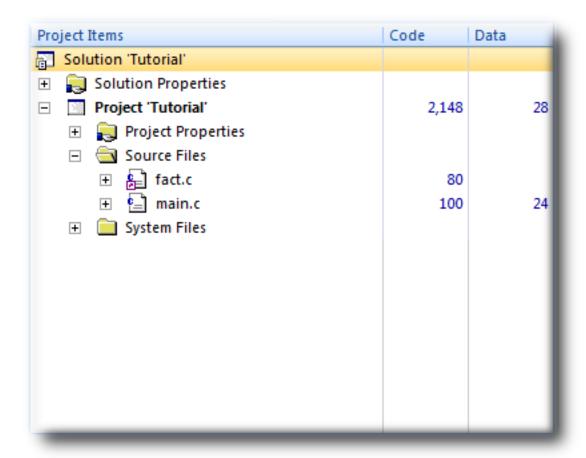

The **Code** column displays the total code space required for the project. The **Data** column displays the total data space required. The code and data sizes shown for each C and assembly source file are *estimates*, but good ones. Because the linker removes any unreferenced code and data, and performs a number of optimizations, the sizes for the linked project may not be the sum of the sizes of each individual file. The code and data sizes for the project, however, *are* accurate. As already mentioned, your numbers may not match these exactly.

### **Dependencies**

The **Project Explorer** is very versatile: not only can you display the code and data sizes for each element of a project and for the project as a whole, you can also configure it to show the *dependencies* for a file. As part of the compilation process, CrossWorks finds and records the relationships between filesthat is, it finds which files depend upon other files. CrossWorks uses these known relationships when it builds the project again, to minimize the amount of work required to bring the project up to date.

To show the dependencies for a project, use the **Options** button on the **Project Explorer** tool bar to ensure that either **Dependencies Under Node** or **Dependencies In Folder** is checked. Once checked, dependent files are shown as sub-nodes of the file that depends on them.

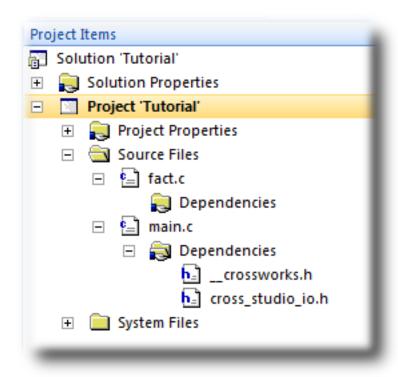

In this case, main.c is dependent upon cross\_studio\_io.h because it includes it with an #include directive. It is also dependent on \_\_crossworks.h because that is included by cross\_studio\_io.h. You can open the files in an editor by double-clicking them, so having dependencies turned on is an effective way of navigating to and summarizing the files a source file includes.

### **Output files**

It is useful to know the output files when compiling and linking the application, and CrossWorks can display this information, too. To turn on output-file display, click the **Project Explorer** tool bar's **Options** button and verify that **Output Files Folder** option is checked in the menu. Once checked, output files are shown in an **Output Files** folder under the node that generates them. Click that folder's + symbol to expand the view of the output files.

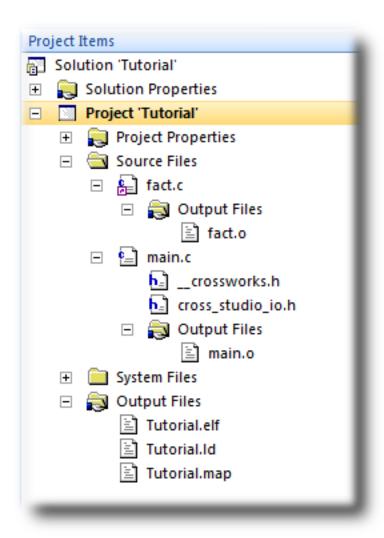

In the above figure, we can see that the files fact.o and main.o are object files, produced by compiling their corresponding source files. The linker script Tutorial.ld, the map file Tutorial.map, and the linked executable Tutorial.elf are produced by the linker. As a convenience, double-clicking an object file or a linked executable file in the **Project Explorer** will open an editor showing the disassembled contents of the file.

## Disassembling a project or file

You can disassemble a project either by double-clicking the corresponding file in the **Project Explorer**, as described above, or by using the **Disassemble** tool.

### To disassemble a project or file:

Right-click the appropriate project or file in the **Project Explorer**.

From the shortcut menu, choose **Disassemble**.

CrossWorks then opens a new read-only editor showing the disassembled listing. If you change your project and rebuild it, thereby causing a change in the object or executable file, the disassembly updates to keep the display's contents synchronized with the file on disk.

# **Using Memory Usage Window features**

The **Memory Usage** window can be used to view a graphical summary of how memory was used in each memory segment of a linked application.

### To display the memory usage:

Choose View > Memory Usage or press Ctrl+Alt+Z.

For the Tutorial project, the **Memory Usage** window shows this:

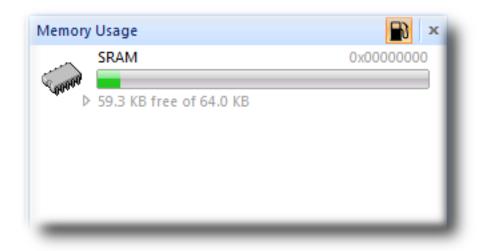

From this, you can see:

The **SRAM** segment is located at 0x00000000.

The SRAM segment is 64KB in length.

There is 59.3KB of unused memory in the **SRAM** segment.

If you expand the **SRAM** segment by clicking it, CrossWorks will display all the program sections contained within the segment:

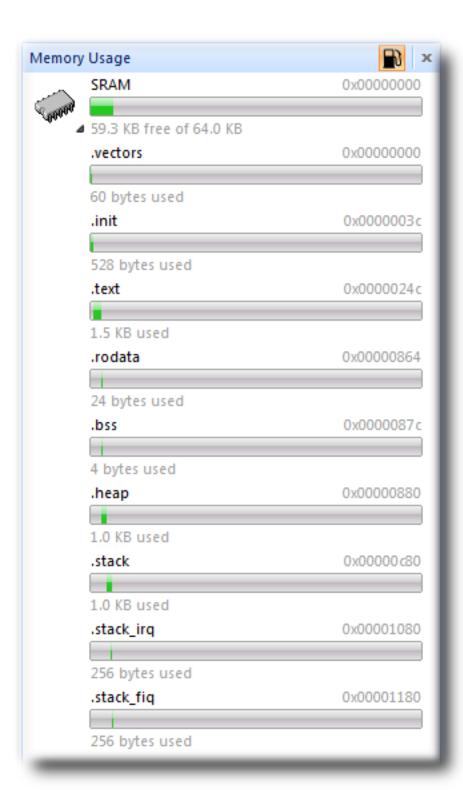

# **Using Symbol Browser features**

For a more-detailed view of how your application is laid out in memory than the **Memory Usage** window provides, you can use the **Symbol Browser**. It allows you to navigate your application, see which data objects and functions have been linked into your application, what their sizes are, which section they are in, and where they are placed in memory.

### To activate the Symbol Browser:

Choose Navigate > Symbol Browser or press Ctrl+Alt+Y.

### Drilling down into the application

The Tutorial project shows this in the **Symbol Browser**:

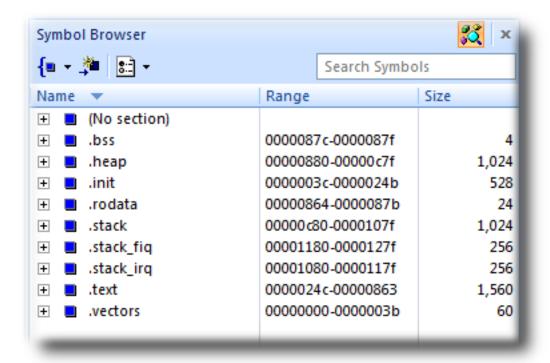

From this, you can see sections and their sizes. For example, the .vectors section containing the ARM exception vectors is placed in memory between address 0x00000000 and 0x0000003B.

The .init section containing the system startup code is placed in memory

The .text section containing the program code is placed in memory

The .rodata section containing read-only data is placed in memory

The .heap section is 1024 bytes in length and is located at 0x00000880. Linker > Heap Size project property.

The .stack section which contains the User/System mode stack is 1024 Linker > Stack Size properties.

The .stack\_irq section which contains the IRQ mode stack is 256 bytes in

The .stack\_fiq section which contains the FIQ mode stack is 256 bytes in

To drill down, open the **CODE** node by double-clicking it: CrossWorks displays the individual functions that have been placed in memory and their sizes:

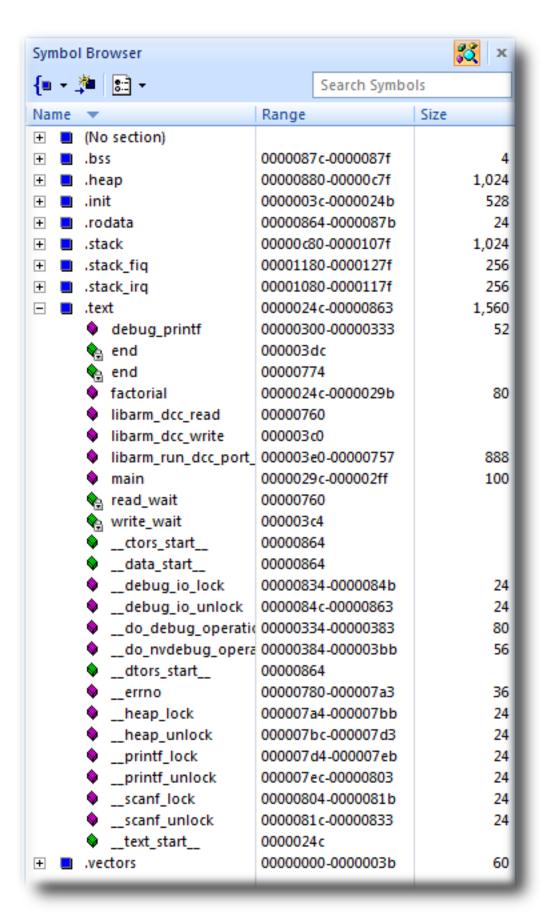

Here, we can see that **main** is 100 bytes in size and is placed in memory between addresses 0000029C and 000002FF, inclusive, and that **factorial** is 80 bytes and occupies addresses 0000024C through 0000029B. Just as in the **Project Explorer**, if you double-click a function, CrossWorks moves the cursor to the line containing the definition of that function, so you can easily use the **Symbol Browser** to navigate around your application.

### **Printing Symbol Browser contents**

You can print the contents of the **Symbol Browser** by selecting its window and choosing **Print** from the **File** menu, or **Print Preview** if you want to see what it will look like before printing. CrossWorks prints only the columns you have selected for display, and prints items in the order displayed in the **Symbol Browser**, so you can choose which columns to print and how to print symbols by configuring the **Symbol Browser** display.

We have touched on only some of the features the Symbol Browser offers; to learn more, refer to Symbol Browser, where it is described in detail.

# Using the debugger

Our sample application, which we have just compiled and linked, is now built and ready to run. In this section, we'll concentrate on downloading and debugging this application, and on using the features of CrossWorks to see how it performs.

### Getting set up

Before running your application, you need to select the target to run it on. Choose **Target > Targets** to list in the **Targets** window each target interface that is defined. You will use these to connect CrossWorks to a target. For this tutorial, you'll be debugging on the simulator, not hardware, to simplify matters.

#### To connect to the simulator:

Choose Target > Connect > ARM Simulator.

or

Choose **View > Targets** to activate the **Targets** window.

In the **Targets** window, double-click **ARM Simulator**.

After connecting, the ARM Simulator target is shown in the status bar:

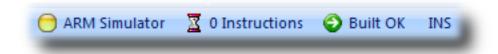

The color of the target-status LED in the status bar changes according to what CrossWorks and the target are doing:

White No target is connected.

Yellow Target is connected.

**Solid green** Target is free running, not under control of CrossWorks or the debugger.

Flashing green Target is running under control of the debugger.

**Solid red** Target is stopped at a breakpoint or because execution is paused.

Flashing red CrossWorks is programming the application into the target.

Double-clicking the **Target Status** will show the **Targets** window, if it is not already visible.

The core simulator target can accurately count the cycles spent executing your application, so the status bar shows a cycle counter. If you connect a target that cannot provide performance information, the cycle counter panel is hidden. Double-clicking the **Cycle Counter** panel will reset the cycle counter to zero.

## Setting a breakpoint

CrossWorks will run a program until it hits a breakpoint. We'll place a breakpoint on the call to debug\_printf in main.c. To set the breakpoint, move the cursor to the line containing debug\_printf and choose **Debug** > **Toggle Breakpoint** or press **F9**.

Alternately, you can set a breakpoint without changing the cursor's position by clicking in the gutter of the line to set the breakpoint on.

```
// CrossWorks Tutorial
#include <cross_studio_io.h>
#ifdef DEFINE_ME
#error DEFINE_ME undefined
#endif
int factorial(int);

int main(void)
{
   int i;
   for (i = 0; i < 10; ++i)
   debug_printf("Factorial of %d is %d\n", i, factorial(i));
   return 0;
}</pre>
```

The gutter displays an icon on lines where breakpoints are set. The **Breakpoints** window updates to show where each breakpoint is set and whether it's set, disabled, or invalidyou can find more detailed information in the **Breakpoints window** section. The breakpoints you set are stored in a session file associated with the project, so your breakpoints are remembered if you exit and re-run CrossWorks.

## Starting the application

To start the application, choose **Debug > Start** or press **F5**.

The workspace will change from the standard Editing workspace to the Debugging workspace. You can choose which windows to display in each of these workspaces and manage them independently. CrossWorks loads the active project into the target and places the breakpoints you have set. During loading, the **Target Log** in the **Output Window** shows its progress and any problems:

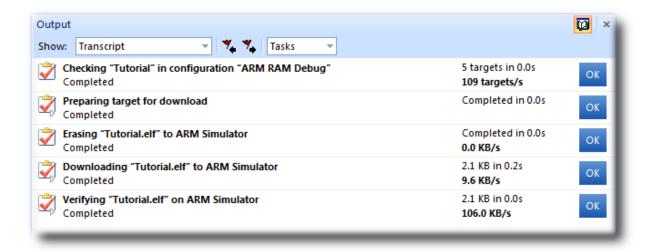

The program stops at our breakpoint and a yellow arrow in the gutter indicates where the program is paused.

```
int main(void)
{
    int i;
    for (i = 0; i < 10; ++i)

debug_printf("Factorial of %d is %d\n", i, factorial(i));
    return 0;
}</pre>
```

Step into the factorial function by selecting **Debug > Step Into**, by typing **F11**, or by clicking the **Step Into** button on the **Debug** tool bar.

Now step to the first statement in the function by selecting **Debug > Step Over**, by typing **F10**, or by clicking the **Step Over** button on the **Debug** tool bar.

```
int factorial(int n)

{

    if (n <= 1)
        return 1;
    else
        return factorial(n-1) * n;
    }

10
```

You can step out of a function by choosing **Debug > Step Out**, by typing **Shift+F11**, or by clicking the **Step Out** button on the **Debug** tool bar. You can also step to a specific statement by choosing **Debug > Run To Cursor**. To allow your application to run to the next breakpoint, choose **Debug > Go**.

Note that, when single-stepping, you may step into a function whose source code the debugger cannot locate. In such cases, the debugger will display the instructions of the application; you can step out to get back to source code or continue to debug at the instruction-code level. There may be cases in which the debugger cannot display the instructions; in such cases, you will be informed of this with a dialog and you should step out.

### **Inspecting data**

Being able to control execution isn't very helpful if you can't look at the values of variables, registers, and peripherals. Hovering the mouse cursor over a variable will show its value as a *data tip*:

You can configure CrossWorks to display data tips in a variety of formats at the same time using the **Environment Options** dialog. You can also use the **Autos**, **Locals**, **Globals**, **Watch**, and **Memory** windows to view variables and memory. These windows are described in **CrossStudio User Guide**.

The **Call Stack** window shows the function calls that have been made but have not yet finished executing, that is the list of active functions.

### To display the call stack:

Choose **Debug** > **Call Stack** or press **Ctrl+Alt+S**.

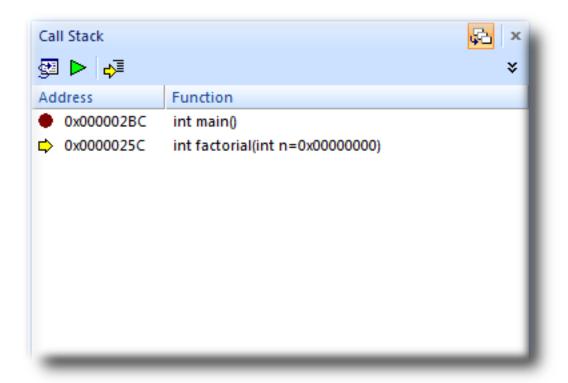

You can learn more about this in the Call Stack window section.

## **Program output**

The Tutorial application uses the function <code>debug\_printf</code> to output a string to the <code>Debug Terminal</code> in the <code>Output</code> window. The <code>Debug Terminal</code> appears automatically whenever something is written to itpress <code>F5</code> to continue program execution and you will notice that the <code>Debug Terminal</code> appears. In fact, the program runs forever, writing the same messages over and over again. To pause the program, select <code>Debug > Break</code> or type <code>Ctrl+.</code> (control-period).

In the next section, we'll cover low-level debugging at the machine level.

# Low-level debugging

This section describes how to debug your application at the register and instruction level. Debugging at a high level is fine, but sometimes you need to look more closely into the way your program executes to track down the causes of difficult-to-find bugs. CrossWorks provides the tools you need to do so.

### Setting up again

Next, we'll run the sample application again and look at how it executes at the machine level. If you haven't done so already, stop the program executing by typing **Shift+F5**, by selecting **Debug > Stop**, or by clicking the **Stop Debugging** button on the **Debug** tool bar. Now, run the program until it stops at the first breakpoint again.

You can see the current processor state in the **Register** windows. To show the first **Registers** windows:

Choose Debug > Other Windows > Registers > Registers 1 or press Ctrl+T, R, 1.

The **Registers** window can be used to view CPU and peripheral registers. To display the state of the registers for the active processor mode, use the **Registers 1** window's **Register Groups** menu to select **CPU - Current Mode**.

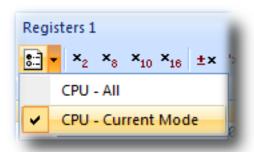

This view is displaying the registers for the active processor mode. You can also display the entire set of ARM registers: to do this, select **CPU** - **All** from the **Register Groups** menu. Your registers window will look something like this:

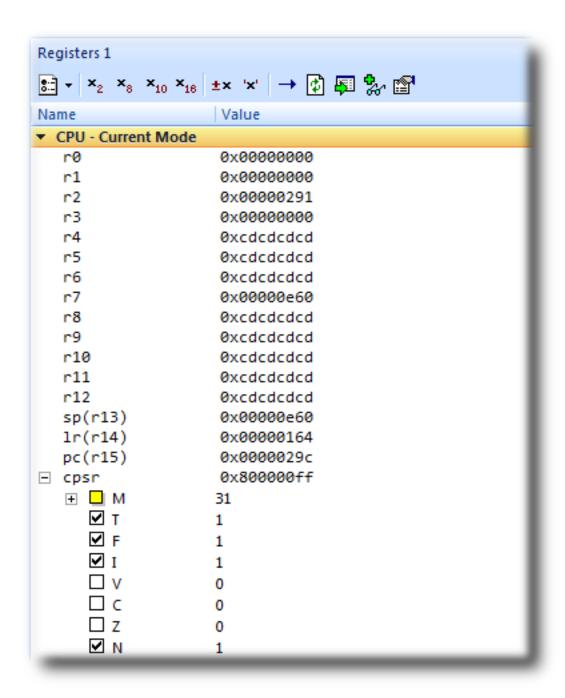

There are four register windows, so you can open and display four sets of CPU and peripheral registers at the same time. You can configure which registers and peripherals to display in the **Registers** windows individually. As you single-step the program, the contents of the **Registers** window updates and any change in a register value is highlighted in red.

## Disassembly

The **Disassembly** window can be used to debug your program at the instruction level. It displays a disassembly of the instructions around the currently located instruction, interleaved with the source code of the program, if the source is available. When the **Disassembly** window has focus, all single-stepping is done one instruction at a time. This window also allows you to set breakpoints by clicking in the gutter of lines containing instructions on which you want to set a breakpoint.

```
Disassembly
main + 0xc
             - main.c - 8 ·
           int factorial(int);
           int main(void)
   00000298
               B590
                           push {r4, r7, lr}
   0000029A
               B081
                           sub sp, #4
   0000029C
              AF00
                           add r7, sp, #0
           — main.c — 13 -
           int i;
           for (i = 0; i < 10; ++i)
   0000029E
              2300
                          movs r3, #0
   000002A0
               603B
                           str r3, [r7, #0]
                           b 0x000002C2 <main+0x2a>
   000002A2
               EOOE
             - main.c - 15 -
           debug printf("Factorial of %d is %d\n", i, factorial(i));
683B
                           ldr r3, [r7, #0]
   000002A6
              1C18
                           adds r0, r3, #0
   000002A8
              F7FFFFDA bl 0x00000260 <factorial>
   000002AC
              1C04
                           adds r4, r0, #0
                           ldr r3, [pc, #0x28]
   000002AE
              4BOA
   000002B0
                          ldr r2, [r7, #0]
              683A
   000002B2
                           adds r0, r3, #0
              1C18
                           adds r1, r2, #0
   000002B4
              1C11
   000002B6
              1C22
                           adds r2, r4, #0
   000002B8
               F000F810
                           bl 0x000002DC <debug printf>
```

## Stopping and starting debugging

You can stop debugging using **Debug > Stop** or Shift+F5.

To restart debugging without reloading the program, you can use **Debug > Debug From Reset**. Note that, when you debug from reset, no loading takes place; it is expected that your program resets any data values as necessary as part of its startup.

You can attach the debugger to a running target, other than a simulator, using **Target > Attach Debugger**.

# Debugging externally built applications

This section describes how to debug applications that were not built by CrossWorks. To keep things simple, we shall use the application we just built as our externally built application.

Start by creating a new, externally built executable project:

Choose File > New Project or press Ctrl+Shift+N.

The New Project dialog appears. It displays the set of project types and project templates.

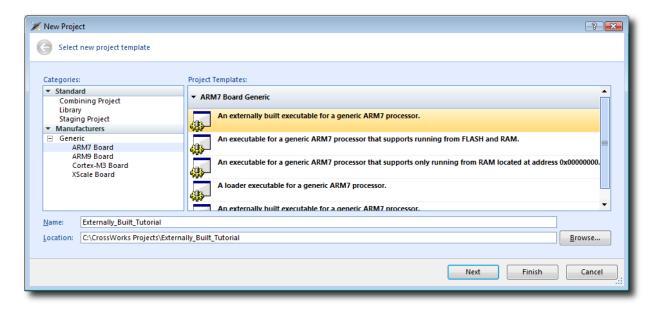

We'll create an externally built executable project:

In the Categories pane, select the Generic > ARM7 Board project type.

In the **Project Templates** pane, select the **An externally built executable for a generic ARM7 processor** icon, which selects the type of project to add.

Type Externally\_Built\_Tutorial in the Name field, which names the project.

You can use the **Location** field or the **Browse** button to locate where you want the project to be created. Click **OK**.

Once created, the project-setup wizard prompts you for the executable file you want to use.

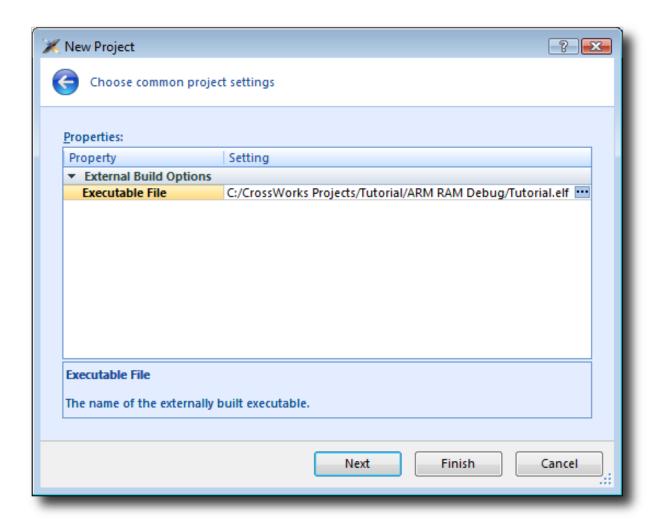

In the Executable File field, type the path to the Tutorial.elf executable file we generated earlier. For example, if the project was created in the C:/CrossWorks Projects/Tutorial directory and was built using the ARM RAM Debug configuration, the path to the executable file will be C:/CrossWorks Projects/Tutorial/ARM RAM Debug/Tutorial.elf.

Clicking **Next** displays the files that will be added to the project.

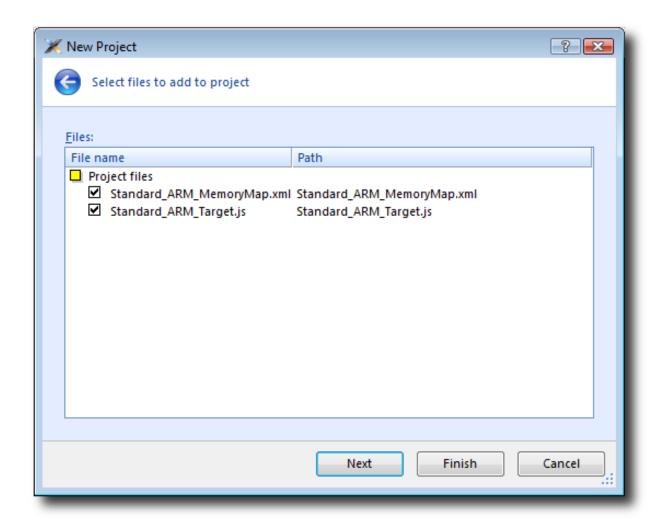

The **Project files** group shows the files that will be copied into the project. The only files used are the memory map file, which describes the memory layout used by the application, and the script used to reset and control the target. For the debugging session to work correctly, each of these files must match and be appropriate for the application you are debugging.

Clicking Next displays the configurations that will be added to the project.

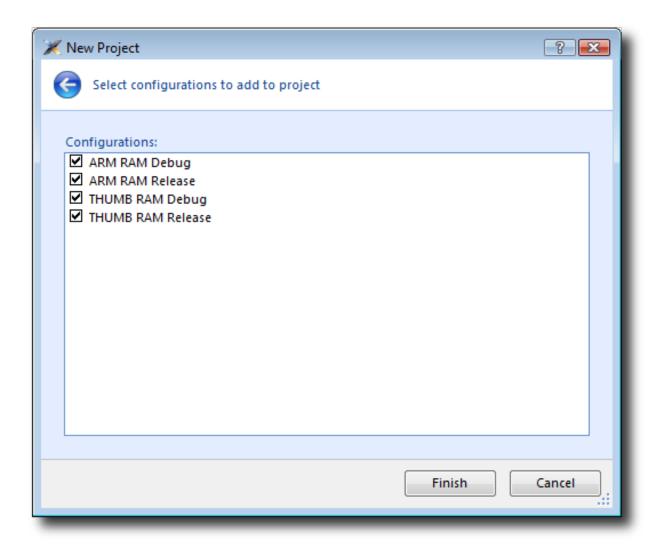

Complete the project creation by clicking Finish.

You will be prompted as to whether you want to overwrite the existing memory map and target script. Click **No** to keep the existing files.

Now you have created the externally built executable project. You should be able to use the debugger just as we did earlier in the tutorial.

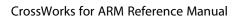

CrossStudio Tutorial

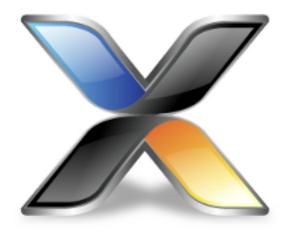

# CrossStudio User Guide

This is the user guide for the CrossStudio integrated development environment (IDE). The CrossStudio IDE consists of:

- a project system to organize your source files
- a build system to build your applications
- programmer aids to navigate and work effectively
- a target programmer to download applications into RAM or flash
- a debugger to pinpoint bugs

# **CrossStudio standard layout**

CrossStudio's main window is divided into the following areas:

Title bar: Displays the name of the current solution.

Menu bar: Menus for editing, building, and debugging your program.

Toolbars: Frequently used actions are quickly accessible on toolbars below the menu bar.

Editing area: A tabbed view of any open editor windows and the HTML viewer.

Docked windows: CrossStudio has many windows that dock to the left, right, or below the editing area.

You can configure which windows will be visible, and their placement, when editing and debugging.

*Status bar* At the bottom of the main window, the status bar contains useful information about the current editor, build status, and debugging environment.

## Menu bar

The menu bar contains menus for editing, building, and debugging your program. You can navigate menus using the keyboard or the mouse.

### Navigating menus using the mouse

#### To navigate menus using the mouse:

- 1. Click a menu title in the menu bar to show the related menu.
- 2. Click the desired command in the menu to execute that command.

or

- 1. Click and hold the mouse on a menu title in the menu bar to show the related menu.
- 2. Drag the mouse to the desired command in the menu.
- 3. Release the mouse while it is over the command to execute that command.

### Navigating menus with the keyboard

#### To navigate menus using the keyboard:

- 1. Tap the **Alt** key activate the menu bar.
- 2. Tap **Return** to display the menu.
- 3. Use the **Left** and **Right** keys to select the required menu.
- 4. Use the **Up** or **Down** key to select the required command or submenu.
- 5. Press Enter to execute the selected command.
- 6. Press **Alt** or **Esc** at any time to cancel menu selection.

After you press the **Alt** key once, each menu on the menu bar has one letter underlinedits shortcut key. So, to activate a menu using the keyboard:

While holding down the **Alt** key, type the desired menu's shortcut key.

After the menu appears, you can navigate it using the cursor keys:

Use **Up** and **Down** to move up and down the list of menu items.

Use **Esc** to cancel a menu.

Use **Right** or **Enter** to open a submenu.

Use **Left** or **Esc** to close a submenu and return to the parent menu.

Type the underlined letter in a command's name to execute that command.

# Title bar

The first item shown in the title bar is CrossStudio's name. Because CrossStudio can be used to target different processors, the name of the target processor family is also shown, to help you distinguish between instances of CrossStudio when debugging multi-processor or multi-core systems.

The filename of the active editor follows CrossStudio's name; you can configure the presentation of this filename as described below.

After the filename, the title bar displays status information on CrossStudio's state:

[building] CrossStudio is building a solution, building a project, or compiling a file.

[run] An application is running under control of CrossStudio's debugger.

[break] The debugger is stopped at a breakpoint.

[autostep] The debugger is single stepping the application without user interaction (autostepping).

# Status bar

At the bottom of the window, the status bar contains useful information about the current editor, build status, and debugging environment. The status bar is divided into two regions: one contains a set of fixed panels and the other is used for messages.

### The message area

The leftmost part of the status bar is a message area used for things such as status tips, progress information, warnings, errors, and other notifications.

### Status bar panels

You can show or hide the following panels on the status bar:

| Panel                   | Description                                                                                                    |
|-------------------------|----------------------------------------------------------------------------------------------------|
| Target device status    | Displays the connected target interface. When connected, this panel contains the selected target interface's name and, if applicable, the processor to which the target interface is connected. The LED icon flashes green when a program is running, is solid red when stopped at a breakpoint, and is yellow when connected to a target but not running a program. Double-clicking this panel displays the <b>Targets</b> pane, and right-clicking it invokes the <b>Target</b> shortcut menu. |
| Cycle count panel       | Displays the number of processor cycles used by the executing program. This panel is only visible if the connected target supports performance counters that can report the total number of cycles executed. Double-clicking this panel resets the cycle counter to zero, and right-clicking it brings up the Cycle Count shortcut menu.                                                                                                    |
| Insert/overwrite status | Indicates whether the current editor is in insert or overwrite mode. In overwrite mode, the panel displays "OVR"; in insert mode, the panel displays "INS".                                                                                                    |
| Read-only status        | Indicates whether the editor is in read-only mode. If<br>the editor is editing a read-only file or is in read-only<br>mode, the panel display "R/O"; if the editor is in read-<br>write mode, the panel displays "R/W".                                                                                                    |
| Build status            | Indicates the success or failure of the last build. If the last build completed without errors or warnings, the build status pane contains <b>Built OK</b> ; otherwise, it contains the number of errors and warnings reported. If there were errors, double-clicking this panel displays the <b>Build Log</b> in the <b>Output</b> pane.                                                                                                    |

| Caret position | Indicates the insertion position position in the editor window. For text files, the <b>caret position</b> pane displays the line number and column number of the insertion point in the active window; when editing binary files, it |
|----------------|----------------------------------------------------------------------------------------------------|
|                | displays the address being edited.                                                                                                    |
| Time panel     | Displays the current time.                                                                                                    |

## Configuring the status bar panels

To configure which panels are shown on the status bar:

Choose View > Status Bar.

From the status bar menu, select the panels to display and deselect the ones you want hidden.

or

Right-click the status bar.

From the status bar menu, select the panels to display and deselect the ones you want to hide.

#### To show or hide the status bar:

Choose View > Status Bar.

From the status bar menu, select or deselect the **Status Bar** item.

You can choose to hide or display the *size grip* when CrossStudio's main window is not maximized. (The size grip is never shown in full-screen mode or when maximized.)

### To show or hide the size grip

Choose View > Status Bar.

From the status bar menu, select or deselect the **Size Grip** item.

# **Editing workspace**

The main area of CrossStudio is the editing workspace. It contains any files being edited, the on-line help system's HTML browser, and the Dashboard.

# **Docking windows**

CrossStudio has a flexible docking system you can use to position windows as you like them. You can dock windows in the CrossStudio window or in the four *head-up display* windows. CrossStudio will remember the position of the windows when you leave the IDE and will restore them when you return.

### Window groups

You can organize CrossStudio windows into *window groups*. A window group has multiple windows docked in it, only one of which is *active* at a time. The window group displays the active window's title for each of the windows docked in the group.

Clicking on the window icons in the window group's header changes the active window. Hovering over a docked window's icon in the header will display that window's title in a *tooltip*.

#### To dock a window to a different window group:

Press and hold the left mouse button over the title of the window you wish to move.

As you start dragging, all window groups, including hidden window groups, become visible.

Drag the window over the window group to dock in.

Release the mouse button.

Holding **Ctrl** when moving the window will prevent the window from being docked. If you do not dock a window on a window group, the window will float in a new window group.

### **Perspectives**

CrossStudio remembers the dock position and visibility of each window in each *perspective*. The most common use for this is to lay your windows out in the **Standard** perspective, which is the perspective used when you are editing and not debugging. When CrossStudio starts to debug a program, it switches to the **Debug** perspective. You can now lay out your windows in this perspective and CrossStudio will remember how you laid them them out. When you stop debugging, CrossStudio will revert to the **Standard** perspective and that window layout for editing; when you return to **Debug** perspective on the next debug session, the windows will be restored to how you laid them out in that for debugging.

CrossStudio remembers the layout of windows, in all perspectives, such that they can be restored when you run CrossStudio again. However, you may wish to revert back to the standard docking positions; to do this:

#### Choose Window > Reset Window Layout.

Some customers are accustomed to having the **Project Explorer** on the left or the right, depending upon which version of Microsoft Visual Studio they commonly use. To quickly switch the CrossStudio layout to match your preferred Visual Studio setup:

Choose Window > Reverse Workspace Layout.

### **Dashboard**

When CrossStudio starts, it presents the **Dashboard**, a collection of panels that provide useful information, one-click loading of recent projects, and at-a-glance summaries of activity relevant to you.

### **Tasks**

The **Tasks** panel indicates tasks you need to carry out before CrossWorks is fully functional for instance, whether you need to activate CrossWorks, install packages, and so on.

## **Updates**

The **Updates** panel indicates whether any packages you have installed are now out of date because a newer version is available. You can install each new package individually by clicking the **Install** button under each notification, or install all packages by clicking the **Install all updates** link at the bottom of the panel.

## **Projects**

The **Projects** panel contains links to projects you have worked on recently. You can load a project by clicking the appropriate link, or clear the project history by clicking the **Clear List** button. To manage the contents of the list, click the **Manage Projects** link and edit the list of projects in the **Recent Projects** window.

### **News**

The **News** panel summarizes the activity of any RSS and Atom feeds you have subscribed to. Clicking a link will display the published article in an external web browser. You can manage your feed subscriptions to by clicking the **Manage Feeds** link at the end of the **News** panel and *pinning* the feeds in the **Favorites** windowyou are only subscribed to the pinned feeds.

### Links

The **Links** panel is a handy set of links to your favorite websites. If you pin a link in the **Favorites** window, it appears in the **Links** panel.

# CrossStudio help and assistance

CrossStudio provides context-sensitive help in increasing detail:

#### **Tooltips**

When you position the pointer over a button and keep it still, a small window displays a brief description of the button and its keyboard shortcut, if it has one.

#### Status tips

In addition to tooltips, CrossStudio provides a longer description in the status bar when you hover over a button or menu item.

#### Online manual

CrossStudio has links from all windows to the online help system.

### The browser

Documentation pages are shown in the **Browser**.

### Help using CrossStudio

CrossStudio provides an extensive, HTML-based help system that is available at all times.

### To view the help text for a particular window or other user-interface element:

Click to select the item with which you want assistance.

Choose **Help** > **Help** or press **F1**.

## Help within the text editor

The text editor is linked to the help system in a special way. If you place the insertion point within a word and press **F1**, the help-system page most likely to be useful is displayed in the HTML browser. This a great way to quickly find the help text for functions provided in the library.

## Browsing the documentation

The **Contents** window lists all the topics in the CrossWorks documentation and gives a way to search through them.

The highlighted entry indicates the current help topic. When you click a topic, the corresponding page appears in the **Browser** window.

The **Next Topic** and **Previous Topic** items in the **Help** menu, or the buttons on the **Contents** window toolbar, help navigate through topics.

To search the online documentation, type a search phrase into the **Search** box on the **Contents** window toolbar.

#### To search the online documentation:

Choose **Help > Contents** or press **Ctrl+Alt+F1**.

Enter your search phrase in the **Search** box and press **Enter** (or **Return** on Macs).

The search commences and the table of contents is replaced by links to pages matching your query, listed in order of relevance. To clear the search and return to the table of contents, click the clear icon in the **Search** box.

# **Creating and managing projects**

A CrossStudio *project* is a container for everything required to build your applications. It contains all the assorted resources and maintains the relationships between them.

A project is a convenient place to find every file and piece of information associated with your work. You place projects into a *solution*, which can contain one or more projects.

This chapter introduces the various parts of a project, shows how to create projects, and describes how to organize the contents of a project. It describes how to use the **Project Explorer** and **Project Manager** for project-management tasks.

# Solutions and projects

To develop a product using CrossStudio, you must understand the concepts of projects and solutions.

A project contains and organizes everything you need to create a single application or a library.

A solution is a collection of projects and configurations.

Organizing your projects into a solution allows you to build all the projects in a solution with a single keystroke, and to load them onto the target ready for debugging.

In your CrossWorks project, you

organize build-system inputs for building a product.

add information about items in the project, and their relationships, to assist you in the development process.

Projects in a solution can reside in the same or different directories. Project directories are always relative to the directory of the solution file, which enables you to more-easily move or share project-file hierarchies.

The **Project Explorer** organizes your projects and files, and provides quick access to the commands that operate on them. A toolbar at the top of the window offers quick access to commonly used commands.

### **Solutions**

When you have created a solution, it is stored in a project file. Project files are text files, with the file extension **hzp**, that contain an XML description of your project. See **Project file format** for a description of the project-file format.

## **Projects**

The projects you create within a solution have a *project type* CrossStudio uses to determine how to build the project. The project type is selected when you use the **New Project** dialog. The available project types depend on the CrossWorks variant you are using, but the following are present in most CrossWorks variants:

Executable: a program that can be loaded and executed.

Externally Built Executable: an executable that is not built by the CrossWorks internal build process.

Library: a group of object files collected into a single file (sometimes called an archive).

Externally Built Library: a library that is not built by the CrossWorks internal build process.

Object File: the result of a single compilation.

Staging: a project that will apply a user-defined command to each file in a project.

Combining: a project that can be used to apply a user-defined command when any files in a project have changed.

## **Project properties and configurations**

Project properties are attached to project nodes. They are usually used in the build process, for example, to define C preprocessor symbols. You can assign different values to the same property, based on a configuration: for example, you can assign one value to a C preprocessor symbol for release build and a different value for a debug build.

### **Folders and Dynamic Folders**

Projects can contain *folders*, which are used to group related files. Automated grouping uses the files' extensions to, for example, put all .c files in one folder, etc. Grouping also can be done manually by explicitly creating a file within a folder. Note that these project folders do not map onto directories in the file system, they are used solely to structure the display of content shown in the **Project Explorer**.

Projects can also contain *dynamic folders* which will can show the directories and files contained in the file system in the project explorer. You can specify if the dynamic folder is recursive and use wildcards to include and exclude files.

### Source files

Source files are all the files used to build a product. These include source code files and also section-placement files, memory-map files, and script files. All the source files you use for a particular product, or for a suite of related products, are managed in a CrossStudio project. A project can also contain files that are not directly used by CrossStudio to build a product but contain information you use during development, such as documentation. You edit source files during development using CrossStudio's built-in text editor, and you organize files into a target (described next) to define the build-system inputs for creating the product.

The source files of your project can be placed in folders or directly in the project. Ideally, the paths to files placed in a project should be relative to the project directory, but at times you might want to refer to a file in an absolute location and this is supported by the project system.

When you add a file to a project, the project system detects whether the file is in the project directory. If a file is not in the project directory, the project system tries to make a relative path from the file to the project directory. If the file isn't relative to the project directory, the project system detects whether the file is relative to the \$(StudioDir) directory; if so, the filename is defined using \$(StudioDir). If a file is not relative to the project directory or to \$(StudioDir), the full, absolute pathname is used.

The project system will allow (with a warning) duplicate files to be put into a project.

The project system uses a file's extension to determine the appropriate build action to perform on the file:

A file with the extension .c will be compiled by a C compiler.

A file with the extension .cpp or .cxx will be compiled by a C++ compiler.

A file with the extension .s or .asm will be compiled by an assembler.

A file with the object-file extension .o will be linked.

A file with the library-file extension .a will be linked.

A file with the extension .xml will be opened and its file type determined by the XML document type.

Files with other file extensions will not be compiled or linked.

You can modify this behavior by setting a file's **File Type** property with the **Common** configuration selected in the **Properties** window, which enables files with non-standard extensions to be compiled by the project system.

## **Externally Built Executables**

You can use an external build process for **Externally Built Executable** project types by setting the **Build Command** project property, for example to **make target**. Alternatively you can set command lines for specific build steps to compile/assemble and link. When you create an **Externally Built Executable** project type configurations will be created that create command lines for a variety of external tool chains.

### **Solution links**

You can create links to existing project files from a solution, which enables you to create hierarchical builds. For example, you could have a solution that builds a library together with a stub test driver executable. You can link to that solution from your current solution by right-clicking the solution node of the **Project Explorer** and selecting **Add Existing Project**. Your current solution can then use the library built by the other project.

### **Session files**

When you exit CrossWorks, details of your current session are stored in a *session file*. Session files are text files, with the file extension **hzs**, that contain details such as which files you have opened in the editor and what breakpoints you have set in the **Breakpoint** window.

# **Creating a project**

You can create a new solution for each project or place multiple projects in an existing solution.

### To create a new project in an existing solution:

- 1. Choose **Project** > **Add New Project**.
- 2. In the **New Project** wizard, select the type of project you wish to create and specify where it will be placed.
- 3. Ensure that **Add the project to current solution** is checked.
- 4. Click **OK** to go to next stage or **Cancel** to cancel the project's creation.

The project name must be unique to the solution and, ideally, the project directory should be relative to the solution directory. The project system will use the project directory as the *current directory* when it builds your project. Once complete, the **Project Explorer** displays the new solution, project, and files contained in the project. To add another project to the solution, repeat the above steps.

### To create a new project in a new solution:

- 1. Choose File > New Project or press Ctrl+Shift+N.
- 2. Select the type of project you wish to create and where it will be placed.
- 3. Click OK.

# Adding existing files to a project

You can add existing files to a project in a number of ways.

### To add existing files to the active project:

Choose Project > Add Existing File or press Ctrl+P, A.

Using the **Open File** dialog, navigate to the directory containing the files and select the ones you wish to add to the project.

Click OK.

The selected files are added to the folders whose filter matches the extension of each of the files. If no filter matches a file's extension, the file is placed underneath the project node.

#### To add existing files to a specific project:

- 1. In the **Project Explorer**, right-click the project to which you wish to add a new file.
- 2. Choose Add Existing File.

### To add existing files to a specific folder:

- 1. In the **Project Explorer**, right-click the folder to which you wish to add a new file.
- 2. Choose Add Existing File.

The files are added to the specified folder without using filter matching.

#### To create a dynamic folder:

- 1. In the **Project Explore**, right click on the project to which you wish to add a new folder.
- 2. Choose New Folder....
- 3. Using the **New Folder** dialog name the folder and then show the dynamic folder options.
- 4. Specify the required **Source Folder** and the **Filter Specification**.

The files that match the filter specification in the source folder will appear in the newly created folder.

# Adding new files to a project

You can add new files to a project in a number of ways.

### To add new files to the active project:

Choose Project > Add New File or press Ctrl+N.

### To add a new file to a project:

- 1. In the **Project Explorer**, right-click the project to which you wish to add a new file.
- 2. Choose Add New File.

When adding a new file, CrossStudio displays the **New File** dialog, from which you can choose the type of file to add, its filename, and where it will be stored. Once created, the new file is added to the folder whose filter matches the extension of the newly added file. If no filter matches the newly added file extension, the new file is placed underneath the project node.

#### To add new files to a folder:

- 1. In the **Project Explorer**, right-click the folder to which you wish to add a new file.
- 2. Choose Add New File.

The new file is added to the folder without using filter matching.

# Removing a file, folder, project, or project link

You can remove whole projects, folders, or files from a project, or you can remove a project from a solution, using the **Remove** button on the **Project Explorer** toolbar. Note that removing a source file from a project does not remove it from disk.

#### To remove an item from the solution:

- 1. In the **Project Explorer**, select the item to remove.
- 2. Choose **Edit** > **Delete** or press **Del**.

or

- 1. In the **Project Explorer**, right-click the item to remove.
- 2. Choose Remove.

## **Building your application**

CrossStudio builds your application using the resources and build rules it finds in your solution.

When CrossStudio builds your application, it tries to avoid building files that have not changed since they were last built. It does this by comparing the modification dates of the generated files with the modification dates of the dependent files together with the modification dates of the properties that pertain to the build. But if you are copying files, sometimes the modification dates may not be updated when the file is copiedin this instance, it is wise to use the **Rebuild** command rather than the **Build** command.

You can see the build rationale CrossStudio currently is using by setting the **Environment Options > Building** > **Show Build Information** property. To see the build commands themselves, set the **Environment Options > Building > Echo Build Command** property.

You may have a solution that contains several interdependent projects. Typically, you might have several executable projects and some library projects. The **Project Dependencies** dialog specifies the dependencies between projects and to see the effect of those dependencies on the solution build order. Note that dependencies can be set on a per-configuration basis, but the default is for dependencies to be defined in the **Common** configuration.

You will also notice that a new folder titled **Dependencies** has appeared in the **Project Explorer**. This folder contains the list of newly generated files and the files from which they were generated. To see if one of files can be decoded and displayed in the editor, right-click the file to see if the **View** command is available on the shortcut menu.

If you have the **Symbols** window open, it will be updated with the symbol and section information of all executable files built in the solution.

When CrossStudio builds projects, it uses the values set in the **Properties** window. To generalize your builds, you can define macro values that are substituted when the project properties are used. These macro values can be defined globally at the solution and project level, and can be defined on a per-configuration basis.

The combination of configurations, properties with inheritance, dependencies, and macros provides a very powerful build-management system. However, such systems can become complicated. To understand the implications of changing build settings, right-click a node in the **Project Explorer** and select **Properties** to view a dialog that shows which macros and build steps apply to that project node.

### To build all projects in the solution:

1. Choose **Build > Build Solution** or press **Shift+F7**.

or

- 1. Right-click the solution in the **Project Explorer** window.
- 2. Choose Build from the shortcut menu.

### To build a single project:

- 1. Select the required project in the **Project Explorer**.
- 2. Choose **Build** > **Build** or press **F7**.

or

- 1. Right-click the project in the **Project Explorer**.
- 2. Choose Build.

#### To compile a single file:

- 1. In the **Project Explorer**, click to select the source file to compile.
- 2. Choose **Build** > **Compile** or press **Ctrl+F7**.

or

- 1. In the **Project Explorer**, right-click the source file to compile.
- 2. Choose **Compile** from the shortcut menu.

## **Correcting errors after building**

The results of a build are recorded in a **Build Log** that is displayed in the **Output** window. Errors are highlighted in red, warnings are highlighted in yellow. Double-clicking an error, warning, or note will move the insertion point to the line of source code that triggered that log entry.

You can move forward and backward through errors using **Search > Next Location** and **Search > Next Location**.

When you build a single project in a single configuration, the **Transcript** will display the memory used by the application and a summary for each memory area.

## **Creating variants using configurations**

CrossStudio provides a facility to build projects in various configurations. Project configurations are used to create different software builds for your projects.

A configuration defines a set of project property values. For example, the output of a compilation can be put into different directories, dependent upon the configuration. When you create a solution, some default project configurations are created.

## **Build configurations and their uses**

Configurations are typically used to differentiate debug builds from release builds. For example, the compiler options for debug builds will differ from those of a release build: a debug build will set options so the project can be debugged easily, whereas a release build will enable optimization to reduce program size or to increase its speed. Configurations have other uses; for example, you can use configurations to produce variants of software, such as custom libraries for several different hardware variants.

Configurations inherit properties from other configurations. This provides a single point of change for definitions common to several configurations. A particular property can be overridden in a particular configuration to provide configuration-specific settings.

When a solution is created, two configurations are generated **Debug** and **Release** and you can create additional configurations by choosing **Build > Build Configurations**. Before you build, ensure that the appropriate configuration is set using **Build > Set Active Build Configuration** or, alternatively, the **Active Configuration** combo box in the **Project Explorer**. You should also ensure that the appropriate build properties are set in the **Properties** window.

## Selecting a configuration

To set the configuration that affects your building and debugging, use the combo box in the **Project Explorer** or select **Build > Set Active Build Configuration** 

## Creating a configuration

To create your own configurations, select **Build > Build Configurations** to invoke the **Configurations** dialog. The **New** button will produce a dialog allowing you to name your configuration. You can now specify the existing configurations from which your new configuration will inherit values.

## Deleting a configuration

You can delete a configuration by selecting it and clicking the **Remove** button. This deletion cannot be undone or canceled, so beware.

## **Private configurations**

Some configurations are defined purely for inheriting and, as such, should not appear in the **Build** combo box. When you select a configuration in the **Configuration** dialog, you can choose to hide that configuration.

## **Project properties**

For solutions, projects, folders, and files, properties can be defined that are used by the project system in the build process. These property values can be viewed and modified by using the **Properties** window in conjunction with the **Project Explorer**. As you select items in the **Project Explorer**, the **Properties** window will list the set of relevant properties.

Some properties are only applicable to a given item type. For example, linker properties are only applicable to a project that builds an executable file. However, other properties can be applied either at the file, project, or solution project node. For example, a compiler property can be applied to a solution, project, or individual file. By setting a property at the solution level, you enable all files of the solution to use that property's value.

## **Unique properties**

A unique property has *one* value. When a build is done, the value of a unique property is the first one defined in the project hierarchy. For example, the **Treat Warnings As Errors** property could be set to **Yes** at the solution level, which would then be applicable to every file in the solution that is compiled, assembled, and linked. You can then selectively define property values for other project items. For example, a particular source file may have warnings you decide are allowable, so you set the **Treat Warnings As Errors** to **No** for that particular file.

Note that, when the **Properties** window displays a project property, it will be shown in **bold** if it has been defined for unique properties. The inherited or default value will be shown if it hasn't been defined.

```
solution Treat Warnings As Errors = Yes

project1 Treat Warnings As Errors = Yes

file1 Treat Warnings As Errors = Yes

file2 Treat Warnings As Errors = No

project2 Treat Warnings As Errors = No

file1 Treat Warnings As Errors = No

file2 Treat Warnings As Errors = Yes
```

In the above example, the files will be compiled with these values for Treat Warnings As Errors:

| project1/file1 | Yes |
|----------------|-----|
| project1/file2 | No  |
| project2/file1 | No  |
| project2/file2 | Yes |

## **Aggregate properties**

An aggregating property collects all the values defined for it in the project hierarchy. For example, when a C file is compiled, the **Preprocessor Definitions** property will take all the values defined at the file, project, and solution levels. Note that the **Properties** window *will not* show the inherited values of an aggregating property.

```
solution Preprocessor Definitions = SolutionDef
project1 Preprocessor Definitions =
    file1 Preprocessor Definitions =
    file2 Preprocessor Definitions = File1Def
project2 Preprocessor Definitions = ProjectDef
    file1 Preprocessor Definitions =
    file2 Preprocessor Definitions = File2Def
```

In the above example, the files will be compiled with these preprocessor definitions:

| project1/file1 | SolutionDef                       |
|----------------|-----------------------------------|
| project1/file2 | SolutionDef, File1Def             |
| project2/file1 | SolutionDef, ProjectDef           |
| project2/file2 | SolutionDef, ProjectDef, File2Def |

## Configurations and property values

Property values are defined for a configuration so you can have different values for a property for different builds. A given configuration can inherit the property values of other configurations. When the project system requires a property value, it checks for the existence of the property value in current configuration and then in the set of inherited configurations. You can specify the set of inherited configurations using the **Configurations** dialog.

A special configuration named **Common** is always inherited by a configuration. The **Common** configuration allows you to set property values that will apply to all configurations you create. You can select the **Common** configuration using the **Configurations** combo box of the properties window. If you are modifying a property value of your project, you almost certainly want each configuration to inherit it, so ensure that the **Common** configuration is selected.

If the property is unique, the build system will use the one defined for the particular configuration. If the property isn't defined for this configuration, the build system uses an arbitrary one from the set of inherited configurations.

If the property is still undefined, the build system uses the value for the **Common** configuration. If it is still undefined, the build system tries to find the value in the next higher level of the project hierarchy.

```
solution [Common] Preprocessor Definitions = CommonSolutionDef

solution [Debug] Preprocessor Definitions = DebugSolutionDef

solution [Release] Preprocessor Definitions = ReleaseSolutionDef

project1 - Preprocessor Definitions =

file1 - Preprocessor Definitions =

file2 [Common] Preprocessor Definitions = CommonFile1Def

file2 [Debug] Preprocessor Definitions = DebugFile1Def

project2 [Common] Preprocessor Definitions = ProjectDef

file1 Preprocessor Definitions =

file2 [Common] - Preprocessor Definitions = File2Def
```

In the above example, the files will be compiled with these preprocessor definitions when in **Debug** configuration

| File           | Setting                                                                      |
|----------------|------------------------------------------------------------------------------|
| project1/file1 | Common Solution Def, Debug Solution Def                                      |
| project1/file2 | Common Solution Def, Debug Solution Def, Common File 1 Def, Debug File 1 Def |
| project2/file1 | Common Solution Def, Debug Solution Def, Project Def                         |

| project2/file2 | Comon Solution Def, Debug Solution Def, Project Def, |
|----------------|------------------------------------------------------|
|                | File2Def                                             |

### and the files will be compiled with these **Preprocessor Definitions** when in **Release** configuration:

| File           | Setting                                                           |
|----------------|-------------------------------------------------------------------|
| project1/file1 | Common Solution Def, Release Solution Def                         |
| project1/file2 | Common Solution Def, Release Solution Def, Common File 1 Def      |
| project2/file1 | Common Solution Def, Release Solution Def, Project Def            |
| project2/file2 | Comon Solution Def, Release Solution Def, Project Def, File 2 Def |

## **Project macros**

You can use macros to modify the way the project system refers to files.

Macros are divided into four classes:

*System macros* defined by CrossStudio relay information about the environment, such as paths to common directories.

Global macros are saved in the environment and are shared across all solutions and projects. Typically, you would set up paths to libraries and any external items here.

*Project macros* are saved as project properties in the project file and can define values specific to the solution or project in which they are defined.

Build macros are generated by the project system when you build your project.

## **System macros**

System macros are defined by CrossStudio itself and as such are read-only. System macros can be used in project properties, environment settings and to refer to files. See System macros list for the list of System macros.

### **Global macros**

Global macros are store in the environment option Global Macros.

### To define a global macro:

- 1. Use **Tools** > **Options** to show the environment options dialog.
- 2. In the Environment Options dialog's Building group, select the Global Macros property.
- 3. Click the ellipsis button on the right.
- 4. Set the macro using the syntax *name* = *replacement text*.

## **Project macros**

#### To define a project macro:

You can set the project macros from the **Properties** window:

- 1. Select the appropriate solution/project in the **Project Explorer**.
- 2. In the **Properties** window's **General Options** group, select the **Macros** property.
- 3. Click the ellipsis button on the right.
- 4. Set the macro using the syntax *name* = *replacement text*.

## **Build macros**

Build macros are defined by the project system for a build of a given project node. See **Build macros list** for the list of build macros.

## **Using macros**

You can use a macro for a project property or environment setting by using the \$(macro) syntax. For example, the **Object File Name** property has a default value of \$(IntDir)/\$(InputName)\$(OBJ).

You can also specify a default value for a macro if it is undefined using the \$(macro:default) syntax. For example, \$(MyMacro:0) would expand to 0 if the macro MyMacro has not been defined.

## Dependencies and build order

You can set up dependency relationships between projects using the **Project Dependencies** dialog. Project dependencies make it possible to build solutions in the correct order and, where the target permits, to load and delete applications and libraries in the correct order. A typical usage of project dependencies is to make an executable project dependent upon a library executable. When you elect to build the executable, the build system will ensure that the library it depends upon is up to date. In the case of a dependent library, the output file of the library build is supplied as an input to the executable build, so you don't have to worry about it.

Project dependencies are stored as project properties and, as such, can be defined differently based upon the selected configuration. You almost always want project dependencies to be independent of the configuration, so the **Project Dependencies** dialog selects the **Common** configuration by default.

#### To make one project dependent upon another:

- 1. Choose **Project > Project Dependencies**.
- 2. From the **Project** dropdown, select the target project that depends upon other projects.
- 3. In the **Depends Upon** list box, select the projects the target project depends upon and deselect the projects it does not depend upon.

Some items in the **Depends Upon** list box may be dimmed, indicating that a circular dependency would result if any of those projects were selected. In this way, CrossStudio prevents you from constructing circular dependencies using the **Project Dependencies** dialog.

If your target supports loading multiple projects, the **Build Order** also reflects the order in which projects are loaded onto the target. Projects will load, in order, from top to bottom. Generally, libraries need to be loaded before the applications that use them, and you can ensure this happens by making the application dependent upon the library. With this dependency set, the library gets built and loaded before the application does.

Applications are deleted from a target in reverse of their build order; in this way, applications are removed before the libraries on which they depend.

# **Precompile Header File support**

You can specify a single file in your project to be a precompiled header by setting the project property **Precompiled Header File** on the file node of the project. The file should be project local i.e. in the same directory as the project file and should include the header files that you wish to be compiled.

You must set the project level property **Enable Precompiled Header File** which supplies the output file generated by the precompiled header file to the compilation of each file in the project.

## Linking and section placement

Executable programs consist of a number of sections. Typically, there are program sections for code, initialized data, and zeroed data. There is often more than one code section and they must be placed at specific addresses in memory.

To describe how the program sections of your program are positioned in memory, the CrossWorks project system uses *memory-map* files and *section-placement* files. These XML-formatted files are described in Memory Map file format and Section Placement file format. They can be edited with the CrossWorks text editor. The memory-map file specifies the start address and size of target memory segments. The section-placement file specifies where to place program sections in the target's memory segments. Separating the memory map from the section-placement scheme enables a single hardware description to be shared across projects and also enables a project to be built for a variety of hardware descriptions.

For example, a memory-map file representing a device with two memory segments called **FLASH** and **SRAM** could look something like this in the memory-map editor.

```
<Root name="Device1">
  <MemorySegment name="FLASH" start="0x10000000" size="0x10000" />
  <MemorySegment name="SRAM" start="0x20000000" size="0x1000" />
```

A corresponding section-placement file will refer to the memory segments of the memory-map file and will list the sections to be placed in those segments. This is done by using a memory-segment name in the section-placement file that matches the corresponding memory-segment name in the memory-map file.

For example, a section-placement file that places a section called **.stack** in the **SRAM** segment and the **.vectors** and **.text** sections in the **FLASH** segment would look like this:

```
<Root name="Flash Section Placement">
  <MemorySegment name="FLASH" >
    <ProgramSection name=".vectors" load="Yes" />
    <ProgramSection name=".text" load="Yes" />
    </MemorySegment>
    <MemorySegment name="SRAM" >
    <ProgramSection name=".stack" load="No" />
    </MemorySegment>
    </MemorySegment>
```

Note that the order of section placement within a segment is top down; in this example .vectors is placed at lower addresses than .text. The order memory segments are processed is bottom up; so in this example the sections in the SRAM segment will be placed prior to the sections in the FLASH segment.

Multiple memory segments can be specified by separating them with a semicolon. In the following example, the .stack section will be placed in the SRAM2 memory segment if it exists in the memory map, otherwise it will be placed in the SRAM memory segment. Sections can only be placed in one segment, they will not be placed in a second segment when the first is full.

```
<Root name="Flash Section Placement">
```

The memory-map file and section-placement file to use for linkage can be included as a part of the project or, alternatively, they can be specified in the project's linker properties.

You can create a new program section using either the assembler or the compiler. For the C/C++ compiler, this can be achieved using \_\_attribute\_\_ on declarations. For example:

```
void foobar(void) __attribute__ ((section(".foo")));
```

This will allocate **foobar** in the section called **.foo**. Alternatively, you can specify the names for the code, constant, data, and zeroed-data sections of an entire compilation unit by using the **Section Options** properties.

You can now place the section into the section placement file using the editor so that it will be located after the vectors sections as follows:

```
<Root name="Flash Section Placement">
  <MemorySegment name="FLASH">
    <ProgramSection name=".vectors" load="Yes" />
    <ProgramSection name=".foo" load="Yes" />
    <ProgramSection name=".text" load="Yes" />
    </MemorySegment>
    <MemorySegment name="SRAM">
    <ProgramSection name=".stack" load="No" />
    </MemorySegment>
    </MemorySegment>
```

If you are modifying a section-placement file that is supplied in the CrossWorks distribution, you will need to import it into your project using the **Project Explorer**.

Sections containing code and constant data should have their **load** property set to **Yes**. Some sections don't require any loading, such as stack sections and zeroed-data sections; such sections should have their **load** property set to **No**.

Some sections that are loaded then need to be copied to sections that aren't yet loaded. This is required for initialized data sections and to copy code from slow memory regions to faster ones. To do this, the **runin** attribute should contain the name of a section in the section-placement file to which the section will be copied.

For example, initialized data is loaded into the .data section and then is copied into the .data\_run section using:

```
<MemorySegment name="SRAM">
     <ProgramSection name=".data_run" load="No" />
     <ProgramSection name=".stack" load="No" />
     </MemorySegment>
</Root>
```

The startup code will copy the contents of the .data section to the .data\_run section. To enable this, symbols named \_\_section-name\_start\_\_, \_\_section-name\_end\_\_, \_\_section-name\_load\_start\_\_ and \_\_section-name\_load\_end\_\_ are generated marking the section start, end, load start and load end addresses of each section. The startup code uses these symbols to copy the sections from their load positions to their run positions.

You can also create your own load and run section, for example the following placement file adds a .mydata section:

As the startup code doesn't know about this section, the following code will need to be added to the program to initialise the section:

# **Using source control**

*Source control* is an essential tool for individuals or development teams. CrossStudio integrates with several popular source-control systems to provide this feature for files in your CrossWorks projects.

Source-control capability is implemented by a number of third-party providers, but the set of functions provided by CrossWorks aims to be provider independent.

# Source control capabilities

The source-control integration capability provides:

Connecting to the source-control *repository* and mapping files in the CrossWorks project to those in source control.

Showing the source-control status of files in the project.

Adding files in the project to source control.

Fetching files in the project from source control.

Optionally locking and unlocking files in the project for editing.

Comparing a file in the project with the latest version in source control.

Updating a file in the project by merging changes from the latest version in source control.

Committing changes made to project files into source control.

# **Configuring source-control providers**

CrossStudio supports Subversion, Git, and Mercurial as source-control systems. To enable CrossStudio to utilize source-control features, you need to install, on your operating system, the appropriate command line client for the source-control systems that you will use.

Once you have installed the command line client, you must configure CrossStudio to use it.

### To configure Subversion:

- 1. Choose Tools > Options or press Alt+,.
- 2. Select the **Source Control** category in the options dialog.
- 3. Set the **Executable** property of the **Subversion Options** group to point to Subversion svn command. On Windows operating systems, the Subversion command is svn.exe.

#### To configure Git:

- 1. Choose Tools > Options or press Alt+,.
- 2. Select the **Source Control** category in the options dialog.
- 3. Set the **Executable** property of the **Git Options** group to point to Git git command. On Windows operating systems, the Git command is git.exe.

#### To configure Mercurial:

- 1. Choose Tools > Options or press Alt+,.
- 2. Select the **Source Control** category in the options dialog.
- 3. Set the **Executable** property of the **Mercurial Options** group to point to Git hg command. On Windows operating systems, the Git command is hg. exe.

## Connecting to the source-control system

When CrossStudio loads a project, it examines the file system folder that contains the project to determine the source-control system the project uses. If CrossStudio cannot determine, from the file system, the source-control system in use, it disables source-control integration.

That is, if you have not set up the paths to the source-control command line clients, even if a working copy exists and the appropriate command line client is installed, CrossStudio cannot establish source-control integration for the project.

#### User credentials

You can set the credentials that the source-control system uses, for commands that require credentials, using **VCS > Options > Configure**. From here you can set the user name and password. These details are saved to the session file (the password is encrypted) so you won't need to specify this information each time the project is loaded.

#### Note

CrossStudio has no facility to create repositories from scratch, nor to clone, pull, or checkout repositories to a working copy: it is your responsibility to create a working copy outside of CrossStudio using your selected command-line client or Windows Explorer extension.

The "Tortoise" products are a popular set of tools to provide source-control facilities in the Windows shell. Use Google to find **TortoiseSVN**, **TortoiseGit**, and **TortoiseHG** and see if you like them.

## File source-control status

Determining the source-control status of a file can be expensive for large repositories, so CrossWorks updates the source-control status in the background. Priority is given to items that are displayed.

A file will be in one of the following states:

Clean: The file is in source control and matches the tip revision.

Not Controlled: The file is not in source control.

Conflicted: The file is in conflict with changes made to the repository.

Locked: The file is locked.

*Update Available*: The file is older than the most-recent version in source control.

Added: The file is scheduled to be added to the repository.

*Removed*:The file is scheduled to be removed from the repository.

If the file has been modified, its status is displayed in red in the **Project Explorer**. Note that if a file is not under the local root, it will not have a source-control status.

You can reset any stored source-control file status by choosing VCS > Refresh.

# **Source-control operations**

Source-control operations can be performed on single files or recursively on multiple files in the **Project Explorer** hierarchy. Single-file operations are available on the **Source Control** toolbar and on the text editor's shortcut menu. All operations are available using the **VCS** menu. The operations are described in terms of the **Project Explorer** shortcut menu.

# Adding files to source control

### To add files to the source-control system:

- 1. In the **Project Explorer**, select the file to add. If you select a folder, project, or solution, any eligible child items will also be added to source control.
- 2. choose Source Control > Add or press Ctrl+R, A.
- 3. The dialog will list the files that can be added.
- 4. In that dialog, you can deselect any files you don't want to add to source control.
- 5. Click Add.

#### Note

Files are scheduled to be added to source control and will only be committed to source control (and seen by others) when you commit the file.

Enabling the VCS > Options > Add Immediately option will bypass the dialog and immediately add (but not commit) the files.

# **Updating files**

### To update files from source control:

- 1. In the **Project Explorer**, select the file to update. If you select a folder, project, or solution, any eligible child items will also be updated from source control.
- 2. choose Source Control > Update or press Ctrl+R, U.
- 3. The dialog will list the files that can be updated.
- 4. In that dialog, you can deselect any files you don't want to update from source control.
- 5. Click **Update**.

#### Note

Enabling the VCS > Options > Update Immediately option will bypass the dialog and immediately update the files.

## **Committing files**

#### To commit files:

- 1. In the **Project Explorer**, select the file to commit. If you select a folder, project, or solution, any eligible child items will also be committed.
- 2. Choose Source Control > Commit or press Ctrl+R, C.
- 3. The dialog will list the files that can be committed.
- 4. In that dialog, you can deselect any files you don't want to commit and enter an optional comment.
- 5. Click Commit.

#### Note

Enabling the VCS > Options > Commit Immediately option will bypass the dialog and immediately commit the files without a comment.

# **Reverting files**

### To revert files:

- 1. In the **Project Explorer**, select the file to revert. If you select a folder, project, or solution, any eligible child items will also be reverted.
- 2. Choose Source Control > Revert or press Ctrl+R, V.
- 3. The dialog will list the files that can be reverted.
- 4. In that dialog, you can deselect any files you don't want to revert.
- 5. Click **Revert**.

#### Note

Enabling the VCS > Options > Revert Immediately option will bypass the dialog and immediately revert files.

# **Locking files**

### To lock files:

- 1. In the **Project Explorer**, select the file to lock. If you select a folder, project, or solution, any eligible child items will also be locked.
- 2. Choose Source Control > Lock or press Ctrl+R, L.
- 3. The dialog will list the files that can be locked.
- 4. In that dialog, you can deselect any files you don't want to lock and enter an optional comment.
- 5. Click **Lock**.

#### Note

Enabling the VCS > Options > Lock Immediately option will bypass the dialog and immediately lock files without a comment.

# **Unlocking files**

### To unlock files:

- 1. In the **Project Explorer**, select the file to lock. If you select a folder, project, or solution, any eligible child items will also be unlocked.
- 2. Choose **Source Control** > **Unlock** or press **Ctrl+R**, **N**.
- 3. The dialog will list the files that can be unlocked.
- 4. In that dialog, you can deselect any files you don't want to unlock.
- 5. Click **Unlock**.

#### Note

Enabling the VCS > Options > Unlock Immediately option will bypass the dialog and immediately unlock files.

# Removing files from source control

#### To remove files from source control:

- 1. In the **Project Explorer**, select the file to remove. If you select a folder, project, or solution, any eligible child items will also be removed.
- 2. choose **Source Control** > **Remove** or press **Ctrl+R**, **R**.
- 3. The dialog will list the files that can be removed.
- 4. In that dialog, you can deselect any files you don't want to remove.
- 5. Click Remove.

#### Note

Files are scheduled to be removed from source control and will still be and seen by others, giving you the opportunity to revert the removal. When you commit the file, the file is removed from source control.

Enabling the VCS > Options > Remove Immediately option will bypass the dialog and immediately remove (but not commit) files.

# Showing differences between files

To show the differences between the file in the project and the version checked into source control, do the following:

- 1. In the **Project Explorer**, right-click the file.
- 2. From the shortcut menu, choose **Source Control** > **Compare**.

You can use an external diff tool in preference to the built-in CrossWorks diff tool. To define the diff command line CrossWorks generates, choose **Tools** > **Options** > **Source Control** > **Diff Command Line**. The command line is defined as a list of strings to avoid problems with spaces in arguments. The diff command line can contain the following macros:

\$(localfile):The filename of the file in the project.

\$(remotefile):The filename of the latest version of the file in source control.

\$(localname):A display name for \$(localfile).

\$(remotename):A display name for \$(remotefile).

# **Source-control properties**

When a file in the project is in source control, the **Properties** window shows the following properties in the **Source Control Options** group:

| Property                  | Description                                                                                                    |
|---------------------------|----------------------------------------------------------------------------------------------------|
| CrossStudio Status        | The source-control status of working copy as viewed by CrossStudio.                                                                                                    |
| last Author               | The author of the file's head revision.                                                                                                    |
| Path: Relative            | The item's path relative to the repository root.                                                                                                    |
| Path: Repository          | The pathname of the file in the source-control system, typically a URL.                                                                                                    |
| Path: Working Copy        | The pathname of the file in the working copy.                                                                                                    |
| Provider                  | The name of the source-control system managing this file.                                                                                                    |
| Provider Status           | The status of the file as reported by the source-control provider.                                                                                                    |
| Revision: Local           | The revision number/name of the local file.                                                                                                    |
| Revision: Remote          | The revision number/name of the most-recent version in source control.                                                                                                    |
| Status: In Conflict?      | If Yes, updates merged into the file using Update conflict with the changes you made locally; if No, the file is not locked. When conflicted, must resolve the conflicts and mark them Resolved before committing the file. |
| Status: Locked?           | If $\boldsymbol{Yes},$ the file is lock by you; if $\boldsymbol{No},$ the file is not locked.                                                                                                    |
| Status: Modified?         | If <b>Yes</b> , the checked-out file differs from the version in the source control system; if <b>No</b> , they are identical.                                                                                              |
| Status: Update Available? | If <b>Yes</b> , the file in the project location is an old version compared to the latest version in the source-control systemuse <b>Update</b> to merge in the latest changes.                                             |

# Subversion provider

The Subversion source-control provider has been tested with SVN 1.4.3.

## **Provider-specific options**

The following environment options are supported:

| Property       | Description                                                                                                    |
|----------------|----------------------------------------------------------------------------------------------------|
| Executable     | The path to the svn executable.                                                                                                    |
| Lock Supported | If Yes, check out and undo check out operations are supported. Check out will issue the svn lock command; check in and undo check out will issue the svn unlock command.                                                                                                    |
| Authentication | Selects whether authentication (user name and password) is sent with every command.                                                                                                    |
| Show Updates   | Selects whether the update (-u flag) is sent with status requests in order to show that new versions are available in the repository. Note that this requires a live connection to the repository: if you are working without a network connection to your repository, you can disable this switch and continue to enjoy source control status information in the <b>Project Explorer</b> and <b>Pending Changes</b> windows. |

## Connecting to the source-control system

When connecting to source control, the provider checks if the local root is in SVN control. If this is the case, the local and remote root will be set accordingly. If the local root is not in SVN control after you have set the remote root, a svn checkout -N command will be issued to make the local root SVN controlled. This command will also copy any files in the remote root to the local root.

The user name and password you enter will be supplied with each svn command the provider issues.

## Source control operations

The CrossWorks source-control operations are implemented using Subversion commands. Mapping CrossWorks source-control operations to Subversion source-control operations is straightforward:

| Operation | Command                                         |
|-----------|-------------------------------------------------|
| Commit    | svn commit for the file, with optional comment. |
| Update    | svn update for each file.                       |
| Revert    | svn revert for each file.                       |

| Resolved                | svn resolved for each file.                                                     |
|-------------------------|---------------------------------------------------------------------------------|
| Lock                    | svn lock for each file, with optional comment.                                  |
| Unlock                  | svn unlock for each file.                                                       |
| Add                     | svn add for each file.                                                          |
| Remove                  | svn remove for each file.                                                       |
| Source Control Explorer | svn list with a remote root. svn mkdir to create directories in the repository. |

## **CVS** provider

The CVS source-control provider has been tested with CVSNT 2.5.03. The CVS source-control provider uses the CVS rls command to browse the repositorythis command is implemented in CVS 1.12 but usage of . as the root of the module name is not supported.

## **Provider-specific options**

The following environment options are supported:

| Property              | Description                                                                                                    |
|-----------------------|----------------------------------------------------------------------------------------------------|
| CVSROOT               | The CVSROOT value to access the repository.                                                                                                    |
| Edit/Unedit Supported | If Yes, Check Out and Undo Check Out commands are supported. Any check-out operation will issue the cvs edit command; any check-in or undo-check-out operation will issue the cvs unedit command; the status operation will issue the cvs ss command. |
| Executable            | The path to the cvs executable.                                                                                                    |
| Login/Logout Required | If Yes, Connect will issue the cvs login command.                                                                                                    |

## Connecting to the source-control system

When connecting to source control, the provider checks if the local root is in CVS control. If this is the case, the local and remote root will be set accordingly. If the local root is not in CVS control after you have set the remote root, a cvs checkout -1 -d command will be issued to make the local root CVS controlled. This command will also copy any files in the remote root to the local root.

## **Source-control operations**

The CrossWorks source-control operations have been implemented using CVS commands. There are no multiple-file operations, each operation is done on a single file and committed as part of the operation.

| Operation             | Command                                                                                                    |
|-----------------------|----------------------------------------------------------------------------------------------------|
| Get Status            | cvs status and optional cvs editors for local directories in CVS control. cvs rls $-e$ for directories in the repository.              |
| Add To Source Control | cvs add for each directory not in CVS control. cvs add for the file.cvs commit for the file and directories.                           |
| Get Latest            | cvs update -1 -d for each directory not in CVS control. cvs update to merge the local file. cvs update -C to overwrite the local file. |

| Check Out               | Optional cvs update -C to get the latest version. cvs edit to lock the file.                    |
|-------------------------|-------------------------------------------------------------------------------------------------|
| Undo Check Out          | cvs unedit to unlock the file. Optional cvs update to get the latest version.                   |
| Check In                | cvs commit for the file.                                                                        |
| Source Control Explorer | cvs rls -e with a remote root starting with cvs import to create directories in the repository. |

## Package management

Additional target-support functions can be added to, and removed from, CrossWorks with packages.

A CrossWorks package is an archive file containing a collection of target-support files. Installing a package involves copying the files it contains to an appropriate destination directory and registering the package with CrossWorks's package system. Keeping target-support files separate from the main CrossWorks installation allows us to support new hardware and issue bug fixes for existing hardware-support files between CrossWorks releases, and it allows third parties to develop their own support packages.

## **Installing packages**

Use the Package Manager to automate the download, installation, upgrade and removal of packages.

### To activate the Package Manager:

Choose Tools > Manage Packages.

In some situations, such as using CrossWorks on a computer without Internet access or when you want to install packages that are not on the website, you cannot use the **Package Manager** to install packages and it will be necessary to manually install them.

#### To manually install a package:

- 1. Choose Tools > Packages > Manually Install Packages.
- 2. Select one or more package files you want to install.
- 3. Click **Open** to install the packages.

Choose **Tools > Show Installed Packages** to see more information on the installed packages.

The Package Manager window will remove manually installed packages.

## The package manager

The **Package Manager** manages the support packages installed on your system. It lists the available packages, shows the installed packages, and allows you to install, update, reinstall, and remove them.

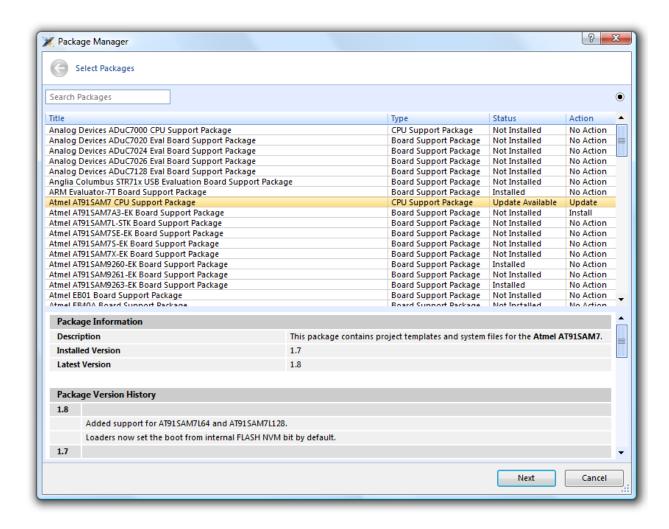

#### To activate the Package Manager:

Choose Tools > Manage Packages.

# Filtering the package list

By default, the **Package Manager** lists all available and installed packages. You can filter the displayed packages in a number of ways.

### To filter by package status:

Click on the disclosure icon near the top-right corner of the dialog.

Use the pop-up menu to choose how to filter the list of packages.

The list-filter choices are:

Display All Show all packages irrespective of their status.

Display Not Installed Show packages that are available but are not currently installed.

**Display Installed** Only show packages that are installed.

**Display Updates** Only show packages that are installed but are not up-to-date because a newer version is available.

You can also filter the list of packages by the text in the package's title and documentation.

### To filter packages by keyword:

Type the keyword into the Search Packages box at the top-left corner of the dialog.

## Installing a package

The package-installation operation downloads a package to \$(PackagesDir)/downloads, if it has not been downloaded already, and unpacks the files contained within the package to their destination directory.

### To install a package:

- 1. Choose **Tools** > **Package Manager** and set the status filter to **Display Not Installed**.
- 2. Select the package or packages you wish to install.
- 3. Right-click the selected packages and choose Install Selected Packages from the shortcut menu.
- 4. Click **Next**; you will be see the actions the **Package Manager** is about to carry out.
- 5. Click **Next** and the **Package Manager** will install the selected packages.
- 6. When installation is complete, click **Finish** to close the **Package Manager**.

## **Updating a package**

The package-update operation first removes existing package files, then it downloads the updated package to \$(PackagesDir)/downloads and unpacks the files contained within the package to their destination directory.

### To update a package:

- 1. Choose **Tools > Package Manager** and set the status filter to **Display Updates**.
- 2. Select the package or packages you wish to update.
- 3. Right-click the selected packages and choose **Update Selected Packages** from the shortcut menu.
- 4. Click **Next**; you will see the actions the **Package Manager** is about to carry out.
- 5. Click **Next** and the **Package Manager** will update the package(s).
- 6. When the update is complete, click **Finish** to close the **Package Manager**.

### Removing a package

The package-remove operation removes all the files that were extracted when the package was installed.

### To remove a package:

- 1. Choose **Tools** > **Package Manager** and set the status filter to **Display Installed**.
- 2. Select the package or packages you wish to remove.
- 3. Right-click the selected packages and choose Remove Selected Packages from the shortcut menu.
- 4. Click **Next**; you will see the actions the **Package Manager** is about to carry out.
- 5. Click **Next** and the **Package Manager** will remove the package(s).
- 6. When the operation is complete, click **Finish** to close the **Package Manager**.

## Reinstalling a package

The package-reinstall operation carries out a package-remove operation followed by a package-install operation.

### To reinstall a package:

- 1. Choose **Tools** > **Package Manager** and set the status filter to **Display Installed**.
- 2. Select the package or packages you wish to reinstall.
- 3. Right-click the packages to reinstall and choose Reinstall Selected Packages from the shortcut menu.
- 4. Click Next; you will see the actions the Package Manager is about to carry out.
- 5. Click **Next** and the **Package Manager** will reinstall the packages.
- 6. When the operation is complete, click Finish to close the Package Manager.

# **Exploring your application**

In this section, we discuss the CrossStudio tools that help you examine how your application is built.

# **Project explorer**

The **Project Explorer** is the user interface of the CrossWorks project system. It organizes your projects and files and provides access to the commands that operate on them. A toolbar at the top of the window offers quick access to commonly used commands for the selected project node or the active project. Right-click to reveal a shortcut menu with a larger set of commands that will work on the selected project node, ignoring the active project.

The selected project node determines what operations you can perform. For example, the **Compile** operation will compile a single file if a file project node is selected; if a folder project node is selected, each of the files in the folder are compiled.

You can select project nodes by clicking them in the **Project Explorer**. Additionally, as you switch between files in the editor, the selection in the **Project Explorer** changes to highlight the file you're editing.

### To activate the Project Explorer:

Choose View > Project Explorer or press Ctrl+Alt+P.

## **Left-click operations**

The following operations are available in the **Project Explorer** with a left-click of the mouse:

| Action       | Description                                                                                                    |
|--------------|----------------------------------------------------------------------------------------------------|
| Single click | Select the node. If the node is already selected and is a solution, project, or folder node, a rename editor appears.                                                                                                    |
| Double click | Double-clicking a solution node or folder node will reveal or hide the node's children. Double-clicking a project node selects it as the active project. Double-clicking a file opens the file with the default editor for that file's type. |

### **Toolbar commands**

The following buttons are on the toolbar:

| Button   | Description                                                            |
|----------|------------------------------------------------------------------------|
| <b>省</b> | Add a new file to the active project using the <b>New File</b> dialog. |
|          | Add existing files to the active project.                              |

|                | Remove files, folders, projects, and links from the project. |
|----------------|--------------------------------------------------------------|
| *              | Create a new folder in the active project.                   |
| * <del>4</del> | Menu of build operations.                                    |
| <b>©</b>       | Disassemble the active project.                              |
| <b>8:</b> -    | Menu of <b>Project Explorer</b> options.                     |
|                | Display the properties dialog for the selected item.         |

# **Shortcut menu commands**

The shortcut menu, displayed by right-clicking, contains the commands listed below.

### For solutions:

| Item                                | Description                                                                                                    |
|-------------------------------------|----------------------------------------------------------------------------------------------------|
| Build and Batch Build               | Build all projects under the solution in the current or batch build configuration.                                              |
| Rebuild and Batch Rebuild           | Rebuild all projects under the solution in the current or batch build configuration.                                            |
| Clean and Batch Clean               | Remove all output and intermediate build files for the projects under the solution in the current or batch build configuration. |
| Export Build and Batch Export Build | Create an editor with the build commands for the projects under the solution in the current or batch build configuration.       |
| Add New Project                     | Add a new project to the solution.                                                                                              |
| Add Existing Project                | Create a link from an existing solution to this solution.                                                                       |
| Paste                               | Paste a copied project into the solution.                                                                                       |
| Remove                              | Remove the link to another solution from the solution.                                                                          |
| Rename                              | Rename the solution node.                                                                                                    |
| Source Control Operations           | Source-control operations on the project file and recursive operations on all files in the solution.                            |
| Edit Solution As Text               | Create an editor containing the project file.                                                                                   |
| Save Solution As                    | Change the filename of the project filenote that the saved project file is not reloaded.                                        |
| Properties                          | Show the <b>Properties</b> dialog with the solution node selected.                                                              |

### For projects:

| Item                                | Description                                                                                                    |
|-------------------------------------|----------------------------------------------------------------------------------------------------|
| Build and Batch Build               | Build the project in the current or batch build configuration.                                                                                                    |
| Rebuild and Batch Rebuild           | Reuild the project in the current or batch build configuration.                                                                                                    |
| Clean and Batch Clean               | Remove all output and intermediate build files for the project in the current or batch build configuration.                                                                                                    |
| Export Build and Batch Export Build | Create an editor with the build commands for the project in the current or batch build configuration.                                                                                                    |
| Link                                | Perform the project node build operation: link for an Executable project type, archive for a Library project type, and the combine command for a Combining project type.                                                                             |
| Set As Active Project               | Set the project to be the active project.                                                                                                    |
| Debugging Commands                  | For Executable and Externally Built Executable project types, the following debugging operations are available on the project node: Start Debugging, Step Into Debugging, Reset And Debug, Start Without Debugging, Attach Debugger, and Verify.     |
| Memory-Map Commands                 | For Executable project types that don't have memory-<br>map files in the project and have the memory-map file<br>project property set, there are commands to view the<br>memory-map file and to import it into the project.                          |
| Section-Placement Commands          | For Executable project types that don't have section-<br>placement files in the project but have the section-<br>placement file project property set, there are<br>commands to view the section-placement file and to<br>import it into the project. |
| Target Processor                    | For Executable and Externally Built Executable project types that have a Target Processor property group, the selected target can be changed.                                                                                                    |
| Add New File                        | Add a new file to the project.                                                                                                    |
| Add Existing File                   | Add an existing file to the project.                                                                                                    |
| New Folder                          | Create a new folder in the project.                                                                                                    |
| Cut                                 | Cut the project from the solution.                                                                                                    |
| Сору                                | Copy the project from the solution.                                                                                                    |
| Paste                               | Paste a copied folder or file into the project.                                                                                                    |
| Remove                              | Remove the project from the solution.                                                                                                    |
| Rename                              | Rename the project.                                                                                                    |

| Source Control Operations | Source-control, recursive operations on all files in the project.   |
|---------------------------|---------------------------------------------------------------------|
| Find in Project Files     | Run Find in Files in the project directory.                         |
| Properties                | Show the <b>Project Manager</b> dialog and select the project node. |

### For folders:

| Item                      | Description                                                     |
|---------------------------|-----------------------------------------------------------------|
| Add New File              | Add a new file to the folder.                                   |
| Add Existing File         | Add an existing file to the folder.                             |
| New Folder                | Create a new folder in the folder.                              |
| Cut                       | Cut the folder from the project or folder.                      |
| Сору                      | Copy the folder from the project or folder.                     |
| Paste                     | Paste a copied folder or file into the folder.                  |
| Remove                    | Remove the folder from the project or folder.                   |
| Rename                    | Rename the folder.                                              |
| Source Control Operations | Source-control recursive operations on all files in the folder. |
| Compile                   | Compile each file in the folder.                                |
| Properties                | Show the properties dialog with the folder node selected.       |

### For files:

| Item                    | Description                                                                                                    |
|-------------------------|----------------------------------------------------------------------------------------------------|
| Open                    | Edit the file with the default editor for the file's type.                                                                         |
| Open With               | Edit the file with a selected editor. You can choose from the <b>Binary Editor</b> , <b>Text Editor</b> , and <b>Web Browser</b> . |
| Select in File Explorer | Create a operating system file system window with the file selected.                                                               |
| Compile                 | Compile the file.                                                                                                    |
| Export Build            | Create an editor window containing the commands to compile the file in the active build configuration.                             |
| Exclude From Build      | Set the <b>Exclude From Build</b> property to <b>Yes</b> for this project node in the active build configuration.                  |
| Disassemble             | Disassemble the output file of the compile into an editor window.                                                                  |
| Preprocess              | Run the C preprocessor on the file and show the output in an editor window.                                                        |
| Cut                     | Cut the file from the project or folder.                                                                                           |

| Сору                      | Copy the file from the project or folder.               |
|---------------------------|---------------------------------------------------------|
| Remove                    | Remove the file from the project or folder.             |
| Import                    | Import the file into the project.                       |
| Source Control Operations | Source-control operations on the file.                  |
| Properties                | Show the properties dialog with the file node selected. |

# Source navigator window

One of the best ways to find your way around your source code is using the **Source Navigator**. It parses the active project's source code and organizes classes, functions, and variables in various ways.

### To activate the Source Navigator:

Choose Navigate > Source Navigator or press Ctrl+Alt+N.

The main part of the **Source Navigator** window provides an overview of your application's functions, classes, and variables.

CrossStudio displays these icons to the left of each object:

| Icon       | Description                                                                        |
|------------|------------------------------------------------------------------------------------|
| ()         | A C or C++ structure or a C++ namespace.                                           |
| <b>♦</b> ‡ | A C++ class.                                                                       |
|            | A C++ member function declared private or a function declared with static linkage. |
| <b>P</b> ◆ | A C++ member function declared protected.                                          |
| •          | A C++ member function declared public or a function declared with extern linkage.  |
| <b>□</b> ≥ | A C++ member variable declared private or a variable declared with static linkage. |
| <b>°</b>   | A C++ member variable declared protected.                                          |
| •          | A C++ member variable declared public or a variable declared with extern linkage.  |

### Re-parsing after editing

The **Source Navigator** does not update automatically, only when you ask it to. To parse source files manually, click the **Refresh** button on the **Source Navigator** toolbar.

CrossStudio re-parses all files in the active project, and any dependent project, and updates the **Source Navigator** with the changes. Parsing progress is shown as a progress bar in the in the **Source Navigator** window.

Errors and warnings detected during parsing are sent to the Source Navigator Log in the **Output** windowyou can show the log quickly by clicking the **Show Source Navigator Log** tool button on the **Source Navigator** toolbar.

# Sorting and grouping

You can group objects by their type; that is, whether they are classes, functions, namespaces, structures, or variables. Each object is placed into a folder according to its type.

### To group objects by type:

- 1. On the **Source Navigator** toolbar, click the arrow to the right of the **Cycle Grouping** button.
- 2. Choose Group By Type

### **References window**

The **References** window shows the results of the last **Find References** operation. The **Find References** facility is closely related to the **Source Navigator** in that it indexes your project and searches for references within the active source code regions.

#### To activate the References window:

If you have hidden the References window and want to see it again:

Choose Navigate > References or press Ctrl+Alt+R.

#### To find all references in a project:

- 1. Open a source file that is part of the active project, or one of its dependent projects.
- 2. In the editor, move the insertion point within the name of the function, variable, method, or macro to find.
- 3. Choose Search > Find References or press Alt+R.
- 4. CrossStudio shows the **References** window, without moving focus, and searches your project in the background.

You can also find references directly from the text editor's context menu: right-click the item to find and choose **Find References**. As a convenience, CrossStudio is configured to also run **Find References** when you Alt+Right-click in the text editorsee **Mouse-click accelerators**.

#### To search within the results:

Type the text to search for in the Reference window's search box. As you type, the search results are narrowed.

Click the close button to clear the search text and show all references.

### To replace within the results:

Type the replacement text in the Reference window's replace box.

Use the buttons to navigate and replace the text.

The documents that have had replaced text will appear unsaved in the text editor.

# Symbol browser window

The **Symbol Browser** shows useful information about your linked application and complements the information displayed in the **Project Explorer** window. You can select different ways to filter and group the information in the **Symbol Browser** to provide an at-a-glance overview of your application. You can use the **Symbol Browser** to *drill down* to see the size and location of each part of your program. The way symbols are sorted and grouped is saved between runs; so, when you rebuild an application, CrossStudio automatically updates the **Symbol Browser** so you can see the effect of your changes on the memory layout of your program.

### User interface

| Button      | Description                                                                         |
|-------------|-------------------------------------------------------------------------------------|
| <b>{</b> D  | Group symbols by source filename.                                                   |
| <b>{</b> \$ | Group symbols by symbol type (equates, functions, labels, sections, and variables). |
| {m          | Group symbols by the section where they are defined.                                |
| <b>**</b>   | Move the insertion point to the statement that defined the symbol.                  |
|             | Select columns to display.                                                          |

The main part of the **Symbol Browser** displays each symbol (both external and static) that is linked into an application. CrossStudio displays the following icons to the left of each symbol:

| Icon     | Description                                                                     |
|----------|---------------------------------------------------------------------------------|
| <b>€</b> | <i>Private Equate</i> A private symbol not defined relative to a section.       |
| •        | <i>Public Equate</i> A public symbol that is not defined relative to a section. |
|          | Private Function A private function symbol.                                     |
| •        | Public Function A public function symbol.                                       |
| <b>€</b> | <i>Private Label</i> A private data symbol, defined relative to a section.      |
| •        | <i>Public Label</i> A public data symbol, defined relative to a section.        |
|          | Section A program section.                                                      |

### Choosing what to show

#### To activate the Symbol Browser window:

Choose Navigate > Symbol Browser or press Ctrl+Alt+Y.

You can choose to display the following fields for each symbol:

*Value*:The value of the symbol. For labels, code, and data symbols, this will be the address of the symbol. For absolute or symbolic equates, this will be the value of the symbol.

Range: The range of addresses the code or data item covers. For code symbols that correspond to high-level functions, the range is the range of addresses used for that function's code. For data addresses that correspond to high-level **static** or **extern** variables, the range is the range of addresses used to store that data item. These ranges are only available if the corresponding source file was compiled with debugging information turned on: if no debugging information is available, the range will simply be the first address of the function or data item.

*Size*:The size, in bytes, of the code or data item. The **Size** column is derived from the **Range** of the symbol: if the symbol corresponds to a high-level code or data item and has a range, **Size** is calculated as the difference between the start and end addresses of the range. If a symbol has no range, the size column is blank.

*Section*:The section in which the symbol is defined. If the symbol is not defined within a section, the **Section** column is blank.

Type: The high-level type for the data or code item. If the source file that defines the symbol is compiled with debugging information turned off, type information is not available and the **Type** column is blank. Frame Size: The amount of stack space used by a call to the function symbol. If the source file that defines the symbol is compiled with debugging information turned off, frame size information is not available and the **Type** column is blank.

Initially the **Range** and **Size** columns are shown in the **Symbol Browser**. To select which columns to display, use the **Field Chooser** button on the **Symbol Browser** toolbar.

#### To select the fields to display:

- 1. Click the **Field Chooser** button on the **Symbol Browser** toolbar.
- 2. Select the fields you wish to display and deselect the fields you wish to hide.

## Organizing and sorting symbols

When you group symbols by section, each symbol is grouped underneath the section in which it is defined. Symbols that are absolute or are not defined within a section are grouped beneath (No Section).

### To group symbols by section:

1. On the Symbol Browser toolbar, click the arrow next to the Cycle Grouping button.

2. From the pop-up menu, choose **Group By Section**.

The Cycle Grouping icon will change to indicate that the Symbol Browser is grouping symbols by section.

When you group symbols by type, each symbol is classified as one of the following:

An Equate has an absolute value and is not defined as relative to, or inside, a section.

A Function is defined by a high-level code sequence.

A Variable is defined by a high-level data declaration.

A *Label* is defined by an assembly language module. *Label* is also used when high-level modules are compiled with debugging information turned off.

When you group symbols by source file, each symbol is grouped underneath the source file in which it is defined. Symbols that are absolute, are not defined within a source file, or are compiled without debugging information, are grouped beneath (Unknown).

### To group symbols by type:

- 1. On the **Symbol Browser** toolbar, click the arrow next to the **Cycle Grouping** button.
- 2. Choose **Group By Type** from the pop-up menu.

The Cycle Grouping icon will change to indicate that the Symbol Browser is grouping symbols by type.

### To group symbols by source file:

- 1. On the **Symbol Browser** toolbar, click the arrow next to the **Cycle Grouping** button.
- 2. Choose Group By Source File.

The Cycle Grouping icon will change to indicate that the Symbol Browser is grouping symbols by source file.

When you sort symbols alphabetically, all symbols are displayed in a single list in alphabetical order.

### To list symbols alphabetically:

- 1. On the **Symbol Browser** toolbar, click the arrow next to the **Cycle Grouping** button.
- 2. Choose Sort Alphabetically.

The Cycle Grouping icon will change to indicate that the Symbol Browser is grouping symbols alphabetically.

## Filtering and finding symbols

When you're dealing with big projects with hundreds, or even thousands, of symbols, a way to filter those symbols in order to isolate just the ones you need is very useful. The **Symbol Browser**'s toolbar provides an editable *combo*box} you can use to specify the symbols you'd like displayed. You can type \* to match a sequence of zero or more characters and ? to match exactly one character.

The symbols are filtered and redisplayed as you type into the combo box. Typing the first few characters of a symbol name is usually enough to narrow the display to the symbol you need. *Note*: the C compiler prefixes all high-level language symbols with an underscore character, so the variable  $extern\ int\ u$  or the function  $void\ fn(void)$  have low-level symbol names u and u and u and u are the low-level symbol name when displaying and filtering, so you must type the leading underscore to match high-level symbols.

### To display symbols that start with a common prefix:

Type the desired prefix text into the combo box, optionally followed by a "\*".

For instance, to display all symbols that start with "i2c\_", type "i2c\_" and all matching symbols are displayedyou don't need to add a trailing "\*" in this case, because it is implied.

### To display symbols that end with a common suffix:

Type \* into the combo box, followed by the required suffix.

For instance, to display all symbols that end in \_data, type \*\_data and all matching symbols are displayed in this case, the leading \* is required.

When you have found the symbol you're interested in and your source files have been compiled with debugging information turned on, you can jump to a symbol's definition using the **Go To Definition** button.

### To jump to the definition of a symbol:

- 1. Select the symbol from the list of symbols.
- 2. On the **Symbol Browser** toolbar, click **Go To Definition**.

or

- 1. Right-click the symbol in the list of symbols.
- 2. Choose **Go To Definition** from the shortcut menu.

### Watching symbols

If a symbol's range and type is known, you can add it to the most recently opened **Watch** window or **Memory** window.

### To add a symbol to the Watch window:

- 1. In the **Symbol Browser**, right-click the symbol you wish to add to the **Watch** window.
- 2. On the shortcut menu, choose Add To Watch.

### To add a symbol to the Memory window:

1. In the **Symbol Browser**, right-click the symbol you wish to add to the **Memory** window.

2. Choose **Locate Memory** from the shortcut menu.

### Using size information

Here are a few common ways to use the **Symbol Browser**:

### What function uses the most code space? What requires the most data space?

- 1. Choose Navigate > Symbol Browser or press Ctrl+Alt+Y.
- 2. In the Grouping button menu on the Symbol Browser toolbar, select Group By Type.
- 3. Ensure the Size field is checked in the Field Chooser button's menu.
- 4. Ensure that the filter on the **Symbol Browser** toolbar is empty.
- 5. Click on the Size field in the header to sort by data size.
- 6. The sizes of variables and of functions are shown in separate lists.

### What's the overall size of my application?

- 1. Choose Navigate > Symbol Browser or press Ctrl+Alt+Y.
- 2. In the Grouping button menu on the Symbol Browser toolbar, select Group By Section.
- 3. Ensure the Range and Size fields are checked in the Field Chooser button's menu.
- 4. Read the section sizes and ranges of each section in the application.

# Stack usage window

The **Stack Usage Window** finds the call paths of your linked application and displays them as a call tree together with their minimal stack requirements. A call path of your application is any function that has been linked in but has no direct call made to it but will make calls to other functions. The main function is the most obvious example of a call path, an interrupt handler or a function that is called only as a function pointer are other examples. To use the stack usage window your linked application must be compiled with debugging information enabled.

### **User interface**

| Button                                  | Description                                                        |
|-----------------------------------------|--------------------------------------------------------------------|
| *************************************** | Move the insertion point to the statement that defined the symbol. |
| _                                       | Collapse the selected open call tree.                              |
| +                                       | Open the selected open call tree.                                  |
| < <u>-</u> C                            | Show only the deepest call path through the selected call tree.    |

# Memory usage window

The **Memory Usage** window displays a graphical summary of how memory has been used in each memory segment of a linked application.

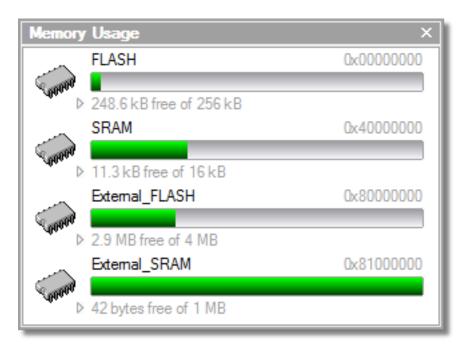

Each bar represents an entire memory segment. Green represents the area of the segment that contains code or data.

### To activate the Memory Usage window:

Choose View > Memory Usage or press Ctrl+Alt+Z.

The memory-usage graph will only be visible if your active project's target is an executable file and the file exists. If the executable file has not been linked by CrossStudio, memory-usage information may not be available.

# **Displaying section information**

The **Memory Usage** window can also be used to visualize how program sections have been placed in memory. To display the program sections, simply click the memory segment to expand it; or, alternatively, right-click and choose **Show Memory Sections** from the shortcut menu.

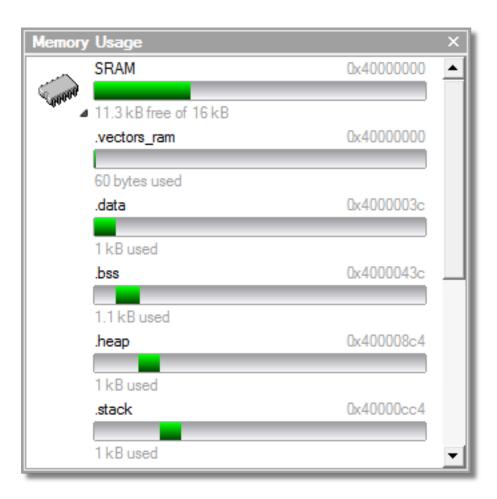

Each bar represents an entire memory segment. Green represents the area of the segment that contains the program section.

# Displaying segment overflow

The **Memory Usage** window also displays segment overflows when the total size of the program sections placed in a segment is larger than the segment size. When this happens, the segment and section bars represents the total memory used, green areas represent the code or data within the segment, and red areas represent code or data placed outside the segment.

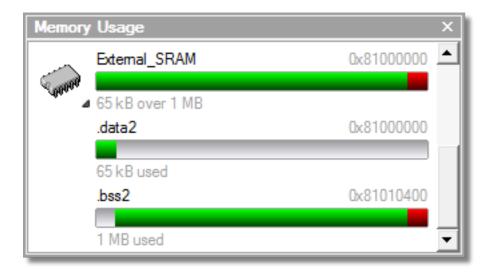

# **Getting more-detailed information**

If you require more-detailed information than that provided by the **Memory Usage** window, such as the location of specific objects within memory, use the **Symbol browser window**.

# **Bookmarks window**

The **Bookmarks** window contains a list of bookmarks that are set in the project. The bookmarks are stored in the session file associated with the project and persist across runs of CrossStudioif you remove the session file, the bookmarks associated with the project are lost.

### **User interface**

| Button         | Description                                                                                                    |
|----------------|----------------------------------------------------------------------------------------------------|
|                | Toggle a bookmark at the insertion point in the active editor. Equivalent to choosing Edit > Bookmarks > Toggle Bookmark or pressing Ctrl+F2.                                     |
| <b>_</b>       | Go to the previous bookmark in the bookmark list.<br>Equivalent to choosing <b>Edit</b> > <b>Bookmarks</b> > <b>Previous</b><br><b>Bookmark</b> or pressing <b>Alt+Shift+F2</b> . |
| <u>_</u>       | Go to the next next bookmark in the bookmark list.<br>Equivalent to choosing <b>Edit</b> > <b>Bookmarks</b> > <b>Next</b><br><b>Bookmark</b> or pressing <b>Alt+F2</b> .          |
| <del>9</del> ( | Clear all bookmarksyou confirm the action using a dialog. Equivalent to choosing Edit > Bookmarks > Clear All Bookmarks or pressing Ctrl+K, Alt+F2.                               |
| 0              | Selects the fill color for newly created bookmarks.                                                                                                    |

Double-clicking a bookmark in the bookmark list moves focus to the the bookmark.

You can set bookmarks with the mouse or using keystrokessee Using bookmarks.

# **Code Outline Window**

The **Code Outline** window shows the structure of the text of the focused code editor. For C and C++ documents the top level symbols and types are displayed, for XML documents the nodes are displayed. For C and C+ + documents the **Preview** tab can display documentation on the top level symbols and types. The defacto standard doxygen commands are supported for example:

```
/**

* \brief Convert a given full parsed comment to an XML document.

* A Relax NG schema for the XML can be found in comment-xml-schema.rng file

* inside clang source tree.

* \param Comment a \c CXComment_FullComment AST node.

* \returns string containing an XML document.

*/

CINDEX_LINKAGE CXString clang_FullComment_getAsXML(CXComment Comment);
```

# **Analyzing Source Code**

The **Analyze** action is available on the context menu of the project explorer at project, folder and file level. The analyze action will run the <a href="https://clang.llvm.org/extra/clang-tidy">https://clang.llvm.org/extra/clang-tidy</a> linter tool on the C/C++ files selected by the project explorer node and display warnings in the output window. The default checks will be the same as the clang analyzer. You can enable additional checks by setting the **Clang Tidy Checks** project property. For example you can enable the bugprone code constructs check and disable a specific clang analyzer diagnostic check as follows

```
bugprone-*
-clang-diagnostic-parentheses-equality
```

You can also set the project property **Analyze After Compile** which will run the analyzer each time the compiler is run.

# **Editing your code**

CrossStudio has a built-in editor that allows you to edit text, but some features make it particularly well suited to editing code.

You can open multiple code editors to browse or edit project source code, and you can copy and paste among them. The **Windows** menu contains a list of all open code editors.

The code editor supports the language of the source file it is editing, showing code with syntax highlighting and offering smart indenting.

You can open a code editor in several ways, some of which are:

By double-clicking a file in the **Project Explorer** or by right-clicking a file and selecting **Open** from the shortcut menu.

Using the File > New File or File > Open commands.

### Elements of the code editor

The code editor is composed of several elements, which are described here.

*Code pane*:The area where you edit code. You can set options that affect the code pane's text indents, tabs, drag-and-drop behavior, and so forth.

Margin gutter: A gray area on the left side of the code editor where margin indicators such as breakpoints, bookmarks, and shortcuts are displayed. Clicking this area sets a breakpoint on the corresponding line of code.

Horizontal and vertical scroll bars: You can scroll the code pane horizontally and vertically to view code that extends beyond the edges of the pane.

# **Basic editing**

This section is a whirlwind tour of the basic editing features CrossStudio's code editor provides.

Whether you are editing code, HTML, or plain text, the code editor is just like many other text editors or word processors. For code that is part of a project, the project's programming language support provides syntax highlighting (colorization), indentation, and so on.

This section is not a reference for everything the code editor provides; for that, look in the following sections.

# Moving the insertion point

The most common way to navigate through text is to use use the mouse or the keyboard's cursor keys.

# Using the mouse

You can move the insertion point within a document by clicking the mouse inside the editor window.

## Using the keyboard

The keystrokes most commonly used to navigate through a document are:

| Keystroke  | Description                                                                                                    |
|------------|----------------------------------------------------------------------------------------------------|
| Up         | Move the insertion point up one line                                                                                                    |
| Down       | Move the insertion point down one line                                                                                                    |
| Left       | Move the insertion point left one character                                                                                                    |
| Right      | Move the insertion point right one character                                                                                                    |
| Home       | Move the insertion point to the first non-whitespace character on the line pressing <b>Home</b> a second time moves the insertion point to the leftmost column |
| End        | Move the insertion point to the end of the line                                                                                                    |
| PageUp     | Move the insertion point up one page                                                                                                    |
| PageDown   | Move the insertion point down one page                                                                                                    |
| Ctrl+Home  | Move the insertion point to the start of the document                                                                                                    |
| Ctrl+End   | Move the insertion point to the end of the document                                                                                                    |
| Ctrl+Left  | Move the insertion point left one word                                                                                                    |
| Ctrl+Right | Move the insertion point right one word                                                                                                    |

CrossStudio offers additional movement keystrokes, though most users are more comfortable using repeated simple keystrokes to accomplish the same thing:

| Keystroke | Description                                                                      |
|-----------|----------------------------------------------------------------------------------|
| Alt+Up    | Move the insertion point up five lines                                           |
| Alt+Down  | Move the insertion point down five lines                                         |
| Alt+Home  | Move the insertion point to the top of the window                                |
| Alt+End   | Move the insertion point to the bottom of the window                             |
| Ctrl+Up   | Scroll the document up one line in the window without moving the insertion point |

| Ctrl+Down | Scroll the document down one line in the window |
|-----------|-------------------------------------------------|
|           | without moving the insertion point              |

If you are editing source code, the are source-related keystrokes too:

| Keystroke | Description                                                            |
|-----------|------------------------------------------------------------------------|
| Ctrl+PgUp | Move the insertion point backwards to the previous function or method. |
| Ctrl+PgDn | Move the insertion point forwards to the next function or method.      |

# **Adding text**

The editor has two text-input modes:

*Insertion mode*: As you type on the keyboard, text is entered at the insertion point and any text to the right of the insertion point is shifted along. A visual indication of insertion mode is that the cursor is a flashing line.

Overstrike mode: As you type on the keyboard, text at the insertion point is replaced with your typing. A visual indication of insertion mode is that the cursor is a flashing block.

Insert and overstrike modes are common to *all* editors: if one editor is in insert mode, *all* editors are in insert mode. To configure the cursor appearance, choose **Tools** > **Options**.

### To toggle between insertion and overstrike mode:

Click Insert.

When overstrike mode is enabled, the mode indicator changes from **INS** to **OVR** and the cursor will change to the overstrike cursor.

#### To add or insert text:

- 1. Move the insertion point to the place text is to be inserted.
- 2. Enter the text using the keyboard.

To overwrite characters in an existing line, press the **Insert** key to place the editor into overstrike mode.

### To add or insert text on multiple lines:

- 1. Hold down the **Alt** key and use block selection to mark the place text is to be inserted.
- 2. Enter the text using the keyboard.

# **Deleting text**

The text editor supports the following common editing keystrokes:

| Keystroke      | Description                                     |
|----------------|-------------------------------------------------|
| Backspace      | Delete the character before the insertion point |
| Delete         | Delete the character after the insertion point  |
| Ctrl+Backspace | Delete one word before the insertion point      |
| Ctrl+Delete    | Delete one word after the insertion point       |

#### To delete characters or words:

- 1. Place the insertion point before the word or letter you want to delete.
- 2. Press **Delete** as many times as needed.

or

- 1. Place the insertion point after the letter or word you want to delete.
- 2. Press **Backspace** as many times as needed.

### To delete text that spans more than a few characters:

- 1. Select the text you want to delete.
- 2. Press Delete or Backspace to delete it.

#### To delete a text block:

- 1. Hold down the Alt key and use block selection to mark the text you want to delete.
- 2. Press Delete or Backspace to delete it.

### To delete characters on multiple lines:

- 1. Hold down the **Alt** key and use block selection to mark the lines.
- 2. Press **Delete** or **Backspace** as many times as needed to delete the characters.

# Using the clipboard

You can select text by using the keyboard or the mouse.

### To select text with the keyboard:

Hold down the Shift key while using the cursor keys.

#### To select text with the mouse:

- 1. Click the start of the selection.
- 2. Drag the mouse to mark the selection.
- 3. Release the mouse to end selecting.

### To select a block of text with the keyboard:

Hold down the **Shift+Alt** keys while using the cursor keys.

#### To select a block of text with the mouse:

- 1. Hold down the **Alt** key.
- 2. Click the start of the selection.
- 3. Drag the mouse to mark the selection.
- 4. Release the mouse to end selecting.

### To copy selected text to the clipboard:

Choose Edit > Copy or press Ctrl+C.

The standard Windows key sequence **Ctrl+Ins** also copies text to the clipboard.

### To cut selected text to the clipboard:

Choose Edit > Cut or press Ctrl+X.

The standard Windows key sequence **Shift+Del** also cuts text to the clipboard.

### To insert the clipboard content at the insertion point:

Choose Edit > Paste or press Ctrl+V.

The standard Windows key sequence **Shift+Ins** also inserts the clipboard content at the insertion point.

## **Undo and redo**

The editor has an *undo* facility to undo previous editing actions. The *redo* feature can be used to re-apply previously undone actions.

### To undo one editing action:

Choose Edit > Undo or press Ctrl+Z.

The standard Windows key sequence Alt+Backspace also undoes an edit.

### To undo multiple editing actions:

- 1. On the **Standard** toolbar, click the arrow next to the **Undo** button.
- 2. Select the editing operations to undo.

#### To undo all edits:

Choose Edit > Others > Undo All or press Ctrl+K, Ctrl+Z.

### To redo one editing action:

Choose **Edit** > **Redo** or press **Ctrl+Y**.

The standard Windows key sequence Alt+Shift+Backspace also redoes an edit.

### To redo multiple editing actions:

- 1. On the **Standard** toolbar, click the arrow next to the **Redo** tool button.
- 2. From the pop-up menu, select the editing operations to redo.

#### To redo all edits:

Choose Edit > Others > Redo All or press Ctrl+K, Ctrl+Y.

# Drag and drop

You can select text, then drag it to another location. You can drop the text at a different location in the same window or in another one.

### To drag and drop text:

- 1. Select the text you want to move.
- 2. Press and hold the mouse button to drag the selected text to where you want to place it.
- 3. Release the mouse button to drop the text.

Dragging text *moves* it to the new location. To *copy* it to a new location, hold down the **Ctrl** key while dragging the text: the mouse pointer changes to indicate a copy operation. Press the **Esc** key while dragging text to cancel the drag-and-drop edit.

By default, drag-and drop-editing is disabled and you must enable it if you want to use it.

### To enable or disable drag-and-drop editing:

- 1. Choose Tools > Options or press Alt+,.
- 2. Click Text Editor.
- 3. Set Allow Drag and Drop Editing to Yes to enable or to No to disable drag-and-drop editing.

# **Searching**

### To find text in the current file:

- 1. Press Ctrl+F.
- 2. Enter the string to search for.

As you type, the editor searches the file for a match. The pop-up shows how many matches are in the current file. To move through the matches while the **Find** box is still active, press **Tab** or **F3** to move to the next match and **Shift+Tab** or **Shift+F3** to move to the previous match.

If you press **Ctrl+F** a second time, CrossStudio pops up the standard **Find** dialog to search the file. If you wish to bring up the **Find** dialog without pressing Ctrl+F twice, choose **Search > Find**.

# **Advanced editing**

You can do anything using its basic code-editing features, but the CrossStudio text editor has a host of labor-saving features that make editing programs a snap.

This section describes the code-editor features intended to make editing source code easier.

# Indenting source code

The editor uses the **Tab** key to increase or decrease the indentation level of the selected text.

#### To increase indentation:

Select the text to indent.

Choose **Selection** > **Increase Line Indent** or press **Tab**.

#### To decrease indentation:

Select the text to indent.

Choose **Selection** > **Decrease Line Indent** or press **Shift+Tab**.

The indentation size can be changed in the **Language Properties** pane of the editor's **Properties** window, as can all the indent-related features listed below.

### To change indentation size:

Choose Tools > Options or press Alt+,.

Select the Languages page.

Set the **Indent Size** property for the required language.

You can choose to use spaces or tab tab characters to fill whitespace when indenting.

### To set tab or space fill when indenting:

Choose Tools > Options or press Alt+,.

Select the **Languages** page.

Set the **Use Tabs** property for the required language. *Note:* changing this setting does not add or remove existing tabs from files, the change will only affect new indents.

The editor can assist with source code indentation while inserting text. There are three levels of indentation assistance:

None: The indentation of the source code is left to the user.

*Indent*:This is the default. The editor maintains the current indentation level. When you press **Return** or **Enter**, the editor moves the insertion point down one line and indented to the same level as the now-previous line.

*Smart*: The editor analyzes the source code to compute the appropriate indentation level for each line. You can change how many lines before the insertion point will be analyzed for context. The smart-indent mode can be configured to indent either open and closing braces or the lines following the braces.

### **Changing indentation options:**

To change the indentation mode:

Set the **Indent Mode** property for the required language.

To change whether opening braces are indented in smart-indent mode:

Set the **Indent Opening Brace** property for the required language.

To change whether closing braces are indented in smart-indent mode:

Set the **Indent Closing Brace** property for the required language.

To change the number of previous lines used for context in smart-indent mode:

Set the **Indent Context Lines** property for the required language.

# Commenting out sections of code

### To comment selected text:

Choose **Selection > Comment** or press **Ctrl+/**.

### To uncomment selected text:

Choose **Selection** > **Uncomment** or press **Ctrl+Shift+**/.

You can also toggle the commenting of a selection by typing /. This has no menu equivalent.

# Adjusting letter case

The editor can change the case of the current word or the selection. The editor will change the case of the selection, if there is a selection, otherwise it will change the case of word at the insertion point.

### To change text to uppercase:

Choose Selection > Make Uppercase or press Ctrl+K, U.

This changes, for instance, Hello to HELLO.

### To change text to lowercase:

Choose **Selection > Make Lowercase** or press **Ctrl+U**.

This changes, for instance, Hello to hello.

### To switch between uppercase and lowercase:

Choose Selection > Switch Case.

This changes, for instance, Hello to hELLO.

With large software teams or imported source code, sometimes identifiers don't conform to your local coding style. To assist in conversion between two common coding styles for identifiers, CrossStudio's editor offers the following two shortcuts:

### To change from split case to camel case:

Choose Selection > Camel Case or press Ctrl+K, Ctrl+Shift+U.

This changes, for instance, this\_is\_wrong to thisIsWrong.

### To change from camel case to split case:

Choose Selection > Split Case or press Ctrl+K, Ctrl+U.

This changes, for instance, thisIsWrong to this\_is\_wrong.

# **Using bookmarks**

To edit a document elsewhere and then return to your current location, add a bookmark. The **Bookmarks** window maintains a list of the bookmarks set in source files see **Bookmarks window**.

### To place a bookmark:

- 1. Move the insertion point to the line you wish to bookmark.
- 2. Choose Edit > Bookmarks > Toggle Bookmark or press Ctrl+F2.

A bookmark symbol appears next to the line in the indicator margin to show the bookmark is set.

### To place a bookmark using the mouse:

- 1. Right-click the margin gutter where the bookmark should be set.
- 2. Choose Toggle Bookmark.

The default color to use for new bookmarks is configured in the **Bookmarks** window. You can choose a specific color for the bookmark as follows:

- 1. Press and hold the Alt key.
- 2. Click the margin gutter where the bookmark should be set.
- 3. From the palette, click the bookmark color to use for the bookmark.

### To navigate forward through bookmarks:

- 1. Choose Edit > Bookmarks > Next Bookmark In Document or press F2.
- 2. The editor moves the insertion point to the next bookmark in the document.

If there is no following bookmark, the insertion point moves to the first bookmark in the document.

### To navigate backward through bookmarks:

- 1. Choose Edit > Bookmarks > Previous Bookmark In Document or press Shift+F2.
- 2. The editor moves the insertion point to the previous bookmark in the document.

If there is no previous bookmark, the insertion point moves to the last bookmark in the document.

#### To remove a bookmark:

- 1. Move the insertion point to the line containing the bookmark.
- 2. Choose Edit > Bookmarks > Toggle Bookmark or press Ctrl+F2.

The bookmark symbol disappears, indicating the bookmark is no longer set.

### To remove all bookmarks in a document:

Choose Edit > Bookmarks > Clear Bookmarks In Document or press Ctrl+K, F2.

# Quick reference for bookmark operations

| Keystroke            | Menu                                                | Description                                                              |
|----------------------|-----------------------------------------------------|--------------------------------------------------------------------------|
| Ctrl+F2              | Edit > Bookmarks > Toggle<br>Bookmark               | Toggle a bookmark at the insertion point.                                |
| Ctrl+K, 0            |                                                     | Clear the bookmark at the insertion point.                               |
| F2                   | Edit > Bookmarks > Next<br>Bookmark In Document     | Move the insertion point to next bookmark in the document.               |
| Shift+F2             | Edit > Bookmarks > Previous<br>Bookmark In Document | Move the insertion point to previous bookmark in the document.           |
| Ctrl+Q, F2           | Edit > Bookmarks > First<br>Bookmark In Document    | Move the insertion point to the first bookmark in the document.          |
| Ctrl+Q, Shift+F2     | Edit > Bookmarks > Last Bookmark<br>In Document     | Move the insertion point to the last bookmark in the document.           |
| Ctrl+K, F2           | Edit > Bookmarks > Clear<br>Bookmarks In Document   | Clear all bookmarks in the document.                                     |
| Alt+F2               | Edit > Bookmarks > Next<br>Bookmark                 | Move the insertion point to the next bookmark in the Bookmarks list.     |
| Alt+Shift+F2         | Edit > Bookmarks > Previous<br>Bookmark             | Move the insertion point to the previous bookmark in the Bookmarks list. |
| Ctrl+Q, Alt+F2       | Edit > Bookmarks > First<br>Bookmark                | Move the insertion point to the first bookmark in the Bookmarks list.    |
| Ctrl+Q, Alt+Shift+F2 | Edit > Bookmarks > Last Bookmark                    | Move the insertion point to the last bookmark in the Bookmarks list.     |
| Ctrl+K, Alt+F2       | Edit > Bookmarks > Clear All<br>Bookmarks           | Clear all bookmarks in all documents.                                    |

# **Find and Replace window**

The **Find and Replace** window allows you to search for and replace text in the current document or in a range of specified files.

### To activate the Find and Replace window:

Choose **Search** > **Find And Replace** or press **Ctrl+Alt+F**.

### To find text in a single file:

Select Current Document in the context combo box.

Enter the string to be found in the text edit input.

If the search will be case sensitive, set the **Match case** option.

If the search will be for a whole wordi.e., there will be whitespace, such as spaces or the beginning or end of the line, on both sides of the string being searched forset the **Whole word** option.

If the search string is a regular expression, set the **Use regexp** option.

Click the **Find** button to find all occurrences of the string in the current document.

### To find and replace text in a single file:

Click the **Replace** button on the toolbar.

Enter the string to search for into the Find what input.

Enter the replacement string into the **Replace with** input. If the search string is a regular expression, the *n* back-reference can be used in the replacement string to reference captured text.

If the search will be case sensitive, set the Match case option.

If the search will be for a whole wordi.e., there will be whitespace, such as spaces or the beginning or end of the line, on both sides of the string being searched forset the **Match whole word** option.

If the search string is a regular expression, set the **Use regular expression** option.

Click the **Find Next** button to find next occurrence of the string, then click the **Replace** button to replace the found string with the replacement string; or click **Replace All** to replace all occurrences of the search string without prompting.

### To find text in multiple files:

Click the Find In Files button on the toolbar.

Enter the string to search for into the Find what input.

Select the appropriate option in the **Look in** input to select whether to carry out the search in all open documents, all documents in the current project, all documents in the current solution, or all files in a specified folder.

If you have specified that you want to search in a folder, select the folder you want to search by entering its path in the **Folder** input and use the **Look in files matching** input to specify the type of files you want to search.

If the search will be case sensitive, set the **Match case** option.

If the search will be for a whole wordi.e., there will be whitespace, such as spaces or the beginning or end of the line, on both sides of the string being searched forset the **Match whole word** option.

If the search string is a regular expression, set the **Use regular expression** option.

Click the **Find All** button to find all occurrences of the string in the specified files, or click the **Bookmark All** button to bookmark all the occurrences of the string in the specified files.

### To replace text in multiple files:

Click the **Replace In Files** button on the toolbar.

Enter the string to search for into the **Find what** input.

Enter the replacement string into the **Replace with** input. If the search string is a regular expression, the *n* back-reference can be used in the replacement string to reference captured text.

Select the appropriate option in the **Look in** input to select whether you want to carry out the search and replace in the current or in all open documents.

If you have specified that you want to search in a folder, select the folder you want to search by entering its path in the **Folder** input and use the **Look in files matching** input to specify the type of files you want to search.

If the search will be case sensitive, set the Match case option.

If the search will be for a whole wordi.e., there will be whitespace, such as spaces or the beginning or end of the line, on both sides of the string being searched forset the **Match whole word** option.

If the search string is a regular expression, set the **Use regular expression** option.

Click the **Replace All** button to replace all occurrences of the string in the specified files.

# **Clipboard Ring window**

The code editor captures all cut and copy operations, and stores the cut or copied item on the *clipboard ring*. The clipboard ring stores the last 20 cut or copied text items, but you can configure the maximum number by using the environment options dialog. The clipboard ring is an excellent place to store scraps of text when you're working with many documents and need to cut and paste between them.

### To activate the clipboard ring:

Choose Edit > Clipboard Ring > Clipboard Ring or press Ctrl+Alt+C.

### To paste from the clipboard ring:

- 1. Cut or copy some text from your code. The last item you cut or copy into the clipboard ring is the current item for pasting.
- 2. Press Ctrl+Shift+V to paste the clipboard ring's current item into the current document.
- 3. Repeatedly press **Ctrl+Shift+V** to cycle through the entries in the clipboard ring until you get to the one you want to permanently paste into the document. Each time you press **Ctrl+Shift+V**, the editor replaces the last entry you pasted from the clipboard ring, so you end up with just the last one you selected. The item you stop on then becomes the current item.
- 4. Move to another location or cancel the selection. You can use **Ctrl+Shift+V** to paste the current item again or to cycle the clipboard ring to a new item.

Clicking an item in the clipboard ring makes it the current item.

### To paste a specific item from the clipboard ring:

- 1. Move the insertion point to the position to paste the item in the document.
- 2. Click the arrow at the right of the item to paste.
- 3. Choose Paste from the pop-up menu.

or

- 1. Click the item to paste to make it the current item.
- 2. Move the insertion point to the position to paste the item in the document.
- 3. Press Ctrl+Shift+V.

### To paste all items into a document:

To paste all items on the clipboard ring into the current document, move the insertion point to where you want to paste the items and do one of the following:

Choose Edit > Clipboard Ring > Paste All.

or

On the **Clipboard Ring** toolbar, click the **Paste All** button.

### To remove an item from the clipboard ring:

- 1. Click the arrow at the right of the item to remove.
- 2. Choose **Delete** from the pop-up menu.

### To remove all items from the clipboard ring:

Choose Edit > Clipboard Ring > Clear Clipboard Ring.

or

On the Clipboard Ring toolbar, click the Clear Clipboard Ring button.

### To configure the clipboard ring:

- 1. Choose Tools > Options or press Alt+,.
- 2. Click the Windows category to show the Clipboard Ring Options group.
- 3. Select **Preserve Contents Between Runs** to save the content of the clipboard ring between runs, or deselect it to start with an empty clipboard ring.
- 4. Change **Maximum Items Held In Ring** to configure the maximum number of items stored on the clipboard ring.

# **Mouse-click accelerators**

CrossStudio provides a number of mouse-click accelerators in the editor that speed access to commonly used functions. The mouse-click accelerators are user configurable using **Tools** > **Options**.

### **Default mouse-click assignments**

| Click        | Default                             |
|--------------|-------------------------------------|
| Left         | Not configurable start selection.   |
| Shift+Left   | Not configurable extend selection.  |
| Ctrl+Left    | Select word.                        |
| Alt+Left     | Execute <b>Go To Definition</b> .   |
| Middle       | No action.                          |
| Shift+Middle | Display Go To Include menu.         |
| Ctrl+Middle  | No action.                          |
| Alt+Middle   | Display Go To Method menu.          |
| Right        | Not configurable show context menu. |
| Shift+Right  | No action.                          |
| Ctrl+Right   | No action.                          |
| Alt+Right    | Execute Find References.            |

Each accelerator can be assigned one of the following actions:

Default: The system default for that click.

Go To Definition:Go to the definition of the item clicked, equivalent to choosing Navigate > Go To Definition or pressing Alt+G.

Find References: Find references to the item clicked, equivalent to choosing Search > Find References or pressing Alt+R.

Find in Solution: Textually find the item clicked in all the files in the solution, equivalent to choosing **Search** > **Find Extras** > **Find in Solution** or pressing **Alt+U**.

Find Help:Use F1-help on the item clicked, equivalent to choosing Help > Help or pressing F1.

Go To Method:Display the Go To Method menu, equivalent to choosing Navigate > Find Method or pressing Ctrl+M.

Go To Include: Display the Go To Include menu, equivalent to choosing Navigate > Find Include or pressing Ctrl+Shift+M.

Paste: Paste the clipboard at the position clicked, equivalent to choosing Edit > Paste or pressing Ctrl+V.

### Configuring Mac OS X

On Mac OS X you must configure the mouse to pass middle clicks and right clicks to the application if you wish to use mouse-click accelerators in CrossStudio. Configure the mouse preferences in the **Mouse** control panel in Mac OS X **System Preferences** to the following:

Right mouse button set to **Secondary Button**.

Middle mouse button set to **Button 3**.

# **Regular expressions**

The editor can search and replace text using *regular expressions*. A regular expression is a string that uses special characters to describe and reference patterns of text. The regular expression system used by the editor is modeled on Perl's regexp language. For more information on regular expressions, see *Mastering Regular Expressions*, Jeffrey E F Freidl, ISBN 0596002890.

# **Summary of special characters**

The following table summarizes the special characters the CrossStudio editor supports

| Pattern    | Description                                                                                                    |
|------------|----------------------------------------------------------------------------------------------------|
| \d         | Match a numeric character.                                                                                                    |
| \D         | Match a non-numeric character.                                                                                                    |
| \s         | Match a whitespace character.                                                                                                    |
| \5         | Match a non-whitespace character.                                                                                                    |
| \w         | Match a word character.                                                                                                    |
| \W         | Match a non-word character.                                                                                                    |
| [c]        | Match set of characters; e.g., [ch] matches characters c or h. A range can be specified using the - character; e.g., [0-27-9] matches if the character is 0, 1, 2, 7 8, or 9. A range can be negated using the ^ character; e.g., [^a-z] matches if the character is anything other than a lowercase alphabetic character. |
| \c         | Match the literal character c. For example, you would use \\* to match the character *.                                                                                                    |
| \a         | Match ASCII bell character (ASCII code 7).                                                                                                    |
| \f         | Match ASCII form feed character (ASCII code 12).                                                                                                    |
| \t         | Match ASCII horizontal tab character (ASCII code 9).                                                                                                    |
| \ <b>v</b> | Match ASCII vertical tab character.                                                                                                    |
| \xhhhh     | Match Unicode character specified by hexadecimal number <i>hhhh</i> .                                                                                                    |
|            | Match any character.                                                                                                    |
| *          | Match zero or more occurrences of the preceding expression.                                                                                                    |
| +          | Match one or more occurrences of the preceding expression.                                                                                                    |
| ?          | Match zero or one occurrences of the preceding expression.                                                                                                    |

| {n}   | Match <i>n</i> occurrences of the preceding expression.                               |
|-------|---------------------------------------------------------------------------------------|
| {n,}  | Match at least <i>n</i> occurrences of the preceding expression.                      |
| {,m}  | Match at most <i>m</i> occurrences of the preceding expression.                       |
| {n,m} | Match at least <i>n</i> and at most <i>m</i> occurrences of the preceding expression. |
| Λ     | Beginning of line.                                                                    |
| \$    | End of line.                                                                          |
| \b    | Word boundary.                                                                        |
| \B    | Non-word boundary.                                                                    |
| (e)   | Capture expression e.                                                                 |
| \n    | Back-reference to nth captured text.                                                  |

### **Examples**

The following regular expressions can be used with the editor's search-and-replace operations. To use the regular expression mode, the **Use regular expression** checkbox must be set in the search-and-replace dialog. Once enabled, regular expressions can be used in the **Find what** search string. The **Replace With** strings can use the "n" back-reference string to reference any captured strings.

| "Find what"            | "Replace With" | Description                                                                                                    |
|------------------------|----------------|----------------------------------------------------------------------------------------------------|
| u\w.d                  |                | Search for any-length string containing one or more word characters beginning with the character u and ending in the character d. |
| ^.*;\$                 |                | Search for any lines ending in a semicolon.                                                                                       |
| $(typedef.+\s+)(\S+);$ | \1TEST_\2;     | Find C type definition and insert the string TEST onto the beginning of the type name.                                            |

# **Locals window**

The Locals window displays a list of all variables that are in scope of the selected stack frame in the Call Stack.

The Locals window has a toolbar and a main data display.

| Button            | Description                                                                                                   |
|-------------------|----------------------------------------------------------------------------------------------------|
| × <sub>2</sub>    | Display the selected item in binary.                                                                          |
| × <sub>8</sub>    | Display the selected item in octal.                                                                           |
| × <sub>10</sub>   | Display the selected item in decimal.                                                                         |
| × <sub>16</sub>   | Display the selected item in hexadecimal.                                                                     |
| × <sub>10</sub> ± | Display the selected item as a signed decimal.                                                                |
| ,x,               | Display the selected item as a character or Unicode character.                                                |
| #                 | Set the range displayed in the active <b>Memory</b> window to span the memory allocated to the selected item. |
| <b>≜</b> ↓        | Sort variables alphabetically by name.                                                                        |
| 9+                | Sort variables numerically by address or register number (default).                                           |

# **Using the Locals window**

The Locals window shows the local variables of the active function when the debugger is stopped. The contents of the Locals window changes when you use the Debug Location toolbar items or select a new frame in the Call Stack window. When the program stops at a breakpoint, or is stepped, the Locals window updates to show the active stack frame. Items that have changed since they were previously displayed are highlighted in red.

### To activate the Locals window:

Choose **Debug** > **Locals** or press **Ctrl+Alt+L**.

When you select a variable in the main part of the display, the display-format button highlighted on the **Locals** window toolbar changes to show the selected item's display format.

### To change the display format of a local variable:

Right-click the item to change.

From the shortcut menu, choose the desired display format.

or

Click the item to change.

On the Locals window toolbar, select the desired display format.

### To modify the value of a local variable:

Click the value of the local variable to modify.

Enter the new value for the local variable. Prefix hexadecimal numbers with **0x**, binary numbers with **0b**, and octal numbers with **0**.

or

Right-click the value of the local variable to modify.

From the shortcut menu, select one of the commands to modify the local variable's value.

# **Globals window**

The **Globals** window displays a list of all variables that are global to the program. The operations available on the entries in this window are the same as the **Watch** window, except you cannot add or delete variables from the **Globals** window.

### Globals window user interface

The Globals window consists of a toolbar and main data display.

Globals toolbar

| Button                       | Description                                                                                                   |
|------------------------------|----------------------------------------------------------------------------------------------------|
| X <sub>2</sub>               | Display the selected item in binary.                                                                          |
| × <sub>8</sub>               | Display the selected item in octal.                                                                           |
| × <sub>10</sub>              | Display the selected item in decimal.                                                                         |
| × <sub>16</sub>              | Display the selected item in hexadecimal.                                                                     |
| × <sup>±</sup> <sub>10</sub> | Display the selected item as a signed decimal.                                                                |
| 'X'                          | Display the selected item as a character or Unicode character.                                                |
|                              | Set the range displayed in the active <b>Memory</b> window to span the memory allocated to the selected item. |
| <b>≜</b> ↓                   | Sort variables alphabetically by name.                                                                        |
| <b>0</b>   <b>9 +</b>        | Sort variables numerically by address or register number (default).                                           |

## **Using the Globals window**

The **Globals** window shows the global variables of the application when the debugger is stopped. When the program stops at a breakpoint, or is stepped, the **Globals** window updates to show the active stack frame and new variable values. Items that have changed since they were previously displayed are highlighted in red.

### To activate the Globals window:

Choose **Debug** > **Other Windows** > **Globals** or press **Ctrl+Alt+G**.

# Changing the display format

When you select a variable in the main part of the display, the display-format button highlighted on the **Globals** window toolbar changes to show the item's display format.

### To change the display format of a global variable:

Right-click the item to change.

From the shortcut menu, choose the desired display format.

or

Click the item to change.

On the Globals window toolbar, select the desired display format.

### To modify the value of a global variable:

Click the value of the global variable to modify.

Enter the new value for the global variable. Prefix hexadecimal numbers with **0x**, binary numbers with **0b**, and octal numbers with **0**.

# **Watch window**

The **Watch** window provides a means to evaluate expressions and to display the results of those expressions. Typically, expressions are just the name of a variable to be displayed, but they can be considerably more complex; see **Debug expressions**. *Note*: expressions are always evaluated when your program stops, so the expression you are watching is the one that is in scope of the stopped program position.

The Watch window is divided into a toolbar and the main data display.

| Button                       | Description                                                                                                   |
|------------------------------|----------------------------------------------------------------------------------------------------|
| × <sub>2</sub>               | Display the selected item in binary.                                                                          |
| X <sub>8</sub>               | Display the selected item in octal.                                                                           |
| × <sub>10</sub>              | Display the selected item in decimal.                                                                         |
| × <sub>16</sub>              | Display the selected item in hexadecimal.                                                                     |
| X <sub>10</sub> <sup>±</sup> | Display the selected item as a signed decimal.                                                                |
| 'X'                          | Display the selected item as a character or Unicode character.                                                |
| #                            | Set the range displayed in the active <b>Memory</b> window to span the memory allocated to the selected item. |
|                              | Remove the selected watch item.                                                                               |
| <b>%</b>                     | Remove all the watches.                                                                                       |

Right-clicking a watch item shows a shortcut menu with commands that are not available from the toolbar.

| Button  | Description                                        |
|---------|----------------------------------------------------|
| "x"     | View pointer or array as a null-terminated string. |
| ×[]     | View pointer or array as an array.                 |
| ×       | View pointer value.                                |
| X<br>=0 | Set watch value to zero.                           |
| X<br>=1 | Set watch value to one.                            |
| tx      | Increment watched variable by one.                 |
| 1×      | Decrement watched variable by one.                 |

| -x             | Negated watched variable.               |
|----------------|-----------------------------------------|
| $\overline{x}$ | Invert watched variable.                |
|                | View the properties of the watch value. |

You can view details of the watched item using the **Properties** window.

#### **Filename**

The filename context of the watch item.

#### Line number

The line number context of the watch item.

#### (Name)

The name of the watch item.

#### **Address**

The address or register of the watch item.

### **Expression**

The debug expression of the watch item.

#### **Previous Value**

The previous watch value.

#### Size In Bytes

The size of the watch item in bytes.

#### Type

The type of the watch item.

#### Value

The value of the watch item.

## **Using the Watch window**

Each expression appears as a row in the display. Each row contains the expression and its value. If the value of an expression is structured (for example, an array), you can open the structure to see its contents.

The display updates each time the debugger locates to source code. So it will update each time your program stops on a breakpoint, or single steps, and whenever you traverse the call stack. Items that have changed since they were previously displayed are highlighted in red.

### To activate the Watch window:

Choose **Debug > Other Windows > Watch > Watch 1** or press **Ctrl+T**, **W**, **1**.

You can show other Watch windows similarly.

You can add a new expression to be watched by clicking and typing into the last entry in the **Watch** window. You can change an expression by clicking its entry and editing its contents.

When you select a variable in the main part of the display, the display format button highlighted on the **Watch** window toolbar changes to show the item's display format.

### To change the display format of an expression:

Right-click the item to change.

From the shortcut menu, choose the desired display format.

or

Click the item to change.

On the Watch window toolbar, select the desired display format.

The selected display format will then be used for all subsequent displays and will be preserved after the debug session stops.

For C programs, the interpretation of pointer types can be changed by right-clicking and selecting from the shortcut menu. A pointer can be interpreted as:

a null-terminated ASCII string an array an integer dereferenced

### To modify the value of an expression:

Click the value of the local variable to modify.

Enter the new value of the local variable. Prefix hexadecimal numbers with **0x**, binary numbers with **0b**, and octal numbers with **0**.

or

Right-click the value of the local variable to modify.

From the shortcut menu, choose one of the commands to modify the variable's value.

# **Register window**

The **Register** windows show the values of both CPU registers and the processor's special function or peripheral registers. Because microcontrollers are becoming very highly integrated, it's not unusual for them to have hundreds of special function registers or peripheral registers, so CrossStudio provides four register windows. You can configure each register window to display one or more register groups for the processor being debugged.

A **Register** window has a toolbar and a main data display.

| Button        | Description                                                                          |
|---------------|--------------------------------------------------------------------------------------|
| •<br>•        | Display the CPU, special function register, and peripheral register groups.          |
|               | Display the CPU registers.                                                           |
|               | Hide the CPU registers.                                                              |
| $\rightarrow$ | Force-read a register, ignoring the access property of the register.                 |
| <b>₽</b>      | Update the selected register group.                                                  |
| ***           | Set the active memory window to the address and size of the selected register group. |

## Using the registers window

Both CPU registers and special function registers are shown in the main part of the **Registers** window. When the program stops at a breakpoint, or is stepped, the **Registers** windows update to show the current values of the registers. Items that have changed since they were previously displayed are highlighted in red.

### To activate the first register window:

Choose Debug > Other Windows > Registers > Registers 1 or press Ctrl+T, R, 1.

Other register windows can be similarly activated.

## **Displaying CPU registers**

The values of the CPU registers displayed in the **Registers** window depend up upon the selected context. The selected context can be:

The register state the CPU stopped in.

The register state when a function call occurred using the Call Stack window.

The register state of the currently selected thread using the the **Threads** window.

The register state you supplied with the **Debug** > **Locate** operation.

### To display a group of CPU registers:

On the **Registers** window toolbar, click the **Groups** button.

From the pop-up menu, select the register groups to display and deselect the ones to hide.

You can deselect all CPU register groups to allow more space in the display for special function registers or peripheral registers. So, for instance, you can have one register window showing the CPU registers and other register windows showing different peripheral registers.

### Displaying special function or peripheral registers

The **Registers** window shows the set of register groups defined in the memory-map file the application was built with. If there is no memory-map file associated with a project, the **Registers** window will show only the CPU registers.

### To display a special function or peripheral register:

On the **Registers** toolbar, click the **Groups** button.

From the pop-up menu, select the register groups to display and deselect the ones to hide.

# **Changing display format**

When you select a register in the main part of the display, the display-format button highlighted on the **Registers** window toolbar changes to show the item's display format.

### To change the display format of a register:

Right-click the item to change.

From the shortcut menu, choose the desired display format.

or

Click the item to change.

On the **Registers** window toolbar, select the desired display format.

# **Modifying register values**

### To modify the value of a register:

Click the value of the register to modify.

Enter the new value for the register. Prefix hexadecimal numbers with **0x**, binary numbers with **0b**, and octal numbers with **0**.

or

Right-click the value of the register to modify.

From the shortcut menu, choose one of the commands to modify the register value.

Modifying the saved register value of a function or thread may not be supported.

# **Memory window**

The **Memory** window shows the contents of the connected target's memory areas and allows the memory to be edited. CrossStudio provides four memory windows, you can configure each memory window to display different memory ranges.

The Memory window has a toolbar and a data display/edit area

| Field/Button                            | Description                                                                                                    |
|-----------------------------------------|----------------------------------------------------------------------------------------------------|
| Address                                 | Address to display. This can be a numeric value or a debug expression.                                                                                                    |
| Size                                    | Number of bytes to display. This can be a number or a debug expression. If unspecified, the number of bytes required to fill the window will be automatically calculated. |
| Columns                                 | Number of columns to display. If unspecified, the number of columns required to fill the window will be automatically calculated.                                         |
| X <sub>2</sub>                          | Select binary display.                                                                                                    |
| X <sub>8</sub>                          | Select octal display.                                                                                                    |
| × <sub>10</sub>                         | Select unsigned decimal display.                                                                                                    |
| X <sub>10</sub> ±                       | Select signed decimal display.                                                                                                    |
| × <sub>16</sub>                         | Select hexadecimal display (default).                                                                                                    |
| 8                                       | Select byte display (default).                                                                                                    |
| 16<br>+→                                | Select 2-byte display.                                                                                                    |
| 32<br>+-+                               | Select 4-byte display.                                                                                                    |
|                                         | Display both data and text (default).                                                                                                    |
|                                         | Display data only.                                                                                                    |
|                                         | Display text only.                                                                                                    |
| 1005<br>  1004<br>  1006<br>  1006      | Display an incrementing address range that starts from the selected address (default).                                                                                    |
| 1 0 0 0 0 0 0 0 0 0 0 0 0 0 0 0 0 0 0 0 | Display a decrementing address range that starts from the selected address.                                                                                               |

|        | Display an incrementing address range that ends at the selected address.        |
|--------|---------------------------------------------------------------------------------|
| Tillia | Display a decrementing address range that ends at the selected address.         |
| •      | Evaluate the address and size expressions, and update the <b>Memory</b> window. |

# Using the memory window

The memory window does not show the complete address space of the target, instead you must enter both the address and the number of bytes to display. You can specify the address and size using numeric values or **debug expressions** which enable you to position the memory display at the address of a variable or at the value of a register. You can also specify whether you want the expressions to be evaluated each time the memory window is updated, or you can re-evaluate them yourself with the press of a button. Memory windows update each time your program stops on a breakpoint, after a single step and whenever you traverse the call stack. If any values that were previously displayed have changed, they are highlighted in red.

### To activate the first Memory window:

Choose **Debug > Other Windows > Memory > Memory 1** or press **Ctrl+T**, **M**, **1**.

Other register windows can be similarly activated.

### Using the mouse

You can move the memory window's edit cursor by clicking on a data or text entry.

The vertical scroll bar can be used to modify the address being viewed by clicking the up and down buttons, the page up and down areas or using the vertical scroll wheel when the scroll bar is at it's furthest extent. Holding down the **Shift** key while scrolling will prevent the address being modified.

### Using the keyboard

| Keystroke | Description                                                                                           |
|-----------|----------------------------------------------------------------------------------------------------|
| Up        | Move the cursor up one line, or if the cursor is on the first line, move the address up one line.     |
| Down      | Move the cursor down one line, or if the cursor is on the last line, move the address down line line. |
| Left      | Move the cursor left one character.                                                                   |
| Right     | Move the cursor right one character.                                                                  |
| Home      | Move the cursor to the first entry.                                                                   |
| End       | Move the cursor to the last entry.                                                                    |

| PageUp   | Move the cursor up one page, or if the cursor is on first page, move the address up one page.        |
|----------|----------------------------------------------------------------------------------------------------|
| PageDown | Move the cursor down one page, or if the cursor is on the last page, move the address down one page. |
| Ctrl+E   | Toggle the cursor between data and text editing.                                                     |

### **Editing memory**

To edit memory, simply move the cursor to the data or text entry you want to modify and start typing. The memory entry will be written and read back as you type.

### Shortcut menu commands

The shortcut menu contains the following commands:

| Action                         | Description                                                                                                    |
|--------------------------------|----------------------------------------------------------------------------------------------------|
| Access Memory By Display Width | Access memory in terms of the display width.                                                                                                    |
| Address Order                  | Specify whether the address range shown uses <b>Address</b> as the start or end address and whether addresses should increment or decrement.                                                                    |
| Auto Evaluate                  | Re-evaluate <b>Address</b> and <b>Size</b> each time the <b>Memory</b> window is updated.                                                                                                    |
| Auto Refresh                   | Specify how frequently the memory window should automatically refresh.                                                                                                    |
| Export To Binary Editor        | Create a binary editor with the current <b>Memory</b> window contents.                                                                                                    |
| Save As                        | Save the current <b>Memory</b> window contents to a file.<br>Supported file formats are <b>Binary File</b> , <b>Motorola S-Record File</b> , <b>Intel Hex File</b> , <b>TI Hex File</b> , and <b>Hex File</b> . |
| Load From                      | Load the current <b>Memory</b> window from a file.<br>Supported file formats are <b>Binary File</b> , <b>Motorola S-Record File</b> , <b>Intel Hex File</b> , <b>TI Hex File</b> , and <b>Hex File</b> .        |

## **Display formats**

You can set the **Memory** window to display 8-bit, 16-bit, and 32-bit values that are formatted as hexadecimal, decimal, unsigned decimal, octal, or binary. You can also specify how many columns to display.

## **Saving memory contents**

You can save the displayed contents of the memory window to a file in various formats. Alternatively, you can export the contents to a binary editor to work on them.

You can save the displayed memory values as a binary file, Motorola S-record file, Intel hex file, or a Texas Instruments TXT file.

### To save the current state of memory to a file:

Select the start address and number of bytes to save by editing the **Start Address** and **Size** fields in the **Memory** window toolbar.

Right-click the main memory display.

From the shortcut menu, select **Save As**, then choose the format from the submenu.

### To export the current state of memory to a binary editor:

Select the start address and number of bytes to save by editing the **Start Address** and **Size** fields in the **Memory** window toolbar.

Right-click the main memory display.

Choose Export to Binary Editor from the shortcut menu.

Note that subsequent modifications in the binary editor will not modify memory in the target.

### Copying to clipboard

You can copy the contents of the memory window to the clipboard as text. If an address range is selected, the data or text of the selected range will be copied to the clipboard depending on whether the selection has been made in the data or text view. If no address range is selected, the current memory window view will be copied to the clipboard.

# **Breakpoints window**

The **Breakpoints** window manages the list of currently set breakpoints on the solution. Using the **Breakpoints** window, you can:

Enable, disable, and delete existing breakpoints.

Add new breakpoints.

Show the status of existing breakpoints.

Breakpoints are stored in the session file, so they will be remembered each time you work on a particular project. When running in the debugger, you can set breakpoints on assembly code addresses. These low-level breakpoints appear in the **Breakpoints** window for the duration of the debug run but are not saved when you stop debugging.

When a breakpoint is reached, the matching breakpoint is highlighted in the Breakpoints window.

# **Breakpoints window layout**

The Breakpoints window has a toolbar and a main breakpoint display.

| Button   | Description                                                                     |
|----------|---------------------------------------------------------------------------------|
| <b>*</b> | Create a new breakpoint using the <b>New Breakpoint</b> dialog.                 |
| <b>™</b> | Toggle the selected breakpoint between enabled and disabled states.             |
| <b>₩</b> | Remove the selected breakpoint.                                                 |
|          | Move the insertion point to the statement where the selected breakpoint is set. |
| <b>®</b> | Delete all breakpoints.                                                         |
| <b>C</b> | Disable all breakpoints.                                                        |
| <b>₽</b> | Enable all breakpoints.                                                         |
|          | Create a new breakpoint group and makes it active.                              |

The main part of the **Breakpoints** window shows what breakpoints are set and the state they are in. You can organize breakpoints into folders, called *breakpoint groups*.

CrossStudio displays these icons to the left of each breakpoint:

| Icon [ | Description |
|--------|-------------|
|--------|-------------|

| • | <b>Enabled breakpoint</b> An enabled breakpoint will stop your program running when the breakpoint condition is met.                                                                                                    |
|---|----------------------------------------------------------------------------------------------------|
| 0 | <b>Disabled breakpoint</b> A disabled breakpoint will not stop the program when execution passes through it.                                                                                                    |
| € | Invalid breakpoint An invalid breakpoint is one where the breakpoint cannot be set; for example, no executable code is associated with the source code line where the breakpoint is set or the processor does not have enough hardware breakpoints. |

## **Showing the Breakpoints window**

### To activate the Breakpoints window:

Choose **Breakpoints** > **Breakpoints** or press **Ctrl+Alt+B**.

## Managing single breakpoints

You can manage breakpoints in the **Breakpoint** window.

### To delete a breakpoint:

In the Breakpoints window, click the breakpoint to delete.

From the **Breakpoints** window toolbar, click the **Delete** Breakpoint} button.

### To edit the properties of a breakpoint:

In the Breakpoints window, right-click the breakpoint to edit.

Choose Edit Breakpoint from the shortcut menu.

Edit the breakpoint in the New Breakpoint dialog.

To toggle the enabled state of a breakpoint:

In the **Breakpoints** window, right-click the breakpoint to enable or disable.

Choose **Enable/Disable Breakpoint** from the shortcut menu.

or

In the **Breakpoints** window, click the breakpoint to enable or disable. Press **Ctrl+F9**.

## **Breakpoint groups**

Breakpoints are divided into *breakpoint groups*. You can use breakpoint groups to specify sets of breakpoints that are applicable to a particular project in the solution or for a particular debug scenario. Initially, there is a single breakpoint group, named *Default*, to which all new breakpoints are added.

### To create a new breakpoint group:

From the **Breakpoints** window toolbar, click the **New Breakpoint Group** button.

or

From the **Debug** menu, choose **Breakpoints** then **New Breakpoint Group**.

or

Right-click anywhere in the **Breakpoints** window.

Choose New Breakpoint Group from the shortcut menu.

In the **New Breakpoint Group** dialog, enter the name of the breakpoint group.

When you create a breakpoint, it is added to the active breakpoint group.

### To make a group the active group:

In the **Breakpoints** window, right-click the breakpoint group to make active.

Choose **Set as Active Group** from the shortcut menu.

### To delete a breakpoint group:

In the Breakpoints window, right-click the breakpoint group to delete.

Choose **Delete Breakpoint Group** from the shortcut menu.

You can enable all breakpoints within a group at once.

### To enable all breakpoints in a group:

In the **Breakpoints** window, right-click the breakpoint group to enable.

Choose **Enable Breakpoint Group** from the shortcut menu.

You can disable all breakpoints within a group at once.

### To disable all breakpoints in a group:

In the **Breakpoints** window, right-click the breakpoint group to disable.

Choose **Disable Breakpoint Group** from the shortcut menu.

# Managing all breakpoints

You can delete, enable, or disable all breakpoints at once.

### To delete all breakpoints:

Choose **Breakpoints** > **Clear All Breakpoints** or press **Ctrl+Shift+F9**.

or

On the **Breakpoints** window toolbar, click the **Delete All Breakpoints** button.

### To enable all breakpoints:

Choose Breakpoints > Enable All Breakpoints or press Ctrl+B, N.

or

On the **Breakpoints** window toolbar, click the **Enable All Breakpoints** button.

### To disable all breakpoints:

Choose Breakpoints > Disable All Breakpoints or press Ctrl+B, X.

or

On the **Breakpoints** window toolbar, click the **Disable All Breakpoints** button.

# **Call Stack window**

The **Call Stack** window displays the list of function calls (stack frames) that were active when program execution halted. When execution halts, CrossStudio populates the call-stack window from the active (currently executing) task. For simple, single-threaded applications not using the CrossWorks tasking library, there is only a single task; but for multi-tasking programs that use the CrossWorks Tasking Library, there may be any number of tasks. CrossStudio updates the **Call Stack** window when you change the active task in the **Threads** window.

The Call Stack window has a toolbar and a main call-stack display.

| Button      | Description                                                                                                    |
|-------------|----------------------------------------------------------------------------------------------------|
| <b>©</b>    | Move the insertion point to where the call was made to the selected frame.                                                 |
| <b>&gt;</b> | Set the debugger context to the selected stack frame.                                                                      |
| ₩           | Move the debugger context down one stack to the called function.                                                           |
| •           | Move the debugger context up one stack to the calling function.                                                            |
|             | Select the fields to display for each entry in the call stack.                                                             |
| <b>♣</b> Ĩ  | Set the debugger context to the most recent stack frame and move the insertion point to the currently executing statement. |

The main part of the **Call Stack** window displays each unfinished function call (active stack frame) at the point when program execution halted. The most recent stack frame is displayed at the bottom of the list and the oldest is displayed at the top of the list.

CrossStudio displays these icons to the left of each function name:

| Icon        | Description                                                                        |
|-------------|------------------------------------------------------------------------------------|
| ⇨           | Indicates the stack frame of the current task.                                     |
| <b>&gt;</b> | Indicates the stack frame selected for the debugger context.                       |
| •           | Indicates that a breakpoint is active and when the function returns to its caller. |

These icons can be overlaid to show, for instance, the debugger context and a breakpoint on the same stack frame.

## Showing the call-stack window

### To activate the Call Stack window:

Choose **Debug** > **Call Stack** or press **Ctrl+Alt+S**.

### Configuring the call-stack window

Each entry in the **Call Stack** window displays the function name and, additionally, parameter names, types, and values. You can configure the **Call Stack** window to show varying amounts of information for each stack frame. By default, CrossStudio displays all information.

### To show or hide a field:

- 1. On the Call Stack toolbar, click the Options button on the far right.
- 2. Select the fields to show, and deselect the ones that should be hidden.

# Changing the debugger context

You can select the stack frame for the debugger context from the Call Stack window.

### To move the debugger context to a specific stack frame:

In the Call Stack window, double-click the stack frame to move to.

or

In the Call Stack window, select the stack frame to move to.

On the Call Stack window's toolbar, click the Switch To Frame button.

or

In the Call Stack window, right-click the stack frame to move to.

Choose Switch To Frame from the shortcut menu.

The debugger moves the insertion point to the statement where the call was made. If there is no debug information for the statement at the call location, CrossStudio opens a disassembly window at the instruction.

### To move the debugger context up one stack frame:

On the Call Stack window's toolbar, click the Up One Stack Frame button.

or

On the **Debug Location** toolbar, click the **Up One Stack Frame** button.

or

Press Alt+-.

The debugger moves the insertion point to the statement where the call was made. If there is no debug information for the statement at the call location, CrossStudio opens a disassembly window at the instruction.

### To move the debugger context down one stack frame:

On the Call Stack window's toolbar, click the Down One Stack Frame button.

or

On the **Debug Location** toolbar, click the **Down One Stack Frame** button.

or

Press Alt++.

The debugger moves the insertion point to the statement where the call was made. If there is no debug information for the statement at the call location, CrossStudio opens a disassembly window at the instruction.

# Setting a breakpoint on a return to a function

### To set a breakpoint on return to a function:

In the **Call Stack** window, click the stack frame on the function to stop at on return. On the **Build** toolbar, click the **Toggle Breakpoint** button.

or

In the **Call Stack** window, click the stack frame on the function to stop at on return. Press **F9**.

or

In the **Call Stack** window, right-click the function to stop at on return.

Choose **Toggle Breakpoint** from the shortcut menu.

## Threads window

The **Threads** window displays the set of executing contexts on the target processor structured as a set of queues.

#### To activate the Threads window:

Choose **Debug** > **Threads** or press **Ctrl+Alt+H**.

The window is populated using the threads script, which is a JavaScript program store in a file whose file-type property is "Threads Script" (or is called threads.js) and is in the project that is being debugged.

When debugging starts the **function init()** is called to determine which columns are displayed in the **Threads** window.

When the application stops on a breakpoint, the function **update()** is called to create entries in the **Threads** window corresponding to the columns that have been created together with the saved execution context (register state) of the thread. By double-clicking one of the entries, the debugger displays its saved execution contextto put the debugger back into the default execution context, use **Show Next Statement**.

### Writing the threads script

The threads script controls the **Threads** window with the **Threads** object.

The methods **Threads.setColumns**, **Threads.setSortByNumber** and **Threads.setColor** can be called from the **function init()**.

```
function init()
{
   Threads.setColumns("Name", "Priority", "State", "Time");
   Threads.setSortByNumber("Time");
   Threads.setColor("State", "Ready", "Executing", "Waiting");
}
```

The above example creates the named columns **Name**, **Priority**, **State**, and **Time** in the **Threads** window, with the **Time** column sorted numerically rather than alphabetically. The states **Ready**, **Executing** and **Waiting** will have yellow, green and red colored pixmaps respectively.

If you don't supply the **function init()** in the threads script, the **Threads** window will create the default columns **Name**, **Priority**, and **State**.

The methods **Threads.clear()**, **Threads.newqueue()**, and **Threads.add()** can be called from the **function update()**.

The Threads.clear() method clears the Threads window.

The **Threads.newqueue()** function takes a string argument and creates a new, top-level entry in the **Threads** window. Subsequent entries added to this window will go under this entry. If you don't call this, new entries will all be at the top level of the **Threads** window.

The **Threads.add()** function takes a variable number of string arguments, which should correspond to the number of columns displayed by the **Threads** window. The last argument to the **Threads.add()** function should be an array (possibly empty) containing the registers of the thread or, alternatively, a handle that can be supplied a call to the threads script **function getregs(handle)**, which will return an array when the thread is selected in the **Threads** window. The array containing the registers should have elements in the same order in which they are displayed in the CPU **Registers** displaytypically this will be in register-number order, e.g., **r0**, **r1**, and so on.

```
function update()
{
   Threads.clear();
   Threads.newqueue("My Tasks");
   Threads.add("Task1", "0", "Executing", "1000", [0,1,2,3,4,5,6,7,8,9,10,11,12,13,14,15,16]);
   Threads.add("Task2", "1", "Waiting", "2000", [0,1,2,3,4,5,6,7,8,9,10,11,12,13,14,15,16]);
}
```

The above example will create a fixed output on the **Threads** window and is here to demonstrate how to call the methods.

To get real thread state, you need to access the debugger from the threads script. To do this, you can use the JavaScript method **Debug.evaluate("expression")**, which will evaluate the string argument as a debug expression and return the result. The returned result will be an object if you evaluate an expression that denotes a structure or an array. If the expression denotes a structure, each field can be accessed by using its field name.

So, if you have structs in the application as follows

```
struct task {
 char *name;
 unsigned char priority;
  char *state;
 unsigned time;
  struct task *next;
 unsigned registers[17];
 unsigned thread_local_storage[4];
};
struct task task2 =
  "Task2",
  1,
  "Waiting",
  2000,
   \{0,1,2,3,4,5,6,7,8,9,10,11,12,13,14,15,16\},
   { 0,1,2,3 }
};
struct task task1 =
  "Task1",
 "Executing",
 1000.
 &task2,
 { 0,1,2,3,4,5,6,7,8,9,10,11,12,13,14,15,16 },
```

```
{ 0,1,2,3 } };
```

you can **update()** the **Threads** window using the following:

```
task1 = Debug.evaluate("task1");
Threads.add(task1.name, task1.priority, task1.state, task1.time, task1.registers);
```

You can use pointers and C-style cast to enable linked-list traversal.

```
var next = Debug.evaluate("&task1");
while (next)
{
   var xt = Debug.evaluate("*(struct task*)"+next);
   Threads.add(xt.name, xt.priority, xt.state, xt.time, xt.registers);
   next = xt.next;
}
```

Note that, if the threads script goes into an endless loop, the debuggerand consequently CrossStudiowill become unresponsive and you will need to kill CrossStudio using a task manager. Therefore, the above loop is better coded as follows:

```
var next = Debug.evaluate("&task1");
var count = 0;
while (next && count < 10)
   {
    var xt = Debug.evaluate("*(struct task*)"+next);
    Threads.add(xt.name, xt.priority, xt.state, xt.time, xt.registers);
    next = xt.next;
    count++;
}</pre>
```

You can speed up the **Threads** window update by not supplying the registers of the thread to the **Threads.add()** function. To do this, you should supply a handle/pointer to the thread as the last argument to the **Threads.add()** function. For example:

```
var next = Debug.evaluate("&task1");
var count = 0;
while (next && count < 10)
   {
    var xt = Debug.evaluate("*(struct task*)"+next);
    Threads.add(xt.name, xt.priority, xt.state, xt.time, next);
    next=xt.next;
    count++;
}</pre>
```

When the thread is selected, the **Threads** window will call **getregs(x)** in the threads script. That function should return the array of registers, for example:

```
function getregs(x)
{
   return Debug.evaluate("((struct task*)"+x+")->registers");
}
```

If you use thread local storage, implementing the **gettls(x)** function enables you to return the base address of the thread local storage, for example:

```
function gettls(x)
{
   return Debug.evaluate("((struct task*)"+x+")->thread_local_storage");
}
```

The **gettls(x)** function can also be called with null as a parameter. In this case you will have to evaluate an expression that returns the current thread local storage, for example:

```
function gettls(x)
{
  if (x==null)
    x = Debug.evaluate("&currentTask");
  return Debug.evaluate("((struct task*)"+x+")->thread_local_storage");
}
```

The debugger may require the name of a thread which you can provide by implementing the **getname(x)** function, for example:

```
function getname(x)
{
   return Debug.evaluate("((struct task*)"+x+")->name");
}
```

### Adding extra queues to the threads window

You can add extra information to the threads window to display other RTOS queues. In the **function init()** you can use **Threads.setColumns2** to create an additional display in the threads window, for example:

```
function init()
{
    ...
    Threads.setColumns2("Timers", "Id(Timers)", "Name", "Hook", "Timeout", "Period", "Active");
```

The first argument is identifier of the queue which is also supplied to **Threads.add2** in the **function update()** as follows

```
function update()
{
    ...
    Threads.add2("Timers", "0x1FF0A30", "MyTimer", "0x46C8 (Timer50)", "50(550)", "50", "1");
```

You can avoid updating queues that aren't displayed using the Threads.shown function as follows

```
function update()
{
    ...
    if (Threads.shown("Timers"))
        Threads.add2("Timers", "0x1FF0A30", "MyTimer", "0x46C8
(Timer50)", "50(550)", "50", "1");
```

# **Execution Profile window**

The **Execution Profile** window shows a list of source locations and the number of times those source locations have been executed. This window is only available for targets that support the collection of jump trace information.

#### To activate the Execution Profile window:

Choose **Debug** > **Other Windows** > **Execution Profile** or press **Ctrl+T**, **P**.

The count value displayed is the number of times the first instruction of the source code location has been executed. The source locations displayed are target dependent: they could represent each statement of the program or each jump target of the program. If however the debugger is in intermixed or disassembly mode then the count values will be displayed on a per instruction basis.

The execution counts window is updated each time your program stops and the window is visible so if you have this window displayed then single stepping may be slower than usual.

# **Execution Trace window**

The trace window displays historical information on the instructions executed by the target.

#### To activate the Trace window:

Choose **Debug > Other Windows > Execution Trace** or press **Ctrl+T**, **T**.

The type and number of the trace entries depends upon the target that is connected when gathering trace information. Some targets may trace all instructions, others may trace jump instructions, and some may trace modifications to variables. You'll find the trace capabilities of your target on the shortcut menu.

Each entry in the trace window has a unique number, and the lower the number the earlier the trace. You can click on the header to show earliest to latest or the latest to earliest trace entries. If a trace entry can have source code located to it then double-clicking the trace entry will show the appropriate source display.

Some targets may provide timing information which will be displayed in the ticks column.

The trace window is updated each time the debugger stops when it is visible so single stepping is likely to be slower if you have this window displayed.

# Debug file search editor

When a program is built with debugging enabled, the debugging information contains the paths and filenames of all the source files for the program in order to allow the debugger to find them. If a program or library linked into the program is on a different machine than the one on which it was compiled, or if the source files were moved after the program was compiled, the debugger will not be able to find the source files.

In this situation, the simplest way to help CrossStudio find the source files is to add the directory containing the source files to one of its source-file search paths. Alternatively, if CrossStudio cannot find a source file, it will prompt you for its location and will record its new location in the source-file map.

# Debug source-file search paths

Debug's source-file search paths can be used to help the debugger locate source files that are no longer located where they were at compile time. When a source file cannot be found, the search-path directories will be checked, in turn, to see if they contain the source file. CrossStudio maintains two debug source-file search paths:

*Project-session search path*:This path is for the current project session and does not apply to all projects. *The global search path*:This system-wide path applies to all projects.

The project-session search path is checked before the global search path.

### To edit the debug search paths:

Choose **Debug > Options > Search Paths**.

# Debug source file map

If a source file cannot be found while debugging and the debugger has to prompt the user for its location, the results are stored in the debug source file map. The debug source file map simply correlates, or *maps*, the original pathnames to the new locations. When a file cannot be found at its original location or in the debug search paths, the debug source file map is checked to see if a new location has been recorded for the file or if the user has specified that the file does not exist. Each project session maintains its own source file map, the map is not shared by all projects.

### To view the debug source file map:

Choose **Debug > Options > Search Paths**.

### To remove individual entries from the debug source file map:

Choose **Debug > Options > Search Paths**.

Right-click the mapping to delete.

Choose **Delete Mapping** from the shortcut menu.

### To remove all entries from the debug source file map:

Choose **Debug > Options > Search Paths**.

Right-click any mapping.

Choose **Delete All Mappings** from the shortcut menu.

# **Debug Terminal window**

The **Debug Terminal** window displays debug output from the target application and can also be used to be provide debug input to the target application.

### To activate the Debug Terminal window:

Choose **Debug > Debug Terminal** or press **Ctrl+Alt+D**.

# **Debug Immediate window**

The **Debug Immediate** window allows you to type in debug expressions and display the results. All results are displayed in the format specified by the **Default Display Mode** property found in the **Debugging** group in the **Environment Options** dialog.

### To activate the Envronment Options dialog:

Choose **Tools** > **Options** or press **Alt+**,.

### To activate the Debug Immediate window:

Choose **Debug > Other Windows > Debug Immediate**.

# **Breakpoint expressions**

The debugger can set breakpoints by evaluating simple C-like expressions. Note that the exact capabilities offered by the hardware to assist in data breakpointing will vary from target to target; please refer to the particular target interface you are using and the capabilities of your target silicon for exact details. The simplest expression supported is a symbol name. If the symbol name is a function, a breakpoint occurs when the first instruction of the symbol is about to be executed. If the symbol name is a variable, a breakpoint occurs when the symbol has been accessed; this is termed a *data breakpoint*. For example, the expression x will breakpoint when x is accessed. You can use a debug expression (see Debug expressions) as a breakpoint expression. For example, x [4] will breakpoint when element 4 of array x is accessed, and @sp will breakpoint when the sp register is accessed.

Data breakpoints can be specified, using the == operator, to occur when a symbol is accessed with a specific value. The expression x == 4 will breakpoint when x is accessed and its value is 4. The operators <, >=, >, >=, ==, and != can be used similarly. For example, @sp <= 0x1000 will breakpoint when register **sp** is accessed and its value is less than or equal to 0x1000.

You can use the operator & to mask the value you wish to break on. For example, (x & 1) == 1 will breakpoint when x is accessed and has an odd value.

You can use the operator && to combine comparisons. For example

```
(x \ge 2) \&\& (x \le 14)
```

will breakpoint when x is accessed and its value is between 2 and 14.

You can specify an arbitrary memory range using an array cast expression. For example, (char[256]) (0x1000) will breakpoint when the memory region 0x10000x10FF is accessed.

You can specify an inverse memory range using the ! operator. For example !(char[256])(0x1000) will breakpoint when memory outside the range 0x10000x10FF is accessed.

# **Debug expressions**

The debugger can evaluate simple expressions that can be displayed in the **Watch** window or as a tool-tip in the code editor.

The simplest expression is an identifier the debugger tries to interpret in the following order:

an identifier that exists in the scope of the current context.

the name of a global identifier in the program of the current context.

Numbers can be used in expressions. Hexadecimal numbers must be prefixed with 0x.

Registers can be referenced by prefixing the register name with @.

The standard C and C++ operators !,  $\sim$ , \*, /, %, +, -, >>, <<, <, <, >=, ==, |, &,  $^{\wedge}$ , &&, and | | are supported on numeric types.

The standard assignment operators =, +=, -=, \*=, /=, %=, >>, >>=, <<=, &=, | =,  $^$ = are supported on numeric types.

The array subscript operator [] is supported on array and pointer types.

The structure access operator . is supported on structured types (this also works on pointers to structures), and - > works similarly.

The dereference operator (prefix \*) is supported on pointers, the address-of (prefix &) and **sizeof** operators are supported.

The addressof (*filename*, *linenumber*) operator will return the address of the specified source code line number.

Function calling with parameters and return results.

Casting to basic pointer types is supported. For example, (unsigned char \*)0x300 can be used to display the memory at a given location.

Casting to basic array types is supported. For example, (unsigned char[256])0x100 can be used to reference a memory region.

Arrays can be sliced using [a:b] where a is the first element and b is the last element to display.

Operators have the precedence and associativity one expects of a C-like programming language.

# **Output window**

The **Output** window contains logs and transcripts from various systems within CrossStudio. Most notably, it contains the *Transcript* and *Source Navigator Log*.

### Transcript

The Transcript contains the results of the last build or target operation. It is cleared on each build. Errors detected by CrossStudio are shown in red and warnings are shown in yellow. Double-clicking an error or warning in the build log will open the offending file at the error position. The commands used for the build can be echoed to the build log by setting the **Echo Build Command Lines** environment option. The transcript also shows a trace of the high-level loading and debug operations carried out on the target. For downloading, uploading, and verification operations, it displays the time it took to carry out each operation. The log is cleared for each new download or debug session.

### **Navigator Log**

The Source Navigator Log displays a list of files the Source Navigator has parsed and the time it took to parse each file.

### To activate the Output window:

Choose View > Output or press Ctrl+Alt+O.

### To show a specific log:

On the **Output** window toolbar, click the log combo box. From the list, click the log to display.

or

Choose **View** > **Logs** and select the log to display.

# **Properties window**

The **Properties** window displays properties of the current CrossStudio object. Using the **Properties** window, you can set the build properties of your project, modify the editor defaults, and change target settings.

### To activate the Properties window:

Choose View > Properties Window or press Ctrl+Alt+Enter.

The **Properties** window is organized as a set of keyvalue pairs. As you select one of the keys, help text explains the purpose of the property. Because properties are numerous and can be specific to a particular product build, consider this help to be the definitive help on the property.

You can divide the properties display into categories or, alternatively, display it as a flat list that is sorted alphabetically.

A combo-box enables you to change the properties and explains which properties you are looking at.

Some properties have actions associated with themyou can find these by right-clicking the property key. Most properties that represent filenames can be opened this way.

When the **Properties** window is displaying project properties, you'll find some properties displayed in bold. This means the property value hasn't been inherited. If you wish to inherit rather than define such a property, right-click the property and select **Inherit** from the shortcut menu.

# **Targets window**

The **Targets** window (and its associated menu) displays the set of target interfaces you can connect to in order to download and debug your programs. Using the **Targets** window in conjunction with the **Properties** window enables you to define new targets based on the specific target types supported by the particular CrossStudio release.

### To activate the Targets window:

Choose View > Targets or press Ctrl+Alt+T.

You can connect, disconnect, and reconnect to a target system. You can also use the **Targets** window to reset and load programs.

# **Targets window layout**

| Button   | Description                                                         |
|----------|---------------------------------------------------------------------|
| <b>*</b> | Connect the target interface selected in the <b>Targets</b> window. |
| <b>*</b> | Disconnect the connected target interface.                          |
| **       | Reconnect the connected target interface.                           |
| <b>₩</b> | Reset the connected target interface.                               |
|          | Display the properties of the selected target interface.            |

# Managing connections to target devices

### To connect a target:

In the Targets window, double-click the target to connect.

or

Choose Target > Connect and click the target to connect.

or

- 1. In the Targets window, click the target to connect.
- 2. On the Targets window toolbar, click the Connect button

01

- 1. In the **Targets** window, right-click the target to connect.
- 2. Choose Connect.

### To disconnect a target:

Choose **Target** > **Disconnect** or press **Ctrl+T**, **D**.

or

On the Targets window toolbar, click the Disconnect button.

or

- 1. Right-click the connected target in the **Targets** window.
- 2. Choose **Disconnect** from the shortcut menu.

Alternatively, connecting a different target will disconnect the current target connection.

You can disconnect and reconnect a target in a single operation using the reconnect feature. This may be useful if the target board has been power cycled, or reset manually, because it forces CrossStudio to resynchronize with the target.

### To reconnect a target:

Choose Target > Reconnect or press Ctrl+T, E.

or

On the **Targets** window toolbar, click the **Reconnect** button.

or

- 1. In the **Targets** window, right-click the target to reconnect.
- 2. Choose **Reconnect** from the shortcut menu.

### **Automatic target connection**

You can configure CrossStudio to automatically connect to the last-used target interface when loading a solution.

#### To enable or disable automatic target connection:

- 1. Choose View > Targets or press Ctrl+Alt+T.
- 2. Click the disclosure arrow on the **Targets** window toolbar.
- 3. Select or deselect Automatically Connect When Starting Debug.

# Resetting the target

Reset of the target is typically handled by the system when you start debugging. However, you can manually reset the target from the **Targets** window.

### To reset the connected target:

Choose Project > Reset And Debug or press Ctrl+Alt+F5.

or

On the **Targets** window toolbar, click the **Reset** button.

# Creating a new target interface

### To create a new target interface:

- 1. From the **Targets** window shortcut menu, click **New Target Interface**. A menu will display the types of target interface that can be created.
- 2. Select the type of target interface to create.

# **Setting target interface properties**

All target interfaces have a set of properties. Some properties are read-only and provide information about the target, but others are modifiable and allow the target interface to be configured. Target interface properties can be viewed and edited using CrossStudio's property system.

### To view or edit target properties:

Select a target.

Select the **Properties** option from the target's shortcut menu.

The **Targets** window provides the facility to restore the target definitions to the default set. Restoring the default target definitions will undo any of the changes you have made to the targets and their properties, therefore it should be used with care.

#### To restore the default target definitions:

- 1. Select **Restore Default Targets** from the **Targets** window shortcut menu.
- 2. Click **Yes** when the systems asks whether you want to restore the default targets.

### Importing and exporting target definitions

You can import and export your target-interface definitions. This may be useful if you make a change to the default set of target definitions and want to share it with another user or use it on another machine.

### To export the current set of target-interface definitions:

Choose Export Target Definitions To XML from the Targets window shortcut menu.

Specify the location and name of the file to which you want to save the target definitions and click Save.

### To import an existing set of target-interface definitions:

Select Import Target Definitions From XML from the Targets window shortcut menu.

Select the file from which you want to load the target definitions and click **Open**.

# **Downloading programs**

Program download is handled automatically by CrossStudio when you start debugging. However, you can download arbitrary programs to a target using the **Targets** window.

### To download a program to the currently selected target:

In the **Targets** window, right-click the selected target.

Choose Download File.

From the **Download File** menu, select the type of file to download.

In the Open File dialog, select the executable file to download and click Open to download the file.

CrossStudio supports the following file formats when downloading a program:

**Binary** 

Intel Hex

Motorola S-record

CrossWorks native object file

Texas Instruments text file

### Verifying downloaded programs

You can verify a target's contents against arbitrary programs on disk using the Targets window.

### To verify a target's contents against a program:

- 1. In the **Targets** window, right-click the selected target.
- 2. Choose Verify File.
- 3. From the Verify File menu, select the type of file to verify.
- 4. In the Open File dialog, select the executable file to verify and click Open to verify the file.

CrossStudio supports the same file types for verification as for downloading.

# **Erasing target memory**

Usually, erasing target memory is done when CrossStudio downloads a program, but you can erase a target's memory manually.

### To erase all target memory:

- 1. In the **Targets** window, right-click the target to erase.
- 2. Choose Erase All from the shortcut menu.

### To erase part of target memory:

- 1. In the Targets window, right-click the target to erase.
- 2. Choose **Erase Range** from the shortcut menu.

# **Terminal emulator window**

The **Terminal Emulator** window contains a basic serial-terminal emulator that allows you to receive and transmit data over a serial interface.

#### To activate the Terminal Emulator window:

Choose Tools > Terminal Emulator > Terminal Emulator or press Ctrl+Alt+M.

#### To use the terminal emulator:

- 1. Set the required terminal emulator properties.
- 2. Connect the terminal emulator to the communications port by clicking the button on the toolbar or by selecting **Connect** from the shortcut menu.

Once connected, any input in the **Terminal Emulator** window is sent to the communications port and any data received from the communications port is displayed on the terminal.

Connection may be refused if the communication port is in use by another application or if the port doesn't exist.

#### To disconnect the terminal emulator:

1. Disconnect the communications port by clicking the **Disconnect** icon on the toolbar or by right-clicking to select **Disconnect** from the shortcut menu.

This will release the communications port for use in other applications.

# **Supported control codes**

The terminal supports a limited set of control codes:

| Control code                  | Description                                                                                       |
|-------------------------------|---------------------------------------------------------------------------------------------------|
| <bs></bs>                     | Backspace                                                                                         |
| <cr></cr>                     | Carriage return                                                                                   |
| <lf></lf>                     | Linefeed                                                                                          |
| <esc>[{attr1};;{attrn}m</esc> | Set display attributes. The attributes 2-Dim, 5-Blink, 7-Reverse, and 8-Hidden are not supported. |

# **Script Console window**

The **Script Console** window provides interactive access to the JavaScript interpreter and JavaScript classes that are built into CrossStudio. The interpreter is an implementation of the 3rd edition of the ECMAScript standard. The interpreter has an additional function property of the global object that enable files to be loaded into the interpreter.

The JavaScript method **load**(*filepath*) loads and executes the JavaScript contained in *filepath* returns a Boolean indicating success.

### To activate the Script Console window:

Choose View > Script Console or press Ctrl+Alt+J.

# **Downloads window**

The **Downloads Window** displays a historical list of files downloaded over the Internet by CrossStudio.

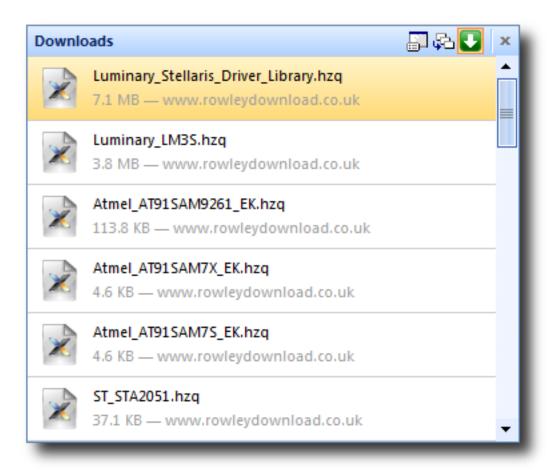

### To activate the Downloads window:

Choose Tools > Downloads Window.

# **Latest News window**

The Latest News window displays a historical list of news articles from the Rowley Associates website.

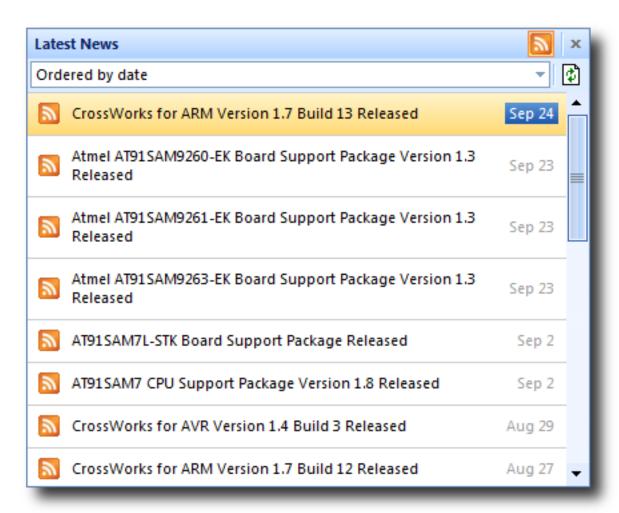

### To activate the Latest News window:

Choose **Help** > **Latest News**.

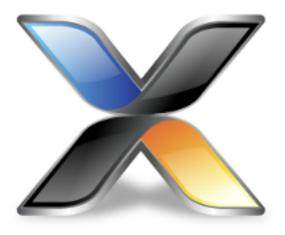

# Command-line options

This section describes the command-line options accepted by CrossStudio.

### Usage

crossstudio [options] [files]

# -D (Define macro)

# Syntax

-D macro=value

# Description

Define a CrossWorks macro value.

# -noclang (Disable Clang support)

**Syntax** 

-noclang

Description

Disable Clang support.

# -noload (Disable loading of last project)

**Syntax** 

-noload

### Description

Disable loading of last project on startup.

# -packagesdir (Specify packages directory)

# **Syntax**

-packagesdir dir

### Description

Override the default value of the \$(PackagesDir) macro.

# -permit-multiple-studio-instances (Permit multiple studio instances)

### **Syntax**

-permit-multiple-studio-instances

### Description

Allow multiple instances of CrossStudio to run at the same time. This behaviour can also be enabled using the **Environment > Startup Options > Allow Multiple CrossStudios** environment option.

# -rootuserdir (Set the root user data directory)

# **Syntax**

-rootuserdir dir

### Description

Set the CrossWorks root user data directory.

# -save-settings-off (Disable saving of environment settings)

**Syntax** 

-save-settings-off

# Description

Disable the saving of modified environment settings.

# -set-setting (Set environment setting)

### **Syntax**

**-set-setting** *environment\_setting=value* 

### Description

Sets an environment setting to a specified value. For example:

-set-setting "Environment/Build/Show Command Lines=Yes"

# -templatesfile (Set project templates path)

### **Syntax**

-templatesfile path

### Description

Sets the search path for finding project template files.

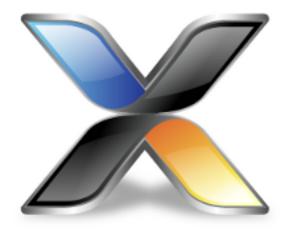

# **Uninstalling CrossWorks for ARM**

This section describes how to completely uninstall CrossWorks for ARM for each supported operating system:

Uninstalling CrossWorks for ARM from Windows
Uninstalling CrossWorks for ARM from macOS
Uninstalling CrossWorks for ARM from Linux

# **Uninstalling CrossWorks for ARM from Windows**

### Removing user data and settings

The uninstaller does not remove any user data such as settings or installed packages. To completely remove the user data you will need to carry out the following operations for each user that has used CrossWorks for ARM on your system.

#### To remove user data using CrossStudio:

- 1. Start CrossStudio.
- 2. Click Tools > Admin > Remove All User Data...

Alternatively, if CrossWorks for ARM has already been uninstalled you can manually remove the user data as follows:

1. Click the Windows Start button.

- 2. Type %LOCALAPPDATA% in the search field and press enter to open the local application data folder.
- 3. Open the Rowley Associates Limited folder.
- 4. Open the CrossWorks for ARM folder.
- 5. Delete the *v4* folder.
- 6. If you want to delete user data for all versions of the software, delete the *CrossWorks for ARM* folder as well.

### **Uninstalling CrossWorks for ARM**

#### To uninstall CrossWorks for ARM:

- 1. If CrossStudio is running, click **File > Exit** to shut it down.
- 2. Click the Start Menu and select Control Panel. The Control Panel window will open.
- 3. In the Control Panel window, click the **Uninstall a program** link under the Programs section.
- 4. From the list of currently installed programs, select **CrossWorks for ARM 4.10**.
- 5. To begin the uninstall, click the **Uninstall** button at the top of the list.

# **Uninstalling CrossWorks for ARM from macOS**

### Removing user data and settings

Uninstalling does not remove any user data such as settings or installed packages. To completely remove the user data you will need to carry out the following operations for each user that has used CrossWorks for ARM on your system.

### To remove user data using CrossStudio:

- 1. Start CrossStudio.
- 2. Click Tools > Admin > Remove All User Data...

Alternatively, if CrossWorks for ARM has already been uninstalled you can manually remove the user data as follows:

- 1. Open Finder.
- 2. Go to the \$HOME/Library/Rowley Associates Limited/CrossWorks for ARM directory.
- 3. Drag the *v4* folder to the Trash.
- 4. If you want to delete user data for all versions of the software, drag the *CrossWorks for ARM* folder to the Trash as well.

### **Uninstalling CrossWorks for ARM**

#### To uninstall CrossWorks for ARM:

- 1. If CrossStudio is running, shut it down.
- 2. Open the Applications folder in Finder.
- 3. Drag the CrossWorks for ARM 4.10 folder to the Trash.

# **Uninstalling CrossWorks for ARM from Linux**

### Removing user data and settings

The uninstaller does not remove any user data such as settings or installed packages. To completely remove the user data you will need to carry out the following operations for each user that has used CrossWorks for ARM on your system.

### To remove user data using CrossStudio:

- 1. Start CrossStudio.
- 2. Click Tools > Admin > Remove All User Data...

Alternatively, if CrossWorks for ARM has already been uninstalled you can manually remove the user data as follows:

- 1. Open a terminal window or file browser.
- 2. Go to the \$HOME/.rowley\_associates\_limited/CrossWorks for ARM directory.
- 3. Delete the *v4* directory.
- 4. If you want to delete user data for all versions of the software, delete the *CrossWorks for ARM* directory as well.

# **Uninstalling CrossWorks for ARM**

#### To uninstall CrossWorks for ARM:

- 1. If CrossStudio is running, click **File > Exit** to shut it down.
- 2. Open a terminal window.
- 3. Go to the CrossWorks for ARM bin directory (this is /usr/share/crossworks\_for\_arm\_4.10/bin by default).
- 4. Run sudo ./uninstall to start the uninstaller.

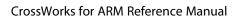

Uninstalling CrossWorks for ARM

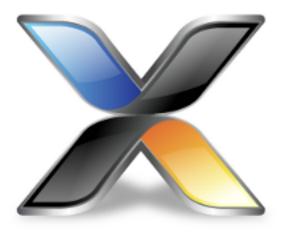

# ARM target support

When a target-specific executable project is created using the **New Project Wizard**, the following default files are added to the project:

Target\_Startup.s The target-specific startup code. See Target startup code.

crt0.s/thumb\_crt0.s The CrossWorks standard C runtime. See Startup code.

*Target*\_MemoryMap.xml The target-specific memory map file for the board. See Section Placement. Note that, for some targets, a general linker placement file may not be suitable. In these cases, there will be two memory-map files: one for a flash build and one for a RAM build.

flash placement.xml The linker placement file for a flash build.

sram placement.xml The linker placement file for a RAM build.

Target\_Target . js The target script file. See Target script file.

Initially, shared versions of these files are added to the project. If you want to modify any these shared files, select the file in the **Project Explorer** and then click the **Import** option from the shortcut menu. This will copy a writable version of the file into your project directory and change the path in the **Project Explorer** to that of the local version. You can then make changes to the local file without affecting the shared copy of it.

The following list describes the typical flow of a C program created with CrossStudio's project templates:

The processor jumps to the **reset\_handler** label in the target-specific startup code, which configures the target (see **Target startup code**).

When the target is configured, the target-specific startup code jumps to the \_start entry point in the C runtime code, which sets up the C runtime environment (see Startup code).

When the C runtime environment has been set up, the C runtime code jumps to the C entry-point function, **main**.

When the program returns from main, it re-enters the C runtime code, executes the destructors and enters an endless loop.

# Target startup code

The following section describes the role of the target-specific startup code.

When you create a new project to produce an executable file using a target-specific project template, a file containing the default startup code for the target will be added to the project. Initially, a shared version of this file will be added to the project; if you want to modify this file, select the file in the **Project Explorer** and select **Import** to copy the file to your project directory.

### ARM and Cortex-A/Cortex-R startup code

The target startup file typically consists of the exception vector table and the default set of exception handlers.

\_vectors This is the exception vector table. It is put into its own .vectors section in order to ensure that it is can be placed at a specific address which is usually 0x00000000 or the start of Flash memory. The vector table contains jump instructions to the particular exception handlers. It is recommended that absolute jump instructions are used ldr pc, =handler\_address rather than relative branch instructions b handler\_address since many devices shadow the memory at address zero to start execution but the program will be linked to run at a different address.

**reset\_handler** The reset handler will usually carry out any target-specific initialization and then will jump to the **\_start** entry point. In a C system, the **\_start** entry point is in the **crt0.s** file. During development it is usual to replace the reset handler with an endless loop which will stop the device running potentially dangerous in-development code directly out of reset. In development the debugger will start the device from the specified debug entry point.

```
undef_handler This is the default, undefined-instruction exception handler.*
```

swi\_handler This is the default, software-interrupt exception handler.\*

pabort\_handler This is the default, prefetch-abort exception handler.\*

 ${\bf dabort\_handler} \ {\bf This} \ {\bf is} \ {\bf the} \ {\bf default}, \ {\bf data-abort} \ {\bf exception} \ {\bf handler.}^*$ 

irq\_handler This is the default, IRQ-exception handler.\*

**fiq\_handler** This is the default, FIQ-exception handler.\*

Note that ARM and Cortex-A/Cortex-R exception handlers must be written in ARM assembly code. The CPU or board support package of the project you have created will typically supply an ARM assembly-coded **irq\_handler** implementation that will enable you to write interrupt service routines as C functions.

### Cortex-M startup code

The target startup file typically consists of the exception vector table and the default set of exception handlers.

<sup>\*</sup> Declared as a weak symbol to allow the user to override the implementation.

\_vectors This is the exception vector table. It is put into its own .vectors section in order to ensure that it can be placed at a specific address which is usually 0x00000000 or the start of Flash memory.

The vector table is structured as follows:

The first entry is the initial value of the stack pointer.

The second entry is the address of the reset handler function. The reset handler will usually carry out any target-specific initialization and then jump to the \_start entry point. In a C system, the \_start entry point is in the thumb\_crt0.s file. During development it is usual to replace this jump with an endless loop which will stop the device running potentially dangerous in-development code directly out of reset. In development the debugger will start the device from the specified debug entry point.

The following 15 entries are the addresses of the standard Cortex-M exception handlers ending with the SysTick\_ISR entry.

Subsequent entries are addresses of device-specific interrupt sources and their associated handlers.

For each exception handler, a weak symbol is declared that will implement an endless loop. You can implement your own exception handler as a regular C function. Note that the name of the C function must match the name in the startup code e.g. **void SysTick\_ISR(void)**. You can use the C preprocessor to rename the symbol in the startup code if you have existing code with different exception handler names e.g. **SysTick\_ISR=SysTick\_Handler**.

### Startup code

The following section describes the role of the C runtime-startup code, **crt0.s** (and the Cortex-M/Thumb equivalent **thumb\_crt0.s**).

When you create a new project to produce an executable file using a target-specific project template, the **crt0.s/ thumb\_crt0.s** file is added to the project. Initially, a shared version of this file is added to the project. If you want to modify this file, right-click it in the **Project Explorer** and then select **Import** from the shortcut menu to copy the file to your project directory.

The entry point of the C runtime-startup code is \_start. In a typical system, this will be called by the target-specific startup code after it has initialized the target.

The C runtime carries out the following actions:

Initialize the stacks.

If required, copy the contents of the .data (initialized data) section from non-volatile memory.

If required, copy the contents of the .fast section from non-volatile memory to SRAM.

Initialize the .bss section to zero.

Initialize the heap.

Call constructors.

If compiled with FULL\_LIBRARY, get the command line from the host using **debug\_getargs** and set registers to supply **argc** and **argv** to **main**.

Call the main entry point.

On return from main or when exit is called

If compiled with FULL\_LIBRARY, call destructors.

If compiled with FULL\_LIBRARY, call atexit functions.

If compiled with FULL\_LIBRARY, call debug\_exit while supplying the return result from main.

Wait in exit loop.

### **Program sections**

The following program sections are used for the C runtime in section-placement files:

| Section name | Description                                                                       |
|--------------|-----------------------------------------------------------------------------------|
| .vectors     | The exception vector table.                                                       |
| init         | Startup code that runs before the call to the application's <b>main</b> function. |
| .ctors       | Static constructor function table.                                                |
| .dtors       | Static destructor function table.                                                 |
| .text        | The program code.                                                                 |

| .fast      | Code to copy from flash to RAM for fast execution.   |
|------------|------------------------------------------------------|
| .data      | The initialized static data.                         |
| .bss       | The zeroed static data.                              |
| .rodata    | The read-only constants and literals of the program. |
| .ARM.exidx | The C++ exception table.                             |
| .tbss      | Thread local storage zero'd data followed by         |
| .tdata     | Thread local storage initialised data.               |

### **Stacks**

ARM and Cortex-A/Cortex-R devices have six separate stacks. The position and size of these stacks are specified in the project's section-placement or memory-map file by the following program sections:

| Section name | Linker size symbol | Description                 |
|--------------|--------------------|-----------------------------|
| .stack       | STACKSIZE          | System and User mode stack. |
| .stack_svc   | STACKSIZE_SVC      | Supervisor mode stack       |
| .stack_irq   | STACKSIZE_IRQ      | IRQ mode stack              |
| .stack_fiq   | STACKSIZE_FIQ      | FIQ mode stack              |
| .stack_abt   | STACKSIZE_ABT      | Abort mode stack            |
| .stack_und   | STACKSIZE_UND      | Undefined mode stack        |

Cortex-M devices have the following stacks and linker symbol stack sizes are defined:

| Section name   | Linker size symbol | Description    |
|----------------|--------------------|----------------|
| .stack         | STACKSIZE          | Main stack.    |
| .stack_process | STACKSIZE_PROCESS  | Process stack. |

The **crt0.s/thumb\_crt0.s** startup code references these sections and initializes each of the stack-pointer registers to point to the appropriate location. To change the location in memory of a particular stack, the section should be moved to the required position in the section-placement or memory-map file.

Should your application not require one or more of these stacks, you can remove those sections from the memory-map file or set the size to 0 and remove the initialization code from the crt0.s/thumb\_crt0.s file.

### The .data section

The .data section contains the initialized data. If the run address is different from the load address, as it would be in a flash-based application in order to allow the program to run from reset, the crt0.s/thumb\_crt0.s startup code will copy the .data section from the load address to the run address before calling the main entry point.

### The .fast section

For performance reasons, it is a common requirement for embedded systems to run critical code from fast memory; the .fast section can be used to simplify this. If the .fast section's run address is different from the load address, the crt0.s/thumb\_crt0.s startup code will copy the .fast section from the load address to the run address before calling the main entry point.

### The .bss Section

The .bss section contains the zero-initialized data. The startup code in crt0.s/thumb\_crt0.s references the .bss section and sets its contents to zero.

### The heap

The position and size of the heap is specified in the project's section-placement or memory-map file by the .heap program section.

The startup code in <code>crt0.s/thumb\_crt0.s</code> references this section and initializes the heap. To change the position of the heap, the section should be moved to the required position in the section-placement or memorymap file.

There is a **Heap Size** linker project property you can modify in order to alter the heap size. For compatibility with earlier versions of CrossStudio, you can also specify the heap size using the heap section's **Size** property in the section-placement or memory-map file.

Should your application not require the heap functions, you can remove the heap section from the memorymap file or set the size to zero and remove the heap-initialization code from the crt0.s/thumb\_crt0.s file.

# **Section Placement**

Section placement files map program sections used in your program into the memory spaces defined in the memory map or in the **Memory Segments** project property. For instance, it's common for code and read-only data to be programmed into non-volatile flash memory, whereas read-write data needs to be mapped onto either internal or external RAM.

Memory map files are provided in the CPU support package you are using and are referenced in executable projects by the **Memory Map File** project property. Section-placement files are provided in the base CrossWorks distribution.

The memory segments defined in the section placement files have macro-expandable names which can be defined using the **Section Placement Macros** project property.

Some of the section placement files have a macro-expandable start attribute in the first program section. You can use this to reserve space at the beginning of the memory segment.

### **ARM section placement**

The following placement files are supplied for ARM targets:

| File                                             | Description                                                                                                    |
|--------------------------------------------------|----------------------------------------------------------------------------------------------------|
| flash_placement.xml                              | Single FLASH segment with internal RAM segment and optional external RAM segment.                                            |
| <pre>flash_run_text_from_ram_placement.xml</pre> | Single FLASH segment with internal RAM segment and optional external RAM segments. Text section is copied from FLASH to RAM. |
| internal_sram_placement.xml                      | Single internal RAM segment.                                                                                                 |
| multi_flash_placement.xml                        | Two FLASH segments with internal RAM segment and optional external RAM segment.                                              |
| <pre>sram_placement.xml</pre>                    | Internal RAM segment and optional external RAM segment.                                                                      |
| tcm_placement.xml                                | Data and Instruction tightly coupled memory segments.                                                                        |

### **Cortex-M section placement**

The following placement files are supplied for Cortex-M targets:

| File                    | Description                                                                                 |
|-------------------------|---------------------------------------------------------------------------------------------|
| flash_placement.xml     | Two FLASH segments and two RAM segments.                                                    |
| flash_placement_tcm.xml | One FLASH segments, two RAM segments, Data and Instruction tightly coupled memory segments. |

| flash_placement2.xml           | One FLASH segment and two RAM segments.                                                                                              |
|--------------------------------|----------------------------------------------------------------------------------------------------|
| flash_to_ram_placement.xml     | One FLASH segment and one RAM segment. Text section is copied from FLASH to RAM.                                                     |
| flash_to_ram_placement_tcm.xml | One FLASH segment, two RAM segments, Data and Instruction tightly coupled memory segments. Text section is copied from FLASH to RAM. |
| flash_to_ram_placement2.xml    | One FLASH segment and two RAM segments. Text section is copied from FLASH to RAM.                                                    |
| flash_to_tcm_placement.xml     | Two FLASH segments, two RAM segments, Data and Instruction tightly coupled memory segments.                                          |
| ram_placement.xml              | Two RAM segments.                                                                                                    |
| tcm_placement.xml              | Data and Instruction tightly coupled memory segments.                                                                                |

# **Project configurations**

When you create a new project a default set of build configurations are created. These configurations vary depending on the CPU support package you are using and the type of project you create.

### **Executable project types**

For **Executable** projects, some CPU support packages include the memory configuration in the build configuration. The following describes the default set of project configurations for this type of project:

#### **Private configurations**

| Configuration name | Description                                                                              |
|--------------------|------------------------------------------------------------------------------------------|
| ARM                | Compile and assemble for ARM instruction set. Link ARM version of libraries.             |
| THUMB              | Compile and assemble for Thumb instruction set. Link Thumb version of libraries.         |
| Flash              | Load into, and run from, flash memory.                                                   |
| RAM                | Load into, and run from, RAM.                                                            |
| Debug              | Compile and assemble with debug information and with optimization disabled.              |
| Release            | Compile and assemble without debug information and with optimization enabled at level 1. |

### **Public configurations**

| Configuration Name  | Inherited configurations |
|---------------------|--------------------------|
| ARM Flash Debug     | ARM, Flash, Debug        |
| ARM Flash Release   | ARM, Flash, Release      |
| ARM RAM Debug       | ARM, RAM, Debug          |
| ARM RAM Release     | ARM, RAM, Release        |
| THUMB Flash Debug   | THUMB, Flash, Debug      |
| THUMB Flash Release | THUMB, Flash, Release    |
| THUMB RAM Debug     | THUMB, RAM, Debug        |
| THUMB RAM Release   | THUMB, RAM, Release      |

For **Executable** project types with CPU support packages that do not specify the memory configuration in the build configuration, you will project will have the following configurations:

| Configuration Name | Description                                                                                                    |
|--------------------|----------------------------------------------------------------------------------------------------|
| ARM Debug          | Compile/assemble for ARM instruction set. Link ARM version of libraries. Compile/assemble with debug information and with optimization disabled.             |
| ARM Release        | Compile/assemble for ARM instruction set. Link ARM version of libraries. Compile/assemble without debug information and with optimization enabled.           |
| Thumb Debug        | Compile/assemble for Thumb instruction set. Link<br>Thumb version of libraries. Compile/assemble with<br>debug information and with optimization disabled.   |
| Thumb Release      | Compile/assemble for Thumb instruction set. Link<br>Thumb version of libraries. Compile/assemble without<br>debug information and with optimization enabled. |

The CPU support packages that create configurations which have no memory configuration will provide a project **Placement** property that enables the memory configuration to be selected.

Note: Cortex-M CPU support packages will not create any ARM configurations.

### Library project types

CrossWorks for ARM provides two library project types with associated build configurations. The **Static Library** project will create configurations based on combinations of ARM/THUMB and Debug/Release. When you have created a library project of this form, you will need to set the required ARM architecture, byte order (endian) and floating-point ABI project properties. The **Static Library with Configurations** project will create configurations based on combinations of:

ARM architecture.

ARM vs THUMB.

Byte order (endianness).

Floating-point ABI.

ABI type.

Double as float.

Optimization for speed vs size. Debug vs Release.

For example, **V5TE VFP ARM LE SoftFP EABI Fast Debug** is a configuration for a V5TE architecture device with a VFP, ARM instruction set, little-endian byte order, soft floating point, EABI procedure calling, double is supported, do speed optimization rather than size optimization, and include debug information.

The CPU support package you are using may support a library project typein this case the project configurations created will be based on combinations of ARM/THUMB and Debug/Release.

# **Externally Built Executable project types**

The set of build configurations created with **Externally Built Executable** project types will either match those created for an **Executable** project types, or will have no build configurations created. The memory configuration selected for debug will be specified by the build configuration, or if no build configurations are available, by the value of the **Placement** project property.

# Target script file

The target-interface system uses CrossStudio's JavaScript (ECMAScript) interpreter to support board-specific and target-specific behavior.

The main use for this is to support non-standard target and board reset schemes and to configure the target after reset using the **Reset Script** and **Loader Reset Script** facilities, described later.

The target script system can also be used to carry out target-specific operations when the target interface connects or disconnects, or when the debugger uses the **Connect**, **Disconnect**, **Stop**, and **Run** scripts, described later.

In order to reduce script duplication, when the target interface runs a reset, attach, run, or stop script, it first looks in the current active project for a file whose project property **File Type** is set to **Reset Script**. If a file of this type is found, it will be loaded prior to executing the scripts; each of the scripts can then call functions defined in this script file.

### Attach script

The **Attach Script** property in the **Target** project-property group specifies the script to be executed when the debugger first attaches to an application. This can be after a download or reset before the program is run, or after an attach to a running application. The aim of the attach script is to carry out any target-specific configuration before the debugger first attaches to the application being debugged.

See <u>arm\_target\_script\_TargetInterface</u> for a description of the <u>TargetInterface</u> object the attach script uses to access the target hardware.

### **Connect script**

The **Connect Script** property in the **Target** project-property group specifies the script to be executed when the user connects to the target interface.

See arm\_target\_script\_TargetInterface for a description of the TargetInterface object the connect script uses to access the target hardware.

### **Disconnect script**

The **Disconnect Script** property of the **Target** project-property group specifies the script to be executed when the user disconnects from the target interface.

See arm\_target\_script\_TargetInterface for a description of the TargetInterface object the disconnect script uses to access the target hardware.

### Loader reset script

The **Loader Reset Script** property in the **Target** project-property group specifies the script to be executed in order to reset and configure the target prior to downloading a loader application. It does essentially the same job as the **Reset Script** property, but it will be used only prior to downloading a loader application, thereby allowing a loader to have a different reset script than the application. If this property is not defined, the script defined by the **Reset Script** property will be used.

See <u>arm\_target\_script\_TargetInterface</u> for a description of the <u>TargetInterface</u> object the loader reset script uses to access the target hardware.

### **Reset script**

The **Reset Script** property in the **Target** project-property group defines a script to execute in order to reset and configure the target.

The aim of the reset script is to get the processor into a known state. When the script has executed, the processor should be reset, stopped on the first instruction and configured appropriately.

As an example, the following script demonstrates the reset script for an Evaluator 7T target board with a memory configuration that re-maps SRAM to start from 0x00000000. The **Evaluator7T\_Reset** function carries out the standard ARM reset and stops the processor prior to executing the first instruction. The **Evaluator7T\_ResetWithRamAtZero** function calls this reset function and then configures target memory by accessing the configuration registers directly. See <a href="mailto:arm\_target\_script\_TargetInterface">arm\_target\_script\_TargetInterface</a> for a description of the **TargetInterface** object the reset script uses to access the target hardware.

```
*************************
TargetInterface.pokeWord(0x03FF0000, 0x07FFFFA0); // SYSCFG
TargetInterface.pokeWord(0x03FF3000, 0x00000000); // CLKCON
TargetInterface.pokeWord(0x03FF3008, 0x00000000); // EXTACON0
TargetInterface.pokeWord(0x03FF300C, 0x00000000); // EXTACON1
TargetInterface.pokeWord(0x03FF3010, 0x0000003E); // EXTDBWIDTH
TargetInterface.pokeWord(0x03FF3014, 0x18860030); // ROMCONO
TargetInterface.pokeWord(0x03FF3018, 0x00400010); // ROMCON1
TargetInterface.pokeWord(0x03FF301C, 0x00801010); // ROMCON2
TargetInterface.pokeWord(0x03FF3020, 0x08018020); // ROMCON3
TargetInterface.pokeWord(0x03FF3024, 0x0A020040); // ROMCON4
TargetInterface.pokeWord(0x03FF3028, 0x0C028040); // ROMCON5
TargetInterface.pokeWord(0x03FF302C, 0x00000000); // DRAMCONO
TargetInterface.pokeWord(0x03FF3030, 0x00000000); // DRAMCON1
TargetInterface.pokeWord(0x03FF3034, 0x00000000); // DRAMCON2
TargetInterface.pokeWord(0x03FF3038, 0x00000000); // DRAMCON3
TargetInterface.pokeWord(0x03FF303C, 0x9C218360); // REFEXTCON
```

### **Run script**

The **Run Script** property in the **Target Script Options** project-property group is used to define a script to be executed when the target enters run state. This can be when the application is run for the first time or when the **Debug** > **Go** operation is carried out after the application has hit a breakpoint or was stopped using the **Debug** > **Break** operation. The aim of the run script is to carry out any target-specific operations after the debugger has finished accessing target memory. This can be useful, for example, to re-enable caches previously disabled by the stop script.

See arm\_target\_script\_TargetInterface for a description of the TargetInterface object the run script uses to access the target hardware.

### Stop script

The **Stop Script** property in the **Target Script Options** project-property groups is used to define a script that is executed when the target enters debug/stopped state. This can be after the application hits a breakpoint or when the **Debug > Break** operation is carried out. The aim of the stop script is to carry out any target-specific operations before the debugger starts accessing target memory. This is particularly useful when debugging applications that have caches enabled, because the script can disable and flush the caches, giving the debugger access to the current memory state.

See arm\_target\_script\_TargetInterface for a description of the TargetInterface object the stop script uses to access the target hardware.

### **Debug Interface Reset Script**

The **Debug Interface Reset Script** property held in the **Target Script Options** project property groups is used to define a script that is executed when CrossWorks resets the debug interface. This should not affect the target

processor and will be executed for example when the debugger attaches to a running target. Use this script if you don't want CrossWorks to execute a TRST to reset the JTAG TAP, for example if the device has a JTAG router.

See arm\_target\_script\_TargetInterface for a description of the TargetInterface object which is used by the debug interface reset script to access the target hardware.

### **TAP Reset Script**

The **TAP Reset Script** property held in the **Target Script Options** project-property groups is used to define a script that is executed when CrossWorks resets the JTAG connection when exploring the JTAG chain. This script can be used to configure a JTAG router that would be reset when the standard TRST sequence is applied.

See <u>arm\_target\_script\_TargetInterface</u> for a description of the <u>TargetInterface</u> object the TAP Reset Script uses to access the target hardware.

# **Program loading**

CrossStudio for ARM supports flash programming (and subsequent debugging) by loading a programthe *loader executable*, or *loader*into the target's RAM and transmitting to it the data to be programmed.

The **Loader File Path** project property is part of a project's configuration. It specifies the location of the loader executable to be used; if this property is defined, the loader executable will be downloaded and run on the target prior to downloading the main application.

To write your own loader programs, see LIBMEM loader library.

# **Debug Capabilities**

The particular debugging capabilities provided in CrossWorks for ARM depends upon the particular ARM device being used. The following table summarizes the CrossStudio debug facilities available for each ARM device type:

| ARM Debug<br>Architecture | Software<br>Breakpoints                                                   | Hardware<br>Breakpoints         | Break on<br>Exception | Monitor Mode | Memory<br>Access            | Debug I/O                |
|---------------------------|---------------------------------------------------------------------------|---------------------------------|-----------------------|--------------|-----------------------------|--------------------------|
| ARM7                      | Unlimited<br>(1 hardware<br>breakpoint<br>used)                           | 2                               | No                    | Yes          | Stop CPU or<br>Monitor Mode | Stop CPU or<br>DCC       |
| ARM9                      | Unlimited<br>(1 hardware<br>breakpoint<br>used on<br>ARM920T/<br>ARM922T) | 2                               | Yes                   | Yes          | Stop CPU or<br>Monitor Mode | Stop CPU or<br>DCC       |
| ARM11                     | Unlimited                                                                 | 8 (6 instruction and 2 data)    | Yes                   | No           | Stop CPU                    | Stop CPU or<br>DCC       |
| Cortex-M3                 | Unlimited                                                                 | Max. 12 (8 instruction, 4 data) | Yes                   | No           | Real Time                   | Stop CPU or<br>Real Time |
| Cortex-M1/M0              | Unlimited                                                                 | Max. 6 (4 instruction, 2 data)  | Yes                   | No           | Real Time                   | Stop CPU or<br>Real Time |
| Cortex-A/R                | Unlimited                                                                 | 8 (6 instruction and 2 data)    | Yes                   | No           | Stop CPU                    | Stop CPU or<br>DCC       |
| XScale                    | Unlimited                                                                 | 4 (2 instruction, 2 data)       | Yes                   | No           | Stop CPU                    | Stop CPU                 |

#### Common debug features

Single stepping is implemented by setting a hardware breakpoint on the next instruction that will execute in the current execution thread. Therefore, you will not single step into a different thread of execution, unless code is shared; and, if you have used all the hardware breakpoints, you won't be able to single step.

Software breakpoints are implemented by overwriting the instruction at the desired breakpoint address with a breakpoint instruction. Restarting from a software breakpoint uses the built-in ARM simulator, unless the instruction cannot be simulated, in which case the instruction is written back to memory and single stepped. The project properties **Read-only Software Breakpoints** and **Read-write Software Breakpoints** control how

software breakpoints are used in memory areas marked ReadOnly and ReadWrite in the current project's memory-map file.

The project property **Startup Completion Point** is used to specify the address of a symbol that has a breakpoint on it. When the startup completion point is hit, software breakpoints will be used and debug input/output will be enabled. This enables you to debug an application that copies code into RAM on startup.

#### ARM7 and ARM9

These ARM devices provide two hardware-breakpoint units that can be configured as program or data breakpoints.

There is no software-breakpoint instruction on ARM7TDMI, ARM720T, and ARM920T devices. To implement software breakpoints, one of the hardware-breakpoint units is programmed to break on the execution of the ARM opcode 0xdfffdfff or 0xdffedffe and, consequently, the Thumb opcode 0xdfff and 0xdffe.

Data breakpoints can only be set on ranges of aligned powers of 2. So *char*, *short*, and *int/long* variables can have breakpoints set on them, but larger variables are unlikely to meet the requirement for aligned powers of 2. Data-valued breakpoints such as **count==3** are supported, as are masked data-valued breakpoints such as **(x & 1)==1**.

The hardware breakpoints can be chained together to allow breakpoint sequencing. When you are connected to the target, use the breakpoint-edit dialog or the breakpoint properties to change the **Action** to **Set Chain** on the first breakpoint, and change the **Action** of the second breakpoint to **Stop** (When Chain Set).

ARM9 devices have a vector-catch capability that can be set in the exceptions group of the **Breakpoints** window to enable a breakpoint when an exception occurs.

The debug communication channel (DCC) can be used to implement debug I/O, which depends on the setting of the **DebugIO Implementation** project property. Using the DCC to implement debug I/O enables interrupts to be serviced during debug I/O.

The DCC is also used to implement communications with the debug handler, if the project property **Use Debug Handler** is set. You can build the debug handler into your application by adding the file \$(StudioDir)/source/ARMDIDebugHandler.s to your project. When you have the debug handler in your project, you can enable the project property **Monitor Mode Debug** to allow interrupts to be serviced when a breakpoint is hit. To do this, you must set the prefetch and data-abort exception vectors to jump to the symbols **dbg\_pabort\_handler** and **dbg\_dabort\_handler**, respectively. You can also enable the project property **Monitor Mode Memory**, in which case CrossWorks will access memory using the debug handler when the application is running. You must arrange for your application to call the function **dbg\_poll** at regular intervals, which will enable interrupts to be serviced while the debugger is accessing memory.

#### ARM11

These devices provide 6 hardware instruction breakpoints and 2 hardware data breakpoints. Data-valued breakpoints are not supported.

Vector catching is supported

Debug I/O is supported by stopping the CPU or the DCC.

Memory access is supported by stopping the CPU.

Monitor mode is not supported.

#### Cortex-M

Cortex-M devices have a variable number of instruction breakpoints and data breakpoints. Typically, Cortex-M3 parts have six instruction breakpoints and four data breakpoints, Cortex-M1/M0 parts have four instruction and two data breakpoints. Note that the instruction breakpoints work only on the internal code memory of the Cortex-M devices. If you have external flash on your Cortex-M device and software breakpoints in flash aren't supported, a data breakpoint is used, which will stop the processor after the instruction has executed.

Data breakpoints can only be set on ranges of aligned powers of 2. So *char*, *short*, and *int/long* variables can have breakpoints set on them, but larger variables are unlikely to meet the requirement for aligned powers of 2. One data-valued breakpoint, such as **count==3**, is optionally supported on some Cortex-M3 devices.

Vector catching is supported.

Debug I/O is supported by stopping the CPU or polling memory.

The internal data and system memories and the external memories of Cortex-M devices can be accessed without stopping the CPU. When accessing the internal code memory of Cortex-M devices, the CPU is stopped.

Monitor mode is not supported.

#### Cortex-A and Cortex-R

Cortex-A and Cortex-R devices provide six hardware instruction breakpoints and two hardware data breakpoints. Data-valued breakpoints are not supported.

Vector catching is supported.

Debug I/O is supported by stopping the CPU or the DCC.

Memory access is supported by stopping the CPU.

Monitor mode is not supported.

#### **XScale**

XScale devices have two instruction breakpoints and two data breakpoints. The data breakpoints are supported on **int** and **long** variables only.

Vector catching is supported.

Debug I/O is supported by stopping the CPU.

Memory access is supported by stopping the CPU.

Monitor mode is not supported.

#### Semihosting

The debugger supports the ARM semihosting interface. The operations SYS\_READC and SYS\_READ from standard input will return immediately i.e. they do not block.

### **Trace Capabilities**

The following tracing capabilities are supported in CrossStudio

Instruction tracing using the simulator target interface.

Instruction and data tracing using ETMv1 on ARM7/ARM9 to ETB or external trace port.

Instruction tracing using ETMv3 on Cortex-M to ETB or external trace port.

Instruction tracing using MTB on Cortex-M0.

Instruction and data tracing using ETMv3 on Cortex-A to ETB.

Instrumentation, data tracing, exception tracing and program counter sampling using ITM/DWT on

Cortex-M to ETB, external trace port or single wire output.

Program counter sampling using the debug port on Cortex-M.

Tracing is controlled by the CrossStudio debugger i.e. tracing starts when a programs runs or restarts from a breakpoint and stops when the program stops on a breakpoint. With ETM tracing it is also possible to start/stop tracing and to include/exclude functions using trace breakpoints.

Trace output from the last run is displayed in the Execution Trace window and instruction counts are accumulated in the Execution Profile window for each each run of a debug session.

#### **Simulator Tracing**

The simulator maintains a list of the last *N* instructions that were executed or not executed if the condition failed. The size of the list is specified using the simulator project property **Num Trace Entries**.

#### **ETM Tracing**

The target trace project property **ETM TraceID** should be non-zero to enable the ETM when the target interface is connected.

For ARM7/ARM9 the ETB is assumed to follow the debug TAP on the JTAG scan chain. For Cortex-M/Cortex-A the ETB will be identified by the CoreSight ROM table. ETB tracing is selected by setting the target trace project property **Trace Interface Type** to be **ETB** when the target interface is connected.

The external trace port is assumed to be a four-bit half-rate clocked port and is selected by setting the target trace project property **Trace Interface Type** to be *TracePort* when the target interface is connected.

You can start and stop tracing with breakpoints by setting hardware breakpoints and specifying the breakpoint action to be **Trace Start** and **Trace Stop**.

You can choose to include/exclude functions by setting hardware breakpoints on the functions and specifying the breakpoint action to be **Trace Include** or **Trace Exclude**. Note that you cannot mix include and exclude ranges.

#### ITM/DWT Tracing

The target trace project property **ITM TraceID** should be non-zero to enable the ITM when the target interface is connected.

The target trace project properties **ITM Stimulus Ports Enable** and **ITM Stimulus Ports Privilege** are used to specify which ITM channels can be accessed. The library <itm.h> can be used to write to the ITM channels. The following ITM channels are treated specially by CrossStudio:

*Channel 0*:printable characters written to this channel will be buffered to implement **printf**-style output. *Channel 28*:words written to this channel will be considered to be program counter values.

Channel 29 and 30:words written to these channels will be considered to be the start addresses of a function. Channel 30 indicates function entry and 29 indicates function exit. This functionality is used to implement the **Instrument Functions** compilation project property.

Channel 31:words written to this channel are considered to be thread scheduling information and as such are interpreted by the threads script.

You can enable local and/or global timestamping on the ITM packets using the ITM Timestamping and ITM Global Timestamping Frequency target trace project properties.

You can specify DWT program counter sampling and exception tracing using the **DWT PC Sampling** and **DWT Trace Exceptions** target trace project properties.

Like ETM tracing the ITM/DWT tracing can be directed to an ETB or a TracePort but it can also be directed to a single wire output (SWO) pin using the Trace Interface Type target trace project property. When the SWO pin is used the Trace Clock Speed target trace project property should be set to speed of the TRACECLKIN signal which is typically the processor clock speed.

#### **Data Tracing**

You can trace specific data items by setting a data breakpoint and specifying the action to be **Trace Data**.

#### **Configuring Hardware for Tracing**

The script contained in the target trace project property **Trace Initialize Script** will be executed when debug start or debug attach are selected. This script has the macro **\$(TraceInterfaceType)** expanded with the value of the **Trace Interface Type** target trace project property. This script, for example, can be used to set up the pins for the external trace port. The Board/CPU support package should provide an implementation of this in the target script.

#### **Supported Trace Capture Devices**

The Segger J-Trace ARM and J-Trace Cortex-M supports trace capture from 4-bit half-rate clocked external Trace Ports.

The Segger J-Link - JTAG/SWD supports SWO trace capture.

The STLink/V2 supports SWO trace capture.

Some FTDI-2232 based devices have the second UART channel connected to the SWO. Since this is a target interface independent capability CrossStudio supports this for all target interfaces.

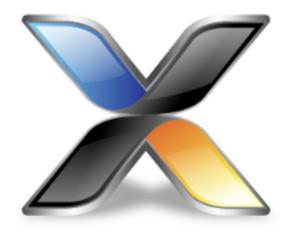

# Target interfaces

A target interface is a mechanism for communicating with, and controlling, a target. A target can be either a physical hardware device or a software simulation of a device. CrossStudio has a **Targets** window for viewing and manipulating target interfaces. For more information, see **Targets** window.

Before you can use a target interface, you must *connect* to it. You can only connect to one target interface at a time. For more information, see Connecting to a target.

All target interfaces have a set of properties. The properties provide information on the connected target and allow the target interface to be configured. For more information, see Viewing and editing target properties.

| Target<br>Interface                          | ARM7 | ARM9 | ARM11 | XScale | Cortex-M<br>(JTAG) | Cortex-M<br>(SWD) | Cortex-A/R |
|----------------------------------------------|------|------|-------|--------|--------------------|-------------------|------------|
| CrossConnector for ARM                       | Yes  | Yes  | Yes   | Yes    | Yes                | Yes               | Yes        |
| Generic<br>ARM Debug<br>Interface            | Yes  | Yes  | Yes   | No     | Yes                | Yes               | Yes        |
| Generic<br>FT2232<br>Device                  | Yes  | Yes  | Yes   | Yes    | Yes                | Yes               | Yes        |
| Macraigor<br>Systems's<br>Wiggler for<br>ARM | Yes  | Yes  | Yes   | Yes    | Yes                | Yes               | Yes        |
| Segger J-<br>Link                            | Yes  | Yes  | No    | No     | Yes                | Yes               | Yes        |

| CrossStudio<br>ARM<br>Simulator | Yes | Yes | Yes | Yes | Yes | Yes | Yes |
|---------------------------------|-----|-----|-----|-----|-----|-----|-----|
| ST-Link                         | No  | No  | No  | No  | Yes | Yes | No  |
| ST-Link/V2                      | No  | No  | No  | No  | Yes | Yes | No  |
| PandE UNIT<br>Interface<br>DLL  | No  | No  | No  | No  | Yes | No  | No  |
| Kinetis<br>OSJTAG               | No  | No  | No  | No  | Yes | No  | No  |
| Stellaris<br>ICDI               | No  | No  | No  | No  | Yes | No  | No  |
| CMSIS-DAP                       | Yes | Yes | Yes | Yes | Yes | Yes | Yes |

Note that the Amontec JTAGkey and Olimex ARM-USB-OCD are FT2232-based devices.

See Debug Capabilities for details about the debug support CrossWorks provides for the various devices.

Note that the Segger J-Link, ST-Link, and PandE UNIT Interface DLL target interfaces require other files that are supplied by the vendor of the target interface.

The Segger J-Link target interface's J-Link DLL File property should point at the file <code>JLinkARM.dll</code> on Windows and to <code>JLinkARM.so</code> on Linux. Go to <a href="http://www.segger.com/cms/jlink-software.html">http://www.segger.com/cms/jlink-software.html</a> for the latest downloads.

The ST-Link's **ST-Link** DLL File property should point at the file STLinkUSBDriver.dll that is supplied in the *ST-Link Utility*, found here:

#### http://www.st.com/internet/com/SOFTWARE\_RESOURCES/TOOL/DEVICE\_PROGRAMMER/um0892.zip

The PandE UNIT Interface DLL's **File Path** property should point to the file unit\_ngs\_arm.dll. Contact Rowley Associates for the latest information on where to find this.

Do not copy the above files into the CrossWorks distributionjust reference the files where they have been installed.

# **ARM Simulator target interface**

The ARM Simulator target interface provides access to CrossStudio's ARM instruction set simulator (ISS). The ISS simulates the ARM V4T, ARM V5TE, ARM V6-M, ARM V7-M, ARM V7-EM, ARM V7A and ARMV7R instruction sets, as defined in the appropriate ARM Architecture Reference Manuals. The ARM architecture, core type and memory byte order to be simulated are specified by the project's code-generation properties.

The ISS supports a limited subset of VFP instructions (CP10 and CP11) that enables C programs that use the VFP to execute. NEON instructions are not simulated.

The instruction set simulator (ISS) supports MCR and MRC access to the 16 primary registers of the System Control coprocessor (CP15), as defined in the ARM Architecture Reference Manual. The ISS supports MCR and MRC access to the Debug Communication Channel (CP14), as defined in the ARM7TDMI Technical Reference Manual.

The instruction set simulator (ISS) simulates the PPB, bit banding and systick capabilities of the ARM V6-M, ARM V7-M and ARM V7-EM architectures.

The memory system simulated by the ISS is implemented by the dynamic link library specified by the Memory Simulation Filename and Memory Simulation Parameter defined in the project's simulator properties. Any access to memory not defined by the memory system is reported as an error.

The ISS supports program loading and debugging with an unlimited number of breakpoints. The ISS supports instruction tracing, execution counts, exception-vector trapping, and exception-vector triggering.

# **Amontec JTAGkey Target Interface**

# Interface

| Property                                      | Description                                                                                                    |
|-----------------------------------------------|----------------------------------------------------------------------------------------------------|
| Serial Number connectedSerialNumberString     | The serial number of the currently connected FT2232.                                                                                                    |
| Use Serial Number connectToSerialNumberString | The serial number of the FT2232 device you want to connect to. If multiple FT2232 devices are connected to your system, this property allows you to specify which one to use. If no serial number is specified, the first available FT2232 device will be used. |
| Version interfaceVersionString                | The target interface version number.                                                                                                    |

### **JTAG**

| Property                                      | Description                                                    |
|-----------------------------------------------|----------------------------------------------------------------|
| Adaptive Clocking adaptiveClockingEnumeration | Specifies whether JTAG adaptive clocking should be used.       |
| JTAG Clock Divider<br>jtagDividerIntegerRange | The amount to divide the JTAG clock frequency.                 |
| nSRST Open Drain<br>srstOpenDrainBoolean      | Specifies whether the nSRST signal is open-drain or push-pull. |
| nTRST Open Drain<br>trstOpenDrainBoolean      | Specifies whether the nTRST signal is open-drain or push-pull. |

# **Target**

| Property    | Description                                         |
|-------------|-----------------------------------------------------|
| Device Type | The detected type of the currently connected target |
| String      | device.                                             |

| Fast Memory Accesses fastMemoryAccessesEnabledBoolean     | Specifies whether fast memory accesses should be used for ARM7, ARM9 and Cortex-M3 targets. With this option set to <b>Yes</b> the target interface will not wait for a memory access to complete before moving onto the next - this means it relies on the JTAG interface being slower than the memory interface. If your target is running slowly, or has slow memory you may experience problems reading from or writing to memory with this option enabled in which case you should set this option to <b>No</b> . The default setting of this property on this target interface is <b>Yes</b> , this is because the implementation of slow memory accesses is considerably slower than fast accesses on this target interface - if you experience problems reading from or writing to memory you may find you achieve better performance by reducing the JTAG clock frequency using the <b>JTAG Clock Divider</b> property rather than disabling this option. |
|-----------------------------------------------------------|----------------------------------------------------------------------------------------------------|
| Memory Access Timeout memory Access Timeout Integer Range | The timeout period for memory accesses in milliseconds.                                                                                                    |

# Trace

| Property                             | Description                                |
|--------------------------------------|--------------------------------------------|
| UART-SWO COM Port UARTSWOPortCOMPort | Name of COM port that SWO is connected to. |

# **CMSIS-DAP Target Interface**

# Interface

| Property                                                 | Description                                                                                                    |
|----------------------------------------------------------|----------------------------------------------------------------------------------------------------|
| CMSIS-DAP Capabilities cmsisDapCapabilitiesString        | The capabilities of the currently connected CMSIS-DAP interface.                                                                                                    |
| CMSIS-DAP Protocol Version cmsisDapProtocolVersionString | The CMSIS-DAP Protocol version of the currently connected CMSIS-DAP interface.                                                                                                    |
| Serial Number connectedSerialNumberString                | The serial number of the currently connected CMSIS-DAP.                                                                                                    |
| Use Serial Number connectToSerialNumberString            | The serial number of the CMSIS-DAP device you want to connect to. If multiple CMSIS-DAP devices are connected to your system, this property allows you to specify which one to use. If no serial number is specified, the first matching available CMSIS-DAP device will be used. |

### JTAG/SWD

| Property          | Description                                       |
|-------------------|---------------------------------------------------|
| Speed             | The maximum JTAG/SWD clock frequency in Hz (0 for |
| speedIntegerRange | best possible).                                   |

# **Target**

| Property              | Description                                                 |
|-----------------------|-------------------------------------------------------------|
| Device Type<br>String | The detected type of the currently connected target device. |

### **USB**

| Property                                                    | Description                                                                     |
|-------------------------------------------------------------|---------------------------------------------------------------------------------|
| Connected Interface Mode connected UsbInterface Mode String | The CMSIS-DAP USB interface mode currently being used.                          |
| HID Report Length hidReportLengthIntegerRange               | Specifies the HID report length in bytes (0 for the interface's default value). |
| Interface Mode usbInterfaceModeEnumeration                  | The CMSIS-DAP USB interface mode to use.                                        |

| Maximum Packet Count usbPacketCountIntegerRange | The maximum number of USB packets that can be buffered for a single operation (0 for the interface's default value).                                                  |
|-------------------------------------------------|----------------------------------------------------------------------------------------------------|
| PID usbPidString                                | Specifies the USB product ID of the CMSIS-DAP device. If USB vendor and product IDs are both unspecified, the first matching available CMSIS-DAP device will be used. |
| VID usbVidString                                | Specifies the USB vendor ID of the CMSIS-DAP device. If USB vendor and product IDs are both unspecified, the first matching available CMSIS-DAP device will be used.  |

# **CrossConnect Target Interface**

# Interface

| Property                                          | Description                                                |
|---------------------------------------------------|------------------------------------------------------------|
| <pre>Information interfaceInformationString</pre> | Interface connection information.                          |
| Model modelInformationString                      | CrossConnect Model.                                        |
| Serial Number connectedSerialNumberString         | The serial number of the currently connected CrossConnect. |
| Target Voltage target_voltageString               | The target's JTAG reference voltage.                       |
| Version interfaceVersionString                    | The target interface version number.                       |

### **JTAG**

| Property                                      | Description                                              |
|-----------------------------------------------|----------------------------------------------------------|
| Adaptive Clocking adaptiveClockingEnumeration | Specifies whether JTAG adaptive clocking should be used. |
| JTAG Clock Divider jtagDividerIntegerRange    | The amount to divide the JTAG clock frequency.           |

# **Target**

| Property    | Description                                         |
|-------------|-----------------------------------------------------|
| Device Type | The detected type of the currently connected target |
| String      | device.                                             |

| Fast Memory Accesses fastMemoryAccessesEnabledBoolean | Specifies whether fast memory accesses should be used for ARM7, ARM9 and Cortex-M3 targets. With this option set to Yes the target interface will not wait for a memory access to complete before moving onto the next - this means it relies on the JTAG interface being slower than the memory interface. If your target is running slowly, or has slow memory you may experience problems reading from or writing to memory with this option enabled in which case you should set this option to No. The default setting of this property on this target interface is Yes, this is because the implementation of slow memory accesses is considerably slower than fast accesses on this target interface - if you experience problems reading from or writing to memory you may find you achieve better performance by reducing the JTAG clock frequency using the JTAG Clock Divider property rather than disabling this option. |
|-------------------------------------------------------|----------------------------------------------------------------------------------------------------|
| Host Connection ConnectionEnumeration                 | The USB serial number of the CrossConnect to use.                                                                                                    |
| Memory Access Timeout memoryAccessTimeoutIntegerRange | The timeout period for memory accesses in milliseconds.                                                                                                    |

### Trace

| Property                                                     | Description                                       |
|--------------------------------------------------------------|---------------------------------------------------|
| Current SWO Speed current Swo Speed Integer Range            | The current SWO speed.                            |
| Current Trace Buffer Size currentTraceBufferSizeIntegerRange | The current size of the trace buffer.             |
| SWO Speed swoSpeedIntegerRange                               | The required SWO speed (0 for maximum supported). |
| Trace Buffer Size traceBufferSizeIntegerRange                | The size of the trace buffer.                     |

# **Generic FT2232 Target Interface**

# FT2232 Pin Configuration

| Dyenauty                                                       | Description                                                                       |
|----------------------------------------------------------------|-----------------------------------------------------------------------------------|
| Property                                                       | Description                                                                       |
| Connected LED Inversion Mask connectedLedXORMaskIntegerHex     | Specifies the FT2232 output pin(s) to invert when setting 'connected' LED.        |
| Connected LED Mask connectedLedMaskIntegerHex                  | Specifies the FT2232 output pin(s) to use for the 'connected' LED.                |
| Disconnected Output Pins disconnectedOutputDirectionIntegerHex | Specifies the FT2232 pins that are to be configured for output when disconnected. |
| Disconnected Output Value disconnectedOutputValueIntegerHex    | Specifies the value of the FT2232 output pins when disconnected.                  |
| Output Pins outputDirectionIntegerHex                          | Specifies the FT2232 pins that are to be configured for output.                   |
| Output Value outputValueIntegerHex                             | Specifies the initial value of the FT2232 output pins on connection.              |
| Output Value 2 outputValue2IntegerHex                          | If non-zero the 2nd initial value of the FT2232 output pins on connection.        |
| Running LED Inversion Mask runningLedXORMaskIntegerHex         | Specifies the FT2232 output pin(s) to invert when setting the 'running' LED.      |
| Running LED Mask<br>runningLedMaskIntegerHex                   | Specifies the FT2232 output pin(s) to use for the 'running' LED                   |
| SWD Direction Inversion Mask<br>swdDirectionXORMaskIntegerHex  | Specifies the FT2232 output pin(s) to invert to set serial wire debug to output.  |
| SWD Direction Mask<br>swdDirectionMaskIntegerHex               | Specifies the FT2232 output pin(s) to use to set serial wire debug to output.     |
| SWD Enable Inversion Mask swdEnableXORMaskIntegerHex           | Specifies the FT2232 output pin(s) to invert when enabling serial wire .          |
| SWD Enable Mask<br>swdEnableMaskIntegerHex                     | Specifies the FT2232 output pin(s) to use when enabling serial wire debug.        |
| nSRST Inversion Mask<br>srstXORMaskIntegerHex                  | Specifies the FT2232 output pin(s) to invert when setting the nSRST signal.       |
| nSRST Mask<br>srstMaskIntegerHex                               | Specifies the FT2232 output pin(s) to use for the nSRST signal.                   |
| nTRST Inversion Mask<br>trstXORMaskIntegerHex                  | Specifies the FT2232 output pin(s) to invert when setting the nTRST signal.       |
| nTRST Mask<br>trstMaskIntegerHex                               | Specifies the FT2232 output pin(s) to use for the nTRST signal.                   |

# **FT2232 USB**

| Property                    | Description                                        |
|-----------------------------|----------------------------------------------------|
| Channel channel Enumeration | Specifies the FT2232 channel to use                |
| PID usbPidStringList        | Specifies the USB product ID of the FT2232 device. |
| VID usbVidString            | Specifies the USB vendor ID of the FT2232 device.  |

# Interface

| Property                                      | Description                                                                                                    |
|-----------------------------------------------|----------------------------------------------------------------------------------------------------|
| Serial Number connectedSerialNumberString     | The serial number of the currently connected FT2232.                                                                                                    |
| Use Serial Number connectToSerialNumberString | The serial number of the FT2232 device you want to connect to. If multiple FT2232 devices are connected to your system, this property allows you to specify which one to use. If no serial number is specified, the first available FT2232 device will be used. |
| Version interfaceVersionString                | The target interface version number.                                                                                                    |

# **JTAG**

| Property                                      | Description                                              |
|-----------------------------------------------|----------------------------------------------------------|
| Adaptive Clocking adaptiveClockingEnumeration | Specifies whether JTAG adaptive clocking should be used. |
| JTAG Clock Divider jtagDividerIntegerRange    | The amount to divide the JTAG clock frequency.           |

# **Target**

| Property              | Description                                                 |
|-----------------------|-------------------------------------------------------------|
| Device Type<br>String | The detected type of the currently connected target device. |

| Fast Memory Accesses fastMemoryAccessesEnabledBoolean | Specifies whether fast memory accesses should be used for ARM7, ARM9 and Cortex-M3 targets. With this option set to <b>Yes</b> the target interface will not wait for a memory access to complete before moving onto the next - this means it relies on the JTAG interface being slower than the memory interface. If your target is running slowly, or has slow memory you may experience problems reading from or writing to memory with this option enabled in which case you should set this option to <b>No</b> . The default setting of this property on this target interface is <b>Yes</b> , this is because the implementation of slow memory accesses is considerably slower than fast accesses on this target interface - if you experience problems reading from or writing to memory you may find you achieve better performance by reducing the JTAG clock frequency using the <b>JTAG Clock Divider</b> property rather than disabling this option. |
|-------------------------------------------------------|----------------------------------------------------------------------------------------------------|
| ·                                                     | The timeout period for memory accesses in milliseconds.                                                                                                    |

# Trace

| Property                             | Description                                |
|--------------------------------------|--------------------------------------------|
| UART-SWO COM Port UARTSWOPortCOMPort | Name of COM port that SWO is connected to. |

# **Generic Target Interface**

### Generic

| Property                             | Description                              |
|--------------------------------------|------------------------------------------|
| Applicable Host OS hostStringList    | The names of host OS that are supported. |
| Generic DLL File DLLFileNameFileName | The file path of the .dll to use.        |

# **Olimex ARM-USB-OCD Target Interface**

# Interface

| Property                                      | Description                                                                                                    |
|-----------------------------------------------|----------------------------------------------------------------------------------------------------|
| Serial Number connectedSerialNumberString     | The serial number of the currently connected FT2232.                                                                                                    |
| Use Serial Number connectToSerialNumberString | The serial number of the FT2232 device you want to connect to. If multiple FT2232 devices are connected to your system, this property allows you to specify which one to use. If no serial number is specified, the first available FT2232 device will be used. |
| Version interfaceVersionString                | The target interface version number.                                                                                                    |

### **JTAG**

| Property                                      | Description                                                    |
|-----------------------------------------------|----------------------------------------------------------------|
| Adaptive Clocking adaptiveClockingEnumeration | Specifies whether JTAG adaptive clocking should be used.       |
| JTAG Clock Divider<br>jtagDividerIntegerRange | The amount to divide the JTAG clock frequency.                 |
| nTRST Open Drain<br>trstOpenDrainBoolean      | Specifies whether the nTRST signal is open-drain or push-pull. |

# **Target**

| Property              | Description                                                 |
|-----------------------|-------------------------------------------------------------|
| Device Type<br>String | The detected type of the currently connected target device. |

| Fast Memory Accesses fastMemoryAccessesEnabledBoolean     | Specifies whether fast memory accesses should be used for ARM7, ARM9 and Cortex-M3 targets. With this option set to <b>Yes</b> the target interface will not wait for a memory access to complete before moving onto the next - this means it relies on the JTAG interface being slower than the memory interface. If your target is running slowly, or has slow memory you may experience problems reading from or writing to memory with this option enabled in which case you should set this option to <b>No</b> . The default setting of this property on this target interface is <b>Yes</b> , this is because the implementation of slow memory accesses is considerably slower than fast accesses on this target interface - if you experience problems reading from or writing to memory you may find you achieve better performance by reducing the JTAG clock frequency using the <b>JTAG Clock Divider</b> property rather than disabling this option. |
|-----------------------------------------------------------|----------------------------------------------------------------------------------------------------|
| Memory Access Timeout memory Access Timeout Integer Range | The timeout period for memory accesses in milliseconds.                                                                                                    |

## Trace

| Property                             | Description                                |
|--------------------------------------|--------------------------------------------|
| UART-SWO COM Port UARTSWOPortCOMPort | Name of COM port that SWO is connected to. |

# **Kinetis OSJTAG Target Interface**

### **Kinetis OSJTAG**

| Property                   | Description                                 |
|----------------------------|---------------------------------------------|
| Firmware Version<br>String | The Firmware version of the Kinetis OSJTAG. |

## **Target**

| Property              | Description                                                 |
|-----------------------|-------------------------------------------------------------|
| Device Type<br>String | The detected type of the currently connected target device. |

# **P&E UNIT Interface DLL Target Interface**

### Generic

| Property                             | Description                              |
|--------------------------------------|------------------------------------------|
| Applicable Host OS hostStringList    | The names of host OS that are supported. |
| Generic DLL File DLLFileNameFileName | The file path of the .dll to use.        |

# Segger J-Link Target Interface

## J-Link

| Property                                                    | Description                                                                                                    |
|-------------------------------------------------------------|----------------------------------------------------------------------------------------------------|
| Additional J-Link Options  JLinkExecuteCommandStringList    | Specify additional J-Link options to allow enabling or disabling advanced features and fine tuning.  For more information see J-Link Command Strings                                                                                                    |
| Current Speed<br>IntegerRange                               | The JTAG/SWD clock frequency the J-Link is currently using.                                                                                                    |
| DLL Version<br>String                                       | The J-Link DLL version.                                                                                                    |
| Enable Adaptive Clocking adaptiveEnumeration                | Adaptive clocking is enabled.                                                                                                    |
| Exclude Flash Cache Range JLinkExcludeFlashCacheRangeString | Define a memory range that should not be cached by J-Link.  Per default, all areas that J-Link knows to be Flash memory, are cached. This means that it is assumed that the contents of this areas do not change during program execution.  If this assumption does not hold true, typically because the target program modifies the flash content for data storage, then the affected area should be excluded from the cache.  This may slightly reduce the debugging speed.  Syntax: either 'start_address-end_address' or 'address, size'. For example: 0x08000000,0x1000. |
| Firmware Version<br>String                                  | The J-Link firmware version.                                                                                                    |
| Hardware Version<br>String                                  | The J-Link hardware version.                                                                                                    |
| J-Link DLL File<br>JLinkARMDLLFileNameFileName              | The file path of the libjlinkarm.so to use.                                                                                                    |
| Log File JLinkLogFileNameFileName                           | The file to output the J-Link log to.                                                                                                    |
| Max SWO Speed<br>IntegerRange                               | The maximum supported SWO speed.                                                                                                    |
| Reset Type resetTypeIntegerRange                            | The reset strategy to use.                                                                                                    |
| Script File JLinkScriptFileNameFileName                     | The file path of the optional J-Link script file to use.                                                                                                    |

| Serial Number<br>String                                  | The serial number of the connected J-Link                                           |
|----------------------------------------------------------|-------------------------------------------------------------------------------------|
| Settings File  JLinkProjectFileNameFileName              | The file path of the automatically generated J-Link settings file to use.           |
| Show Log Messages In Output Window showLogEnumeration    | Display the J-Link log messages to the output window.                               |
| Speed speedIntegerRange                                  | The required JTAG/SWD clock frequency in kHz (0 to auto-detect best possible).      |
| Supply Power supplyPowerEnumeration                      | The J-Link supplies power to the target.                                            |
| Target Voltage<br>String                                 | The target reference voltage.                                                       |
| Trace Buffer Size traceBufferSizeIntegerRange            | The size of the trace buffer                                                        |
| Use Built-in Flash Loader JLinkUseFlashLoaderEnumeration | The built-in debug component identify, flash loader and breakpoint support is used. |
| Use Built-in RTT support  JLinkUseRTTEnumeration         | The built-in RTT handling is used                                                   |
| Use Built-in TRACE support  JLinkUseSTRACEEnumeration    | The built-in trace handling is used                                                 |
| Verify Read Operations checkModeAfterReadEnumeration     | The CPU mode is checked after each read operation.                                  |

## **Target**

| Property    | Description                                         |
|-------------|-----------------------------------------------------|
| Device Type | The detected type of the currently connected target |
| String      | device.                                             |

# **Stellaris ICDI Target Interface**

## **Target**

| Property    | Description                                         |
|-------------|-----------------------------------------------------|
| Device Type | The detected type of the currently connected target |
| String      | device.                                             |

# **ST-LINK Target Interface**

### Generic

| Property                             | Description                              |
|--------------------------------------|------------------------------------------|
| Applicable Host OS hostStringList    | The names of host OS that are supported. |
| Generic DLL File DLLFileNameFileName | The file path of the .dll to use.        |

# **ST-LINK/V2 Target Interface**

### **ST-LINK**

| Property                   | Description                                |
|----------------------------|--------------------------------------------|
| Firmware Version<br>String | The Main, JTAG and SWIM firmware versions. |

## **Target**

| Property                              | Description                                                 |
|---------------------------------------|-------------------------------------------------------------|
| Device Type<br>String                 | The detected type of the currently connected target device. |
| Host Connection ConnectionEnumeration | A number specifying the device to connect to.               |
| Speed<br>String                       | The target JTAG/SWD clock frequency in kHz.                 |
| Voltage<br>String                     | The target reference voltage.                               |

# Macraigor Wiggler (20 and 14 pin) Target Interface

### Connection

| Property                                 | Description                                                                                        |
|------------------------------------------|----------------------------------------------------------------------------------------------------|
| Parallel Port portNameString             | The parallel port connection to use to connect to target.                                          |
| Parallel Port Address portAddressString  | The base address of the currently connected parallel port.                                         |
| Parallel Port Sharing portSharingBoolean | Specifies whether sharing of the parallel port with other device drivers or programs is permitted. |

### Interface

| Property                       | Description                          |
|--------------------------------|--------------------------------------|
| Version interfaceVersionString | The target interface version number. |

### **JTAG**

| Property                                      | Description                                          |
|-----------------------------------------------|------------------------------------------------------|
| Invert nSRST invertNSRSTBoolean               | Specify whether the nSRST signal should be inverted. |
| JTAG Clock Divider<br>jtagDividerIntegerRange | The amount to divide the JTAG clock frequency.       |

## **Target**

| Property    | Description                                         |
|-------------|-----------------------------------------------------|
| Device Type | The detected type of the currently connected target |
| String      | device.                                             |

| Fast Memory Accesses fastMemoryAccessesEnabledBoolean     | Specifies whether fast memory accesses should be used for ARM7, ARM9 and Cortex-M3 targets. With this option set to <b>Yes</b> the target interface will not wait for a memory access to complete before moving onto the next - this means it relies on the JTAG interface being slower than the memory interface. If your target is running slowly, or has slow memory you may experience problems reading from or writing to memory with this option enabled in which case you should set this option to <b>No</b> . The default setting of this property on this target interface is <b>Yes</b> , this is because the implementation of slow memory accesses is considerably slower than fast accesses on this target interface - if you experience problems reading from or writing to memory you may find you achieve better performance by reducing the JTAG clock frequency using the <b>JTAG Clock Divider</b> property rather than disabling this option. |
|-----------------------------------------------------------|----------------------------------------------------------------------------------------------------|
| Memory Access Timeout memory Access Timeout Integer Range | The timeout period for memory accesses in milliseconds.                                                                                                    |

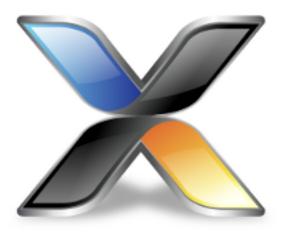

# Using an external ARM GCC toolchain

You can use CrossStudio for ARM with a third party supplied ARM GCC toolchain. To do this you must set the project properties **Build** > **Use External GCC** to **Yes**, the **Build** > **GCC Prefix** to **arm-none-eabi-** and **Build** > **Tool Chain Directory** to the directory containing the gcc executable for example **C:/Program Files (x86)/GNU Tools** ARM Embedded/4.7 2012q4/bin.

To be able to use the code completion and source navigation features you can set the project property **Source Code** > **Additional Code Completion Compiler Options** to specify the directories that the ARM GCC toolchain will access for example -isystemC:/Program Files (x86)/GNU Tools ARM Embedded/4.7 2012q4/arm-none-eabi/include.

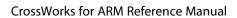

Using an external ARM GCC toolchain

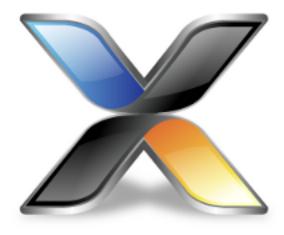

# C Library User Guide

This section describes the library and how to use and customize it.

The libraries supplied with CrossWorks have all the support necessary for input and output using the standard C functions **printf** and **scanf**, support for the **assert** function, both 32-bit and 64-bit floating point, and are capable of being used in a multi-threaded environment. However, to use these facilities effectively you will need to customize the low-level details of *how* to input and output characters, what to do when an assertion fails, how to provide protection in a multithreaded environment, and how to use the available hardware to the best of its ability.

## **Floating point**

The CrossWorks C library uses IEEE floating point format as specified by the ISO 60559 standard with restrictions.

This library favors code size and execution speed above absolute precision. It is suitable for applications that need to run quickly and not consume precious resources in limited environments. The library does not implement features rarely used by simple applications: floating point exceptions, rounding modes, and subnormals.

NaNs and infinities are supported and correctly generated. The only rounding mode supported is round-to-nearest. Subnormals are always flushed to a correctly-signed zero. The mathematical functions use stable approximations and do their best to cater ill-conditioned inputs.

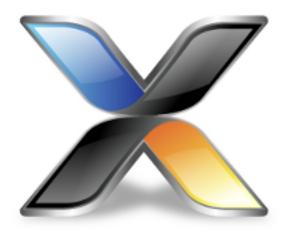

# Multithreading

The CrossWorks libraries support multithreading, for example, where you are using CTL or a third-party real-time operating system (RTOS).

Where you have single-threaded processes, there is a single flow of control. However, in multithreaded applications there may be several flows of control which access the same functions, or the same resources, concurrently. To protect the integrity of resources, any code you write for multithreaded applications must be reentrant and thread-safe.

Reentrancy and thread safety are both related to the way functions in a multithreaded application handle resources.

#### **Reentrant functions**

A reentrant function does not hold static data over successive calls and does not return a pointer to static data. For this type of function, the caller provides all the data that the function requires, such as pointers to any workspace. This means that multiple concurrent calls to the function do not interfere with each other, that the function can be called in mainline code, and that the function can be called from an interrupt service routine.

#### Thread-safe functions

A thread-safe function protects shared resources from concurrent access using locks. In C, local variables are held in processor registers or are on the stack. Any function that does not use static data, or other shared resources, is thread-safe. In general, thread-safe functions are safe to call from any thread but cannot be called directly, or indirectly, from an interrupt service routine.

## Thread safety in the CrossWorks library

In the CrossWorks C library:

some functions are inherently thread-safe, for example **strcmp**.

some functions, such as **malloc**, are not thread-safe by default but can be made thread-safe by implementing appropriate lock functions.

other functions are only thread-safe if passed appropriate arguments, for example **tmpnam**. some functions are never thread-safe, for example **setlocale**.

We define how the functions in the C library can be made thread-safe if needed. If you use a third-party library in a multi-threaded system and combine it with the CrossWorks C library, you will need to ensure that the third-party library can be made thread-safe in just the same way that the CrossWorks C library can be made thread-safe.

## Implementing mutual exclusion in the C library

The CrossWorks C library ships as standard with callouts to functions that provide thread-safety in a multithreaded application. If your application has a single thread of execution, the default implementation of these functions does nothing and your application will run without modification.

If your application is intended for a multithreaded environment and you wish to use the CrossWorks C library, you must implement the following locking functions:

| <b>_heap_lock</b> and <b>_heap_unlock</b> to provide thread-safety for all heap operations such as <b>malloc</b> , <b>free</b> |
|----------------------------------------------------------------------------------------------------|
| and <b>realloc</b> .                                                                                                    |
| printf_lock andprintf_unlock to provide thread-safety for printf and relatives.                                                |
| scanf_lock andscanf_unlock to provide thread-safety for scanf and relatives.                                                   |
| debug_io_lock anddebug_io_unlock to provide thread-safety for semi-hosting support in the                                      |
| CrossStudio I/O function.                                                                                                    |

If you create a CTL project using the **New Project** wizard, CrossWorks provides implementations of these using CTL event sets. You're free to reimplement them as you see fit.

If you use a third-party RTOS with the CrossWorks C library, you will need to use whatever your RTOS provides for mutual exclusion, typically a semaphore, a mutex, or an event set.

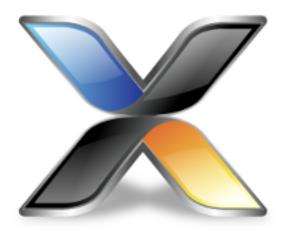

# Input and output

The C library provides all the standard C functions for input and output except for the essential items of where to output characters printed to **stdout** and where to read characters from **stdin**.

If you want to output to a UART, to an LCD, or input from a keyboard using the standard library print and scan functions, you need to customize the low-level input and output functions.

## **Customizing putchar**

To use the standard output functions **putchar**, **puts**, and **printf**, you need to customize the way that characters are written to the standard output device. These output functions rely on a function \_\_putchar that outputs a character and returns an indication of whether it was successfully written.

The prototype for \_\_putchar is

```
int __putchar(int ch, __printf_t *ctx);
```

#### Sending all output to the CrossStudio virtual terminal

The default implementation of the \_\_putchar function uses debug\_putchar if the debuglO library is used in the project. You can remove usage of the debuglO library from your project by setting the Library > Debug I/O Implementation property to None.

#### Sending all output to another device

If you need to output to a physical device, such as a UART, the following notes will help you:

If the character cannot be written for any reason, **putchar** *must* return **EOF**. Just because a character can't be written immediately is not a reason to return **EOF**: you can busy-wait or tasking (if applicable) to wait until the character is ready to be written.

The higher layers of the library do not translate C's end of line character '\\n' before passing it to **putchar**. If you are directing output to a serial line connected to a terminal, for instance, you will most likely need to output a carriage return and line feed when given the character '\\n' (ASCII code 10).

The standard functions that perform input and output are the **printf** and **scanf** functions. These functions convert between internal binary and external printable data. In some cases, though, you need to read and write formatted data on other channels, such as other RS232 ports. This section shows how you can extend the I/O library to best implement these function.

#### Classic custom printf-style output

Assume that we need to output formatted data to two UARTs, numbered 0 and 1, and we have a functions **uart0\_putc** and **uart1\_putc** that do just that and whose prototypes are:

```
int uart0_putc(int ch, __printf_t *ctx);
int uart1_putc(int ch, __printf_t *ctx);
```

These functions return a positive value if there is no error outputting the character and EOF if there was an error. The second parameter, ctx, is the *context* that the high-level formatting routines use to implement the C standard library functions.

Using a classic implementation, you would use sprintf to format the string for output and then output it:

```
void uart0_printf(const char *fmt, ...)
{
  char buf[80], *p;
  va_list ap;
  va_start(ap, fmt);
  vsnprintf(buf, sizeof(buf), fmt, ap);
  for (p = buf; *p; ++p)
     uart0_putc(*p, 0); // null context
  va_end(ap);
}
```

We would, of course, need an identical routine for outputting to the other UART. This code is portable, but it requires an intermediate buffer of 80 characters. On small systems, this is quite an overhead, so we could reduce the buffer size to compensate. Of course, the trouble with that means that the maximum number of characters that can be output by a single call to **uart0\_printf** is also reduced. What would be good is a way to output characters to one of the UARTs without requiring an intermediate buffer.

#### CrossWorks printf-style output

CrossWorks provides a solution for just this case by using some internal functions and data types in the CrossWorks library. These functions and types are define in the header file < vfprintf.h>.

The first thing to introduce is the \_\_printf\_t type which captures the current state and parameters of the format conversion:

```
typedef struct __printf_tag
{
    size_t charcount;
    size_t maxchars;
    char *string;
    int (*output_fn)(int, struct __printf_tag *ctx);
} __printf_t;
```

This type is used by the library functions to direct what the formatting routines do with each character they need to output. If string is non-zero, the character is appended is appended to the string pointed to by string; if output\_fn is non-zero, the character is output through the function output\_fn with the context passed as the second parameter.

The member **charcount** counts the number of characters currently output, and **maxchars** defines the maximum number of characters output by the formatting routine **\_\_vfprintf**.

We can use this type and function to rewrite uart0\_printf:

```
int uart0_printf(const char *fmt, ...)
{
  int n;
  va_list ap;
  __printf_t iod;
  va_start(ap, fmt);
  iod.string = 0;
```

```
iod.maxchars = INT_MAX;
iod.output_fn = uart0_putc;
n = __vfprintf(\&iod, fmt, ap);
va_end(ap);
return n;
}
```

This function has no intermediate buffer: when a character is ready to be output by the formatting routine, it calls the **output\_fn** function in the descriptor **iod** to output it immediately. The maximum number of characters isn't limited as the **maxchars** member is set to **INT\_MAX**. if you wanted to limit the number of characters output you can simply set the **maxchars** member to the appropriate value before calling **\_\_vfprintf**.

We can adapt this function to take a UART number as a parameter:

```
int uart_printf(int uart, const char *fmt, ...)
{
  int n;
  va_list ap;
  __printf_t iod;
  va_start(ap, fmt);
  iod.is_string = 0;
  iod.maxchars = INT_MAX;
  iod.output_fn = uart ? uart1_putc : uart0_putc;
  n = __vfprintf(\&iod, fmt, ap);
  va_end(ap);
  return n;
}
```

Now we can use:

```
uart_printf(0, "This is uart %d\n...", 0);
uart_printf(1, "..and this is uart %d\n", 1);
```

\_\_vfprintf returns the actual number of characters printed, which you may wish to dispense with and make the uart\_printf routine return void.

#### **Extending input functions**

The formatted input functions would be implemented in the same manner as the output functions: read a string into an intermediate buffer and parse using **sscanf**. However, we can use the low-level routines in the CrossWorks library for formatted input without requiring the intermediate buffer.

The type \_\_stream\_scanf\_t is:

```
typedef struct
{
  char is_string;
  int (*getc_fn)(void);
  int (*ungetc_fn)(int);
} __stream_scanf_t;
```

The function **getc\_fn** reads a single character from the UART, and **ungetc\_fn** pushes back a character to the UART. You can push at most one character back onto the stream.

Here's an implementation of functions to read and write from a single UART:

```
static int uart0_ungot = EOF;
int uart0_getc(void)
{
   if (uart0_ungot)
      {
       int c = uart0_ungot;
       uart0_ungot = EOF;
       return c;
    }
   else
      return read_char_from_uart(0);
}
int uart0_ungetc{int c)
{
   uart0_ungot = c;
}
```

You can use these two functions to perform formatted input using the UART:

```
int uart0_scanf(const char *fmt, ...)
{
    __stream_scanf_t iod;
    va_list a;
    int n;
    va_start(a, fmt);
    iod.is_string = 0;
    iod.getc_fn = uart0_getc;
    iod.ungetc_fn = uart0_ungetc;
    n = __vfscanf((__scanf_t *)\&iod, (const unsigned char *)fmt, a);
    va_end(a);
    return n;
}
```

Using this template, we can add functions to do additional formatted input from other UARTs or devices, just as we did for formatted output.

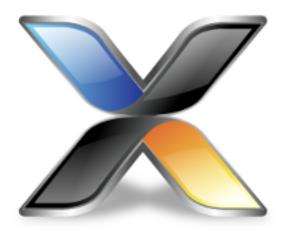

# Locales

The CrossWorks C library supports wide characters, multi-byte characters and locales. However, as not all programs require full localization, you can tailor the exact support provided by the CrossWorks C library to suit your application. These sections describe how to add new locales to your application and customize the runtime footprint of the C library.

### Unicode, ISO 10646, and wide characters

The ISO standard 10646 is identical to the published Unicode standard and the CrossWorks C library uses the Unicode 6.2 definition as a base. Hence, whenever you see the term Unicode in this document, it is equivalent to Unicode 6.2 and ISO/IEC 10646:2011.

The CrossWorks C library supports both 16-bit and 32-bit wide characters, depending upon the setting of wide character width in the project.

When compiling with 16-bit wide characters, all characters in the Basic Multilingual Plane are representable in a single wchar\_t (values 0 through 0xFFFF). When compiling with 32-bit wide characters, all characters in the Basic Multilingual Plane and planes 1 through 16 are representable in a single wchar\_t (values 0 through 0x10FFFF).

The wide character type will hold Unicode code points in a locale that is defined to use Unicode and character type functions such as **iswalpha** will work correctly on all Unicode code points.

## **Multi-byte characters**

CrossWorks supports multi-byte encoding and decoding of characters. Most new software on the desktop uses Unicode internally and UTF-8 as the external, on-disk encoding for files and for transport over 8-bit mediums such as network connections.

However, in embedded software there is still a case to use code pages, such as ISO-Latin1, to reduce the footprint of an application whilst also providing extra characters that do not form part of the ASCII character set.

The CrossWorks C library can support both models and you can choose a combination of models, dependent upon locale, or construct a custom locale.

### The standard C and POSIX locales

The standard C locale is called simply C. In order to provide POSIX compatibility, the name POSIX is a synonym for C.

The C locale is fixed and supports only the ASCII character set with character codes 0 through 127. There is no multi-byte character support, so the character encoding between wide and narrow characters is simply one-to-one: a narrow character is converted to a wide character by zero extension. Thus, ASCII encoding of narrow characters is compatible with the ISO 10646 (Unicode) encoding of wide characters in this locale.

### Additional locales in source form

The CrossWorks C library provides only the C locale; if you need other locales, you must provide those by linking them into your application. We have constructed a number of locales from the Unicode Common Locale Data Repository (CLDR) and provided them in source form in the \$(StudioDir)/source folder for you to include in your application.

A C library locale is divided into two parts:

the locale's date, time, numeric, and monetary formatting information how to convert between multi-byte characters and wide characters by the functions in the C library.

The first, the locale data, is independent of how characters are represented. The second, the code set in use, defines how to map between narrow, multi-byte, and wide characters.

### Installing a locale

If the locale you request using **setlocale** is neither C nor POSIX, the C library calls the function \_\_user\_find\_locale to find a user-supplied locale. The standard implementation of this function is to return a null pointer which indicates that no additional locales are installed and, hence, no locale matches the request.

The prototype for <u>\_\_user\_find\_locale</u> is:

```
const __RAL_locale_t *__user_find_locale(const char *locale);
```

The parameter **locale** is the locale to find; the locale name is terminated either by a zero character *or* by a semicolon. The locale name, up to the semicolon or zero, is identical to the name passed to **setlocale** when you select a locale.

Now let's install the Hungarian locale using both UTF-8 and ISO 8859-2 encodings. The UTF-8 codecs are included in the CrossWorks C library, but the Hungarian locale and the ISO 8859-2 codec are not.

You will find the file **locale\_hu\_HU.c** in the source directory as described in the previous section. Add this file to your project.

Although this adds the data needed for the locale, it does not make the locale available for the C library: we need to write some code for <u>user\_find\_locale</u> to return the appropriate locales.

To create the locales, we need to add the following code and data to tie everything together:

```
#include <__crossworks.h>
static const __RAL_locale_t hu_HU_utf8 = {
  "hu_HU.utf8",
  &___RAL_hu_HU_locale,
  &___RAL_codeset_utf8
};
static const __RAL_locale_t hu_HU_iso_8859_2 = {
  "hu_HU.iso_8859_2",
 &__RAL_hu_HU_locale,
 &codeset_iso_8859_2
const __RAL_locale_t *
__user_find_locale(const char *locale)
 if (__RAL_compare_locale_name(locale, hu_HU_utf8.name) == 0)
   return &hu HU utf8;
  else if (__RAL_compare_locale_name(locale, hu_HU_iso_8859_2.name) == 0)
   return &hu_HU_iso_8859_2;
  else
   return 0;
```

The function \_\_\_RAL\_compare\_locale\_name matches locale names up to a terminating null character, or a semicolon (which is required by the implementation of setlocale in the C library when setting multiple locales using LC\_ALL).

In addition to this, you must provide a buffer,  $\_user\_locale\_name\_buffer$ , for locale names encoded by **setlocale**. The buffer must be large enough to contain five locale names, one for each category. In the above example, the longest locale name is  $hu_HU.iso_8859_2$  which is 16 characters in length. Using this information, buffer must be at least (16+1)5=85 characters in size:

const char \_\_user\_locale\_name\_buffer[85];

## Setting a locale directly

Although we support **setlocale** in its full generality, most likely you'll want to set a locale once and forget about it. You can do that by including the locale in your application and writing to the instance variables that hold the underlying locale data for the CrossWorks C library.

For instance, you might wish to use Czech locale with a UTF codeset:

```
static __RAL_locale_t cz_locale =
{
  "cz_CZ.utf8",
  &__RAL_cs_CZ_locale,
  &__RAL_codeset_utf8
};
```

You can install this directly into the locale without using setlocale:

```
__RAL_global_locale.__category[LC_COLLATE] = &cz_locale;
__RAL_global_locale.__category[LC_CTYPE] = &cz_locale;
__RAL_global_locale.__category[LC_MONETARY] = &cz_locale;
__RAL_global_locale.__category[LC_NUMERIC] = &cz_locale;
__RAL_global_locale.__category[LC_TIME] = &cz_locale;
```

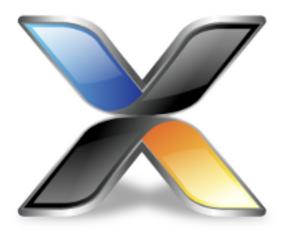

# Complete API reference

This section contains a complete reference to the CrossWorks C library API.

| File                                          | Description                                                                                                    |
|-----------------------------------------------|----------------------------------------------------------------------------------------------------|
| <assert.h></assert.h>                         | Describes the diagnostic facilities which you can build into your application.                                                                  |
| <debugio.h></debugio.h>                       | Describes the virtual console services and semi-<br>hosting support that CrossStudio provides to help you<br>when developing your applications. |
| <ctype.h></ctype.h>                           | Describes the character classification and manipulation functions.                                                                              |
| <errno.h></errno.h>                           | Describes the macros and error values returned by the C library.                                                                                |
| <float.h></float.h>                           | Defines macros that expand to various limits and parameters of the standard floating point types.                                               |
| <intrinsics.h></intrinsics.h>                 | Describes ARM-specific intrinsic functions.                                                                                                    |
| <itm.h></itm.h>                               | Describes ITM access library functions.                                                                                                    |
| <li><li>libarm.h&gt;</li></li>                | Describes ARM-specific library functions.                                                                                                    |
| <li><li><li><li><li></li></li></li></li></li> | Describes the macros that define the extreme values of underlying C types.                                                                      |
| <locale.h></locale.h>                         | Describes support for localization specific settings.                                                                                           |
| <math.h></math.h>                             | Describes the mathematical functions provided by the C library.                                                                                 |

| <setjmp.h></setjmp.h> | Describes the non-local goto capabilities of the C library.                                        |
|-----------------------|----------------------------------------------------------------------------------------------------|
| <stdarg.h></stdarg.h> | Describes the way in which variable parameter lists are accessed.                                  |
| <stddef.h></stddef.h> | Describes standard type definitions.                                                               |
| <stdio.h></stdio.h>   | Describes the formatted input and output functions.                                                |
| <stdlib.h></stdlib.h> | Describes the general utility functions provided by the C library.                                 |
| <string.h></string.h> | Describes the string handling functions provided by the C library.                                 |
| <time.h></time.h>     | Describes the functions to get and manipulate date and time information provided by the C library. |
| <wchar.h></wchar.h>   | Describes the facilities you can use to manipulate wide characters.                                |

# <assert.h>

## **API Summary**

| Macros    |                                                                   |
|-----------|-------------------------------------------------------------------|
| assert    | Allows you to place assertions and diagnostic tests into programs |
| Functions |                                                                   |
| assert    | User defined behaviour for the assert macro                       |

#### assert

#### **Synopsis**

#### Description

There is no default implementation of \_\_assert. Keeping \_\_assert out of the library means that you can can customize its behaviour without rebuilding the library. You must implement this function where expression is the stringized expression, filename is the filename of the source file and line is the linenumber of the failed assertion.

### assert

#### **Synopsis**

```
#define assert(e) ...
```

#### Description

If **NDEBUG** is defined as a macro name at the point in the source file where **<assert.h>** is included, the **assert** macro is defined as:

```
#define assert(ignore) ((void)0)
```

If **NDEBUG** is not defined as a macro name at the point in the source file where **<assert.h>** is included, the **assert** macro expands to a **void** expression that calls **\_\_assert**.

```
#define assert(e) ((e) ? (void)0 : __assert(#e, __FILE__, __LINE__))
```

When such an **assert** is executed and **e** is false, **assert** calls the **\_\_assert** function with information about the particular call that failed: the text of the argument, the name of the source file, and the source line number. These are the stringized expression and the values of the preprocessing macros **\_\_FILE\_\_** and **\_\_LINE\_\_**.

#### Note

The assert macro is redefined according to the current state of NDEBUG each time that <assert.h> is included.

# <complex.h>

## **API Summary**

| Trigonometric functions               |                                                       |
|---------------------------------------|-------------------------------------------------------|
| cacos                                 | Compute inverse cosine of a complex float             |
| cacosf                                | Compute inverse cosine of a complex float             |
| casin                                 | Compute inverse sine of a complex float               |
| casinf                                | Compute inverse sine of a complex float               |
| catan                                 | Compute inverse tangent of a complex float            |
| catanf                                | Compute inverse tangent of a complex float            |
| ccos                                  | Compute cosine of a complex float                     |
| ccosf                                 | Compute cosine of a complex float                     |
| csin                                  | Compute sine of a complex float                       |
| csinf                                 | Compute sine of a complex float                       |
| ctan                                  | Compute tangent of a complex float                    |
| ctanf                                 | Compute tangent of a complex float                    |
| Hyperbolic trigonometric functions    |                                                       |
| cacosh                                | Compute inverse hyperbolic cosine of a complex float  |
| cacoshf                               | Compute inverse hyperbolic cosine of a complex float  |
| casinh                                | Compute inverse hyperbolic sine of a complex float    |
| casinhf                               | Compute inverse hyperbolic sine of a complex float    |
| catanh                                | Compute inverse hyperbolic tangent of a complex float |
| catanhf                               | Compute inverse hyperbolic tangent of a complex float |
| ccosh                                 | Compute hyperbolic cosine of a complex float          |
| ccoshf                                | Compute hyperbolic cosine of a complex float          |
| csinh                                 | Compute hyperbolic sine of a complex float            |
| csinhf                                | Compute hyperbolic sine of a complex float            |
| ctanh                                 | Compute hyperbolic tangent of a complex float         |
| ctanhf                                | Compute hyperbolic tangent of a complex float         |
| Exponential and logarithmic functions |                                                       |
| сехр                                  | Computes the base-e exponential of a complex float    |
| cexpf                                 | Computes the base-e exponential of a complex float    |
| clog                                  | Computes the base-e logarithm of a complex float      |

| clogf                              | Computes the base-e logarithm of a complex float |
|------------------------------------|--------------------------------------------------|
| Power and absolute value functions |                                                  |
| cabs                               | Computes the absolute value of a complex float   |
| cabsf                              | Computes the absolute value of a complex float   |
| cpow                               | Compute a complex float raised to a power        |
| cpowf                              | Compute a complex float raised to a power        |
| csqrt                              | Compute square root of a complex float           |
| csqrtf                             | Compute square root of a complex float           |
| Manipulation functions             |                                                  |
| carg                               | Compute argument of a complex float              |
| cargf                              | Compute argument of a complex float              |
| cimag                              | Compute imaginary part of a complex float        |
| cimagf                             | Compute imaginary part of a complex float        |
| conj                               | Compute conjugate of a complex float             |
| conjf                              | Compute conjugate of a complex float             |
| cproj                              | Compute projection on the Riemann sphere         |
| cprojf                             | Compute projection on the Riemann sphere         |
| creal                              | Compute real part of a complex float             |
| crealf                             | Compute real part of a complex float             |

## cabs

### Synopsis

double cabs(double complex z);

### Description

cabs returns the absolute value of z.

## cabsf

### Synopsis

float cabsf(float complex z);

### Description

cabsf returns the absolute value of z.

### cacos

### **Synopsis**

```
double complex cacos(double complex z);
```

### Description

cacos returns the principal value the inverse cosine of **z** with branch cuts outside the interval [-1,+1] on the real axis. The principal value lies in the interval [0, ] on the real axis and in the range of a strip mathematically unbounded on the imaginary axis.

### cacosf

### **Synopsis**

```
float complex cacosf(float complex z);
```

### Description

**cacosf** returns the principal value the inverse cosine of **z** with branch cuts outside the interval [-1,+1] on the real axis. The principal value lies in the interval [0, ] on the real axis and in the range of a strip mathematically unbounded on the imaginary axis.

### cacosh

### **Synopsis**

```
double complex cacosh(double complex z);
```

### Description

**cacosh** returns the principal value the inverse hyperbolic cosine of **z** with branch cuts of values less than 1 on the real axis. The principal value lies in the range of a half-strip of non-negative values on the real axis and in the interval [-i,+i] on the imaginary axis.

## cacoshf

### **Synopsis**

```
float complex cacoshf(float complex _z);
```

### Description

cacoshf returns the principal value the inverse hyperbolic cosine of **z** with branch cuts of values less than 1 on the real axis. The principal value lies in the range of a half-strip of non-negative values on the real axis and in the interval [-i,+i] on the imaginary axis.

## carg

### Synopsis

```
double carg(double complex z);
```

### Description

**carg** computes the argument of **z** with a branch cut along the negative real axis.

## cargf

### Synopsis

```
float cargf(float complex z);
```

### Description

**cargf** computes the argument of **z** with a branch cut along the negative real axis.

### casin

### **Synopsis**

```
double complex casin(double complex z);
```

### Description

**casin** returns the principal value the inverse sine of **z** with branch cuts outside the interval [-1,+1] on the real axis. The principal value lies in the interval [, ] on the real axis and in the range of a strip mathematically unbounded on the imaginary axis.

## casinf

### **Synopsis**

```
float complex casinf(float complex z);
```

### Description

**casinf** returns the principal value the inverse sine of z with branch cuts outside the interval [-1,+1] on the real axis. The principal value lies in the interval [, ] on the real axis and in the range of a strip mathematically unbounded on the imaginary axis.

## casinh

### **Synopsis**

```
double complex casinh(double complex z);
```

### Description

**casinh** returns the principal value the inverse hyperbolic sine of z with branch cuts outside the inteval [-i,+i] on the imaginary axis. The principal value lies in the range of a strip mathematically unbounded on the real axis and in the interval [-i,+i] on the imaginary axis.

## casinhf

### **Synopsis**

```
float complex casinhf(float complex z);
```

### Description

**casinhf** returns the principal value the inverse hyperbolic sine of **z** with branch cuts outside the inteval [-i,+i] on the imaginary axis. The principal value lies in the range of a strip mathematically unbounded on the real axis and in the interval [-i,+i] on the imaginary axis.

### catan

### **Synopsis**

```
double complex catan(double complex z);
```

### Description

**catan** returns the principal value the inverse sine of **z** with branch cuts outside the interval [-1,+1] on the real axis. The principal value lies in the interval [, ] on the real axis and in the range of a strip mathematically unbounded on the imaginary axis.

### catanf

### **Synopsis**

```
float complex catanf(float complex z);
```

### Description

**catanf** returns the principal value the inverse sine of **z** with branch cuts outside the interval [-1,+1] on the real axis. The principal value lies in the interval [, ] on the real axis and in the range of a strip mathematically unbounded on the imaginary axis.

### catanh

### **Synopsis**

```
double complex catanh(double complex z);
```

### Description

**catanh** returns the principal value the inverse hyperbolic sine of **z** with branch cuts outside the inteval [-1,+1] on the real axis. The principal value lies in the range of a strip mathematically unbounded on the real axis and in the interval [-i,+i] on the imaginary axis.

### catanhf

### **Synopsis**

```
float complex catanhf(float complex z);
```

### Description

**catanhf** returns the principal value the inverse hyperbolic sine of **z** with branch cuts outside the inteval [-1,+1] on the real axis. The principal value lies in the range of a strip mathematically unbounded on the real axis and in the interval [-i,+i] on the imaginary axis.

### ccos

### Synopsis

double complex ccos(double complex z);

### Description

**ccos** returns the complex cosine of **z**.

## ccosf

### Synopsis

```
float complex ccosf(float complex z);
```

### Description

**ccosf** returns the complex cosine of **z**.

## ccosh

### Synopsis

```
double complex ccosh(double complex z);
```

### Description

**ccosh** returns the complex hyperbolic cosine of **z**.

## ccoshf

### Synopsis

```
float complex ccoshf(float complex z);
```

### Description

 ${\it ccoshf}$  returns the complex hyperbolic cosine of  ${\it z}$ .

## cexp

### Synopsis

```
double complex cexp(double complex z);
```

### Description

**cexp** returns the complex base-e exponential value of **z**.

## cexpf

### Synopsis

```
float complex cexpf(float complex z);
```

### Description

 ${\it cexpf}$  returns the complex base-e exponential value of  ${\it z}$ .

## cimag

### Synopsis

double cimag(double complex);

### Description

**cimag** computes the imaginary part of **z**.

# cimagf

### Synopsis

```
float cimagf(float complex);
```

### Description

**cimagf** computes the imaginary part of **z**.

# clog

### Synopsis

```
double complex clog(double complex z);
```

### Description

 ${f clog}$  returns the complex base-e logarithm value of  ${f z}$ .

# clogf

### Synopsis

```
float complex clogf(float complex z);
```

### Description

**clogf** returns the complex base-e logarithm value of **z**.

## conj

### Synopsis

double complex conj(double complex);

### Description

 ${f conj}$  computes the conjugate of  ${f z}$  by reversing the sign of the imaginary part.

# conjf

### Synopsis

```
float complex conjf(float complex);
```

### Description

 ${f conjf}$  computes the conjugate of  ${f z}$  by reversing the sign of the imaginary part.

## cpow

### Synopsis

### Description

**cpow** computes  $\mathbf{x}$  raised to the power  $\mathbf{y}$  with a branch cut for the  $\mathbf{x}$  along the negative real axis.

# cpowf

### Synopsis

### Description

cpowf computes x raised to the power y with a branch cut for the x along the negative real axis.

## cproj

### Synopsis

```
double complex cproj(double complex);
```

### Description

**cproj** computes the projection of **z** on the Riemann sphere.

## cprojf

### Synopsis

```
float complex cprojf(float complex);
```

### Description

**cprojf** computes the projection of **z** on the Riemann sphere.

## creal

### Synopsis

double creal(double complex);

### Description

**creal** computes the real part of **z**.

### crealf

#### Synopsis

```
float crealf(float complex);
```

#### Description

**crealf** computes the real part of **z**.

### csin

#### Synopsis

double complex csin(double complex z);

#### Description

**csin** returns the complex sine of **z**.

## csinf

#### Synopsis

```
float complex csinf(float complex z);
```

#### Description

**csinf** returns the complex sine of **z**.

## csinh

#### Synopsis

```
double complex csinh(double complex z);
```

#### Description

**csinh** returns the complex hyperbolic sine of **z**.

### csinhf

#### Synopsis

```
float complex csinhf(float complex z);
```

#### Description

**csinhf** returns the complex hyperbolic sine of **z**.

### csqrt

#### Synopsis

```
double complex csqrt(double complex z);
```

#### Description

**csqrt** computes the complex square root of **z** with a branch cut along the negative real axis.

### csqrtf

#### Synopsis

```
float complex csqrtf(float complex z);
```

#### Description

**csqrtf** computes the complex square root of **z** with a branch cut along the negative real axis.

### ctan

#### Synopsis

double complex ctan(double complex z);

#### Description

ctan returns the complex tangent of z.

### ctanf

#### Synopsis

```
float complex ctanf(float complex z);
```

#### Description

**ctanf** returns the complex tangent of **z**.

### ctanh

#### Synopsis

```
double complex ctanh(double complex z);
```

#### Description

**ctanh** returns the complex hyperbolic tangent of **z**.

### ctanhf

#### Synopsis

```
float complex ctanhf(float complex z);
```

#### Description

 ${\it ctanhf}$  returns the complex hyperbolic tangent of  ${\it z}$ .

# <ctype.h>

### **API Summary**

| Classification functions            |                                                   |
|-------------------------------------|---------------------------------------------------|
|                                     | h. l                                              |
| isalnum                             | Is character alphanumeric?                        |
| isalpha                             | Is character alphabetic?                          |
| isblank                             | Is character a space or horizontal tab?           |
| iscntrl                             | Is character a control?                           |
| isdigit                             | Is character a decimal digit?                     |
| isgraph                             | Is character any printing character except space? |
| islower                             | Is character a lowercase letter?                  |
| isprint                             | Is character printable?                           |
| ispunct                             | Is character a punctuation mark?                  |
| isspace                             | Is character a whitespace character?              |
| isupper                             | Is character an uppercase letter?                 |
| isxdigit                            | Is character a hexadecimal digit?                 |
| Conversion functions                |                                                   |
| tolower                             | Convert uppercase character to lowercase          |
| toupper                             | Convert lowercase character to uppercase          |
| Classification functions (extended) |                                                   |
| isalnum_l                           | Is character alphanumeric?                        |
| isalpha_l                           | Is character alphabetic?                          |
| isblank_l                           | Is character a space or horizontal tab?           |
| iscntrl_l                           | Is character a control character?                 |
| isdigit_l                           | Is character a decimal digit?                     |
| isgraph_l                           | Is character any printing character except space? |
| islower_l                           | Is character a lowercase letter?                  |
| isprint_l                           | Is character printable?                           |
| ispunct_l                           | Is character a punctuation mark?                  |
| isspace_I                           | Is character a whitespace character?              |
| isupper_l                           | Is character an uppercase letter?                 |
| isxdigit_l                          | Is character a hexadecimal digit?                 |
| Conversion functions (extended)     |                                                   |
| tolower_l                           | Convert uppercase character to lowercase          |
|                                     |                                                   |

| toupper_I | Convert lowercase character to uppercase |
|-----------|------------------------------------------|
|-----------|------------------------------------------|

### isalnum

#### Synopsis

```
int isalnum(int c);
```

#### Description

isalnum returns nonzero (true) if and only if the value of the argument c is an alphabetic or numeric character.

## isalnum\_l

#### Synopsis

#### Description

**isalnum\_I** returns nonzero (true) if and only if the value of the argument **c** is a alphabetic or numeric character in locale **loc**.

### isalpha

#### **Synopsis**

```
int isalpha(int c);
```

#### Description

**isalpha** returns true if the character **c** is alphabetic. That is, any character for which **isupper** or **islower** returns true is considered alphabetic in addition to any of the locale-specific set of alphabetic characters for which none of **iscntrl**, **isdigit**, **ispunct**, or **isspace** is true.

In the C locale, **isalpha** returns nonzero (true) if and only if **isupper** or **islower** return true for value of the argument **c**.

## isalpha\_l

#### Synopsis

#### Description

**isalpha\_I** returns nonzero (true) if and only if **isupper** or **islower** return true for value of the argument **c** in locale **loc**.

### isblank

#### Synopsis

```
int isblank(int c);
```

#### Description

**isblank** returns nonzero (true) if and only if the value of the argument  $\mathbf{c}$  is either a space character (' \\t\') or the horizontal tab character ('\\t\').

## isblank\_l

#### Synopsis

#### Description

**isblank\_I** returns nonzero (true) if and only if the value of the argument c is either a space character (' ') or the horizontal tab character ('\\t') in locale **loc**.

### iscntrl

#### Synopsis

```
int iscntrl(int c);
```

#### Description

**iscntrl** returns nonzero (true) if and only if the value of the argument **c** is a control character. Control characters have values 0 through 31 and the single value 127.

## iscntrl\_l

#### Synopsis

#### Description

**iscntrl\_I** returns nonzero (true) if and only if the value of the argument **c** is a control character in locale **loc**.

# isdigit

#### Synopsis

```
int isdigit(int c);
```

#### Description

**isdigit** returns nonzero (true) if and only if the value of the argument **c** is a digit.

# isdigit\_l

#### Synopsis

#### Description

**isdigit\_I** returns nonzero (true) if and only if the value of the argument **c** is a decimal digit in locale **loc**.

## isgraph

#### Synopsis

```
int isgraph(int c);
```

#### Description

**isgraph** returns nonzero (true) if and only if the value of the argument **c** is any printing character except space (' ').

## isgraph\_I

#### Synopsis

#### Description

**isgraph\_I** returns nonzero (true) if and only if the value of the argument **c** is any printing character except space (' ') in locale **loc**.

# islower

#### Synopsis

```
int islower(int c);
```

#### Description

**islower** returns nonzero (true) if and only if the value of the argument  $\mathbf{c}$  is an lowercase letter.

## islower\_l

#### Synopsis

#### Description

**islower\_I** returns nonzero (true) if and only if the value of the argument **c** is an lowercase letter in locale **loc**.

## isprint

#### Synopsis

```
int isprint(int c);
```

#### Description

**isprint** returns nonzero (true) if and only if the value of the argument **c** is any printing character including space (' ').

## isprint\_l

#### Synopsis

#### Description

**isprint\_I** returns nonzero (true) if and only if the value of the argument **c** is any printing character including space (' ') in locale **loc**.

### ispunct

#### Synopsis

```
int ispunct(int c);
```

#### Description

**ispunct** returns nonzero (true) for every printing character for which neither **isspace** nor **isalnum** is true.

## ispunct\_l

#### Synopsis

#### Description

**ispunct\_I** returns nonzero (true) for every printing character for which neither **isspace** nor **isalnum** is true in in locale **loc**.

### isspace

#### **Synopsis**

```
int isspace(int c);
```

#### Description

**isspace** returns nonzero (true) if and only if the value of the argument  $\mathbf{c}$  is a standard white-space character. The standard white-space characters are space (' '), form feed ('\\f'), new-line ('\\n'), carriage return ('\\r'), horizontal tab ('\\t'), and vertical tab ('\\v').

### isspace\_l

#### Synopsis

#### Description

**isspace\_I** returns nonzero (true) if and only if the value of the argument **c** is a standard white-space character in in locale **loc**..

## isupper

#### Synopsis

```
int isupper(int c);
```

#### Description

**isupper** returns nonzero (true) if and only if the value of the argument **c** is an uppercase letter.

## isupper\_I

#### Synopsis

#### Description

**isupper\_I** returns nonzero (true) if and only if the value of the argument **c** is an uppercase letter in locale **loc**.

# isxdigit

#### Synopsis

```
int isxdigit(int c);
```

#### Description

**isxdigit** returns nonzero (true) if and only if the value of the argument **c** is a hexadecimal digit.

# isxdigit\_l

### Synopsis

#### Description

**isxdigit\_I** returns nonzero (true) if and only if the value of the argument **c** is a hexadecimal digit in locale **loc**.

## tolower

#### **Synopsis**

```
int tolower(int c);
```

#### Description

**tolower** converts an uppercase letter to a corresponding lowercase letter. If the argument **c** is a character for which **isupper** is true and there are one or more corresponding characters, as specified by the current locale, for which **islower** is true, the **tolower** function returns one of the corresponding characters (always the same one for any given locale); otherwise, the argument is returned unchanged.

Note that even though **isupper** can return true for some characters, **tolower** may return that uppercase character unchanged as there are no corresponding lowercase characters in the locale.

## tolower\_l

#### **Synopsis**

#### Description

**tolower\_I** converts an uppercase letter to a corresponding lowercase letter in locale **loc**. If the argument **c** is a character for which **isupper** is true in locale **loc**, **tolower\_I** returns the corresponding lowercase letter; otherwise, the argument is returned unchanged.

## toupper

#### **Synopsis**

```
int toupper(int c);
```

#### Description

**toupper** converts a lowercase letter to a corresponding uppercase letter. If the argument is a character for which **islower** is true and there are one or more corresponding characters, as specified by the current locale, for which **isupper** is true, **toupper** returns one of the corresponding characters (always the same one for any given locale); otherwise, the argument is returned unchanged. Note that even though **islower** can return true for some characters, **toupper** may return that lowercase character unchanged as there are no corresponding uppercase characters in the locale.

## toupper\_I

#### **Synopsis**

#### Description

**toupper\_I** converts a lowercase letter to a corresponding uppercase letter in locale **loc**. If the argument **c** is a character for which **islower** is true in locale **loc**, **toupper\_I** returns the corresponding uppercase letter; otherwise, the argument is returned unchanged.

# <debugio.h>

## **API Summary**

| File Functions  |                                    |
|-----------------|------------------------------------|
| debug_clearerr  | Clear error indicator              |
| debug_fclose    | Closes an open stream              |
| debug_feof      | Check end of file condition        |
| debug_ferror    | Check error indicator              |
| debug_fflush    | Flushes buffered output            |
| debug_fgetc     | Read a character from a stream     |
| debug_fgetpos   | Return file position               |
| debug_fgets     | Read a string                      |
| debug_filesize  | Return the size of a file          |
| debug_fopen     | Opens a file on the host PC        |
| debug_fprintf   | Formatted write                    |
| debug_fprintf_c | Formatted write                    |
| debug_fputc     | Write a character                  |
| debug_fputs     | Write a string                     |
| debug_fread     | Read data                          |
| debug_freopen   | Reopens a file on the host PC      |
| debug_fscanf    | Formatted read                     |
| debug_fscanf_c  | Formatted read                     |
| debug_fseek     | Set file position                  |
| debug_fsetpos   | Teturn file position               |
| debug_ftell     | Return file position               |
| debug_fwrite    | Write data                         |
| debug_remove    | Deletes a file on the host PC      |
| debug_rename    | Renames a file on the host PC      |
| debug_rewind    | Set file position to the beginning |
| debug_tmpfile   | Open a temporary file              |
| debug_tmpnam    | Generate temporary filename        |
| debug_ungetc    | Push a character                   |
| debug_vfprintf  | Formatted write                    |
| debug_vfscanf   | Formatted read                     |

| Debug Terminal Output Functions |                                       |  |
|---------------------------------|---------------------------------------|--|
| debug_printf                    | Formatted write                       |  |
| debug_printf_c                  | Formatted write                       |  |
| debug_putchar                   | Write a character                     |  |
| debug_puts                      | Write a string                        |  |
| debug_vprintf                   | Formatted write                       |  |
| Debug Terminal Input Functions  |                                       |  |
| debug_getch                     | Blocking character read               |  |
| debug_getchar                   | Line-buffered character read          |  |
| debug_getd                      | Line-buffered double read             |  |
| debug_getf                      | Line-buffered float read              |  |
| debug_geti                      | Line-buffered integer read            |  |
| debug_getl                      | Line-buffered long read               |  |
| debug_getII                     | Line-buffered long long read          |  |
| debug_gets                      | String read                           |  |
| debug_getu                      | Line-buffered unsigned integer        |  |
| debug_getul                     | Line-buffered unsigned long read      |  |
| debug_getull                    | Line-buffered unsigned long long read |  |
| debug_kbhit                     | Polled character read                 |  |
| debug_scanf                     | Formatted read                        |  |
| debug_scanf_c                   | Formatted read                        |  |
| debug_vscanf                    | Formatted read                        |  |
| Debugger Functions              |                                       |  |
| debug_abort                     | Stop debugging                        |  |
| debug_break                     | Stop target                           |  |
| debug_enabled                   | Test if debug input/output is enabled |  |
| debug_evaluate                  | Evaluate debug expression             |  |
| debug_exit                      | Stop debugging                        |  |
| debug_getargs                   | Get arguments                         |  |
| debug_loadsymbols               | Load debugging symbols                |  |
| debug_runtime_error             | Stop and report error                 |  |
| debug_unloadsymbols             | Unload debugging symbols              |  |
| Misc Functions                  |                                       |  |
| debug_clock                     | get clock                             |  |
| debug_getenv                    | Get environment variable value        |  |
|                                 |                                       |  |

| debug_perror | Display error   |
|--------------|-----------------|
| debug_system | Execute command |
| debug_time   | get time        |

# debug\_abort

### Synopsis

void debug\_abort(void);

#### Description

**debug\_abort** causes the debugger to exit and a failure result is returned to the user.

# debug\_break

#### **Synopsis**

void debug\_break(void);

#### Description

**debug\_break** causes the debugger to stop the target and position the cursor at the line that called debug\_break.

# debug\_clearerr

### Synopsis

```
void debug_clearerr(DEBUG_FILE *stream);
```

#### Description

debug\_clearerr clears any error indicator or end of file condition for the stream.

# debug\_clock

### Synopsis

long debug\_clock(void);

#### Description

**debug\_clock** returns the number of milli-seconds since the start of execution.

## debug\_enabled

#### **Synopsis**

int debug\_enabled(void);

#### Description

**debug\_enabled** returns non-zero if the debugger is connected - you can use this to test if a debug input/output functions will work. For this to work correctly, the **Startup Completion Breakpoint** project property needs to be set to a point in the program where the startup code has finished initialising, this is typically **main**.

# debug\_evaluate

#### **Synopsis**

```
void debug_evaluate(const char *expression);
```

#### Description

debug\_evaluate instructs the debugger to evaluate the expression and display it in the debug terminal.

# debug\_exit

### Synopsis

```
__noreturn void debug_exit(int result);
```

#### Description

**debug\_exit** causes the debugger to exit and **result** is returned to the user.

# debug\_fclose

#### **Synopsis**

```
int debug_fclose(DEBUG_FILE *stream);
```

#### Description

**debug\_fclose** flushes any buffered output of the **stream** and then closes the stream.

**debug\_fclose** returns 0 on success or -1 if there was an error.

# debug\_feof

### Synopsis

```
int debug_feof(DEBUG_FILE *stream);
```

#### Description

**debug\_feof** returns non-zero if the end of file condition is set for the **stream**.

# debug\_ferror

### Synopsis

```
int debug_ferror(DEBUG_FILE *stream);
```

#### Description

**debug\_ferror** returns non-zero if the error indicator is set for the **stream**.

# debug\_fflush

### Synopsis

```
int debug_fflush(DEBUG_FILE *stream);
```

#### Description

debug\_fflush flushes any buffered output of the stream.

**debug\_fflush** returns 0 on success or -1 if there was an error.

# debug\_fgetc

### Synopsis

```
int debug_fgetc(DEBUG_FILE *stream);
```

#### Description

debug\_fgetc reads and returns the next character on stream or -1 if no character is available.

# debug\_fgetpos

## Synopsis

#### Description

**debug\_fgetpos** is equivalent to **debug\_fseek**.

## debug\_fgets

#### **Synopsis**

#### Description

**debug\_fgets** reads at most **n**-1 characters or the characters up to (and including) a newline from the input **stream** into the array pointed to by **s**. A null character is written to the array after the input characters.

**debug\_fgets** returns **s** on success, or 0 on error or end of file.

# debug\_filesize

### Synopsis

```
int debug_filesize(DEBUG_FILE *stream);
```

#### Description

**debug\_filesize** returns the size of the file associated with the **stream** in bytes.

**debug\_filesize** returns -1 on error.

## debug\_fopen

#### **Synopsis**

#### Description

**debug\_fopen** opens the **filename** on the host PC and returns a stream or **0** if the open fails. The **filename** is a host PC filename which is opened relative to the debugger working directory. The **mode** is a string containing one of:

**r** open file for reading.

w create file for writing.

a open or create file for writing and position at the end of the file.

r+ open file for reading and writing.

w+ create file for reading and writing.

a+ open or create text file for reading and writing and position at the end of the file.

followed by one of:

t for a text file.

**b** for a binary file.

**debug\_fopen** returns a stream that can be used to access the file or **0** if the open fails.

## debug\_fprintf

#### **Synopsis**

#### Description

**debug\_fprintf** writes to **stream**, under control of the string pointed to by **format** that specifies how subsequent arguments are converted for output. The **format** string is a standard C printf format string. The actual formatting is performed on the host by the debugger and therefore **debug\_fprintf** consumes only a very small amount of code and data space, only the overhead to call the function.

If there are insufficient arguments for the format, the behavior is undefined. If the format is exhausted while arguments remain, the excess arguments are evaluated but are otherwise ignored.

**debug\_fprintf** returns the number of characters transmitted, or a negative value if an output or encoding error occurred.

# debug\_fprintf\_c

#### **Synopsis**

#### Description

**debug\_fprintf\_c** is equivalent to **debug\_fprintf** with the format string in code memory.

# debug\_fputc

### Synopsis

#### Description

**debug\_fputc** writes the character **c** to the output **stream**.

**debug\_fputc** returns the character written or -1 if an error occurred.

## debug\_fputs

#### **Synopsis**

#### Description

**debug\_fputs** writes the string pointed to by **s** to the output **stream** and appends a new-line character. The terminating null character is not written.

debug\_fputs returns -1 if a write error occurs; otherwise it returns a nonnegative value.

## debug\_fread

#### **Synopsis**

#### Description

debug\_fread reads from the input stream into the array ptr at most nobj objects of size size.

**debug\_fread** returns the number of objects read. If this number is different from **nobj** then **debug\_feof** and **debug\_ferror** can be used to determine status.

## debug\_freopen

#### **Synopsis**

#### Description

**debug\_freopen** is the same as **debug\_open** except the file associated with the **stream** is closed and the opened file is then associated with the **stream**.

## debug\_fscanf

#### **Synopsis**

#### Description

**debug\_fscanf** reads from the input **stream**, under control of the string pointed to by **format**, that specifies how subsequent arguments are converted for input. The **format** string is a standard C scanf format string. The actual formatting is performed on the host by the debugger and therefore **debug\_fscanf** consumes only a very small amount of code and data space, only the overhead to call the function.

If there are insufficient arguments for the format, the behavior is undefined. If the format is exhausted while arguments remain, the excess arguments are evaluated but are otherwise ignored.

debug\_fscanf returns number of characters read, or a negative value if an output or encoding error occurred.

# debug\_fscanf\_c

#### **Synopsis**

#### Description

**debug\_fscanf\_c** is equivalent to **debug\_fscanf** with the format string in code memory.

## debug\_fseek

#### **Synopsis**

#### Description

**debug\_fseek** sets the file position for the **stream**. A subsequent read or write will access data at that position. The **origin** can be one of:

**0** sets the position to **offset** bytes from the beginning of the file.

1 sets the position to **offset** bytes relative to the current position.

2 sets the position to offset bytes from the end of the file.

Note that for text files **offset** must be zero. **debug\_fseek** returns zero on success, non-zero on error.

# debug\_fsetpos

### Synopsis

#### Description

debug\_fsetpos is equivalent to debug\_fseek with 0 as the origin.

# debug\_ftell

### Synopsis

```
long debug_ftell(DEBUG_FILE *stream);
```

#### Description

**debug\_ftell** returns the current file position of the **stream**.

**debug\_ftell** returns -1 on error.

## debug\_fwrite

#### **Synopsis**

#### Description

debug\_fwrite write to the output stream from the array ptr at most nobj objects of size size.

**debug\_fwrite** returns the number of objects written. If this number is different from **nobj** then **debug\_feof** and **debug\_ferror** can be used to determine status.

# debug\_getargs

#### **Synopsis**

#### Description

**debug\_getargs** stores the debugger command line arguments into the memory pointed at by **buf** up to a maximum of **bufsize** bytes. The command line is stored as a C **argc** array of null terminated string and the number of entries is returned as the result.

# debug\_getch

### Synopsis

int debug\_getch(void);

### Description

**debug\_getch** reads one character from the Debug Terminal. This function will block until a character is available.

# debug\_getchar

### **Synopsis**

int debug\_getchar(void);

#### Description

**debug\_getchar** reads one character from the **Debug Terminal**. This function uses line input and will therefore block until characters are available and ENTER has been pressed.

debug\_getchar returns the character that has been read.

# debug\_getd

### **Synopsis**

```
int debug_getd(double *);
```

### Description

**debug\_getd** reads a double from the **Debug Terminal**. The number is written to the double object pointed to by **d**.

**debug\_getd** returns zero on success or -1 on error.

# debug\_getenv

### **Synopsis**

```
char *debug_getenv(char *name);
```

### Description

**debug\_getenv** returns the value of the environment variable **name** or 0 if the environment variable cannot be found.

# debug\_getf

### **Synopsis**

```
int debug_getf(float *f);
```

### Description

**debug\_getf** reads an float from the **Debug Terminal**. The number is written to the float object pointed to by **f**. **debug\_getf** returns zero on success or -1 on error.

# debug\_geti

#### **Synopsis**

```
int debug_geti(int *i);
```

#### Description

**debug\_geti** reads an integer from the **Debug Terminal**. If the number starts with **0x** it is interpreted as a hexadecimal number, if it starts with **0** it is interpreted as a octal number, if it starts with **0b** it is interpreted as a binary number, otherwise it is interpreted as a decimal number. The number is written to the integer object pointed to by **i**.

debug\_geti returns zero on success or -1 on error.

# debug\_getl

#### **Synopsis**

```
int debug_getl(long *1);
```

#### Description

**debug\_getl** reads a long from the **Debug Terminal**. If the number starts with **0x** it is interpreted as a hexadecimal number, if it starts with **0** it is interpreted as an octal number, if it starts with it is interpreted as a binary number, otherwise it is interpreted as a decimal number. The number is written to the long object pointed to by **I**.

**debug\_getl** returns zero on success or -1 on error.

# debug\_getll

#### **Synopsis**

```
int debug_getll(long long *11);
```

#### Description

**debug\_getII** reads a long long from the **Debug Terminal**. If the number starts with **0x** it is interpreted as a hexadecimal number, if it starts with **0** it is interpreted as a octal number, if it starts with **0b** it is interpreted as a binary number, otherwise it is interpreted as a decimal number. The number is written to the long long object pointed to by **II**.

debug\_getII returns zero on success or -1 on error.

# debug\_gets

### **Synopsis**

```
char *debug_gets(char *s);
```

### Description

**debug\_gets** reads a string from the Debug Terminal in memory pointed at by **s**. This function will block until ENTER has been pressed.

**debug\_gets** returns the value of **s**.

# debug\_getu

#### **Synopsis**

```
int debug_getu(unsigned *u);
```

#### Description

debug\_getu reads an unsigned integer from the Debug Terminal. If the number starts with 0x it is interpreted as a hexadecimal number, if it starts with 0 it is interpreted as an octal number, if it starts with 0b it is interpreted as a binary number, otherwise it is interpreted as a decimal number. The number is written to the unsigned integer object pointed to by u.

debug\_getu returns zero on success or -1 on error.

# debug\_getul

#### **Synopsis**

```
int debug_getul(unsigned long *ul);
```

#### Description

**debug\_getul** reads an unsigned long from the **Debug Terminal**. If the number starts with **0x** it is interpreted as a hexadecimal number, if it starts with **0** it is interpreted as an octal number, if it starts with **0b** it is interpreted as a binary number, otherwise it is interpreted as a decimal number. The number is written to the long object pointed to by **ul**.

debug\_getul returns zero on success or -1 on error.

# debug\_getull

#### **Synopsis**

```
int debug_getull(unsigned long long *ull);
```

#### Description

**debug\_getull** reads an unsigned long long from the **Debug Terminal**. If the number starts with **0x** it is interpreted as a hexadecimal number, if it starts with **0** it is interpreted as an octal number, if it starts with **0b** it is interpreted as a binary number, otherwise it is interpreted as a decimal number. The number is written to the long long object pointed to by **ull**.

**debug\_getull** returns zero on success or -1 on error.

# debug\_kbhit

### Synopsis

int debug\_kbhit(void);

### Description

**debug\_kbhit** polls the Debug Terminal for a character and returns a non-zero value if a character is available or 0 if not.

## debug\_loadsymbols

#### **Synopsis**

#### Description

**debug\_loadsymbols** instructs the debugger to load the debugging symbols in the file denoted by **filename**. The **filename** is a (macro expanded) host PC filename which is relative to the debugger working directory. The **address** is the load address which is required for debugging position independent executables, supply **NULL** for regular executables. The **breaksymbol** is the name of a symbol in the filename to set a temporary breakpoint on or **NULL**.

# debug\_perror

### **Synopsis**

```
void debug_perror(const char *s);
```

### Description

**debug\_perror** displays the optional string **s** on the **Debug Terminal** together with a string corresponding to the errno value of the last Debug IO operation.

### debug\_printf

#### **Synopsis**

#### Description

**debug\_printf** writes to the **Debug Terminal**, under control of the string pointed to by **format** that specifies how subsequent arguments are converted for output. The **format** string is a standard C printf format string. The actual formatting is performed on the host by the debugger and therefore **debug\_printf** consumes only a very small amount of code and data space, only the overhead to call the function.

If there are insufficient arguments for the format, the behavior is undefined. If the format is exhausted while arguments remain, the excess arguments are evaluated but are otherwise ignored.

**debug\_printf** returns the number of characters transmitted, or a negative value if an output or encoding error occurred.

# debug\_printf\_c

### Synopsis

### Description

**debug\_printf\_c** is equivalent to **debug\_printf** with the format string in code memory.

# debug\_putchar

### Synopsis

```
int debug_putchar(int c);
```

### Description

**debug\_putchar** write the character **c** to the Debug Terminal.

**debug\_putchar** returns the character written or -1 if a write error occurs.

# debug\_puts

### **Synopsis**

```
int debug_puts(const char *);
```

### Description

**debug\_puts** writes the string **s** to the Debug Terminal followed by a new-line character.

**debug\_puts** returns -1 if a write error occurs, otherwise it returns a nonnegative value.

# debug\_remove

#### **Synopsis**

```
int debug_remove(const char *filename);
```

#### Description

**debug\_remove** removes the filename denoted by **filename** and returns **0** on success or **-1** on error. The **filename** is a host PC filename which is relative to the debugger working directory.

# debug\_rename

#### **Synopsis**

#### Description

**debug\_rename** renames the file denoted by **oldpath** to **newpath** and returns zero on success or non-zero on error. The **oldpath** and **newpath** are host PC filenames which are relative to the debugger working directory.

# debug\_rewind

### **Synopsis**

```
void debug_rewind(DEBUG_FILE *stream);
```

### Description

**debug\_rewind** sets the current file position of the **stream** to the beginning of the file and clears any error and end of file conditions.

# debug\_runtime\_error

### **Synopsis**

```
void debug_runtime_error(const char *error);
```

#### Description

**debug\_runtime\_error** causes the debugger to stop the target, position the cursor at the line that called debug\_runtime\_error, and display the null-terminated string pointed to by **error**.

## debug\_scanf

#### **Synopsis**

#### Description

**debug\_scanf** reads from the **Debug Terminal**, under control of the string pointed to by **format** that specifies how subsequent arguments are converted for input. The **format** string is a standard C scanf format string. The actual formatting is performed on the host by the debugger and therefore **debug\_scanf** consumes only a very small amount of code and data space, only the overhead to call the function.

If there are insufficient arguments for the format, the behavior is undefined. If the format is exhausted while arguments remain, the excess arguments are evaluated but are otherwise ignored.

debug\_scanf returns number of characters read, or a negative value if an output or encoding error occurred.

# debug\_scanf\_c

### Synopsis

### Description

**debug\_scanf\_c** is equivalent to **debug\_scanf** with the format string in code memory.

# debug\_system

### **Synopsis**

```
int debug_system(char *command);
```

### Description

**debug\_system** executes the **command** with the host command line interpreter and returns the commands exit status.

# debug\_time

#### **Synopsis**

```
long debug_time(long *ptr);
```

#### Description

**debug\_time** returns the number of seconds elapsed since midnight (00:00:00), January 1, 1970, coordinated universal time (UTC), according to the system clock of the host computer. The return value is stored in \*ptr if ptr is not NULL.

# debug\_tmpfile

### Synopsis

```
DEBUG_FILE *debug_tmpfile(void);
```

### Description

debug\_tmpfile creates a temporary file on the host PC which is deleted when the stream is closed.

# debug\_tmpnam

#### **Synopsis**

```
char *debug_tmpnam(char *str);
```

#### Description

**debug\_tmpnam** returns a unique temporary filename. If **str** is **NULL** then a static buffer is used to store the filename, otherwise the filename is stored in **str**. On success a pointer to the string is returned, on failure **0** is returned.

# debug\_ungetc

### Synopsis

### Description

**debug\_ungetc** pushes the character **c** onto the input **stream**. If successful **c** is returned, otherwise -1 is returned.

# debug\_unloadsymbols

#### **Synopsis**

```
void debug_unloadsymbols(const char *filename);
```

#### Description

**debug\_unloadsymbols** instructs the debugger to unload the debugging symbols (previously loaded by a call to **debug\_loadsymbols**) in the file denoted by **filename**. The **filename** is a host PC filename which is relative to the debugger working directory.

# debug\_vfprintf

### **Synopsis**

#### Description

**debug\_vfprintf** is equivalent to **debug\_fprintf** with arguments passed using **stdarg**.h rather than a variable number of arguments.

# debug\_vfscanf

### **Synopsis**

#### Description

**debug\_vfscanf** is equivalent to **debug\_fscanf** with arguments passed using **stdarg**.h rather than a variable number of arguments.

# debug\_vprintf

### **Synopsis**

### Description

**debug\_vprintf** is equivalent to **debug\_printf** with arguments passed using **stdarg**.h rather than a variable number of arguments.

# debug\_vscanf

### **Synopsis**

### Description

**debug\_vscanf** is equivalent to **debug\_scanf** with arguments passed using **stdarg**.h rather than a variable number of arguments.

## <errno.h>

### **API Summary**

| Error numbers |                               |
|---------------|-------------------------------|
| EDOM          | Domain error                  |
| EILSEQ        | Illegal byte sequence         |
| EINVAL        | Invalid argument              |
| ENOMEM        | No memory available           |
| ERANGE        | Result too large or too small |
| Macros        |                               |
| errno         | Last-set error condition      |

## **EDOM**

### Synopsis

#define EDOM ...

#### Description

**EDOM** - an input argument is outside the defined domain of a mathematical function.

## **EILSEQ**

#### **Synopsis**

#define EILSEQ ...

#### Description

**EILSEQ** - A wide-character code has been detected that does not correspond to a valid character, or a byte sequence does not form a valid wide-character code.

## **EINVAL**

### Synopsis

#define EINVAL 0x06

#### Description

**EINVAL** - An argument was invalid, or a combination of arguments was invalid.

### **ENOMEM**

#### **Synopsis**

#define ENOMEM 0x05

#### Description

**ENOMEM** - no memory can be allocated by a function in the library. Note that **malloc**, **calloc**, and **realloc** do not set **errno** to **ENOMEM** on failure, but other library routines (such as **duplocale**) may set **errno** to **ENOMEM** when memory allocation fails.

### **ERANGE**

### Synopsis

#define ERANGE ...

#### Description

**ERANGE** - the result of the function is too large (overflow) or too small (underflow) to be represented in the available space.

#### errno

#### **Synopsis**

int errno;

#### Description

**errno** is treated as an writable I-value, but the implementation of how the I-value is read an written is hidden from the user.

The value of **errno** is zero at program startup, but is never set to zero by any library function. The value of **errno** may be set to a nonzero value by a library function, and this effect is documented in each function that does so.

#### Note

The ISO standard does not specify whether **errno** is a macro or an identifier declared with external linkage. Portable programs must not make assumptions about the implementation of **errno**.

In this implementation, **errno** expands to a function call to \_\_**errno** (MSP430, AVR, MAXQ) or \_\_**aeabi\_errno\_addr** (ARM) that returns a pointer to a volatile **int**. This function can be implemented by the application to provide a thread-specific **errno**.

## <float.h>

### **API Summary**

| Double exponent minimum and maximum values |                                                                         |
|--------------------------------------------|-------------------------------------------------------------------------|
| DBL_MAX_10_EXP                             | The maximum exponent value in base 10 of a double                       |
| DBL_MAX_EXP                                | The maximum exponent value of a double                                  |
| DBL_MIN_10_EXP                             | The minimal exponent value in base 10 of a double                       |
| DBL_MIN_EXP                                | The minimal exponent value of a double                                  |
| Implementation                             |                                                                         |
| DBL_DIG                                    | The number of digits of precision of a double                           |
| DBL_MANT_DIG                               | The number of digits in a double                                        |
| DECIMAL_DIG                                | The number of decimal digits that can be rounded without change         |
| FLT_DIG                                    | The number of digits of precision of a float                            |
| FLT_EVAL_METHOD                            | The evaluation format                                                   |
| FLT_MANT_DIG                               | The number of digits in a float                                         |
| FLT_RADIX                                  | The radix of the exponent representation                                |
| FLT_ROUNDS                                 | The rounding mode                                                       |
| Float exponent minimum and maximum values  |                                                                         |
| FLT_MAX_10_EXP                             | The maximum exponent value in base 10 of a float                        |
| FLT_MAX_EXP                                | The maximum exponent value of a float                                   |
| FLT_MIN_10_EXP                             | The minimal exponent value in base 10 of a float                        |
| FLT_MIN_EXP                                | The minimal exponent value of a float                                   |
| Double minimum and maximum values          |                                                                         |
| DBL_EPSILON                                | The difference between 1 and the least value greater than 1 of a double |
| DBL_MAX                                    | The maximum value of a double                                           |
| DBL_MIN                                    | The minimal value of a double                                           |
| Float minimum and maximum values           |                                                                         |
| FLT_EPSILON                                | The difference between 1 and the least value greater than 1 of a float  |
| FLT_MAX                                    | The maximum value of a float                                            |
| FLT_MIN                                    | The minimal value of a float                                            |

## DBL\_DIG

### Synopsis

#define DBL\_DIG 15

#### Description

DBL\_DIG specifies The number of digits of precision of a **double**.

# DBL\_EPSILON

### Synopsis

#define DBL\_EPSILON 2.2204460492503131E-16

#### Description

DBL\_EPSILON the minimum positive number such that 1.0 + DBL\_EPSILON != 1.0.

## DBL\_MANT\_DIG

### Synopsis

#define DBL\_MANT\_DIG 53

#### Description

DBL\_MANT\_DIG specifies the number of base FLT\_RADIX digits in the mantissa part of a double.

# DBL\_MAX

### Synopsis

#define DBL\_MAX 1.7976931348623157E+308

#### Description

DBL\_MAX is the maximum value of a **double**.

## DBL\_MAX\_10\_EXP

#### **Synopsis**

#define DBL\_MAX\_10\_EXP

#### Description

DBL\_MAX\_10\_EXP is the maximum value in base 10 of the exponent part of a **double**.

+308

## DBL\_MAX\_EXP

### Synopsis

#define DBL\_MAX\_EXP

+1024

#### Description

DBL\_MAX\_EXP is the maximum value of base FLT\_RADIX in the exponent part of a double.

## DBL\_MIN

### Synopsis

#define DBL\_MIN 2.2250738585072014E-308

#### Description

DBL\_MIN is the minimum value of a **double**.

# DBL\_MIN\_10\_EXP

### Synopsis

#define DBL\_MIN\_10\_EXP -307

#### Description

DBL\_MIN\_10\_EXP is the minimum value in base 10 of the exponent part of a **double**.

## DBL\_MIN\_EXP

### Synopsis

#define DBL\_MIN\_EXP

-1021

#### Description

DBL\_MIN\_EXP is the minimum value of base FLT\_RADIX in the exponent part of a double.

### DECIMAL\_DIG

### Synopsis

#define DECIMAL\_DIG

17

#### Description

DECIMAL\_DIG specifies the number of decimal digits that can be rounded to a floating-point number without change to the value.

## FLT\_DIG

### Synopsis

#define FLT\_DIG

#### Description

FLT\_DIG specifies The number of digits of precision of a **float**.

## **FLT\_EPSILON**

#### **Synopsis**

#define FLT\_EPSILON 1.19209290E-07F // decimal constant

#### Description

FLT\_EPSILON the minimum positive number such that 1.0 + FLT\_EPSILON != 1.0.

## FLT\_EVAL\_METHOD

#### **Synopsis**

#define FLT\_EVAL\_METHOD 0

#### Description

FLT\_EVAL\_METHOD specifies that all operations and constants are evaluated to the range and precision of the type.

## FLT\_MANT\_DIG

### Synopsis

#define FLT\_MANT\_DIG

24

#### Description

FLT\_MANT\_DIG specifies the number of base FLT\_RADIX digits in the mantissa part of a float.

## FLT\_MAX

### Synopsis

#define FLT\_MAX

3.40282347E+38F

#### Description

FLT\_MAX is the maximum value of a **float**.

## FLT\_MAX\_10\_EXP

### Synopsis

#define FLT\_MAX\_10\_EXP +38

#### Description

FLT\_MAX\_10\_EXP is the maximum value in base 10 of the exponent part of a **float**.

## FLT\_MAX\_EXP

### Synopsis

#define FLT\_MAX\_EXP

+128

#### Description

FLT\_MAX\_EXP is the maximum value of base FLT\_RADIX in the exponent part of a float.

## **FLT\_MIN**

### Synopsis

#define FLT\_MIN 1.17549435E-38F

#### Description

FLT\_MIN is the minimum value of a **float**.

# FLT\_MIN\_10\_EXP

### Synopsis

#define FLT\_MIN\_10\_EXP -3

#### Description

FLT\_MIN\_10\_EXP is the minimum value in base 10 of the exponent part of a **float**.

## FLT\_MIN\_EXP

### Synopsis

#define FLT\_MIN\_EXP -125

#### Description

FLT\_MIN\_EXP is the minimum value of base FLT\_RADIX in the exponent part of a **float**.

## **FLT\_RADIX**

### Synopsis

#define FLT\_RADIX

#### Description

FLT\_RADIX specifies the radix of the exponent representation.

## FLT\_ROUNDS

### Synopsis

#define FLT\_ROUNDS 1

#### Description

FLT\_ROUNDS specifies the rounding mode of floating-point addition is round to nearest.

## <intrinsics.h>

### **API Summary**

| Misc Intrinsics        |                   |
|------------------------|-------------------|
| breakpoint             | BKPT instruction  |
| clrex                  | CLREX instruction |
| clz                    | CLZ instruction   |
| dbg                    | DBG instruction   |
| dmb                    | DMB instruction   |
| dsb                    | DSB instruction   |
| isb                    | ISB instruction   |
| nop                    | NOP instruction   |
| pld                    | PLD instruction   |
| pli                    | PLI instruction   |
| sev                    | SEV instruction   |
| swp                    | SWP instruction   |
| swpb                   | SWPB instruction  |
| wfe                    | WFE instruction   |
| wfi                    | WFI instruction   |
| yield                  | YIELD instruction |
| Coprocessor Intrinsics |                   |
| cdp                    | CDP instruction   |
| cdp2                   | CDP2 instruction  |
| ldc                    | LDC instruction   |
| ldc2                   | LDC2 instruction  |
| ldc2_noidx             | LDC2 instruction  |
| ldc2l                  | LDC2L instruction |
| ldc2l_noidx            | LDC2L instruction |
| ldc_noidx              | LDC instruction   |
| ldcl                   | LDCL instruction  |
| ldcl_noidx             | LDCL instruction  |
| mcr                    | MCR instruction   |
| mcr2                   | MCR2 instruction  |
| mcrr                   | MCRR instruction  |

| mcrr2                | MCRR2 instruction            |
|----------------------|------------------------------|
| mrc                  | MRC instruction              |
| mrc2                 | MRC2 instruction             |
| mrrc                 | MRRC instruction             |
| mrrc2                | MRRC2 instruction            |
| stc                  | STC instruction              |
| stc2                 | STC2 instruction             |
| stc2l                | STC2L instruction            |
| stc_noidx            | STC2L instruction            |
| stcl                 | STCL instruction             |
| Interrupt Intrinsics |                              |
| disable_fiq          | Disable FIQ interrupts       |
| disable_interrupt    | Disable interrupt            |
| disable_irq          | Disable IRQ interrupts       |
| enable_fiq           | Enable FIQ interrupts        |
| enable_interrupt     | Enable interrupt             |
| enable_irq           | Enable IRQ interrupts        |
| VFP Intrinsics       |                              |
| fabs                 | VABS.F64 instruction         |
| fabsf                | VABS.F32 instruction         |
| fma                  | VFMA.F64 instruction         |
| fmaf                 | VFMA.F32 instruction         |
| rintn                | VRINTN.F64 instruction       |
| rintnf               | VRINTN.F32 instruction       |
| sqrt                 | VSQRT.F64 instruction        |
| sqrtf                | VQSRT.F32 instruction        |
| Register Intrinsics  |                              |
| get_APSR             | Get APSR value               |
| get_BASEPRI          | Get BASEPRI register value   |
| get_CONTROL          | Get CONTROL register value   |
| get_CPSR             | Get CPSR value               |
| get_FAULTMASK        | Get FAULTMASK register value |
| get_PRIMASK          | Get PRIMASK register value   |
| set_APSR             | Set APSR value               |
| set_BASEPRI          | Set BASEPRI register value   |

| set_CONTROL           | Set CONTROL register value   |
|-----------------------|------------------------------|
| set_CPSR              | Set CPSR value               |
| set_FAULTMASK         | Set FAULTMASK register value |
| set_PRIMASK           | Set PRIMASK register value   |
| Load/Store Intrinsics |                              |
| ldrbt                 | LDRBT instruction            |
| ldrex                 | LDREX instruction            |
| ldrexb                | LDREXB instruction           |
| ldrexd                | LDREXD instruction           |
| ldrexh                | LDREXH instruction           |
| ldrht                 | LDRHT instruction            |
| ldrsbt                | LDRSBT instruction           |
| ldrsht                | LDRSHT instruction           |
| ldrt                  | LDRT instruction             |
| strbt                 | STRBT instruction            |
| strex                 | STREX instruction            |
| strexb                | STREXB instruction           |
| strexd                | STREXD instruction           |
| strexh                | STREXH instruction           |
| strht                 | STRHT instruction            |
| strt                  | STRT instruction             |
| DSP & SIMD Intrinsics |                              |
| qadd                  | QADD instruction             |
| qadd16                | QADD16 instruction           |
| qadd8                 | QADD8 instruction            |
| qasx                  | QASX instruction             |
| qdadd                 | QDADD instruction            |
| qdbl                  | QDBL instruction             |
| qdsub                 | QDSUB instruction            |
| qflag                 | Get Q flag value             |
| qsax                  | QSAX instruction             |
| qsub                  | QSUB instruction             |
| qsub16                | QSUB16 instruction           |
| qsub8                 | QSUB8 instruction            |
| sadd16                | SADD16 instruction           |
|                       |                              |

| sadd8    | SADD8 instruction   |
|----------|---------------------|
| sasx     | SASX instruction    |
| sel      | SEL instruction     |
| shadd16  | SHADD16 instruction |
| shadd8   | SHADD8 instruction  |
| shasx    | SHASX instruction   |
| shsax    | SHSAX instruction   |
| _shsub16 | SHSUB16 instruction |
| shsub8   | SHSUB8 instruction  |
| smlabb   | SMLABB instruction  |
| smlabt   | SMLABT instruction  |
| smlad    | SMLAD instruction   |
| smladx   | SMLADX instruction  |
| smlalbb  | SMLALBB instruction |
| smlalbt  | SMLALBT instruction |
| smlald   | SMLALD instruction  |
| smlaldx  | SMLALDX instruction |
| smlaltb  | SMLALTB instruction |
| smlaltt  | SMLALTT instruction |
| smlatb   | SMLATB instruction  |
| smlatt   | SMLATT instruction  |
| smlawb   | SMLAWB instruction  |
| smlawt   | SMLAWT instruction  |
| smlsd    | SMLSD instruction   |
| smlsdx   | SMLSDX instruction  |
| smlsld   | SMLSLD instruction  |
| smlsldx  | SMLSLDX instruction |
| smuad    | SMUAD instruction   |
| smuadx   | SMUADX instruction  |
| smulbb   | SMULBB instruction  |
| smulbt   | SMULBT instruction  |
| smultb   | SMULTB instruction  |
| smultt   | SMULTT instruction  |
| smulwb   | SMULWB instruction  |
| smulwt   | SMULWT instruction  |
|          |                     |

| smusd                | SMUSD instruction   |
|----------------------|---------------------|
| smusdx               | SMUSDX instruction  |
| ssat                 | SSAT instruction    |
| ssat16               | SSAT16 instruction  |
| ssax                 | SSAX instruction    |
| ssub16               | SSUB16 instruction  |
| ssub8                | SSUB8 instruction   |
| sxtab16              | SXTAB16 instruction |
| sxtb16               | SXTB16 instruction  |
| uadd16               | UADD16 instruction  |
| uadd8                | UADD8 instruction   |
| uasx                 | UASX instruction    |
| uhadd16              | UHADD16 instruction |
| uhadd8               | UHADD8 instruction  |
| uhasx                | UHASX instruction   |
| uhsax                | UHSAX instruction   |
| uhsub16              | UHSUB16 instruction |
| uhsub8               | UHSUB8 instruction  |
| uqadd16              | UQADD16 instruction |
| uqadd8               | UQADD8 instruction  |
| uqasx                | UQASX instruction   |
| uqsax                | UQSAX instruction   |
| uqsub16              | USUB16 instruction  |
| uqsub8               | UQSUB8 instruction  |
| usad8                | USAD8 instruction   |
| usad8a               | USADA8 instruction  |
| usat                 | USAT instruction    |
| usat16               | USAT16 instruction  |
| usax                 | USAX instruction    |
| usub8                | USUB8 instruction   |
| uxtab16              | UXTAB16 instruction |
| uxtb16               | UXTB16 instruction  |
| Reversing Intrinsics |                     |
| rbit                 | RBIT instruction    |
| rev                  | REV instruction     |
|                      |                     |

| rev16 | REV16 instruction |
|-------|-------------------|
| revsh | REVSH instruction |

# \_breakpoint

## Synopsis

void \_\_breakpoint(unsigned val);

#### Description

\_\_breakpoint inserts a BKPT instruction where val is a compile time constant.

## \_\_cdp

#### Synopsis

## Description

**\_\_cdp** inserts a CDP instruction. All arguments are compile time constants.

## \_\_cdp2

#### Synopsis

## Description

\_\_cdp2 inserts a CDP2 instruction. All arguments are compile time constants.

## \_\_clrex

## Synopsis

void \_\_clrex(void);

## Description

\_\_clrex inserts a CLREX instruction.

## \_\_clz

## Synopsis

```
unsigned char __clz(unsigned val);
```

## Description

\_\_clz returns the number of leading zeros in val.

## \_\_dbg

## Synopsis

void \_\_dbg(unsigned option);

## Description

\_\_dbg inserts a DBG instruction where option is a compile time constant.

# \_\_disable\_fiq

## Synopsis

```
int __disable_fiq(void);
```

## Description

**\_\_disable\_fiq** sets the F bit in the CPSR and returns the previous F bit value.

## \_\_disable\_interrupt

#### Synopsis

```
void __disable_interrupt(void);
```

#### Description

\_\_disable\_interrupt set the PRIMASK for Cortex-M parts and sets the I and F bit in the CPSR for ARM parts.

# \_\_disable\_irq

## Synopsis

```
int __disable_irq(void);
```

## Description

**\_\_disable\_irq** sets the I bit in the CPSR and returns the previous I bit value.

## \_\_dmb

## Synopsis

void \_\_dmb(void);

## Description

\_\_dmb inserts a DMB instruction.

## \_\_dsb

## Synopsis

void \_\_dsb(void);

## Description

\_\_dsb inserts a DSB instruction.

# \_\_enable\_fiq

## Synopsis

```
void __enable_fiq(void);
```

## Description

\_\_enable\_fiq clears the F bit in the CPSR.

## \_\_enable\_interrupt

## Synopsis

```
void __enable_interrupt(void);
```

#### Description

**\_\_enable\_interrupt** clears the PRIMASK for Cortex-M parts and clears the I and F bit in the CPSR for ARM parts.

# \_\_enable\_irq

## Synopsis

void \_\_enable\_irq(void);

## Description

\_\_enable\_irq clears the I bit in the CPSR.

## \_\_fabs

## Synopsis

```
double __fabs(double val);
```

## Description

**\_\_fabs** inserts a VABS.F64 instruction. Returns the absolute value of **val**.

## \_\_fabsf

## Synopsis

```
float __fabsf(float val);
```

## Description

**\_\_fabsf** inserts a VABS.F32 instruction. Returns the absolute value of **val**.

## \_\_fma

## Synopsis

## Description

**\_\_fma** inserts a VFMA.F64 instruction. Returns the value of + \* .

## \_\_\_fmaf

## Synopsis

## Description

 $\_$  fmaf inserts a VFMA.F32 instruction. Returns the value of +\*.

## \_\_get\_APSR

## Synopsis

```
unsigned __get_APSR(void);
```

#### Description

**\_\_get\_APSR** returns the value of the APSR/CPSR for Cortex-M/ARM parts.

## \_\_get\_BASEPRI

## Synopsis

```
unsigned __get_BASEPRI(void);
```

#### Description

**\_\_get\_BASEPRI** returns the value of the Cortex-M3/M4 BASEPRI register.

# \_\_get\_CONTROL

## Synopsis

```
unsigned __get_CONTROL(void);
```

#### Description

**\_\_get\_CONTROL** returns the value of the Cortex-M CONTROL register.

# \_\_get\_CPSR

## Synopsis

```
unsigned __get_CPSR(void);
```

#### Description

**\_\_get\_CPSR** returns the value of the ARM CPSR register.

## \_\_get\_FAULTMASK

## Synopsis

unsigned \_\_get\_FAULTMASK(void);

#### Description

**\_\_get\_FAULTMASK** returns the value of the Cortex-M3/M4 FAULTMASK register.

## \_\_get\_PRIMASK

## Synopsis

```
unsigned __get_PRIMASK(void);
```

#### Description

**\_\_get\_PRIMASK** returns the value of the Cortex-M PRIMASK register.

## \_\_isb

## Synopsis

void \_\_isb(void);

## Description

\_\_isb inserts a ISB instruction.

## \_\_ldc

## Synopsis

#### Description

\_\_ldc inserts a LDC instruction where coproc and Crd are compile time constants and ptr points to the word of data to load.

## \_\_ldc2

#### Synopsis

#### Description

\_\_ldc2 inserts a LDC2 instruction where **coproc** and **Crd** are compile time constants and **ptr** points to the word of data to load.

## \_\_ldc2\_noidx

#### **Synopsis**

#### Description

\_\_ldc2\_noidx inserts a LDC2 instruction where coproc, Crd and option are compile time constants and ptr points to the word of data to load.

## \_\_ldc2l

#### **Synopsis**

#### Description

\_\_ldc2l inserts a LDC2L instruction where coproc and Crd are compile time constants and ptr points to the word of data to load.

## \_\_ldc2l\_noidx

#### **Synopsis**

#### Description

\_\_ldc2l\_noidx inserts a LDC2L instruction where coproc, Crd and option are compile time constants and ptr points to the word of data to load.

## \_\_ldc\_noidx

#### Synopsis

## Description

\_\_ldc\_noidx inserts a LDC instruction where coproc, Crd and option are compile time constants and ptr points to the word of data to load.

## \_\_ldcl

#### **Synopsis**

#### Description

\_\_ldcl inserts a LDCL instruction where coproc and Crd are compile time constants and ptr points to the word of data to load.

## \_\_ldcl\_noidx

#### **Synopsis**

#### Description

\_\_ldcl\_noidx inserts a LDCL instruction where coproc, Crd and option are compile time constants and ptr points to the word of data to load.

## \_\_ldrbt

## Synopsis

```
unsigned __ldrbt(unsigned char *ptr);
```

#### Description

\_\_ldrbt inserts a LDRBT instruction. Returns the byte of data at memory address ptr.

## \_\_ldrex

## Synopsis

```
unsigned __ldrex(unsigned *ptr);
```

#### Description

\_\_ldrex inserts a LDREX instruction. Returns the word of data at memory address ptr.

## \_\_ldrexb

## Synopsis

```
unsigned __ldrexb(unsigned char *ptr);
```

#### Description

\_\_ldrexb inserts a LDREXB instruction. Returns the byte of data at memory address ptr.

# \_\_ldrexd

## Synopsis

```
unsigned long long __ldrexd(unsigned long long *ptr);
```

#### Description

\_\_ldrexd inserts a LDREXD instruction. Returns the double word of data at memory address ptr.

# \_\_ldrexh

## Synopsis

```
unsigned __ldrexh(unsigned short *ptr);
```

#### Description

\_\_ldrexh inserts a LDREXH instruction. Returns the half word of data at memory address ptr.

# \_\_ldrht

## Synopsis

```
unsigned __ldrht(unsigned short *ptr);
```

#### Description

\_\_ldrht inserts a LDRHT instruction. Returns the half word of data at memory address ptr.

# \_\_ldrsbt

## Synopsis

```
unsigned __ldrsbt(signed char *ptr);
```

#### Description

\_\_ldrsbt inserts a LDRSBT instruction. Returns the sign extended byte of data at memory address ptr.

# \_\_ldrsht

## Synopsis

```
unsigned __ldrsht(short *ptr);
```

#### Description

\_\_ldrsht inserts a LDRSHT instruction. Returns the sign extended half word of data at memory address ptr.

# \_\_ldrt

## Synopsis

```
unsigned __ldrt(unsigned *ptr);
```

#### Description

\_\_ldrt inserts a LDRT instruction. Returns the word of data at memory address ptr.

## mcr

#### **Synopsis**

```
void __mcr(unsigned coproc,
          unsigned opc1,
          unsigned src,
          unsigned CRn,
          unsigned CRm,
          unsigned opc2);
```

## Description

\_\_mcr inserts a MCR instruction. Where coproc, opc1, Crn, Crm and opc2 are compile time constants and src is the value to write.

## \_\_mcr2

#### **Synopsis**

## Description

\_\_mcr2 inserts a MCR2 instruction. Where coproc, opc1, Crn, Crm and opc2 are compile time constants and src is the value to write.

## \_\_mcrr

#### **Synopsis**

```
void __mcrr(unsigned coproc,
          unsigned opcl,
          unsigned srcl,
          unsigned src2,
          unsigned CRn);
```

## Description

\_\_mcrr inserts a MCRR instruction. Where coproc, opc1 and Crn are compile time constants and src1, src2 are the values to write.

# \_\_mcrr2

#### **Synopsis**

```
void __mcrr2(unsigned coproc,
          unsigned opcl,
          unsigned src1,
          unsigned src2,
          unsigned CRn);
```

## Description

\_\_mcrr2 inserts a MCRR2 instruction. Where coproc, opc1 and Crn are compile time constants and src1, src2 are the values to write.

## \_\_mrc

#### **Synopsis**

## Description

\_\_mrc inserts a MRC instruction. Where coproc, opc1, Crn, Crm and opc2 are compile time constants. \_\_mrc returns the value read.

# \_\_mrc2

#### **Synopsis**

## Description

\_\_mrc2 inserts a MRC2 instruction. Where coproc, opc1, Crn, Crm and opc2 are compile time constants. \_\_mrc2 returns the value read.

## \_\_mrrc

#### **Synopsis**

## Description

\_\_mrrc inserts a MRRC instruction. Where coproc, opc1 and Crn are compile time constants and dst1, dst2 are the values read.

# \_\_mrrc2

#### **Synopsis**

## Description

\_\_mrrc2 inserts a MRRC2 instruction. Where coproc, opc1 and Crn are compile time constants and dst1, dst2 are the values read.

# \_\_nop

## Synopsis

void \_\_nop(void);

## Description

\_\_nop inserts a NOP instruction.

# \_\_pld

## Synopsis

```
void __pld(void *ptr);
```

## Description

**\_\_pld** inserts a PLD instruction. Where **ptr** specifies the memory address.

# \_\_pli

## Synopsis

```
void __pli(void *ptr);
```

## Description

**\_\_pli** inserts a PLI instruction. Where **ptr** specifies the memory address.

# \_\_qadd

## Synopsis

```
int __qadd(int val1,
    int val2);
```

#### Description

 $\_$  **qadd** inserts a QADD instruction. Returns the 32-bit saturating signed equivalent of res = val1 + val2. This operation sets the Q flag if saturation occurs.

# \_\_qadd16

#### **Synopsis**

#### Description

\_\_qadd16 inserts a QADD16 instruction. \_\_qadd16 returns the 16-bit signed saturated equivalent of

```
res[0] = val1[0] + val2[0],

res[1] = val1[1] + val2[1]
```

# \_\_qadd8

#### **Synopsis**

#### Description

\_\_qadd8 inserts a QADD8 instruction. \_\_qadd8 returns the 8-bit signed saturated equivalent of

```
res[0] = val1[0] + val2[0]

res[1] = val1[1] + val2[1]

res[2] = val1[2] + val2[2]

res[3] = val1[3] + val2[3]
```

## \_\_\_qasx

#### **Synopsis**

#### Description

\_\_qasx inserts a QASX instruction. \_\_qasx returns the 16-bit signed saturated equivalent of

```
res[0] = val1[1] - val2[1]

res[1] = val1[1] + val2[0]
```

# \_\_qdadd

#### **Synopsis**

#### Description

**\_\_qdadd** inserts a QDADD instruction. **\_\_qdadd** returns the 32-bit signed saturated equivalent of res = val1 + (2\*val2). This operation sets the Q flag if saturation occurs.

# \_\_qdbl

#### **Synopsis**

```
int __qdbl(int val);
```

#### Description

**\_\_qdbl** inserts a QADD instruction. **\_\_qdbl** returns the 32-bit signed saturated equivalent of res = val + val. This operation sets the Q flag if saturation occurs.

# \_\_qdsub

#### **Synopsis**

#### Description

**\_\_qdsub** inserts a QDSUB instruction. **\_\_qdsub** returns the 32-bit signed saturated equivalent of val1 - (2\*val2). This operation sets the Q flag if saturation occurs.

# \_\_qflag

## Synopsis

int \_\_qflag(void);

## Description

**\_\_qflag** returns the value of the Q flag.

## \_\_qsax

#### **Synopsis**

#### Description

\_\_qsax inserts a QSAX instruction. \_\_qsax returns the 16-bit signed saturated equivalent of

```
res[0] = val1[0] + val2[1]

res[1] = val1[1] - val2[0]
```

# \_\_qsub

## Synopsis

#### Description

**\_\_qsub** inserts a QSUB instruction. **\_\_qsub** returns the 32-bit signed saturated equivalent of res=val1-val2. This operation sets the Q flag if saturation occurs.

# \_\_qsub16

#### **Synopsis**

#### Description

\_\_qsub16 inserts a QSUB16 instruction. \_\_qsub16 returns the 16-bit signed saturated equivalent of

```
res[0] = val1[0] - val2[0]

res[1] = val1[1] - val2[1]
```

# \_\_qsub8

#### **Synopsis**

#### Description

\_\_qsub8 inserts a QSUB8 instruction. \_\_qsub8 returns the 8-bit signed saturated equivalent of

```
res[0] = val1[0] - val2[0]
res[1] = val1[1] - val2[1]
res[2] = val1[2] - val2[2]
res[3] = val1[3] - val2[3]
```

# \_\_rbit

## Synopsis

unsigned \_\_rbit(unsigned val);

#### Description

**\_\_rbit** inserts a RBIT instruction. **\_\_rbit** returns the bit reversed equivalent of **val**.

## \_\_rev

#### **Synopsis**

```
unsigned __rev(unsigned val);
```

#### Description

\_\_rev inserts a REV instruction. \_\_rev returns the equivalent of

res[0] = val[3]

res[1] = val[2]

res[2] = val[1]

res[3] = val[0]

# \_\_rev16

#### **Synopsis**

```
unsigned __rev16(unsigned val);
```

#### Description

\_\_rev16 inserts a REV16 instruction. \_\_rev16 returns the equivalent of

res[0] = val[1]

res[1] = val[0]

res[2] = val[3]

res[3] = val[2]

# \_\_revsh

#### **Synopsis**

```
unsigned __revsh(unsigned val);
```

#### Description

**\_\_revsh** inserts a REVSH instruction. **\_\_revsh** returns the 16-bit sign extended equivalent of

res[0] = val[1]

res[1] = val[0]

# \_\_\_rintn

## Synopsis

```
double __rintn(double val);
```

## Description

\_\_rintn inserts a VRINTN.F64 instruction. Returns the rounded integer value of val.

# \_\_\_rintnf

## Synopsis

```
float __rintnf(float val);
```

## Description

\_\_rintnf inserts a VRINTN.F32 instruction. Returns the rounded integer value of val.

# \_\_sadd16

#### **Synopsis**

#### Description

\_\_sadd16 inserts a SADD16 instruction. \_\_sadd16 returns the 16-bit signed equivalent of

```
res[0] = val1[0] + val2[0]

res[1] = val1[1] + val2[1]
```

where [0] is the lower 16 bits and [1] is the upper 16 bits. The GE bits of the APSR are set.

### \_\_sadd8

#### **Synopsis**

#### Description

\_\_sadd8 inserts a SADD8 instruction. \_\_sadd8 returns the 8-bit signed equivalent of

```
res[0] = val1[0] + val2[0]

res[1] = val1[1] + val2[1]

res[2] = val1[2] + val2[2]

res[3] = val1[3] + val2[3]
```

where [0] is the lower 8 bits and [3] is the upper 8 bits. The GE bits of the APSR are set.

### \_\_sasx

### Synopsis

#### Description

\_\_sasx inserts a SASX instruction. \_\_sasx returns the 16-bit signed equivalent of

```
res[0] = val1[0] - val2[1]

res[1] = val1[1] + val2[0]
```

where [0] is the lower 16 bits and [1] is the upper 16 bits. The GE bits of the APSR are set.

### sel

### Synopsis

#### Description

\_\_sel inserts a SEL instruction. \_\_sel returns the equivalent of

```
res[0] = GE[0] ? val1[0] : val2[0]
res[1] = GE[1] ? val1[1] : val2[1]
res[2] = GE[2] ? val1[2] : val2[2]
res[3] = GE[3] ? val1[3] : val2[3]
```

where [0] is the lower 16 bits and [1] is the upper 16 bits.

### \_\_set\_APSR

### Synopsis

```
void __set_APSR(unsigned val);
```

#### Description

\_\_set\_APSR sets the value of the APSR i.e. the condition bits and the GE bits.

# \_\_set\_BASEPRI

### Synopsis

```
void __set_BASEPRI(unsigned val);
```

#### Description

**\_\_set\_BASEPRI** sets the value of the Cortex-M3/M4 BASEPRI register.

# \_\_set\_CONTROL

### Synopsis

```
void __set_CONTROL(unsigned val);
```

#### Description

**\_\_set\_CONTROL** set the value of the Cortex-M CONTROL register.

# \_\_set\_CPSR

### Synopsis

void \_\_set\_CPSR(unsigned val);

### Description

\_\_set\_CPSR sets the value of the ARM CPSR.

# \_\_set\_FAULTMASK

### Synopsis

void \_\_set\_FAULTMASK(unsigned val);

#### Description

**\_\_set\_FAULTMASK** sets the value of the Cortex-M3/M4 FAULTMASK register.

# \_\_set\_PRIMASK

### Synopsis

```
void __set_PRIMASK(unsigned val);
```

#### Description

**\_\_set\_PRIMASK** sets the value of the Cortex-M3/M4 PRIMASK register.

### \_\_sev

### Synopsis

void \_\_sev(void);

### Description

\_\_sev inserts a SEV instruction.

### \_\_shadd16

#### **Synopsis**

#### Description

\_\_shadd16 inserts a SHADD16 instruction. \_\_shadd16 returns the 16-bit signed equivalent of

```
res[0] = (val1[0] + val2[0])/2
res[1] = (val1[1] + val2[1])/2
```

where [0] is the lower 16 bits and [1] is the upper 16 bits.

### \_\_shadd8

#### **Synopsis**

#### Description

\_\_shadd8 inserts a SHADD8 instruction. \_\_shadd8 returns the 8-bit signed equivalent of

```
res[0] = (val1[0] + val2[0])/2

res[1] = (val1[1] + val2[1])/2

res[2] = (val1[2] + val2[2])/2

res[3] = (val1[3] + val2[3])/2
```

where [0] is the lower 8 bits and [3] is the upper 8 bits.

### \_\_shasx

#### **Synopsis**

#### Description

\_\_shasx inserts a SHASX instruction. \_\_shasx returns the 16-bit signed equivalent of

```
res[0] = (val1[0] - val2[1])/2

res[1] = (val1[1] + val2[0])/2
```

where [0] is the lower 16 bits and [1] is the upper 16 bits.

### \_\_shsax

#### **Synopsis**

#### Description

\_\_shsax inserts a SHSAX instruction. \_\_shsax returns the 16-bit signed equivalent of

```
res[0] = (val1[0] + val2[1])/2

res[1] = (val1[1] - val2[0])/2
```

where [0] is the lower 16 bits and [1] is the upper 16 bits.

### \_\_shsub16

#### **Synopsis**

#### Description

\_\_shsub16 inserts a SHSUB16 instruction. \_\_shsub16 returns the 16-bit signed equivalent of

```
res[0] = (val1[0] - val2[0])/2 res[1] = (val1[1] - val2[1])/2 where [0] is the lower 16 bits and [1] is the upper 16 bits.
```

### \_\_shsub8

#### **Synopsis**

#### Description

\_\_shsub8 inserts a SHSUB8 instruction. \_\_shsub8 returns the 8-bit signed equivalent of

```
res[0] = (val1[0] - val2[0])/2 res[1] = (val1[1] - val2[1])/2 res[2] = (val1[2] - val2[2])/2 res[3] = (val1[3] - val2[3])/2 where [0] is the lower 8 bits and [3] is the upper 8 bits.
```

# \_\_smlabb

#### **Synopsis**

#### Description

\_\_smlabb inserts a SMLABB instruction. \_\_smlabb returns the equivalent of

```
res = val1[0] * val2[0] + val3
```

# \_\_smlabt

#### **Synopsis**

#### Description

\_\_smlabt inserts a SMLABT instruction. \_\_smlabt returns the equivalent of

```
res = val1[0] * val2[1] + val3
```

# \_\_smlad

#### **Synopsis**

#### Description

\_\_smlad inserts a SMLAD instruction. \_\_smlad returns the 16-bit signed equivalent of

```
res = val1[0] * val2[0] + val1[1] * val2[1] + val3
```

# \_\_smladx

#### **Synopsis**

#### Description

\_\_smladx inserts a SMLADX instruction. \_\_smladx returns the 16-bit signed equivalent of

```
res = val1[0] * val2[1] + val1[1] * val2[0] + val3
```

# \_\_smlalbb

### Synopsis

#### Description

\_\_smlalbb inserts a SMLALBB instruction. \_\_smlalbb returns the equivalent of

```
res = val1[0] * val2[0] + val3
where [0] is the lower 16 bits and [1] is the upper 16 bits.
```

# \_\_smlalbt

### Synopsis

#### Description

\_\_smlalbt inserts a SMLALBT instruction. \_\_smlalbt returns the equivalent of

```
res = val1[0] * val2[1] + val3
where [0] is the lower 16 bits and [1] is the upper 16 bits.
```

# \_\_smlald

#### **Synopsis**

#### Description

\_\_smlald inserts a SMLALD instruction. \_\_smlald returns the equivalent of

```
res = val1[0] * val2[0] + val1[1] * val2[1] + val3 \\ where [0] is the lower 16 bits and [1] is the upper 16 bits.
```

# \_\_smlaldx

#### **Synopsis**

#### Description

\_\_smlaldx inserts a SMLALDX instruction. \_\_smlaldx returns the equivalent of

```
res = val1[0] * val2[1] + val1[1] * val2[0] + val3 where [0] is the lower 16 bits and [1] is the upper 16 bits.
```

# \_\_smlaltb

### Synopsis

#### Description

\_\_smlaltb inserts a SMLALTB instruction. \_\_smlaltb returns the equivalent of

```
res = val1[1] * val2[0] + val3 where [0] is the lower 16 bits and [1] is the upper 16 bits.
```

# \_\_smlaltt

#### **Synopsis**

#### Description

\_\_smlaltt inserts a SMLALTT instruction. \_\_smlaltt returns the equivalent of

```
res = val1[1] * val2[1] + val3
where [0] is the lower 16 bits and [1] is the upper 16 bits.
```

# \_\_smlatb

#### **Synopsis**

#### Description

\_\_smlatb inserts a SMLATB instruction. \_\_smlatb returns the equivalent of

```
res = val1[1] * val2[0] + val3
```

# \_\_smlatt

#### **Synopsis**

#### Description

\_\_smlatt inserts a SMLATT instruction. \_\_smlatt returns the equivalent of

```
res = val1[1] * val2[1] + val3
```

# \_\_smlawb

#### **Synopsis**

#### Description

\_\_smlawb inserts a SMLAWB instruction. \_\_smlawb returns the equivalent of

```
res = (val1 * val2[0] + (val3 << 16)) >> 16
```

# \_\_smlawt

#### **Synopsis**

#### Description

\_\_smlawt inserts a SMLAWT instruction. \_\_smlawt returns the equivalent of

```
res = (val1 * val2[1] + (val3 << 16)) >> 16
```

# \_\_smlsd

#### **Synopsis**

#### Description

\_\_smlsd inserts a SMLSD instruction. \_\_smlsd returns the equivalent of

```
res = val1[0] * val2[0] - val1[1] * val2[1] + val3
```

# \_\_smlsdx

#### **Synopsis**

#### Description

\_\_smlsdx inserts a SMLSDX instruction. \_\_smlsdx returns the equivalent of

```
res = val1[0] * val2[1] - val1[1] * val2[0] + val3
```

# \_\_smlsld

#### **Synopsis**

#### Description

\_\_smlsld inserts a SMLSLD instruction. \_\_smlsld returns the equivalent of

```
res = val1[0] * val2[0] - val1[1] * val2[1] + val3 where [0] is the lower 16 bits and [1] is the upper 16 bits.
```

# \_\_smlsldx

#### **Synopsis**

#### Description

\_\_smlsldx inserts a SMLSLDX instruction. \_\_smlsldx returns the equivalent of

```
res = val1[0] * val2[1] - val1[1] * val2[0] + val3 where [0] is the lower 16 bits and [1] is the upper 16 bits.
```

### \_\_smuad

#### **Synopsis**

#### Description

\_\_smuad inserts a SMUAD instruction. \_\_smuad returns the equivalent of

```
res = val1[0] * val2[0] + val1[1] * val2[1]
```

### \_\_smuadx

#### **Synopsis**

#### Description

\_\_smuadx inserts a SMUADX instruction. \_\_smuadx returns the equivalent of

```
res = val1[0] * val2[1] + val1[1] * val2[0]
```

# \_\_smulbb

### Synopsis

### Description

\_\_smulbb inserts a SMULBB instruction. \_\_smulbb returns the equivalent of

```
res = val1[0] * val2[0]
```

# \_\_smulbt

#### **Synopsis**

### Description

```
__smulbt inserts a SMULBT instruction. __smulbt returns the equivalent of
```

```
res = val1[0] * val2[1]
```

# \_\_smultb

## Synopsis

### Description

\_\_smultb inserts a SMULTB instruction. \_\_smultb returns the equivalent of

```
res = val1[1] * val2[0]
```

# \_\_smultt

## Synopsis

### Description

```
__smultt inserts a SMULTT instruction. __smultt returns the equivalent of res = val1[1] * val2[1]
```

# \_\_smulwb

## Synopsis

```
int __smulwb(int16x2 val1,
          int val2);
```

### Description

\_\_smulwb inserts a SMULWB instruction. \_\_smulwb returns the equivalent of

```
res = (val1[0] * val2) >> 16
```

# \_\_smulwt

## Synopsis

### Description

\_\_smulwt inserts a SMULWT instruction. \_\_smulwt returns the equivalent of

```
res = (val1[1] * val2) >> 16
```

# \_\_smusd

#### **Synopsis**

### Description

**\_\_smusd** inserts a SMUSD instruction. **\_\_smusd** returns the equivalent of

```
res = val1[0] * val2[0] - val1[1] * val2[1] \\ where [0] is the lower 16 bits and [1] is the upper 16 bits.
```

# \_\_smusdx

### Synopsis

### Description

\_\_smusdx inserts a SMUSDX instruction. \_\_smusdx returns the equivalent of

```
res = val1[0] * val2[1] - val1[1] * val2[0] \\ where [0] is the lower 16 bits and [1] is the upper 16 bits.
```

# \_\_sqrt

# Synopsis

```
double __sqrt(double val);
```

# Description

\_\_sqrt inserts a VSQRT.F64 instruction.

# \_\_sqrtf

# Synopsis

```
float __sqrtf(float val);
```

# Description

\_\_sqrtf inserts a VSQRT.F32 instruction.

# \_\_ssat

# Synopsis

### Description

\_\_ssat inserts a SSAT instruction. \_\_ssat returns val saturated to the signed range of sat where sat is a compile time constant.

# ssat16

#### **Synopsis**

#### Description

\_\_ssat16 inserts a SSAT16 instruction. \_\_ssat16 returns the equivalent of

res[0] = val[0] saturated to the signed range of sat

res[1] = val[1] saturated to the signed range of sat

where [0] is the lower 16 bits and [1] is the upper 16 bits and sat is a compile time constant.

# \_\_ssax

## Synopsis

### Description

**\_\_ssax** inserts a SSAX instruction. **\_\_ssax** returns the equivalent of

```
res[0] = val1[0] + val2[1]

res[1] = val1[1] - val2[0]
```

where [0] is the lower 16 bits and [1] is the upper 16 bits. This operation sets the GE bits.

# \_\_ssub16

#### **Synopsis**

### Description

\_\_ssub16 inserts a SSUB16 instruction. \_\_ssub16 returns the 16-bit signed equivalent of

```
res[0] = val1[0] - val2[0]

res[1] = val1[1] - val2[1]
```

where [0] is the lower 16 bits and [1] is the upper 16 bits. The GE bits of the APSR are set.

# \_\_ssub8

#### **Synopsis**

#### Description

\_\_ssub8 inserts a SSUB8 instruction. \_\_ssub8 returns the 8-bit signed equivalent of

```
res[0] = val1[0] - val2[0]
res[1] = val1[1] - val2[1]
res[2] = val1[2] - val2[2]
res[3] = val1[3] - val2[3]
```

where [0] is the lower 8 bits and [3] is the upper 8 bits. The GE bits of the APSR are set.

# \_\_stc

# Synopsis

### Description

\_\_stc inserts a STC instruction where coproc and Crd are compile time constants and ptr points to the word of data to store.

# \_\_stc2

## Synopsis

#### Description

\_\_stc2 inserts a STC2 instruction where **coproc** and **Crd** are compile time constants and **ptr** points to the word of data to store.

# \_\_stc2l

## Synopsis

#### Description

\_\_stc2l inserts a STC2L instruction where coproc and Crd are compile time constants and ptr points to the word of data to store.

# \_\_stc\_noidx

## Synopsis

# Description

\_\_stc\_noidx inserts a STC2L instruction where coproc, Crd and option are compile time constants and ptr points to the word of data to store.

# \_\_stcl

# Synopsis

#### Description

\_\_stcl inserts a STCL instruction where **coproc** and **Crd** are compile time constants and **ptr** points to the word of data to store.

# \_\_strbt

# Synopsis

# Description

\_\_strbt inserts a STRBT instruction.

# \_\_strex

# Synopsis

# Description

\_\_strex inserts a STREX instruction.

# \_\_strexb

# Synopsis

# Description

\_\_strexb inserts a STREXB instruction.

# \_\_strexd

# Synopsis

# Description

\_\_strexd inserts a STREXD instruction.

# \_\_strexh

# Synopsis

# Description

\_\_strexh inserts a STREXH instruction.

# \_\_strht

# Synopsis

# Description

\_\_strht inserts a STRHT instruction.

# \_\_strt

# Synopsis

```
void __strt(unsigned val,
            unsigned *ptr);
```

# Description

\_\_strt inserts a STRT instruction.

# \_\_swp

# Synopsis

# Description

\_\_swp inserts a SWP instruction.

# \_\_swpb

# Synopsis

# Description

\_\_swpb inserts a SWPB instruction.

# \_\_sxtab16

#### **Synopsis**

#### Description

\_\_sxtab16 inserts a SXTAB16 instruction. \_\_sxtab16 returns the 16-bit signed equivalent of

```
res[0] = val1[0] + (short)val2[0]

res[1] = val1[1] + (short)val2[2]
```

where res[0] & val1[0] are the lower 16 bits, res[1] & val1[1] are the upper 16 bits, val2[0] is the lower 8 bits and val2[2] is the 8 bits starting at bit position 16.

# \_\_sxtb16

#### **Synopsis**

```
int16x2 __sxtb16(int8x4 val);
```

### Description

\_\_sxtb16 inserts a SXTB16 instruction. \_\_sxtb16 returns the 16-bit signed equivalent of

res[0] = (short)val[0]

res[1] = (short)val[2]

where res[0] is the lower 16 bits, res[1] is the upper 16 bits, val[0] is the lower 8 bits and val[2] is the 8 bits starting at bit position 16.

# \_\_uadd16

#### **Synopsis**

#### Description

\_\_uadd16 inserts a UADD16 instruction. \_\_uadd16 returns the 16-bit unsigned equivalent of

```
res[0] = val1[0] + val2[0]

res[1] = val1[1] + val2[1]
```

where [0] is the lower 16 bits and [1] is the upper 16 bits. The GE bits of the APSR are set.

# <u>uadd8</u>

#### **Synopsis**

#### Description

\_\_uadd8 inserts a UADD8 instruction. \_\_uadd8 returns the 8-bit unsigned equivalent of

```
res[0] = val1[0] + val2[0]

res[1] = val1[1] + val2[1]

res[2] = val1[2] + val2[2]

res[3] = val1[3] + val2[3]
```

where [0] is the lower 8 bits and [3] is the upper 8 bits. The GE bits of the APSR are set.

# \_\_uasx

#### **Synopsis**

### Description

\_\_uasx inserts a UASX instruction. \_\_uasx returns the 16-bit unsigned equivalent of

```
res[0] = val1[0] - val2[1]

res[1] = val1[1] + val2[0]
```

where [0] is the lower 16 bits and [1] is the upper 16 bits. The GE bits of the APSR are set.

# \_\_uhadd16

#### **Synopsis**

### Description

\_\_uhadd16 inserts a UHADD16 instruction. \_\_uhadd16 returns the 16-bit unsigned equivalent of

```
res[0] = (val1[0] + val2[0])/2

res[1] = (val1[1] + val2[1])/2
```

# \_\_uhadd8

#### **Synopsis**

### Description

\_\_uhadd8 inserts a UHADD8 instruction. \_\_uhadd8 returns the 8-bit unsigned equivalent of

```
res[0] = (val1[0] + val2[0])/2

res[1] = (val1[1] + val2[1])/2

res[2] = (val1[2] + val2[2])/2

res[3] = (val1[3] + val2[3])/2
```

# \_\_uhasx

#### **Synopsis**

### Description

**\_\_uhasx** inserts a UHASX instruction. **\_\_uhasx** returns the 16-bit unsigned equivalent of

```
res[0] = (val1[0] - val2[1])/2

res[1] = (val1[1] + val2[0])/2
```

# \_\_uhsax

#### **Synopsis**

### Description

**\_\_uhsax** inserts a UHSAX instruction. **\_\_uhsax** returns the 16-bit unsigned equivalent of

```
res[0] = (val1[0] + val2[1])/2

res[1] = (val1[1] - val2[0])/2
```

# \_\_uhsub16

#### **Synopsis**

### Description

\_\_uhsub16 inserts a UHSUB16 instruction. \_\_uhsub16 returns the 16-bit unsigned equivalent of

```
res[0] = (val1[0] - val2[0])/2
res[1] = (val1[1] - val2[1])/2
```

# \_\_uhsub8

#### **Synopsis**

#### Description

\_\_uhsub8 inserts a UHSUB8 instruction. \_\_uhsub8 returns the 8-bit unsigned equivalent of

```
res[0] = (val1[0] - val2[0])/2
res[1] = (val1[1] - val2[1])/2
res[2] = (val1[2] - val2[2])/2
res[3] = (val1[3] - val2[3])/2
```

# \_\_uqadd16

#### **Synopsis**

### Description

\_\_uqadd16 inserts a UQADD16 instruction. \_\_uqadd16 returns the 16-bit unsigned saturated equivalent of

```
res[0] = val1[0] + val2[0]

res[1] = val1[1] + val2[1]
```

# \_\_uqadd8

#### **Synopsis**

### Description

\_\_uqadd8 inserts a UQADD8 instruction. \_\_uqadd8 returns the 8-bit unsigned saturated equivalent of

```
res[0] = val1[0] + val2[0]
res[1] = val1[1] + val2[1]
res[2] = val1[2] + val2[2]
res[3] = val1[3] + val2[3]
```

# \_\_uqasx

### **Synopsis**

### Description

\_\_uqasx inserts a UQASX instruction. \_\_uqasx returns the 16-bit signed saturated equivalent of

```
res[0] = val1[0] - val2[1]

res[1] = val1[1] + val2[0]
```

# \_\_uqsax

### **Synopsis**

### Description

\_\_uqsax inserts a UQSAX instruction. \_\_uqsax returns the 16-bit signed saturated equivalent of

```
res[0] = val1[0] + val2[1]

res[1] = val1[1] - val2[0]
```

# \_\_uqsub16

#### **Synopsis**

### Description

\_\_uqsub16 inserts a USUB16 instruction. \_\_uqsub16 returns the 16-bit unsigned equivalent of

```
res[0] = val1[0] - val2[0]

res[1] = val1[1] - val2[1]
```

# \_\_uqsub8

#### **Synopsis**

### Description

\_\_uqsub8 inserts a UQSUB8 instruction. \_\_uqsub8 returns the 8-bit unsigned saturated equivalent of

```
res[0] = val1[0] - val2[0]
res[1] = val1[1] - val2[1]
res[2] = val1[2] - val2[2]
res[3] = val1[3] - val2[3]
```

# \_\_usad8

#### **Synopsis**

#### Description

\_\_usad8 inserts a USAD8 instruction. \_\_usad8 returns the 8-bit unsigned equivalent of

```
res = abs(val1[0] - val2[0]) + abs(val1[1] - val2[1]) + (val1[2] - val2[2]) + (val1[3] - val2[3]) \\ where [0] is the lower 8 bits and [3] is the upper 8 bits.
```

# \_\_usad8a

#### **Synopsis**

#### Description

\_\_usad8a inserts a USADA8 instruction. \_\_usad8a returns the 8-bit unsigned equivalent of

 $res = abs(val1[0] - val2[0]) + abs(val1[1] - val2[1]) + (val1[2] - val2[2]) + (val1[3] - val2[3]) + val3 \\ where [0] is the lower 8 bits and [3] is the upper 8 bits.$ 

# \_\_usat

### Synopsis

### Description

**\_\_usat** inserts a USAT instruction. **\_\_usat** returns **val** saturated to the unsigned range of **sat** where **sat** is a compile time constant.

# usat16

#### **Synopsis**

#### Description

\_\_usat16 inserts a USAT16 instruction. \_\_usat16 returns the equivalent of

res[0] = val[0] saturated to the unsigned range of sat

res[1] = val[1] saturated to the unsigned range of sat

where [0] is the lower 16 bits and [1] is the upper 16 bits and sat is a compile time constant.

## <u>usax</u>

### **Synopsis**

### Description

**\_\_usax** inserts a USAX instruction. **\_\_usax** returns the equivalent of

```
res[0] = val1[0] + val2[1]

res[1] = val1[1] - val2[0]
```

where [0] is the lower 16 bits and [1] is the upper 16 bits. This operation sets the GE bits.

# \_\_usub8

#### **Synopsis**

### Description

\_\_usub8 inserts a USUB8 instruction. \_\_usub8 returns the 8-bit unsigned equivalent of

```
res[0] = val1[0] - val2[0]
res[1] = val1[1] - val2[1]
res[2] = val1[2] - val2[2]
res[3] = val1[3] - val2[3]
```

# \_\_uxtab16

#### **Synopsis**

#### Description

\_\_uxtab16 inserts a UXTAB16 instruction. \_\_uxtab16 returns the 16-bit unsigned equivalent of

```
res[0] = val1[0] + (unsigned short)val2[0]
```

res[1] = val1[1] + (unsigned short)val2[2]

where res[0] & val1[0] are the lower 16 bits, res[1] & val1[1] are the upper 16 bits, val2[0] is the lower 8 bits and val2[2] is the 8 bits starting at bit position 16.

# \_\_uxtb16

#### **Synopsis**

```
int16x2 __uxtb16(int8x4 val);
```

## Description

\_\_uxtb16 inserts a UXTB16 instruction. \_\_uxtb16 returns the 16-bit unsigned equivalent of

res[0] = (unsigned short)val[0]

res[1] = (unsigned short)val[2]

where res[0] is the lower 16 bits, res[1] is the upper 16 bits, val[0] is the lower 8 bits and val[2] is the 8 bits starting at bit position 16.

# \_\_wfe

### Synopsis

void \_\_wfe(void);

## Description

\_\_wfe inserts a WFE instruction.

# \_\_wfi

### Synopsis

void \_\_wfi(void);

## Description

\_wfi inserts a WFI instruction.

# \_\_yield

### Synopsis

void \_\_yield(void);

## Description

\_\_yield inserts a YIELD instruction.

# <iso646.h>

## Overview

The header <iso646.h> defines macros that expand to the corresponding tokens to ease writing C programs with keyboards that do not have keys for frequently-used operators.

# **API Summary**

| Macros |                                                               |
|--------|---------------------------------------------------------------|
| and    | Alternative spelling for logical and operator                 |
| and_eq | Alternative spelling for logical and-equals operator          |
| bitand | Alternative spelling for bitwise and operator                 |
| bitor  | Alternative spelling for bitwise or operator                  |
| compl  | Alternative spelling for bitwise complement operator          |
| not    | Alternative spelling for logical not operator                 |
| not_eq | Alternative spelling for not-equal operator                   |
| or     | Alternative spelling for logical or operator                  |
| or_eq  | Alternative spelling for bitwise or-equals operator           |
| xor    | Alternative spelling for bitwise exclusive or operator        |
| xor_eq | Alternative spelling for bitwise exclusive-or-equals operator |

# and

### Synopsis

#define and &&

## Description

and defines the alternative spelling for &&.

# and\_eq

### Synopsis

#define and\_eq &=

### Description

and\_eq defines the alternative spelling for &=.

# bitand

### Synopsis

#define bitand &

## Description

bitand defines the alternative spelling for &.

# bitor

### Synopsis

#define bitor

## Description

**bitor** defines the alternative spelling for |.

# compl

### Synopsis

#define compl ~

## Description

**compl** defines the alternative spelling for ~.

# not

### Synopsis

#define not !

## Description

**not** defines the alternative spelling for !.

# not\_eq

### Synopsis

#define not\_eq !=

### Description

not\_eq defines the alternative spelling for !=.

# or

## Synopsis

#define or ||

## Description

**or** defines the alternative spelling for | |.

# or\_eq

### Synopsis

```
#define or_eq |=
```

## Description

**or\_eq** defines the alternative spelling for | =.

# xor

## Synopsis

#define xor ^

## Description

**xor** defines the alternative spelling for ^.

# xor\_eq

### Synopsis

#define xor\_eq ^=

### Description

xor\_eq defines the alternative spelling for ^=.

# <itm.h>

# **API Summary**

| Variables           |                                                          |
|---------------------|----------------------------------------------------------|
| ITM_base            | The base address of the ITM peripheral                   |
| Functions           |                                                          |
| ITM_channel_enabled | Check if an ITM channel is enabled                       |
| ITM_send_byte       | Send a byte to an ITM channel                            |
| ITM_send_half_word  | Send a half word to an ITM channel                       |
| ITM_send_pc         | Send the program counter of the caller to an ITM channel |
| ITM_send_word       | Send a word to an ITM channel                            |

# ITM\_base

### Synopsis

unsigned \*ITM\_base;

### Description

ITM\_base is the base address of the ITM peripheral. It must be assigned for ITM on V7A/V7R architectures. It is not required for V7M architectures.

# ITM\_channel\_enabled

### **Synopsis**

```
int ITM_channel_enabled(int n);
```

### Description

ITM\_channel\_enabled returns 1 if the given ITM channel is enabled otherwise it returns 0.

**n** is the ITM channel number from 0 to 31.

# ITM\_send\_byte

## Synopsis

## Description

ITM\_send\_byte sends the byte **b** to the ITM channel **n**.

# ITM\_send\_half\_word

## Synopsis

## Description

ITM\_send\_half\_word sends the half word **s** to the ITM channel **n**.

# ITM\_send\_pc

## Synopsis

```
void ITM_send_pc(int n);
```

## Description

 $\mathsf{ITM}\_\mathsf{send}\_\mathsf{pc}$  sends the program counter of the caller to the  $\mathsf{ITM}$  channel  $\mathbf{n}$ .

# ITM\_send\_word

## Synopsis

## Description

ITM\_send\_word sends the word w to the ITM channel n.

# libarm.h>

# **API Summary**

| Functions                                           |                                                                                       |
|-----------------------------------------------------|---------------------------------------------------------------------------------------|
| libarm_dcc_read                                     | Read a word of data from the host over JTAG using the ARM's debug comms channel.      |
| libarm_dcc_write                                    | Write a word of data to the host over JTAG using the ARM debug comms channel.         |
| libarm_disable_fiq                                  | Disable FIQ interrupts.                                                               |
| libarm_disable_irq                                  | Disable IRQ interrupts.                                                               |
| libarm_disable_irq_fiq                              | Disables IRQ and FIQ interrupts and return the previous enable state.                 |
| libarm_enable_fiq                                   | Enable FIQ interrupts.                                                                |
| libarm_enable_irq                                   | Enable IRQ interrupts.                                                                |
| libarm_enable_irq_fiq                               | Enable IRQ and FIQ interrupts.                                                        |
| libarm_get_cpsr                                     | Get the value of the CPSR.                                                            |
| libarm_isr_disable_irq                              | Re-disable ARM's global interrupts from within an IRQ interrupt service routine.      |
| libarm_isr_enable_irq                               | Re-enable ARM's global interrupts from within an IRQ interrupt service routine.       |
| libarm_mmu_flat_initialise_level_1_table            | Create a flat mapped level 1 translation table.                                       |
| libarm_mmu_flat_initialise_level_2_small_page_table | Create a level 2 small page table for an address range.                               |
| libarm_mmu_flat_set_level_1_cacheable_region        | Mark region of memory described by level 1 section descriptors as cacheable.          |
| libarm_mmu_flat_set_level_2_small_page_cacheable    | Mark region of memory described by level 2 small page table descriptors as cacheable. |
| libarm_restore_irq_fiq                              | Restores the IRQ and FIQ interrupt enable state.                                      |
| libarm_run_dcc_port_server                          | Serve commands from the ARM's debug communication channel.                            |
| libarm_set_cpsr                                     | Set the value of the CPSR.                                                            |
| libarm_set_fiq                                      | Enables or disables FIQ interrupts.                                                   |
| libarm_set_irq                                      | Enables or disables IRQ interrupts.                                                   |

# libarm\_dcc\_read

#### **Synopsis**

unsigned long libarm\_dcc\_read(void);

#### Description

**libarm\_dcc\_read** returns The data read from the debug comms channel.

The ARM's debug comms channel is usually used by debuggers so reading from this port with a debugger attached can cause unpredictable results.

# libarm\_dcc\_write

## Synopsis

void libarm\_dcc\_write(unsigned long data);

## Description

data The data to write to the debug comms channel.

The ARM's debug comms channel is usually used by debuggers so writing to this port with a debugger attached can cause unpredictable results.

# libarm\_disable\_fiq

#### **Synopsis**

```
void libarm_disable_fiq(void);
```

#### Description

This function disables FIQ interrupts by setting the F bit in the CPSR register.

Note that this function modifies the CPSR register's control field and therefore will only work when the CPU is executing in a privileged operating mode.

```
// Disable FIQ interrupts
libarm_disable_fiq();
```

# libarm\_disable\_irq

#### **Synopsis**

```
void libarm_disable_irq(void);
```

#### Description

This function disables IRQ interrupts by setting the I bit in the CPSR register.

Note that this function modifies the CPSR register's control field and therefore will only work when the CPU is executing in a privileged operating mode.

```
// Disable IRQ interrupts
libarm_disable_irq();
```

# libarm\_disable\_irq\_fiq

#### **Synopsis**

```
int libarm_disable_irq_fiq(void);
```

#### Description

libarm\_disable\_irq\_fiq returns The IRQ and FIQ enable state prior to disabling the IRQ and FIQ interrupts.

This function disables both IRQ and FIQ interrupts, it also returns the previous IRQ and FIQ enable state so that it can be restored using **libarm\_restore\_irq\_fiq**.

Note that this function modifies the CPSR register's control field and therefore will only work when the CPU is executing in a privileged operating mode.

```
int s;

// Disable IRQ and FIQ interrupts
s = libarm_disable_irq_fiq();

// Restore IRQ and FIQ interrupts
libarm_restore_irq_fiq(s);
```

# libarm\_enable\_fiq

#### **Synopsis**

```
void libarm_enable_fiq(void);
```

#### Description

This function enables FIQ interrupts by clearing the F bit in the CPSR register.

Note that this function modifies the CPSR register's control field and therefore will only work when the CPU is executing in a privileged operating mode.

```
// Enable FIQ interrupts
libarm_enable_fiq();
```

# libarm\_enable\_irq

#### **Synopsis**

```
void libarm_enable_irq(void);
```

#### Description

This function enables IRQ interrupts by clearing the I bit in the CPSR register.

Note that this function modifies the CPSR register's control field and therefore will only work when the CPU is executing in a privileged operating mode.

```
// Enable IRQ interrupts
libarm_enable_irq();
```

# libarm\_enable\_irq\_fiq

#### **Synopsis**

```
void libarm_enable_irq_fiq(void);
```

#### Description

libarm\_enable\_irq\_fiq returns The IRQ and FIQ enable state prior to enabling the IRQ and FIQ interrupts.

This function enables both IRQ and FIQ interrupts.

Note that this function modifies the CPSR register's control field and therefore will only work when the CPU is executing in a privileged operating mode.

```
// Enable IRQ and FIQ interrupts
libarm_enable_irq_fiq();
```

# libarm\_get\_cpsr

## Synopsis

unsigned long libarm\_get\_cpsr(void);

## Description

libarm\_get\_cpsr returns The value of the CPSR.

This function returns the value of the CPSR (Current Program Status Register).

# libarm\_isr\_disable\_irq

## Synopsis

```
void libarm_isr_disable_irq(void);
```

## Description

A call to **libarm\_isr\_enable\_irq** must have been made prior to calling this function.

Note that this call should only be made from within an IRQ interrupt handler.

# libarm\_isr\_enable\_irq

#### **Synopsis**

void libarm\_isr\_enable\_irq(void);

#### Description

ARM IRQ interrupts are automatically disabled on entry to an interrupt handler and subsequently re-enabled on exit. You can use **libarm\_isr\_enable\_irq** to re-enable interrupts from within an interrupt handler so that higher-priority interrupts may interrupt the current interrupt handler.

This call must be accompanied with a call to **libarm\_isr\_disable\_irq** prior to completion of the interrupt service routine.

Note that this function should only be called from within an IRQ interrupt handler and that calling this function changes the operating mode, and therefore the stack, so if it is being called from a C function you should not use any automatic variables within that function.

# libarm\_mmu\_flat\_initialise\_level\_1\_table

#### **Synopsis**

```
void libarm_mmu_flat_initialise_level_1_table(void *translation_table);
```

#### Description

translation\_table A pointer to the start of the translation table.

This function creates a flat mapped (i.e. virtual addresses == physical addresses) level 1 MMU translation table at the location pointed to by **translation\_table** (the translation table is 16BKytes in size).

Note that this function only initialises the translation table, it doesn't set the translation table base register.

## libarm\_mmu\_flat\_initialise\_level\_2\_small\_page\_table

#### **Synopsis**

#### Description

translation\_table A pointer to the start of the translation table.

start A pointer to the start address of the address range.

size The size of the address range in bytes.

coarse\_page\_tables A pointer to the start address of the coarse page tables.

This function creates a level 2 small page table for the specified address range, it requires a level 1 translation table to be created using **libarm\_mmu\_flat\_initialise\_level\_1\_table** prior to calling.

# libarm\_mmu\_flat\_set\_level\_1\_cacheable\_region

#### **Synopsis**

#### Description

translation\_table A pointer to the start of the translation table.

**start** A pointer to the start of the cacheable region.

**size** The size of the cacheable region in bytes.

This function marks a region of memory described by level 1 section descriptors as cacheable, it requires a level 1 translation table to be created using **libarm\_mmu\_flat\_initialise\_level\_1\_table** prior to calling.

# libarm\_mmu\_flat\_set\_level\_2\_small\_page\_cacheable\_region

#### **Synopsis**

#### Description

translation\_table A pointer to the start of the translation table.

start A pointer to the start address of the cacheable region.

size The size of the cacheable region in bytes.

This function marks a region of memory described by level 2 small page table descriptors as cacheable, it requires a level 2 small page table table to be created using libarm\_mmu\_flat\_initialise\_level\_2\_small\_page\_table prior to calling.

# libarm\_restore\_irq\_fiq

#### **Synopsis**

```
void libarm_restore_irq_fiq(int disable_irq_fiq_return);
```

#### Description

disable\_irq\_fiq\_return The value returned from libarm\_disable\_irq\_fiq.

This function restores the IRQ and FIQ enable state to the state it was in before a call to libarm\_disable\_irq\_fiq.

Note that this function modifies the CPSR register's control field and therefore will only work when the CPU is executing in a privileged operating mode.

```
int s;

// Disable IRQ and FIQ interrupts
s = libarm_disable_irq_fiq();

// Restore IRQ and FIQ interrupts
libarm_restore_irq_fiq(s);
```

# libarm\_run\_dcc\_port\_server

#### **Synopsis**

```
void libarm_run_dcc_port_server(void);
```

#### Description

CrossWorks uses the ARM's debug communication channel to carry operations such as memory access, to do this a simple client server protocol is run over the channel. This function runs the debug communications channel server, it returns when the host terminates the server.

# libarm\_set\_cpsr

## Synopsis

```
void libarm_set_cpsr(unsigned long cpsr);
```

## Description

**cpsr** The value the CPSR should be set to.

This function sets the value of all fields of the CPSR (Current Program Status Register).

# libarm\_set\_fiq

#### **Synopsis**

```
int libarm_set_fiq(int enable);
```

#### Description

enable If non-zero FIQ interrupts will be enabled, otherwise they will be disabled.

libarm\_set\_fiq returns The FIQ enable state prior to enabling the FIQ interrupt.

This function enables or disables FIQ interrupts. It modifies the CPSR register's control field and therefore will only work when the CPU is executing in a privileged operating mode.

```
// Enable FIQ interrupts
libarm_set_fiq(1);

// Disable FIQ interrupts
libarm_set_fiq(0);
```

# libarm\_set\_irq

#### **Synopsis**

```
int libarm_set_irq(int enable);
```

#### Description

enable If non-zero IRQ interrupts will be enabled, otherwise they will be disabled.

**libarm\_set\_irq** returns The IRQ enable state prior to enabling the IRQ interrupt.

This function enables or disables IRQ interrupts. It modifies the CPSR register's control field and therefore will only work when the CPU is executing in a privileged operating mode.

```
// Disable IRQ interrupts if enabled
int en = libarm_set_irq(0);

// Restore IRQ interrupts
libarm_set_irq(en);
```

# limits.h>

# **API Summary**

| Long integer minimum and maximum values      |                                                   |  |
|----------------------------------------------|---------------------------------------------------|--|
| LONG_MAX                                     | Maximum value of a long integer                   |  |
| LONG_MIN                                     | Minimum value of a long integer                   |  |
| ULONG_MAX                                    | Maximum value of an unsigned long integer         |  |
| Character minimum and maximum values         |                                                   |  |
| CHAR_MAX                                     | Maximum value of a plain character                |  |
| CHAR_MIN                                     | Minimum value of a plain character                |  |
| SCHAR_MAX                                    | Maximum value of a signed character               |  |
| SCHAR_MIN                                    | Minimum value of a signed character               |  |
| UCHAR_MAX                                    | Maximum value of an unsigned char                 |  |
| Long long integer minimum and maximum values |                                                   |  |
| LLONG_MAX                                    | Maximum value of a long long integer              |  |
| LLONG_MIN                                    | Minimum value of a long long integer              |  |
| ULLONG_MAX                                   | Maximum value of an unsigned long long integer    |  |
| Short integer minimum and maximum values     |                                                   |  |
| SHRT_MAX                                     | Maximum value of a short integer                  |  |
| SHRT_MIN                                     | Minimum value of a short integer                  |  |
| USHRT_MAX                                    | Maximum value of an unsigned short integer        |  |
| Integer minimum and maximum values           |                                                   |  |
| INT_MAX                                      | Maximum value of an integer                       |  |
| INT_MIN                                      | Minimum value of an integer                       |  |
| UINT_MAX                                     | Maximum value of an unsigned integer              |  |
| Type sizes                                   |                                                   |  |
| CHAR_BIT                                     | Number of bits in a character                     |  |
| Multi-byte values                            |                                                   |  |
| MB_LEN_MAX                                   | maximum number of bytes in a multi-byte character |  |

# CHAR\_BIT

## Synopsis

#define CHAR\_BIT 8

## Description

**CHAR\_BIT** is the number of bits for smallest object that is not a bit-field (byte).

# CHAR\_MAX

## Synopsis

#define CHAR\_MAX 255

## Description

**CHAR\_MAX** is the maximum value for an object of type **char**.

# CHAR\_MIN

## Synopsis

#define CHAR\_MIN 0

## Description

**CHAR\_MIN** is the minimum value for an object of type **char**.

# INT\_MAX

## Synopsis

#define INT\_MAX 2147483647

## Description

**INT\_MAX** is the maximum value for an object of type **int**.

# INT\_MIN

## Synopsis

```
#define INT_MIN (-2147483647 - 1)
```

## Description

**INT\_MIN** is the minimum value for an object of type **int**.

# LLONG\_MAX

## Synopsis

#define LLONG\_MAX 9223372036854775807LL

## Description

**LLONG\_MAX** is the maximum value for an object of type **long long int**.

# **LLONG\_MIN**

## Synopsis

```
#define LLONG_MIN (-9223372036854775807LL - 1)
```

## Description

**LLONG\_MIN** is the minimum value for an object of type **long long int**.

# LONG\_MAX

## Synopsis

#define LONG\_MAX 2147483647L

## Description

**LONG\_MAX** is the maximum value for an object of type **long int**.

# LONG\_MIN

## Synopsis

```
#define LONG_MIN (-2147483647L - 1)
```

## Description

**LONG\_MIN** is the minimum value for an object of type **long int**.

# MB\_LEN\_MAX

#### **Synopsis**

#define MB\_LEN\_MAX 4

#### Description

MB\_LEN\_MAX is the maximum number of bytes in a multi-byte character for any supported locale. Unicode (ISO 10646) characters between 0 and 10FFFF inclusive are supported which convert to a maximum of four bytes in the UTF-8 encoding.

# SCHAR\_MAX

#### Synopsis

#define SCHAR\_MAX 127

#### Description

**SCHAR\_MAX** is the maximum value for an object of type **signed char**.

# **SCHAR\_MIN**

#### Synopsis

```
#define SCHAR_MIN (-128)
```

#### Description

**SCHAR\_MIN** is the minimum value for an object of type **signed char**.

# SHRT\_MAX

#### Synopsis

#define SHRT\_MAX 32767

#### Description

**SHRT\_MAX** is the maximum value for an object of type **short int**.

# SHRT\_MIN

#### Synopsis

```
#define SHRT_MIN (-32767 - 1)
```

#### Description

**SHRT\_MIN** is the minimum value for an object of type **short int**.

# UCHAR\_MAX

#### Synopsis

#define UCHAR\_MAX 255

#### Description

**UCHAR\_MAX** is the maximum value for an object of type **unsigned char**.

# UINT\_MAX

#### Synopsis

#define UINT\_MAX 4294967295U

#### Description

**UINT\_MAX** is the maximum value for an object of type **unsigned int**.

## ULLONG\_MAX

#### Synopsis

#define ULLONG\_MAX 18446744073709551615ULL

#### Description

**ULLONG\_MAX** is the maximum value for an object of type **unsigned long long int**.

# **ULONG\_MAX**

#### Synopsis

#define ULONG\_MAX 4294967295UL

#### Description

**ULONG\_MAX** is the maximum value for an object of type **unsigned long int**.

# **USHRT\_MAX**

#### Synopsis

#define USHRT\_MAX 65535

#### Description

**USHRT\_MAX** is the maximum value for an object of type **unsigned short int**.

# <locale.h>

## **API Summary**

| Structures |                                    |
|------------|------------------------------------|
| lconv      | Formatting info for numeric values |
| Functions  |                                    |
| localeconv | Get current locale data            |
| setlocale  | Set Locale                         |

#### **Iconv**

#### **Synopsis**

```
typedef struct {
 char *decimal_point;
 char *thousands_sep;
 char *grouping;
 char *int_curr_symbol;
 char *currency_symbol;
 char *mon_decimal_point;
 char *mon_thousands_sep;
 char *mon_grouping;
 char *positive_sign;
 char *negative_sign;
  char int_frac_digits;
  char frac_digits;
  char p_cs_precedes;
  char p_sep_by_space;
  char n_cs_precedes;
  char n_sep_by_space;
  char p_sign_posn;
  char n_sign_posn;
  char int_p_cs_precedes;
  char int_n_cs_precedes;
  char int_p_sep_by_space;
  char int_n_sep_by_space;
  char int_p_sign_posn;
  char int_n_sign_posn;
} lconv;
```

#### Description

**Iconv** structure holds formatting information on how numeric values are to be written. Note that the order of fields in this structure is not consistent between implementations, nor is it consistent between C89 and C99 standards.

The members **decimal\_point**, **grouping**, and **thousands\_sep** are controlled by **LC\_NUMERIC**, the remainder by **LC\_MONETARY**.

The members int\_n\_cs\_precedes, int\_n\_sep\_by\_space, int\_n\_sign\_posn, int\_p\_cs\_precedes, int\_p\_sep\_by\_space. and int\_p\_sign\_posn are added by the C99 standard.

We have standardized on the ordering specified by the ARM EABI for the base of this structure. This ordering is neither that of C89 nor C99.

| Member          | Description                                                                                                |
|-----------------|----------------------------------------------------------------------------------------------------|
| currency_symbol | Local currency symbol.                                                                                     |
| decimal_point   | Decimal point separator.                                                                                   |
| frac_digits     | Amount of fractional digits to the right of the decimal point for monetary quantities in the local format. |

| grouping          | Specifies the amount of digits that form each of the groups to be separated by thousands_sep separator for non-monetary quantities. |
|-------------------|----------------------------------------------------------------------------------------------------|
| int_curr_symbol   | International currency symbol.                                                                                                    |
| int_frac_digits   | Amount of fractional digits to the right of the decimal point for monetary quantities in the international format.                  |
| mon_decimal_point | Decimal-point separator used for monetary quantities.                                                                               |
| mon_grouping      | Specifies the amount of digits that form each of the groups to be separated by mon_thousands_sep separator for monetary quantities. |
| mon_thousands_sep | Separators used to delimit groups of digits to the left of the decimal point for monetary quantities.                               |
| negative_sign     | Sign to be used for negative monetary quantities.                                                                                   |
| n_cs_precedes     | Whether the currency symbol should precede negative monetary quantities.                                                            |
| n_sep_by_space    | Whether a space should appear between the currency symbol and negative monetary quantities.                                         |
| n_sign_posn       | Position of the sign for negative monetary quantities.                                                                              |
| positive_sign     | Sign to be used for nonnegative (positive or zero) monetary quantities.                                                             |
| p_cs_precedes     | Whether the currency symbol should precede nonnegative (positive or zero) monetary quantities.                                      |
| p_sep_by_space    | Whether a space should appear between the currency symbol and nonnegative (positive or zero) monetary quantities.                   |
| p_sign_posn       | Position of the sign for nonnegative (positive or zero) monetary quantities.                                                        |
| thousands_sep     | Separators used to delimit groups of digits to the left of the decimal point for non-monetary quantities.                           |
|                   |                                                                                                    |

## localeconv

#### Synopsis

localeconv(void);

#### Description

**localeconv** returns a pointer to a structure of type **lconv** with the corresponding values for the current locale filled in.

### setlocale

#### **Synopsis**

#### Description

**setlocale** sets the current locale. The **category** parameter can have the following values:

| Name        | Locale affected                                                         |
|-------------|-------------------------------------------------------------------------|
| LC_ALL      | Entire locale                                                           |
| LC_COLLATE  | Affects strcoll and strxfrm                                             |
| LC_CTYPE    | Affects character handling                                              |
| LC_MONETARY | Affects monetary formatting information                                 |
| LC_NUMERIC  | Affects decimal-point character in I/O and string formatting operations |
| LC_TIME     | Affects strftime                                                        |

The **locale** parameter contains the name of a C locale to set or if **NULL** is passed the current locale is not changed.

#### **Return Value**

setlocale returns the name of the current locale.

# <math.h>

## **API Summary**

| Is greater                                    |
|-----------------------------------------------|
| Is greater or equal                           |
| Is less                                       |
| Is less or equal                              |
| Is less or greater                            |
| Is unordered                                  |
|                                               |
| Classify floating type                        |
| Test for a finite value                       |
| Test for infinity                             |
| Test for NaN                                  |
| Test for a normal value                       |
| Test sign                                     |
|                                               |
| Compute cosine of a double                    |
| Compute cosine of a float                     |
| Compute sine of a double                      |
| Compute sine of a float                       |
| Compute tangent of a double                   |
| Compute tangent of a double                   |
|                                               |
| Compute inverse cosine of a double            |
| Compute inverse cosine of a float             |
| Compute inverse sine of a double              |
| Compute inverse sine of a float               |
| Compute inverse tangent of a double           |
| Compute inverse tangent of a ratio of doubles |
| Compute inverse tangent of a ratio of floats  |
| Compute inverse tangent of a float            |
|                                               |
|                                               |

| exp                              | Compute exponential of a double                    |
|----------------------------------|----------------------------------------------------|
| exp2                             | Compute binary exponential of a double             |
| exp2f                            | Compute binary exponential of a float              |
| expf                             | Compute exponential of a float                     |
| expm1                            | Compute exponential minus one of a double          |
| expm1f                           | Compute exponential minus one of a float           |
| frexp                            | Set exponent of a double                           |
| frexpf                           | Set exponent of a float                            |
| ilogb                            | Compute integer binary logarithm of a double       |
| ilogbf                           | Compute integer binary logarithm of a float        |
| ldexp                            | Adjust exponent of a double                        |
| ldexpf                           | Adjust exponent of a float                         |
| log                              | Compute natural logarithm of a double              |
| log10                            | Compute common logarithm of a double               |
| log10f                           | Compute common logarithm of a float                |
| log1p                            | Compute natural logarithm plus one of a double     |
| log1pf                           | Compute natural logarithm plus one of a float      |
| log2                             | Compute binary logarithm of a double               |
| log2f                            | Compute binary logarithm of a float                |
| logb                             | Compute floating-point base logarithm of a double  |
| logbf                            | Compute floating-point base logarithm of a float   |
| logf                             | Compute natural logarithm of a float               |
| scalbln                          | Scale a double                                     |
| scalbInf                         | Scale a float                                      |
| scalbn                           | Scale a double                                     |
| scalbnf                          | Scale a float                                      |
| Rounding and remainder functions |                                                    |
| ceil                             | Compute smallest integer not greater than a double |
| ceilf                            | Compute smallest integer not greater than a float  |
| floor                            | Compute largest integer not greater than a double  |
| floorf                           | Compute largest integer not greater than a float   |
| fmod                             | Compute remainder after division of two doubles    |
| fmodf                            | Compute remainder after division of two floats     |
| llrint                           | Round and cast double to long long                 |
| llrintf                          | Round and cast float to long long                  |
|                                  |                                                    |

| llround                                             | Round and cast double to long long               |
|-----------------------------------------------------|--------------------------------------------------|
| llroundf                                            | Round and cast float to long long                |
| Irint                                               | Round and cast double to long                    |
| Irintf                                              | Round and cast float to long                     |
| Iround                                              | Round and cast double to long                    |
| Iroundf                                             | Round and cast float to long                     |
| modf                                                | Break a double into integer and fractional parts |
| modff                                               | Break a float into integer and fractional parts  |
| nearbyint                                           | Round double to nearby integral value            |
| nearbyintf                                          | Round float to nearby integral value             |
| remainder                                           | Compute remainder of a double                    |
| remainderf                                          | Compute remainder of a float                     |
| remquo                                              | Compute remainder and quotient of a double       |
| remquof                                             | Compute remainder and quotient of a float        |
| rint                                                | Round a double to an integral value              |
| rintf                                               | Round a float to an integral value               |
| round                                               | Round a double to the nearest integral value     |
| roundf                                              | Round a float to the nearest integral value      |
| trunc                                               | Truncate a double value                          |
| truncf                                              | Truncate a float value                           |
| Power functions                                     |                                                  |
| cbrt                                                | Compute cube root of a double                    |
| cbrtf                                               | Compute cube root of a float                     |
| hypot                                               | Compute complex magnitude of two doubles         |
| hypotf                                              | Compute complex magnitude of two floats          |
| pow                                                 | Raise a double to a power                        |
| powf                                                | Raise a float to a power                         |
| sqrt                                                | Compute square root of a double                  |
| sqrtf                                               | Compute square root of a float                   |
| Absolute value functions                            |                                                  |
| fabs                                                | Compute absolute value of a double               |
| fabsf                                               | Compute absolute value of a float                |
| Maximum, minimum, and positive difference functions |                                                  |
| fdim                                                | Compute positive difference of two doubles       |
| fdimf                                               | Compute positive difference of two floats        |
|                                                     |                                                  |

| fmax                                  | Compute maximum of two doubles                   |
|---------------------------------------|--------------------------------------------------|
| fmaxf                                 | Compute maximum of two floats                    |
| fmin                                  | Compute minimum of two doubles                   |
| fminf                                 | Compute minimum of two floats                    |
| Hyperbolic functions                  |                                                  |
| cosh                                  | Compute hyperbolic cosine of a double            |
| coshf                                 | Compute hyperbolic cosine of a float             |
| sinh                                  | Compute hyperbolic sine of a double              |
| sinhf                                 | Compute hyperbolic sine of a float               |
| tanh                                  | Compute hyperbolic tangent of a double           |
| tanhf                                 | Compute hyperbolic tangent of a float            |
| Inverse hyperbolic functions          |                                                  |
| acosh                                 | Compute inverse hyperbolic cosine of a double    |
| acoshf                                | Compute inverse hyperbolic cosine of a float     |
| asinh                                 | Compute inverse hyperbolic sine of a double      |
| asinhf                                | Compute inverse hyperbolic sine of a float       |
| atanh                                 | Compute inverse hyperbolic tangent of a double   |
| atanhf                                | Compute inverse hyperbolic tangent of a float    |
| Fused multiply functions              |                                                  |
| fma                                   | Compute fused multiply-add of doubles            |
| fmaf                                  | Compute fused multiply-add of floats             |
| Floating-point manipulation functions |                                                  |
| copysign                              | Copy magnitude and sign of a double              |
| copysignf                             | Copy magnitude and sign of a float               |
| nextafter                             | Next representable double value                  |
| nextafterf                            | Next representable float value                   |
| Error and Gamma functions             |                                                  |
| erf                                   | Compute error function of a double               |
| erfc                                  | Compute complementary error function of a double |
| erfcf                                 | Compute complementary error function of a float  |
| erff                                  | Compute error function of a float                |
| Igamma                                | Compute log-gamma function of a double           |
| lgammaf                               | Compute log-gamma function of a float            |
| tgamma                                | Compute gamma function of a double               |
| tgammaf                               | Compute gamma function of a float                |
|                                       |                                                  |

#### acos

#### Synopsis

double acos(double x);

#### Description

**acos** returns the principal value, in radians, of the inverse circular cosine of  $\mathbf{x}$ . The principal value lies in the interval [0, Pl] radians.

If |x| > 1, errno is set to EDOM and acos returns HUGE\_VAL.

If **x** is NaN, **acos** returns **x**. If  $|\mathbf{x}| > 1$ , **acos** returns NaN.

### acosf

#### **Synopsis**

float acosf(float x);

#### Description

**acosf** returns the principal value, in radians, of the inverse circular cosine of  $\mathbf{x}$ . The principal value lies in the interval [0, Pl] radians.

If |a| 1, errno is set to EDOM and acosf returns HUGE\_VAL.

If **x** is NaN, **acosf** returns **x**. If  $|\mathbf{x}| > 1$ , **acosf** returns NaN.

## acosh

#### **Synopsis**

```
double acosh(double x);
```

#### Description

 $\mathbf{a}\mathbf{c}\mathbf{o}\mathbf{s}\mathbf{h}$  returns the non-negative inverse hyperbolic cosine of  $\mathbf{x}$ .

acosh(x) is defined as  $log(x + sqrt(x^2 1))$ , assuming completely accurate computation.

If x < 1, errno is set to EDOM and acosh returns HUGE\_VAL.

If **x** < 1, **acosh** returns NaN.

If **x** is NaN, **acosh** returns NaN.

## acoshf

#### **Synopsis**

```
float acoshf(float x);
```

#### Description

 ${\it acoshf}$  returns the non-negative inverse hyperbolic cosine of  ${\it x}$ .

acosh(x) is defined as  $log(x + sqrt(x^2 1))$ , assuming completely accurate computation.

If x < 1, errno is set to EDOM and acoshf returns HUGE\_VALF.

If **x** < 1, **acoshf** returns NaN.

If **x** is NaN, **acoshf** returns that NaN.

### asin

#### **Synopsis**

double asin(double x);

#### Description

asin returns the principal value, in radians, of the inverse circular sine of x. The principal value lies in the interval [, +] radians.

If |x| > 1, errno is set to EDOM and asin returns HUGE\_VAL.

If x is NaN, asin returns x. If |x| > 1, asin returns NaN.

### asinf

#### **Synopsis**

```
float asinf(float x);
```

#### Description

asinf returns the principal value, in radians, of the inverse circular sine of val. The principal value lies in the interval [, +] radians.

If |x| > 1, errno is set to EDOM and asinf returns HUGE\_VALF.

If x is NaN, asinf returns x. If |x| > 1, asinf returns NaN.

## asinh

#### **Synopsis**

```
double asinh(double x);
```

#### Description

**asinh** calculates the hyperbolic sine of  $\mathbf{x}$ .

If  $|x| > \sim 709.782$ , errno is set to EDOM and asinh returns HUGE\_VAL.

If x is +, , or NaN, asinh returns |x|. If  $|x| > \sim 709.782$ , asinh returns + or depending upon the sign of x.

## asinhf

#### **Synopsis**

```
float asinhf(float x);
```

#### Description

**asinhf** calculates the hyperbolic sine of  $\mathbf{x}$ .

If |x| > 88.7228, errnois set to EDOM and asinhf returns HUGE\_VALF.

If x is +, , or NaN, asinhf returns |x|. If |x| > 88.7228, asinhf returns + or depending upon the sign of x.

### atan

#### Synopsis

```
double atan(double x);
```

#### Description

**atan** returns the principal value, in radians, of the inverse circular tangent of x. The principal value lies in the interval [, +] radians.

#### atan2

#### **Synopsis**

#### Description

**atan2** returns the value, in radians, of the inverse circular tangent of  $\mathbf{y}$  divided by  $\mathbf{x}$  using the signs of  $\mathbf{x}$  and  $\mathbf{y}$  to compute the quadrant of the return value. The principal value lies in the interval [, +] radians. If  $\mathbf{x} = \mathbf{y} = 0$ , **errno** is set to **EDOM** and **atan2** returns **HUGE\_VAL**.

```
atan2(x, NaN) is NaN.
atan2(NaN, x) is NaN.
atan2(0, +(anything but NaN)) is 0.
atan2(0, (anything but NaN)) is .
atan2((anything but 0 and NaN), 0) is .
atan2((anything but and NaN), +) is 0.
atan2((anything but and NaN), ) is .
atan2(, +) is .
atan2(, ) is .
atan2(, (anything but 0, NaN, and )) is .
```

### atan2f

#### **Synopsis**

#### Description

atan2f returns the value, in radians, of the inverse circular tangent of y divided by x using the signs of x and y to compute the quadrant of the return value. The principal value lies in the interval [, +] radians.

If x = y = 0, errno is set to EDOM and atan2f returns HUGE\_VALF.

```
atan2f(x, NaN) is NaN.
atan2f(NaN, x) is NaN.
atan2f(0, +(anything but NaN)) is 0.
atan2f(0, (anything but NaN)) is .
atan2f((anything but 0 and NaN), 0) is .
atan2f((anything but and NaN), +) is 0.
atan2f((anything but and NaN), ) is .
atan2f(, +) is .
atan2f(, (anything but 0, NaN, and )) is .
```

## atanf

#### Synopsis

```
float atanf(float x);
```

#### Description

**atanf** returns the principal value, in radians, of the inverse circular tangent of x. The principal value lies in the interval [, +] radians.

## atanh

#### **Synopsis**

```
double atanh(double x);
```

#### Description

**atanh** returns the inverse hyperbolic tangent of **x**.

If |x| 1, errno is set to EDOM and atanh returns HUGE\_VAL.

If  $|\mathbf{x}| > 1$  atanh returns NaN.

If x is NaN, atanh returns that NaN.

If **x** is 1, **atanh** returns.

If **x** is 1, **atanh** returns.

## atanhf

#### Synopsis

```
float atanhf(float x);
```

#### Description

**atanhf** returns the inverse hyperbolic tangent of **x**.

If |x| > 1 atanhf returns NaN. If x is NaN, atanhf returns that NaN. If x is 1, atanhf returns . If x is 1, atanhf returns .

# cbrt

#### Synopsis

double cbrt(double x);

### Description

**cbrt** computes the cube root of x.

# cbrtf

#### Synopsis

float cbrtf(float x);

#### Description

**cbrtf** computes the cube root of **x**.

# ceil

#### Synopsis

```
double ceil(double x);
```

#### Description

 ${f ceil}$  computes the smallest integer value not less than  ${f x}$ .

**ceil** (0) is 0. **ceil** ( ) is .

## ceilf

#### Synopsis

```
float ceilf(float x);
```

#### Description

 $\textbf{ceilf} \ computes \ the \ smallest \ integer \ value \ not \ less \ than \ \textbf{x}.$ 

ceilf (0) is 0. ceilf () is.

## copysign

## Synopsis

#### Description

copysign returns a value with the magnitude of  ${\bf x}$  and the sign of  ${\bf y}$ .

# copysignf

## Synopsis

#### Description

**copysignf** returns a value with the magnitude of **x** and the sign of **y**.

## cos

## Synopsis

```
double cos(double x);
```

#### Description

 $\cos$  returns the radian circular cosine of x.

If  $|x| > 10^9$ , errno is set to EDOM and cos returns HUGE\_VAL.

If x is NaN,  $\cos$  returns x. If |x| is ,  $\cos$  returns NaN.

## cosf

## Synopsis

```
float cosf(float x);
```

#### Description

**cosf** returns the radian circular cosine of x.

If  $|x| > 10^9$ , errno is set to EDOM and cosf returns HUGE\_VALF.

If  $\mathbf{x}$  is NaN,  $\mathbf{cosf}$  returns  $\mathbf{x}$ . If  $|\mathbf{x}|$  is ,  $\mathbf{cosf}$  returns NaN.

## cosh

#### **Synopsis**

double cosh(double x);

#### Description

 $\cosh$  calculates the hyperbolic cosine of x.

If  $|x| > \sim 709.782$ , errno is set to EDOM and cosh returns HUGE\_VAL.

If x is +, , or NaN, cosh returns |x|.> If |x| > ~709.782, cosh returns + or depending upon the sign of x.

## coshf

#### **Synopsis**

```
float coshf(float x);
```

#### Description

coshf calculates the hyperbolic sine of x.

If |x| > ~88.7228, errno is set to EDOM and coshf returns HUGE\_VALF.

If x is +, , or NaN, **coshf** returns |x|.

If |x| > 88.7228, **coshf** returns + or depending upon the sign of x.

## erf

## Synopsis

double erf(double x);

## Description

**erf** returns the error function for **x**.

# erfc

## Synopsis

```
double erfc(double x);
```

## Description

erfc returns the complementary error function for x.

# erfcf

## Synopsis

float erfcf(float x);

## Description

 ${\it erfcf}$  returns the complementary error function for  ${\it x}$ .

# erff

## Synopsis

float erff(float x);

## Description

**erff** returns the error function for **x**.

## exp

#### **Synopsis**

```
double exp(double x);
```

#### Description

**exp** computes the base-e exponential of x.

If  $|x| > \sim 709.782$ , errno is set to EDOM and exp returns HUGE\_VAL.

If **x** is NaN, **exp** returns NaN.

If  $\mathbf{x}$  is ,  $\mathbf{exp}$  returns .

If **x** is , **exp** returns 0.

## exp2

## Synopsis

double exp2(double x);

## Description

**exp2** returns 2 raised to the power of **x**.

# exp2f

## Synopsis

```
float exp2f(float x);
```

## Description

**exp2f** returns 2 raised to the power of **x**.

## expf

#### **Synopsis**

```
float expf(float x);
```

#### Description

**expf** computes the base-e exponential of x.

If |x| > 88.722, errno is set to EDOM and expf returns HUGE\_VALF. If x is NaN, expf returns NaN.

If **x** is , **expf** returns .

If **x** is , **expf** returns 0.

## expm1

## Synopsis

```
double expm1(double x);
```

## Description

**expm1** returns e raised to the power of x minus one.

# expm1f

## Synopsis

```
float expm1f(float x);
```

#### Description

**expm1f** returns e raised to the power of  $\mathbf{x}$  minus one.

# fabs

## Synopsis

double fabs(double x);

# fabsf

## Synopsis

```
float fabsf(float x);
```

## Description

fabsf computes the absolute value of the floating-point number x.

# fdim

## Synopsis

#### Description

**fdim** returns the positive difference between **x** and **y**.

# fdimf

## Synopsis

## Description

fdimf returns the positive difference between  ${\bf x}$  and  ${\bf y}$ .

# floor

## Synopsis

```
double floor(double);
```

floor computes the largest integer value not greater than  $\mathbf{x}$ .

**floor** (0) is 0. **floor** () is .

# floorf

## Synopsis

```
float floorf(float);
```

floorf computes the largest integer value not greater than  $\mathbf{x}$ .

floorf(0) is 0. floorf() is .

# fma

## Synopsis

## Description

**fma** computes  $\mathbf{x} \mathbf{y} + \mathbf{z}$  with a single rounding.

# fmaf

## Synopsis

## Description

**fmaf** computes x y + z with a single rounding.

## fmax

## Synopsis

#### Description

**fmax** determines the maximum of  $\mathbf{x}$  and  $\mathbf{y}$ .

fmax (NaN, y) is y. fmax (x, NaN) is x.

## fmaxf

## Synopsis

#### Description

fmaxf determines the maximum of x and y.

fmaxf(NaN, y) is y. fmaxf(x, NaN) is x.

# fmin

## Synopsis

#### Description

**fmin** determines the minimum of  $\mathbf{x}$  and  $\mathbf{y}$ .

fmin (NaN, y) is y. fmin (x, NaN) is x.

## fminf

## Synopsis

#### Description

**fminf** determines the minimum of  $\mathbf{x}$  and  $\mathbf{y}$ .

fminf (NaN, y) is y. fminf (x, NaN) is x.

## fmod

#### **Synopsis**

#### Description

**fmod** computes the floating-point remainder of  $\mathbf{x}$  divided by  $\mathbf{y}$ . #b #this returns the value  $\mathbf{x}$  n  $\mathbf{y}$ , for some integer n such that, if  $\mathbf{y}$  is nonzero, the result has the same sign as  $\mathbf{x}$  and magnitude less than the magnitude of  $\mathbf{y}$ .

**fmod** (NaN, y) is NaN. **fmod** (x, NaN) is NaN. **fmod** (0, y) is 0 for y not zero.

fmod (, y) is NaN.

fmod (x, 0) is NaN.

**fmod** (x, ) is x for x not infinite.

## fmodf

#### **Synopsis**

#### Description

**fmodf** computes the floating-point remainder of  $\mathbf{x}$  divided by  $\mathbf{y}$ . **fmodf** returns the value  $\mathbf{x}$  n  $\mathbf{y}$ , for some integer n such that, if  $\mathbf{y}$  is nonzero, the result has the same sign as  $\mathbf{x}$  and magnitude less than the magnitude of  $\mathbf{y}$ .

**fmodf** (NaN, y) is NaN. **fmodf** (x, NaN) is NaN. **fmodf** (0, y) is 0 for y not zero.

fmodf (, y) is NaN.

**fmodf** (x, 0) is NaN.

**fmodf** (x, ) is x for x not infinite.

## fpclassify

#### **Synopsis**

```
\texttt{\#define fpclassify}(\texttt{x}) \ (\_\texttt{is\_float32}(\texttt{x}) \ ? \ \_\texttt{float32\_classify}(\texttt{x}) \ : \ \_\texttt{float64\_classify}(\texttt{x}))
```

#### Description

**fpclassify** classifies **x** as NaN, infinite, normal, subnormal, zero, or into another implementation-defined category. **fpclassify** returns one of:

FP\_ZERO

FP\_SUBNORMAL

FP\_NORMAL

**FP\_INFINITE** 

FP\_NAN

## frexp

#### **Synopsis**

#### Description

frexp breaks a floating-point number into a normalized fraction and an integral power of 2.

**frexp** stores power of two in the **int** object pointed to by **exp** and returns the value  $\mathbf{x}$ , such that  $\mathbf{x}$  has a magnitude in the interval [1/2, 1) or zero, and value equals  $\mathbf{x} * 2^{\text{exp}}$ .

If x is zero, both parts of the result are zero.

If x is or NaN, frexp returns x and stores zero into the int object pointed to by exp.

## frexpf

#### **Synopsis**

#### Description

frexpf breaks a floating-point number into a normalized fraction and an integral power of 2.

**frexpf** stores power of two in the **int** object pointed to by **frexpf** and returns the value  $\mathbf{x}$ , such that  $\mathbf{x}$  has a magnitude in the interval [, 1) or zero, and value equals  $\mathbf{x} * 2^{\mathsf{A}} \mathbf{exp}$ .

If x is zero, both parts of the result are zero.

If x is or NaN, frexpf returns x and stores zero into the int object pointed to by exp.

## hypot

#### **Synopsis**

#### Description

**hypot** computes the square root of the sum of the squares of x and y,  $sqrt(x^*x + y^*y)$ , without undue overflow or underflow. If x and y are the lengths of the sides of a right-angled triangle, then **hypot** computes the length of the hypotenuse.

If x or y is + or, hypot returns.

If x or y is NaN, hypot returns NaN.

## hypotf

#### **Synopsis**

#### Description

**hypotf** computes the square root of the sum of the squares of x and y, sqrtf(x\*x + y\*y), without undue overflow or underflow. If x and y are the lengths of the sides of a right-angled triangle, then **hypotf** computes the length of the hypotenuse.

If **x** or **y** is + or , **hypotf** returns . If **x** or **y** is NaN, **hypotf** returns NaN.

# ilogb

## Synopsis

```
int ilogb(double x);
```

#### Description

**ilogb** returns the integral part of the logarithm of **x**, using **FLT\_RADIX** as the base for the logarithm.

## ilogbf

#### Synopsis

```
int ilogbf(float x);
```

#### Description

**ilogbf** returns the integral part of the logarithm of **x**, using **FLT\_RADIX** as the base for the logarithm.

### isfinite

#### **Synopsis**

```
#define isfinite(x) (sizeof(x) == sizeof(float) ? __float32_isfinite(x) : __float64_isfinite(x))
```

#### Description

**isfinite** determines whether **x** is a finite value (zero, subnormal, or normal, and not infinite or NaN). **isfinite** returns a non-zero value if and only if **x** has a finite value.

## isgreater

#### Synopsis

```
\#define isgreater(x,y) (!isunordered(x, y) \&\& (x > y))
```

#### Description

**isgreater** returns whether **x** is greater than **y**.

## isgreaterequal

#### Synopsis

```
\#define isgreaterequal(x,y) (!isunordered(x, y) \&\& (x >= y))
```

#### Description

is greater equal returns whether  ${\bf x}$  is greater than or equal to  ${\bf y}$ .

### isinf

#### **Synopsis**

```
\#define \ isinf(x) \ (sizeof(x) == sizeof(float) \ ? \ \_\_float32\_isinf(x) \ : \ \_\_float64\_isinf(x))
```

#### Description

**isinf** determines whether **x** is an infinity (positive or negative). The determination is based on the type of the argument.

### isless

#### Synopsis

```
\#define isless(x,y) (!isunordered(x, y) \&\& (x < y))
```

#### Description

isless returns whether  ${\bf x}$  is less than  ${\bf y}$ .

# islessequal

#### Synopsis

```
\#define islessequal(x,y) (!isunordered(x, y) \&\& (x <= y))
```

#### Description

**islessequal** returns whether **x** is less than or equal to **y**.

## islessgreater

#### Synopsis

```
\#define islessgreater(x,y) (!isunordered(x, y) \&\& (x < y | | x > y))
```

#### Description

isless greater returns whether x is less than or greater than y.

### isnan

#### Synopsis

```
\#define \ isnan(x) \ (sizeof(x) == sizeof(float) \ ? \ \_\_float32\_isnan(x) \ : \ \_\_float64\_isnan(x))
```

#### Description

**isnan** determines whether **x** is a NaN. The determination is based on the type of the argument.

### isnormal

#### **Synopsis**

```
#define isnormal(x) (sizeof(x) == sizeof(float) ? __float32_isnormal(x) : __float64_isnormal(x))
```

#### Description

**isnormal** determines whether **x** is a normal value (zero, subnormal, or normal, and not infinite or NaN).. **isnormal** returns a non-zero value if and only if **x** has a normal value.

### isunordered

#### Synopsis

```
#define isunordered(a,b) (fpclassify(a) == FP_NAN || fpclassify(b) == FP_NAN)
```

#### Description

**isunordered** returns whether **x** or **y** are unordered values.

### **Idexp**

#### **Synopsis**

```
double ldexp(double x,
    int exp);
```

#### Description

**Idexp** multiplies a floating-point number by an integral power of 2.

**Idexp** returns  $x * 2 \wedge exp$ .

If the result overflows, **errno** is set to **ERANGE** and **Idexp** returns **HUGE\_VALF**.

If x is or NaN, Idexp returns x. If the result overflows, Idexp returns .

### **Idexpf**

#### Synopsis

#### Description

**Idexpf** multiplies a floating-point number by an integral power of 2.

**Idexpf** returns **x** \* 2^**exp**. If the result overflows, **errno** is set to **ERANGE** and **Idexpf** returns **HUGE\_VALF**.

If  ${\bf x}$  is or NaN, **Idexpf** returns  ${\bf x}$ . If the result overflows, **Idexpf** returns .

## **Igamma**

#### Synopsis

```
double lgamma(double x);
```

#### Description

**Igamma** returns the natural logarithm of the gamma function for **x**.

# **Igammaf**

#### Synopsis

```
float lgammaf(float x);
```

#### Description

**Igammaf** returns the natural logarithm of the gamma function for **x**.

## llrint

#### Synopsis

```
long long int llrint(double x);
```

#### Description

**llrint** rounds **x** to an integral value and returns it as a long long int.

### **Ilrintf**

#### Synopsis

```
long long int llrintf(float x);
```

#### Description

**llrintf** rounds **x** to an integral value and returns it as a long long int.

### **Ilround**

#### Synopsis

```
long long int llround(double x);
```

#### Description

**llround** rounds **x** to an integral value, with halfway cases rounded away from zero, and returns it as a long long int

## llroundf

#### Synopsis

```
long long int llroundf(float x);
```

#### Description

**llroundf** rounds  $\mathbf{x}$  to an integral value, with halfway cases rounded away from zero, and returns it as a long long int

### log

#### **Synopsis**

```
double log(double x);
```

#### Description

 $\log$  computes the base-e logarithm of x.

If x = 0, errno is set to ERANGE and log returns HUGE\_VAL. If x < 0, errno is set to EDOM and log returns HUGE\_VAL.

If x < 0 or x =, log returns NaN.

If x = 0, log returns.

If x =, log returns.

If x = NaN, log returns x.

### log10

#### **Synopsis**

```
double log10(double x);
```

#### Description

log10 computes the base-10 logarithm of x.

If x = 0, errno is set to ERANGE and log10 returns HUGE\_VAL. If x < 0, errno is set to EDOM and log10 returns HUGE\_VAL.

If x < 0 or x =, log10 returns NaN.

If x = 0, log 10 returns.

If x =, log 10 returns.

If x = NaN, log10 returns x.

### log10f

#### **Synopsis**

```
float log10f(float x);
```

#### Description

log10f computes the base-10 logarithm of x.

If x = 0, errno is set to ERANGE and log10f returns HUGE\_VALF. If x < 0, errno is set to EDOM and log10f returns HUGE\_VALF.

If x < 0 or x =, log10f returns NaN.

If x = 0, log10f returns.

If x =, log10f returns.

If x = NaN, log10f returns x.

## log1p

#### Synopsis

```
double log1p(double x);
```

#### Description

log1p computes the base-e logarithm of x plus one.

# log1pf

#### Synopsis

```
float log1pf(float x);
```

#### Description

log1pf computes the base-e logarithm of x plus one.

## log2

#### Synopsis

double log2(double x);

#### Description

**log2** computes the base-2 logarithm of **x**.

# log2f

#### Synopsis

```
float log2f(float x);
```

#### Description

log2f computes the base-2 logarithm of x.

## logb

#### Synopsis

double logb(double x);

#### Description

**logb** computes the base-FLT\_RADIX logarithm of **x**.

# logbf

#### Synopsis

```
float logbf(float x);
```

#### Description

**logbf** computes the base-FLT\_RADIX logarithm of **x**.

### logf

#### **Synopsis**

```
float logf(float x);
```

#### Description

logf computes the base-e logarithm of x.

If x = 0, errno is set to ERANGE and logf returns HUGE\_VALF. If x < 0, errno is set to EDOM and logf returns HUGE\_VALF.

If  $\mathbf{x} < 0$  or  $\mathbf{x} =$ , **logf** returns NaN.

If  $\mathbf{x} = 0$ , **logf** returns.

If x =, **logf** returns.

If  $\mathbf{x} = \text{NaN}$ ,  $\log \mathbf{f}$  returns  $\mathbf{x}$ .

## **Irint**

#### Synopsis

```
long int lrint(double x);
```

#### Description

**Irint** rounds **x** to an integral value and returns it as a long int.

## **Irintf**

#### Synopsis

```
long int lrintf(float x);
```

#### Description

**Irintf** rounds **x** to an integral value and returns it as a long int.

### Iround

#### Synopsis

```
long int lround(double x);
```

#### Description

**Iround** rounds **x** to an integral value, with halfway cases rounded away from zero, and returns it as a long int.

### Iroundf

#### Synopsis

```
long int lroundf(float x);
```

#### Description

**Iroundf** rounds **x** to an integral value, with halfway cases rounded away from zero, and returns it as a long int.

### modf

#### **Synopsis**

#### Description

modf breaks x into integral and fractional parts, each of which has the same type and sign as x.

The integral part (in floating-point format) is stored in the object pointed to by **iptr** and **modf** returns the signed fractional part of **x**.

### modff

#### **Synopsis**

#### Description

modff breaks x into integral and fractional parts, each of which has the same type and sign as x.

The integral part (in floating-point format) is stored in the object pointed to by **iptr** and **modff** returns the signed fractional part of x.

# nearbyint

#### Synopsis

double nearbyint(double);

#### Description

**nearbyint** Rounds **x** to an integral value.

# nearbyintf

### Synopsis

float nearbyintf(float);

### Description

**nearbyintf** Rounds **x** to an integral value.

# nextafter

### Synopsis

### Description

**nextafter** Returns the next representable value after  $\mathbf{x}$  in the direction of  $\mathbf{y}$ .

# nextafterf

### Synopsis

### Description

 ${\bf nextafterf}$  Returns the next representable value after  ${\bf x}$  in the direction of  ${\bf y}$ .

### pow

#### **Synopsis**

#### Description

**pow** computes x raised to the power y.

If x < 0 and y = 0, errno is set to EDOM and pow returns HUGE\_VAL. If x = 0 and y = 0 is not an integer value, errno is set to EDOM and pow returns HUGE\_VAL.

```
If y = 0, pow returns 1.
If y = 1, pow returns x.
If y = NaN, pow returns NaN.
If x = \text{NaN} and y is anything other than 0, pow returns NaN.
If x < 1 or 1 < x, and y = +, pow returns +.
If x < 1 or 1 < x, and y = , pow returns 0.
If 1 < x < 1 and y = +, pow returns +0.
If 1 < x < 1 and y = , pow returns +.
If x = +1 or x = 1 and y = + or y = , pow returns NaN.
If x = +0 and y > 0 and y = NaN, pow returns +0.
If x = 0 and y > 0 and y NaN or y not an odd integer, pow returns +0.
If x = +0 and y and y NaN, pow returns +.
If x = 0 and y > 0 and y NaN or y not an odd integer, pow returns +.
If \mathbf{x} = 0 and \mathbf{y} is an odd integer, \mathbf{pow} returns 0.
If x = + and y > 0 and y NaN, pow returns +.
If x = + and y < 0 and y NaN, pow returns +0.
If x = , pow returns pow(0, y)
If x < 0 and x and y is a non-integer, pow returns NaN.
```

### powf

#### **Synopsis**

#### Description

**powf** computes x raised to the power y.

If x < 0 and y 0, errno. is set to EDOM and powf returns HUGE\_VALF. If x 0 and y is not an integer value, errno is set to EDOM and pow returns HUGE\_VALF.

```
If y = 0, powf returns 1.
If y = 1, powf returns x.
If y = NaN, powf returns NaN.
If x = \text{NaN} and y is anything other than 0, powf returns NaN.
If x < 1 or 1 < x, and y = +, powf returns +.
If x < 1 or 1 < x, and y = , powf returns 0.
If 1 < x < 1 and y = +, powf returns +0.
If 1 < x < 1 and y = , powf returns +.
If x = +1 or x = 1 and y = + or y = , powf returns NaN.
If x = +0 and y > 0 and y NaN, powf returns +0.
If x = 0 and y > 0 and y NaN or y not an odd integer, powf returns +0.
If x = +0 and y and y NaN, powf returns +.
If x = 0 and y > 0 and y NaN or y not an odd integer, powf returns +.
If \mathbf{x} = 0 and \mathbf{y} is an odd integer, powf returns 0.
If x = + and y > 0 and y NaN, powf returns +.
If x = + and y < 0 and y NaN, powf returns +0.
If \mathbf{x} = , powf returns powf(0, \mathbf{y})
If x < 0 and x and y is a non-integer, powf returns NaN.
```

## remainder

### Synopsis

### Description

remainder computes the remainder of numer divided by denom.

# remainderf

### Synopsis

### Description

remainderf computes the remainder of numer divided by denom.

### remquo

### Synopsis

### Description

**remquo** computes the remainder of **numer** divided by **denom** and the quotient pointed by **quot**.

# remquof

### Synopsis

### Description

**remquof** computes the remainder of **numer** divided by **denom** and the quotient pointed by **quot**.

## rint

### Synopsis

double rint(double x);

### Description

**rint** rounds **x** to an integral value.

# rintf

### Synopsis

float rintf(float x);

### Description

rintf rounds x to an integral value.

### round

### Synopsis

```
double round(double x);
```

### Description

 ${\bf round}$  rounds  ${\bf x}$  to an integral value, with halfway cases rounded away from zero.

# roundf

### Synopsis

```
float roundf(float x);
```

### Description

 ${\bf roundf}$  rounds  ${\bf x}$  to an integral value, with halfway cases rounded away from zero.

# scalbIn

### Synopsis

### Description

**scalbin** multiplies **x** by **FLT\_RADIX** raised to the power **exp**.

# scalbInf

### Synopsis

### Description

**scalbInf** multiplies **x** by **FLT\_RADIX** raised to the power **exp**.

### scalbn

#### **Synopsis**

#### Description

scalbn multiplies a floating-point number by an integral power of DBL\_RADIX.

As floating-point arithmetic conforms to IEC 60559, **DBL\_RADIX** is 2 and **scalbn** is (in this implementation) identical to **Idexp**.

scalbn returns x \* DBL\_RADIX^exp.

If the result overflows, errno is set to ERANGE and scalbn returns HUGE\_VAL.

If **x** is or NaN, **scalbn** returns **x**.

If the result overflows, scalbn returns.

#### See Also

ldexp

### scalbnf

#### **Synopsis**

#### Description

scalbnf multiplies a floating-point number by an integral power of FLT\_RADIX.

As floating-point arithmetic conforms to IEC 60559, **FLT\_RADIX** is 2 and **scalbnf** is (in this implementation) identical to **Idexpf**.

scalbnf returns x \* FLT\_RADIX ^exp.

If the result overflows, errno is set to ERANGE and scalbnf returns HUGE\_VALF.

If  ${\bf x}$  is or NaN, scalbnf returns  ${\bf x}$ . If the result overflows, scalbnf returns .

#### See Also

Idexpf

# signbit

### **Synopsis**

### Description

signbit macro determines whether the sign of  $\mathbf{x}$  is negative. **signbit** returns a non-zero value if and only if  $\mathbf{x}$  is negative.

## sin

### **Synopsis**

```
double sin(double x);
```

### Description

sin returns the radian circular sine of x.

If  $|x| > 10^9$ , errno is set to EDOM and sin returns HUGE\_VAL.

sin returns x if x is NaN. sin returns NaN if |x| is .

## sinf

### Synopsis

```
float sinf(float x);
```

### Description

**sinf** returns the radian circular sine of x.

If  $|x| > 10^9$ , errno is set to EDOM and sinf returns HUGE\_VALF.

sinf returns x if x is NaN. sinf returns NaN if |x| is .

## sinh

#### **Synopsis**

double sinh(double x);

### Description

sinh calculates the hyperbolic sine of  $\mathbf{x}$ .

If |x| .782, errno is set to EDOM and sinh returns HUGE\_VAL.

If x is +, , or NaN, sinh returns |x|. If  $|x| > \sim 709.782$ , sinh returns + or depending upon the sign of x.

### sinhf

#### **Synopsis**

```
float sinhf(float x);
```

### Description

sinhf calculates the hyperbolic sine of x.

If |x| > ~88.7228, errno is set to EDOM and sinhf returns HUGE\_VALF.

If x is +, , or NaN, sinhf returns |x|. If |x| > 88.7228, sinhf returns + or depending upon the sign of x.

### sqrt

#### **Synopsis**

```
double sqrt(double x);
```

#### Description

**sqrt** computes the nonnegative square root of **x**. C90 and C99 require that a domain error occurs if the argument is less than zero sqrt deviates and always uses IEC 60559 semantics.

If x is +0, sqrt returns +0.

If **x** is 0, **sqrt** returns 0.

If  $\mathbf{x}$  is ,  $\mathbf{sqrt}$  returns .

If x < 0, sqrt returns NaN.

If **x** is NaN, **sqrt** returns that NaN.

## sqrtf

#### **Synopsis**

```
float sqrtf(float x);
```

#### Description

**sqrtf** computes the nonnegative square root of **x**. C90 and C99 require that a domain error occurs if the argument is less than zero sqrtf deviates and always uses IEC 60559 semantics.

If x is +0, sqrtf returns +0.

If **x** is 0, **sqrtf** returns 0.

If  $\mathbf{x}$  is ,  $\mathbf{sqrtf}$  returns .

If **x** < 0, **sqrtf** returns NaN.

If **x** is NaN, **sqrtf** returns that NaN.

### tan

### **Synopsis**

```
double tan(double x);
```

### Description

tan returns the radian circular tangent of x.

If  $|x| > 10^9$ , errno is set to EDOM and tan returns HUGE\_VAL.

If x is NaN, tan returns x. If |x| is , tan returns NaN.

# tanf

### Synopsis

```
float tanf(float x);
```

### Description

tanf returns the radian circular tangent of x.

If  $|x| > 10^9$ , errno is set to EDOM and tanf returns HUGE\_VALF.

If x is NaN, tanf returns x. If |x| is , tanf returns NaN.

# tanh

### Synopsis

double tanh(double x);

### Description

tanh calculates the hyperbolic tangent of x.

If **x** is NaN, **tanh** returns NaN.

# tanhf

### Synopsis

```
float tanhf(float x);
```

### Description

tanhf calculates the hyperbolic tangent of x.

If **x** is NaN, **tanhf** returns NaN.

## tgamma

### Synopsis

 ${\tt double\ tgamma(double\ x);}$ 

### Description

tgamma returns the gamma function for x.

# tgammaf

### Synopsis

```
float tgammaf(float x);
```

### Description

tgammaf returns the gamma function for x.

### trunc

### Synopsis

```
double trunc(double x);
```

### Description

trunc rounds x to an integral value that is not larger in magnitude than x.

# truncf

### Synopsis

```
float truncf(float x);
```

### Description

truncf rounds x to an integral value that is not larger in magnitude than x.

# <setjmp.h>

### **API Summary**

| Functions |                                             |
|-----------|---------------------------------------------|
| longjmp   | Restores the saved environment              |
| setjmp    | Save calling environment for non-local jump |

### longjmp

#### **Synopsis**

#### Description

**longjmp** restores the environment saved by **setjmp** in the corresponding **env** argument. If there has been no such invocation, or if the function containing the invocation of **setjmp** has terminated execution in the interim, the behavior of **longjmp** is undefined.

After **longjmp** is completed, program execution continues as if the corresponding invocation of **setjmp** had just returned the value specified by **val**.

#### Note

longjmp cannot cause setjmp to return the value 0; if val is 0, setjmp returns the value 1.

Objects of automatic storage allocation that are local to the function containing the invocation of the corresponding **setjmp** that do not have **volatile** qualified type and have been changed between the **setjmp** invocation and **this** call are indeterminate.

### setjmp

#### **Synopsis**

```
int setjmp(jmp_buf env);
```

#### Description

**setjmp** saves its calling environment in the **env** for later use by the **longjmp** function.

On return from a direct invocation **setjmp** returns the value zero. On return from a call to the **longjmp** function, the **setjmp** returns a nonzero value determined by the call to **longjmp**.

The environment saved by a call to **setjmp** consists of information sufficient for a call to the **longjmp** function to return execution to the correct block and invocation of that block, were it called recursively.

# <stdarg.h>

## **API Summary**

| Macros   |                                     |
|----------|-------------------------------------|
| va_arg   | Get variable argument value         |
| va_copy  | Copy var args                       |
| va_end   | Finish access to variable arguments |
| va_start | Start access to variable arguments  |

## va\_arg

## **Synopsis**

#### Description

va\_arg expands to an expression that has the specified type and the value of the type argument. The ap parameter must have been initialized by va\_start or va\_copy, without an intervening invocation of va\_end. You can create a pointer to a va\_list and pass that pointer to another function, in which case the original function may make further use of the original list after the other function returns.

Each invocation of the **va\_arg** macro modifies **ap** so that the values of successive arguments are returned in turn. The parameter type must be a type name such that the type of a pointer to an object that has the specified type can be obtained simply by postfixing a \* to **type**.

If there is no actual next argument, or if type is not compatible with the type of the actual next argument (as promoted according to the default argument promotions), the behavior of **va\_arg** is undefined, except for the following cases:

one type is a signed integer type, the other type is the corresponding unsigned integer type, and the value is representable in both types;

one type is pointer to **void** and the other is a pointer to a character type.

The first invocation of the **va\_arg** macro after that of the **va\_start** macro returns the value of the argument after that specified by **parmN**. Successive invocations return the values of the remaining arguments in succession.

## va\_copy

## **Synopsis**

## Description

va\_copy initializes dest as a copy of src, as if the va\_start macro had been applied to dest followed by the same sequence of uses of the va\_arg macro as had previously been used to reach the present state of src. Neither the va\_copy nor va\_start macro shall be invoked to reinitialize dest without an intervening invocation of the va\_end macro for the same dest.

## va\_end

## **Synopsis**

```
void va_end(va_list ap);
```

## Description

va\_end indicates a normal return from the function whose variable argument list ap was initialised by va\_start or va\_copy. The va\_end macro may modify ap so that it is no longer usable without being reinitialized by va\_start or va\_copy. If there is no corresponding invocation of va\_start or va\_copy, or if va\_end is not invoked before the return, the behavior is undefined.

## va\_start

### **Synopsis**

### Description

va\_start initializes ap for subsequent use by the va\_arg and va\_end macros.

The parameter **parmN** is the identifier of the last fixed parameter in the variable parameter list in the function definition (the one just before the ', ...').

The behaviour of **va\_start** and **va\_arg** is undefined if the parameter **parmN** is declared with the **register** storage class, with a function or array type, or with a type that is not compatible with the type that results after application of the default argument promotions.

va\_start must be invoked before any access to the unnamed arguments.

**va\_start** and **va\_copy** must not be invoked to reinitialize **ap** without an intervening invocation of the **va\_end** macro for the same **ap**.

# <stddef.h>

# **API Summary**

| Macros      |                  |
|-------------|------------------|
| NULL        | NULL pointer     |
| offsetof    | offsetof         |
| Types       |                  |
| max_align_t | max_align_t type |
| ptrdiff_t   | ptrdiff_t type   |
| size_t      | size_t type      |

# **NULL**

## Synopsis

#define NULL 0

## Description

**NULL** is the null pointer constant.

# max\_align\_t

## Synopsis

typedef long double max\_align\_t;

## Description

max\_align\_t is a type whose alignment requirement is at least as strict (as large) as that of every scalar type.

# offsetof

## Synopsis

#define offsetof(type, member)

## Description

offsetof returns the offset in bytes to the structure member, from the beginning of its structure type.

# ptrdiff\_t

## Synopsis

```
typedef __RAL_PTRDIFF_T ptrdiff_t;
```

## Description

ptrdiff\_t is the signed integral type of the result of subtracting two pointers.

# size\_t

## Synopsis

```
typedef __RAL_SIZE_T size_t;
```

## Description

 ${\bf size\_t}$  is the unsigned integral type returned by the size of operator.

# <stdio.h>

## **API Summary**

| Character and string I/O functions |                                                                                  |
|------------------------------------|----------------------------------------------------------------------------------|
| getchar                            | Read a character from standard input                                             |
| gets                               | Read a string from standard input                                                |
| putchar                            | Write a character to standard output                                             |
| puts                               | Write a string to standard output                                                |
| Formatted output functions         |                                                                                  |
| printf                             | Write formatted text to standard output                                          |
| snprintf                           | Write formatted text to a string with truncation                                 |
| sprintf                            | Write formatted text to a string                                                 |
| vprintf                            | Write formatted text to standard output using variable argument context          |
| vsnprintf                          | Write formatted text to a string with truncation using variable argument context |
| vsprintf                           | Write formatted text to a string using variable argument context                 |
| Formatted input functions          |                                                                                  |
| scanf                              | Read formatted text from standard input                                          |
| sscanf                             | Read formatted text from string                                                  |
| vscanf                             | Read formatted text from standard using variable argument context                |
| vsscanf                            | Read formatted text from a string using variable argument context                |

# getchar

## Synopsis

int getchar(void);

## Description

**getchar** reads a single character from the standard input stream.

If the stream is at end-of-file or a read error occurs, **getchar** returns **EOF**.

## gets

## **Synopsis**

```
char *gets(char *s);
```

## Description

**gets** reads characters from standard input into the array pointed to by **s** until end-of-file is encountered or a new-line character is read. Any new-line character is discarded, and a null character is written immediately after the last character read into the array.

**gets** returns **s** if successful. If end-of-file is encountered and no characters have been read into the array, the contents of the array remain unchanged and **gets** returns a null pointer. If a read error occurs during the operation, the array contents are indeterminate and **gets** returns a null pointer.

## printf

#### **Synopsis**

#### Description

**printf** writes to the standard output stream using **putchar**, under control of the string pointed to by **format** that specifies how subsequent arguments are converted for output.

If there are insufficient arguments for the format, the behavior is undefined. If the format is exhausted while arguments remain, the excess arguments are evaluated but are otherwise ignored.

printf returns the number of characters transmitted, or a negative value if an output or encoding error occurred.

#### Formatted output control strings

The format is composed of zero or more directives: ordinary characters (not %, which are copied unchanged to the output stream; and conversion specifications, each of which results in fetching zero or more subsequent arguments, converting them, if applicable, according to the corresponding conversion specifier, and then writing the result to the output stream.

Each conversion specification is introduced by the character %. After the % the following appear in sequence:

Zero or more *flags* (in any order) that modify the meaning of the conversion specification.

An optional *minimum field width*. If the converted value has fewer characters than the field width, it is padded with spaces (by default) on the left (or right, if the left adjustment flag has been given) to the field width. The field width takes the form of an asterisk \* or a decimal integer.

An optional precision that gives the minimum number of digits to appear for the d, i, o, u, x, and X conversions, the number of digits to appear after the decimal-point character for e, E, f, and F conversions, the maximum number of significant digits for the g and G conversions, or the maximum number of bytes to be written for s conversions. The precision takes the form of a period . followed either by an asterisk \* or by an optional decimal integer; if only the period is specified, the precision is taken as zero. If a precision appears with any other conversion specifier, the behavior is undefined.

An optional length modifier that specifies the size of the argument.

A conversion specifier character that specifies the type of conversion to be applied.

As noted above, a field width, or precision, or both, may be indicated by an asterisk. In this case, an int argument supplies the field width or precision. The arguments specifying field width, or precision, or both, must appear (in that order) before the argument (if any) to be converted. A negative field width argument is taken as a - flag followed by a positive field width. A negative precision argument is taken as if the precision were omitted.

Some library variants do not support width and precision specifiers in order to reduce code and data space requirements; please ensure that you have selected the correct library in the **Printf Width/Precision Support** property of the project if you use these.

#### Flag characters

The flag characters and their meanings are:

The result of the conversion is left-justified within the field. The default, if this flag is not specified, is that the result of the conversion is left-justified within the field.

+ The result of a signed conversion *always* begins with a plus or minus sign. The default, if this flag is not specified, is that it begins with a sign only when a negative value is converted.

#### space

If the first character of a signed conversion is not a sign, or if a signed conversion results in no characters, a space is prefixed to the result. If the space and + flags both appear, the space flag is ignored.

# The result is converted to an *alternative form*. For o conversion, it increases the precision, if and only if necessary, to force the first digit of the result to be a zero (if the value and precision are both zero, a single 0 is printed). For x or X conversion, a nonzero result has 0x or 0X prefixed to it. For e, E, f, F, g, and G conversions, the result of converting a floating-point number always contains a decimal-point character, even if no digits follow it. (Normally, a decimal-point character appears in the result of these conversions

only if a digit follows it.) For g and F conversions, trailing zeros are not removed from the result. As an extension, when used in p conversion, the results has # prefixed to it. For other conversions, the behavior is undefined.

0

For d, i, o, u, x, X, e, E, f, F, g, and G conversions, leading zeros (following any indication of sign or base) are used to pad to the field width rather than performing space padding, except when converting an infinity or NaN. If the 0 and - flags both appear, the 0 flag is ignored. For d, i, o, u, x, and X conversions, if a precision is specified, the 0 flag is ignored. For other conversions, the behavior is undefined.

#### **Length modifiers**

The length modifiers and their meanings are:

#### hh

Specifies that a following d, i, o, u, x, or X conversion specifier applies to a **signed char** or **unsigned char** argument (the argument will have been promoted according to the integer promotions, but its value will be converted to **signed char** or **unsigned char** before printing); or that a following n conversion specifier applies to a pointer to a **signed char** argument.

h

Specifies that a following d, i, o, u, x, or X conversion specifier applies to a **short int** or **unsigned short int** argument (the argument will have been promoted according to the integer promotions, but its value is converted to **short int** or **unsigned short int** before printing); or that a following n conversion specifier applies to a pointer to a **short int** argument.

Ī

Specifies that a following d, i, o, u, x, or X conversion specifier applies to a **long int** or **unsigned long int** argument; that a following n conversion specifier applies to a pointer to a **long int** argument; or has no effect on a following e, E, f, F, g, or G conversion specifier. Some library variants do not support the I length modifier in order to reduce code and data space requirements; please ensure that you have selected the correct library in the **Printf Integer Support** property of the project if you use this length modifier.

Ш

Specifies that a following d, i, o, u, x, or X conversion specifier applies to a **long long int** or **unsigned long long int** argument; that a following n conversion specifier applies to a pointer to a **long long int** argument. Some library variants do not support the II length modifier in order to reduce code and data space requirements; please ensure that you have selected the correct library in the **Printf Integer Support** property of the project if you use this length modifier.

If a length modifier appears with any conversion specifier other than as specified above, the behavior is undefined. Note that the C99 length modifiers j, z, t, and L are not supported.

### **Conversion specifiers**

The conversion specifiers and their meanings are:

#### d, i

The argument is converted to signed decimal in the style [-]dddd. The precision specifies the minimum number of digits to appear; if the value being converted can be represented in fewer digits, it is expanded with leading spaces. The default precision is one. The result of converting a zero value with a precision of zero is no characters.

#### o, u, x, X

The unsigned argument is converted to unsigned octal for o, unsigned decimal for u, or unsigned hexadecimal notation for x or X in the style *dddd* the letters abcdef are used for x conversion and the letters ABCDEF for X conversion. The precision specifies the minimum number of digits to appear; if the value being converted can be represented in fewer digits, it is expanded with leading spaces. The default precision is one. The result of converting a zero value with a precision of zero is no characters.

#### f, F

A double argument representing a floating-point number is converted to decimal notation in the style [-]ddd.ddd, where the number of digits after the decimal-point character is equal to the precision specification. If the precision is missing, it is taken as 6; if the precision is zero and the # flag is not specified,

no decimal-point character appears. If a decimal-point character appears, at least one digit appears before it. The value is rounded to the appropriate number of digits. A double argument representing an infinity is converted to inf. A double argument representing a NaN is converted to nan. The F conversion specifier produces INF or NAN instead of inf or nan, respectively. Some library variants do not support the f and F conversion specifiers in order to reduce code and data space requirements; please ensure that you have selected the correct library in the **Printf Floating Point Support** property of the project if you use these conversion specifiers.

#### e, E

A double argument representing a floating-point number is converted in the style [-]d.dddedd, where there is one digit (which is nonzero if the argument is nonzero) before the decimal-point character and the number of digits after it is equal to the precision; if the precision is missing, it is taken as 6; if the precision is zero and the # flag is not specified, no decimal-point character appears. The value is rounded to the appropriate number of digits. The E conversion specifier produces a number with E instead of e introducing the exponent. The exponent always contains at least two digits, and only as many more digits as necessary to represent the exponent. If the value is zero, the exponent is zero. A double argument representing an infinity is converted to inf. A double argument representing a NaN is converted to nan. The E conversion specifier produces INF or NAN instead of inf or nan, respectively. Some library variants do not support the f and F conversion specifiers in order to reduce code and data space requirements; please ensure that you have selected the correct library in the **Printf** Floating Point Support} property of the project if you use these conversion specifiers.

#### g, G

c

A double argument representing a floating-point number is converted in style f or e (or in style F or e in the case of a G conversion specifier), with the precision specifying the number of significant digits. If the precision is zero, it is taken as one. The style used depends on the value converted; style e (or E) is used only if the exponent resulting from such a conversion is less than -4 or greater than or equal to the precision. Trailing zeros are removed from the fractional portion of the result unless the # flag is specified; a decimal-point character appears only if it is followed by a digit. A double argument representing an infinity is converted to inf. A double argument representing a NaN is converted to nan. The G conversion specifier produces INF or NAN instead of inf or nan, respectively. Some library variants do not support the f and F conversion specifiers in order to reduce code and data space requirements; please ensure that you have selected the correct library in the **Printf Floating Point Support** property of the project if you use these conversion specifiers.

- The argument is converted to an **unsigned char**, and the resulting character is written.
- The argument is be a pointer to the initial element of an array of character type. Characters from the array are written up to (but not including) the terminating null character. If the precision is specified, no more than that many characters are written. If the precision is not specified or is greater than the size of the array, the array must contain a null character.

p

The argument is a pointer to **void**. The value of the pointer is converted in the same format as the x conversion specifier with a fixed precision of 2\*sizeof(void \*).

n

The argument is a pointer to a signed integer into which is *written* the number of characters written to the output stream so far by the call to the formatting function. No argument is converted, but one is consumed. If the conversion specification includes any flags, a field width, or a precision, the behavior is undefined.

%

A % character is written. No argument is converted.

Note that the C99 width modifier I used in conjunction with the c and s conversion specifiers is not supported and nor are the conversion specifiers a and A.

# putchar

## Synopsis

```
int putchar(int c);
```

## Description

**putchar** writes the character **c** to the standard output stream.

putchar returns the character written. If a write error occurs, putchar returns EOF.

## puts

## **Synopsis**

```
int puts(const char *s);
```

## Description

**puts** writes the string pointed to by **s** to the standard output stream using **putchar** and appends a new-line character to the output. The terminating null character is not written.

puts returns EOF if a write error occurs; otherwise it returns a nonnegative value.

## scanf

### **Synopsis**

#### Description

scanf reads input from the standard input stream under control of the string pointed to by format that specifies the admissible input sequences and how they are to be converted for assignment, using subsequent arguments as pointers to the objects to receive the converted input.

If there are insufficient arguments for the format, the behavior is undefined. If the format is exhausted while arguments remain, the excess arguments are evaluated but are otherwise ignored.

**scanf** returns the value of the macro **EOF** if an input failure occurs before any conversion. Otherwise, **scanf** returns the number of input items assigned, which can be fewer than provided for, or even zero, in the event of an early matching failure.

### Formatted input control strings

The format is composed of zero or more directives: one or more white-space characters, an ordinary character (neither % nor a white-space character), or a conversion specification.

Each conversion specification is introduced by the character %. After the %, the following appear in sequence:

An optional assignment-suppressing character \*.

An optional nonzero decimal integer that specifies the maximum field width (in characters).

An optional length modifier that specifies the size of the receiving object.

A conversion specifier character that specifies the type of conversion to be applied.

The formatted input function executes each directive of the format in turn. If a directive fails, the function returns. Failures are described as input failures (because of the occurrence of an encoding error or the unavailability of input characters), or matching failures (because of inappropriate input).

A directive composed of white-space character(s) is executed by reading input up to the first non-white-space character (which remains unread), or until no more characters can be read.

A directive that is an ordinary character is executed by reading the next characters of the stream. If any of those characters differ from the ones composing the directive, the directive fails and the differing and subsequent characters remain unread. Similarly, if end-of-file, an encoding error, or a read error prevents a character from being read, the directive fails.

A directive that is a conversion specification defines a set of matching input sequences, as described below for each specifier. A conversion specification is executed in the following steps:

Input white-space characters (as specified by the **isspace** function) are skipped, unless the specification includes a [, **c**, or **n** specifier.

An input item is read from the stream, unless the specification includes an n specifier. An input item is defined as the longest sequence of input characters which does not exceed any specified field width and which is, or is a prefix of, a matching input sequence. The first character, if any, after the input item remains unread. If the length of the input item is zero, the execution of the directive fails; this condition is a matching failure unless end-of-file, an encoding error, or a read error prevented input from the stream, in which case it is an input failure.

Except in the case of a % specifier, the input item (or, in the case of a %n directive, the count of input characters) is converted to a type appropriate to the conversion specifier. If the input item is not a matching sequence, the execution of the directive fails: this condition is a matching failure. Unless assignment suppression was indicated by a \*, the result of the conversion is placed in the object pointed to by the first argument following the format argument that has not already received a conversion result. If this object does not have an appropriate type, or if the result of the conversion cannot be represented in the object, the behavior is undefined.

#### **Length modifiers**

The length modifiers and their meanings are:

#### hh

Ī

Ш

Specifies that a following d, i, o, u, x, X, or n conversion specifier applies to an argument with type pointer to **signed char** or pointer to **unsigned char**.

h
Specifies that a following d, i, o, u, x, X, or n conversion specifier applies to an argument with type pointer to short int or unsigned short int.

Specifies that a following d, i, o, u, x, X, or n conversion specifier applies to an argument with type pointer to **long int** or **unsigned long int**; that a following e, E, f, F, g, or G conversion specifier applies to an argument with type pointer to **double**. Some library variants do not support the l length modifier in order to reduce code and data space requirements; please ensure that you have selected the correct library in the **Printf Integer Support** property of the project if you use this length modifier.

Specifies that a following d, i, o, u, x, X, or n conversion specifier applies to an argument with type pointer to **long long int** or **unsigned long long int**. Some library variants do not support the ll length modifier in order to reduce code and data space requirements; please ensure that you have selected the correct library in the **Printf Integer Support** property of the project if you use this length modifier.

If a length modifier appears with any conversion specifier other than as specified above, the behavior is undefined. Note that the C99 length modifiers j, z, t, and L are not supported.

### **Conversion specifiers**

d

Matches an optionally signed decimal integer, whose format is the same as expected for the subject sequence of the **strtol** function with the value 10 for the **base** argument. The corresponding argument must be a pointer to signed integer.

i

Matches an optionally signed integer, whose format is the same as expected for the subject sequence of the **strtol** function with the value zero for the **base** argument. The corresponding argument must be a pointer to signed integer.

0

Matches an optionally signed octal integer, whose format is the same as expected for the subject sequence of the **strtol** function with the value 18 for the **base** argument. The corresponding argument must be a pointer to signed integer.

u

Matches an optionally signed decimal integer, whose format is the same as expected for the subject sequence of the **strtoul** function with the value 10 for the **base** argument. The corresponding argument must be a pointer to unsigned integer.

X

Matches an optionally signed hexadecimal integer, whose format is the same as expected for the subject sequence of the **strtoul** function with the value 16 for the **base** argument. The corresponding argument must be a pointer to unsigned integer.

#### e, f, g

Matches an optionally signed floating-point number whose format is the same as expected for the subject sequence of the **strtod** function. The corresponding argument shall be a pointer to floating. Some library variants do not support the e, f and F conversion specifiers in order to reduce code and data space requirements; please ensure that you have selected the correct library in the **Scanf Floating Point Support** property of the project if you use these conversion specifiers.

c

Matches a sequence of characters of exactly the number specified by the field width (one if no field width is present in the directive). The corresponding argument must be a pointer to the initial element of a character array large enough to accept the sequence. No null character is added.

S

Matches a sequence of non-white-space characters The corresponding argument must be a pointer to the initial element of a character array large enough to accept the sequence and a terminating null character, which will be added automatically.

[

Matches a nonempty sequence of characters from a set of expected characters (the *scanset*). The corresponding argument must be a pointer to the initial element of a character array large enough to accept the sequence and a terminating null character, which will be added automatically. The conversion specifier includes all subsequent characters in the format string, up to and including the matching right bracket ]. The characters between the brackets (the *scanlist*) compose the scanset, unless the character after the left bracket is a circumflex ^, in which case the scanset contains all characters that do not appear in the scanlist between the circumflex and the right bracket. If the conversion specifier begins with [] or[^], the right bracket character is in the scanlist and the next following right bracket character is the matching right bracket that ends the specification; otherwise the first following right bracket character is the one that ends the specification. If a - character is in the scanlist and is not the first, nor the second where the first character is a ^, nor the last character, it is treated as a member of the scanset. Some library variants do not support the [ conversion specifier in order to reduce code and data space requirements; please ensure that you have selected the correct library in the Scanf Classes Supported property of the project if you use this conversion specifier.

p

Reads a sequence output by the corresponding %p formatted output conversion. The corresponding argument must be a pointer to a pointer to **void**.

n

No input is consumed. The corresponding argument shall be a pointer to signed integer into which is to be written the number of characters read from the input stream so far by this call to the formatted input function. Execution of a %n directive does not increment the assignment count returned at the completion of execution of the fscanf function. No argument is converted, but one is consumed. If the conversion specification includes an assignment-suppressing character or a field width, the behavior is undefined.

%

Matches a single % character; no conversion or assignment occurs.

Note that the C99 width modifier I used in conjunction with the c, s, and [ conversion specifiers is not supported and nor are the conversion specifiers a and A.

## snprintf

## **Synopsis**

#### Description

**snprintf** writes to the string pointed to by **s** under control of the string pointed to by **format** that specifies how subsequent arguments are converted for output.

If **n** is zero, nothing is written, and **s** can be a null pointer. Otherwise, output characters beyond the **n**1<sup>st</sup> are discarded rather than being written to the array, and a null character is written at the end of the characters actually written into the array. A null character is written at the end of the conversion; it is not counted as part of the returned value.

If there are insufficient arguments for the format, the behavior is undefined. If the format is exhausted while arguments remain, the excess arguments are evaluated but are otherwise ignored.

If copying takes place between objects that overlap, the behavior is undefined.

**snprintf** returns the number of characters that would have been written had **n** been sufficiently large, not counting the terminating null character, or a negative value if an encoding error occurred. Thus, the null-terminated output has been completely written if and only if the returned value is nonnegative and less than **n**>.

## sprintf

### **Synopsis**

### Description

**sprintf** writes to the string pointed to by **s** under control of the string pointed to by **format** that specifies how subsequent arguments are converted for output. A null character is written at the end of the characters written; it is not counted as part of the returned value.

If there are insufficient arguments for the format, the behavior is undefined. If the format is exhausted while arguments remain, the excess arguments are evaluated but are otherwise ignored.

If copying takes place between objects that overlap, the behavior is undefined.

**sprintf** returns number of characters transmitted (not counting the terminating null), or a negative value if an output or encoding error occurred.

## sscanf

## **Synopsis**

### Description

**sscanf** reads input from the string **s** under control of the string pointed to by **format** that specifies the admissible input sequences and how they are to be converted for assignment, using subsequent arguments as pointers to the objects to receive the converted input.

If there are insufficient arguments for the format, the behavior is undefined. If the format is exhausted while arguments remain, the excess arguments are evaluated but are otherwise ignored.

**sscanf** returns the value of the macro **EOF** if an input failure occurs before any conversion. Otherwise, **sscanf** returns the number of input items assigned, which can be fewer than provided for, or even zero, in the event of an early matching failure.

## vprintf

## **Synopsis**

## Description

**vprintf** writes to the standard output stream using **putchar** under control of the string pointed to by **format** that specifies how subsequent arguments are converted for output. Before calling **vprintf**, **arg** must be initialized by the **va\_start** macro (and possibly subsequent **va\_arg** calls). **vprintf** does not invoke the **va\_end** macro.

**vprintf** returns the number of characters transmitted, or a negative value if an output or encoding error occurred.

#### Note

vprintf is equivalent to printf with the variable argument list replaced by arg.

## vscanf

## **Synopsis**

```
int vscanf(const char *format,
    __va_list arg);
```

#### Description

vscanf reads input from the standard input stream under control of the string pointed to by format that specifies the admissible input sequences and how they are to be converted for assignment, using subsequent arguments as pointers to the objects to receive the converted input. Before calling vscanf, arg must be initialized by the va\_start macro (and possibly subsequent va\_arg calls). vscanf does not invoke the va\_end macro.

If there are insufficient arguments for the format, the behavior is undefined.

**vscanf** returns the value of the macro **EOF** if an input failure occurs before any conversion. Otherwise, **vscanf** returns the number of input items assigned, which can be fewer than provided for, or even zero, in the event of an early matching failure.

#### Note

vscanf is equivalent to scanf with the variable argument list replaced arg.

## vsnprintf

## **Synopsis**

#### Description

vsnprintf writes to the string pointed to by s under control of the string pointed to by format that specifies how subsequent arguments are converted for output. Before calling vsnprintf, arg must be initialized by the va\_start macro (and possibly subsequent va\_arg calls). vsnprintf does not invoke the va\_end macro.

If **n** is zero, nothing is written, and **s** can be a null pointer. Otherwise, output characters beyond the **n**1<sup>st</sup> are discarded rather than being written to the array, and a null character is written at the end of the characters actually written into the array. A null character is written at the end of the conversion; it is not counted as part of the returned value.

If there are insufficient arguments for the format, the behavior is undefined. If the format is exhausted while arguments remain, the excess arguments are evaluated but are otherwise ignored.

If copying takes place between objects that overlap, the behavior is undefined.

**vsnprintf** returns the number of characters that would have been written had **n** been sufficiently large, not counting the terminating null character, or a negative value if an encoding error occurred. Thus, the null-terminated output has been completely written if and only if the returned value is nonnegative and less than **n**.

#### Note

vsnprintf is equivalent to snprintf with the variable argument list replaced by arg.

## vsprintf

## **Synopsis**

#### Description

**vsprintf** writes to the string pointed to by **s** under control of the string pointed to by **format** that specifies how subsequent arguments are converted for output. Before calling **vsprintf**, **arg** must be initialized by the **va\_start** macro (and possibly subsequent **va\_arg** calls). **vsprintf** does not invoke the **va\_end** macro.

A null character is written at the end of the characters written; it is not counted as part of the returned value.

If there are insufficient arguments for the format, the behavior is undefined. If the format is exhausted while arguments remain, the excess arguments are evaluated but are otherwise ignored.

If copying takes place between objects that overlap, the behavior is undefined.

**vsprintf** returns number of characters transmitted (not counting the terminating null), or a negative value if an output or encoding error occurred.

#### Note

vsprintf is equivalent to sprintf with the variable argument list replaced by arg.

## vsscanf

## **Synopsis**

### Description

vsscanf reads input from the string s under control of the string pointed to by format that specifies the admissible input sequences and how they are to be converted for assignment, using subsequent arguments as pointers to the objects to receive the converted input. Before calling vsscanf, arg must be initialized by the va\_start macro (and possibly subsequent va\_arg calls). vsscanf does not invoke the va\_end macro.

If there are insufficient arguments for the format, the behavior is undefined.

**vsscanf** returns the value of the macro **EOF** if an input failure occurs before any conversion. Otherwise, **vsscanf** returns the number of input items assigned, which can be fewer than provided for, or even zero, in the event of an early matching failure.

#### Note

vsscanf is equivalent to sscanf with the variable argument list replaced by arg.

# <stdlib.h>

## **API Summary**

| Macros                       |                                                                           |
|------------------------------|---------------------------------------------------------------------------|
| EXIT_FAILURE                 | EXIT_FAILURE                                                              |
| EXIT_SUCCESS                 | EXIT_SUCCESS                                                              |
| MB_CUR_MAX                   | Maximum number of bytes in a multi-byte character in the current locale   |
| RAND_MAX                     | RAND_MAX                                                                  |
| Types                        |                                                                           |
| div_t                        | Structure containing quotient and remainder after division of an int      |
| ldiv_t                       | Structure containing quotient and remainder after division of a long      |
| lldiv_t                      | Structure containing quotient and remainder after division of a long long |
| Integer arithmetic functions |                                                                           |
| abs                          | Return an integer absolute value                                          |
| div                          | Divide two ints returning quotient and remainder                          |
| labs                         | Return a long integer absolute value                                      |
| ldiv                         | Divide two longs returning quotient and remainder                         |
| llabs                        | Return a long long integer absolute value                                 |
| Ildiv                        | Divide two long longs returning quotient and remainder                    |
| Memory allocation functions  |                                                                           |
| calloc                       | Allocate space for an array of objects and initialize them to zero        |
| free                         | Frees allocated memory for reuse                                          |
| malloc                       | Allocate space for a single object                                        |
| realloc                      | Resizes allocated memory space or allocates memory space                  |
| String to number conversions |                                                                           |
| atof                         | Convert string to double                                                  |
| atoi                         | Convert string to int                                                     |
| atol                         | Convert string to long                                                    |
| atoll                        | Convert string to long long                                               |

| strtod                                         | Convert string to double                                        |
|------------------------------------------------|-----------------------------------------------------------------|
| strtof                                         | Convert string to float                                         |
| strtol                                         | Convert string to long                                          |
| strtoll                                        | Convert string to long long                                     |
| strtoul                                        | Convert string to unsigned long                                 |
| strtoull                                       | Convert string to unsigned long long                            |
| Pseudo-random sequence generation functions    |                                                                 |
| rand                                           | Return next random number in sequence                           |
| srand                                          | Set seed of random number sequence                              |
| Search and sort functions                      |                                                                 |
| bsearch                                        | Search a sorted array                                           |
| qsort                                          | Sort an array                                                   |
| Environment                                    |                                                                 |
| atexit                                         | Set function to be execute on exit                              |
| exit                                           | Terminates the calling process                                  |
| Number to string conversions                   |                                                                 |
| itoa                                           | Convert int to string                                           |
| lltoa                                          | Convert long long to string                                     |
| ltoa                                           | Convert long to string                                          |
| ulltoa                                         | Convert unsigned long long to string                            |
| ultoa                                          | Convert unsigned long to string                                 |
| utoa                                           | Convert unsigned to string                                      |
| Multi-byte/wide character conversion functions |                                                                 |
| mblen                                          | Determine number of bytes in a multi-byte character             |
| mblen_l                                        | Determine number of bytes in a multi-byte character             |
| Multi-byte/wide string conversion functions    |                                                                 |
| mbstowcs                                       | Convert multi-byte string to wide string                        |
| mbstowcs_I                                     | Convert multi-byte string to wide string using specified locale |
| mbtowc                                         | Convert multi-byte character to wide character                  |
| mbtowc_l                                       | Convert multi-byte character to wide character                  |
|                                                |                                                                 |

# **EXIT\_FAILURE**

## Synopsis

#define EXIT\_FAILURE 1

## Description

**EXIT\_FAILURE** pass to **exit** on unsuccessful termination.

# **EXIT\_SUCCESS**

## Synopsis

#define EXIT\_SUCCESS 0

## Description

**EXIT\_SUCCESS** pass to **exit** on successful termination.

# MB\_CUR\_MAX

## **Synopsis**

```
#define MB_CUR_MAX     __RAL_mb_max(&__RAL_global_locale)
```

## Description

MB\_CUR\_MAX expands to a positive integer expression with type size\_t that is the maximum number of bytes in a multi-byte character for the extended character set specified by the current locale (category LC\_CTYPE).

MB\_CUR\_MAX is never greater than MB\_LEN\_MAX.

# RAND\_MAX

## Synopsis

#define RAND\_MAX 32767

## Description

RAND\_MAX expands to an integer constant expression that is the maximum value returned by rand.

# abs

## Synopsis

```
int abs(int j);
```

## Description

**abs** returns the absolute value of the integer argument **j**.

## atexit

## Synopsis

```
int atexit(void (*func)(void));
```

## Description

**atexit** registers **function** to be called when the application has exited. The functions registered with **atexit** are executed in reverse order of their registration. **atexit** returns 0 on success and non-zero on failure.

## atof

## **Synopsis**

```
double atof(const char *nptr);
```

### Description

atof converts the initial portion of the string pointed to by nptr to a double representation.

**atof** does not affect the value of **errno** on an error. If the value of the result cannot be represented, the behavior is undefined.

Except for the behavior on error, atof is equivalent to strtod(nptr, (char \*\*)NULL).

atof returns the converted value.

### See Also

strtod

## atoi

## **Synopsis**

```
int atoi(const char *nptr);
```

### Description

atoi converts the initial portion of the string pointed to by **nptr** to an **int** representation.

**atoi** does not affect the value of **errno** on an error. If the value of the result cannot be represented, the behavior is undefined.

Except for the behavior on error, atoi is equivalent to (int)strtol(nptr, (char \*\*)NULL, 10).

atoi returns the converted value.

### See Also

strtol

## atol

## **Synopsis**

```
long int atol(const char *nptr);
```

### Description

atol converts the initial portion of the string pointed to by **nptr to** a **long int** representation.

**atol** does not affect the value of **errno** on an error. If the value of the result cannot be represented, the behavior is undefined.

Except for the behavior on error, atol is equivalent to strtol(nptr, (char \*\*)NULL, 10).

atol returns the converted value.

### See Also

strtol

## atoll

## **Synopsis**

```
long long int atoll(const char *nptr);
```

### Description

atoll converts the initial portion of the string pointed to by nptr to a long long int representation.

**atoll** does not affect the value of **errno** on an error. If the value of the result cannot be represented, the behavior is undefined.

Except for the behavior on error, atoll is equivalent to strtoll(nptr, (char \*\*)NULL, 10).

atoll returns the converted value.

### See Also

strtoll

## bsearch

### **Synopsis**

## Description

**bsearch** searches the array \*base for the specified \*key and returns a pointer to the first entry that matches or null if no match. The array should have **num** elements of **size** bytes and be sorted by the same algorithm as the **compare** function.

The **compare** function should return a negative value if the first parameter is less than second parameter, zero if the parameters are equal, and a positive value if the first parameter is greater than the second parameter.

# calloc

## **Synopsis**

## Description

**calloc** allocates space for an array of **nmemb** objects, each of whose size is **size**. The space is initialized to all zero bits.

**calloc** returns a null pointer if the space for the array of object cannot be allocated from free memory; if space for the array can be allocated, **calloc** returns a pointer to the start of the allocated space.

## div

## **Synopsis**

## Description

div computes numer / denom and numer % denom in a single operation.

div returns a structure of type div\_t comprising both the quotient and the remainder. The structures contain the members quot (the quotient) and rem (the remainder), each of which has the same type as the arguments numer and denom. If either part of the result cannot be represented, the behavior is undefined.

#### See Also

div\_t

# div\_t

## Description

div\_t stores the quotient and remainder returned by div.

## exit

## Synopsis

```
__noreturn void exit(int exit_code);
```

## Description

exit returns to the startup code and performs the appropriate cleanup process.

## free

## **Synopsis**

```
void free(void *p);
```

## Description

**free** causes the space pointed to by **ptr** to be deallocated, that is, made available for further allocation. If **ptr** is a null pointer, no action occurs.

If **ptr** does not match a pointer earlier returned by **calloc**, or **realloc**, or **if** the space has been deallocated by a call to **free** or **realloc**, the behavior is undefined.

## itoa

## **Synopsis**

## Description

itoa converts val to a string in base radix and places the result in buf.

itoa returns buf as the result.

If **radix** is greater than 36, the result is undefined.

If **val** is negative and **radix** is 10, the string has a leading minus sign (-); for all other values of **radix**, **value** is considered unsigned and never has a leading minus sign.

#### See Also

Itoa, Iltoa, ultoa, ultoa, utoa

# labs

## Synopsis

```
long int labs(long int j);
```

## Description

labs returns the absolute value of the long integer argument j.

## ldiv

## **Synopsis**

### Description

**Idiv** computes **numer** / **denom** and **numer** % **denom** in a single operation.

**Idiv** returns a structure of type **Idiv\_t** comprising both the quotient and the remainder. The structures contain the members **quot** (the quotient) and **rem** (the remainder), each of which has the same type as the arguments **numer** and **denom**. If either part of the result cannot be represented, the behavior is undefined.

#### See Also

ldiv\_t

# ldiv\_t

## Description

 $\label{ldiv_t} \textbf{Idiv}\_\textbf{t} \text{ stores the quotient and remainder returned by } \\ \textbf{Idiv}.$ 

# llabs

## Synopsis

```
long long int llabs(long long int j);
```

## Description

**llabs** returns the absolute value of the long long integer argument **j**.

## Ildiv

## **Synopsis**

**Ildiv** computes **numer** / **denom** and **numer** % **denom** in a single operation.

**Ildiv** returns a structure of type **Ildiv\_t** comprising both the quotient and the remainder. The structures contain the members **quot** (the quotient) and **rem** (the remainder), each of which has the same type as the arguments **numer** and **denom**. If either part of the result cannot be represented, the behavior is undefined.

#### See Also

lldiv\_t

# lldiv\_t

## Description

 $\label{ldiv_t} \textbf{Ildiv\_t} \ \text{stores the quotient and remainder returned by } \ \textbf{Ildiv}.$ 

## Iltoa

### **Synopsis**

## Description

Iltoa converts val to a string in base radix and places the result in buf.

Iltoa returns buf as the result.

If **radix** is greater than 36, the result is undefined.

If **val** is negative and radix is 10, the string has a leading minus sign (-); for all other values of **radix**, **value** is considered unsigned and never has a leading minus sign.

#### See Also

itoa, Itoa, ultoa, ultoa, utoa

## Itoa

## **Synopsis**

## Description

Itoa converts val to a string in base radix and places the result in buf.

**Itoa** returns **buf** as the result.

If **radix** is greater than 36, the result is undefined.

If **val** is negative and radix is 10, the string has a leading minus sign (-); for all other values of **radix**, **value** is considered unsigned and never has a leading minus sign.

#### See Also

itoa, Iltoa, ultoa, ultoa, utoa

# malloc

## **Synopsis**

```
void *malloc(size_t size);
```

## Description

malloc allocates space for an object whose size is specified by 'b size and whose value is indeterminate.

**malloc** returns a null pointer if the space for the object cannot be allocated from free memory; if space for the object can be allocated, **malloc** returns a pointer to the start of the allocated space.

## mblen

### **Synopsis**

### Description

**mblen** determines the number of bytes contained in the multi-byte character pointed to by **s** in the current locale.

If **s** is a null pointer, **mblen** returns a nonzero or zero value, if multi-byte character encodings, respectively, do or do not have state-dependent encodings

If **s** is not a null pointer, **mblen** either returns 0 (if **s** points to the null character), or returns the number of bytes that are contained in the multi-byte character (if the next **n** or fewer bytes form a valid multi-byte character), or returns 1 (if they do not form a valid multi-byte character).

#### Note

Except that the conversion state of the **mbtowc** function is not affected, it is equivalent to

```
mbtowc((wchar_t *)0, s, n);
```

#### Note

It is guaranteed that no library function in the Standard C library calls **mblen**.

#### See Also

mblen\_l, mbtowc

## mblen\_l

### **Synopsis**

### Description

mblen\_I determines the number of bytes contained in the multi-byte character pointed to by s in the locale loc.

If **s** is a null pointer, **mblen\_l** returns a nonzero or zero value, if multi-byte character encodings, respectively, do or do not have state-dependent encodings

If s is not a null pointer, mblen\_I either returns 0 (if s points to the null character), or returns the number of bytes that are contained in the multi-byte character (if the next n or fewer bytes form a valid multi-byte character), or returns 1 (if they do not form a valid multi-byte character).

#### Note

Except that the conversion state of the mbtowc\_l function is not affected, it is equivalent to

```
mbtowc((wchar_t *)0, s, n, loc);
```

#### Note

It is guaranteed that no library function in the Standard C library calls mblen\_I.

#### See Also

mblen\_l, mbtowc\_l

## **mbstowcs**

### **Synopsis**

### Description

**mbstowcs** converts a sequence of multi-byte characters that begins in the initial shift state from the array pointed to by **s** into a sequence of corresponding wide characters and stores not more than **n** wide characters into the array pointed to by **pwcs**.

No multi-byte characters that follow a null character (which is converted into a null wide character) will be examined or converted. Each multi-byte character is converted as if by a call to the **mbtowc** function, except that the conversion state of the **mbtowc** function is not affected.

No more than **n** elements will be modified in the array pointed to by **pwcs**. If copying takes place between objects that overlap, the behavior is undefined.

**mbstowcs** returns 1 if an invalid multi-byte character is encountered, otherwise **mbstowcs** returns the number of array elements modified (if any), not including a terminating null wide character.

# mbstowcs\_I

## **Synopsis**

## Description

mbstowcs\_I is as mbstowcs except that the local loc is used for the conversion as opposed to the current locale.

### See Also

mbstowcs.

## mbtowc

### **Synopsis**

### Description

**mbtowc** converts a single multi-byte character to a wide character in the current locale.

If **s** is a null pointer, **mbtowc** returns a nonzero value if multi-byte character encodings are state-dependent in the current locale, and zero otherwise.

If **s** is not null and the object that **s** points to is a wide-character null character, **mbtowc** returns 0.

If **s** is not null and the object that points to forms a valid multi-byte character, **mbtowc** returns the length in bytes of the multi-byte character.

If the object that points to does not form a valid multi-byte character within the first **n** characters, it returns 1.

#### See Also

mbtowc\_l

## mbtowc\_l

### **Synopsis**

### Description

mbtowc\_l converts a single multi-byte character to a wide character in locale loc.

If **s** is a null pointer, **mbtowc\_I** returns a nonzero value if multi-byte character encodings are state-dependent in the locale **loc**, and zero otherwise.

If **s** is not null and the object that **s** points to is a wide-character null character, **mbtowc\_l** returns 0.

If **s** is not null and the object that points to forms a valid multi-byte character, **mbtowc\_l** returns the length in bytes of the multi-byte character.

If the object that **s** points to does not form a valid multi-byte character within the first **n** characters, it returns 1.

#### See Also

mbtowc

## qsort

## **Synopsis**

**qsort** sorts the array \*base using the **compare** function. The array should have **num** elements of **size** bytes. The **compare** function should return a negative value if the first parameter is less than second parameter, zero if the parameters are equal and a positive value if the first parameter is greater than the second parameter.

## rand

## Synopsis

```
int rand(void);
```

## Description

rand computes a sequence of pseudo-random integers in the range 0 to RAND\_MAX.

rand returns the computed pseudo-random integer.

## realloc

### **Synopsis**

### Description

**realloc** deallocates the old object pointed to by **ptr** and returns a pointer to a new object that has the size specified by **size**. The contents of the new object is identical to that of the old object prior to deallocation, up to the lesser of the new and old sizes. Any bytes in the new object beyond the size of the old object have indeterminate values.

If **ptr** is a null pointer, **realloc** behaves like realloc for the specified size. If memory for the new object cannot be allocated, the old object is not deallocated and its value is unchanged.

**realloc** returns a pointer to the new object (which may have the same value as a pointer to the old object), or a null pointer if the new object could not be allocated.

If **ptr** does not match a pointer earlier returned by **calloc**, **malloc**, or **realloc**, or if the space has been deallocated by a call to **free** or **realloc**, the behavior is undefined.

## srand

## **Synopsis**

void srand(unsigned int seed);

## Description

**srand** uses the argument **seed** as a seed for a new sequence of pseudo-random numbers to be returned by subsequent calls to **rand**. If **srand** is called with the same seed value, the same sequence of pseudo-random numbers is generated.

If **rand** is called before any calls to **srand** have been made, a sequence is generated as if **srand** is first called with a seed value of 1.

### See Also

rand

## strtod

#### **Synopsis**

#### Description

**strtod** converts the initial portion of the string pointed to by **nptr** to a **double** representation.

First, **strtod** decomposes the input string into three parts: an initial, possibly empty, sequence of white-space characters (as specified by **isspace**), a subject sequence resembling a floating-point constant, and a final string of one or more unrecognized characters, including the terminating null character of the input string. **strtod** then attempts to convert the subject sequence to a floating-point number, and return the result.

The subject sequence is defined as the longest initial subsequence of the input string, starting with the first non-white-space character, that is of the expected form. The subject sequence contains no characters if the input string is empty or consists entirely of white space, or if the first non-white-space character is other than a sign or a permissible letter or digit.

The expected form of the subject sequence is an optional plus or minus sign followed by a nonempty sequence of decimal digits optionally containing a decimal-point character, then an optional exponent part.

If the subject sequence begins with a minus sign, the value resulting from the conversion is negated.

A pointer to the final string is stored in the object pointed to by **strtod**, provided that **endptr** is not a null pointer.

If the subject sequence is empty or does not have the expected form, no conversion is performed, the value of **nptr** is stored in the object pointed to by **endptr**, provided that **endptr** is not a null pointer.

**strtod** returns the converted value, if any. If no conversion could be performed, zero is returned. If the correct value is outside the range of representable values, **HUGE\_VAL** is returned according to the sign of the value, if any, and the value of the macro **errno** is stored in **errno**.

## strtof

### **Synopsis**

### Description

**strtof** converts the initial portion of the string pointed to by **nptr** to a **double** representation.

First, **strtof** decomposes the input string into three parts: an initial, possibly empty, sequence of white-space characters (as specified by **isspace**), a subject sequence resembling a floating-point constant, and a final string of one or more unrecognized characters, including the terminating null character of the input string. **strtof** then attempts to convert the subject sequence to a floating-point number, and return the result.

The subject sequence is defined as the longest initial subsequence of the input string, starting with the first non-white-space character, that is of the expected form. The subject sequence contains no characters if the input string is empty or consists entirely of white space, or if the first non-white-space character is other than a sign or a permissible letter or digit.

The expected form of the subject sequence is an optional plus or minus sign followed by a nonempty sequence of decimal digits optionally containing a decimal-point character, then an optional exponent part.

If the subject sequence begins with a minus sign, the value resulting from the conversion is negated. A pointer to the final string is stored in the object pointed to by **endptr**, provided that **endptr** is not a null pointer.

If the subject sequence is empty or does not have the expected form, no conversion is performed, the value of **nptr** is stored in the object pointed to by **endptr**, provided that **endptr** is not a null pointer.

**strtof** returns the converted value, if any. If no conversion could be performed, zero is returned. If the correct value is outside the range of representable values, **HUGE\_VALF** is returned according to the sign of the value, if any, and the value of the macro **errno** is stored in **errno**.

## strtol

#### **Synopsis**

#### Description

strtol converts the initial portion of the string pointed to by nptr to a long int representation.

First, **strtol** decomposes the input string into three parts: an initial, possibly empty, sequence of white-space characters (as specified by **isspace**), a subject sequence resembling an integer represented in some radix determined by the value of **base**, and a final string of one or more unrecognized characters, including the terminating null character of the input string. **strtol** then attempts to convert the subject sequence to an integer, and return the result.

When converting, no integer suffix (such as U, L, UL, LL, ULL) is allowed.

If the value of **base** is zero, the expected form of the subject sequence is an optional plus or minus sign followed by an integer constant.

If the value of **base** is between 2 and 36 (inclusive), the expected form of the subject sequence is an optional plus or minus sign followed by a sequence of letters and digits representing an integer with the radix specified by **base**. The letters from a (or A) through z (or Z) represent the values 10 through 35; only letters and digits whose ascribed values are less than that of **base** are permitted.

If the value of **base** is 16, the characters 0x or 0X may optionally precede the sequence of letters and digits, following the optional sign.

The subject sequence is defined as the longest initial subsequence of the input string, starting with the first non-white-space character, that is of the expected form. The subject sequence contains no characters if the input string is empty or consists entirely of white space, or if the first non-white-space character is other than a sign or a permissible letter or digit.

If the subject sequence has the expected form and the value of **base** is zero, the sequence of characters starting with the first digit is interpreted as an integer constant. If the subject sequence has the expected form and the value of **base** is between 2 and 36, it is used as the base for conversion.

If the subject sequence begins with a minus sign, the value resulting from the conversion is negated.

A pointer to the final string is stored in the object pointed to by **endptr**, provided that **endptr** is not a null pointer.

If the subject sequence is empty or does not have the expected form, no conversion is performed, the value of **nptr** is stored in the object pointed to by **endptr**, provided that **endptr** is not a null pointer.

**strtol** returns the converted value, if any. If no conversion could be performed, zero is returned. If the correct value is outside the range of representable values, **LONG\_MIN** or **LONG\_MAX** is returned according to the sign of the value, if any, and the value of the macro **errno** is stored in **errno**.

# strtoll

#### **Synopsis**

#### Description

strtoll converts the initial portion of the string pointed to by nptr to a long int representation.

First, **strtoll** decomposes the input string into three parts: an initial, possibly empty, sequence of white-space characters (as specified by **isspace**), a subject sequence resembling an integer represented in some radix determined by the value of **base**, and a final string of one or more unrecognized characters, including the terminating null character of the input string. **strtoll** then attempts to convert the subject sequence to an integer, and return the result.

When converting, no integer suffix (such as U, L, UL, LL, ULL) is allowed.

If the value of **base** is zero, the expected form of the subject sequence is an optional plus or minus sign followed by an integer constant.

If the value of **base** is between 2 and 36 (inclusive), the expected form of the subject sequence is an optional plus or minus sign followed by a sequence of letters and digits representing an integer with the radix specified by **base**. The letters from a (or A) through z (or Z) represent the values 10 through 35; only letters and digits whose ascribed values are less than that of **base** are permitted.

If the value of **base** is 16, the characters 0x or 0X may optionally precede the sequence of letters and digits, following the optional sign.

The subject sequence is defined as the longest initial subsequence of the input string, starting with the first non-white-space character, that is of the expected form. The subject sequence contains no characters if the input string is empty or consists entirely of white space, or if the first non-white-space character is other than a sign or a permissible letter or digit.

If the subject sequence has the expected form and the value of **base** is zero, the sequence of characters starting with the first digit is interpreted as an integer constant. If the subject sequence has the expected form and the value of **base** is between 2 and 36, it is used as the base for conversion.

If the subject sequence begins with a minus sign, the value resulting from the conversion is negated.

A pointer to the final string is stored in the object pointed to by **endptr**, provided that **endptr** is not a null pointer.

If the subject sequence is empty or does not have the expected form, no conversion is performed, the value of **nptr** is stored in the object pointed to by **endptr**, provided that **endptr** is not a null pointer.

**strtoll** returns the converted value, if any. If no conversion could be performed, zero is returned. If the correct value is outside the range of representable values, **LLONG\_MIN** or **LLONG\_MAX** is returned according to the sign of the value, if any, and the value of the macro **ERANGE** is stored in **errno**.

# strtoul

#### **Synopsis**

#### Description

strtoul converts the initial portion of the string pointed to by nptr to a long int representation.

First, **strtoul** decomposes the input string into three parts: an initial, possibly empty, sequence of white-space characters (as specified by **isspace**), a subject sequence resembling an integer represented in some radix determined by the value of **base**, and a final string of one or more unrecognized characters, including the terminating null character of the input string. **strtoul** then attempts to convert the subject sequence to an integer, and return the result.

When converting, no integer suffix (such as U, L, UL, LL, ULL) is allowed.

If the value of **base** is zero, the expected form of the subject sequence is an optional plus or minus sign followed by an integer constant.

If the value of **base** is between 2 and 36 (inclusive), the expected form of the subject sequence is an optional plus or minus sign followed by a sequence of letters and digits representing an integer with the radix specified by **base**. The letters from a (or A) through z (or Z) represent the values 10 through 35; only letters and digits whose ascribed values are less than that of **base** are permitted.

If the value of **base** is 16, the characters 0x or 0X may optionally precede the sequence of letters and digits, following the optional sign.

The subject sequence is defined as the longest initial subsequence of the input string, starting with the first non-white-space character, that is of the expected form. The subject sequence contains no characters if the input string is empty or consists entirely of white space, or if the first non-white-space character is other than a sign or a permissible letter or digit.

If the subject sequence has the expected form and the value of **base** is zero, the sequence of characters starting with the first digit is interpreted as an integer constant. If the subject sequence has the expected form and the value of **base** is between 2 and 36, it is used as the base for conversion.

If the subject sequence begins with a minus sign, the value resulting from the conversion is negated.

A pointer to the final string is stored in the object pointed to by **endptr**, provided that **endptr** is not a null pointer.

If the subject sequence is empty or does not have the expected form, no conversion is performed, the value of **nptr** is stored in the object pointed to by **endptr**, provided that **endptr** is not a null pointer.

**strtoul** returns the converted value, if any. If no conversion could be performed, zero is returned. If the correct value is outside the range of representable values, **LONG\_MAX** or **ULONG\_MAX** is returned according to the sign of the value, if any, and the value of the macro **ERANGE** is stored in **errno**.

# strtoull

#### **Synopsis**

#### Description

strtoull converts the initial portion of the string pointed to by nptr to a long int representation.

First, **strtoull** decomposes the input string into three parts: an initial, possibly empty, sequence of white-space characters (as specified by **isspace**), a subject sequence resembling an integer represented in some radix determined by the value of **base**, and a final string of one or more unrecognized characters, including the terminating null character of the input string. **strtoull** then attempts to convert the subject sequence to an integer, and return the result.

When converting, no integer suffix (such as U, L, UL, LL, ULL) is allowed.

If the value of **base** is zero, the expected form of the subject sequence is an optional plus or minus sign followed by an integer constant.

If the value of **base** is between 2 and 36 (inclusive), the expected form of the subject sequence is an optional plus or minus sign followed by a sequence of letters and digits representing an integer with the radix specified by **base**. The letters from a (or A) through z (or Z) represent the values 10 through 35; only letters and digits whose ascribed values are less than that of **base** are permitted.

If the value of **base** is 16, the characters 0x or 0X may optionally precede the sequence of letters and digits, following the optional sign.

The subject sequence is defined as the longest initial subsequence of the input string, starting with the first non-white-space character, that is of the expected form. The subject sequence contains no characters if the input string is empty or consists entirely of white space, or if the first non-white-space character is other than a sign or a permissible letter or digit.

If the subject sequence has the expected form and the value of **base** is zero, the sequence of characters starting with the first digit is interpreted as an integer constant. If the subject sequence has the expected form and the value of **base** is between 2 and 36, it is used as the base for conversion.

If the subject sequence begins with a minus sign, the value resulting from the conversion is negated.

A pointer to the final string is stored in the object pointed to by **endptr**, provided that **endptr** is not a null pointer.

If the subject sequence is empty or does not have the expected form, no conversion is performed, the value of **nptr** is stored in the object pointed to by **endptr**, provided that **endptr** is not a null pointer.

**strtoull** returns the converted value, if any. If no conversion could be performed, zero is returned. If the correct value is outside the range of representable values, **LLONG\_MAX** or **ULLONG\_MAX** is returned according to the sign of the value, if any, and the value of the macro **ERANGE** is stored in **errno**.

# ulltoa

## **Synopsis**

## Description

ulltoa converts val to a string in base radix and places the result in buf.

ulltoa returns buf as the result.

If **radix** is greater than 36, the result is undefined.

### See Also

itoa, Itoa, Iltoa, ultoa, utoa

# ultoa

## **Synopsis**

## Description

ultoa converts val to a string in base radix and places the result in buf.

ultoa returns buf as the result.

If **radix** is greater than 36, the result is undefined.

### See Also

itoa, Itoa, Iltoa, ulltoa, utoa

# utoa

## **Synopsis**

## Description

utoa converts val to a string in base radix and places the result in buf.

utoa returns buf as the result.

If **radix** is greater than 36, the result is undefined.

### See Also

itoa, Itoa, Iltoa, ultoa, ulltoa

# <string.h>

### **Overview**

The header file <string.h> defines functions that operate on arrays that are interpreted as null-terminated strings.

Various methods are used for determining the lengths of the arrays, but in all cases a **char** \* or **void** \* argument points to the initial (lowest addressed) character of the array. If an array is accessed beyond the end of an object, the behavior is undefined.

Where an argument declared as **size\_t** *n* specifies the length of an array for a function, *n* can have the value zero on a call to that function. Unless explicitly stated otherwise in the description of a particular function, pointer arguments must have valid values on a call with a zero size. On such a call, a function that locates a character finds no occurrence, a function that compares two character sequences returns zero, and a function that copies characters copies zero characters.

# **API Summary**

| Copying functions    |                                                                    |
|----------------------|--------------------------------------------------------------------|
| memccpy              | Copy memory with specified terminator (POSIX extension)            |
| memcpy               | Copy memory                                                        |
| memcpy_fast          | Copy memory                                                        |
| memmove              | Safely copy overlapping memory                                     |
| тетрсру              | Copy memory (GNU extension)                                        |
| strcat               | Concatenate strings                                                |
| strcpy               | Copy string                                                        |
| strdup               | Duplicate string (POSIX extension)                                 |
| stricat              | Copy string up to a maximum length with terminator (BSD extension) |
| strlcpy              | Copy string up to a maximum length with terminator (BSD extension) |
| strncat              | Concatenate strings up to maximum length                           |
| strncpy              | Copy string up to a maximum length                                 |
| strndup              | Duplicate string (POSIX extension)                                 |
| Comparison functions |                                                                    |
| memcmp               | Compare memory                                                     |
| strcasecmp           | Compare strings ignoring case (POSIX extension)                    |

| strcmp                  | Compare strings                                                                 |
|-------------------------|---------------------------------------------------------------------------------|
| strncasecmp             | Compare strings up to a maximum length ignoring case (POSIX extension)          |
| strncmp                 | Compare strings up to a maximum length                                          |
| Search functions        |                                                                                 |
| memchr                  | Search memory for a character                                                   |
| strcasestr              | Find first case-insensitive occurrence of a string within string                |
| strchr                  | Find character within string                                                    |
| strcspn                 | Compute size of string not prefixed by a set of characters                      |
| strncasestr             | Find first case-insensitive occurrence of a string within length-limited string |
| strnchr                 | Find character in a length-limited string                                       |
| strnlen                 | Calculate length of length-limited string (POSIX extension)                     |
| strnstr                 | Find first occurrence of a string within length-limited string                  |
| strpbrk                 | Find first occurrence of characters within string                               |
| strrchr                 | Find last occurrence of character within string                                 |
| strsep                  | Break string into tokens (4.4BSD extension)                                     |
| strspn                  | Compute size of string prefixed by a set of characters                          |
| strstr                  | Find first occurrence of a string within string                                 |
| strtok                  | Break string into tokens                                                        |
| strtok_r                | Break string into tokens, reentrant version (POSIX extension)                   |
| Miscellaneous functions |                                                                                 |
| memset                  | Set memory to character                                                         |
| strerror                | Decode error code                                                               |
| strlen                  | Calculate length of string                                                      |
|                         |                                                                                 |

# memccpy

### **Synopsis**

### Description

**memccpy** copies at most **n** characters from the object pointed to by **s2** into the object pointed to by **s1**. The copying stops as soon as **n** characters are copied or the character **c** is copied into the destination object pointed to by **s1**. The behavior of **memccpy** is undefined if copying takes place between objects that overlap.

memccpy returns a pointer to the character immediately following c in s1, or NULL if c was not found in the first n characters of s2.

#### Note

memccpy conforms to POSIX.1-2008.

# memchr

## **Synopsis**

### Description

memchr locates the first occurrence of **c** (converted to an **unsigned char**) in the initial **n** characters (each interpreted as **unsigned char**) of the object pointed to by **s**. Unlike **strchr**, **memchr** does *not* terminate a search when a null character is found in the object pointed to by **s**.

memchr returns a pointer to the located character, or a null pointer if c does not occur in the object.

# memcmp

## **Synopsis**

## Description

**memcmp** compares the first **n** characters of the object pointed to by **s1** to the first **n** characters of the object pointed to by **s2**. **memcmp** returns an integer greater than, equal to, or less than zero as the object pointed to by **s1** is greater than, equal to, or less than the object pointed to by **s2**.

# memcpy

## **Synopsis**

## Description

**memcpy** copies **n** characters from the object pointed to by **s2** into the object pointed to by **s1**. The behavior of **memcpy** is undefined if copying takes place between objects that overlap.

memcpy returns the value of s1.

# memcpy\_fast

## **Synopsis**

### Description

memcpy\_fast copies n characters from the object pointed to by s2 into the object pointed to by s1. The behavior of memcpy\_fast is undefined if copying takes place between objects that overlap. The implementation of memcpy\_fast is optimized for speed for all cases of memcpy and as such has a large code memory requirement. This function is implemented for little-endian ARM and 32-bit Thumb-2 instruction sets only.

memcpy\_fast returns the value of s1.

# memmove

## **Synopsis**

### Description

memmove copies **n** characters from the object pointed to by **s2** into the object pointed to by **s1** ensuring that if **s1** and **s2** overlap, the copy works correctly. Copying takes place as if the **n** characters from the object pointed to by **s2** are first copied into a temporary array of **n** characters that does not overlap the objects pointed to by **s1** and **s2**, and then the **n** characters from the temporary array are copied into the object pointed to by **s1**.

memmove returns the value of s1.

# mempcpy

## **Synopsis**

## Description

**mempcpy** copies **n** characters from the object pointed to by **s2** into the object pointed to by **s1**. The behavior of **mempcpy** is undefined if copying takes place between objects that overlap.

mempcpy returns a pointer to the byte following the last written byte.

#### Note

This is an extension found in GNU libc.

# memset

# Synopsis

## Description

memset copies the value of **c** (converted to an **unsigned char**) into each of the first **n** characters of the object pointed to by **s**.

memset returns the value of s.

# strcasecmp

## **Synopsis**

## Description

**strcasecmp** compares the string pointed to by **s1** to the string pointed to by **s2** ignoring differences in case. **strcasecmp** returns an integer greater than, equal to, or less than zero if the string pointed to by **s1** is greater than, equal to, or less than the string pointed to by **s2**.

#### Note

**strcasecmp** conforms to POSIX.1-2008.

# strcasestr

## **Synopsis**

### Description

**strcasestr** locates the first occurrence in the string pointed to by **s1** of the sequence of characters (excluding the terminating null character) in the string pointed to by **s2** without regard to character case.

**strcasestr** returns a pointer to the located string, or a null pointer if the string is not found. If **s2** points to a string with zero length, **strcasestr** returns **s1**.

#### Note

strcasestr is an extension commonly found in Linux and BSD C libraries.

# strcat

## **Synopsis**

## Description

**strcat** appends a copy of the string pointed to by **s2** (including the terminating null character) to the end of the string pointed to by **s1**. The initial character of **s2** overwrites the null character at the end of **s1**. The behavior of **strcat** is undefined if copying takes place between objects that overlap.

**strcat** returns the value of **s1**.

# strchr

## **Synopsis**

# Description

**strchr** locates the first occurrence of **c** (converted to a **char**) in the string pointed to by **s**. The terminating null character is considered to be part of the string.

**strchr** returns a pointer to the located character, or a null pointer if **c** does not occur in the string.

# strcmp

## **Synopsis**

## Description

**strcmp** compares the string pointed to by **s1** to the string pointed to by **s2**. **strcmp** returns an integer greater than, equal to, or less than zero if the string pointed to by **s1** is greater than, equal to, or less than the string pointed to by **s2**.

# strcpy

## **Synopsis**

## Description

**strcpy** copies the string pointed to by **s2** (including the terminating null character) into the array pointed to by **s1**. The behavior of **strcpy** is undefined if copying takes place between objects that overlap.

**strcpy** returns the value of **s1**.

# strcspn

## **Synopsis**

# Description

**strcspn** computes the length of the maximum initial segment of the string pointed to by **s1** which consists entirely of characters not from the string pointed to by **s2**.

**strcspn** returns the length of the segment.

# strdup

## **Synopsis**

```
char *strdup(const char *s1);
```

## Description

**strdup** duplicates the string pointed to by **s1** by using **malloc** to allocate memory for a copy of **s** and then copying **s**, including the terminating null, to that memory **strdup** returns a pointer to the new string or a null pointer if the new string cannot be created. The returned pointer can be passed to **free**.

#### Note

strdup conforms to POSIX.1-2008 and SC22 TR 24731-2.

# strerror

## **Synopsis**

```
char *strerror(int num);
```

## Description

**strerror** maps the number in **num** to a message string. Typically, the values for **num** come from **errno**, but **strerror** can map any value of type **int** to a message.

**strerror** returns a pointer to the message string. The program must not modify the returned message string. The message may be overwritten by a subsequent call to **strerror**.

# strlcat

### **Synopsis**

### Description

strlcat appends no more than nstrlen(dst)1 characters pointed to by s2 into the array pointed to by s1 and always terminates the result with a null character if n is greater than zero. Both the strings s1 and s2 must be terminated with a null character on entry to strlcat and a byte for the terminating null should be included in n. The behavior of strlcat is undefined if copying takes place between objects that overlap.

**strlcat** returns the number of characters it tried to copy, which is the sum of the lengths of the strings **s1** and **s2** or **n**, whichever is smaller.

#### Note

strlcat is commonly found in OpenBSD libraries.

# strlcpy

### **Synopsis**

### Description

**strlcpy** copies up to **n**1 characters from the string pointed to by **s**2 into the array pointed to by **s**1 and always terminates the result with a null character. The behavior of **strlcpy** is undefined if copying takes place between objects that overlap.

**strlcpy** returns the number of characters it tried to copy, which is the length of the string **s2** or **n**, whichever is smaller.

#### Note

**strlcpy** is commonly found in OpenBSD libraries and contrasts with **strncpy** in that the resulting string is always terminated with a null character.

# strlen

# Synopsis

```
size_t strlen(const char *s);
```

# Description

**strlen** returns the length of the string pointed to by  $\mathbf{s}$ , that is the number of characters that precede the terminating null character.

# strncasecmp

### **Synopsis**

### Description

**strncasecmp** compares not more than **n** characters from the array pointed to by **s1** to the array pointed to by **s2** ignoring differences in case. Characters that follow a null character are not compared.

**strncasecmp** returns an integer greater than, equal to, or less than zero, if the possibly null-terminated array pointed to by **s1** is greater than, equal to, or less than the possibly null-terminated array pointed to by **s2**.

#### Note

strncasecmp conforms to POSIX.1-2008.

# strncasestr

## **Synopsis**

### Description

**strncasestr** searches at most **n** characters to locate the first occurrence in the string pointed to by **s1** of the sequence of characters (excluding the terminating null character) in the string pointed to by **s2** without regard to character case.

**strncasestr** returns a pointer to the located string, or a null pointer if the string is not found. If **s2** points to a string with zero length, **strncasestr** returns **s1**.

#### Note

strncasestr is an extension commonly found in Linux and BSD C libraries.

# strncat

## **Synopsis**

### Description

**strncat** appends not more than **n** characters from the array pointed to by **s2** to the end of the string pointed to by **s1**. A null character in **s1** and characters that follow it are not appended. The initial character of **s2** overwrites the null character at the end of **s1**. A terminating null character is always appended to the result. The behavior of **strncat** is undefined if copying takes place between objects that overlap.

strncat returns the value of s1.

## strnchr

### **Synopsis**

### Description

**strnchr** searches not more than **n** characters to locate the first occurrence of **c** (converted to a **char**) in the string pointed to by **s**. The terminating null character is considered to be part of the string.

**strnchr** returns a pointer to the located character, or a null pointer if **c** does not occur in the string.

## strncmp

### **Synopsis**

### Description

**strncmp** compares not more than **n** characters from the array pointed to by **s1** to the array pointed to by **s2**. Characters that follow a null character are not compared.

**strncmp** returns an integer greater than, equal to, or less than zero, if the possibly null-terminated array pointed to by **s1** is greater than, equal to, or less than the possibly null-terminated array pointed to by **s2**.

## strncpy

#### **Synopsis**

#### Description

**strncpy** copies not more than **n** characters from the array pointed to by **s2** to the array pointed to by **s1**. Characters that follow a null character in **s2** are not copied. The behavior of **strncpy** is undefined if copying takes place between objects that overlap. If the array pointed to by **s2** is a string that is shorter than **n** characters, null characters are appended to the copy in the array pointed to by **s1**, until **n** characters in all have been written.

strncpy returns the value of s1.

#### Note

No null character is implicitly appended to the end of **s1**, so **s1** will only be terminated by a null character if the length of the string pointed to by **s2** is less than **n**.

## strndup

#### **Synopsis**

#### Description

**strndup** duplicates at most **n** characters from the the string pointed to by **s1** by using **malloc** to allocate memory for a copy of **s1**.

If the length of string pointed to by **s1** is greater than **n** characters, only **n** characters will be duplicated. If **n** is greater than the length of string pointed to by **s1**, all characters in the string are copied into the allocated array including the terminating null character.

**strndup** returns a pointer to the new string or a null pointer if the new string cannot be created. The returned pointer can be passed to **free**.

#### Note

strndup conforms to POSIX.1-2008 and SC22 TR 24731-2.

## strnlen

### **Synopsis**

### Description

**strnlen** returns the length of the string pointed to by **s**, up to a maximum of **n** characters. **strnlen** only examines the first **n** characters of the string **s**.

#### Note

strnlen conforms to POSIX.1-2008.

### strnstr

#### **Synopsis**

### Description

**strnstr** searches at most **n** characters to locate the first occurrence in the string pointed to by **s1** of the sequence of characters (excluding the terminating null character) in the string pointed to by **s2**.

**strnstr** returns a pointer to the located string, or a null pointer if the string is not found. If **s2** points to a string with zero length, **strnstr** returns **s1**.

#### Note

strnstr is an extension commonly found in Linux and BSD C libraries.

# strpbrk

### **Synopsis**

### Description

**strpbrk** locates the first occurrence in the string pointed to by **s1** of any character from the string pointed to by **s2**.

**strpbrk** returns a pointer to the character, or a null pointer if no character from **s2** occurs in **s1**.

## strrchr

### **Synopsis**

### Description

**strrchr** locates the last occurrence of **c** (converted to a **char**) in the string pointed to by **s**. The terminating null character is considered to be part of the string.

**strrchr** returns a pointer to the character, or a null pointer if **c** does not occur in the string.

## strsep

#### **Synopsis**

#### Description

**strsep** locates, in the string referenced by \*stringp, the first occurrence of any character in the string **delim** (or the terminating null character) and replaces it with a null character. The location of the next character after the delimiter character (or NULL, if the end of the string was reached) is stored in \*stringp. The original value of \*stringp is returned.

An empty field (that is, a character in the string **delim** occurs as the first character of \*stringp can be detected by comparing the location referenced by the returned pointer to the null character.

If \*stringp is initially null, strsep returns null.

#### Note

strsep is an extension commonly found in Linux and BSD C libraries.

## strspn

### **Synopsis**

### Description

**strspn** computes the length of the maximum initial segment of the string pointed to by **s1** which consists entirely of characters from the string pointed to by **s2**.

**strspn** returns the length of the segment.

### strstr

### **Synopsis**

### Description

**strstr** locates the first occurrence in the string pointed to by **s1** of the sequence of characters (excluding the terminating null character) in the string pointed to by **s2**.

**strstr** returns a pointer to the located string, or a null pointer if the string is not found. If **s2** points to a string with zero length, **strstr** returns **s1**.

### strtok

#### **Synopsis**

#### Description

**strtok** A sequence of calls to **strtok** breaks the string pointed to by **s1** into a sequence of tokens, each of which is delimited by a character from the string pointed to by **s2**. The first call in the sequence has a non-null first argument; subsequent calls in the sequence have a null first argument. The separator string pointed to by **s2** may be different from call to call.

The first call in the sequence searches the string pointed to by **s1** for the first character that is not contained in the current separator string pointed to by **s2**. If no such character is found, then there are no tokens in the string pointed to by **s1** and **strtok** returns a null pointer. If such a character is found, it is the start of the first token.

**strtok** then searches from there for a character that is contained in the current separator string. If no such character is found, the current token extends to the end of the string pointed to by **s1**, and subsequent searches for a token will return a null pointer. If such a character is found, it is overwritten by a null character, which terminates the current token. **strtok** saves a pointer to the following character, from which the next search for a token will start.

Each subsequent call, with a null pointer as the value of the first argument, starts searching from the saved pointer and behaves as described above.

#### Note

**strtok** maintains static state and is therefore not reentrant and not thread safe. See **strtok\_r** for a thread-safe and reentrant variant.

#### See Also

strsep, strtok\_r.

## strtok\_r

### **Synopsis**

### Description

**strtok\_r** is a reentrant version of the function **strtok** where the state is maintained in the object of type **char** \* pointed to by **s3**.

#### Note

**strtok\_r** conforms to POSIX.1-2008 and is commonly found in Linux and BSD C libraries.

#### **See Also**

strtok.

# <time.h>

## **API Summary**

| Types       |                                             |
|-------------|---------------------------------------------|
| clock_t     | Clock type                                  |
| time_t      | Time type                                   |
| tm          | Time structure                              |
| Functions   |                                             |
| asctime     | Convert a struct tm to a string             |
| asctime_r   | Convert a struct tm to a string             |
| ctime       | Convert a time_t to a string                |
| ctime_r     | Convert a time_t to a string                |
| difftime    | Calculates the difference between two times |
| gmtime      | Convert a time_t to a struct tm             |
| gmtime_r    | Convert a time_t to a struct tm             |
| localtime   | Convert a time_t to a struct tm             |
| localtime_r | Convert a time_t to a struct tm             |
| mktime      | Convert a struct tm to time_t               |
| strftime    | Format a struct tm to a string              |

## asctime

### Synopsis

```
char *asctime(const tm *tp);
```

### Description

**asctime** converts the \*tp struct to a null terminated string of the form Sun Sep 16 01:03:52 1973. The returned string is held in a static buffer. **asctime** is not re-entrant.

# asctime\_r

### **Synopsis**

### Description

asctime\_r converts the \*tp struct to a null terminated string of the form Sun Sep 16 01:03:52 1973 in buf and returns buf. The buf must point to an array at least 26 bytes in length.

# clock\_t

### Synopsis

typedef long clock\_t;

### Description

clock\_t is the type returned by the clock function.

## ctime

### Synopsis

```
char *ctime(const time_t *tp);
```

### Description

**ctime** converts the \*tp to a null terminated string. The returned string is held in a static buffer, this function is not re-entrant.

# ctime\_r

### **Synopsis**

### Description

**ctime\_r** converts the \***tp** to a null terminated string in **buf** and returns **buf**. The **buf** must point to an array at least 26 bytes in length.

# difftime

### Synopsis

### Description

difftime returns time1 - time0 as a double precision number.

# gmtime

### Synopsis

```
gmtime(const time_t *tp);
```

### Description

**gmtime** converts the \*tp time format to a struct tm time format. The returned value points to a static object - this function is not re-entrant.

# gmtime\_r

### Synopsis

### Description

gmtime\_r converts the \*tp time format to a struct tm time format in \*result and returns result.

# localtime

### Synopsis

```
localtime(const time_t *tp);
```

### Description

**localtime** converts the \*tp time format to a struct tm local time format. The returned value points to a static object - this function is not re-entrant.

# localtime\_r

### Synopsis

### Description

localtime\_r converts the \*tp time format to a struct tm local time format in \*result and returns result.

## mktime

### **Synopsis**

time\_t mktime(tm \*tp);

### Description

**mktime** validates (and updates) the \*tp struct to ensure that the tm\_sec, tm\_min, tm\_hour, tm\_mon fields are within the supported integer ranges and the tm\_mday, tm\_mon and tm\_year fields are consistent. The validated \*tp struct is converted to the number of seconds since UTC 1 January 1970 and returned.

## strftime

#### **Synopsis**

### Description

strftime formats the \*tp struct to a null terminated string of maximum size smax-1 into the array at \*s based on the fmt format string. The format string consists of conversion specifications and ordinary characters.

Conversion specifications start with a % character followed by an optional # character. The following conversion specifications are supported:

| Specification | Description                                                                  |
|---------------|------------------------------------------------------------------------------|
| %a            | Abbreviated weekday name                                                     |
| %A            | Full weekday name                                                            |
| %b            | Abbreviated month name                                                       |
| %B            | Full month name                                                              |
| %c            | Date and time representation appropriate for locale                          |
| %#c           | Date and time formatted as "%A, %B %#d, %Y, %H:%M: %S" (Microsoft extension) |
| %C            | Century number                                                               |
| %d            | Day of month as a decimal number [01,31]                                     |
| %#d           | Day of month without leading zero [1,31]                                     |
| %D            | Date in the form %m/%d/%y (POSIX.1-2008 extension)                           |
| %e            | Day of month [ 1,31], single digit preceded by space                         |
| %F            | Date in the format %Y-%m-%d                                                  |
| %h            | Abbreviated month name as %b                                                 |
| %H            | Hour in 24-hour format [00,23]                                               |
| %#H           | Hour in 24-hour format without leading zeros [0,23]                          |
| %I            | Hour in 12-hour format [01,12]                                               |
| %#I           | Hour in 12-hour format without leading zeros [1,12]                          |
| %j            | Day of year as a decimal number [001,366]                                    |
| %#j           | Day of year as a decimal number without leading zeros [1,366]                |
| %k            | Hour in 24-hour clock format [ 0,23] (POSIX.1-2008 extension)                |

| %l    | Hour in 12-hour clock format [ 0,12] (POSIX.1-2008 extension)                                  |
|-------|------------------------------------------------------------------------------------------------|
| %m    | Month as a decimal number [01,12]                                                              |
| %#m   | Month as a decimal number without leading zeros [1,12]                                         |
| %M    | Minute as a decimal number [00,59]                                                             |
| %#M   | Minute as a decimal number without leading zeros [0,59]                                        |
| %n    | Insert newline character (POSIX.1-2008 extension)                                              |
| %p    | Locale's a.m or p.m indicator for 12-hour clock                                                |
| %r    | Time as %I:%M:%s %p (POSIX.1-2008 extension)                                                   |
| %R    | Time as %H:%M (POSIX.1-2008 extension)                                                         |
| %S    | Second as a decimal number [00,59]                                                             |
| %t    | Insert tab character (POSIX.1-2008 extension)                                                  |
| %T    | Time as %H:%M:%S                                                                               |
| %#S   | Second as a decimal number without leading zeros [0,59]                                        |
| %U    | Week of year as a decimal number [00,53], Sunday is first day of the week                      |
| %#U   | Week of year as a decimal number without leading zeros [0,53], Sunday is first day of the week |
| %w    | Weekday as a decimal number [0,6], Sunday is 0                                                 |
| %W    | Week number as a decimal number [00,53], Monday is first day of the week                       |
| %#W   | Week number as a decimal number without leading zeros [0,53], Monday is first day of the week  |
| %x    | Locale's date representation                                                                   |
| %#x   | Locale's long date representation                                                              |
| %X    | Locale's time representation                                                                   |
| %y    | Year without century, as a decimal number [00,99]                                              |
| %#y   | Year without century, as a decimal number without leading zeros [0,99]                         |
| %Y    | Year with century, as decimal number                                                           |
| %z,%Z | Timezone name or abbreviation                                                                  |
| %%    | %                                                                                              |
|       |                                                                                                |

# time\_t

### Synopsis

typedef long time\_t;

### Description

**time\_t** is a long type that represents the time in number of seconds since UTC 1 January 1970, negative values indicate time before UTC 1 January 1970.

### tm

### **Synopsis**

```
typedef struct {
  int tm_sec;
  int tm_min;
  int tm_hour;
  int tm_mday;
  int tm_mon;
  int tm_year;
  int tm_year;
  int tm_yday;
  int tm_jday;
  int tm_isdst;
} tm;
```

### Description

tm structure has the following fields.

| Member   | Description                       |
|----------|-----------------------------------|
| tm_sec   | seconds after the minute - [0,59] |
| tm_min   | minutes after the hour - [0,59]   |
| tm_hour  | hours since midnight - [0,23]     |
| tm_mday  | day of the month - [1,31]         |
| tm_mon   | months since January - [0,11]     |
| tm_year  | years since 1900                  |
| tm_wday  | days since Sunday - [0,6]         |
| tm_yday  | days since January 1 - [0,365]    |
| tm_isdst | daylight savings time flag        |

# <wchar.h>

## **API Summary**

| Character minimum and maximum values |                                                                |
|--------------------------------------|----------------------------------------------------------------|
| WCHAR_MAX                            | Maximum value of a wide character                              |
| WCHAR_MIN                            | Minimum value of a wide character                              |
| Constants                            |                                                                |
| WEOF                                 | End of file indication                                         |
| Types                                |                                                                |
| wchar_t                              | Wide character type                                            |
| wint_t                               | Wide integer type                                              |
| Copying functions                    |                                                                |
| wcscat                               | Concatenate strings                                            |
| wcscpy                               | Copy string                                                    |
| wcsncat                              | Concatenate strings up to maximum length                       |
| wcsncpy                              | Copy string up to a maximum length                             |
| wmemccpy                             | Copy memory with specified terminator (POSIX extension)        |
| wmemcpy                              | Copy memory                                                    |
| wmemmove                             | Safely copy overlapping memory                                 |
| wmempcpy                             | Copy memory (GNU extension)                                    |
| Comparison functions                 |                                                                |
| wcscmp                               | Compare strings                                                |
| wcsncmp                              | Compare strings up to a maximum length                         |
| wmemcmp                              | Compare memory                                                 |
| Search functions                     |                                                                |
| wcschr                               | Find character within string                                   |
| wcscspn                              | Compute size of string not prefixed by a set of characters     |
| wcsnchr                              | Find character in a length-limited string                      |
| wcsnlen                              | Calculate length of length-limited string                      |
| wcsnstr                              | Find first occurrence of a string within length-limited string |
| wcspbrk                              | Find first occurrence of characters within string              |
| wcsrchr                              | Find last occurrence of character within string                |
|                                      |                                                                |

| wcsspn                                      | Compute size of string prefixed by a set of characters       |
|---------------------------------------------|--------------------------------------------------------------|
| wcsstr                                      | Find first occurrence of a string within string              |
| wcstok                                      | Break string into tokens                                     |
| wcstok_r                                    | Break string into tokens (reentrant version)                 |
| wmemchr                                     | Search memory for a wide character                           |
| wstrsep                                     | Break string into tokens                                     |
| Miscellaneous functions                     |                                                              |
| wcsdup                                      | Duplicate string                                             |
| wcslen                                      | Calculate length of string                                   |
| wmemset                                     | Set memory to wide character                                 |
| Multi-byte/wide string conversion functions |                                                              |
| mbrtowc                                     | Convert multi-byte character to wide character               |
| mbrtowc_l                                   | Convert multi-byte character to wide character               |
| msbinit                                     | Query conversion state                                       |
| wcrtomb                                     | Convert wide character to multi-byte character (restartable) |
| wcrtomb_l                                   | Convert wide character to multi-byte character (restartable) |
| wctob                                       | Convert wide character to single-byte character              |
| wctob_I                                     | Convert wide character to single-byte character              |
| Multi-byte to wide character conversions    |                                                              |
| mbrlen                                      | Determine number of bytes in a multi-byte character          |
| mbrlen_l                                    | Determine number of bytes in a multi-byte character          |
| mbsrtowcs                                   | Convert multi-byte string to wide character string           |
| mbsrtowcs_I                                 | Convert multi-byte string to wide character string           |
| Single-byte to wide character conversions   |                                                              |
| btowc                                       | Convert single-byte character to wide character              |
| btowc_l                                     | Convert single-byte character to wide character              |
|                                             |                                                              |

## WCHAR\_MAX

### Synopsis

#define WCHAR\_MAX ...

### Description

**WCHAR\_MAX** is the maximum value for an object of type **wchar\_t**. Although capable of storing larger values, the maximum value implemented by the conversion functions in the library is the value 0x10FFFF defined by ISO 10646.

# WCHAR\_MIN

### Synopsis

#define WCHAR\_MIN ...

### Description

**WCHAR\_MIN** is the minimum value for an object of type **wchar\_t**.

## **WEOF**

### Synopsis

```
\#define\ WEOF\ ((wint_t)\sim 0U)
```

### Description

**WEOF** expands to a constant value that does not correspond to any character in the wide character set. It is typically used to indicate an end of file condition.

## btowc

### **Synopsis**

```
wint_t btowc(int c);
```

### Description

**btowc** function determines whether **c** constitutes a valid single-byte character. If **c** is a valid single-byte character, **btowc** returns the wide character representation of that character

**btowc** returns WEOF if **c** has the value **EOF** or if (unsigned char)c does not constitute a valid single-byte character in the initial shift state.

## btowc\_l

### **Synopsis**

### Description

**btowc\_l** function determines whether **c** constitutes a valid single-byte character in the locale **loc**. If **c** is a valid single-byte character, **btowc\_l** returns the wide character representation of that character

**btowc\_I** returns WEOF if **c** has the value **EOF** or if (unsigned char)c does not constitute a valid single-byte character in the initial shift state.

# mbrlen

## **Synopsis**

#### Note

**mbrlen** function is equivalent to the call:

```
mbrtowc(NULL, s, n, ps != NULL ? ps : &internal);
```

where **internal** is the **mbstate\_t** object for the **mbrlen** function, except that the expression designated by **ps** is evaluated only once.

# mbrlen\_l

## **Synopsis**

#### Note

**mbrlen\_I** function is equivalent to the call:

```
mbrtowc_1(NULL, s, n, ps != NULL ? ps : &internal, loc);
```

where **internal** is the **mbstate\_t** object for the **mbrlen** function, except that the expression designated by **ps** is evaluated only once.

## mbrtowc

#### **Synopsis**

#### Description

**mbrtowc** converts a single multi-byte character to a wide character in the current locale.

If s is a null pointer, mbrtowc is equivalent to mbrtowc (NULL, "", 1, ps),  $ignoring \ pwc$  and in.

If s is not null and the object that s points to is a wide-character null character, mbrtowc returns 0.

If **s** is not null and the object that points to forms a valid multi-byte character with a most **n** bytes, **mbrtowc** returns the length in bytes of the multi-byte character and stores that wide character to the object pointed to by **pwc** (if **pwc** is not null).

If the object that points to forms an incomplete, but possibly valid, multi-byte character, **mbrtowc** returns 2. If the object that points to does not form a partial multi-byte character, **mbrtowc** returns 1.

#### See Also

mbtowc, mbrtowc\_l

## mbrtowc I

#### **Synopsis**

#### Description

**mbrtowc\_l** converts a single multi-byte character to a wide character in the locale **loc**.

If s is a null pointer, mbrtowc\_l is equivalent to mbrtowc(NULL, "", 1, ps), ignoring pwc and n.

If s is not null and the object that s points to is a wide-character null character, mbrtowc\_I returns 0.

If s is not null and the object that points to forms a valid multi-byte character with a most n bytes, mbrtowc\_I returns the length in bytes of the multi-byte character and stores that wide character to the object pointed to by pwc (if pwc is not null).

If the object that points to forms an incomplete, but possibly valid, multi-byte character, **mbrtowc\_l** returns 2. If the object that points to does not form a partial multi-byte character, **mbrtowc\_l** returns 1.

#### See Also

mbrtowc, mbtowc\_l

## mbsrtowcs

#### **Synopsis**

#### Description

**mbsrtowcs** converts a sequence of multi-byte characters that begins in the conversion state described by the object pointed to by **ps**, from the array indirectly pointed to by **src** into a sequence of corresponding wide characters If **dst** is not a null pointer, the converted characters are stored into the array pointed to by **dst**. Conversion continues up to and including a terminating null character, which is also stored.

Conversion stops earlier in two cases: when a sequence of bytes is encountered that does not form a valid multibyte character, or (if **dst** is not a null pointer) when **len** wide characters have been stored into the array pointed to by **dst**. Each conversion takes place as if by a call to the **mbrtowc** function.

If **dst** is not a null pointer, the pointer object pointed to by **src** is assigned either a null pointer (if conversion stopped due to reaching a terminating null character) or the address just past the last multi-byte character converted (if any). If conversion stopped due to reaching a terminating null character and if **dst** is not a null pointer, the resulting state described is the initial conversion state.

#### See Also

mbsrtowcs\_l, mbrtowc

## mbsrtowcs\_l

#### **Synopsis**

#### Description

**mbsrtowcs\_I** converts a sequence of multi-byte characters that begins in the conversion state described by the object pointed to by **ps**, from the array indirectly pointed to by **src** into a sequence of corresponding wide characters If **dst** is not a null pointer, the converted characters are stored into the array pointed to by **dst**. Conversion continues up to and including a terminating null character, which is also stored.

Conversion stops earlier in two cases: when a sequence of bytes is encountered that does not form a valid multibyte character, or (if **dst** is not a null pointer) when **len** wide characters have been stored into the array pointed to by **dst**. Each conversion takes place as if by a call to the **mbrtowc** function.

If **dst** is not a null pointer, the pointer object pointed to by **src** is assigned either a null pointer (if conversion stopped due to reaching a terminating null character) or the address just past the last multi-byte character converted (if any). If conversion stopped due to reaching a terminating null character and if **dst** is not a null pointer, the resulting state described is the initial conversion state.

#### See Also

mbsrtowcs\_l, mbrtowc

# msbinit

## Synopsis

```
int msbinit(const mbstate_t *ps);
```

## Description

**msbinit** function returns nonzero if **ps** is a null pointer or if the pointed-to object describes an initial conversion state; otherwise, **msbinit** returns zero.

# wchar\_t

## **Synopsis**

```
typedef __RAL_WCHAR_T wchar_t;
```

## Description

wchar\_t holds a single wide character.

Depending on implementation you can control whether **wchar\_t** is represented by a short 16-bit type or the standard 32-bit type.

## wcrtomb

#### **Synopsis**

If **s** is a null pointer, **wcrtomb** function is equivalent to the call  $wcrtomb(buf, L' \setminus 0', ps)$  where **buf** is an internal buffer.

If **s** is not a null pointer, **wcrtomb** determines the number of bytes needed to represent the multibyte character that corresponds to the wide character given by **wc**, and stores the multibyte character representation in the array whose first element is pointed to by **s**. At most **MB\_CUR\_MAX** bytes are stored. If **wc** is a null wide character, a null byte is stored; the resulting state described is the initial conversion state.

**wcrtomb** returns the number of bytes stored in the array object. When **wc** is not a valid wide character, an encoding error occurs: **wcrtomb** stores the value of the macro **EILSEQ** in **errno** and returns ( $size_t$ ) (-1); the conversion state is unspecified.

## wcrtomb\_I

#### **Synopsis**

If **s** is a null pointer, **wcrtomb\_l** function is equivalent to the call  $wcrtomb_l(buf, L'\0', ps, loc)$  where **buf** is an internal buffer.

If **s** is not a null pointer, **wcrtomb\_I** determines the number of bytes needed to represent the multibyte character that corresponds to the wide character given by **wc**, and stores the multibyte character representation in the array whose first element is pointed to by **s**. At most **MB\_CUR\_MAX** bytes are stored. If **wc** is a null wide character, a null byte is stored; the resulting state described is the initial conversion state.

wcrtomb\_I returns the number of bytes stored in the array object. When wc is not a valid wide character, an encoding error occurs: wcrtomb\_I stores the value of the macro EILSEQ in errno and returns ( $size_t)$ (-1); the conversion state is unspecified.

## wcscat

## **Synopsis**

## Description

wcscat appends a copy of the wide string pointed to by s2 (including the terminating null wide character) to the end of the wide string pointed to by s1. The initial character of s2 overwrites the null wide character at the end of s1. The behavior of wcscat is undefined if copying takes place between objects that overlap.

wcscat returns the value of s1.

## wcschr

## **Synopsis**

## Description

wcschr locates the first occurrence of c in the wide string pointed to by s. The terminating wide null character is considered to be part of the string.

wcschr returns a pointer to the located wide character, or a null pointer if c does not occur in the string.

## wcscmp

## **Synopsis**

## Description

wcscmp compares the wide string pointed to by s1 to the wide string pointed to by s2. wcscmp returns an integer greater than, equal to, or less than zero if the wide string pointed to by s1 is greater than, equal to, or less than the wide string pointed to by s2.

## wcscpy

## **Synopsis**

## Description

wcscpy copies the wide string pointed to by s2 (including the terminating null wide character) into the array pointed to by s1. The behavior of wcscpy is undefined if copying takes place between objects that overlap.

wcscpy returns the value of s1.

## wcscspn

## **Synopsis**

## Description

wcscspn computes the length of the maximum initial segment of the wide string pointed to by s1 which consists entirely of wide characters not from the wide string pointed to by s2.

wcscspn returns the length of the segment.

# wcsdup

#### **Synopsis**

```
wchar_t *wcsdup(const wchar_t *s1);
```

### Description

wcsdup duplicates the wide string pointed to by s1 by using malloc to allocate memory for a copy of s and then copying s, including the terminating wide null character, to that memory. The returned pointer can be passed to free. wcsdup returns a pointer to the new wide string or a null pointer if the new string cannot be created.

#### Note

wcsdup is an extension commonly found in Linux and BSD C libraries.

# wcslen

## Synopsis

```
size_t wcslen(const wchar_t *s);
```

## Description

wcslen returns the length of the wide string pointed to by s, that is the number of wide characters that precede the terminating null wide character.

## wcsncat

#### **Synopsis**

#### Description

wcsncat appends not more than n wude characters from the array pointed to by s2 to the end of the wide string pointed to by s1. A null wide character in s1 and wide characters that follow it are not appended. The initial wide character of s2 overwrites the null wide character at the end of s1. A terminating wide null character is always appended to the result. The behavior of wcsncat is undefined if copying takes place between objects that overlap.

wcsncat returns the value of s1.

## wcsnchr

## **Synopsis**

## Description

wcsnchr searches not more than  $\mathbf{n}$  wide characters to locate the first occurrence of  $\mathbf{c}$  in the wide string pointed to by  $\mathbf{s}$ . The terminating wide null character is considered to be part of the wide string.

wcsnchr returns a pointer to the located wide character, or a null pointer if c does not occur in the string.

## wcsncmp

## **Synopsis**

### Description

wcsncmp compares not more than **n** wide characters from the array pointed to by **s1** to the array pointed to by **s2**. Characters that follow a null wide character are not compared.

wcsncmp returns an integer greater than, equal to, or less than zero, if the possibly null-terminated array pointed to by s1 is greater than, equal to, or less than the possibly null-terminated array pointed to by s2.

## wcsncpy

#### **Synopsis**

#### Description

wcsncpy copies not more than **n** wide characters from the array pointed to by **s2** to the array pointed to by **s1**. Wide characters that follow a null wide character in **s2** are not copied. The behavior of wcsncpy is undefined if copying takes place between objects that overlap. If the array pointed to by **s2** is a wide string that is shorter than **n** wide characters, null wide characters are appended to the copy in the array pointed to by **s1**, until **n** characters in all have been written.

wcsncpy returns the value of s1.

## wcsnlen

## **Synopsis**

## Description

**this** returns the length of the wide string pointed to by **s**, up to a maximum of **n** wide characters. **wcsnlen** only examines the first **n** wide characters of the string **s**.

#### Note

wcsnlen is an extension commonly found in Linux and BSD C libraries.

## wcsnstr

#### **Synopsis**

#### Description

wcsnstr searches at most **n** wide characters to locate the first occurrence in the wide string pointed to by **s1** of the sequence of wide characters (excluding the terminating null wide character) in the wide string pointed to by **s2**.

wcsnstr returns a pointer to the located string, or a null pointer if the string is not found. If s2 points to a string with zero length, wcsnstr returns s1.

#### Note

wcsnstr is an extension commonly found in Linux and BSD C libraries.

# wcspbrk

## **Synopsis**

## Description

wcspbrk locates the first occurrence in the wide string pointed to by s1 of any wide character from the wide string pointed to by s2.

wcspbrk returns a pointer to the wide character, or a null pointer if no wide character from s2 occurs in s1.

## wcsrchr

## **Synopsis**

## Description

wcsrchr locates the last occurrence of  $\mathbf{c}$  in the wide string pointed to by  $\mathbf{s}$ . The terminating wide null character is considered to be part of the string.

wcsrchr returns a pointer to the wide character, or a null pointer if c does not occur in the wide string.

## wcsspn

## **Synopsis**

## Description

wcsspn computes the length of the maximum initial segment of the wide string pointed to by s1 which consists entirely of wide characters from the wide string pointed to by s2.

wcsspn returns the length of the segment.

## wcsstr

## **Synopsis**

## Description

wcsstr locates the first occurrence in the wide string pointed to by s1 of the sequence of wide characters (excluding the terminating null wide character) in the wide string pointed to by s2.

wcsstr returns a pointer to the located wide string, or a null pointer if the wide string is not found. If s2 points to a wide string with zero length, wcsstr returns s1.

## wcstok

#### **Synopsis**

#### Description

wcstok A sequence of calls to wcstok breaks the wide string pointed to by s1 into a sequence of tokens, each of which is delimited by a wide character from the wide string pointed to by s2. The first call in the sequence has a non-null first argument; subsequent calls in the sequence have a null first argument. The separator wide string pointed to by s2 may be different from call to call.

The first call in the sequence searches the wide string pointed to by **s1** for the first wide character that is not contained in the current separator wide string pointed to by **s2**. If no such wide character is found, then there are no tokens in the wide string pointed to by **s1** and **wcstok** returns a null pointer. If such a wide character is found, it is the start of the first token.

wcstok then searches from there for a wide character that is contained in the current wide separator string. If no such wide character is found, the current token extends to the end of the wide string pointed to by s1, and subsequent searches for a token will return a null pointer. If such a wude character is found, it is overwritten by a wide null character, which terminates the current token. wcstok saves a pointer to the following wide character, from which the next search for a token will start.

Each subsequent call, with a null pointer as the value of the first argument, starts searching from the saved pointer and behaves as described above.

#### Note

wcstok maintains static state and is therefore not reentrant and not thread safe. See wcstok\_r for a thread-safe and reentrant variant.

# wcstok\_r

## **Synopsis**

## Description

wcstok\_r is a reentrant version of the function wcstok where the state is maintained in the object of type
wchar\_t \* pointed to by s3.

#### Note

wcstok\_r is an extension commonly found in Linux and BSD C libraries.

#### **See Also**

wcstok.

## wctob

## **Synopsis**

```
int wctob(wint_t c);
```

### Description

wctob determines whether **c** corresponds to a member of the extended character set whose multi-byte character representation is a single byte when in the initial shift state in the current locale.

## Description

**this** returns **EOF** if **c** does not correspond to a multi-byte character with length one in the initial shift state. Otherwise, it returns the single-byte representation of that character as an **unsigned char** converted to an **int**.

# wctob\_l

## **Synopsis**

#### Description

wctob\_l determines whether c corresponds to a member of the extended character set whose multi-byte character representation is a single byte when in the initial shift state in locale loc.

#### Description

wctob\_I returns EOF if c does not correspond to a multi-byte character with length one in the initial shift state. Otherwise, it returns the single-byte representation of that character as an unsigned char converted to an int.

# wint\_t

## **Synopsis**

typedef long wint\_t;

## Description

wint\_t is an integer type that is unchanged by default argument promotions that can hold any value corresponding to members of the extended character set, as well as at least one value that does not correspond to any member of the extended character set (WEOF).

## wmemccpy

### **Synopsis**

#### Description

wmemccpy copies at most **n** wide characters from the object pointed to by **s2** into the object pointed to by **s1**. The copying stops as soon as **n** wide characters are copied or the wide character **c** is copied into the destination object pointed to by **s1**. The behavior of **wmemccpy** is undefined if copying takes place between objects that overlap.

wmemccpy returns a pointer to the wide character immediately following c in s1, or NULL if c was not found in the first n wide characters of s2.

#### Note

wmemccpy conforms to POSIX.1-2008.

## wmemchr

## **Synopsis**

## Description

wmemchr locates the first occurrence of **c** in the initial **n** characters of the object pointed to by **s**. Unlike wcschr, wmemchr does *not* terminate a search when a null wide character is found in the object pointed to by **s**.

wmemchr returns a pointer to the located wide character, or a null pointer if c does not occur in the object.

## wmemcmp

## **Synopsis**

### Description

wmemcmp compares the first **n** wide characters of the object pointed to by **s1** to the first **n** wide characters of the object pointed to by **s2**. wmemcmp returns an integer greater than, equal to, or less than zero as the object pointed to by **s1** is greater than, equal to, or less than the object pointed to by **s2**.

## wmemcpy

## **Synopsis**

## Description

wmemcpy copies **n** wide characters from the object pointed to by **s2** into the object pointed to by **s1**. The behavior of **wmemcpy** is undefined if copying takes place between objects that overlap.

wmemcpy returns the value of s1.

### wmemmove

#### **Synopsis**

#### Description

wmemmove copies **n** wide characters from the object pointed to by **s2** into the object pointed to by **s1** ensuring that if **s1** and **s2** overlap, the copy works correctly. Copying takes place as if the **n** wide characters from the object pointed to by **s2** are first copied into a temporary array of **n** wide characters that does not overlap the objects pointed to by **s1** and **s2**, and then the **n** wide characters from the temporary array are copied into the object pointed to by **s1**.

wmemmove returns the value of s1.

### wmempcpy

### **Synopsis**

#### Description

wmempcpy copies n wide characters from the object pointed to by s2 into the object pointed to by s1. The behavior of wmempcpy is undefined if copying takes place between objects that overlap.

wmempcpy returns it returns a pointer to the wide character following the last written wide character.

#### Note

This is an extension found in GNU libc.

### wmemset

### Synopsis

### Description

wmemset copies the value of c into each of the first n wide characters of the object pointed to by s.

wmemset returns the value of s.

### wstrsep

#### **Synopsis**

#### Description

wstrsep locates, in the wide string referenced by \*stringp, the first occurrence of any wide character in the wide string delim (or the terminating wide null character) and replaces it with a wide null character. The location of the next character after the delimiter wide character (or NULL, if the end of the string was reached) is stored in \*stringp. The original value of \*stringp is returned.

An empty field (that is, a wide character in the string **delim** occurs as the first wide character of \*stringp can be detected by comparing the location referenced by the returned pointer to a wide null character.

If \*stringp is initially null, wstrsep returns null.

#### Note

wstrsep is not an ISO C function, but appears in BSD4.4 and Linux.

# <wctype.h>

## **API Summary**

| Classification functions            |                                          |
|-------------------------------------|------------------------------------------|
| iswalnum                            | Is character alphanumeric?               |
| iswalpha                            | ls character alphabetic?                 |
| iswblank                            | Is character blank?                      |
| iswcntrl                            | Is character a control?                  |
| iswctype                            | Determine character type                 |
| iswdigit                            | Is character a decimal digit?            |
| iswgraph                            | Is character a control?                  |
| iswlower                            | Is character a lowercase letter?         |
| iswprint                            | Is character printable?                  |
| iswpunct                            | Is character punctuation?                |
| iswspace                            | Is character a whitespace character?     |
| iswupper                            | Is character an uppercase letter?        |
| iswxdigit                           | Is character a hexadecimal digit?        |
| wctype                              | Construct character class                |
| Conversion functions                |                                          |
| towctrans                           | Translate character                      |
| towlower                            | Convert uppercase character to lowercase |
| towupper                            | Convert lowercase character to uppercase |
| wctrans                             | Construct character mapping              |
| Classification functions (extended) |                                          |
| iswalnum_l                          | Is character alphanumeric?               |
| iswalpha_I                          | Is character alphabetic?                 |
| iswblank_l                          | Is character blank?                      |
| iswcntrl_l                          | Is character a control?                  |
| iswctype_l                          | Determine character type                 |
| iswdigit_I                          | Is character a decimal digit?            |
| iswgraph_I                          | Is character a control?                  |
| iswlower_I                          | Is character a lowercase letter?         |
| iswprint_I                          | Is character printable?                  |
| iswpunct_I                          | Is character punctuation?                |

| iswspace_I                      | Is character a whitespace character?     |
|---------------------------------|------------------------------------------|
| iswupper_I                      | Is character an uppercase letter?        |
| iswxdigit_l                     | Is character a hexadecimal digit?        |
| Conversion functions (extended) |                                          |
| towctrans_l                     | Translate character                      |
| towlower_l                      | Convert uppercase character to lowercase |
| towupper_l                      | Convert lowercase character to uppercase |
| wctrans_l                       | Construct character mapping              |

# iswalnum

### Synopsis

```
int iswalnum(wint_t c);
```

### Description

**iswalnum** tests for any wide character for which **iswalpha** or **iswdigit** is true.

# iswalnum\_l

### Synopsis

### Description

iswalnum\_I tests for any wide character for which iswalpha\_I or iswdigit\_I is true in the locale loc.

## iswalpha

### **Synopsis**

```
int iswalpha(wint_t c);
```

### Description

**iswalpha** returns true if the wide character **c** is alphabetic. Any character for which **iswupper** or **iswlower** returns true is considered alphabetic in addition to any of the locale-specific set of alphabetic characters for which none of **iswcntrl**, **iswdigit**, **iswpunct**, or **iswspace** is true.

In the C locale, **iswalpha** returns nonzero (true) if and only if **iswupper** or **iswlower** return true for the value of the argument **c**.

# iswalpha\_l

### **Synopsis**

### Description

**iswalpha\_I** returns true if the wide character **c** is alphabetic in the locale **loc**. Any character for which **iswupper\_I** or **iswlower\_I** returns true is considered alphabetic in addition to any of the locale-specific set of alphabetic characters for which none of **iswcntrl\_I**, **iswdigit\_I**, **iswpunct\_I**, or **iswspace\_I** is true.

### iswblank

### **Synopsis**

```
int iswblank(wint_t c);
```

### Description

**iswblank** tests for any wide character that is a standard blank wide character or is one of a locale-specific set of wide characters for which **iswspace** is true and that is used to separate words within a line of text. The standard blank wide are space and horizontal tab.

In the C locale, **iswblank** returns true only for the standard blank characters.

## iswblank\_l

### **Synopsis**

### Description

**iswblank\_I** tests for any wide character that is a standard blank wide character in the locale **loc** or is one of a locale-specific set of wide characters for which **iswspace\_I** is true and that is used to separate words within a line of text. The standard blank wide are space and horizontal tab.

## iswcntrl

### Synopsis

```
int iswcntrl(wint_t c);
```

### Description

**iswcntrl** tests for any wide character that is a control character.

# iswcntrl\_l

### Synopsis

### Description

**iswcntrl\_I** tests for any wide character that is a control character in the locale **loc**.

## iswctype

### Synopsis

### Description

**iswctype** determines whether the wide character  $\mathbf{c}$  has the property described by  $\mathbf{t}$  in the current locale.

# iswctype\_I

### Synopsis

### Description

**iswctype\_I** determines whether the wide character **c** has the property described by **t** in the locale **loc**.

# iswdigit

### Synopsis

```
int iswdigit(wint_t c);
```

### Description

**iswdigit** tests for any wide character that corresponds to a decimal-digit character.

# iswdigit\_l

### Synopsis

### Description

**iswdigit\_I** tests for any wide character that corresponds to a decimal-digit character in the locale **loc**.

# iswgraph

### Synopsis

```
int iswgraph(wint_t c);
```

### Description

**iswgraph** tests for any wide character for which **iswprint** is true and **iswspace** is false.

# iswgraph\_I

### Synopsis

### Description

iswgraph\_I tests for any wide character for which iswprint is true and iswspace is false in the locale loc.

## iswlower

### Synopsis

```
int iswlower(wint_t c);
```

### Description

**iswlower** tests for any wide character that corresponds to a lowercase letter or is one of a locale-specific set of wide characters for which none of **iswcntrl**, **iswdigit**, **iswpunct**, or **iswspace** is true.

## iswlower\_I

### **Synopsis**

### Description

**iswlower\_I** tests for any wide character that corresponds to a lowercase letter in the locale **loc** or is one of a locale-specific set of wide characters for which none of **iswcntrl\_I**, **iswdigit\_I**, **iswpunct\_I**, or **iswspace\_I** is true.

## iswprint

### Synopsis

```
int iswprint(wint_t c);
```

### Description

**iswprint** returns nonzero (true) if and only if the value of the argument **c** is any printing character.

# iswprint\_I

### Synopsis

### Description

**iswprint\_I** returns nonzero (true) if and only if the value of the argument **c** is any printing character in the locale **loc**.

## iswpunct

### Synopsis

```
int iswpunct(wint_t c);
```

### Description

**iswpunct** tests for any printing wide character that is one of a locale-specific set of punctuation wide characters for which neither **iswspace** nor **iswalnum** is true.

## iswpunct\_I

### **Synopsis**

### Description

**iswpunct\_I** tests for any printing wide character that is one of a locale-specific set of punctuation wide characters in locale **loc** for which neither **iswspace\_I** nor **iswalnum\_I** is true.

## iswspace

### Synopsis

```
int iswspace(wint_t c);
```

### Description

**iswspace** tests for any wide character that corresponds to a locale-specific set of white-space wide characters for which none of **iswalnum**, **iswgraph**, or **iswpunct** is true.

## iswspace\_I

### **Synopsis**

### Description

**iswspace\_I** tests for any wide character that corresponds to a locale-specific set of white-space wide characters in the locale **loc** for which none of **iswalnum**, **iswgraph\_I**, or **iswpunct\_I** is true.

## iswupper

### Synopsis

```
int iswupper(wint_t c);
```

### Description

**iswupper** tests for any wide character that corresponds to an uppercase letter or is one of a locale-specific set of wide characters for which none of **iswcntrl**, **iswdigit**, **iswpunct**, or **iswspace** is true.

## iswupper\_I

### **Synopsis**

### Description

**iswupper\_I** tests for any wide character that corresponds to an uppercase letter or is one of a locale-specific set of wide characters in the locale **loc** for which none of **iswcntrl\_I**, **iswdigit\_I**, **iswpunct\_I**, or **iswspace\_I** is true.

# iswxdigit

### Synopsis

```
int iswxdigit(wint_t c);
```

### Description

**iswxdigit** tests for any wide character that corresponds to a hexadecimal digit.

# iswxdigit\_l

### Synopsis

### Description

iswxdigit\_I tests for any wide character that corresponds to a hexadecimal digit in the locale loc.

### towctrans

### Synopsis

### Description

towctrans maps the wide character c using the mapping described by t in the current locale.

## towctrans\_I

### Synopsis

### Description

towctrans\_I maps the wide character c using the mapping described by t in the current locale.

## towlower

### **Synopsis**

wint\_t towlower(wint\_t c);

#### Description

towlower converts an uppercase letter to a corresponding lowercase letter.

If the argument **c** is a wide character for which **iswupper** is true and there are one or more corresponding wide characters, in the current locale, for which **iswlower** is true, **towlower** returns one (and always the same one for any given locale) of the corresponding wide characters; otherwise, **c** is returned unchanged.

### towlower\_l

### **Synopsis**

#### Description

towlower\_I converts an uppercase letter to a corresponding lowercase letter in locale loc.

If the argument **c** is a wide character for which **iswupper\_I** is true and there are one or more corresponding wide characters, in the locale **loc**, for which **iswlower\_I** is true, **towlower\_I** returns one (and always the same one for any given locale) of the corresponding wide characters; otherwise, **c** is returned unchanged.

### towupper

### **Synopsis**

wint\_t towupper(wint\_t c);

### Description

towupper converts a lowercase letter to a corresponding uppercase letter.

If the argument **c** is a wide character for which **iswlower** is true and there are one or more corresponding wide characters, in the current current locale, for which **iswupper** is true, **towupper** returns one (and always the same one for any given locale) of the corresponding wide characters; otherwise, **c** is returned unchanged.

### towupper\_I

### **Synopsis**

### Description

towupper\_I converts a lowercase letter to a corresponding uppercase letter in locale loc.

If the argument **c** is a wide character for which **iswlower\_I** is true and there are one or more corresponding wide characters, in the locale **loc**, for which **iswupper\_I** is true, **towupper\_I** returns one (and always the same one for any given locale) of the corresponding wide characters; otherwise, **c** is returned unchanged.

### wctrans

### **Synopsis**

```
wctrans_t wctrans(const char *property);
```

### Description

wctrans constructs a value of type wctrans\_t that describes a mapping between wide characters identified by the string argument property.

If **property** identifies a valid mapping of wide characters in the current locale, **wctrans** returns a nonzero value that is valid as the second argument to **towctrans**; otherwise, it returns zero.

#### Note

The only mappings supported are "tolower" and "toupper".

### wctrans\_I

#### **Synopsis**

### Description

wctrans\_I constructs a value of type wctrans\_t that describes a mapping between wide characters identified by the string argument property in locale loc.

If **property** identifies a valid mapping of wide characters in the locale **loc**, **wctrans\_I** returns a nonzero value that is valid as the second argument to **towctrans\_I**; otherwise, it returns zero.

#### Note

The only mappings supported are "tolower" and "toupper".

### wctype

### **Synopsis**

```
wctype_t wctype(const char *property);
```

#### Description

wctype constructs a value of type wctype\_t that describes a class of wide characters identified by the string argument property.

If **property** identifies a valid class of wide characters in the current locale, **wctype** returns a nonzero value that is valid as the second argument to **iswctype**; otherwise, it returns zero.

#### Note

The only mappings supported are "alnum", "alpha", "blank", "cntrl", "digit", "graph", "lower", "print", "punct", "space", "upper", and "xdigit".

# <xlocale.h>

## **API Summary**

| Functions    |                               |
|--------------|-------------------------------|
| duplocale    | Duplicate current locale data |
| freelocale   | Free a locale                 |
| localeconv_l | Get locale data               |
| newlocale    | Create a new locale           |

## duplocale

### **Synopsis**

locale\_t duplocale(locale\_t loc);

### Description

duplocale duplicates the locale object referenced by loc.

If there is insufficient memory to duplicate **loc**, **duplocale** returns **NULL** and sets **errno** to **ENOMEM** as required by POSIX.1-2008.

Duplicated locales must be freed with **freelocale**.

This is different behavior from the GNU glibc implementation which makes no mention of setting **errno** on failure.

#### Note

This extension is derived from BSD, POSIX.1, and glibc.

# freelocale

### Synopsis

int freelocale(locale\_t loc);

### Description

**freelocale** frees the storage associated with **loc**.

**freelocale** zero on success, 1 on error.

# localeconv\_l

### Synopsis

localeconv\_l(locale\_t loc);

### Description

**localeconv\_l** returns a pointer to a structure of type **lconv** with the corresponding values for the locale **loc** filled in

### newlocale

#### **Synopsis**

#### Description

**newlocale** creates a new locale object or modifies an existing one. If the base argument is **NULL**, a new locale object is created.

**category\_mask** specifies the locale categories to be set or modified. Values for **category\_mask** are constructed by a bitwise-inclusive OR of the symbolic constants **LC\_CTYPE\_MASK**, **LC\_NUMERIC\_MASK**, **LC\_TIME\_MASK**, **LC\_COLLATE\_MASK**, **LC\_MONETARY\_MASK**, and **LC\_MESSAGES\_MASK**.

For each category with the corresponding bit set in **category\_mask**, the data from the locale named by **locale** is used. In the case of modifying an existing locale object, the data from the locale named by **locale** replaces the existing data within the locale object. If a completely new locale object is created, the data for all sections not requested by **category\_mask** are taken from the default locale.

The locales C and POSIX are equivalent and defined for all settings of category\_mask:

If **locale** is **NULL**, then the C locale is used. If **locale** is an empty string, **newlocale** will use the default locale.

If base is NULL, the current locale is used. If base is LC\_GLOBAL\_LOCALE, the global locale is used.

If mask is LC\_ALL\_MASK, base is ignored.

#### Note

POSIX.1-2008 does not specify whether the locale object pointed to by **base** is modified or whether it is freed and a new locale object created.

#### **Implementation**

The category mask LC\_MESSAGES\_MASK is not implemented as POSIX messages are not implemented.

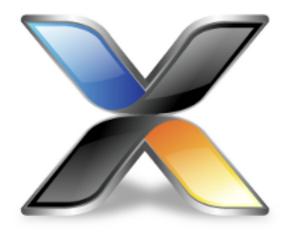

# C++ Library User Guide

CrossWorks provides a limited C++ library suitable for use in an embedded application.

### **Standard library**

The following C++ standard header files are provided in \$(StudioDir)/include:

| File                 | Description              |
|----------------------|--------------------------|
| <cassert></cassert>  | C++ wrapper on assert.h. |
| <cctype></cctype>    | C++ wrapper on ctype.h.  |
| <cerrno></cerrno>    | C++ wrapper on errno.h.  |
| <cfloat></cfloat>    | C++ wrapper on float.h.  |
| <ciso646></ciso646>  | C++ wrapper on iso646.h. |
| <cli>inits&gt;</cli> | C++ wrapper on limits.h. |
| <clocale></clocale>  | C++ wrapper on locale.h. |
| <cmath></cmath>      | C++ wrapper on math.h.   |
| <csetjmp></csetjmp>  | C++ wrapper on setjmp.h. |
| <cstdarg></cstdarg>  | C++ wrapper on stdarg.h. |
| <cstddef></cstddef>  | C++ wrapper on stddef.h. |
| <cstdint></cstdint>  | C++ wrapper on stdint.h. |
| <cstdio></cstdio>    | C++ wrapper on stdio.h.  |
| <cstdlib></cstdlib>  | C++ wrapper on stdlib.h. |

| <cstring></cstring>     | C++ wrapper on string.h.                            |
|-------------------------|-----------------------------------------------------|
| <ctime></ctime>         | C++ wrapper on time.h.                              |
| <cwchar></cwchar>       | C++ wrapper on wchar.h.                             |
| <cwctype></cwctype>     | C++ wrapper on wctype.h.                            |
| <exception></exception> | Definitions for exceptions.                         |
| <new></new>             | Types and definitions for placement new and delete. |
| <typeinfo></typeinfo>   | Definitions for RTTI.                               |

# Standard template library

The C++ STL functionality of STLPort is provided as a separate library package use **Tools** > **Package Manager** to install this package.

# **Subset API reference**

This section contains a subset reference to the CrossWorks C++ library.

# <new> - memory allocation

The header file <new> defines functions for memory allocation.

| Functions       |                                                                    |
|-----------------|--------------------------------------------------------------------|
| set_new_handler | Establish a function which is called when memory allocation fails. |
| Operators       |                                                                    |
| operator delete | Heap storage deallocators operator.                                |
| operator new    | Heap storage allocators operator.                                  |

# operator delete

### **Synopsis**

```
void operator delete(void *ptr) throw();
void operator delete[](void *ptr) throw();
```

### Description

operator delete deallocates space of an object.

**operator delete** will do nothing if **ptr** is null. If **ptr** is not null then it should have been returned from a call to **operator new**.

operator delete[] has the same behaviour as operator delete but is used for array deallocation.

### **Portability**

Standard C++.

### operator new

### **Synopsis**

```
void *operator new(size_t size) throw();
void *operator new[](size_t size) throw();
```

### Description

operator new allocates space for an object whose size is specified by size and whose value is indeterminate.

**operator new** returns a null pointer if the space for the object cannot be allocated from free memory; if space for the object can be allocated, **operator new** returns a pointer to the start of the allocated space.

operator new[] has the same behaviour as operator new but is used for array allocation.

### **Portability**

The implementation is not standard. The standard C++ implementation should throw an exception if memory allocation fails.

## set\_new\_handler

### **Synopsis**

```
typedef void (*new_handler)();
new_handler set_new_handler(new_handler) throw();
```

### Description

set\_new\_handler establishes a new\_handler function.

**set\_new\_handler** establishes a **new\_handler** function that is called when **operator new** fails to allocate the requested memory. If the **new\_handler** function returns then **operator new** will attempt to allocate the memory again. The **new\_handler** function can throw an exception to implement standard C++ behaviour for memory allocation failure.

### **Portability**

Standard C++.

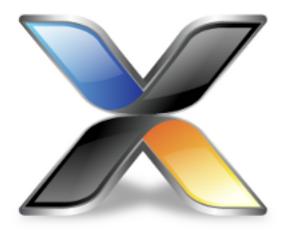

## LIBMEM User Guide

The aim of LIBMEM is to provide a common programming interface for a wide range of different memory types.

LIBMEM consists of a mechanism for installing drivers for the different memories and a set of common memory access and control functions that locate the driver for a particular memory range and call the appropriate memory driver functions for the operation.

The LIBMEM library also includes a set of memory drivers for common memory devices.

### **Using the LIBMEM library**

Probably the best way to demonstrate LIBMEM is to see it in use. The following example demonstrates copying a block of data into FLASH using a LIBMEM common flash interface (CFI) driver.

```
int libmem_example_1(void)
 const int flash1_max_geometry_regions = 4;
 libmem_driver_handle_t flash1_handle;
 libmem_geometry_t flash1_geometry[flash1_max_geometry_regions];
 libmem_flash_info_t flash1_info;
 uint8_t *flash1_start = (uint8_t *)0x10000000;
 uint8_t *write_dest = flash1_start + 16;
 const uint8_t write_data[8] = { 1, 2, 3, 4, 5, 6, 7, 8 };
 int res;
 // Register the FLASH LIBMEM driver
 res = libmem_register_cfi_driver(&flash1_handle,
                                   flash1_start,
                                   flash1_geometry,
                                   flash1_max_geometry_regions,
                                   &flash1_info);
 if (res != LIBMEM_STATUS_SUCCESS)
   return 0;
 // Unlock the destination memory area.
 res = libmem_unlock(write_dest, sizeof(write_data));
 if (res != LIBMEM_STATUS_SUCCESS)
   return 0;
 // Erase the destination memory area.
 res = libmem_erase(write_dest, sizeof(write_data), 0, 0);
 if (res != LIBMEM_STATUS_SUCCESS)
   return 0;
 // Copy write_data to the destination memory area.
 res = libmem_write(write_dest, write_data, sizeof(write_data));
 if (res != LIBMEM_STATUS_SUCCESS)
   return 0;
  // Complete any outstanding transactions and put FLASH memory back into read mode.
 res = libmem_flush();
 if (res != LIBMEM_STATUS_SUCCESS)
   return 0;
 return 1;
```

The following section describes each of the LIBMEM calls in the preceding example in detail.

Before any memory operations can be carried out the LIBMEM drivers that you are going to use must be registered. The following code registers a LIBMEM CFI driver for a FLASH device located at the memory location pointed to by flash1\_start.

This call attempts to detect the type of FLASH and register the correct LIBMEM CFI driver based on the CFI information read out from the FLASH device. Note that using this function will link in all LIBMEM CFI drivers so in your own application you may wish to save memory by using <code>libmem\_cfi\_get\_info</code> to get out the FLASH geometry information and registering a specific CFI driver. You may also save further memory and time by not calling <code>libmem\_cfi\_get\_info</code> and specifying the FLASH geometry yourself.

For each driver you register you must allocate **libmem\_driver\_handle\_t** structure to act as a handle for the driver. Will the full version of LIBMEM you can register as many drivers as you wish, if you are using the light version of LIBMEM you can only register one driver.

Once you have registered your drivers you can use the general LIBMEM memory functions to access and control your memory. The starting address passed to these functions is used to decide which driver to use for the memory operation, operations cannot span multiple drivers.

The next operation the example code carries out it to unlock the FLASH in preparation for the erase and write operations. Unlocking is not necessary on all memory devices and this operation is not implemented in all LIBMEM drivers.

```
// Unlock the destination memory area.
res = libmem_unlock(write_dest, sizeof(write_data));
if (res != LIBMEM_STATUS_SUCCESS)
   return 0;
```

Once the memory has been unlocked the FLASH memory is erased. Once again erasing is not necessary on all memory devices and this operation may not be implemented in all LIBMEM drivers.

```
// Erase the destination memory area.
res = libmem_erase(write_dest, sizeof(write_data), 0, 0);
if (res != LIBMEM_STATUS_SUCCESS)
   return 0;
```

Parameters three and four of **libmem\_erase** are not used in this example, however they provide a mechanism to allow the caller to determine how much memory was actually erased by the erase operation as it may well be more than requested.

Once the FLASH memory has been erased the FLASH can be programmed using the libmem\_write function.

```
// Copy write_data to the destination memory area.
res = libmem_write(write_dest, write_data, sizeof(write_data));
if (res != LIBMEM_STATUS_SUCCESS)
   return 0;
```

The final step is to call **libmem\_flush**. Once again flushing is not necessary on all memory devices, but some LIBMEM drivers do not necessarily carry out operations immediately or they may leave the memory in an unreadable state for performance reasons and calling **libmem\_flush** is required to flush outstanding operations and return the device to read mode.

```
// Complete any outstanding transactions and put FLASH memory back into read mode.
res = libmem_flush();
if (res != LIBMEM_STATUS_SUCCESS)
   return 0;
```

Typically you would now access the FLASH memory as you would any other memory and read it directly, LIBMEM does however provide the **libmem\_read** function for accessing memory that is not directly accessibly by the CPU.

# **Light version of LIBMEM**

LIBMEM is built in two configurations, the full version and the light version. The only difference between the full and the light versions of LIBMEM is that the light version only supports one installed LIBMEM driver and is compiled with optimization for code size rather than performance. The light version of LIBMEM is therefore useful for situations where code memory is at a premium.

To use the light version of LIBMEM you should link in the light version of the library and also have the preprocessor definition LIBMEM\_LIGHT defined when including libmem.h.

### **Writing LIBMEM drivers**

LIBMEM includes a set of memory drivers for common memory devices which means in most cases you probably won't need to write a LIBMEM driver. If however you wish to use LIBMEM to drive other unsupported memory devices you will need to write your own LIBMEM driver.

It is fairly straightforward to implement a LIBMEM driver, the following example demonstrates the implementation of a minimal LIBMEM driver:

```
#include <libmem.h>
static int
libmem_write_impl(libmem_driver_handle_t *h, uint8_t *dest, const uint8_t *src, size_t size)
 // TODO: Implement memory write operation.
 return LIBMEM_STATUS_SUCCESS;
static int
libmem_fill_impl(libmem_driver_handle_t *h, uint8_t *dest, uint8_t c, size_t size)
  // TODO: Implement memory fill operation.
 return LIBMEM STATUS SUCCESS;
libmem_erase_impl(libmem_driver_handle_t *h, uint8_t *start, size_t size,
                 uint8_t **erase_start, size_t *erase_size)
  // TODO: Implement memory erase operation.
  if (erase_start)
      // NODO: Set erase_start to point to the start of the memory block that
            has been erased. For now we'll just return the requested start in
             order to keep the caller happy.
      *erase_start = start;
  if (erase_size)
      // TODO: Set erase_size to the size of the memory block that has been
             erased. For now we'll just return the requested size in order to
             keep the caller happy.
      *erase_size = size;
  return LIBMEM_STATUS_SUCCESS;
static int
libmem_lock_impl(libmem_driver_handle_t *h, uint8_t *dest, size_t size)
  // TODO: Implement memory lock operation
 return LIBMEM_STATUS_SUCCESS;
static int
libmem_unlock_impl(libmem_driver_handle_t *h, uint8_t *dest, size_t size)
// TODO: Implement memory unlock operation.
```

```
return LIBMEM_STATUS_SUCCESS;
}
static int
libmem_flush_impl(libmem_driver_handle_t *h)
 // TODO: Implement memory flush operation.
 return LIBMEM_STATUS_SUCCESS;
static const libmem_driver_functions_t driver_functions =
  libmem write impl,
  libmem fill impl,
  libmem_erase_impl,
  libmem_lock_impl,
  libmem_unlock_impl,
  libmem_flush_impl
};
int
libmem_register_example_driver_1(libmem_driver_handle_t *h, uint8_t *start, size_t size)
  libmem_register_driver(h, start, size, 0, 0, &driver_functions, 0);
  return LIBMEM_STATUS_SUCCESS;
```

For some types of memory it is necessary to carry out operations on a per-sector basis, in this case it can be useful to register a geometry with the driver and use the geometry helper functions. For example the following code demonstrates how you might implement a driver that can only erase the entire memory or individual sectors.

```
static int
driver_erase_sector(libmem_driver_handle_t *h, libmem_sector_info_t *si)
 // TODO: Implement sector erase for sector starting at si->start
 return LIBMEM STATUS SUCCESS;
static int
driver_erase_chip(libmem_driver_handle_t *h)
 // TODO: Implement chip erase
 return LIBMEM_STATUS_SUCCESS;
static int
libmem_erase_impl(libmem_driver_handle_t *h, uint8_t *start, size_t size,
                 uint8_t **erase_start, size_t *erase_size)
 int res;
 if (LIBMEM RANGE WITHIN RANGE(h->start, h->start + h->size - 1, start, start + size - 1))
     res = driver_erase_chip(h);
     if (erase_start)
       *erase_start = h->start;
     if (erase_size)
       *erase_size = h->size;
  else
```

There are two sets of driver entry point functions, the standard set that include functions common to most LIBMEM drivers which have been described above and the extended set which provide extra functionality for less common types of driver. The following example demonstrates how you would also register a set of extended LIBMEM driver functions in your driver:

```
static int
libmem_inrange_impl(libmem_driver_handle_t *h, const uint8_t *dest)
 // MODO: Implement inrange function (return non-zero if dest is within range
         handled by driver).
 return 0;
static int
libmem_read_impl(libmem_driver_handle_t *h, uint8_t *dest, const uint8_t *src, size_t size)
 // TODO: Implement memory read operation
 return LIBMEM_STATUS_SUCCESS;
static uint32_t
libmem_crc32_impl(libmem_driver_handle_t *h, const uint8_t *start, size_t size, uint32_t crc)
 // TODO: Implement CRC-32 operation.
 return crc;
static const libmem_ext_driver_functions_t ext_driver_functions =
 libmem_inrange_impl,
 libmem_read_impl,
 libmem_crc32_impl
};
libmem_register_example_driver_3(libmem_driver_handle_t *h, uint8_t *start, size_t size)
 libmem_register_driver(h, start, size, geometry, 0, &driver_functions, &ext_driver_functions);
 return LIBMEM_STATUS_SUCCESS;
```

Some types of memory require you to carry out paged writes. The paged write driver helper functions have been provided to simplify the writing of drivers of this type.

To use these functions, you need to call <code>libmem\_driver\_paged\_write\_init</code> supplying a paged write control block, a page buffer, the page size, a pointer to a function that will carry out the actual page write operation and the byte alignment of the source data required by the page write function. You can then use the <code>libmem\_driver\_paged\_write</code>, <code>libmem\_driver\_paged\_write\_fill</code> and <code>libmem\_driver\_paged\_write\_flush</code> functions to implement your driver's write, fill and flush functions.

For example, the following code demonstrates how you might implement a driver for a device with a page size of 256 bytes:

```
static uint8_t page_buffer[256];
static libmem_driver_paged_write_ctrlblk_t paged_write_ctrlblk;
static int
flash_write_page(libmem_driver_handle_t *h, uint8_t *dest, const uint8_t *src)
 // TODO: Implement function that writes a page of data from src to page
         starting at dest.
 return LIBMEM_STATUS_SUCCESS;
static int
libmem_write_impl(libmem_driver_handle_t *h, uint8_t *dest, const uint8_t *src, size_t size)
 return libmem_driver_paged_write(h, dest, src, size, &paged_write_ctrlblk);
static int
libmem_fill_impl(libmem_driver_handle_t *h, uint8_t *dest, uint8_t c, size_t size)
 return libmem_driver_paged_write_fill(h, dest, c, size, &paged_write_ctrlblk);
static int
libmem_flush_impl(libmem_driver_handle_t *h)
 return libmem driver paged write_flush(h, &paged_write_ctrlblk);
libmem_register_example_driver_4(libmem_driver_handle_t *h, uint8_t *start, size_t size)
 libmem_register_driver(h, start, size, 0, 0, &driver_functions, 0);
 libmem_driver_paged_write_init(&paged_write_ctrlblk,
                                page_buffer, sizeof(page_buffer),
                                 flash_write_page, 4,
 return LIBMEM_STATUS_SUCCESS;
```

### **LIBMEM loader library**

The aim of the LIBMEM loader library is to be an add on to the LIBMEM library that simplifies the writing of loader applications.

To write a loader application all you need to do is register the LIBMEM drivers you require and then call the appropriate loader start function for the communication mechanism you wish to use.

For example, the following code is an example of a LIBMEM loader, it registers one LIBMEM FLASH driver, if the driver is successfully registered it starts up the loader by calling **libmem\_rpc\_loader\_start**. Finally it tells the host that the loader has finished by calling **libmem\_rpc\_loader\_exit**.

```
static unsigned char buffer[256];
int main(void)
 uint8_t *flash1_start = (uint8_t *)0x10000000;
 const int flash1_max_geometry_regions = 4;
 libmem_driver_handle_t flash1_handle;
 libmem_geometry_t flash1_geometry[flash1_max_geometry_regions];
 libmem_flash_info_t flash1_info;
 int res;
 // Register FLASH driver.
 res = libmem_register_cfi_driver(&flash1_handle,
                                  flash1 start,
                                   flash1_geometry,
                                   flash1_max_geometry_regions,
                                   &flash1_info);
 if (res == LIBMEM_STATUS_SUCCESS)
      // Run the loader
     libmem_rpc_loader_start(buffer, buffer + sizeof(buffer) - 1);
 libmem_rpc_loader_exit(res, NULL);
 return 0;
```

Essentially, a LIBMEM loader is just a standard RAM-based application that registers the LIBMEM drivers required by the loader and then calls the appropriate loader start function for the communication mechanism being used.

A significant difference between LIBMEM loader applications and regular applications is that once the loader start function is called it is no longer possible to debug the application using the debugger. Therefore if you need to debug your loader application using the debugger you can do it by simply adding calls to the functions you wish to debug in place of the loader start call.

# **Complete API reference**

This section contains a complete reference to the LIBMEM API.

# libmem.h>

## **API Summary**

| Utility macros                         |                                                                                 |
|----------------------------------------|---------------------------------------------------------------------------------|
| LIBMEM_ADDRESS_IN_RANGE                | Determine whether an address is within an address range                         |
| LIBMEM_ADDRESS_IS_ALIGNED              | Determine whether an address is aligned to a specified width                    |
| LIBMEM_ALIGNED_ADDRESS                 | Return an address aligned to a specified width                                  |
| LIBMEM_KB                              | Convert kilobytes to bytes                                                      |
| LIBMEM_MB                              | Convert megabytes to bytes                                                      |
| LIBMEM_RANGE_OCCLUDES_RANGE            | Determine whether an address range overlaps another address range or vice versa |
| LIBMEM_RANGE_OVERLAPS_RANGE            | Determine whether an address range overlaps another address range               |
| LIBMEM_RANGE_WITHIN_RANGE              | Determine whether an address range is within another address range              |
| Return codes                           |                                                                                 |
| LIBMEM_STATUS_CFI_ERROR                | Error reading CFI information return code                                       |
| LIBMEM_STATUS_ERROR                    | Non-specific error return code                                                  |
| LIBMEM_STATUS_GEOMETRY_REGION_OVERFLOW | No room for geometry information return code                                    |
| LIBMEM_STATUS_INVALID_DEVICE           | Invalid or mismatched device return code                                        |
| LIBMEM_STATUS_INVALID_PARAMETER        | Invalid parameter return code                                                   |
| LIBMEM_STATUS_INVALID_RANGE            | Invalid range return code                                                       |
| LIBMEM_STATUS_INVALID_WIDTH            | Invalid or unsupported device width return code                                 |
| LIBMEM_STATUS_LOCKED                   | Memory locked return code                                                       |
| LIBMEM_STATUS_NOT_IMPLEMENTED          | Not implemented return code                                                     |
| LIBMEM_STATUS_NO_DRIVER                | No driver for memory range return code                                          |
| LIBMEM_STATUS_SUCCESS                  | Successful operation return code                                                |
| LIBMEM_STATUS_TIMEOUT                  | Timeout error return code                                                       |
| Command set macros                     |                                                                                 |
| LIBMEM_CFI_CMDSET_AMD_EXTENDED         | AMD standard command set                                                        |
| LIBMEM_CFI_CMDSET_AMD_STANDARD         | AMD standard command set                                                        |
| LIBMEM_CFI_CMDSET_INTEL_EXTENDED       | Intel extended command set                                                      |
| LIBMEM_CFI_CMDSET_INTEL_STANDARD       | Intel standard command set                                                      |

| LIBMEM_CFI_CMDSET_MITSUBISHI_EXTENDED     | Mitsubishi extended command set                                                   |
|-------------------------------------------|-----------------------------------------------------------------------------------|
| LIBMEM_CFI_CMDSET_MITSUBISHI_STANDARD     | Mitsubishi standard command set                                                   |
| LIBMEM_CFI_CMDSET_NONE                    | Invalid CFI command set                                                           |
| LIBMEM_CFI_CMDSET_RESERVED                | Reserved command set                                                              |
| LIBMEM_CFI_CMDSET_SST_PAGE_WRITE          | SST page write command set                                                        |
| LIBMEM_CFI_CMDSET_WINBOND_STANDARD        | Winbond standard command set                                                      |
| Macros                                    |                                                                                   |
| LIBMEM_VERSION_NUMBER                     | LIBMEM interface version number                                                   |
| Configuration macros                      |                                                                                   |
| LIBMEM_INLINE                             | Inline definition                                                                 |
| Driver helper macros                      |                                                                                   |
| LIBMEM_DRIVER_PAGED_WRITE_OPTION_DISABLE_ | D Option to disable direct writes bypassing page buffer                           |
| LIBMEM_DRIVER_PAGED_WRITE_OPTION_DISABLE_ | P Option to disable paged write data pre-loading                                  |
| Data types                                |                                                                                   |
| _libmem_driver_functions_t                | Structure containing pointers to a LIBMEM driver's functions                      |
| _libmem_driver_handle_t                   | LIBMEM driver handle structure                                                    |
| _libmem_driver_paged_write_ctrlblk_t      | Paged write control block                                                         |
| _libmem_ext_driver_functions_t            | Structure containing pointers to a LIBMEM driver's extended functions             |
| _libmem_flash_info_t                      | Structure containing information about a specific FLASH chip                      |
| _libmem_geometry_t                        | Structure describing a geometry region                                            |
| _libmem_sector_info_t                     | Structure describing a sector                                                     |
| Static data                               |                                                                                   |
| libmem_busy_handler_fn                    | Pointer to a function that should be called each time LIBMEM iterates a busy loop |
| libmem_drivers                            | Pointer to the first registered LIBMEM driver                                     |
| libmem_get_ticks_fn                       | Pointer to a function that returns the current timer tick count                   |
| libmem_ticks_per_second                   | How fast the tick increments                                                      |
| Function pointers                         |                                                                                   |
| libmem_busy_handler_fn_t                  | A pointer to a function to be called each time LIBMEM iterates a busy loop        |
| libmem_driver_crc32_fn_t                  | A function pointer to a LIBMEM driver's crc32 extended function                   |
| libmem_driver_erase_fn_t                  | A function pointer to a LIBMEM driver's erase function                            |

| A function pointer to a LIBMEM driver's fill function                                                                                                    |                                   |                                                        |
|----------------------------------------------------------------------------------------------------|-----------------------------------|--------------------------------------------------------|
| ibmem_driver_inrange_fn_t  A function pointer to a LIBMEM driver's inrange extended function  ibmem_driver_lock_fn_t  A function pointer to a LIBMEM driver's lock function  ibmem_driver_page_write_fn_t  A function pointer to a function implementing a paged write operation  ibmem_driver_read_fn_t  A function pointer to a LIBMEM driver's read extended function  ibmem_driver_unlock_fn_t  A function pointer to a LIBMEM driver's unlock function  ibmem_driver_write_fn_t  A function pointer to a LIBMEM driver's write function  ibmem_foreach_driver_smite_fn_t  A function pointer to a LIBMEM driver's write function  ibmem_foreach_driver_smite_fn_t  A function pointer to a function handling a libmem_foreach_sector or libmem_foreach_sector or libmem_foreach_sector libmem_foreach_sector in_range_libmem_foreach_sector libmem_foreach_sector libmem_foreach_s | libmem_driver_fill_fn_t           | A function pointer to a LIBMEM driver's fill function  |
| extended function  A function pointer to a LIBMEM driver's lock function  Bibmem_driver_page_write_fn_t  A function pointer to a LIBMEM driver's read extended write operation  Bibmem_driver_read_fn_t  A function pointer to a LIBMEM driver's read extended function  Bibmem_driver_unlock_fn_t  A function pointer to a LIBMEM driver's write function  Bibmem_driver_write_fn_t  A function pointer to a LIBMEM driver's write function  Bibmem_foreach_driver_fn_t  Bibmem_foreach_driver_call  Bibmem_foreach_sector_fn_t  A function pointer to a function handling a libmem_foreach_sector or libmem_foreach_sector or libmem_foreach_sector or libmem_foreach_sector or libmem_foreach_sector_in_range call  Bibmem_get_ticks_fn_t  A pointer to a function returning the current timer tick count  Functions  Bibmem_cr_get_info  Return a FLASH memory device's common flash interface (CFI) information  Bibmem_cr_get_info  Compute CRC_32 checksum  Compute CRC_32 checksum of an address range  Bibmem_cr_get_info  Bibmem_cr_get_info  Function grade a block of memory using a LIBMEM driver  Bibmem_erase  Erase a block of memory using a LIBMEM driver  Bibmem_fill  Fill memory with a specific data value using a LIBMEM driver  Bibmem_fill  Fill memory with a specific data value using a LIBMEM driver  Bibmem_foreach_driver  Bibmem_foreach_driver  Bibmem_foreach_sector_in_range  Iterate through all drivers  Iterate through all sectors of a driver  Iterate through all sectors of a driver  Iterate through subset of sectors of a driver  Iterate through subset of sectors of a driver  Iterate through subset of sectors of a driver  Iterate through subset of sectors of a driver  Iterate through subset of sectors of a driver  Iterate through subset of sectors of a driver  Iterate through subset of sectors of a driver  Iterate through subset of sectors of a driver  Iterate through subset of sectors of a driver  Iterate through subset of sectors of a driver                                                                                                    | libmem_driver_flush_fn_t          | A function pointer to a LIBMEM driver's flush function |
| Iibmem_driver_page_write_fn_t                                                                                                    | libmem_driver_inrange_fn_t        |                                                        |
| write operation  A function pointer to a LIBMEM driver's read extended function  libmem_driver_unlock_fn_t  A function pointer to a LIBMEM driver's unlock function  libmem_driver_write_fn_t  A function pointer to a LIBMEM driver's write function  libmem_foreach_driver_fn_t  libmem_foreach_driver_call  libmem_foreach_sector or libmem_foreach_sector or libmem_foreach_sector or libmem_get_ticks_fn_t  A pointer to a function returning the current timer tick count  Functions  libmem_cfi_get_info  Return a FLASH memory device's common flash interface (CFI) information  libmem_crc32  Compute CRC-32 checksum  libmem_erase  libmem_enable_timeouts  Enable LIBMEM operation timeouts  libmem_erase  Erase a block of memory using a LIBMEM driver  libmem_erase_all  Erase all memory with a specific data value using a LIBMEM driver  libmem_fill  Fills may outstanding memory operations and return memory to read mode if applicable  libmem_foreach_sector libmem_foreach_sector libmem_foreach_sector_in_range  lietrate through all drivers  libmem_foreach_sector_in_range  lietrate through subset of sectors of a driver  A helper function for iterating through all sectors in a specified geometry that are within a specific address range                                                                                                    | libmem_driver_lock_fn_t           | A function pointer to a LIBMEM driver's lock function  |
| function  libmem_driver_unlock_fn_t  A function pointer to a LIBMEM driver's unlock function  libmem_driver_write_fn_t  A function pointer to a LIBMEM driver's write function  A function pointer to a function handling a libmem_foreach_driver call  libmem_foreach_sector_fn_t  A function pointer to a function handling a libmem_foreach_sector or libmem_foreach_sector or libmem_foreach_sector or libmem_foreach_sector or libmem_foreach_sector in_range call  libmem_get_ticks_fn_t  A pointer to a function returning the current timer tick count  Functions  libmem_cfi_get_info  Return a FLASH memory device's common flash interface (CFI) information  libmem_crc32  Compute CRC-32 checksum  Compute CRC-32 checksum of an address range  libmem_enable_timeouts  Enable LIBMEM operation timeouts  libmem_erase  Erase a block of memory using a LIBMEM driver  libmem_erase_all  Erase all memory using LIBMEM drivers  libmem_fill  Fill memory with a specific data value using a LIBMEM driver  libmem_flush  Flush any outstanding memory operations and return memory to read mode if applicable  libmem_foreach_driver  libmem_foreach_sector  lterate through all sectors of a driver  libmem_foreach_sector_in_range  lterate through sll sectors of a driver  libmem_foreach_sector_in_range  lterate through sll sectors of a driver  libmem_foreach_sector_in_range  lterate through sll sectors of a driver  libmem_foreach_sector_in_range_ex  A helper function for iterating through all sectors in a specific degeometry that are within a specific address range                                                                                                    | libmem_driver_page_write_fn_t     |                                                        |
| function  libmem_driver_write_fn_t  A function pointer to a LIBMEM driver's write function  libmem_foreach_driver_fn_t  A function pointer to a function handling a libmem_foreach_driver call  libmem_foreach_sector_fn_t  A function pointer to a function handling a libmem_foreach_sector or libmem_foreach_sector_in_range call  A function pointer to a function handling a libmem_foreach_sector or libmem_foreach_sector_in_range call  A pointer to a function returning the current timer tick count  Functions  libmem_cfi_get_info  Return a FLASH memory device's common flash interface (CFI) information  libmem_crc32  Compute CRC-32 checksum  libmem_erc32 direct  Compute CRC-32 checksum of an address range  libmem_enable_timeouts  Enable LIBMEM operation timeouts  libmem_erase  Erase a block of memory using a LIBMEM driver  libmem_fill  Fill memory using LIBMEM drivers  libmem_fill  Fillsh any outstanding memory operations and return memory to read mode if applicable  libmem_foreach_driver  literate through all drivers  libmem_foreach_sector  literate through all sectors of a driver  libmem_foreach_sector_in_range  literate through subset of sectors of a driver  libmem_foreach_sector_in_range  literate through subset of sectors of a driver  libmem_foreach_sector_in_range  literate through subset of sectors of a driver  libmem_foreach_sector_in_range  literate through subset of sectors of a driver  libmem_foreach_sector_in_range  literate through subset of sectors of a driver  libmem_foreach_sector_in_range  literate through subset of sectors of a driver  libmem_foreach_sector_in_range  literate through subset of sectors of a driver  libmem_foreach_sector_in_range  literate through subset of sectors of a driver  libmem_foreach_sector_in_range  literate through subset of sectors of a driver                                                                                                    | libmem_driver_read_fn_t           | ·                                                      |
| Iibmem_foreach_driver_fn_t                                                                                                    | libmem_driver_unlock_fn_t         | ·                                                      |
| libmem_foreach_sector_fn_t  A function pointer to a function handling a libmem_foreach_sector or libmem_foreach_sector_in_range call  libmem_get_ticks_fn_t  A pointer to a function returning the current timer tick count  Functions  libmem_cfi_get_info  Return a FLASH memory device's common flash interface (CFI) information  libmem_crc32  Compute CRC-32 checksum  libmem_enable_timeouts  Enable LIBMEM operation timeouts  libmem_erase  Erase a block of memory using a LIBMEM driver  libmem_fill  Erase all memory with a specific data value using a LIBMEM driver  libmem_fills  Fill memory with a specific data value using a LIBMEM driver  libmem_foreach_driver  libmem_foreach_driver  literate through all drivers  libmem_foreach_sector_in_range  literate through subset of sectors of a driver  libmem_foreach_sector_in_range_ex  A helper function for iterating through all sectors in a specific address range                                                                                                    | libmem_driver_write_fn_t          | A function pointer to a LIBMEM driver's write function |
| handling a libmem_foreach_sector or libmem_foreach_sector or libmem_foreach_sector_in_range call  libmem_get_ticks_fn_t  A pointer to a function returning the current timer tick count  Functions  libmem_cfi_get_info  Return a FLASH memory device's common flash interface (CFI) information  libmem_crc32  Compute CRC-32 checksum  libmem_enable_timeouts  Enable LIBMEM operation timeouts  libmem_erase  Erase a block of memory using a LIBMEM driver  libmem_erase_all  Erase all memory using LIBMEM drivers  libmem_fill  Fill memory with a specific data value using a LIBMEM driver  libmem_flush  Flush any outstanding memory operations and return memory to read mode if applicable  libmem_foreach_driver  libmem_foreach_sector  lterate through all drivers  libmem_foreach_sector  lterate through subset of sectors of a driver  libmem_foreach_sector_in_range  lterate through subset of sectors of a driver  libmem_foreach_sector_in_range_ex  A helper function for iterating through all sectors in a specified geometry that are within a specific address range                                                                                                    | libmem_foreach_driver_fn_t        | ·                                                      |
| Functions    Iibmem_cfi_get_info                                                                                                    | libmem_foreach_sector_fn_t        | handling a libmem_foreach_sector or                    |
| libmem_cfi_get_info       Return a FLASH memory device's common flash interface (CFI) information         libmem_crc32       Compute CRC-32 checksum         libmem_crc32_direct       Compute CRC-32 checksum of an address range         libmem_enable_timeouts       Enable LIBMEM operation timeouts         libmem_erase       Erase a block of memory using a LIBMEM driver         libmem_fill       Fill memory with a specific data value using a LIBMEM driver         libmem_flush       Flush any outstanding memory operations and return memory to read mode if applicable         libmem_foreach_driver       Iterate through all drivers         libmem_foreach_sector       Iterate through all sectors of a driver         libmem_foreach_sector_in_range       Iterate through subset of sectors of a driver         libmem_foreach_sector_in_range_ex       A helper function for iterating through all sectors in a specified geometry that are within a specific address range                                                                                                    | libmem_get_ticks_fn_t             |                                                        |
| interface (CFI) information  Compute CRC-32 checksum  libmem_crc32_direct  Compute CRC-32 checksum of an address range  libmem_enable_timeouts  Enable LIBMEM operation timeouts  libmem_erase  Erase a block of memory using a LIBMEM driver  libmem_fill  Erase all memory using LIBMEM drivers  Fill memory with a specific data value using a LIBMEM driver  libmem_flush  Flush any outstanding memory operations and return memory to read mode if applicable  libmem_foreach_driver  libmem_foreach_sector  lterate through all sectors of a driver  libmem_foreach_sector_in_range  lterate through subset of sectors of a driver  libmem_foreach_sector_in_range_ex  A helper function for iterating through all sectors in a specific address range                                                                                                    | Functions                         |                                                        |
| libmem_crc32_direct       Compute CRC-32 checksum of an address range         libmem_enable_timeouts       Enable LIBMEM operation timeouts         libmem_erase       Erase a block of memory using a LIBMEM driver         libmem_fill       Fill memory with a specific data value using a LIBMEM driver         libmem_flush       Flush any outstanding memory operations and return memory to read mode if applicable         libmem_foreach_driver       Iterate through all drivers         libmem_foreach_sector       Iterate through all sectors of a driver         libmem_foreach_sector_in_range       Iterate through subset of sectors of a driver         libmem_foreach_sector_in_range_ex       A helper function for iterating through all sectors in a specified geometry that are within a specific address range                                                                                                    | libmem_cfi_get_info               | ·                                                      |
| libmem_erase                                                                                                    | libmem_crc32                      | Compute CRC-32 checksum                                |
| libmem_erase                                                                                                    | libmem_crc32_direct               | Compute CRC-32 checksum of an address range            |
| libmem_erase_allErase all memory using LIBMEM driverslibmem_fillFill memory with a specific data value using a LIBMEM driverlibmem_flushFlush any outstanding memory operations and return memory to read mode if applicablelibmem_foreach_driverIterate through all driverslibmem_foreach_sectorIterate through all sectors of a driverlibmem_foreach_sector_in_rangeIterate through subset of sectors of a driverlibmem_foreach_sector_in_range_exA helper function for iterating through all sectors in a specified geometry that are within a specific address range                                                                                                    | libmem_enable_timeouts            | Enable LIBMEM operation timeouts                       |
| libmem_fillFill memory with a specific data value using a LIBMEM driverlibmem_flushFlush any outstanding memory operations and return memory to read mode if applicablelibmem_foreach_driverIterate through all driverslibmem_foreach_sectorIterate through all sectors of a driverlibmem_foreach_sector_in_rangeIterate through subset of sectors of a driverlibmem_foreach_sector_in_range_exA helper function for iterating through all sectors in a specified geometry that are within a specific address range                                                                                                    | libmem_erase                      | Erase a block of memory using a LIBMEM driver          |
| libmem_flush  Flush any outstanding memory operations and return memory to read mode if applicable  libmem_foreach_driver  libmem_foreach_sector  libmem_foreach_sector_in_range  lterate through all sectors of a driver  libmem_foreach_sector_in_range  lterate through subset of sectors of a driver  A helper function for iterating through all sectors in a specified geometry that are within a specific address range                                                                                                    | libmem_erase_all                  | Erase all memory using LIBMEM drivers                  |
| memory to read mode if applicable  libmem_foreach_driver  libmem_foreach_sector  libmem_foreach_sector_in_range  libmem_foreach_sector_in_range  libmem_foreach_sector_in_range  A helper function for iterating through all sectors in a specified geometry that are within a specific address range                                                                                                    | libmem_fill                       | ,                                                      |
| libmem_foreach_sector       Iterate through all sectors of a driver         libmem_foreach_sector_in_range       Iterate through subset of sectors of a driver         libmem_foreach_sector_in_range_ex       A helper function for iterating through all sectors in a specified geometry that are within a specific address range                                                                                                    | libmem_flush                      | , , ,                                                  |
| libmem_foreach_sector_in_range       Iterate through subset of sectors of a driver         libmem_foreach_sector_in_range_ex       A helper function for iterating through all sectors in a specified geometry that are within a specific address range                                                                                                    | libmem_foreach_driver             | Iterate through all drivers                            |
| libmem_foreach_sector_in_range_ex  A helper function for iterating through all sectors in a specified geometry that are within a specific address range                                                                                                    | libmem_foreach_sector             | Iterate through all sectors of a driver                |
| specified geometry that are within a specific address range                                                                                                    | libmem_foreach_sector_in_range    | Iterate through subset of sectors of a driver          |
| libmem_get_driver Look up driver for address                                                                                                    | libmem_foreach_sector_in_range_ex | specified geometry that are within a specific address  |
|                                                                                                    | libmem_get_driver                 | Look up driver for address                             |

| libmem_get_driver_sector_size      | A helper function that locates the driver for a specific address and then returns the sector size for that address using the driver's geometry |
|------------------------------------|----------------------------------------------------------------------------------------------------|
| libmem_get_geometry_size           | A helper function that returns the size of the address range described by a geometry description                                               |
| libmem_get_number_of_regions       | A helper function that returns the number of geometry regions described by a geometry description                                              |
| libmem_get_number_of_sectors       | A helper function that returns the number of sectors described by a geometry description                                                       |
| libmem_get_sector_info             | A helper function that returns the sector information for an address within a specified geometry                                               |
| libmem_get_sector_number           | A helper function that returns the sector number of an address within a specified geometry                                                     |
| libmem_get_sector_size             | A helper function that returns the sector size for an address within a specified geometry                                                      |
| libmem_get_ticks                   | Helper function that returns the current timer tick count                                                                                      |
| libmem_lock                        | Lock a block of memory using a LIBMEM driver                                                                                                   |
| libmem_lock_all                    | Lock all memory using LIBMEM drivers                                                                                                    |
| libmem_read                        | Read a block of data using a LIBMEM driver                                                                                                    |
| libmem_register_driver             | Register a LIBMEM driver instance                                                                                                    |
| libmem_set_busy_handler            | Specify busy loop function                                                                                                    |
| libmem_unlock                      | Unlock a block of memory using a LIBMEM driver                                                                                                 |
| libmem_unlock_all                  | Unlock all memory using LIBMEM drivers                                                                                                    |
| libmem_write                       | Write a block of data using a LIBMEM driver                                                                                                    |
| Driver helper functions            |                                                                                                    |
| libmem_driver_paged_write          | A driver helper function that implements a paged write operation                                                                               |
| libmem_driver_paged_write_fill     | A driver helper function that implements a paged write fill operation                                                                          |
| libmem_driver_paged_write_flush    | A driver helper function that implements a paged write flush operation                                                                         |
| libmem_driver_paged_write_init     | A driver helper function that initializes the paged write control bock                                                                         |
| Generic FLASH drivers              |                                                                                                    |
| libmem_register_cfi_0001_16_driver | Register a 16-bit CFI command set 1 (Intel Extended)<br>LIBMEM driver                                                                          |
| libmem_register_cfi_0001_8_driver  | Register an 8-bit CFI command set 1 (Intel Extended)<br>LIBMEM driver                                                                          |

| libmem_register_cfi_0002_16_driver    | Register a 16-bit CFI command set 2 (AMD Standard)<br>LIBMEM driver           |
|---------------------------------------|-------------------------------------------------------------------------------|
| libmem_register_cfi_0002_8_driver     | Register an 8 bit CFI command set 2 (AMD Standard)<br>LIBMEM driver           |
| libmem_register_cfi_0003_16_driver    | Register a 16-bit CFI command set 3 (Intel Standard)<br>LIBMEM driver         |
| libmem_register_cfi_0003_8_driver     | Register an 8-bit CFI command set 3 (Intel Standard)<br>LIBMEM driver         |
| libmem_register_cfi_amd_driver        | Register a multi-width CFI command set 2 (AMD)<br>LIBMEM driver               |
| libmem_register_cfi_driver            | Register a FLASH driver based on detected CFI information                     |
| libmem_register_cfi_intel_driver      | Register a combined multi-width CFI command set 1 and 3 (Intel) LIBMEM driver |
| FLASH drivers                         |                                                                               |
| libmem_register_am29f200b_driver      | Register a driver for an AMD Am29F200B FLASH chip                             |
| libmem_register_am29f200t_driver      | Register a driver for an AMD Am29F200T FLASH chip                             |
| libmem_register_am29f400bb_driver     | Register a driver for an AMD Am29F400BB FLASH chip                            |
| libmem_register_am29f400bt_driver     | Register a driver for an AMD Am29F400BT FLASH chip                            |
| libmem_register_am29fxxx_driver       | Register a driver for an AMD Am29Fxxx FLASH chip                              |
| libmem_register_am29lv010b_driver     | Register a driver for an AMD Am29LV010B FLASH chip                            |
| libmem_register_sst39xFx00A_16_driver | Register a driver for a 16-bit SST39xFx00A FLASH chip                         |
| libmem_register_st_m28w320cb_driver   | Register a driver for an ST M28W320CB FLASH chip                              |
| libmem_register_st_m28w320ct_driver   | Register a driver for an ST M28W320CT FLASH chip                              |
| RAM drivers                           |                                                                               |
| libmem_register_ram_driver            | Register a simple driver that directly accesses RAM                           |
|                                       |                                                                               |

## LIBMEM\_ADDRESS\_IN\_RANGE

### **Synopsis**

#define LIBMEM\_ADDRESS\_IN\_RANGE(address, startAddress, endAddress) ((address >= startAddress) && (address <=

### Description

LIBMEM\_ADDRESS\_IN\_RANGE is used to determine whether an address is within an address range.

address The address to check.

startAddress The start address of the address range.

endAddress The end address of the address range.

**LIBMEM\_ADDRESS\_IN\_RANGE** returns Non-zero if address is within address range.

## LIBMEM\_ADDRESS\_IS\_ALIGNED

### **Synopsis**

```
#define LIBMEM_ADDRESS_IS_ALIGNED(address, width) \
  ((((uint32_t)address) & ((width) - 1)) == 0)
```

### Description

LIBMEM\_ADDRESS\_IS\_ALIGNED is used to determine whether an address is aligned to a specified width.

address The address to check alignment of.

width The alignment width.

LIBMEM\_ADDRESS\_IS\_ALIGNED returns Non-zero if address is aligned.

## LIBMEM\_ALIGNED\_ADDRESS

#### **Synopsis**

```
#define LIBMEM_ALIGNED_ADDRESS(address, width) \
   ((uint8_t *)(((uint32_t)address) & (~((width) - 1))))
```

#### Description

LIBMEM\_ALIGNED\_ADDRESS returns an address aligned to a specified width.

address The address to align.

width The alignment width.

LIBMEM\_ALIGNED\_ADDRESS returns The aligned address.

# LIBMEM\_CFI\_CMDSET\_AMD\_EXTENDED

### **Synopsis**

#define LIBMEM\_CFI\_CMDSET\_AMD\_EXTENDED (0x0004)

### Description

A definition representing the CFI command set number for the AMD extended command set.

# LIBMEM\_CFI\_CMDSET\_AMD\_STANDARD

### **Synopsis**

#define LIBMEM\_CFI\_CMDSET\_AMD\_STANDARD

(0x0002)

### Description

A definition representing the CFI command set number for the AMD standard command set.

# LIBMEM\_CFI\_CMDSET\_INTEL\_EXTENDED

### **Synopsis**

#define LIBMEM\_CFI\_CMDSET\_INTEL\_EXTENDED (0x0001)

### Description

A definition representing the CFI command set number for the Intel extended command set.

# LIBMEM\_CFI\_CMDSET\_INTEL\_STANDARD

### **Synopsis**

#define LIBMEM\_CFI\_CMDSET\_INTEL\_STANDARD

(0x0003)

### Description

A definition representing the CFI command set number for the Intel standard command set.

## LIBMEM\_CFI\_CMDSET\_MITSUBISHI\_EXTENDED

### **Synopsis**

#define LIBMEM\_CFI\_CMDSET\_MITSUBISHI\_EXTENDED (0x0101)

#### Description

A definition representing the CFI command set number for the Mitsubishi extended command set.

## LIBMEM\_CFI\_CMDSET\_MITSUBISHI\_STANDARD

### **Synopsis**

#define LIBMEM\_CFI\_CMDSET\_MITSUBISHI\_STANDARD

(0x0100)

#### Description

A definition representing the CFI command set number for the Mitsubishi standard command set.

# LIBMEM\_CFI\_CMDSET\_NONE

### **Synopsis**

#define LIBMEM\_CFI\_CMDSET\_NONE

(0x0000)

### Description

A definition representing an invalid CFI command set number.

# LIBMEM\_CFI\_CMDSET\_RESERVED

### **Synopsis**

#define LIBMEM\_CFI\_CMDSET\_RESERVED

(0xFFFF)

### Description

A definition representing the reserved CFI command set number.

# LIBMEM\_CFI\_CMDSET\_SST\_PAGE\_WRITE

### **Synopsis**

#define LIBMEM\_CFI\_CMDSET\_SST\_PAGE\_WRITE

(0x0102)

### Description

A definition representing the CFI command set number for the SST page write command set.

# LIBMEM\_CFI\_CMDSET\_WINBOND\_STANDARD

### **Synopsis**

#define LIBMEM\_CFI\_CMDSET\_WINBOND\_STANDARD

(0x0006)

#### Description

A definition representing the CFI command set number for the Winbond standard command set.

### LIBMEM\_DRIVER\_PAGED\_WRITE\_OPTION\_DISABLE\_DIRECT\_W

#### **Synopsis**

#define LIBMEM\_DRIVER\_PAGED\_WRITE\_OPTION\_DISABLE\_DIRECT\_WRITES (1 << 1)</pre>

#### Description

**LIBMEM\_DRIVER\_PAGED\_WRITE\_OPTION\_DISABLE\_DIRECT\_WRITES** disables direct writes bypassing page buffer.

This option can be passed to **libmem\_driver\_paged\_write\_init** to stop the libmem\_driver\_paged\_write function carrying out direct writes bypassing the page buffer when it is possible to do so. This should be used if the source data for the write page function must be in RAM.

### LIBMEM\_DRIVER\_PAGED\_WRITE\_OPTION\_DISABLE\_PAGE\_PRE

#### **Synopsis**

#define LIBMEM\_DRIVER\_PAGED\_WRITE\_OPTION\_DISABLE\_PAGE\_PRELOAD (1 << 0)</pre>

#### Description

LIBMEM\_DRIVER\_PAGED\_WRITE\_OPTION\_DISABLE\_PAGE\_PRELOAD disables paged write data pre-loading.

This option can be passed to **libmem\_driver\_paged\_write\_init** to disable pre-loads to the page buffer when switching to a new page. The pre-load is required if you want the driver to support arbitrary writes without corrupting existing data, however it may not be supported by all hardware.

## LIBMEM\_INLINE

### **Synopsis**

#define LIBMEM\_INLINE inline

### Description

This definition contains the inline keyword if function inlining should be used. This definition is empty for the LIBMEM\_LIGHT build.

# LIBMEM\_KB

### Synopsis

```
\#define LIBMEM\_KB(X) ((X)*1024)
```

### Description

**LIBMEM\_KB** converts kilobytes to bytes, e.g. LIBMEM\_KB(10) = 10\*1024.

## LIBMEM\_MB

### Synopsis

```
#define LIBMEM_MB(X) (LIBMEM_KB(X)*1024)
```

### Description

**LIBMEM\_MB** converts megabytes to bytes, e.g. LIBMEM\_MB(10) = 10\*1024\*1024.

### LIBMEM\_RANGE\_OCCLUDES\_RANGE

#### **Synopsis**

#define LIBMEM\_RANGE\_OCCLUDES\_RANGE(rlStartAddress, rlEndAddress, r2StartAddress, r2EndAddress) (LIBMEM\_RANGE\_OCCLUDES\_RANGE)

#### Description

**LIBMEM\_RANGE\_OCCLUDES\_RANGE** is used to determine whether address range 1 overlaps address range 2 or vice versa.

r1StartAddress The start address of address range 1.

r1EndAddress The end address of address range 1.

r2StartAddress The start address of address range 2.

r2EndAddress The end address of address range 2.

**LIBMEM\_RANGE\_OCCLUDES\_RANGE** returns Non-zero if address range 1 overlaps address range 2 or address range 2 overlaps address range 1.

### LIBMEM\_RANGE\_OVERLAPS\_RANGE

#### **Synopsis**

#define LIBMEM\_RANGE\_OVERLAPS\_RANGE(rlStartAddress, rlEndAddress, r2StartAddress, r2EndAddress) (LIBMEM\_ADDRESS)

#### Description

LIBMEM\_RANGE\_OVERLAPS\_RANGE is used to determine whether address range 1 overlaps address range 2.

r1StartAddress The start address of address range 1.

**r1EndAddress** The end address of address range 1.

r2StartAddress The start address of address range 2.

r2EndAddress The end address of address range 2.

LIBMEM\_RANGE\_OVERLAPS\_RANGE returns Non-zero if address range 1 overlaps address range 2.

### LIBMEM\_RANGE\_WITHIN\_RANGE

#### **Synopsis**

#define LIBMEM\_RANGE\_WITHIN\_RANGE(rlStartAddress, rlEndAddress, r2StartAddress, r2EndAddress) (LIBMEM\_ADDRES

#### Description

LIBMEM\_RANGE\_WITHIN\_RANGE is used to determine whether address range 1 is within address range 2.

r1StartAddress The start address of address range 1.

r1EndAddress The end address of address range 1.

r2StartAddress The start address of address range 2.

r2EndAddress The end address of address range 2.

LIBMEM\_RANGE\_WITHIN\_RANGE returns Non-zero if address range 1 is within address range 2.

# LIBMEM\_STATUS\_CFI\_ERROR

### **Synopsis**

#define LIBMEM\_STATUS\_CFI\_ERROR (-6)

### Description

Status result returned from LIBMEM functions indicating that an error has been detected reading out the CFI information.

# LIBMEM\_STATUS\_ERROR

### **Synopsis**

#define LIBMEM\_STATUS\_ERROR (0)

### Description

Status result returned from LIBMEM functions indicating a non-specific error.

# LIBMEM\_STATUS\_GEOMETRY\_REGION\_OVERFLOW

### **Synopsis**

#define LIBMEM\_STATUS\_GEOMETRY\_REGION\_OVERFLOW (-4)

#### Description

Status result returned from LIBMEM functions indicating that there is not enough room to store all the geometry region information.

# LIBMEM\_STATUS\_INVALID\_DEVICE

### **Synopsis**

#define LIBMEM\_STATUS\_INVALID\_DEVICE (-10)

#### Description

Status result returned from LIBMEM functions indicating that the driver has determined that the expected and actual device IDs do not match.

## LIBMEM\_STATUS\_INVALID\_PARAMETER

### **Synopsis**

#define LIBMEM\_STATUS\_INVALID\_PARAMETER (-8)

#### Description

Status result returned from LIBMEM functions indicating that an invalid parameter has been passed to the function.

# LIBMEM\_STATUS\_INVALID\_RANGE

### **Synopsis**

#define LIBMEM\_STATUS\_INVALID\_RANGE (-7)

### Description

Status result returned from LIBMEM functions indicating that an invalid address range has been passed to the function.

# LIBMEM\_STATUS\_INVALID\_WIDTH

### **Synopsis**

#define LIBMEM\_STATUS\_INVALID\_WIDTH (-9)

#### Description

Status result returned from LIBMEM functions indicating that an invalid or unsupported device width has been passed to the function.

# LIBMEM\_STATUS\_LOCKED

### **Synopsis**

#define LIBMEM\_STATUS\_LOCKED (-2)

### Description

Status result returned from LIBMEM functions indicating that the operation could not be completed because the memory is locked.

# LIBMEM\_STATUS\_NOT\_IMPLEMENTED

### **Synopsis**

#define LIBMEM\_STATUS\_NOT\_IMPLEMENTED (-3)

#### Description

Status result returned from LIBMEM functions indicating that the operation being carried out has not been implemented in the LIBMEM driver.

# LIBMEM\_STATUS\_NO\_DRIVER

### **Synopsis**

#define LIBMEM\_STATUS\_NO\_DRIVER (-5)

### Description

Status result returned from LIBMEM functions indicating that no driver has been installed for the region of memory being used.

# LIBMEM\_STATUS\_SUCCESS

### **Synopsis**

#define LIBMEM\_STATUS\_SUCCESS (1)

### Description

Status result returned from LIBMEM functions indicating success.

# LIBMEM\_STATUS\_TIMEOUT

### **Synopsis**

#define LIBMEM\_STATUS\_TIMEOUT (-1)

### Description

Status result returned from LIBMEM functions indicating that the operation has timed out.

# LIBMEM\_VERSION\_NUMBER

### **Synopsis**

#define LIBMEM\_VERSION\_NUMBER 4

### Description

The LIBMEM interface version number.

## \_libmem\_driver\_functions\_t

#### **Synopsis**

```
typedef struct {
  libmem_driver_write_fn_t write;
  libmem_driver_fill_fn_t fill;
  libmem_driver_erase_fn_t erase;
  libmem_driver_lock_fn_t lock;
  libmem_driver_unlock_fn_t unlock;
  libmem_driver_flush_fn_t flush;
} _libmem_driver_functions_t;
```

#### Description

\_libmem\_driver\_functions\_t is a structure containing pointers to a LIBMEM driver's functions.

| Member | Description                                    |
|--------|------------------------------------------------|
| write  | A pointer to a LIBMEM driver's write function  |
| fill   | A pointer to a LIBMEM driver's fill function   |
| erase  | A pointer to a LIBMEM driver's erase function  |
| lock   | A pointer to a LIBMEM driver's lock function   |
| unlock | A pointer to a LIBMEM driver's unlock function |
| flush  | A pointer to a LIBMEM driver's flush function  |

### \_libmem\_driver\_handle\_t

#### **Synopsis**

```
typedef struct {
  libmem_driver_handle_t *next;
  const libmem_driver_functions_t *driver_functions;
  const libmem_ext_driver_functions_t *ext_driver_functions;
  uint8_t *start;
  size_t size;
  const libmem_geometry_t *geometry;
  const libmem_flash_info_t *flash_info;
  uint32_t driver_data;
  uint32_t user_data;
} _libmem_driver_handle_t;
```

#### Description

\_libmem\_driver\_handle\_t contains information on a particular driver's entry point functions, the address range the driver is responsible for and optionally the geometry and device specific information of the memory.

| Member               | Description                                                                  |
|----------------------|------------------------------------------------------------------------------|
| next                 | The next LIBMEM driver in list of drivers                                    |
| driver_functions     | A pointer to the structure describing the LIBMEM driver's functions          |
| ext_driver_functions | A pointer to the structure describing the LIBMEM driver's extended functions |
| start                | A pointer to the start of the address range handled by the LIBMEM driver     |
| size                 | The size of address range handled by the LIBMEM driver in bytes              |
| geometry             | A pointer to a null-terminated geometry description list                     |
| flash_info           | A pointer to the FLASH information structure                                 |
| driver_data          | A data word available for storing driver information                         |
| user_data            | A data word available for storing user information                           |

## \_libmem\_driver\_paged\_write\_ctrlblk\_t

#### **Synopsis**

```
typedef struct {
  uint8_t *page_buffer;
  size_t page_size;
  uint32_t page_mask;
  libmem_driver_page_write_fn_t page_write_fn;
  uint32_t page_write_src_alignment;
  uint32_t options;
  uint8_t *current_page;
} _libmem_driver_paged_write_ctrlblk_t;
```

#### Description

\_libmem\_driver\_paged\_write\_ctrlblk\_t is a structure describing the paged write helper functions control bock.

# \_libmem\_ext\_driver\_functions\_t

#### **Synopsis**

```
typedef struct {
  libmem_driver_inrange_fn_t inrange;
  libmem_driver_read_fn_t read;
  libmem_driver_crc32_fn_t crc32;
} _libmem_ext_driver_functions_t;
```

#### Description

\_libmem\_ext\_driver\_functions\_t is a structure containing pointers to a LIBMEM driver's extended functions.

| Member  | Description                                     |
|---------|-------------------------------------------------|
| inrange | A pointer to a LIBMEM driver's inrange function |
| read    | A pointer to a LIBMEM driver's read function    |
| crc32   | A pointer to a LIBMEM driver's crc32 function   |

# \_libmem\_flash\_info\_t

### **Synopsis**

```
typedef struct {
  uint32_t write_timeout_ticks;
  uint32_t multi_write_timeout_ticks;
  uint32_t erase_sector_timeout_ticks;
  uint32_t erase_chip_timeout_ticks;
  uint32_t max_multi_program_bytes;
  uint16_t primary_cmdset;
  uint8_t width;
  uint8_t pairing;
} _libmem_flash_info_t;
```

### Description

\_libmem\_flash\_info\_t is a structure containing information about a specific FLASH chip.

| write_timeout_ticks  The maximum number of ticks it should take for a write operation to complete  multi_write_timeout_ticks  The maximum number of ticks it should take for a multi-byte write operation to complete |
|----------------------------------------------------------------------------------------------------|
|                                                                                                    |
|                                                                                                    |
| erase_sector_timeout_ticks  The maximum number of ticks it should take for a sector erase operation to complete                                                                                                    |
| erase_chip_timeout_ticks  The maximum number of ticks it should take for a chip erase operation to complete                                                                                                    |
| max_multi_program_bytes  The maximum number of bytes that can be programmed in a multi-program operation                                                                                                    |
| primary_cmdset The FLASH chip's primary CFI command set                                                                                                    |
| width The operating width of the FLASH chip in bytes                                                                                                    |
| pairing Non-zero if using a paired FLASH configuration                                                                                                    |

# \_libmem\_geometry\_t

### **Synopsis**

```
typedef struct {
  unsigned int count;
  size_t size;
} _libmem_geometry_t;
```

## Description

\_libmem\_geometry\_t describes a geometry region.

A geometry description can be made up of one or more geometry regions. A geometry region is a collection of equal-size sectors.

| Member | Description                                              |
|--------|----------------------------------------------------------|
| count  | The number of equal-sized sectors in the geometry region |
| size   | The size of the sector                                   |

# \_libmem\_sector\_info\_t

### **Synopsis**

```
typedef struct {
  int number;
  uint8_t *start;
  size_t size;
} _libmem_sector_info_t;
```

## Description

\_libmem\_sector\_info\_t is a structure describing a sector.

| Member | Description                                                               |
|--------|---------------------------------------------------------------------------|
| number | The sector number (sectors in a geometry are numbered in order from zero) |
| start  | The start address of the sector                                           |
| size   | The size of the sector                                                    |

# libmem\_busy\_handler\_fn

## **Synopsis**

libmem\_busy\_handler\_fn\_t libmem\_busy\_handler\_fn;

### Description

**libmem\_busy\_handler\_fn** is a pointer to a function that should be called each time LIBMEM iterates a busy loop.

# libmem\_busy\_handler\_fn\_t

## Synopsis

```
typedef void (*libmem_busy_handler_fn_t)(void);
```

## Description

**libmem\_busy\_handler\_fn\_t** is a pointer to a function to be called each time LIBMEM iterates a busy loop.

## libmem\_cfi\_get\_info

### **Synopsis**

### Description

libmem cfi get info returns a FLASH memory device's common flash interface (CFI) information.

**start** The start address of the FLASH memory.

size A pointer to the memory location to store the size (in bytes) of the FLASH memory.

geometry A pointer to the memory location to store the geometry description or NULL if not required.

max\_geometry\_regions The maximum number of geometry regions that can be stored at the memory pointed to by geometry. The geometry description is NULL terminated so max\_geometry\_regions must be at least two regions in size in order to store one geometry region and one terminator entry.

flash\_info A pointer to the memory location to store the remaining FLASH information, or NULL if not required.

libmem cfi get info returns The LIBMEM status result.

This function attempts to return the FLASH device's type, size, geometry and other FLASH information from only a pointer to the first address the FLASH memory is located at. It uses the common flash memory interface (CFI) to obtain this information and therefore only works on FLASH devices that fully support this interface.

## libmem\_crc32

### **Synopsis**

#### Description

libmem\_crc32 computes the CRC-32 checksum of an address range using a LIBMEM driver.

start A pointer to the start of the address range.

size The size of the address range in bytes.

crc The initial CRC-32 value.

**libmem\_crc32** returns The computed CRC-32 value.

This function locates the LIBMEM driver for the address pointed to by **start**, then calls the LIBMEM driver's **crc32** extended function if it has one and returns the result. If the driver hasn't implemented the **crc32** extended function then the **libmem\_crc32\_direct** function is called which accesses the memory directly. The intention for this function is to allow you to use the LIBMEM library for memory that doesn't appear on the address bus by providing a virtual address range for the device.

```
uint32_t crc = 0xFFFFFFF;
crc = libmem_crc32((uint8_t *)0x10000000, 1024, crc);
```

# libmem\_crc32\_direct

### **Synopsis**

### Description

libmem\_crc32\_direct computes the CRC-32 checksum of an address range.

start A pointer to the start of the address range.

size The size of the address range in bytes.

crc The initial CRC-32 value.

**libmem\_crc32\_direct** returns The computed CRC-32 value.

This function computes a CRC-32 checksum on a block of data using the standard CRC-32 polynomial (0x04C11DB7). Note that this implementation doesn't reflect the input or the output and the result is not inverted.

```
uint32_t crc = 0xFFFFFFF;

crc = libmem_crc32_direct((uint8_t *)0x10000000, 1024, crc);
```

## libmem\_driver\_crc32\_fn\_t

### **Synopsis**

```
typedef uint32_t (*libmem_driver_crc32_fn_t)
(libmem_driver_handle_t *h, const uint8_t *start, size_t size, uint32_t crc);
```

#### Description

**libmem\_driver\_crc32\_fn\_t** is a function pointer to a LIBMEM driver's crc32 extended function.

**h** A pointer to the handle of the LIBMEM driver.

start A pointer to the start of the address range.

size The size of the address range in bytes.

crc The initial CRC-32 value.

**libmem\_driver\_crc32\_fn\_t** returns The computed CRC-32 value.

The driver's **crc** function is an optional extended function. It has been provided to allow you to write a driver for memory that is not memory mapped.

Typically memory read operations will be direct memory mapped operations however implementing a driver's **crc** function allows you to carry out a crc32 operation on non-memory mapped memory through the LIBMEM interface.

## libmem\_driver\_erase\_fn\_t

### **Synopsis**

```
typedef int (*libmem_driver_erase_fn_t)
(libmem_driver_handle_t *h, uint8_t *start, size_t size, uint8_t ** erase_start, size_t *erase_size);
```

#### Description

**libmem\_driver\_erase\_fn\_t** is a function pointer to a LIBMEM driver's erase function.

**h** A pointer to the handle of the LIBMEM driver.

start A pointer to the initial memory address in memory range handled by driver to erase.

**size** The number of bytes to erase.

erase\_start A pointer to a location in memory to store a pointer to the start of the memory range that has actually been erased or NULL if not required.

erase\_size A pointer to a location in memory to store the size in bytes of the memory range that has actually been erased or NULL if not required.

libmem\_driver\_erase\_fn\_t returns The LIBMEM status result.

The driver's **erase** function should erase **size** bytes of the memory range handled by the LIBMEM driver pointed to by **start**.

There is no specific module or chip erase driver entry point, it is up to the driver to decide how best to erase the memory based on the supplied address range. If the application needs to know what memory was actually erased it can use the **erase\_start** and **erase\_size** parameters.

If this operation is not required the function should return **LIBMEM\_STATUS\_SUCCESS** and if the **erase\_start** or **erase\_size** parameters are supplied they should be assigned with the values of **start** and **size**.

# libmem\_driver\_fill\_fn\_t

### **Synopsis**

```
typedef int (*libmem_driver_fill_fn_t)
(libmem_driver_handle_t *h, uint8_t *dest, uint8_t c, size_t size);
```

### Description

**libmem\_driver\_fill\_fn\_t** is a function pointer to a LIBMEM driver's fill function.

**h** A pointer to the handle of the LIBMEM driver.

dest A pointer to the memory address in memory range handled by driver to write data to.

**c** The data byte to write.

size The number of bytes to write.

libmem\_driver\_fill\_fn\_t returns The LIBMEM status result.

The driver's **fill** function writes **size** bytes of value to the memory address handled by the LIBMEM driver pointed to by **dest**.

If this operation is not required the function should return LIBMEM STATUS SUCCESS.

# libmem\_driver\_flush\_fn\_t

### **Synopsis**

```
typedef int (*libmem_driver_flush_fn_t)(libmem_driver_handle_t *h);
```

### Description

libmem\_driver\_flush\_fn\_t is a function pointer to a LIBMEM driver's flush function.

**h** A pointer to the handle of the LIBMEM driver.

**libmem\_driver\_flush\_fn\_t** returns The LIBMEM status result.

The driver's **flush** function should complete any outstanding memory operations (if any) and return the memory to read mode.

If this operation is not required the function should return LIBMEM\_STATUS\_SUCCESS.

# libmem\_driver\_inrange\_fn\_t

### **Synopsis**

```
typedef int (*libmem_driver_inrange_fn_t)(libmem_driver_handle_t *h, const uint8_t *dest);
```

### Description

**libmem\_driver\_inrange\_fn\_t** is a function pointer to a LIBMEM driver's inrange extended function.

**h** A pointer to the handle of the LIBMEM driver.

dest A pointer to then memory location being tested.

libmem\_driver\_inrange\_fn\_t returns The LIBMEM status result.

The driver's **inrange** function is an optional extended function. It has been provided to allow the driver to indicate if it handles a more complex memory range than the single range described by the **start** and **size libmem\_driver\_handle\_t** fields, for example if the memory has been aliased over a number of memory ranges.

The function should return non-zero if the address pointed to by **dest** is handled by the driver.

# libmem\_driver\_lock\_fn\_t

### **Synopsis**

```
typedef int (*libmem_driver_lock_fn_t)
(libmem_driver_handle_t *h, uint8_t *start, size_t size);
```

### Description

**libmem\_driver\_lock\_fn\_t** is a function pointer to a LIBMEM driver's lock function.

**h** A pointer to the handle of the LIBMEM driver.

**start** A pointer to the initial memory address in memory range handled by driver to lock.

size The number of bytes to lock.

**libmem\_driver\_lock\_fn\_t** returns The LIBMEM status result.

The driver's **lock** function should lock **size** bytes of the memory range handled by the LIBMEM driver pointed to by **start**.

If this operation is not required the function should return LIBMEM\_STATUS\_SUCCESS.

# libmem\_driver\_page\_write\_fn\_t

### **Synopsis**

```
typedef int (*libmem_driver_page_write_fn_t)
(libmem_driver_handle_t *h, uint8_t *dest, const uint8_t *src);
```

### Description

**libmem\_driver\_page\_write\_fn\_t** is a function pointer to a function implementing a paged write operation.

**h** A pointer to the handle of the LIBMEM driver.

dest A pointer to the start address of the page to write to.

**src** A pointer to the address to copy the page data from.

**libmem\_driver\_page\_write\_fn\_t** returns The LIBMEM status result. If any value other than LIBMEM\_STATUS\_SUCCESS is returned from this function the **libmem\_driver\_paged\_write** or **libmem\_driver\_paged\_write\_fill** functions will terminate and return the response.

# libmem\_driver\_paged\_write

### **Synopsis**

## Description

**libmem\_driver\_paged\_write** is a driver helper function that implements a paged write operation.

**h** A pointer to the handle of the LIBMEM driver.

dest A pointer to the address to write the block of data.

**src** A pointer to the address to copy the block of data from.

size The size of the block of data to copy in bytes.

paged\_write\_ctrlblk A pointer to the paged write control block.

libmem\_driver\_paged\_write returns The LIBMEM status result.

# libmem\_driver\_paged\_write\_fill

### **Synopsis**

### Description

libmem\_driver\_paged\_write\_fill is a driver helper function that implements a paged write fill operation.

**h** A pointer to the handle of the LIBMEM driver.

dest A pointer to the address to write the block of data.

**c** The data value to fill the memory with.

size The number of bytes to write.

paged\_write\_ctrlblk A pointer to the paged write control block.

libmem\_driver\_paged\_write\_fill returns The LIBMEM status result.

# libmem\_driver\_paged\_write\_flush

### **Synopsis**

### Description

**libmem\_driver\_paged\_write\_flush** is a driver helper function that implements a paged write flush operation.

**h** A pointer to the handle of the LIBMEM driver.

paged\_write\_ctrlblk A pointer to the paged write control block.

libmem\_driver\_paged\_write\_flush returns The LIBMEM status result.

# libmem\_driver\_paged\_write\_init

### **Synopsis**

### Description

libmem\_driver\_paged\_write\_init is a driver helper function that initializes the paged write control bock.

paged\_write\_ctrlblk A pointer to the paged write control block.

page\_buffer A pointer to the page buffer to use for paged write operations.

page\_size The page size, this value must be equal to the size of the buffer pointed to by page\_buffer.

page\_write\_fn A pointer to a function that carries out the page write operation.

**page\_write\_src\_alignment** The byte alignment of source data required by the page write function when bypassing the page buffer. Set this to zero if the write function only supports writes directly from the page buffer.

options Paged write configuration options.

libmem\_driver\_paged\_write\_init returns The LIBMEM status result.

## libmem\_driver\_read\_fn\_t

### **Synopsis**

```
typedef int (*libmem_driver_read_fn_t)
(libmem_driver_handle_t *h, uint8_t *dest, const uint8_t *src, size_t size);
```

#### Description

libmem\_driver\_read\_fn\_t is a function pointer to a LIBMEM driver's read extended function.

**h** A pointer to the handle of the LIBMEM driver.

dest A pointer to the initial memory address to write data to.

src A pointer to the initial memory address in the memory range handled by the driver to read data from.

size The number of bytes to write.

**libmem\_driver\_read\_fn\_t** returns The LIBMEM status result.

The driver's **read** function is an optional extended function. It has been provided to allow you to write a driver for memory that is not memory mapped.

Typically memory read operations will be direct memory mapped operations however implementing a driver's **read** function allows you to access non-memory mapped memory through the LIBMEM interface.

# libmem\_driver\_unlock\_fn\_t

### **Synopsis**

```
typedef int (*libmem_driver_unlock_fn_t)
(libmem_driver_handle_t *h, uint8_t *start, size_t size);
```

#### Description

**libmem\_driver\_unlock\_fn\_t** is a function pointer to a LIBMEM driver's unlock function.

**h** A pointer to the handle of the LIBMEM driver.

start A pointer to the initial memory address in memory range handled by driver to unlock.

size The number of bytes to unlock.

**libmem\_driver\_unlock\_fn\_t** returns The LIBMEM status result.

The driver's **unlock** function should unlock **size** bytes of the memory range handled by the LIBMEM driver pointed to by **start**.

If this operation is not required the function should return LIBMEM\_STATUS\_SUCCESS.

# libmem\_driver\_write\_fn\_t

### **Synopsis**

```
typedef int (*libmem_driver_write_fn_t)
(libmem_driver_handle_t *h, uint8_t *dest, const uint8_t *src, size_t size);
```

#### Description

**libmem\_driver\_write\_fn\_t** is a function pointer to a LIBMEM driver's write function.

**h** A pointer to the handle of the LIBMEM driver.

dest A pointer to the memory address in memory range handled by driver to write data to.

**src** A pointer to the memory address to read data from.

size The number of bytes to write.

libmem driver write fn t returns The LIBMEM status result.

The driver's **write** function copies data from the memory address pointed to by **src** to the memory address handled by the LIBMEM driver pointed to by **dest**.

If this operation is not required the function should return LIBMEM STATUS SUCCESS.

# libmem\_drivers

## Synopsis

libmem\_driver\_handle\_t \*libmem\_drivers;

## Description

**libmem\_drivers** is a pointer to the first registered LIBMEM driver.

# libmem\_enable\_timeouts

### **Synopsis**

### Description

libmem\_enable\_timeouts enables LIBMEM operation timeouts.

get\_ticks\_fn A pointer to a function that returns an incrementing tick count.

ticks\_per\_second The amount the value returned by the get\_ticks\_fn increments per second.

In order for operations to timeout the LIBMEM library needs a function that can supply a timer tick count and also needs to know the frequency the timer increments.

This function should be called prior to registering LIBMEM drivers as the **ticks\_per\_second** parameter can be used to pre-compute timeout periods when the driver is registered.

## libmem\_erase

### **Synopsis**

#### Description

libmem\_erase erases a block of memory using a LIBMEM driver.

start A pointer to the start address of the memory range to erase.

**size** The size of the memory range to erase in bytes.

erase\_start A pointer to a location in memory to store a pointer to the start of the memory range that has actually been erased or NULL if not required.

erase\_size A pointer to a location in memory to store the size in bytes of the memory range that has actually been erased or NULL if not required.

libmem\_erase returns The LIBMEM status result.

This function locates the LIBMEM driver for the address pointed to by **start** and then calls the LIBMEM driver's **erase** function.

Note that the address range being erased cannot span multiple LIBMEM drivers.

```
uint8_t *erase_start;
size_t erase_size;
int res;

res = libmem_erase((uint8_t *)0x10000000, 1024, &erase_start, &erase_size);

if (res == LIBMEM_STATUS_SUCCESS)
    printf("libmem_erase : success (erased %08X - 0x
%08X)\n", erase_start, erase_start + erase_size - 1);
else
    printf("libmem_erase : failed (%d)\n", res);
```

# libmem\_erase\_all

### **Synopsis**

```
int libmem_erase_all(void);
```

### Description

libmem\_erase\_all erases all memory using LIBMEM drivers.

libmem\_erase\_all returns The LIBMEM status result.

This function iterates through all registered LIBMEM drivers calling each driver's **erase** function specifying the drivers entire memory range as its parameters.

The function will terminate if any of the driver's **erase** functions return a result other than **LIBMEM\_STATUS\_SUCCESS**.

```
int res;

res = libmem_erase_all();

if (res == LIBMEM_STATUS_SUCCESS)
    printf("libmem_erase_all : success\n");
else
    printf("libmem_erase_all : failed (%d)\n", res);
```

# libmem\_fill

### **Synopsis**

### Description

libmem\_fill fills memory with a specific data value using a LIBMEM driver.

dest A pointer to the address to write the data.

**c** The data value to fill the memory with.

size The number of bytes to write.

**libmem\_fill** returns The LIBMEM status result.

This function locates the LIBMEM driver for the address pointed to by **dest** and then calls the LIBMEM driver's **fill** function.

Note that the address range being written to cannot span multiple LIBMEM drivers.

```
int res;

res = libmem_fill((uint8_t *)0x10000000, 0xCC, 64);

if (res == LIBMEM_STATUS_SUCCESS)
   printf("libmem_fill : success\n");
else
   printf("libmem_fill : failed (%d)\n", res);
```

# libmem\_flush

### **Synopsis**

```
int libmem_flush(void);
```

### Description

libmem\_flush flushes any outstanding memory operations and returns memory to read mode if applicable.

**libmem\_flush** returns The LIBMEM status result.

LIBMEM drivers do not necessarily carry out operations immediately or they may leave the memory in an unreadable state for performance reasons. You should call **libmem\_flush** once you have finished carrying out memory operations in order to complete all outstanding transactions and return the memory to a readable state.

```
int res;

res = libmem_flush();

if (res == LIBMEM_STATUS_SUCCESS)
   printf("libmem_flush : success\n");
else
   printf("libmem_flush : failed (%d)\n", res);
```

# libmem\_foreach\_driver

### **Synopsis**

int libmem\_foreach\_driver(libmem\_foreach\_driver\_fn\_t fn);

### Description

**libmem\_foreach\_driver** iterates through all the registered LIBMEM drivers and calls **fn** for each. If any of the calls return a response other than LIBMEM\_STATUS\_SUCCESS this function will terminate and return that response.

**fn** The function to call for each driver.

libmem\_foreach\_driver returns The LIBMEM status result.

# libmem\_foreach\_driver\_fn\_t

### **Synopsis**

```
typedef int (*libmem_foreach_driver_fn_t)(libmem_driver_handle_t *h);
```

### Description

libmem\_foreach\_driver\_fn\_t is a function pointer to a function handling a libmem\_foreach\_driver call.

**h** A pointer to the handle of the LIBMEM driver.

**libmem\_foreach\_driver\_fn\_t** returns The LIBMEM status result. If any value other than LIBMEM\_STATUS\_SUCCESS is returned from this function the **libmem\_foreach\_driver** function will terminate and return the response.

# libmem\_foreach\_sector

### **Synopsis**

### Description

**libmem\_foreach\_sector** is a helper function for iterating through all sectors handled by a LIBMEM driver.

**h** A pointer to the handle of the LIBMEM driver.

**fn** The function to call for each sector.

**libmem\_foreach\_sector** returns The LIBMEM status result.

This function iterates through all the sectors handled by a single LIBMEM driver and calls a **libmem\_foreach\_sector\_fn\_t** function for each. If any of the calls return a response other than LIBMEM\_STATUS\_SUCCESS this function will terminate and return the response.

# libmem\_foreach\_sector\_fn\_t

### **Synopsis**

```
typedef int (*libmem_foreach_sector_fn_t)
(libmem_driver_handle_t *h, libmem_sector_info_t *sector_info);
```

#### Description

**libmem\_foreach\_sector\_fn\_t** is a function pointer to a function handling a libmem\_foreach\_sector or libmem\_foreach\_sector\_in\_range call.

**h** A pointer to the handle of the LIBMEM driver.

sector\_info A pointer to the sector information.

**libmem\_foreach\_sector\_fn\_t** returns The LIBMEM status result. If any value other than LIBMEM\_STATUS\_SUCCESS is returned from this function the **libmem\_foreach\_sector** or **libmem\_foreach\_sector\_in\_range** functions will terminate and return the response.

## libmem\_foreach\_sector\_in\_range

### **Synopsis**

#### Description

**libmem\_foreach\_sector\_in\_range** is a helper function for iterating through all sectors handled by a driver that are within a specific address range.

**h** A pointer to the handle of the LIBMEM driver.

range\_start A pointer to the start of the address range.

range\_size The size of the address range in bytes.

fn The function to call for each sector.

actual\_range\_start A pointer to the start of the first sector that is within the address range.

actual range size The combined size of all the sectors that are within the address range.

libmem\_foreach\_sector\_in\_range returns The LIBMEM status result.

This function iterates through all the sectors handled by a single LIBMEM driver and calls a **libmem\_foreach\_sector\_fn\_t** function for each if it is within the specified address range. If any of the calls return a response other than LIBMEM\_STATUS\_SUCCESS this function will terminate and return the response.

## libmem\_foreach\_sector\_in\_range\_ex

### **Synopsis**

#### Description

**libmem\_foreach\_sector\_in\_range\_ex** is a helper function for iterating through all sectors in a specified geometry that are within a specific address range.

**h** A pointer to the handle of the LIBMEM driver.

**geometry** A pointer to the NULL terminated geometry description.

range\_start A pointer to the start of the address range.

range\_size The size of the address range in bytes.

fn The function to call for each sector.

actual\_range\_start A pointer to the start of the first sector that is within the address range.

actual\_range\_size The combined size of all the sectors that are within the address range.

**libmem\_foreach\_sector\_in\_range\_ex** returns The LIBMEM status result.

This function iterates through all the sectors in the specified geometry and calls a **libmem\_foreach\_sector\_fn\_t** function for each if it is within the specified address range. If any of the calls return a response other than LIBMEM\_STATUS\_SUCCESS this function will terminate and return the response. This function is essentially the same as **libmem\_foreach\_sector\_in\_range** except it allows a different geometry to be specified to that associated with the driver.

# libmem\_get\_driver

### **Synopsis**

```
libmem_driver_handle_t *libmem_get_driver(const uint8_t *p);
```

### Description

**libmem\_get\_driver** is a helper function that returns the handle of a LIBMEM driver that is responsible for a specific memory location.

**p** A pointer to the memory location to get the driver for.

libmem\_get\_driver returns The LIBMEM driver handle or NULL if no driver could be found.

# libmem\_get\_driver\_sector\_size

### **Synopsis**

```
size_t libmem_get_driver_sector_size(const uint8_t *p);
```

### Description

**libmem\_get\_driver\_sector\_size** is a helper function that locates the driver for a specific address and then returns the sector size for that address using the driver's geometry.

**p** A pointer to the address to determine the sector information of.

**libmem\_get\_driver\_sector\_size** returns The size of the sector or 0 if the sector cannot be found.

# libmem\_get\_geometry\_size

## **Synopsis**

```
size_t libmem_get_geometry_size(const libmem_geometry_t *geometry);
```

## Description

**libmem\_get\_geometry\_size** is a helper function that returns the size of the address range described by a geometry description.

geometry A pointer to the NULL terminated geometry description.

**libmem\_get\_geometry\_size** returns The size of the address range described the by geometry description in bytes.

# libmem\_get\_number\_of\_regions

## **Synopsis**

```
int libmem_get_number_of_regions(const libmem_geometry_t *geometry);
```

## Description

**libmem\_get\_number\_of\_regions** is a helper function that returns the number of geometry regions described by a geometry description.

geometry A pointer to the NULL terminated geometry description.

**libmem\_get\_number\_of\_regions** returns The number of geometry regions.

# libmem\_get\_number\_of\_sectors

## **Synopsis**

```
int libmem_get_number_of_sectors(const libmem_geometry_t *geometry);
```

## Description

**libmem\_get\_number\_of\_sectors** is a helper function that returns the number of sectors described by a geometry description.

**geometry** A pointer to the NULL terminated geometry description.

**libmem\_get\_number\_of\_sectors** returns The number of sectors.

# libmem\_get\_sector\_info

## **Synopsis**

### Description

**libmem\_get\_sector\_info** is a helper function that returns the sector information for an address within a specified geometry.

start A pointer to the start address of the geometry desribed by geometry.

geometry A pointer to the NULL terminated geometry description.

**p** A pointer to the address to determine the sector information of.

**info** A pointer to the **libmem\_sector\_info\_t** structure to write the sector information to.

**libmem\_get\_sector\_info** returns The LIBMEM status result.

# libmem\_get\_sector\_number

## **Synopsis**

### Description

**libmem\_get\_sector\_number** is a helper function that returns the sector number of an address within a specified geometry.

start A pointer to the start address of the geometry desribed by geometry.

geometry A pointer to the NULL terminated geometry description.

**p** A pointer to the address to determine the sector number of.

**libmem\_get\_sector\_number** returns The sector number or -1 if the address is not located within the described geometry.

# libmem\_get\_sector\_size

## **Synopsis**

### Description

**libmem\_get\_sector\_size** is a helper function that returns the sector size for an address within a specified geometry.

start A pointer to the start address of the geometry desribed by geometry.

geometry A pointer to the NULL terminated geometry description.

**p** A pointer to the address to determine the sector information of.

**libmem\_get\_sector\_size** returns The size of the sector or 0 if the sector cannot be found.

# libmem\_get\_ticks

## **Synopsis**

```
uint32_t libmem_get_ticks(void);
```

## Description

**libmem\_get\_ticks** is a helper function that returns the current timer tick count.

**libmem\_get\_ticks** returns The current timer tick count as returned by the **libmem\_get\_ticks\_fn** function or 0 if this function has not been defined.

# libmem\_get\_ticks\_fn

## Synopsis

libmem\_get\_ticks\_fn\_t libmem\_get\_ticks\_fn;

## Description

**libmem\_get\_ticks\_fn** is a pointer to a function that returns the current timer tick count.

# libmem\_get\_ticks\_fn\_t

## **Synopsis**

```
typedef uint32_t (*libmem_get_ticks_fn_t)(void);
```

## Description

**libmem\_get\_ticks\_fn\_t** is a pointer to a function returning the current timer tick count.

libmem\_get\_ticks\_fn\_t returns The current timer tick count.

# libmem\_lock

## **Synopsis**

### Description

libmem\_lock locks a block of memory using a LIBMEM driver.

**start** A pointer to the start address of the memory range to lock.

size The size of the memory range to lock in bytes.

libmem\_lock returns The LIBMEM status result.

This function locates the LIBMEM driver for the address pointed to by **start** and then calls the LIBMEM driver's **lock** function.

```
int res;

res = libmem_lock((uint8_t *)0x10000000, 1024);

if (res == LIBMEM_STATUS_SUCCESS)
   printf("libmem_lock : success\n");
else
   printf("libmem_lock : failed (%d)\n", res);
```

# libmem\_lock\_all

## **Synopsis**

```
int libmem_lock_all(void);
```

### Description

libmem\_lock\_all locks all memory using LIBMEM drivers.

libmem\_lock\_all returns The LIBMEM status result.

This function iterates through all registered LIBMEM drivers calling each driver's **lock** function specifying the drivers entire memory range as its parameters.

The function will terminate if any of the driver's **lock** functions return a result other than **LIBMEM\_STATUS\_SUCCESS**.

```
int res;

res = libmem_lock_all();

if (res == LIBMEM_STATUS_SUCCESS)
   printf("libmem_lock_all : success\n");
else
   printf("libmem_lock_all : failed (%d)\n", res);
```

## libmem\_read

## **Synopsis**

#### Description

libmem\_read reads a block of data using a LIBMEM driver.

dest A pointer to the address to write the block of data.

**src** A pointer to the address to copy the block of data from.

size The size of the block of data to copy in bytes.

libmem\_read returns The LIBMEM status result.

This function locates the LIBMEM driver for the address pointed to by **src** and then calls the LIBMEM driver's **read** extended function if it has been implemented. If the **read** function has not been implemented then the memory will be read directly using memory. The intention for this function is to allow you to use the LIBMEM library for memory that doesn't appear on the address bus by providing a virtual address range for the device.

Note that if the LIBMEM driver's read function is used, the address range being read cannot span multiple LIBMEM drivers.

```
uint8_t buffer[64];
int res;

res = libmem_read(buffer, (uint8_t *)0x10000000, sizeof(buffer));

if (res == LIBMEM_STATUS_SUCCESS)
   printf("libmem_read : success\n");
else
   printf("libmem_read : failed (%d)\n", res);
```

# libmem\_register\_am29f200b\_driver

## **Synopsis**

## Description

libmem\_register\_am29f200b\_driver registers a driver for an AMD Am29F200B FLASH chip.

**h** A pointer to the LIBMEM handle structure to use for this LIBMEM driver.

**start** The start address of the FLASH memory.

libmem\_register\_am29f200b\_driver returns The LIBMEM status result.

# libmem\_register\_am29f200t\_driver

## **Synopsis**

## Description

libmem\_register\_am29f200t\_driver registers a driver for an AMD Am29F200T FLASH chip.

**h** A pointer to the LIBMEM handle structure to use for this LIBMEM driver.

**start** The start address of the FLASH memory.

libmem\_register\_am29f200t\_driver returns The LIBMEM status result.

# libmem\_register\_am29f400bb\_driver

## **Synopsis**

## Description

libmem\_register\_am29f400bb\_driver registers a driver for an AMD Am29F400BB FLASH chip.

**h** A pointer to the LIBMEM handle structure to use for this LIBMEM driver.

**start** The start address of the FLASH memory.

libmem\_register\_am29f400bb\_driver returns The LIBMEM status result.

# libmem\_register\_am29f400bt\_driver

## **Synopsis**

## Description

libmem\_register\_am29f400bt\_driver registers a driver for an AMD Am29F400BT FLASH chip.

**h** A pointer to the LIBMEM handle structure to use for this LIBMEM driver.

**start** The start address of the FLASH memory.

libmem\_register\_am29f400bt\_driver returns The LIBMEM status result.

# libmem\_register\_am29fxxx\_driver

### **Synopsis**

#### Description

libmem\_register\_am29fxxx\_driver registers a driver for an AMD Am29Fxxx FLASH chip.

**h** A pointer to the LIBMEM handle structure to use for this LIBMEM driver.

start The start address of the FLASH memory.

size The size of the address range handled by the LIBMEM driver in bytes.

**geometry** A pointer to a null-terminated geometry description list for the device.

**device\_id** The device ID of the device. The expected device ID is checked against the device ID read from the FLASH. If the device IDs differ this function return LIBMEM\_STATUS\_INVALID\_DEVICE.

libmem register am29fxxx driver returns The LIBMEM status result.

# libmem\_register\_am29lv010b\_driver

## **Synopsis**

## Description

libmem\_register\_am29lv010b\_driver registers a driver for an AMD Am29LV010B FLASH chip.

**h** A pointer to the LIBMEM handle structure to use for this LIBMEM driver.

**start** The start address of the FLASH memory.

libmem\_register\_am29lv010b\_driver returns The LIBMEM status result.

## libmem\_register\_cfi\_0001\_16\_driver

#### **Synopsis**

#### Description

libmem\_register\_cfi\_0001\_16\_driver registers a 16-bit CFI command set 1 (Intel Extended) LIBMEM driver.

**h** A pointer to the LIBMEM handle structure to use for this LIBMEM driver.

start The start address of the FLASH memory.

size The size of the FLASH memory.

**geometry** A NULL terminated description of the FLASH's geometry.

flash\_info A pointer to the FLASH information structure or NULL if not required.

**libmem\_register\_cfi\_0001\_16\_driver** returns The LIBMEM status result.

```
libmem_driver_handle_t flash1_handle;
uint8_t *flash1_start = (uint8_t *)0x10000000;
libmem_geometry_t flash1_geometry[] =
    \{ 8, 0x00002000 \}, // 8 x 8KB sectors
    \{ 31, 0x00010000 \}, // 31 x 64KB sectors
    { 0, 0 },
                  // NULL terminator
int res;
res = libmem_register_cfi_0001_16_driver(&flash1_handle,
                                         flash1_start,
                                         libmem_get_geometry_size(flash1_geometry),
                                         flash1_geometry,
                                         0);
if (res == LIBMEM_STATUS_SUCCESS)
 printf("libmem_register_cfi_0001_16_driver : success\n");
else
  printf("libmem_register_cfi_0001_16_driver : failed (%d)\n", res);
```

## libmem\_register\_cfi\_0001\_8\_driver

## **Synopsis**

#### Description

libmem\_register\_cfi\_0001\_8\_driver registers an 8-bit CFI command set 1 (Intel Extended) LIBMEM driver.

**h** A pointer to the LIBMEM handle structure to use for this LIBMEM driver.

start The start address of the FLASH memory.

**size** The size of the FLASH memory.

**geometry** A NULL terminated description of the FLASH's geometry.

flash\_info A pointer to the FLASH information structure or NULL if not required.

**libmem\_register\_cfi\_0001\_8\_driver** returns The LIBMEM status result.

```
libmem_driver_handle_t flash1_handle;
uint8_t *flash1_start = (uint8_t *)0x10000000;
libmem_geometry_t flash1_geometry[] =
    \{ 8, 0x00002000 \}, // 8 x 8KB sectors
    \{ 31, 0x00010000 \}, // 31 x 64KB sectors
    { 0, 0 },
                  // NULL terminator
int res;
res = libmem_register_cfi_0001_8_driver(&flash1_handle,
                                        flash1_start,
                                        libmem_get_geometry_size(flash1_geometry),
                                        flash1_geometry,
                                        0);
if (res == LIBMEM_STATUS_SUCCESS)
 printf("libmem_register_cfi_0001_8_driver : success\n");
else
  printf("libmem_register_cfi_0001_8_driver : failed (%d)\n", res);
```

## libmem\_register\_cfi\_0002\_16\_driver

#### **Synopsis**

#### Description

libmem register cfi 0002 16 driver registers a 16-bit CFI command set 2 (AMD Standard) LIBMEM driver.

**h** A pointer to the LIBMEM handle structure to use for this LIBMEM driver.

start The start address of the FLASH memory.

size The size of the FLASH memory.

**geometry** A NULL terminated description of the FLASH's geometry.

flash\_info A pointer to the FLASH information structure or NULL if not required.

**libmem\_register\_cfi\_0002\_16\_driver** returns The LIBMEM status result.

```
libmem_driver_handle_t flash1_handle;
uint8_t *flash1_start = (uint8_t *)0x10000000;
libmem_geometry_t flash1_geometry[] =
    \{ 8, 0x00002000 \}, // 8 x 8KB sectors
    \{ 31, 0x00010000 \}, // 31 x 64KB sectors
    { 0, 0 },
                  // NULL terminator
int res;
res = libmem_register_cfi_0002_16_driver(&flash1_handle,
                                         flash1_start,
                                         libmem_get_geometry_size(flash1_geometry),
                                         flash1_geometry,
                                         0);
if (res == LIBMEM_STATUS_SUCCESS)
 printf("libmem_register_cfi_0002_16_driver : success\n");
else
  printf("libmem_register_cfi_0002_16_driver : failed (%d)\n", res);
```

## libmem\_register\_cfi\_0002\_8\_driver

## **Synopsis**

#### Description

libmem register cfi 0002 8 driver registers an 8 bit CFI command set 2 (AMD Standard) LIBMEM driver.

**h** A pointer to the LIBMEM handle structure to use for this LIBMEM driver.

start The start address of the FLASH memory.

size The size of the FLASH memory.

**geometry** A NULL terminated description of the FLASH's geometry.

flash\_info A pointer to the FLASH information structure or NULL if not required.

**libmem\_register\_cfi\_0002\_8\_driver** returns The LIBMEM status result.

```
libmem_driver_handle_t flash1_handle;
uint8_t *flash1_start = (uint8_t *)0x10000000;
libmem_geometry_t flash1_geometry[] =
    \{ 8, 0x00002000 \}, // 8 x 8KB sectors
    \{ 31, 0x00010000 \}, // 31 x 64KB sectors
    { 0, 0 },
                  // NULL terminator
int res;
res = libmem_register_cfi_0002_8_driver(&flash1_handle,
                                         flash1_start,
                                         libmem_get_geometry_size(flash1_geometry),
                                         flash1_geometry,
                                         0);
if (res == LIBMEM_STATUS_SUCCESS)
 printf("libmem_register_cfi_0002_8_driver : success\n");
else
  printf("libmem_register_cfi_0002_8_driver : failed (%d)\n", res);
```

## libmem\_register\_cfi\_0003\_16\_driver

#### **Synopsis**

#### Description

libmem\_register\_cfi\_0003\_16\_driver registers a 16-bit CFI command set 3 (Intel Standard) LIBMEM driver.

**h** A pointer to the LIBMEM handle structure to use for this LIBMEM driver.

start The start address of the FLASH memory.

size The size of the FLASH memory.

**geometry** A NULL terminated description of the FLASH's geometry.

**flash\_info** A pointer to the FLASH information structure or NULL if not required.

**libmem\_register\_cfi\_0003\_16\_driver** returns The LIBMEM status result.

```
libmem_driver_handle_t flash1_handle;
uint8_t *flash1_start = (uint8_t *)0x10000000;
libmem_geometry_t flash1_geometry[] =
    \{ 8, 0x00002000 \}, // 8 x 8KB sectors
    \{ 31, 0x00010000 \}, // 31 x 64KB sectors
    { 0, 0 },
                  // NULL terminator
int res;
res = libmem_register_cfi_0003_16_driver(&flash1_handle,
                                         flash1_start,
                                         libmem_get_geometry_size(flash1_geometry),
                                         flash1_geometry,
                                         0);
if (res == LIBMEM_STATUS_SUCCESS)
 printf("libmem_register_cfi_0003_16_driver : success\n");
else
  printf("libmem_register_cfi_0003_16_driver : failed (%d)\n", res);
```

## libmem\_register\_cfi\_0003\_8\_driver

## **Synopsis**

#### Description

libmem\_register\_cfi\_0003\_8\_driver registers an 8-bit CFI command set 3 (Intel Standard) LIBMEM driver.

**h** A pointer to the LIBMEM handle structure to use for this LIBMEM driver.

start The start address of the FLASH memory.

size The size of the FLASH memory.

**geometry** A NULL terminated description of the FLASH's geometry.

flash\_info A pointer to the FLASH information structure or NULL if not required.

**libmem\_register\_cfi\_0003\_8\_driver** returns The LIBMEM status result.

```
libmem_driver_handle_t flash1_handle;
uint8_t *flash1_start = (uint8_t *)0x10000000;
libmem_geometry_t flash1_geometry[] =
    \{ 8, 0x00002000 \}, // 8 x 8KB sectors
    \{ 31, 0x00010000 \}, // 31 x 64KB sectors
    { 0, 0 },
                  // NULL terminator
int res;
res = libmem_register_cfi_0003_8_driver(&flash1_handle,
                                        flash1_start,
                                        libmem_get_geometry_size(flash1_geometry),
                                        flash1_geometry,
                                        0);
if (res == LIBMEM_STATUS_SUCCESS)
 printf("libmem_register_cfi_0003_8_driver : success\n");
else
  printf("libmem_register_cfi_0003_8_driver : failed (%d)\n", res);
```

## libmem\_register\_cfi\_amd\_driver

## **Synopsis**

#### Description

**libmem\_register\_cfi\_amd\_driver** registers a multi-width CFI command set 2 (AMD) LIBMEM driver.

**h** A pointer to the LIBMEM handle structure to use for this LIBMEM driver.

start The start address of the FLASH memory.

size The size of the FLASH memory.

geometry A NULL terminated description of the FLASH's geometry.

flash\_info A pointer to the FLASH information structure.

libmem\_register\_cfi\_amd\_driver returns The LIBMEM status result.

This function registers a multi-width CFI command set 2 (AMD) LIBMEM driver. The advantage of this driver over the individual single width and command set drivers is that one driver will support a range of FLASH chips, the disadvantage is that of increased code size and reduced performance.

```
const int flash1_max_geometry_regions = 4;
libmem_driver_handle_t flash1_handle;
uint8_t *flash1_start = (uint8_t *)0x10000000;
libmem_geometry_t flash1_geometry[flash1_max_geometry_regions];
libmem_flash_info_t flash1_info;
size_t flash1_size;
int res;
// Detect the type, size and geometry of the Intel FLASH.
res = libmem_cfi_get_info(flash1_start,
                          &flash1_size,
                          flash1_geometry,
                          flash1_max_geometry_regions,
                          &flash1_info);
if (res == LIBMEM_STATUS_SUCCESS)
    // Register the driver
    res = libmem_register_cfi_amd_driver(&flash1_handle,
                                           flash1_start,
                                           flash1_size,
                                           flash1_geometry,
                                           &flash1_info);
    if (res == LIBMEM_STATUS_SUCCESS)
```

```
printf("libmem_register_cfi_amd_driver : success\n");
else
    printf("libmem_register_cfi_amd_driver : failed (%d)\n", res);

}
else
    printf("libmem_cfi_get_info : failed (%d)\n", res);
```

## libmem\_register\_cfi\_driver

#### **Synopsis**

#### Description

libmem\_register\_cfi\_driver registers a FLASH driver based on detected CFI information.

**h** A pointer to the LIBMEM handle structure to use for this LIBMEM driver.

start The start address of the FLASH memory.

geometry A pointer to the memory location to store the geometry description.

max\_geometry\_regions The maximum number of geometry regions that can be stored at the memory pointed to by geometry. The geometry description is NULL terminated so max\_geometry\_regions must be at least two regions in size in order to store one geometry region and one terminator entry.

flash\_info A pointer to the memory location to store the remaining FLASH information.

libmem\_register\_cfi\_driver returns The LIBMEM status result.

This function calls **libmem\_cfi\_get\_info** to detect the type and geometry of the the FLASH pointed to by **start** and then, if the FLASH memory is supported, registers an appropriate LIBMEM driver for the FLASH.

Use of this function requires all supported CFI LIBMEM drivers to be linked in, therefore if memory is at a premium you should register only the LIBMEM FLASH driver you require instead of using this function.

## libmem\_register\_cfi\_intel\_driver

## **Synopsis**

#### Description

**libmem\_register\_cfi\_intel\_driver** registers a combined multi-width CFI command set 1 and 3 (Intel) LIBMEM driver.

h A pointer to the LIBMEM handle structure to use for this LIBMEM driver.

start The start address of the FLASH memory.

size The size of the FLASH memory.

geometry A NULL terminated description of the FLASH's geometry.

flash\_info A pointer to the FLASH information structure.

libmem\_register\_cfi\_intel\_driver returns The LIBMEM status result.

This function registers a combined multi-width CFI command set 1 and 3 (Intel) LIBMEM driver. The advantage of this driver over the individual single width and command set drivers is that one driver will support a range of Intel FLASH chips, the disadvantage is that of increased code size and reduced performance.

```
const int flash1_max_geometry_regions = 4;
libmem_driver_handle_t flash1_handle;
uint8_t *flash1_start = (uint8_t *)0x10000000;
libmem_geometry_t flash1_geometry[flash1_max_geometry_regions];
libmem_flash_info_t flash1_info;
size_t flash1_size;
int res;
// Detect the type, size and geometry of the Intel FLASH.
res = libmem_cfi_get_info(flash1_start,
                          &flash1_size,
                          flash1_geometry,
                          flash1_max_geometry_regions,
                          &flash1_info);
if (res == LIBMEM_STATUS_SUCCESS)
    // Register the driver
    res = libmem_register_cfi_intel_driver(&flash1_handle,
                                           flash1_start,
                                           flash1_size,
                                           flash1_geometry,
                                            &flash1_info);
```

```
if (res == LIBMEM_STATUS_SUCCESS)
    printf("libmem_register_cfi_intel_driver : success\n");
else
    printf("libmem_register_cfi_intel_driver : failed (%d)\n", res);

}
else
    printf("libmem_cfi_get_info : failed (%d)\n", res);
```

## libmem\_register\_driver

#### **Synopsis**

#### Description

libmem\_register\_driver registers a LIBMEM driver instance.

h A pointer to the handle of the LIBMEM driver being registered.

start A Pointer to the start of the address range handled by the LIBMEM driver.

size The size of the address range handled by the LIBMEM driver in bytes.

geometry A pointer to a null-terminated geometry description list or NULL if not required.

flash\_info A pointer to the FLASH information structure or NULL if not required.

**driver\_functions** A pointer to the structure describing the LIBMEM driver's functions.

**ext\_driver\_functions** A pointer to the structure describing the LIBMEM driver's extended functions, or NULL if not required.

This function adds a LIBMEM driver to the list of LIBMEM drivers currently installed. This function is not normally called directly by an application, it is typically called by a LIBMEM driver's own register function.

# libmem\_register\_ram\_driver

## **Synopsis**

### Description

libmem\_register\_ram\_driver registers a simple driver that directly accesses RAM.

**h** A pointer to the LIBMEM handle structure to use for this LIBMEM driver.

start The start address of the RAM.

size The size of the RAM.

**libmem\_register\_ram\_driver** returns The LIBMEM status result.

```
libmem_driver_handle_t ram1_handle;
uint8_t *ram1_start = (uint8_t *)0x10000000;
const size_t ram1_size = 1024;
int res;

res = libmem_register_ram_driver(&ram_handle, ram1_start, ram1_size);

if (res == LIBMEM_STATUS_SUCCESS)
    printf("libmem_register_ram_driver : success\n");
else
    printf("libmem_register_ram_driver : failed (%d)\n", res);
```

## libmem\_register\_sst39xFx00A\_16\_driver

## **Synopsis**

#### Description

libmem\_register\_sst39xFx00A\_16\_driver registers a driver for a 16-bit SST39xFx00A FLASH chip.

**h** A pointer to the LIBMEM handle structure to use for this LIBMEM driver.

**start** The start address of the FLASH memory.

**size** The size of the FLASH memory.

**geometry** A NULL terminated description of the FLASH's geometry.

flash\_info A pointer to the FLASH information structure or NULL if not required.

**libmem\_register\_sst39xFx00A\_16\_driver** returns The LIBMEM status result.

```
libmem_driver_handle_t flash1_handle;
uint8_t *flash1_start = (uint8_t *)0x10000000;
libmem_flash_info_t flash1_info;
const int flash1_max_geometry_regions = 4;
libmem_geometry_t flash1_geometry[flash1_max_geometry_regions];
size_t size;
int res;
// Get CFI FLASH information and geometry
res = libmem_cfi_get_info(flash1_start, &size, flash1_geometry, flash1_max_geometry_regions, &flash1_info);
if (res == LIBMEM_STATUS_SUCCESS)
  {
  res = libmem_register_sst39xFx00A_16_driver(&flash1_handle, flash1_start, size, flash1_geometry, &flash1_i
    if (res == LIBMEM_STATUS_SUCCESS)
      printf("libmem_register_sst39xFx00A_16_driver : success\n");
      printf("libmem_register_sst39xFx00A_16_driver : failed (%d)\n", res);
  printf("libmem_cfi_get_info : failed (%d)\n", res);
```

## libmem\_register\_st\_m28w320cb\_driver

## **Synopsis**

### Description

libmem\_register\_st\_m28w320cb\_driver registers a driver for an ST M28W320CB FLASH chip.

**h** A pointer to the LIBMEM handle structure to use for this LIBMEM driver.

start The start address of the FLASH memory.

libmem\_register\_st\_m28w320cb\_driver returns The LIBMEM status result.

```
libmem_driver_handle_t flash1_handle;
uint8_t *flash1_start = (uint8_t *)0x10000000;
int res;

res = libmem_register_st_m28w320cb_driver(&flash1_handle, flash1_start);

if (res == LIBMEM_STATUS_SUCCESS)
    printf("libmem_register_st_m28w320cb_driver : success\n");
else
    printf("libmem_register_st_m28w320cb_driver : failed (%d)\n", res);
```

## libmem\_register\_st\_m28w320ct\_driver

## **Synopsis**

### Description

libmem\_register\_st\_m28w320ct\_driver registers a driver for an ST M28W320CT FLASH chip.

**h** A pointer to the LIBMEM handle structure to use for this LIBMEM driver.

start The start address of the FLASH memory.

libmem\_register\_st\_m28w320ct\_driver returns The LIBMEM status result.

```
libmem_driver_handle_t flash1_handle;
uint8_t *flash1_start = (uint8_t *)0x10000000;
int res;

res = libmem_register_st_m28w320ct_driver(&flash1_handle, flash1_start);

if (res == LIBMEM_STATUS_SUCCESS)
    printf("libmem_register_st_m28w320ct_driver : success\n");
else
    printf("libmem_register_st_m28w320ct_driver : failed (%d)\n", res);
```

# libmem\_set\_busy\_handler

## **Synopsis**

libmem\_busy\_handler\_fn\_t libmem\_set\_busy\_handler(libmem\_busy\_handler\_fn\_t busy\_handler\_fn);

### Description

**libmem\_set\_busy\_handler** specifies a handler function that should be called each time LIBMEM iterates a busy loop.

busy\_handler\_fn A pointer to a busy handler function.

libmem\_set\_busy\_handler returns A pointer to the existing busy handler or NULL if there isn't one.

This function allows a user defined function to be called each time LIBMEM iterates a busy loop. The typical use of this is to keep watchdogs alive while LIBMEM is carrying out blocking operations.

# libmem\_ticks\_per\_second

## **Synopsis**

uint32\_t libmem\_ticks\_per\_second;

## Description

**libmem\_ticks\_per\_second** is the amount the value returned by the **libmem\_get\_ticks\_fn** function increments each second.

# libmem\_unlock

### **Synopsis**

### Description

libmem\_unlock unlocks a block of memory using a LIBMEM driver.

start A pointer to the start address of the memory range to unlock.

size The size of the memory range to unlock in bytes.

libmem\_unlock returns The LIBMEM status result.

This function locates the LIBMEM driver for the address pointed to by **start** and then calls the LIBMEM driver's **unlock** function.

```
int res;

res = libmem_unlock((uint8_t *)0x10000000, 1024);

if (res == LIBMEM_STATUS_SUCCESS)
   printf("libmem_unlock : success\n");
else
   printf("libmem_unlock : failed (%d)\n", res);
```

# libmem\_unlock\_all

### **Synopsis**

```
int libmem_unlock_all(void);
```

### Description

libmem\_unlock\_all unlocks all memory using LIBMEM drivers.

**libmem\_unlock\_all** returns The LIBMEM status result.

This function iterates through all registered LIBMEM drivers calling each driver's **unlock** function specifying the drivers entire memory range as its parameters.

The function will terminate if any of the driver's **unlock** functions return a result other than **LIBMEM\_STATUS\_SUCCESS**.

```
int res;

res = libmem_unlock_all();

if (res == LIBMEM_STATUS_SUCCESS)
    printf("libmem_unlock_all : success\n");

else
    printf("libmem_unlock_all : failed (%d)\n", res);
```

# libmem\_write

### **Synopsis**

### Description

libmem\_write writes a block of data using a LIBMEM driver.

dest A pointer to the address to write the block of data.

**src** A pointer to the address to copy the block of data from.

size The size of the block of data to copy in bytes.

libmem\_write returns The LIBMEM status result.

This function locates the LIBMEM driver for the address pointed to by **start** and then calls the LIBMEM driver's **write** function.

Note that the address range being written to cannot span multiple LIBMEM drivers.

```
const unsigned char buffer[8] = { 1, 2, 3, 4, 5, 6, 7, 8 };
int res;

res = libmem_write((uint8_t *)0x10000000, buffer, sizeof(buffer));

if (res == LIBMEM_STATUS_SUCCESS)
    printf("libmem_write : success\n");
else
    printf("libmem_write : failed (%d)\n", res);
```

# libmem\_loader.h>

# **API Summary**

| Macros                                |                                                                                                    |
|---------------------------------------|----------------------------------------------------------------------------------------------------|
| LIBMEM_LOADER_VERSION_NUMBER          | LIBMEM loader interface version number.                                                               |
| LIBMEM_RPC_LOADER_FLAG_PARAM          | Indicates whether the loader parameter has been set.                                                  |
| LIBMEM_RPC_LOADER_FLAG_PRESERVE_STATE | Indicates that a loader should preserve target state.                                                 |
| LIBMEM_RPC_LOADER_MAGIC_NUMBER        | Magic number used to identify LIBMEM loader.                                                          |
| LIBMEM_RPC_LOADER_OPTION_HOST_ERASE   | Enables host erase loader mode.                                                                       |
| LIBMEM_RPC_LOADER_OPTION_HOST_WRITE   | Enables host write loader mode.                                                                       |
| Functions                             |                                                                                                    |
| libmem_rpc_loader_exit                | Exit an RPC loader and return the exit status to the host.                                            |
| libmem_rpc_loader_start               | Start up a LIBMEM loader that uses direct RPC (remote procedure calls).                               |
| libmem_rpc_loader_start_ex            | Start up a LIBMEM loader that uses direct RPC (remote procedure calls) with additional options flags. |

# LIBMEM\_LOADER\_VERSION\_NUMBER

## **Synopsis**

#define LIBMEM\_LOADER\_VERSION\_NUMBER 3

## Description

The LIBMEM loader interface version number.

# LIBMEM\_RPC\_LOADER\_FLAG\_PARAM

## **Synopsis**

#define LIBMEM\_RPC\_LOADER\_FLAG\_PARAM (1 << 0)</pre>

### Description

LIBMEM loader flag used to indicate whether the loader parameter has been set.

If this flag is set in R0 on entry to an RPC loader then R1 holds the optional loader parameter specified using CrossStudio's "Target | Loader Parameter" project property.

# LIBMEM\_RPC\_LOADER\_FLAG\_PRESERVE\_STATE

### **Synopsis**

#define LIBMEM\_RPC\_LOADER\_FLAG\_PRESERVE\_STATE (1 << 31)</pre>

### Description

LIBMEM loader flag used to indicate that a loader should preserve target state.

If this flag is set in R0 on entry to an RPC loader then the loader should attempt to preserve any existing target state. This is typically set when a loader is used to modify memory while a target program is running which would happen when a software breakpoint is set in ROM during a debug session. If this is functionality is not required then this flag can be ignored.

# LIBMEM\_RPC\_LOADER\_MAGIC\_NUMBER

## **Synopsis**

#define LIBMEM\_RPC\_LOADER\_MAGIC\_NUMBER 0x76E9C416

## Description

Defines the magic number used by host to identify the loader as a LIBMEM loader.

# LIBMEM\_RPC\_LOADER\_OPTION\_HOST\_ERASE

## **Synopsis**

#define LIBMEM\_RPC\_LOADER\_OPTION\_HOST\_ERASE (1 << 30)</pre>

## Description

LIBMEM loader option that enables host erase mode when used in the *options* parameter of **libmem\_rpc\_loader\_start\_ex**.

# LIBMEM\_RPC\_LOADER\_OPTION\_HOST\_WRITE

## **Synopsis**

#define LIBMEM\_RPC\_LOADER\_OPTION\_HOST\_WRITE (1 << 31)</pre>

## Description

LIBMEM loader option that enables host write mode when used in the *options* parameter of **libmem\_rpc\_loader\_start\_ex**.

# libmem\_rpc\_loader\_exit

### **Synopsis**

### Description

result A LIBMEM status result.

error Pointer to optional error string or NULL if not required.

This function provides a way of signalling to the host that the loader program has completed and also allows the loader to return an exit code and optional error string. Note that this function should only be used in conjunction with libmem\_rpc\_loader\_start() and that any code located after the call to libmem\_rpc\_loader\_exit() has been made will not be executed.

The **error** parameter can be used to describe an error not covered by the LIBMEM status results. To use it, set **result** to LIBMEM\_STATUS\_ERROR and **error** to the error string to be displayed.

The following example demonstrates how to return user defined error messages from the loader and how code can be executed after the loader server has terminated prior to the loader program exiting:

```
static unsigned char buffer[256];
int initialise()
  ... initialisation code ...
int deinitialise()
  ... deinitialisation code ...
int main(void)
 uint8_t *flash1_start = (uint8_t *)0x10000000;
 const int flash1_max_geometry_regions = 4;
 libmem_driver_handle_t flash1_handle;
 libmem_geometry_t flash1_geometry[flash1_max_geometry_regions];
 libmem_flash_info_t flash1_info;
 int res;
 const char *error = 0;
  if (initialise())
      // Register FLASH driver.
     res = libmem_register_cfi_driver(&flash1_handle,
                                       flash1_start,
                                       flash1_geometry,
                                       flash1_max_geometry_regions,
                                       &flash1_info);
      if (res == LIBMEM_STATUS_SUCCESS)
```

```
{
    // Run the loader
    libmem_rpc_loader_start(buffer, buffer + sizeof(buffer) - 1);
}
else
{
    res = LIBMEM_STATUS_ERROR;
    error = "cannot initialise loader";
}

if (!deinitialise() && res == LIBMEM_STATUS_SUCCESS)
{
    res = LIBMEM_STATUS_ERROR;
    error = "cannot deinitialise loader";
}

libmem_rpc_loader_exit(res, NULL);

return 0;
}
```

# libmem\_rpc\_loader\_start

### **Synopsis**

#### Description

**comm\_buffer\_start** A pointer to the start of an area of RAM that can be used by the host to store data passed to the remotely called libmem functions.

**comm\_buffer\_end** A pointer to the last byte of the of an area of RAM that can be used by the host to store data passed to the remotely called libmem functions.

**libmem\_rpc\_loader\_start** returns The last error result returned from a LIBMEM function or **LIBMEM\_STATUS\_SUCCESS** if there has been no error.

This function starts up a LIBMEM loader that uses direct remote procedure calls of the LIBMEM library.

A communication buffer is required to store the parameters passed to the LIBMEM functions, this buffer is specified using the **comm\_buffer\_start** and **comm\_buffer\_end** parameters. The buffer must be at least 8 bytes in length, however you will find the bigger the buffer is, the better the loader performance will be because fewer RPC calls will be required.

```
static unsigned char buffer[256];
int main(void)
 uint8_t *flash1_start = (uint8_t *)0x10000000;
 const int flash1_max_geometry_regions = 4;
  libmem_driver_handle_t flash1_handle;
 libmem_geometry_t flash1_geometry[flash1_max_geometry_regions];
 libmem_flash_info_t flash1_info;
 int res;
 // Register FLASH driver.
 res = libmem_register_cfi_driver(&flash1_handle,
                                   flash1_start,
                                  flash1_geometry,
                                   flash1_max_geometry_regions,
                                   &flash1_info);
  if (res == LIBMEM_STATUS_SUCCESS)
      // Run the loader
      libmem_rpc_loader_start(buffer, buffer + sizeof(buffer) - 1);
  libmem_rpc_loader_exit(res, NULL);
```

```
return 0;
}
```

Parameters are passed to an RPC loader by initialising the CPU registers prior to starting the loader. On entry, the register R0 contains the LIBMEM loader flags which can be any of the following:

**LIBMEM\_RPC\_LOADER\_FLAG\_PARAM** - If this flag is set then R1 holds the optional loader parameter specified using CrossStudio's "Target | Loader Parameter" project property.

**LIBMEM\_RPC\_LOADER\_FLAG\_PRESERVE\_STATE** - If this flag is set then the loader should attempt to preserve any existing target state. This is typically set when a loader is used to modify memory while a target program is running which would happen when a software breakpoint is set in ROM during a debug session. If this is functionality is not required then this flag can be ignored.

Note that older versions of LIBMEM loader required that you always link certain LIBMEM functions such as **libmem\_write()** and **libmem\_erase()** into the loader using the "Linker | Keep Symbols" project property. This is now only required if you want the loader to be compatible with versions of CrossWorks prior to version 3.

# libmem\_rpc\_loader\_start\_ex

### **Synopsis**

### Description

**comm\_buffer\_start** A pointer to the start of an area of RAM that can be used by the host to store data passed to the remotely called libmem functions.

**comm\_buffer\_end** A pointer to the last byte of the of an area of RAM that can be used by the host to store data passed to the remotely called libmem functions.

**options** This parameter is usually 0, but can be used to enable different loader behaviour by specifying a combination of the following loader options:

LIBMEM\_RPC\_LOADER\_OPTION\_HOST\_WRITE - This option flag enables host write loader mode. This mode is intended for devices with small amounts RAM. When enabled it guarantees that all write operations will be the size of, and aligned to, the communication buffer. This allows a lot of the complexity involved in carrying out a memory write operation to be avoided, thereby saving code size at the cost of download performance.

**LIBMEM\_RPC\_LOADER\_OPTION\_HOST\_ERASE** - This option flag enables host erase loader mode. This mode is intended for devices with small amounts RAM. When enabled it guarantees that all erase operations will be the size of, and aligned to, the device's geometry. This allows a lot of the complexity involved in carrying out a memory erase operation to be avoided, thereby saving code size at the cost of download performance.

**libmem\_rpc\_loader\_start\_ex** returns The last error result returned from a LIBMEM function or **LIBMEM\_STATUS\_SUCCESS** if there has been no error.

This function is the same as **libmem\_rpc\_loader\_start** except that it allows a loader option parameter to be specified.

```
int main(void)
{
    uint8_t *flash1_start = (uint8_t *)0x10000000;
    const int flash1_max_geometry_regions = 4;
    libmem_driver_handle_t flash1_handle;
    libmem_geometry_t flash1_geometry[flash1_max_geometry_regions];
    libmem_flash_info_t flash1_info;
    int res;

// Register FLASH driver.
```

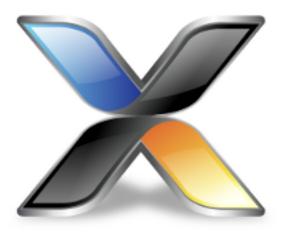

# **Utilities Reference**

# **Command-Line Compiler**

This section describes the switches accepted by the compiler driver, **cc**. The compiler driver is capable of controlling compilation by all supported language compilers and the final link by the linker. It can also construct libraries automatically.

### File naming conventions

The compiler driver uses file extensions to distinguish the language the source file is written in. The compiler driver recognizes the extension .c as C source files, .cpp, .cc or .cxx as C++ source files, .s and .asm as assembly code files.

The compiler driver recognizes the extension .o as object files, .a as library files, .ld as linker script files and .xml as special-purpose XML files.

We strongly recommend that you adopt these extensions for your source files and object files because you'll find that using the tools is much easier if you do.

### C language files

When the compiler driver finds a file with a .c extension, it runs the C compiler to convert it to object code. Alternatively you can specify that it is a C file using

```
cc -x c cfile.notc ...
```

### C++ language files

When the compiler driver finds a file with a .cpp extension, it runs the C++ compiler to convert it to object code. Alternatively you can specify that it is a C++ file using

```
cc -x c++ cppfile.notcpp ...
```

### Assembly language files

When the compiler driver finds a file with a .s or .asm extension, it runs the C preprocessor and then the assembler to convert it to object code. Alternatively you can specify that it is an assembly language file using

```
cc -x asm asmfile.nots ...
```

#### **Object code files**

When the compiler driver finds a file with a .o or .a extension, it passes it to the linker to include it in the final application.

#### Compilation

To compile or assemble a file you should supply the -c option together with the source file and provide a name for the output file using the -c option

```
cc -c file.c -o file.o
```

if you don't supply an output name then the output file will be use the basename of the source file.

You can supply the file to be compiled from the standard input using the

```
cc -c - -o main.o
int main()
{
   return 3;
}
<EOF>
```

You can preprocess the source file rather than compile it using the -E option

```
cc -E main.c
```

This will send the output to the standard output or you can use -o to send it to a named file.

You can show the preprocessor defines that are defined for the compilation using the -dM option

```
cc -E -dM main.c
```

You can supply preprocessor defines and include directories using -D and -I options

```
cc -c file.c -Dmydefine -Imyincludedir
```

You can include a file before compilation using -include

```
cc -c file.c -include file.h
```

There is also a variant that will just use the #defines that are declared in the included file

```
cc -c file.c -imacros file.h
```

If you wish to not use the default C/C++ library you can use -I- and then supply your own system library directory using -isystem

```
cc -c file.c -I- -isystemmysystemincludedir
```

You can using the -g option to include debugging information in the output file

```
cc -c file.c -g
```

You can use the **-O** option to set the desired optimization level

```
cc -c file.c -00
```

#### Linking

You can compile/link a number of files with the standard libraries

```
cc Cortex_M_Startup.s thumb_crt0.s main.o -o main.elf
```

You'll also need to supply linker control details. There are a number of ways of doing this

```
cc .. -placement ram_placement.xml -placementsegments "SRAM RW 0x0 0x1000" -ereset_handler

cc .. -memorymap map.xml -placementsegments "SRAM RW 0x0 0x1000" -ereset_handler

cc .. -Tlinker.icf -ereset_handler
```

#### **Target Selection**

You can specify the target cpu using -cpu= or -mcpu=

```
cc -c file.c -mcpu=cortex-m7
```

or the equivalent architecture using -arch= or -march=

```
cc -c file.c -march=armv7e-m
```

You can select the fpu using -fpu= or -mfpu=

```
cc -c file.c -march=armv7e-m -mfpu=fpv4-sp-d16
```

and the floating point abi to use

```
cc -c file.c -march=armv7e-m -mfpu=fpv4-sp-d16 -mfloat-abi=hard
```

#### Advanced

You can create a precompile header using the -pch option

```
cc -c -xc -pch main.h -o main.h.pch
```

Note that the output file must be in the same directory as the input file. You can use this precompiled header file

```
cc -c main.c -include-pch main.h.pch
```

You can create a C++ 20 module using

```
cc++ -c -xc++ main.cxx -std=c++20 -fmodules-ts -fmodule-file=main=main.o -o main.o
```

The module file will be named either .gcm or .pcm and can be used by another file using

```
cc++ -c -xc++ another.cxx -std=c++20 -fmodules-ts -fmodule-file=main=main.o -o another.o
```

#### **Options:**

| Option                     | Description                                   |
|----------------------------|-----------------------------------------------|
| -                          | input is taken from standard input            |
| -###                       | show commands but don't execute them          |
| -allow-multiple-definition | allow multiple symbol definition when linking |
| -ansi                      | enforce ANSI checking                         |

| -ar                        | create library from input files                                |
|----------------------------|----------------------------------------------------------------|
| -arch=val                  | set cpu architecture to 'val', use list to display supported   |
| -arm                       | generate ARM code                                              |
| -arm64                     | generate ARM64 code                                            |
| -be                        | big endian target                                              |
| -be8                       | big endian target                                              |
| -builtins                  | use builtin compiler functions                                 |
| - C                        | compile the files, no link/library                             |
| -clang                     | use clang compiler/assembler/lto                               |
| -cmselib=1                 | create cmse output library in 'l'                              |
| -codec=c                   | set file codec to 'c', use list to display supported           |
| -common                    | allocate global variables in the common section                |
| -cpu=val                   | set cpu core to 'val', use list to display supported           |
| -debugio=bkpt              | use breakpoint implementation for debugio                      |
| -debugio=dcc               | use dcc implementation for debugio                             |
| -debugio=mempol1           | use memory polling implementation for debugio                  |
| -depend file               | generate dependency file in 'file'                             |
| -dependu file              | generate dependency file in 'file' with user header files only |
| -dM                        | show #defines                                                  |
| -Dname                     | define the preprocessor macro 'name'                           |
| -dname=val                 | define the linker symbol 'name' as 'val'                       |
| -Dname=val                 | define the preprocessor macro 'name' as 'val'                  |
| -E                         | preprocess file and write to standard output                   |
| -emit-relocs               | emit relocations into executable                               |
| -ename                     | set program entry symbol to 'name'                             |
| -exceptions                | enable C++ exceptions                                          |
| -Fbin                      | create an additional binary output file                        |
| -fbuiltin                  | enable compiler builtin functions                              |
| -fcommon                   | place global variables in COMMON section                       |
| -fcoroutines               | enable C++ coroutine support                                   |
| -fdebug-types-section      | generate .debug_types section                                  |
| -fdiagnostics-color=always | color diagnostic output of the compiler                        |
| -fdiagnostics-color=never  | do not color diagnostic output of the compiler                 |
|                            |                                                                |

| -fdiagnostics-show-caret    | show caret in diagostic output of the compiler                  |
|-----------------------------|-----------------------------------------------------------------|
| -fexceptions                | enable C++ exception support                                    |
| -Fhex                       | create an additional hex output file                            |
| -fill=b                     | fill gaps in the additional output file with byte 'b'           |
| -flto                       | generate code suitable for link time optimization               |
| -fmath-errno                | set errno after calling math functions                          |
| -fmodule-file='name'        | get module dependencies from the file 'name'                    |
| -fmodules-ts                | enable c++20 modules                                            |
| -fno-builtin                | disable compiler builtin functions                              |
| -fno-common                 | place global variables in bss section                           |
| -fno-diagnostics-show-caret | do not show caret in diagostic output of the compiler           |
| -fno-exceptions             | disable C++ exception support                                   |
| -fno-math-errno             | set errno after calling math functions                          |
| -fno-omit-frame-pointer     | disable framepointer generation                                 |
| -fno-rtti                   | disable C++ RTTI support                                        |
| -fno-short-enums            | enumerations are int sized                                      |
| -fno-short-wchar            | wide characters are 32-bit                                      |
| -fno-signed-char            | char is considered to be unsigned char                          |
| -fomit-frame-pointer        | disable framepointer generation                                 |
| -fpabi=hard                 | generate FPU instructions passing fp arguments in FPU registers |
| -fpabi=soft                 | do not generate FPU instructions                                |
| -fpabi=softfp               | generate FPU instructions passing fp arguments in CPU registers |
| -fpu=val                    | set fpu to 'val', use list to display supported                 |
| -framepointer               | generate code to maintain a frame pointer register              |
| -frtti                      | enable C++ RTTI support                                         |
| -fshort-enums               | enumerations are minimal container sized                        |
| -fshort-wchar               | wide characters are 16-bit                                      |
| -fsigned-char               | char is considered to be signed char                            |
| -Fsrec                      | create an additional srec output file                           |
| -ftree-vectorize            | perform vectorization on trees                                  |
| -funwind-tables             | generate unwind tables                                          |
| -g1                         | generate only backtrace and line number debugging information   |
|                             |                                                                 |

| -g2                 | generate level 1 and variable display debugging information |
|---------------------|-------------------------------------------------------------|
| -g3                 | generate level 2 and macro display debugging information    |
| -gcc-target=name    | select gcc 'name' tools to use                              |
| -gdwarf-2           | generate dwarf-2 debugging information                      |
| -gdwarf-3           | generate dwarf-3 debugging information                      |
| -gdwarf-4           | generate dwarf-4 debugging information                      |
| -gdwarf-5           | generate dwarf-5 debugging information                      |
| -gpubnames          | generate .debug_pubnames and .debug_pubtypes sections       |
| -hascmse            | v8m architecture has cmse instructions                      |
| -hascrc             | v8a architecuture has crc instructions                      |
| -hascrypto          | v8a architecture has crypto instructions                    |
| -hasdsp             | v8m architecture has dsp instructions                       |
| -hasidiv            | v7ar architecture has integer divide instructions           |
| -hassmallmultiplier | cortex-m0/m0+/m1 architecture has small multiplier          |
| -help               | show this text                                              |
| -I-                 | do not search any standard directories for include files    |
| -Idir               | add 'dir' to the end of the user include search list        |
| -imacros file       | same as -include but only keep #defines                     |
| -include file       | #include 'file' before the source file                      |
| -include-pch file   | #include precompiled header 'file' before the source file   |
| -inputfiles file    | list of files in 'file' to link or archive                  |
| -instrument         | instrument functions                                        |
| -isystem dir        | add 'dir' to the end of the system include search list      |
| -Jdir               | add 'dir' to the end of the system include search list      |
| -kasm               | keep assembly code output                                   |
| -kind               | keep indirect files                                         |
| -kldscript          | keep generated linker script                                |
| -klto               | keep Ito generated files                                    |
| -Kname              | keep symbol 'name' in the linked output                     |
| -kpp                | keep preprocessor output                                    |
| -1-                 | disable linking of standard libraries                       |
| -Ldir               | search directory 'dir' to find libraries                    |
|                     |                                                             |

| -le                     | little endian target                                                                |
|-------------------------|-------------------------------------------------------------------------------------|
| -libdir dir             | specify system library directory 'dir'                                              |
| -lname                  | search library 'name' to resolve symbols                                            |
| -longcalls              | generate long calling instruction sequences                                         |
| -lunwind                | generate stack unwind tables                                                        |
| -M                      | generate linkage map file                                                           |
| -march=val              | set cpu architecture to 'val', use list to display supported                        |
| -marm                   | generate arm code                                                                   |
| -mbe8                   | big endian target                                                                   |
| -mbig-endian            | big endian target                                                                   |
| -mcmse                  | v8m architecture has cmse instructions                                              |
| -mcpu=val               | set cpu core to 'val', use list to display supported                                |
| -memorymap file         | supply memory map file in 'file'                                                    |
| -memorymapmacros macros | define macros for memory map file in 'macros'                                       |
| -mfloat-abi=val         | specify the floating-point abi to use, val can be 'soft', 'softfp', 'hard'          |
| -mfp16-format=ieee      | specify the format of thefp16 half-precision floating-point type                    |
| -mfpu=val               | set fpu to 'val', use list to display supported                                     |
| -mlittle-endian         | little endian target                                                                |
| -mno-thumb-interwork    | do not generate interworking code for v4t architecture                              |
| -mno-unaligned-access   | disable unaligned word and half-word load/store instructions                        |
| -mthumb                 | generate thumb code, default is to generate ARM code for processors that support it |
| -mthumb-interwork       | generate thumb interworking code for v4t architecture                               |
| -mtp=soft               | specify the thread local storage model                                              |
| -munaligned-access      | enable unaligned word and half-word load/store instructions                         |
| -n                      | show commands but don't execute them                                                |
| -nointerwork            | do not generate interworking code for v4t architecture                              |
| -noshortenums           | enumerations are int sized                                                          |
| -noshortwchar           | wide characters are 32-bit                                                          |
| -nostderr               | redirect output from stderr to stdout                                               |
| -nostdinc               | do not search any standard directories for include files                            |
| -nostdlib               | disable linking of standard libraries                                               |
|                         |                                                                                     |

| -nowarn-enumsize            | no linker warning on mismatched enum sized input files                     |
|-----------------------------|----------------------------------------------------------------------------|
| -nowarn-mismatch            | no linker warning on mismatched architecture input files                   |
| -nowarn-rwx-segments        | no linker warning on load segments with RWX permissions                    |
| -nowarn-wcharsize           | no linker warning on mismatched wchar sized input files                    |
| -o file                     | leave output in 'file'                                                     |
| -00                         | set optimization level to level 0                                          |
| -01                         | set optimization level to level 1                                          |
| -02                         | set optimization level to level 2                                          |
| -03                         | set optimization level to level 3                                          |
| -0g                         | set optimization level to debug                                            |
| -Os                         | set optimization level to optimize for size                                |
| -patch cmd                  | run 'cmd' after link but before the creation of the additional output file |
| -pch                        | generate a precompiled header file                                         |
| -pedantic                   | warning on non-standard language usage                                     |
| -pedantic-errors            | error on non-standard language usage                                       |
| -placement file             | supply placement file in 'file'                                            |
| -placementmacros macros     | define macros for placement file in 'macros'                               |
| -placementsegments segments | memory segments for placement in 'segments'                                |
| -printf=d[ll][w]            | double, optional long long, optional wchar                                 |
| -printf=f[ll][w]            | float, optional long long, optional wchar                                  |
| -printf=i[p][w]             | integer, optional width and precision, optional wchar                      |
| -printf=ll[p][w]            | long long integer, optional width and precision, optional wchar            |
| -Rc,name                    | name the default code section to 'name'                                    |
| -Rd,name                    | name the default data section to 'name'                                    |
| -Rk,name                    | name the default const section to 'name'                                   |
| -rtti                       | enable C++ rtti                                                            |
| -Rz,name                    | name the default bss section to 'name'                                     |
| -scanf=d[11][c]             | double, optional long long, optional %[] and %[^] character class          |
| -scanf=l1[c]                | long long integer, optional %[] and %[^] character class                   |
|                             |                                                                            |

| -shortenums          | enumerations are minimal container sized                                            |
|----------------------|-------------------------------------------------------------------------------------|
| -shortwchar          | wide characters are 16-bit                                                          |
| -simd=neon           | generate simd vector processing code                                                |
| -stack-sizes         | generate stack-sizes section                                                        |
| -std=s               | set language standard to 's', use list to display supported                         |
| -stripdebug          | strip debug information from linked executable                                      |
| -stripsymbols        | strip symbols from linked executable                                                |
| -symbols=s           | link symbols file 's' into executable                                               |
| -Tfile               | use 'file' as linker script                                                         |
| -thumb               | generate thumb code, default is to generate ARM code for processors that support it |
| -unwindtables        | generate stack unwind tables                                                        |
| -v                   | show command lines as they are executed                                             |
| -vectorize           | enable auto vectorization code generation                                           |
| -W                   | supply option to the compiler                                                       |
| -w                   | suppress warnings                                                                   |
| -Wa,x                | pass 'x' to the assembler                                                           |
| -Wc,x                | pass 'x' to the compiler                                                            |
| -we                  | treat warnings as errors                                                            |
| -Werror              | treat warnings as errors                                                            |
| -Wl,x                | pass 'x' to the linker                                                              |
| -x t                 | subsequent files are considered to be of file type 't'                              |
| -xa                  | subsequent files are considered to be library files                                 |
| -xasm                | subsequent files are considered to be assembly code                                 |
| -xassembler-with-cpp | subsequent files are considered to be assembly code                                 |
| -xc                  | subsequent files are considered to be C code                                        |
| -xc++                | subsequent files are considered to be C++ code                                      |
| -Xlinkerx            | pass 'x' to the linker                                                              |
| -xo                  | subsequent files are considered to be object code                                   |
|                      |                                                                                     |

# **Command-Line Project Builder**

**CrossBuild** is a program used to build your software from the command line without using **CrossStudio**. You can, for example, use **CrossBuild** for nightly (automated) builds, production builds, and batch builds.

# Building with a CrossStudio project file

You can specify a CrossStudio project file:

### **Syntax**

crossbuild [options] project-file

You must specify a configuration to build using -config. For instance:

```
crossbuild -config "V5T Thumb LE Release" arm.hzp
```

The above example uses the configuration **V5T Thumb LE Release** to build all projects in the solution contained in **arm.hzp**.

To build a specific project that is in a solution, you can specify it using the -project option. For example:

```
crossbuild -config "V5T Thumb LE Release" -project "libm" libc.hzp
```

This example will use the configuration **V5T Thumb LE Release** to build the project **libm** that is contained in **libc.hzp**.

If your project file imports other project files (using the <import> mechanism), when denoting projects you must specify the solution names as a comma-separated list in parentheses after the project name:

```
crossbuild -config "V5T Thumb LE Release" -project "libc(C Library)" arm.hzp
```

**libc(C Library)** specifies the **libc** project in the **C Library** solution that has been imported by the project file **arm.hzp**.

To build a specific solution that has been imported from other project files, you can use the **-solution** option. This option takes the solution names as a comma-separated list. For example:

```
crossbuild -config "ARM Debug" -solution "ARM Targets, EB55" arm.hzp
```

In this example, **ARM Targets, EB55** specifies the **EB55** solution imported by the **ARM Targets** solution, which was itself imported by the project file **arm.hzp**.

You can do a batch build using the -batch option:

```
crossbuild -config "ARM Debug" -batch libc.hzp
```

This will build the projects in libc.hzp that are marked for batch build in the configuration ARM Debug.

By default, a *make-style* build will be donei.e., the dates of input files are checked against the dates of output files, and the build is avoided if the output is up to date. You can force a complete build by using the **-rebuild** option. Alternatively, to remove all output files, use the **-clean** option.

To see the commands being used in the build, use the **-echo** option. To also see why commands are being executed, use the **-verbose** option. You can see what commands will be executed, without executing them, by using the **-show** option.

# **Building without a CrossStudio project file**

To use **CrossBuild** without a CrossStudio project, specify the name of an installed project template, the name of the project, and the files to build. For example:

```
crossbuild -config -template LM3S_EXE -project myproject -file main.c
```

Or, instead of a template, you can specify a project type:

```
crossbuild -config -type "Library" -project myproject -file main.c
```

You can specify project properties with the -property option:

```
crossbuild -property Target=LM3S811
```

# **Command-line options**

This section describes the command-line options accepted by CrossBuild.

# -batch (Batch build)

**Syntax** 

-batch

## Description

Perform a batch build.

# -config (Select build configuration)

## **Syntax**

-config name

## Description

Specify the configuration for a build. If the configuration *name* can't be found, CrossBuild will list the available configurations.

# -clean (Remove output files)

**Syntax** 

-clean

## Description

Remove all output files resulting from the build process.

# -D (Define macro)

## Syntax

-D macro=value

## Description

Define a CrossWorks macro value for the build process.

# -echo (Show command lines)

**Syntax** 

-echo

## Description

Show the command lines as they are executed.

## -file (Build a named file)

## **Syntax**

-file name

## Description

Build the file *name*. Use with **-template** or **-type**.

# -packagesdir (Specify packages directory)

## **Syntax**

-packagesdir dir

### Description

Override the default value of the \$(PackagesDir) macro.

# -project (Specify project to build)

## **Syntax**

-project name

#### Description

Specify the name of the project to build. When used with a project file, if CrossBuild can't find the specified project, the names of available projects are listed.

## -property (Set project property)

### **Syntax**

-property name=value

### Description

Specify the value of a project property use with **-template** or **-type.** If CrossBuild cannot find the specified property, a list of the properties is shown.

# -rebuild (Always rebuild)

**Syntax** 

-rebuild

## Description

Always execute the build commands.

## -show (Dry run, don't execute)

## **Syntax**

-show

### Description

Show the command lines that would be executed, but do not execute them.

## -solution (Specify solution to build)

## **Syntax**

-solution name

#### Description

Specify the name of the solution to build. If CrossBuild cannot find the given solution, the valid solution names are listed.

## -studiodir (Specify CrossStudio directory)

## **Syntax**

-studiodir name

### Description

Override the default value of the \$(StudioDir) macro.

# -template (Specify project template)

## **Syntax**

-template name

#### Description

Specify the project template to use. If CrossBuild cannot find the specified template then a list of template names is shown.

## -time (Time the build)

**Syntax** 

-time

## Description

Show the time taken for the build.

## -threadnum (Specify number of build threads)

## **Syntax**

-threadnum n

#### Description

Specify the number of build threads to use for the build. The default is zero which will use the number of processor cores on your machine.

# -type (Specify project type)

## **Syntax**

-type name

### Description

Specify the project type to use. If CrossBuild cannot find the specified project type then a list of project type names is shown.

## -verbose (Show build information)

## **Syntax**

-verbose

### Description

Show extra information relating to the build process.

## **Command-Line Simulator**

CrossSim is a program that allows you to run CrossStudio's instruction set simulator from the command line.

The primary purpose of **CrossSim** is to enable command line tests to be run. The debug I/O provided by CrossStudio is supported, as are command line arguments and exit.

CrossSim will accept a single elf file, it will allocate and load memory regions based on the program sections in the elf file. CrossSim will start execution from the entry point symbol contained in the elf file. CrossSim will terminate when exit is called or execution reaches a specified symbol.

#### **Example**

Assuming that app.c contains the following

```
#include <stdio.h>
int
main(int argc, const char *argv)
{
  int i;
  for (i=1;i < argc; i++)
    printf("argv[%d]=%s\n", i, argv[n]);
  exit(EXIT_SUCCESS);
}</pre>
```

and app.elf has been built with the preprocessor definition FULL\_LIBRARY then

```
crosssim app.elf hello world
```

will produce the output

```
argv[1]=hello
argv[2]=world
```

if the debug I/O implementation has to set breakpoints or poll memory locations then you can supply the name of the symbol to breakpoint on that will enable the debug I/O

```
crosssim app.elf -startup_complete hello world
```

if the application uses memory that isn't allocated in the elf file then you can supply the memory segments that the simulator should create

```
crosssim app.elf -segments 0x08000000;0x10000;0x20000000;0x10000
```

and there is an alternative form of this

```
crosssim app.elf -memory-segments "FLASH RX 0x08000000 0x10000;SRAM RWX 0x20000000 0x10000"
```

The simulator attempts to determine the machine architecture from data in the elf file this can be override using

```
crosssim app.elf -arch v7m
```

If the simulator doesn't support the architecture then the list of supported architectures will be displayed.

The simulator will start executing at the entry point symbol in the elf file. If the application doesn't set the stack pointer then you can supply this

```
crosssim app.elf -stackpointer __stack_end__
```

If the application doesn't call exit then you can supply a symbol to breakpoint on that will terminate the simulation

```
crosssim app.elf -end _Exit
```

You can show an instruction trace

```
crosssim app.elf -trace
```

Which will show the addresses of instructions, the instruction opcode and the disassembly

You can display the instruction execution counts at the end of the simulation

```
crosssim app.elf -counts
```

Which will show the addresses of instructions, with the number of times executed

```
0x08000298=1

0x0800029a=1

...

0x080008ac=278

0x080008ae=2

...
```

#### Usage:

crosssim file [options] args

| Option                                       | Description                                            |
|----------------------------------------------|--------------------------------------------------------|
| -arch'a'                                     | Specify architecture to simulate                       |
| -arch list                                   | List supported architectures                           |
| -counts                                      | Show execution counts when the simulation ends         |
| -end's'                                      | Specify the symbol to end simulation                   |
| -max'c'                                      | Specify the maximum number of instructions to simulate |
| -memory-segments 'name [access] start size;' | Specify the list of memory segments                    |
| -segments'start;size;                        | Specify the list of memory segments                    |
| -stackpointer's'                             | Specify the starting stackpoint symbol                 |

| -startup's' | Specify the startup completion point symbol |
|-------------|---------------------------------------------|
| -trace      | Show instruction execution                  |

## Command-Line Project Download and Debug

The **CrossLoad** program can be used to download and, optionally, debug applications without using CrossStudio.

In order to carry out a download or verify, **CrossLoad** needs to know what target interface to use. The supported target interfaces vary between operating systems; to list the supported target interfaces, use the **-listtargets** option:

```
crossload -listtargets
```

This command will produce a list of target interface names and descriptions, such as:

usb USB CrossConnect
parport Parallel Port Interface

sim Simulator

Use the -target option followed by the desired target interface's name to specify which interface to use:

```
crossload -target usb
```

**CrossLoad** normally is used to download and/or verify projects created and built with CrossStudio. To do this, you must specify the target interface you want to use, the CrossStudio solution file, the project name, and the build configuration. The following command line will download and verify the debug version of the project **MyProject** contained within the **MySolution.hzp** solution file, using a USB CrossConnect:

```
crossload -target usb -solution MySolution.hzp -project MyProject -config Debug
```

In some cases, it is useful to download a program that was not created with CrossStudio by using the settings from an existing CrossStudio project. You might want to do this if your existing project describes specific loaders or scripts required in order to download the application. To do this, you simply add the name of the file you want to download to the command line. For example, the following command line will download the Intel hex file **ExternalApp.hex** using the release settings of the project **MyProject** connecting, using a USB CrossConnect:

```
crossload -target usb -solution MySolution.hzp -project MyProject -config Release ExternalApp.hex
```

**CrossLoad** can download and verify a range of file types. The supported file types vary between systems; to list the file types supported on your system, use the **-listfiletypes** option:

```
crossload -listfiletypes
```

This produces a list of the supported file types. For example:

hzx CrossStudio Executable File
bin Binary File
ihex Intel Hex File
hex Hex File

tihex TI Hex File srec Motorola S-Record File

**CrossLoad** will attempt to determine the type of any load file given to it. If it cannot do this, you may specify the file type using the **-filetype** option:

```
crossload -target usb -solution MySolution.hzp -project MyProject -config Release ExternalApp.txt -filetype tihex
```

It is possible, with some targets, to download without specifying a CrossStudio project. In such cases, you only need to specify the target interface and the load file. For example, the following will download **myapp.s19** using a USB CrossConnect:

```
crossload -target usb myapp.s19
```

Each target interface has a range of configurable properties allowing you to customize the default behaviour. To list the target properties and their current values, use the **-listprops** option:

```
crossload -target parport -listprops
```

This command will list the **parport** target-interfaces properties, a description of what the properties are, and their current values:

Name: JTAG Clock Divider

Description: The amount to divide the  ${\tt JTAG}$  clock frequency.

Value : 1

Name: Parallel Port

Description: The parallel port connection to use to connect to target.

Value : Lpt1

Name: Parallel Port Sharing

Description: Specifies whether sharing of the parallel port with other device drivers or

programs is permitted.

Value : No

You can modify a target property using the -setprop option. For example, the following command line would set the parallel port interfaced used to **lpt2**:

```
crossload -target parport -setprop "Parallel Port"="Ltp2"
```

## **Command line debugging**

You can instruct CrossLoad to start a command-line debugging session by using -debug and optional -break and -script options. For example:

```
crossload -target sim -solution mysolution.hzp -project myproject -config "ARM RAM Debug" - debug -break main
```

This will load the executable created with the **ARM RAM Debug** configuration for **myproject** onto the simulator and run it until its **main** function is called.

A command prompt is then shown that will accept JavaScript statements. The debugger functionality is accessed using the built-in JavaScript object **Debug**, so all debugger commands are be entered using the form **Debug**.command().

## Managing breakpoints

You can set breakpoints on global symbols using the **Debug.breakexpr("expr")** method. The type of the symbol will determine the breakpoint that is set. For example

```
Debug.breakexpr("fn1")
```

will set a breakpoint on entry to the fn1 function, and

```
Debug.breakexpr("var1")
```

will set a breakpoint when the variable **var1** is written. This method can also be used set breakpoints on addresses. For example

```
Debug.breakexpr("0x248")
```

will cause a breakpoint when the address 0x248 is executed, and

```
Debug.breakexpr("(unsigned[1])0xec8")
```

will cause a breakpoint when the word at the address **0xec8** is written.

You can use the **Debug.breakline**("**filename**", **linenumber**) method to set breakpoints on specific lines of code. For example, to set a breakpoint at line number 4 of **c:**/directory/file.c, you can use:

```
Debug.breakline("c:/directory/file.c", 4)
```

Note the use of forward slashes when specifying filenames.

To refer to the current file (the one where the debugger is located), you can use the **Debug.getfilename()** method. Similarly, the current line number is accessed using the **Debug.getlinenumber()** method. Using these functions, you can set a breakpoint at a line-offset from the current position. For example

```
Debug.breakline(Debug.getfilename(), Debug.getlinenumber()+4)
```

will break at 4 lines after the current line.

You can use the **Debug.breakdata("expr", value, readNotWrite)** method to set a breakpoint for when a value is written to a global variable. For example

```
Debug.breakdata("var1", 4, false)
```

will cause a breakpoint when the value 4 is written to variable **var**. The third parameter, **readNotWrite** specifies whether a breakpoint is set on reading (true) or writing (false) the data.

Each method of setting a breakpoint accepts three optional arguments: temporary, counter, and hardware.

A temporary breakpoint is removed the next time it occurs. For example

```
Debug.breakexpr("fn1()", true)
```

will break on entry to fn1 unless another breakpoint occurs before this one.

Counted breakpoints are ignored for the specified number of hits. For example

```
Debug.breakexpr("fn1()", false, 9)
```

will break the 10th time fn1 is called.

The **hardware** argument specifies whether the debugger should use a hardware breakpoint in preference to a software breakpoint. This can be used to set breakpoints on code that is copied to RAM prior to the copying.

The **breakexpr** and **breakline** methods return a positive breakpoint number that can be used to delete the breakpoint using the **Debug.deletebreak(number)** method. For example:

```
fnlbkpt = Debug.breakexpr("fn1")
Debug.deletebreak(fnlbkpt)
```

To delete all breakpoints, supply zero to the **deletebreak** method. Note that temporary breakpoints do not have breakpoint numbers.

The Debug.showbreak(number) method displays information about a breakpoint.

To show all breakpoints, supply zero to the **showbreak** method.

Some targets support *exception breakpoints*, which can be listed using the **Debug.showexceptions()** method. For example, on an ARM9 or XScale target:

```
> Debug.showexceptions()
Reset disabled
Undef enabled
SWI disabled
P_Abort enabled
D_Abort enabled
IRQ disabled
FIQ disabled
>
```

You can enable or disable an exception with the **Debug.enableexception("exception", enable)** method. For example

```
Debug.enableexception("IRQ", true)
```

will enable breakpoints when the IRQ exception occurs.

Some targets support *breakpoint chaining*. This enables breakpoints to be paired, with one breakpoint enabling another one. For example:

```
> first = Debug.breakdata("count", 3)
```

```
> second = Debug.breakexpr("fn1")
> Debug.chainbreak(first, second)
```

When **count** is written with the value 3, the breakpoint at **fn1** is enabled; so when **fn1** is subsequently called, if ever, the breakpoint occurs. To remove breakpoint chaining, specify 0 as the second argument. For example:

```
Debug.chainbreak(first, 0)
```

Deleting either of the chained breakpoints will break the chain.

## **Displaying state**

You can display the register state of the current context using the **Debug.printregisters** method, the local variables of the current context using the **Debug.printlocals()** method and the global variables by using the **Debug.printglobals()** method. To display single variables, use the **Debug.print("expr"[,"format"])** method. For example, where **int i = -1**:

```
> Debug.print("i")
0xffffffff
> Debug.print("i", "d")
-1
> Debug.print("i, "u")
4294967295
>
```

You can change the default radix, used when printing numbers, with the **Debug.setprintradix(radix)** method. For example:

```
> Debug.setprintradix(10)
> Debug.print("i")
-1
> Debug.setprintradix(8)
> Debug.print("i)
037777777777
>
```

The **Debug.print** method is used to access registers

```
> Debug.print("@pc")
0x000002ac
>
```

and memory, too:

```
> Debug.print("((unsigned[2])0x0)")
[0xeafffffe, 0xe59ff018]
>
```

You can use the print method to update variables, registers, and memory using assignment operators:

```
> Debug.print("x=45")
0x0000002d
> Debug.print("x+=45")
0x0000005a
>
```

You can change whether character pointers are displayed as null-terminated strings using the **Debug.setprintstring(bool)** method. For example, where **const char \*string = "hello"**:

```
> Debug.print("string")
hello
> Debug.print("string", "p")
0x00000770
```

```
> Debug.setprintstring(false)
> Debug.print("string")
0x00000770
> Debug.print("string", "s")
hello
>
```

To change the maximum number of array elements that will be displayed, use the **Debug.setprintarray(n)** method. For example, where **unsigned array[4]** =  $\{1, 2, 3, 4\}$ :

```
> Debug.print("array", "d")
[1, 2, 3, 4]
> Debug.setprintarray(2)
> Debug.print("array", "d")
[1, 2]
```

You can use the **Debug.evaluate(expr)** method to return the value of variables rather than displaying them. For example

```
> x = Debug.evaluate("x")
> if (x == -1) Debug.echo("x is 45")
x is 45
>
```

where the method **Debug.echo(str)** outputs its string argument.

## Locating the current context

You can use the **Debug.where()** method to display a backtrace of the functions that have been called. Each entry in the backtrace has its own *framenumber* which can be supplied to the **Debug.locate(framenumber)** method. Framenumbers start at zero and are incremented for each function call. So framenumber zero is the current location, framenumber one is the caller of the current location, and so on. For example

```
> Debug.where()
0) int debug_printf(const char* fmt=5)    C:\svn\shared\target\libc\debug_printf.c:6
1) int main()    C:\tmp\try\main.c:17
2) ???    C:\svn\arm\arm\source\crt0.s:237
>
```

#### then

```
Debug.locate(1)
```

will locate the debugger context at main and

```
Debug.locate(0)
```

will change the debugger location back to debug\_printf.

When the debugger locates (either because locate has been called or it has stopped), the corresponding source line is displayed. You can display source lines around the located line by using the **Debug.list(before, after)** method, which specifies the number of lines to display before and after the located line.

You can set the debugger to locate (and step) to machine instructions using the method **Debug.setmode(mode)**. Setting the mode to 1 selects interleaved mode (source code interleaved with assembly code). Setting the mode to 2 selects assembly mode (disassembly with source code annotation). Setting the mode to 0 selects source mode. For example:

```
> Debug.setmode(2)
0000031C E1A0C00D mov r12, sp
> Debug.stepinto()
00000320 E92DD800 stmfd sp!, {r11-r12, lr-pc}
>Debug.setmode(0)
>
```

You can locate the debugger at a specified program counter by using the **Debug.locatepc(pc)** method. For example, you can disassemble from specific address:

You can locate the debugger to a full register context using the **Debug.locateregisters**(registers) method. This method takes an array that specifies each register value, typically in ascending register number order. You can use the **Debug.printregisters**() method to see the the order. For example, for an ARM7, ARM9, or XScale:

```
var a = new Array()
a[0] = 0 // r0 value

a[15] = 0x2f4 // pc value
a[16] = 0x10 // cspr value
Debug.locateregisters(a)
```

You can put the debugger context back at the stopped state by calling **Debug.locate** without any parameters:

```
Debug.locate()
```

## **Controlling execution**

To continue execution from a breakpoint, use the **Debug.go()** method. You can single step into function calls with **Debug.stepinto()**. You can single step over function calls by using the **Debug.stepover()** method. To complete execution of the current function, use the **Debug.stepout()** method.

You will get the debugger prompt immediately when the **go**, **stepinto**, **stepover** or **stepout** methods are called. If you want to wait for the target to stop (for example in a script), you need to use the **Debug.wait(mstimeout)** method, which returns 0 if the millisecond timeout occurred or 1 if execution has stopped. For example

> Debug.go(); Debug.wait(1000)

will wait for one second or until a breakpoint occurs. If a breakpoint isn't reached, you can use the method **Debug.breaknow()** to stop execution. You can end the debug session with the **Debug.quit()** method.

## Support packages

The preceding examples assume that the support packages required to carry out the download or debugging have already been installed using CrossStudio's package manager. On some systems however, it is not possible or desirable to use CrossStudio to do this. This section describes how to manually install packages from the command line and specify where CrossLoad should look for them.

The first thing to do is decide on the directory path to store the installed packages, we're going to use an environment variable **PACKAGES\_DIR** to specify this. For example:

```
export PACKAGES_DIR=/my_crossload_packages
echo $PACKAGES_DIR
```

Please note, Windows command prompt users should use **set** instead of **export** and **%PACKAGES\_DIR%** instead of **\$PACKAGES\_DIR**.

Next, we need to get hold of the package .hzq or .hzr files to be installed. These can be downloaded from our package website or package archive.

Once we have got the package files, the mkpkg tool can be used to install the packages. For example:

```
mkpkg -x CMSIS_3.hzq $PACKAGES_DIR
mkpkg -x LPC1000.hzq $PACKAGES_DIR
```

By default, CrossLoad will look for packages in CrossStudio's packages directory. We can override this so that our local package installation is used instead with CrossLoad's -packagesdir option. For example:

```
crossload -packagesdir $PACKAGES_DIR -target usb -solution MySolution.hzp -project MyProject -config Debug
```

## **Command-line options**

This section describes the command-line options accepted by CrossLoad.

#### Usage

crossload [options] [files]

## **ARM Usage**

crossload [options] [files] -serve [arguments]

## -break (Stop execution at symbol)

## **Syntax**

-break symbol

### Description

When used with the **-debug** option, this will stop execution at *symbol*.

# -config (Specify build configuration)

## **Syntax**

-config name

### Description

Specify the build configuration to use.

# -connection (Specify connection)

## **Syntax**

-connection name

## Description

Specify the connection to use.

## -debug (Enter command line debugging)

**Syntax** 

-debug

### Description

Enable command-line debugging. A command prompt is displayed at which debugger commands can be entered. The command prompt has a simple history and editing mechanism.

## -eraseall (Erase all flash memory)

## **Syntax**

-eraseall

### Description

Erase all flash memory rather than just the flash memory to be programmed.

## -filetype (Specify load file type)

### **Syntax**

-filetype filetype

#### Description

Specify the type of the file to download. By default, **CrossLoad** will attempt to detect the file type, you should use this option if **CrossLoad** cannot determine the file type or to override the detection and force the type to a specific value. Use the **-listfiletypes** option to list the supported file types.

# -help (Display help)

**Syntax** 

-help

## Description

Display the command-line options **CrossLoad** accepts.

### -listfiletypes (Display supported load file types)

**Syntax** 

-listfiletypes

Description

Lists all the supported file types.

### -listprojectprops (Display all project properties)

### **Syntax**

-listprojectprops

#### Description

List all properties of selected project and configuration

## -listprops (Display target properties)

### **Syntax**

-listprops

#### Description

List the target properties of the target specified by the **-target** option.

### -listtargets (Display supported target interfaces)

**Syntax** 

-listtargets

#### Description

List all the supported target interfaces.

### -loadaddress (Set load address)

### **Syntax**

-loadaddress address

#### Description

When downloading a load file that doesn't contain any address information, such a binary file, this option specifies the base address to which the file should be downloaded.

## -loader (Specify loader configuration)

### **Syntax**

-loader config

#### Description

Select the loader configuration to use for the download.

### -nodifferential (Inhibit differential download)

### **Syntax**

-nodifferential

#### Description

Do not use differential downloading.

### -nodisconnect (Inhibit target disconnection)

### **Syntax**

-nodisconnect

#### Description

Do not disconnect the target interface when finished.

### -nodownload (Inhibit download)

**Syntax** 

-nodownload

Description

Do not download, just verify.

## -noverify (Inhibit verification)

### **Syntax**

-noverify

### Description

Do not verify the downloaded application.

## -packagesdir (Specify package directory)

### **Syntax**

-packagesdir directory

#### Description

Set **\$(PackagesDir)** to *directory*.

## -project (Specify project name)

### **Syntax**

-project name

### Description

Specify the name of the desired project.

## -quiet (Be silent)

**Syntax** 

-quiet

### Description

Do not output any progress messages.

## -reset (Reset only)

Syntax

-reset

### Description

Reset the target and don't carry out download.

## -script (Execute debug script)

### Syntax

-script file

#### Description

When used with the **-debug** option, this will execute the debug commands in *file*.

### -serve (Run semihosting server)

#### **Syntax**

-serve

#### Description

Serve CrossStudio debug I/O operations. Any command-line arguments following this option will be passed to the target application. The application can access them either by calling **debug\_getargs** or by compiling the startup code in **crt0.s** or **crt0.asm** with the **FULL\_LIBRARY** C preprocessor symbol defined so that **argc** and **argv** are passed to **main**.

### -setprop (Set target interface property)

### **Syntax**

-setprop property=value

#### Description

Set the target interface property property to value.

# -solution (Specify solution file)

### **Syntax**

-solution file

### Description

Specify the CrossWorks solution file to use.

## -studiodir (Specify Studio directory)

### **Syntax**

-studiodir directory

### Description

Set **\$(StudioDir)** to *directory*.

### -target (Specify target interface)

### Syntax

-target name

#### Description

Specify the target interface to use. Use the **-listtargets** option to list the supported target interfaces.

## -verbose (Display additional status)

**Syntax** 

-verbose

Description

Produce verbose output.

### **Command-Line Scripting**

**CrossScript** is a program that allows you to run CrossStudio's JavaScript (ECMAScript) interpreter from the command line.

The primary purpose of **CrossScript** is to facilitate the creation of platform-independent build scripts.

#### **Syntax**

crossscript [options] file

# **Command-line options**

This section describes the command-line options accepted by CrossScript.

## -define (Define global variable)

**Syntax** 

-define variable=value

Description

# -help (Show usage)

**Syntax** 

-help

### Description

Display usage information and command line options.

# -load (Load script file)

### **Syntax**

-load path

### Description

Loads the script file *path*.

## -define (Verbose output)

**Syntax** 

-verbose

Description

Produces verbose output.

## **CrossScript classes**

**CrossScript** provides the following predefined classes:

BinaryFile

**CWSys** 

**ElfFile** 

WScript

### **Example uses**

The following example demonstrates using **CrossScript** to increment a build number:

First, add a JavaScript file to your project called incbuild. js containing the following code:

```
function incbuild()
{
  var file = "buildnum.h"
  var text = "#define BUILDNUMBER "
  var s = CWSys.readStringFromFile(file);
  var n;
  if (s == undefined)
    n = 1;
  else
    n = eval(s.substring(text.length)) + 1;
  CWSys.writeStringToFile(file, text + n);
}

// Executed when script loaded.
incbuild();
```

Add a file called getbuildnum.h to your project containing the following code:

```
#ifndef GETBUILDNUM_H
#define GETBUILDNUM_H

unsigned getBuildNumber();
#endif
```

Add a file called getbuildnum.c to your project containing the following code:

```
#include "getbuildnum.h"
#include "buildnum.h"

unsigned getBuildNumber()
{
   return BUILDNUMBER;
}
```

Now, to combine these:

Set the Build Options > Always Rebuild project property of getbuildnum.c to Yes.

Set the User Build Step Options > Pre-Compile Command project property of getbuildnum.c to "\$(StudioDir)/bin/crossscript" -load "\$(ProjectDir)/incbuild.js".

### **Embed**

**Embed** is a program that converts a binary file into a C/C++ array definition.

The primary purpose of the **Embed** tool is to provide a simple method of embedding files into an application. This may be useful if you want to include firmware images, bitmaps, etc. in your application without having to read them first from an external source.

#### **Syntax**

embed variable\_name input\_file output\_file

variable\_name is the name of the C/C++ array to be initialised with the binary data.

*input\_file* is the path to the binary input file.

output\_file is the path to the C/C++ source file to generate.

#### **Example**

To convert a binary file *image.bin* to a C/C++ file called *image.h*:

```
embed img image.bin image.h
```

This will generate the following output in *image.h*:

## Header file generator

The command line program **mkhdr** generates a C or C++ header file from a CrossWorks memory map file.

### Using the header generator

For each register definition in the memory map file a corresponding **#define** is generated in the header file. The **#define** is named the same as the register name and is defined as a volatile pointer to the address.

The type of the pointer is derived from the size of the register. A four-byte register generates an unsigned long pointer. A two-byte register generates an unsigned short pointer. A one-byte register will generates an unsigned char pointer.

If a register definition in the memory map file has bitfields then preprocessor symbols are generated for each bitfield. Each bitfield will have two preprocessor symbols generated, one representing the mask and one defining the start bit position. The bitfield preprocessor symbol names are formed by prepending the register name to the bitfield name. The mask definition has **\_MASK** appended to it and the start definition has **\_BIT** appended to it.

For example consider the following definitions in the the file memorymap.xml.

```
<RegisterGroup start="0xFFFFFF000" name="AIC">
    <Register start="+0x00" size="4" name="AIC_SMR0">
        <BitField size="3" name="PRIOR" start="0" />
        <BitField size="2" name="SRCTYPE" start="5" />
        </Register>
...
```

We can generate the header file associated with this file using:

```
mkhdr memorymap.xml memorymap.h
```

This generates the following definitions in the file memorymap.h.

```
#define AIC_SMR0 (*(volatile unsigned long *)0xFFFFF000)
#define AIC_SMR0_PRIOR_MASK 0x7
#define AIC_SMR0_PRIOR_BIT 0
#define AIC_SMR0_SRCTYPE_MASK 0x60
#define AIC_SMR0_SRCTYPE_BIT 5
```

These definitions can be used in the following way in a C/C++ program:

#### Reading a register

```
unsigned r = AIC_SMR0;
```

#### Writing a register

```
AIC_SMR0 = (priority << AIC_SMR0_PRIOR_BIT) | (srctype << AIC_SMR0_SRCTYPE_BIT);
```

#### Reading a bitfield

```
unsigned srctype = (AIC_SMR0 & AIC_SMR0_SRCTYPE_MASK) >> AIC_SMR0_SRCTYPE_BIT;
```

#### Writing a bitfield

```
AIC_SMR0 = (AIC_SMR0 & ~AIC_SMR0_SRCTYPE_MASK) | ((srctype & AIC_SMR0_SRCTYPE_MASK) << AIC_SMR0_SRCTYPE_BIT
```

# **Command line options**

This section describes the command line options accepted by the header file generator.

#### **Syntax**

**mkhdr** inputfile outputfile targetname [option]

inputfile is the name of the source CrossWorks memory map file. outputfile is the the name of the file to write.

### -regbaseoffsets (Use offsets from peripheral base)

### Syntax

-regbase of fsets

#### Description

Instructs the header generator to include offsets of registers from the peripheral base.

### -nobitfields (Inhibit bitfield macros)

### **Syntax**

-nobitfields

#### Description

Instructs the header generator not to generate any definitions for bitfields.

### Linker script file generator

The command line program **mkld** generates a GNU ld linker script from a CrossWorks memory map or section placement file.

#### **Syntax**

**mkld** -memory-map-file inputfile outputfile [options] **mkld** -memory-map-segments segments outputfile [options]

#### Description

**inputfile** is the name of the CrossWorks memory map file to generate the ld script from. **segments** is a list of memory segments of the form *SegmentName RWX Address Size* **outputfile** is the the name of the ld script file to write.

## **Command-line options**

This section describes the command-line options accepted by *mkld*.

## -check-section-overflow

## Syntax

-check-section-overflow

### Description

Add checks for memory section overflow to the linker script.

## -check-segment-overflow

## **Syntax**

-check-segment-overflow

#### Description

Add checks for memory segment overflow to the linker script.

## -disable-missing-runin-error

## **Syntax**

-disable-missing-runin-error

#### Description

Discard any sections with a missing run in section.

## -memory-map-macros

## **Syntax**

-memory-map-macros macro=value[;macro=value]

#### Description

Define CrossWorks macros to use when reading a memory map file.

## -no-check-unplaced-sections

## **Syntax**

-no-check-unplaced-sections

#### Description

Removes checks for unplaced memory sections from the linker script.

## -no-ctors

## Syntax

-no-ctors

## Description

Ignore the .ctors section.

## -no-dtors

Syntax

-no-ctors

## Description

Ignore the .dtors section.

## -section-placement-file

#### **Syntax**

-section-placement-file filename

#### Description

Generate a GNU ld linker script from the CrossWorks section placement file *filename*. If this option is used, a memory map file should also be specified with the *-memory-map-file* option.

## -section-placement-macros

### **Syntax**

-section-placement-macros macro=value[;macro=value]

#### Description

Define CrossWorks macros to use when reading a section placement file.

## -symbols

## **Syntax**

-symbols symbol=value[;symbol=value]

## Description

Add extra symbol definitions to the ld linker script.

## Package generator

To create a package the program mkpkg can be used. The set of files to put into the package should be in the desired location in the \$(PackagesDir) directory. The mkpkg command should be run with \$(PackagesDir) as the working directory and all files to go into the package must be referred to using relative paths. A package must have a package description file that is placed in the \$(PackagesDir)/packages directory. The package description file name must end with \_package.xml. If a package is to create entries in the new project wizard then it must have a file name project\_templates.xml.

For example, a package for the mythical FX150 processor would supply the following files:

A project template file called targets/FX150/project\_templates.xml. The format of the project templates file is described in Project Templates file format.

The \$ (PackagesDir)-relative files that define the functionality of the package.

A package description file called packages/FX150\_package.xml. The format of the package description file is described in Package Description file format.

The package file FX150. hzq would be created using the following command line:

```
mkpkg -c packages/FX150.hzq targets/FX150/project_templates.xml packages/FX150_package.xml
```

You can exclude specific files or directories from being added to a package using the -exclude option:

```
mkpkg -c packages/FX150.hzq targets/FX150 -exclude targets/FX150/excluded_file.txt -exclude
targets/FX150/excluded_directory packages/FX150_package.xml
```

You can list the contents of the package using the -t option:

```
mkpkg -t packages/FX150.hzq
```

You can remove an entry from a package using the -d option:

```
mkpkg -d packages/FX150.hzq -d fileName
```

You can add or replace a file into an existing package using the -r option:

```
mkpkg -r packages/FX150.hzq -r fileName
```

You can extract files from an existing package using the -x option:

```
mkpkg -x packages/FX150.hzq outputDirectory
```

You can automate the package creation process using a **Combining** project type.

Using the new project wizard create a combining project in the directory \$(PackagesDir).

Set the Output File Path property to be \$(PackagesDir)/packages/mypackage.hzq.

Set the Combine command property to \$(StudioDir)/bin/mkpkg-c \$(CombiningOutputFilePath) \$(CombiningRelInputPaths).

Add the files you want to go into the package into the project using the Project Explorer. Right-click the project node in the Project Explorer and choose **Build**.

When a package is installed, the files in the package are copied into the desired \$(PackagesDir)-relative locations. When a file is copied into the \$(PackagesDir)/packages directory and its filename ends with \_package.xml the file \$(PackagesDir)/packages/installed\_packages.xml is updated with an entry:

```
<include filename="FX150_package.xml" />
```

During development of a package you can manually edit this file. The same applies to the file \$(PackagesDir)/targets/project\_templates.xml which will contain a reference to your project\_templates.xml file.

#### **Usage:**

mkpkg [options] packageFileName file1 file2

| Option                            | Description                                                                                                    |
|-----------------------------------|----------------------------------------------------------------------------------------------------|
| -c                                | Create a new package.                                                                                                    |
| -compress <i>level</i>            | Change compression level (0 for none, 9 for maximum).                                                                                              |
| -d                                | Remove files from a package.                                                                                                    |
| -exclude path                     | Exclude path when adding files to a package.                                                                                                    |
| -f                                | Output files to stdout.                                                                                                    |
| -overwrite                        | Overwrite existing files.                                                                                                    |
| -no-date                          | Do not add date attribute to package.                                                                                                    |
| -r                                | Replace files in a package.                                                                                                    |
| -readonly                         | Force all files to have read only attribute.                                                                                                    |
| -set-attr <i>attribute</i> =value | Set package attribute to value.                                                                                                    |
| -sub-arch-endian                  | Create architecture and endian specific sub packages.                                                                                              |
| -sub-arch-endian-compatiblity     | Create architecture and endian specific sub packages including compatibility packages for versions of the IDE that don't have \$(LibEndian) macro. |
| -sub-base-type                    | Specify the type description of the base package.                                                                                                  |
| -sub-type                         | Specify the type description of the sub packages.                                                                                                  |
| -t                                | List the contents of a package.                                                                                                    |
| -v                                | Be chatty.                                                                                                    |
| -V                                | Show version information.                                                                                                    |
| -x                                | Extract files from a package.                                                                                                    |
|                                   |                                                                                                    |

## Package manager

The **pkg** program can be used to download, install, remove and search for packages from the command line.

| Usage                                | Description                                         |
|--------------------------------------|-----------------------------------------------------|
| pkg history package_names            | List version history of packages                    |
| pkg install package_names            | Download and install packages                       |
| pkg install -manual package_files    | Manually install package files                      |
| pkg list                             | List all available packagess                        |
| pkg list -installed                  | List installed packages                             |
| pkg list -installed-names            | List installed package names                        |
| pkg list -dependencies package_names | List package dependencies                           |
| pkg list -dependents package_names   | List dependent packages                             |
| pkg remove package_names             | Remove packages                                     |
| pkg remove -all                      | Remove all packages                                 |
| pkg search keywords                  | Search for packages                                 |
| pkg update                           | Update list of available packages                   |
| pkg upgrade                          | Upgrade all installed packages                      |
| pkg upgrade package_names            | Upgrade selected packages                           |
| Option                               | Description                                         |
| -D <i>macro</i> =value               | Set a global macro                                  |
| -keepgoing                           | Continue when errors occur                          |
| -legacy                              | Include legacy packages                             |
| -nodelete                            | Don't delete downloaded packages after installation |
| -noverify                            | Don't verify downloaded packages                    |
| -outputformat string                 | Specify list/search output format string            |
| -packagesdir directory               | Set the packages directory to be directory          |
| -packagesurl url                     | Set the URL of the packages website to be url       |
| -quiet                               | Do not output any progress messages                 |
| -rootuserdir directory               | Set the root user data directory to directory       |
| -verbose                             | Produce verbose output                              |
| -yes                                 | Answer yes to all questions without prompting       |
| Macro                                | Description                                         |
| \$(Description)                      | Package description                                 |
| \$ (Name)                            | Package name                                        |
| \$(Title)                            | Package title                                       |

```
$(Version) Package version
```

Before you can download, install or search for packages you must first update the local list of available packages:

```
$ pkg update
```

The search command can be used to search for a specific package:

```
$ pkg search libcxx
libcxx_arm - ARM libcxx Library Package (1.1)
```

The install command can be used to install a package:

```
$ pkg install libcxx_arm
```

The list command can be used to list installed packages:

```
$ pkg list -installed
libcxx_arm - ARM libcxx Library Package (1.1)
```

The **history** command can be used to show package history:

```
$ pkg history libcxx_arm
libcxx_arm - libcxx Library Package [ARM]

1.1 (Installed)
   - Fixed name of Type Interpretation File.

1.0
   - Initial release.
```

Specific versions of a package can be installed:

```
$ pkg install libcxx_arm:1.0
```

The upgrade command can be used to upgrade to the latest version of a package:

```
$ pkg upgrade libcxx_arm
```

The **remove** command can be used to uninstall a package:

```
$ pkg remove libcxx_arm
```

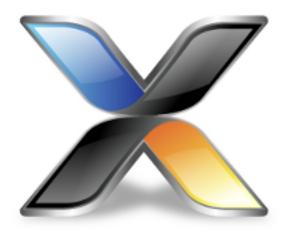

# **Appendices**

## File formats

This section describes the file formats CrossWorks uses:

#### **Memory Map file format**

Describes the memory map file format that defines memory regions and registers in a microcontroller.

#### **Section Placement file format**

Describes the section placement file format that maps program sections to memory areas in the target microcontroller.

#### **Project file format**

Describes the format of CrossStudio project files.

#### **Project Templates file format**

Describes the format of project template files used by the **New Project** wizard.

#### **Property Groups file format**

Describes the format of the property groups file you can use to define meta-properties.

#### **Package Description file format**

Describes the format of the package description files you use to create packages other users can install in CrossStudio.

#### **External Tools file format**

Describes the format of external tool configuration files you use to extend CrossStudio.

#### **Debugger Type Interpretation file format**

Describes the format of the debugger type interpretation file.

## **Memory Map file format**

CrossStudio memory-map files are structured using XML syntax for its simple construction and parsing.

The first entry of the project file defines the XML document type used to validate the file format.

```
<!DOCTYPE Board_Memory_Definition_File>
```

The next entry is the Root element. There can only be one Root element in a memory map file:

```
<Root name="My Board">
```

A Root element has a name attribute every element in a memory map file has a name attribute. Names should be unique within a hierarchy level. Within a Root element, there are MemorySegment elements that represent regions within the memory map.

```
<Root name="My Board">
     <MemorySegment name="Flash" start="0x1000" size="0x200" access="ReadOnly">
```

MemorySegment elements have the following attributes:

start: The start address of the memory segment. A simple expression, usually a hexadecimal number with a 0x prefix.

size: The size of the memory segment. A simple expression, usually a hexadecimal number with a 0x prefix. access: The permissible access types of the memory segment. One of ReadOnly, Read/Write, WriteOnly, or None.

address\_symbol: A symbolic name for the start address of the memory segment.

size\_symbol: A symbolic name for the size of the memory segment.

end\_symbol: A symbolic name for the end address of the memory segment.

RegisterGroup elements are used to organize registers into groups. Register elements are used to define peripheral registers:

```
<Root name="My Board" >
  <MemorySegment name="System" start="0x2000" size="0x200" >
    <RegisterGroup name="Peripherall" start="0x2100" size="0x10" >
    <Register name="Register1" start="+0x8" size="4" >
```

RegisterGroup elements have the same attributes as MemorySegment elements. Register elements have the following attributes:

*name*:Register names should be valid C/C++ identifier names, i.e., alphanumeric characters and underscores are allowed but names cannot start with a number.

start:The start address of the memory segment. Either a C-style hexadecimal number or, if given a + prefix, an offset from the enclosing element's start address.

size:The size of the register in bytes, either 1, 2, or 4.

access: The same as the access attribute of the Memory Segment element.

address\_symbol: The same as the address\_symbol attribute of the MemorySegment element.

A Register element can contain BitField elements that represent the bits in a peripheral register:

```
<Root name="My Board" >
  <MemorySegment name="System" start="0x2000" size="0x200" >
   <RegisterGroup name="Peripherall" start="0x2100" size="0x10" >
   <Register name="Register1" start="+0x8" size="4" >
   <BitField name="Bits_0_to_3" start="0" size="4" />
```

BitField elements have the following attributes:

name:The same as the name attribute of the RegisterGroup element.
start:The starting bit position, 031.
size:The total number of bits, 132.

A Bitfield element can contain Enum elements:

```
<Root name="My Board" >
    <RegisterGroup name="Peripherall" start="0x2100" size="0x10" >
    <Register name="Register1" start="+0x8" size="4" >
        <BitField name="Bits_0_to_3" start="0" size="4" />
        <Enum name="Enum3" start="3" />
        <Enum name="Enum5" start="5" />
```

You can import CMSIS SVD files (see <a href="http://www.onarm.com/">http://www.onarm.com/</a>) into a memory map using the ImportSVD element:

```
<ImportSVD filename="$(TargetsDir)/targets/Manufacturer1/Processor1.svd.xml">
```

The filename attribute is an absolute filename which is macro-expanded using CrossWorks system macros.

When a memory map file is loaded either for the memory map viewer or to be used for linking or debugging, it is preprocessed using the (as yet undocumented) CrossWorks XML preprocessor.

## Section Placement file format

CrossStudio section-placement files are structured using XML syntax to enable simple construction and parsing.

The first entry of the project file defines the XML document type used to validate the file format:

```
<!DOCTYPE Linker_Placement_File>
```

The next entry is the Root element. There can only be one Root element in a memory map file:

```
<Root name="Flash Placement">
```

A Root element has a name attribute. Every element in a section-placement file has a name attribute. Each name should be unique within its hierarchy level. Within a Root element, there are MemorySegment elements. These correspond to memory regions defined in a memory map file that will be used in conjunction with the section-placement file when linking a program. For example:

```
<Root name="Flash Placement">
  <MemorySegment name="FLASH">
```

A MemorySegment contains ProgramSection elements that represent program sections created by the C/C++ compiler and assembler. The order of ProgramSection elements within a MemorySegment element represents the order in which the sections will be placed when linking a program. The first ProgramSection will be placed first and the last one will be placed last.

```
<Root name="My Board" >
  <MemorySegment name="FLASH">
    <ProgramSection name=".text">
```

ProgramSection elements have the following attributes:

address\_symbol: A symbolic name for the start address of the section.

*alignment*:The required alignment of the program section; a decimal number specifying the byte alignment.

end\_symbol: A symbolic name for the end address of the section.

*fill*:The optional value used to fill unspecified regions of memory, a hexadecimal number with a 0x prefix. *inputsections*:An expression describing the input sections to be placed in this section. If you omit this (recommended) and the section name isn't one of .text, .dtors, .ctors, .data, .rodata, or .bss, then the equivalent input section of \*(.name .name.\*) is supplied to the linker.

*keep*:If **Yes**, the section will be kept even if none of the symbols are referenced by the rest of the program. *load*:If **Yes**, the section is loaded. If **No**, the section isn't loaded.

place\_from\_segment\_end:If Yes, this section and following sections will be placed at the end of the segment. Please note that this will only succeed if the section and all following sections have a fixed size specified with the size attribute.

*runin*:This specifies the name of the section to copy this section to. Multiple sections can be specified separated by a semicolon, the first section that exists will be used.

runoffset:This specifies an offset from the load address that the section will be run from.

size: The optional size of the program section in bytes, a hexadecimal number with a 0x prefix. The macro \$(SEGMENT\_SIZE\_REMAINING) can be used for size calcuations based on the remaining number of bytes in the segment.

*size\_symbol*:A symbolic name for the size of the section.

start: The optional start address of the program section, a hexadecimal number with a 0x prefix.

When a section placement file is used for linking it is preprocessed using the (as yet undocumented) CrossWorks XML preprocessor.

## **Project file format**

CrossStudio project files are held in text files with the .hzp extension. Because you may want to edit project files, and perhaps generate them, they are structured using XML syntax to enable simple construction and parsing.

The first entry of the project file defines the XML document type used to validate the file format:

```
<!DOCTYPE CrossStudio_Project_File>
```

The next entry is the solution element; there can only be one solution element in a project file. This specifies the solution name displayed in the **Project Explorer** and has a version attribute that defines the file-format version of the project file. Solutions can contain projects, projects can contain folders and files, and folders can contain folders and files. This hierarchy is reflected in the XML nestingfor example:

Note that each entry has a Name attribute. Names of project elements must be unique to the solution, and names of folder elements must be unique to the project, but names of files do not need to unique.

Each file element must have a file\_name attribute that is unique to the project. Ideally, the file\_name is a file path relative to the project (or solution directory), but you can also specify a full file path, if you want to. File paths are case-sensitive and use "/" as the directory separator. They may contain macro instantiations, so file paths cannot contain the "\$" character. For example

```
<file file_name="$(StudioDir)/source/crt0.s" Name="crt0.s" />
```

will be expanded using the value of \$(StudioDir) when the file is referenced from CrossStudio.

Project properties are held in configuration elements with the Name attribute of the configuration element corresponding to the configuration name, e.g., "Debug". At a given project level (i.e., solution, project, folder), there can only be one named configuration elementi.e., all properties defined for a configuration are in single configuration element.

You can use the import element to link projects:

```
<import file_name="target/libc.hzp" />
```

## **Project Templates file format**

The CrossStudio New Project dialog works from a file called project\_templates.xml in the targets subdirectory of the CrossStudio installation directory. Because you may want to add your own new project types, they are structured using XML syntax to enable simple construction and parsing.

The first entry of the project file defines the XML document type used to validate the file format:

```
<!DOCTYPE Project_Templates_File>
```

The next entry is the projects element, which is used to group a set of new project entries into an XML hierarchy.

Each entry has a project element that contains the class of the project (attribute caption), the name of the project (attribute name), its type (attribute type) and a description (attribute description). For example:

The project type can be one of these:

Executable: a fully linked executable.

Library: a static library.

Object file: an object file.

Staging: a staging project.

Combining: a combining project.

Externally Built Executable: an externally built executable.

The configurations to be created for the project are defined using the configuration element, which must have a name attribute:

```
<configuration name="ARM RAM Release"/>
```

The property values to be created for the project are defined using the property element. If you have a defined value, you can specify this using the value attribute and, optionally, set the property in a defined configuration, such as:

Alternatively, you can include a property that will be shown to the user, prompting them to supply a value as part of the new-project process.

The folders to be created are defined using the folder element. The folder element must have a name attribute and can also have a filter attribute. For example:

```
<folder name="Source Files" filter="c;cpp;cxx;cc;h;s;asm;inc" />
```

The files to be in the project are specified using the file element. You can use build-system macros (see Project macros) to specify files located in the CrossStudio installation directory. Files will be copied to the project directory or just left as references, depending on the value of the source attribute:

```
<file name="main.c" source="$(StudioDir)/samples/Shared/main.c"/>
<file name="$(StudioDir)/source/thumb_crt0.s"/>
```

You can define the set of configurations that can be referred to in the top-level configurations element:

```
<configurations>
  <configuration>
</configurations>
```

This contains the set of all configurations that can be created when a project is created. Each configuration is defined using a configuration element, which can define the property values for that configuration. For example:

## **Property Groups file format**

The CrossStudio project system provides a means to create new properties that change a number of project property settings and can also set C pre-processor definitions when selected. Such properties are called *property groups* and are defined in a property-groups file. The property-group file to use for a project is defined by the **Property Groups File** property. These files usually define target-specific properties and are structured using XML syntax to enable simple construction and parsing.

The first entry of the property groups file defines the XML document type, which is used to validate the file format:

```
<!DOCTYPE CrossStudio_Group_Values>
```

The next entry is the propertyGroups element, which is used to group a set of property groups entries into an XML hierarchy:

```
<grouphdots
<grouphdots
</pre>
```

Each group has the name of the group (attribute name), the name of the options category (attribute group), short (attribute short) and long (attribute long) help descriptions, and a default value (attribute default). For example:

```
<group short="Target Processor" group="Build Options" short="Target Processor"
long="Select a set of target options" name="Target" default="STR912FW44" />
```

Each group has a number of groupEntry elements that define the enumerations of the group.

```
<group\>
  <groupEntry>
  <groupEntry>
</group>
```

Each groupEntry has the name of the entry (attribute name), e.g.:

```
<groupEntry name="STR910FW32">
```

A groupEntry has the property values and C pre-processor definitions that are set when the groupEntry is selected; they are specified with property and cdefine elements. For example:

A property element has the property's name (attribute name), its value (attribute value), and an optional configuration (attribute configuration):

A cdefine element has the C preprocessor name (attribute name) and its value (attribute value):

```
<cdefine value="STR910FM32" name="TARGET_PROCESSOR" />
```

## Package Description file format

Package-description files are XML files used by CrossStudio to describe a support package, its contents, and any dependencies it has on other packages.

Each package file must contain one package element that describes the package. Optionally, the package element can contain a collection of file, history, and documentation elements to be used by CrossStudio for documentation purposes.

The filename of the package-description file should match that of the package and end in "\_package.xml".

Below is an example of two package-description files. The first is for a base chip-support package for the LPC2000; the second is for a board-support package dependent on the first:

#### Philips\_LPC2000\_package.xml

```
<!DOCTYPE CrossStudio Package Description File>
<package cpu_manufacturer="Philips" cpu_family="LPC2000" version="1.1"</pre>
crossstudio_versions="8:1.6-" author="Rowley Associates Ltd" >
 <file file_name="$(TargetsDir)/Philips_LPC210X/arm_target_Philips_LPC210X.htm"
 title="LPC2000 Support Package Documentation" />
 <file file_name="$(TargetsDir)/Philips_LPC210X/Loader.hzp" title="LPC2000 Loader</pre>
Application Solution" />
 <group title="System Files">
   <file file_name="$(TargetsDir)/Philips_LPC210X/Philips_LPC210X_Startup.s" title="LPC2000</pre>
   <file file_name="$(TargetsDir)/Philips_LPC210X/Philips_LPC210X_Target.js" title="LPC2000</pre>
Target Script" />
 </group>
 <history>
   <version name="1.1" >
     <description>Corrected LPC21xx header files and memory maps to include GPIO ports 2
 and 3.</description>
     <description>Modified loader memory map so that .libmem sections will be placed
correctly.</description>
   </version>
   <version name="1.0" >
     <description>Initial Release.</description>
   </re>
  </history>
  <documentation>
   <section name="Supported Targets">
     This CPU support package supports the following LPC2000 targets:
         LPC2103
         LPC2104
         LPC2105
         LPC2106
         LPC2131
         LPC2132
         LPC2134
         LPC2136
         LPC2138
       </section>
  </documentation>
```

```
</package>
```

#### CrossFire\_LPC2138\_package.xml

## **Package elements**

The package element describes the support package, its contents, and any dependencies it has on other packages. Valid attributes for this element are:

| Attribute              | Description                                                                                                    |
|------------------------|----------------------------------------------------------------------------------------------------|
| author                 | The author of the package.                                                                                                    |
| board_manufacturer     | The manufacturer of the board supported by the package (if omitted, CPU manufacturer will be used).                                                  |
| board_name             | The name of the specific board supported by the package (only required for board-support packages).                                                  |
| company_name           | The name of the company to group the package under in the package dialogs. (if omitted, the Board/CPU manufacturer will be used).                    |
| cpu_family             | The family name of the CPU supported by the package (optional).                                                                                      |
| cpu_manufacturer       | The manufacturer of the CPU supported by the package.                                                                                                |
| cpu_name               | The name of the specific CPU supported by the package (may be omitted if the CPU family is specified).                                               |
| crossstudio_versions   | A string describing which version of CrossStudio supports the package (optional). The format of the string is target_id_number:version_range_string. |
| description            | A description of the package (optional).                                                                                                    |
| dependencies           | A semicolon-separated list of packages the package requires to be installed in order to work (optional).                                             |
| installation_directory | The directory in which the package should be installed (optional - if undefined, defaults to "\$(PackagesDir)").                                     |

| replaces   | A semicolon-separated list of package names listing the packages that this package replaces. The replaced packages are marked as legacy packages and are only visible in the package manager if the if the <i>Include Legacy Packages</i> option is selected (optional). |
|------------|----------------------------------------------------------------------------------------------------|
| deprecated | If set to true, indicates that the package has been deprecated. Deprecated packages are marked as legacy packages and are only visible in the package manager if the if the <i>Include Legacy Packages</i> option is selected <i>(optional)</i> .                        |
| title      | A short description of the package (optional).                                                                                                    |
| uninstalls | A semicolon-separated list of packages names listing<br>the packages to be uninstalled if this package is<br>installed (optional).                                                                                                    |
| version    | The package version number.                                                                                                    |

#### File elements

The file element is used by CrossStudio for documentation purposes by adding links to files of interest within the package such as example project files and documentation.

| Attribute | Description                |
|-----------|----------------------------|
| file_name | The file path of the file. |
| title     | A description of the file. |

Optionally, file elements can be grouped into categories using the group element.

## **Group elements**

The group element is used for categorizing files described by file elements into a particular group.

| Attribute | Description         |
|-----------|---------------------|
| title     | Title of the group. |

## **History elements**

The history element is used to hold a description of the package's version history.

The history element should contain a collection of version elements.

#### **Version element**

The version element is used to hold the description of a particular version of the package.

| Attribute | Description                              |
|-----------|------------------------------------------|
| name      | The name of the version being described. |

The version element should contain a collection of description elements.

## **Description elements**

Each description element contains text that describes a feature of the package version.

#### **Documentation elements**

The documentation element is used to provide arbitrary documentation for the package.

The documentation element should contain a collection of one or more section elements.

#### Section elements

The section element contains package documentation in XHTML format.

| Attribute | Description                             |
|-----------|-----------------------------------------|
| name      | The title of the documentation section. |

## target\_id\_number

The following table lists the possible target ID numbers:

| Target | ID |
|--------|----|
| AVR    | 4  |
| ARM    | 8  |
| MSP430 | 9  |
| MAXQ20 | 18 |
| MAXQ30 | 19 |

## version\_range\_string

The version\_range\_string can be any of the following:

version\_number:The package will only work on version\_number.

version\_number-:The package will work on version\_number or any future version.

-version\_number: The package will work on version\_number or any earlier version.

low\_version\_number-high\_version\_number:The package will work on low\_version\_number,

high\_version\_number or any version in between.

## **External Tools file format**

CrossStudio external-tool configuration files are structured using XML syntax for its simple construction and parsing.

## **Tool configuration files**

The CrossStudio application will read the tool configuration file when it starts up. By default, CrossStudio will read the file \$(StudioUserDir)/tools.xml.

#### Structure

All tools are wrapped in a tools element:

```
<tools>
```

Inside the tools element are item elements that define each tool:

```
<tools>
    <item name="logical name">

    </item>
</tools>
```

The **item** element requires an **name** attribute, which is an internal name for the tool, and has an optional *wait* element. When CrossStudio invokes the tool on a file or project, it uses the *wait* element to determine whether it should wait for the external tool to complete before continuing. If the *wait* attribute is not provided or is set to *yes*, CrossStudio will wait for external tool to complete.

The way that the tool is presented in CrossStudio is configured by elements inside the

element.

#### menu

The **menu** element defines the wording used inside menus. You can place a shortcut to the menu using an ampersand, which must be escaped using **&amp** in XML, before the shortcut letter. For instance:

```
<menu>&amp;PC-lint (Unit Check)</menu>
```

#### text

The optional **text** element defines the wording used in contexts other than menus, for instance when the tool appears as a tool button with a label. If **text** is not provided, the tool's textual appearance outside the menu is taken from the **menu** element (and is presented without an shortcut underline). For instance:

```
<text>PC-lint (Unit Check)</text>
```

#### tip

The optional **tip** element defines the status tip, shown on the status line, when moving over the tool inside CrossStudio:

```
<tip>Run a PC-lint unit checkout on the selected file or folder</tip>
```

#### key

The optional **key** element defines the accelerator key, or key chord, to use to invoke the tool using the keyboard. You can construct the key sequence using modifiers **Ctrl**, **Shift**, and **Alt**, and can specify more than one key in a sequence (note: Windows and Linux only; OS X does not provide key chords). For instance:

```
<key>Ctrl+L, Ctrl+I</key>
```

#### message

The optional **message** element defines the text shown in the tool log in CrossStudio when running the tool. For example:

```
<message>Linting</message>
```

#### match

The optional **match** element defines which documents the tool will operator on. The match is performed using the file extension of the document. If the file extension of the document matches one of the wildcards provided, the tool will run on that document. If there is no **match** element, the tool will run on all documents. For instance:

```
<match>*.c;*.cpp</match>
```

#### output

The optional **output** element defines the name of the output file created by the tool. If this element is specified the the output file will be opened in the editor when the tool has finished execution. The macros **\$(InputPath)** and **\$(InputBaseName)** can be used to name the output file. For Instance:

```
<output>$(InputBaseName).txt</output>
```

#### commands

The **commands** element defines the command line to run to invoke the tool. The command line is expanded using macros applicable to the file derived from the current build configuration and the project settings. Most importantly, the standard **\$(InputPath)** macro expands to a full pathname for the target file.

Additional macros constructed by CrossStudio are:

**\$(DEFINES)** is the set of **-D** options applicable to the current file, derived from the current configuration and project settings.

**\$(INCLUDES)** is the set of -I options applicable to the current file, derived from the current configuration and project settings.

#### For instance:

```
<commands>
&quot;$(LINTDIR)/lint-nt&quot; -i$(LINTDIR)/lnt &quot;$(LINTDIR)/lnt/co-gcc.lnt&quot;
$(DEFINES) $(INCLUDES) -D__GNUC__ -u -b +macros -w2 -e537 +fie +ffn -width(0,4) -hF1
&quot;-format=%f:%l:%C:s%t:s%m&quot; &quot;$(InputPath)&quot;
</commands>
```

In this example we intend \$(LINTDIR) to point to the directly where PC-lint is installed and for \$(LINTDIR) to be defined as a CrossStudio global macro. You can set global macros using **Project** > **Macros...** or **Tools** > **Options** > **Building** > **Global Macros**.

Note that additional **&quot** entities are placed around pathnames in the **commands** sectionthis is to ensure that paths that contain spaces are correctly interpreted when the command is executed by CrossStudio.

## **Debugger Type Interpretation file format**

CrossStudio debugger type interpretation files are used by the debugger to provide list and string displays of C+ + template container types. The files are structured using XML syntax for its simple construction and parsing.

Consider the following C++ template type

To display a variable of this type as a list the type interpretation file contains the following entry

```
<List Name="VeryBasicArray&lt;*&gt;"
    Head="(($(T)*)HEAD).m_pData"
    Data="(*($(T0)*)CURRENT)"
    Length="(($(T)*)HEAD).m_Count"
    Next="CURRENT+sizeof($(T0))"/>
```

The **Name** attribute is used to match the template type name note that the **&lt** and **&gt** xml entities are used to match the template argument.

When an entry has been matched the head of the list is located by evaluating the debugger expression in the **Head** attribute. The debugger expressions can contain macros that refer to the matched template type and will use the symbols **HEAD** and **CURRENT**.

The macro \$(T) refers to the instantiated template type, for the above example \$(T)=VeryBasicArray<int>.

The template arguments are referred to using macros \$(T0), for the above example \$(T0)=int.

The symbol **HEAD** is the address of the variable being displayed, for the above example if the variable **basicArray** is allocated at address **0x20004000** then the **Head** expression

```
((VeryBasicArray<int>*)0x20004000).m_pData
```

will be evaluated by the debugger, note that the . operator and the -> operator are equivalent in debugger expressions.

To display an element the debugger will evaluate the **Data** expression. This expression contains the symbol **CURRENT** which is the address of the element to display, for the above example the first element is at the address **basicArray.m\_pData** which is allocated at address **0x20008000** then the **Data** expression

```
(*(int*)0x20008000)
```

will be evaluated by the debugger.

To increment the **CURRENT** symbol the **Next** expression

```
0x20008000+sizeof(int)
```

will be evaluated by the debugger.

Before the **CURRENT** symbol is incremented the debugger needs to check if it is at the end of list. The can be done either as a **Condition** expression or as a **Length** expression

```
((VeryBasicArray<int>*)0x20004000).m_Count
```

The **String** display is simpler than the **List** display since the characters are contiguous and optionally null terminated. The **Data** and **Length** expressions are supported, for example

```
String Name="string"
Data="*(($(T) *)HEAD)._M_start_of_storage._M_data"
Length="(($(T) *)HEAD)._M_finish-(($(T) *)HEAD)._M_start_of_storage._M_data"/>
```

is used to display STLPort std::string types.

# **Building Environment Options**

## Build

| Property                                                                                  | Description                                                                                        |
|-------------------------------------------------------------------------------------------|----------------------------------------------------------------------------------------------------|
| Automatically Build Before Debug Environment/Build/Build Before DebugBoolean              | Enables auto-building of a project before downloading if it is out of date.                        |
| Confirm Automatically Build Before Debug Environment/Build/Show Build Before DebugBoolean | Enables the display of the auto-building popup.                                                    |
| Confirm Debugger Stop Environment/Build/Confirm Debugger StopBoolean                      | Present a warning when you start to build that requires the debugger to stop.                      |
| Display ETA Environment/Build/Display ETABoolean                                          | Selects whether to attempt to compute and display the ETA on building.                             |
| Display Progress Bar Environment/Build/Display Progress BarBoolean                        | Selects whether to display progress bar on building.                                               |
| Echo Build Command Lines Environment/Build/Show Command LinesBoolean                      | Selects whether build command lines are written to the build log.                                  |
| Echo Raw Error/Warning Output Environment/Build/Show Unparsed Error OutputBoolean         | Selects whether the unprocessed error and warning output from tools is displayed in the build log. |
| Find Error After Building Environment/Build/Find Error After BuildBoolean                 | Moves the cursor to the first diagnostic after a build completes with errors.                      |
| Global Macros Environment/Macros/Global MacrosStringList                                  | Build macros that are shared across all solutions and projects e.g. paths to library files.        |
| <pre>Keep Going On Error Environment/Build/Keep Going On ErrorBoolean</pre>               | Build doesn't stop on error.                                                                       |
| Save Project File Before Building Environment/Build/Save Project File On BuildBoolean     | Selects whether to save the project file prior to build.                                           |
| Show Build Information Environment/Build/Show Build InformationBoolean                    | Show build information.                                                                            |

## **Build Acceleration**

| Property                                                                 | Description                                                                           |
|--------------------------------------------------------------------------|---------------------------------------------------------------------------------------|
| Disable Unity Build Environment/Build/Disable Unity BuildBoolean         | Ignore Unity Build project properties and always build individual project components. |
| Parallel Building Threads Environment/Build/Building ThreadsIntegerRange | The number of threads to launch when building.                                        |

## Compatibility

| Property                             | Description                                              |
|--------------------------------------|----------------------------------------------------------|
| Installation Directory               | The installation directory to be used for building - the |
| ARM/Build/StudioDir DirectoryDirPath | value \$(StudioDir) is set to.                           |

### Window

| Property                                                            | Description                             |
|---------------------------------------------------------------------|-----------------------------------------|
| Show Build Log On Build Environment/Show Transcript On BuildBoolean | Show the build log when a build starts. |

# **Debugging Environment Options**

## Breakpoint

| Property                                                                    | Description                                                  |
|-----------------------------------------------------------------------------|--------------------------------------------------------------|
| Disassembly Breakpoints Environment/Debugger/Disassembly BreakpointsBoolean | What to do with disassembly breakpoints on debug stop/start. |
| Focus On Breakpoint Environment/Debugger/Focus On BreakpointBoolean         | Focus IDE when breakpoint is hit.                            |

## Display

| Property                                                                                            | Description                                                                        |
|----------------------------------------------------------------------------------------------------|------------------------------------------------------------------------------------|
| Close Disassembly On Mode Switch<br>Environment/Debugger/Close Disassembly On<br>Mode SwitchBoolean | Close Disassembly On Mode Switch.                                                  |
| Data Tips Display a Maximum Of Environment/Debugger/Maximum Array Elements DisplayedIntegerRange    | Selects the maximum number of array elements displayed in a data tip.              |
| Default Display Mode Environment/Debugger/Default Variable Display ModeEnumeration                  | Selects the format that data values are shown in.                                  |
| Display Floating Point Number In Environment/Debugger/Floating Point Format DisplayCustom           | The printf format directive used to display floating point numbers.                |
| Maximum Backtrace Calls Environment/Debugger/Maximum Backtrace CallsIntegerRange                    | Selects the maximum number of calls when backtracing.                              |
| Prompt To Display If More Than Environment/Debugger/Array Elements Prompt SizeIntegerRange          | The array size to display with prompt.                                             |
| Show Data Tips In Text Editor Environment/Debugger/Show Data TipsBoolean                            | Show Data Tips In Text Editor.                                                     |
| Show ELF Header ElfDwarf/Environment/Show ELF HeaderBoolean                                         | Display ELF Headers when executable and object files are displayed in text editor. |
| Show Folds In Disassembly Environment/Debugger/Disassembly Show FoldsBoolean                        | Show Folds In Disassembly.                                                         |

| Show Labels In Disassembly Environment/Debugger/Disassembly Show LabelsBoolean               | Show Labels In Disassembly.                                                                  |
|----------------------------------------------------------------------------------------------|----------------------------------------------------------------------------------------------|
| Show Source In Disassembly Environment/Debugger/Disassembly Show SourceBoolean               | Show Source In Disassembly.                                                                  |
| Show char * as null terminated string Environment/Debugger/Display Char Ptr As StringBoolean | Show char * as null terminated string.                                                       |
| Source Path Environment/Debugger/Source PathStringList                                       | Global search path to find source files.                                                     |
| Use objdump For File Disassembly ElfDwarf/Environment/Use Objdump For DisassemblyBoolean     | Specifies whether to use objdump to disassemble files rather than the built-in disassembler. |

# **Extended Data Tips**

| Property                                                                                    | Description                                  |
|---------------------------------------------------------------------------------------------|----------------------------------------------|
| ASCII Environment/Debugger/Extended Tooltip Display Mode/ASCIIBoolean                       | Display ASCII extended data tips.            |
| Binary Environment/Debugger/Extended Tooltip Display Mode/BinaryBoolean                     | Display Binary extended data tips.           |
| Decimal Environment/Debugger/Extended Tooltip Display Mode/DecimalBoolean                   | Display Decimal extended data tips.          |
| Hexadecimal Environment/Debugger/Extended Tooltip Display Mode/HexadecimalBoolean           | Display Hexadecimal extended data tips.      |
| Octal Environment/Debugger/Extended Tooltip Display Mode/OctalBoolean                       | Display Octal extended data tips.            |
| Unsigned Decimal Environment/Debugger/Extended Tooltip Display Mode/Unsigned DecimalBoolean | Display Unsigned Decimal extended data tips. |

## **Target**

| Property | Description |
|----------|-------------|
|----------|-------------|

| Automatically Connect When Starting Debug Target/Auto ConnectBoolean                            | Enable automatic connection to last connected target when debug start pressed.                         |
|-------------------------------------------------------------------------------------------------|----------------------------------------------------------------------------------------------------|
| Automatically Disconnect When Stopping Debug Target/Auto DisconnectBoolean                      | Enable automatic disconnection on debug stop.                                                          |
| Background Scan for Debug Pod Presence Environment/Targets Window/Background Target ScanBoolean | Scan USB devices to detect if debug pods are plugged in which may affect CrossStudio response.         |
| Check Project And Target Processor Compatibility Target/Enable Processor CheckBoolean           | Verify that the project-defined processor is compatible with the connected target processor.           |
| Enable Differential Download Target/Enable Differential DownloadBoolean                         | Verify the contents of memory prior to download and only download the code and data that is different. |
| Identify Target On Connect Target/IdentifyBoolean                                               | Note that turning this off may make a malfunctioning target connection appear as if it is working.     |
| Step Using Hardware Step Environment/Debugger/Step Using Hardware StepBoolean                   | Step using hardware single stepping rather than setting breakpoints.                                   |
| Switch Project To Text Editor Environment/Debugger/Switch ProjectBoolean                        | Switch Debugger Project To Text Editor.                                                                |
| Verify Program After Download Target/Enable Load VerificationBoolean                            | Verify that a program has been successfully downloaded after download.                                 |

#### Window

| Property                                                                                   | Description                                                   |
|--------------------------------------------------------------------------------------------|---------------------------------------------------------------|
| Clear Debug Terminal On Run Environment/Clear Debug Terminal On RunBoolean                 | Clear the debug terminal automatically when a program is run. |
| Hide Output Window On Successful Load  Debugging/Hide Transcript On Successful LoadBoolean | Hide the Output window when a load completes without error.   |
| Show Target Log On Load  Debugging/Show Transcript On LoadBoolean                          | Show the target log when a load starts.                       |

# **IDE Environment Options**

#### **Browser**

| Property                                                                       | Description                                                                     |
|--------------------------------------------------------------------------------|---------------------------------------------------------------------------------|
| Text Size Environment/Browser/Text SizeEnumeration                             | Sets the text size of the integrated HTML and help browser.                     |
| Underline Hyperlinks In Browser Environment/Browser/Underline Web LinksBoolean | Enables underlining of hypertext links in the integrated HTML and help browser. |

#### **File Extension**

| Property                                                                                 | Description                                        |
|------------------------------------------------------------------------------------------|----------------------------------------------------|
| ELF Archive File Extensions ElfDwarf/Environment/Archive File ExtensionsStringList       | The file extensions used for ELF archive files.    |
| ELF Executable File Extensions ElfDwarf/Environment/Executable File ExtensionsStringList | The file extensions used for ELF executable files. |
| ELF Object File Extensions ElfDwarf/Environment/Object File ExtensionsStringList         | The file extensions used for ELF object files.     |

#### File Search

| Property                                                      | Description                                                   |
|---------------------------------------------------------------|---------------------------------------------------------------|
| Collapse Search Results Find In Files/Collapse ResultsBoolean | Whether to initially collapse search results.                 |
| Files To Exclude Find In Files/Exclude File TypesStringList   | The wildcard used to exclude files in Find In Files searches. |
| Files To Search Find In Files/File TypeStringList             | The wildcard used to match files in Find In Files searches.   |
| Find History Find In Files/Find HistoryStringList             | The list of strings recently used in searches.                |
| Flat Search Result Output Find In Files/Flat OutputBoolean    | Whether to display file search results as a flat list.        |

| Folder History Find In Files/Folder HistoryStringList        | The set of folders recently used in file searches.             |
|--------------------------------------------------------------|----------------------------------------------------------------|
| Match Case Find In Files/Match CaseBoolean                   | Whether the case of letters must match exactly when searching. |
| Match Whole Word Find In Files/Match Whole WordBoolean       | Whether the whole word must match when searching.              |
| Replace History Find In Files/Replace HistoryStringList      | The list of strings recently used in searches.                 |
| Search Dependencies Find In Files/Search DependenciesBoolean | Controls searching of dependent files."                        |
| Search In Find In Files/ContextEnumeration                   | Where to look to find files.                                   |
| Use Regular Expressions Find In Files/Use RegExpBoolean      | Whether to use a regular expression or plain text search.      |

# **Find And Replace**

| Property                   | Description                                |
|----------------------------|--------------------------------------------|
| Greedy Regular Expressions | Enables greedy matching when using regular |
| Find/Greedy RegExpBoolean  | expressions.                               |

#### Internet

| Property                                                                            | Description                                                                                                 |
|-------------------------------------------------------------------------------------|----------------------------------------------------------------------------------------------------|
| Automatically Check For Packages Environment/Internet/Check PackagesBoolean         | Specifies whether to enable downloading of the list of available packages.                                  |
| Automatically Check For Updates Environment/Internet/Check UpdatesBoolean           | Specifies whether to check for software updates.                                                            |
| Check For Latest News Environment/Internet/RSS UpdateBoolean                        | Specifies whether to update the latest news window.                                                         |
| <pre>Enable Connection Debugging Environment/Internet/Enable DebuggingBoolean</pre> | Controls debugging traces of internet connections and downloads.                                            |
| External Web Browser Environment/External Web BrowserFileName                       | The path to the external web browser to use when accessing non-local files.                                 |
| HTTP Caching Environment/Internet/HTTP CachingBoolean                               | Specifies if caching should be permitted when carrying out HTTP requests.                                   |
| HTTP Proxy Host Environment/Internet/HTTP Proxy ServerString                        | Specifies the IP address or hostname of the HTTP proxy server. If empty, no HTTP proxy server will be used. |

| HTTP Proxy Port                                      |                                                    |
|------------------------------------------------------|----------------------------------------------------|
| <pre>Environment/Internet/HTTP Proxy</pre>           | Specifies the HTTP proxy server's port number.     |
| PortIntegerRange                                     |                                                    |
| Maximum Download History Items                       | The maximum amount of download history kept in the |
| <pre>Environment/Internet/Max Download History</pre> | downloads window.                                  |
| ItemsIntegerRange                                    | downloads willdow.                                 |

## Launcher

| Property                                                                                   | Description                                                                                                    |
|--------------------------------------------------------------------------------------------|----------------------------------------------------------------------------------------------------|
| Confirm Check Solution Target Environment/Launcher/Confirm Check Solution TargetBoolean    | Specifies whether the CrossStudio launcher should present a warning if the solution being launched targets a device it does not support.           |
| Launch Latest Installations Only Environment/Launcher Use Latest Installations OnlyBoolean | Specifies whether the CrossStudio launcher should only consider the latest installations when deciding which one to use.                           |
| Launcher Enabled Environment/Launcher EnabledBoolean                                       | Specifies whether the CrossStudio launcher should<br>be used when the operating system or an external<br>application requests a file to be opened. |

# Package Manager

| Property                                                                                           | Description                                                                                          |
|----------------------------------------------------------------------------------------------------|----------------------------------------------------------------------------------------------------|
| Check Solution Package Dependencies Environment/Package/Check Solution Package DependenciesBoolean | Specifies whether to check package dependencies when a solution is loaded.                           |
| Delete Package Downloads Environment/Package/Delete DownloadsBoolean                               | Specifies whether to delete downloaded package files after they have been installed.                 |
| Install Default Packages Environment/Package/Install Default PackagesBoolean                       | Specifies whether default packages should be installed on startup if they are not installed already. |
| Package Directory Environment/Package/Destination DirectoryString                                  | Specifies the directory packages are installed to.                                                   |
| Parallel Download And Install Environment/Package/Parallel Download And InstallBoolean             | Specifies whether the package manager should download and install packages in parallel.              |
| Show Logos Environment/Package/Show LogosEnumeration                                               | Specifies whether the package manager should display company logos.                                  |

| DownloadsBoolean | Verify Package Downloads Environment/Package/Verify DownloadsBoolean | Specifies whether to carry out an MD5 sum check on downloaded package files. |
|------------------|----------------------------------------------------------------------|------------------------------------------------------------------------------|
|------------------|----------------------------------------------------------------------|------------------------------------------------------------------------------|

### **Print**

| Property                                                        | Description                              |
|-----------------------------------------------------------------|------------------------------------------|
| Bottom Margin Environment/Printing/Bottom MarginIntegerRange    | The page's bottom margin in millimetres. |
| Left Margin Environment/Printing/Left MarginIntegerRange        | The page's left margin in millimetres.   |
| Page Orientation<br>Environment/Printing/OrientationEnumeration | The page's orientation.                  |
| Page Size Environment/Printing/Page SizeEnumeration             | The page's size.                         |
| Right Margin Environment/Printing/Right MarginIntegerRange      | The page's right margin in millimetres.  |
| Top Margin Environment/Printing/Top MarginIntegerRange          | The page's top margin in millimetres.    |

## Startup

| Property                                                                        | Description                                                                |
|---------------------------------------------------------------------------------|----------------------------------------------------------------------------|
| Allow Multiple CrossStudios Environment/Permit Multiple Studio InstancesBoolean | Allow more than one CrossStudio to run at the same time.                   |
| Load Last Project On Startup Environment/Load Last Project On StartupBoolean    | Specifies whether to load the last project the next time CrossStudio runs. |
| New Project Directory Environment/General/Solution DirectoryString              | The directory where projects are created.                                  |
| Sort Project File On Save Environment/Sort Project FileBoolean                  | The project file is sorted when it is saved.                               |
| Splash Screen Environment/Splash ScreenEnumeration                              | How to display the splash screen on startup.                               |

## **Status Bar**

| Property                                                                                 | Description                                               |
|------------------------------------------------------------------------------------------|-----------------------------------------------------------|
| (Visible) Environment/Status BarBoolean                                                  | Show or hide the status bar.                              |
| Show Build Status Pane Environment/General/Status Bar/Show Build StatusBoolean           | Show or hide the Build pane in the status bar.            |
| Show Caret Position Pane Environment/General/Status Bar/Show Caret PosBoolean            | Show or hide the Caret Position pane in the status bar.   |
| Show Insert/Overwrite Status Pane Environment/General/Status Bar/Show Insert ModeBoolean | Show or hide the Insert/Overwrite pane in the status bar. |
| Show Read-Only Status Pane Environment/General/Status Bar/Show Read OnlyBoolean          | Show or hide the Read Only pane in the status bar.        |
| Show Size Grip Environment/General/Status Bar/Show Size GripBoolean                      | Show or hide the status bar size grip.                    |
| Show Target Pane Environment/General/Status Bar/Show TargetBoolean                       | Show or hide the Target pane in the status bar.           |
| Show Time Pane Environment/General/Status Bar/Show TimeBoolean                           | Show or hide the Time pane in the status bar.             |

## **Title Bar**

| Property                                | Description                               |
|-----------------------------------------|-------------------------------------------|
| Show Full Solution Path                 |                                           |
| Environment/General/Title Bar/Show Full | Show the full solution path in title bar. |
| Solution PathBoolean                    |                                           |

## **User Interface**

| Property                                                    | Description                                        |
|-------------------------------------------------------------|----------------------------------------------------|
| Application Main Font Environment/Application Main FontFont | The font to use for the user interface as a whole. |

| Application Monospace Font Environment/Application Monospace FontFixedPitchFont | The fixed-size font to use for the user interface as a whole.                                                                                     |
|---------------------------------------------------------------------------------|----------------------------------------------------------------------------------------------------|
| Error Display Timeout Environment/Error Display TimeoutIntegerRange             | The minimum time, in seconds, that errors are shown for in the status bar.                                                                        |
| Errors Are Displayed Environment/Error Display ModeEnumeration                  | How errors are reported in CrossStudio.                                                                                                    |
| File Size Display Units Environment/Size Display UnitEnumeration                | How to display sizes of items in the user interface. SI defines 1kB=1000 bytes, IEC defines 1kiB=1024 bytes, Alternate SI defines 1kB=1024 bytes. |
| Number File Names in Menus Environment/Number MenusBoolean                      | Number the first nine file names in menus for quick keyboard access.                                                                              |
| <pre>Qt Style Sheet Environment/Qt Style SheetFileName</pre>                    | The Qt style sheet to use in order to customize the user interface (experimental).                                                                |
| Show Large Icons In Toolbars Environment/General/Large IconsEnumeration         | Show large or small icons on toolbars.                                                                                                    |
| Show Ribbon Environment/General/Ribbon/ShowBoolean                              | Show or hide the ribbon.                                                                                                    |
| Show Window Selector On Ctrl+Tab Environment/Show SelectorBoolean               | Present the Window Selector on Next Window and Previous Window commands activated from the keyboard.                                              |
| Theme Environment/Studio ThemeEnumeration                                       | The user interface style and color theme to use.                                                                                                  |
| Window Menu Contains At Most Environment/Max Window Menu ItemsIntegerRange      | The maximum number of windows appearing in the Windows menu.                                                                                      |

# **Programming Language Environment Options**

## **Assembly Language**

| Property                                                                         |               | Description                                            |
|----------------------------------------------------------------------------------|---------------|--------------------------------------------------------|
| Column Guide Columns  Text Editor/Indent/Assembly Column GuidesString            | Language/     | The columns that guides are drawn for.                 |
| <pre>Indent Closing Brace Text Editor/Indent/Assembly : Close BraceBoolean</pre> | Language/     | Indent the closing brace of compound statements.       |
| Indent Context  Text Editor/Indent/Assembly : Context LinesIntegerRange          | Language/     | The number of lines to use for context when indenting. |
| Indent Mode  Text Editor/Indent/Assembly : Indent ModeEnumeration                | Language/     | How to indent when a new line is inserted.             |
| <pre>Indent Opening Brace Text Editor/Indent/Assembly : BraceBoolean</pre>       | Language/Open | Indent the opening brace of compound statements.       |
| <pre>Indent Size Text Editor/Indent/Assembly : SizeIntegerRange</pre>            | Language/     | The number of columns to indent a code block.          |
| Tab Size  Text Editor/Indent/Assembly : SizeIntegerRange                         | Language/Tab  | The number of columns between tabstops.                |
| Use Tabs Text Editor/Indent/Assembly TabsBoolean                                 | Language/Use  | Insert tabs when indenting.                            |
| User-Defined Keywords  Text Editor/Indent/Assembly : KeywordsStringList          | Language/     | Additional identifiers to highlight as keywords.       |

### C and C++

| Property                            | Description                            |
|-------------------------------------|----------------------------------------|
| Column Guide Columns                |                                        |
| Text Editor/Indent/C and C++/Column | The columns that guides are drawn for. |
| GuidesString                        |                                        |

| <pre>Indent Closing Brace Text Editor/Indent/C and C++/Close BraceBoolean</pre>  | Indent the closing brace of compound statements.       |
|----------------------------------------------------------------------------------|--------------------------------------------------------|
| <pre>Indent Context Text Editor/Indent/C and C++/Context LinesIntegerRange</pre> | The number of lines to use for context when indenting. |
| <pre>Indent Mode Text Editor/Indent/C and C++/Indent ModeEnumeration</pre>       | How to indent when a new line is inserted.             |
| <pre>Indent Opening Brace Text Editor/Indent/C and C++/Open BraceBoolean</pre>   | Indent the opening brace of compound statements.       |
| <pre>Indent Size Text Editor/Indent/C and C++/ SizeIntegerRange</pre>            | The number of columns to indent a code block.          |
| Tab Size  Text Editor/Indent/C and C++/Tab  SizeIntegerRange                     | The number of columns between tabstops.                |
| <pre>Use Tabs Text Editor/Indent/C and C++/Use TabsBoolean</pre>                 | Insert tabs when indenting.                            |
| User-Defined Keywords Text Editor/Indent/C and C++/ KeywordsStringList           | Additional identifiers to highlight as keywords.       |

## **Default**

| Property                                                                       | Description                                            |
|--------------------------------------------------------------------------------|--------------------------------------------------------|
| Column Guide Columns  Text Editor/Indent/Default/Column  GuidesString          | The columns that guides are drawn for.                 |
| <pre>Indent Closing Brace Text Editor/Indent/Default/Close BraceBoolean</pre>  | Indent the closing brace of compound statements.       |
| <pre>Indent Context Text Editor/Indent/Default/Context LinesIntegerRange</pre> | The number of lines to use for context when indenting. |
| <pre>Indent Mode Text Editor/Indent/Default/Indent ModeEnumeration</pre>       | How to indent when a new line is inserted.             |

| <pre>Indent Opening Brace Text Editor/Indent/Default/Open BraceBoolean</pre> | Indent the opening brace of compound statements. |
|------------------------------------------------------------------------------|--------------------------------------------------|
| <pre>Indent Size Text Editor/Indent/Default/SizeIntegerRange</pre>           | The number of columns to indent a code block.    |
| Tab Size Text Editor/Indent/Default/Tab SizeIntegerRange                     | The number of columns between tabstops.          |
| <pre>Use Tabs Text Editor/Indent/Default/Use TabsBoolean</pre>               | Insert tabs when indenting.                      |
| User-Defined Keywords  Text Editor/Indent/Default/  KeywordsStringList       | Additional identifiers to highlight as keywords. |

#### Java

| Property                                                                    | Description                                            |
|-----------------------------------------------------------------------------|--------------------------------------------------------|
| Column Guide Columns Text Editor/Indent/Java/Column GuidesString            | The columns that guides are drawn for.                 |
| <pre>Indent Closing Brace Text Editor/Indent/Java/Close BraceBoolean</pre>  | Indent the closing brace of compound statements.       |
| <pre>Indent Context Text Editor/Indent/Java/Context LinesIntegerRange</pre> | The number of lines to use for context when indenting. |
| <pre>Indent Mode Text Editor/Indent/Java/Indent ModeEnumeration</pre>       | How to indent when a new line is inserted.             |
| <pre>Indent Opening Brace Text Editor/Indent/Java/Open BraceBoolean</pre>   | Indent the opening brace of compound statements.       |
| <pre>Indent Size Text Editor/Indent/Java/SizeIntegerRange</pre>             | The number of columns to indent a code block.          |
| Tab Size Text Editor/Indent/Java/Tab SizeIntegerRange                       | The number of columns between tabstops.                |
| Use Tabs Text Editor/Indent/Java/Use TabsBoolean                            | Insert tabs when indenting.                            |
| User-Defined Keywords Text Editor/Indent/Java/KeywordsStringList            | Additional identifiers to highlight as keywords.       |

## XML

| Property | Description |
|----------|-------------|
|----------|-------------|

| Column Guide Columns Text Editor/Indent/XML/Column GuidesString            | The columns that guides are drawn for.                 |
|----------------------------------------------------------------------------|--------------------------------------------------------|
| <pre>Indent Context Text Editor/Indent/XML/Context LinesIntegerRange</pre> | The number of lines to use for context when indenting. |
| <pre>Indent Mode Text Editor/Indent/XML/Indent ModeEnumeration</pre>       | How to indent when a new line is inserted.             |
| <pre>Indent Size Text Editor/Indent/XML/SizeIntegerRange</pre>             | The number of columns to indent a code block.          |
| <pre>Tab Size Text Editor/Indent/XML/Tab SizeIntegerRange</pre>            | The number of columns between tabstops.                |
| Use Tabs Text Editor/Indent/XML/Use TabsBoolean                            | Insert tabs when indenting.                            |
| User-Defined Keywords Text Editor/Indent/XML/KeywordsStringList            | Additional identifiers to highlight as keywords.       |

# **Source Control Environment Options**

## **External Tools**

| Property                                                                   | Description             |
|----------------------------------------------------------------------------|-------------------------|
| Diff Command Line Environment/Source Code Control/ DiffCommandStringList   | The diff command line.  |
| Merge Command Line Environment/Source Code Control/ MergeCommandStringList | The merge command line. |

### **Preference**

| Property                                                                        | Description                                                                         |
|---------------------------------------------------------------------------------|-------------------------------------------------------------------------------------|
| Add Immediately Environment/Source Code Control/Immediate AddBoolean            | Bypasses the confirmation dialog and immediately adds items to source control.      |
| Commit Immediately Environment/Source Code Control/Immediate CommitBoolean      | Bypasses the confirmation dialog and immediately commits items.                     |
| <pre>Get Immediately Environment/Source Code Control/Immediate GetBoolean</pre> | Bypasses the confirmation dialog and immediately gets items from source control.    |
| Lock Immediately Environment/Source Code Control/Immediate LockBoolean          | Bypasses the confirmation dialog and immediately locks items.                       |
| Remove Immediately Environment/Source Code Control/Immediate RemoveBoolean      | Bypasses the confirmation dialog and immediately removes items from source control. |
| Resolved Immediately Environment/Source Code Control/Immediate ResolvedBoolean  | Bypasses the confirmation dialog and immediately mark items resolved.               |
| Revert Immediately Environment/Source Code Control/Immediate RevertBoolean      | Bypasses the confirmation dialog and immediately revert items.                      |
| Unlock Immediately Environment/Source Code Control/Immediate UnlockBoolean      | Bypasses the confirmation dialog and immediately unlocks items.                     |

| Update Immediately Environment/Source Code Control/Immediate UpdateBoolean | Bypasses the confirmation dialog and immediately updates items. |
|----------------------------------------------------------------------------|-----------------------------------------------------------------|
|----------------------------------------------------------------------------|-----------------------------------------------------------------|

# **Text Editor Environment Options**

## **Auto Recovery**

| Property                                                                    | Description                                                                                                   |
|-----------------------------------------------------------------------------|----------------------------------------------------------------------------------------------------|
| Auto Recovery Backup Time Text Editor/Auto Recovery Backup TimeIntegerRange | The time in minutes between saving of auto recovery backups files or 0 to disable generation of backup files. |
| Auto Recovery Keep Time Text Editor/Auto Recovery Keep TimeIntegerRange     | The time in days to keep unrecovered backup files or 0 to disable deletion of unrecovered backup files.       |

#### **Cursor Fence**

| Property                                                    | Description                                           |
|-------------------------------------------------------------|-------------------------------------------------------|
| Bottom Margin Text Editor/Margins/BottomIntegerRange        | The number of lines in the bottom margin.             |
| Keep Cursor Within Fence Text Editor/Margins/EnabledBoolean | Enable margins to fence and scroll around the cursor. |
| Left Margin Text Editor/Margins/LeftIntegerRange            | The number of characters in the left margin.          |
| Right Margin Text Editor/Margins/RightIntegerRange          | The number of characters in the right margin.         |
| Top Margin Text Editor/Margins/TopIntegerRange              | The number of lines in the right margin.              |

## **Editing**

| Property                                                                      | Description                                                                           |
|-------------------------------------------------------------------------------|---------------------------------------------------------------------------------------|
| Allow Drag and Drop Editing Text Editor/Drag Drop EditingBoolean              | Enables dragging and dropping of selections in the text editor.                       |
| Bold Popup Diagnostic Messages Text Editor/Bold Popup DiagnosticsBoolean      | Displays popup diagnostic messages in bold for easier reading.                        |
| Column-mode Tab Text Editor/Column Mode TabBoolean                            | Tab key moves to the next textual column using the line above.                        |
| Confirm Modified File Reload  Text Editor/Confirm Modified File ReloadBoolean | Display a confirmation prompt before reloading a file that has been modified on disk. |

| Copy Action When Nothing Selected Text Editor/Copy ActionEnumeration                                 | What Copy copies when nothing is selected.                                                                                                    |
|----------------------------------------------------------------------------------------------------|----------------------------------------------------------------------------------------------------|
| Cut Action When Nothing Selected Text Editor/Cut ActionEnumeration                                   | What Cut cuts when nothing is selected.                                                                                                    |
| Cut Single Blank Line Text Editor/Cut Blank LinesBoolean                                             | Selects whether to place text on the clipboard when a single blank line is cut. When set to Yes, cutting a single blank line will put the blank line on the clipboard. When set to No, cutting a single blank line deletes the line and does not place it on the clipboard. |
| Diagnostic Cycle Mode  Text Editor/Diagnostic Cycle  ModeEnumeration                                 | Iterates through diagnostics either from most severe to least severe or in reported order.                                                                                                    |
| Edit Read-Only Files Text Editor/Edit Read OnlyBoolean                                               | Allow editing of read-only files.                                                                                                    |
| Enable Virtual Space Text Editor/Enable Virtual SpaceBoolean                                         | Permit the cursor to move into locations that do not currently contain text.                                                                                                    |
| Numeric Keypad Editing Text Editor/Numeric Keypad EnabledBoolean                                     | Selects whether the numeric keypad plus and minus buttons copy and cut text.                                                                                                    |
| Tab Key Indents Preprocessor Directives  Text Editor/Tab Key Indents Preprocessor  DirectivesBoolean | Enables or disables the indentation of C preprocessor directives when using tab key indentation on a selection.                                                                                                    |
| Undo And Redo Behavior Text Editor/Undo ModeEnumeration                                              | How Undo and Redo group your typing when it is undone and redone.                                                                                                    |

# **Find And Replace**

| Property                                                       | Description                                                          |
|----------------------------------------------------------------|----------------------------------------------------------------------|
| Case Sensitive Matching Text Editor/Find/Match CaseBoolean     | Enables or disables the case sensitivity of letters when searching.  |
| Find History Text Editor/Find/HistoryStringList                | The list of strings recently used in searches.                       |
| Regular Expression Matching Text Editor/Find/Use RegExpBoolean | Enables regular expression matching rather than plain text matching. |
| Replace History Text Editor/Replace/HistoryStringList          | The list of strings recently used in replaces.                       |
| Whole Word Matching Text Editor/Find/Match Whole WordBoolean   | Enables or disables whole word matching when searching.              |

## **Formatting**

| Property | Description |
|----------|-------------|
|----------|-------------|

| Access Modifier Offset Text Editor/Formatting/ AccessModifierOffsetInteger                                         | The extra indent or outdent of access modifiers, e.g. public:.                                                     |
|----------------------------------------------------------------------------------------------------|----------------------------------------------------------------------------------------------------|
| Additional Formatting Styles  Text Editor/Additional Formatting  StylesStringList                                  | Additional styles to pass to clang-format.                                                                         |
| Align After Open Bracket Text Editor/Formatting/ AlignAfterOpenBracketBoolean                                      | If enabled, horizontally aligns arguments after an open bracket.                                                   |
| Align Consecutive Assignments  Text Editor/Formatting/  AlignConsecutiveAssignmentsBoolean                         | If enabled, aligns consecutive assignments.                                                                        |
| Align Consecutive Declarations  Text Editor/Formatting/ AlignConsecutiveDeclarationsBoolean                        | If enabled, aligns consecutive declarations.                                                                       |
| Align Escaped Newlines Left Text Editor/Formatting/ AlignEscapedNewlinesLeftBoolean                                | If enabled, aligns escaped newlines as far left as possible otherwise puts them into the right-most column.        |
| Align Operands Text Editor/Formatting/ AlignOperandsBoolean                                                        | If enabled, horizontally align operands of binary and ternary expressions.                                         |
| Align Trailing Comments  Text Editor/Formatting/ AlignTrailingCommentsBoolean                                      | If enabled, aligns trailing comments.                                                                              |
| Allow All Parameters Of Declaration On Next Line Text Editor/Formatting/ AllowAllParametersOfDeclarationOnNextLine | Allow putting all parameters of a function declaration onto the next line even if Bin-pack Parameters is disabled. |
| Allow Short 'if' Statements On A Single Line Text Editor/Formatting/ AllowShortIfStatementsOnASingleLineBoolean    | If enabled, short 'if' statements are put on a single line.                                                        |
| Allow Short Blocks On A Single Line Text Editor/Formatting/ AllowShortBlocksOnASingleLineBoolean                   | If enabled, allows contracting simple braced statements to a single line.                                          |
| Allow Short Case Labels On A Single Line Text Editor/Formatting/ AllowShortCaseLabelsOnASingleLineBoolean          | If enabled, short case labels will be contracted to a single line.                                                 |
| Allow Short Functions On A Single Line Text Editor/Formatting/ AllowShortFunctionsOnASingleLineEnumeration         | Optionally compress small functions to a single line.                                                              |
| Allow Short Loop Statements On A Single Line Text Editor/Formatting/ AllowShortLoopsOnASingleLineBoolean           | If enabled, short loop statements are put on a single line.                                                        |
|                                                                                                    |                                                                                                    |

| Always Break After Return Type  Text Editor/Formatting/  AlwaysBreakAfterReturnTypeEnumeration                 | The function declaration return type breaking style to use.                                                                        |
|----------------------------------------------------------------------------------------------------|----------------------------------------------------------------------------------------------------|
| Always Break Before Multiline Strings Text Editor/Formatting/ AlwaysBreakBeforeMultilineStringsBoolean         | If enabled, always break before multiline strings.                                                                                 |
| Always Break Template Declarations  Text Editor/Formatting/  AlwaysBreakTemplateDeclarationsBoolean            | If enabled, always break after the 'template<>' of a template declaration.                                                         |
| Bin-Pack Arguments Text Editor/Formatting/ BinPackArgumentsBoolean                                             | If disabled, a function call?s arguments will either be all on the same line or will have one line each.                           |
| Bin-Pack Parameters Text Editor/Formatting/ BinPackParametersBoolean                                           | If disabled, a function call's or function definition's parameters will either all be on the same line or will have one line each. |
| Break Before Binary Operators  Text Editor/Formatting/ BreakBeforeBinaryOperatorsBoolean                       | The way to wrap binary operators.                                                                                                  |
| Break Before Braces Text Editor/Formatting/ BreakBeforeBracesEnumeration                                       | The brace breaking style to use.                                                                                                   |
| Break Before Inheritance Comma Text Editor/Formatting/ BreakBeforeInheritanceCommaBoolean                      | If enabled, the class inheritance expression will break before: and, if there is multiple inheritance.                             |
| Break Before Ternary Operators  Text Editor/Formatting/ BreakBeforeTernaryOperatorsBoolean                     | If enabled, ternary operators will be placed after line breaks.                                                                    |
| Break Constructor Initializers Before Comma Text Editor/Formatting/ BreakConstructorInitializersBeforeCommaBoo | If enabled, always break constructor initializers before commas and align the commas with the colon.                               |
| Break String Literals Text Editor/Formatting/ BreakStringLiteralsBoolean                                       | Allow breaking string literals when formatting.                                                                                    |
| C++11 Braced List Style  Text Editor/Formatting/ Cpp11BracedListStyleBoolean                                   | If enabled, format braced lists as best suited for C++11 braced lists.                                                             |
| Column Limit Text Editor/Formatting/ColumnLimitInteger                                                         | The column limit which limits the width of formatted lines.                                                                        |
| Comment Pragmas Text Editor/Formatting/CommentPragmasString                                                    | A regular expression that describes comments with special meaning, which should not be split into lines or otherwise changed.      |
|                                                                                                    |                                                                                                    |

| Compact Namespaces Text Editor/Formatting/ CompactNamespacesBoolean                                                        | If enabled, consecutive namespace declarations will<br>be on the same line. If disabled, each namespace is<br>declared on a new line.                                                               |
|----------------------------------------------------------------------------------------------------|----------------------------------------------------------------------------------------------------|
| Constructor Initializer All On One Line Or One Per Line Text Editor/Formatting/ ConstructorInitializerAllOnOneLineOrOnePer | If enabled and the constructor initializers don't fit on a line, put each initializer on its own line.                                                                                              |
| Constructor Initializer Indent Width  Text Editor/Formatting/ ConstructorInitializerIndentWidthInteger                     | The number of characters to use for indentation of constructor initializer lists.                                                                                                    |
| Continuation Indent Width  Text Editor/Formatting/ ContinuationIndentWidthInteger                                          | Indent width for line continuations.                                                                                                    |
| Derive Pointer Alignment Text Editor/Formatting/ DerivePointerAlignmentBoolean                                             | If enabled, analyze the formatted file for the most<br>common alignment of address of and dereference.<br>PointerAlignment is then used only as fallback.                                           |
| Empty Lines At End Of File  Text Editor/Extra Formatting/ LinesAtEOFIntegerRange                                           | The number of lines to add at the end of the file.                                                                                                    |
| Fix Namespace Comments  Text Editor/Formatting/ FixNamespaceCommentsBoolean                                                | If enabled, add missing namespace end comments and fix invalid existing ones.                                                                                                    |
| For-Each Macros  Text Editor/Formatting/ ForEachMacrosStringList                                                           | A list of macros that should be interpreted as foreach loops rather than function calls.                                                                                                    |
| Formatting Indent Width  Text Editor/Formatting/IndentWidthInteger                                                         | The number of columns the code formatter uses for indentation. Note that this is not the indent width used by the text editor, that value is specified in the 'Languages' environment option group. |
| Formatting Style Text Editor/FormattingStyleEnumeration                                                                    | Select a set of formatting options based on a named standard.                                                                                                    |
| Formatting Tab Width Text Editor/Formatting/TabWidthIntegerRange                                                           | The number of columns the code formatter uses for tab stops. Note that this is not the tab width used by the text editor, that value is specified in the 'Languages' environment option group.      |
| Include Is Main Regex Text Editor/Formatting/ IncludeIsMainRegexString                                                     | Specify a regular expression of suffixes that are allowed in the file-to-main-include mapping.                                                                                                    |
| <pre>Indent Case Labels Text Editor/Formatting/ IndentCaseLabelsBoolean</pre>                                              | If enabled, indent case labels one level from the switch statement.                                                                                                    |
| <pre>Indent Wrapped Function Names Text Editor/Formatting/ IndentWrappedFunctionNamesBoolean</pre>                         | If enabled, Indent if a function definition or declaration is wrapped after the type.                                                                                                    |
|                                                                                                    |                                                                                                    |

| Keep Empty Lines At The Start Of Blocks  Text Editor/Formatting/  KeepEmptyLinesAtTheStartOfBlocksBoolean       | If enabled, empty lines at the start of blocks are kept.             |
|----------------------------------------------------------------------------------------------------|----------------------------------------------------------------------|
| Macro Block Begin Text Editor/Formatting/ MacroBlockBeginString                                                 | A regular expression matching macros that start a block.             |
| Macro Block End Text Editor/Formatting/MacroBlockEndString                                                      | A regular expression matching macros that end a block.               |
| Maximum Empty Lines To Keep  Text Editor/Formatting/  MaxEmptyLinesToKeepInteger                                | The maximum number of consecutive empty lines to keep.               |
| Namespace Indentation  Text Editor/Formatting/ NamespaceIndentationEnumeration                                  | The indentation used for namespaces.                                 |
| Penalty Break Assignment Text Editor/Formatting/ PenaltyBreakAssignmentIntegerRange                             | The penalty for breaking around an assignment operator.              |
| Penalty Break Before First Call Parameter  Text Editor/Formatting/  PenaltyBreakBeforeFirstCallParameterInteger | The penalty for breaking a function call after 'call('.              |
| Penalty Break Before First Less-Less  Text Editor/Formatting/  PenaltyBreakFirstLessLessIntegerRange            | The penalty for breaking before the first less-less.                 |
| Penalty Break Comment  Text Editor/Formatting/ PenaltyBreakCommentIntegerRange                                  | The penalty for each line break introduced inside a comment.         |
| Penalty Break String  Text Editor/Formatting/  PenaltyBreakStringIntegerRange                                   | The penalty for each line break introduced inside a string literal.  |
| Penalty Excess Character  Text Editor/Formatting/  PenaltyExcessCharacterIntegerRange                           | The penalty for each character outside of the column limit.          |
| Penalty Return Type On Its Own Line Text Editor/Formatting/ PenaltyReturnTypeOnItsOwnLineIntegerRange           | Penalty for putting the return type of a function onto its own line. |
| Pointer Alignment Text Editor/Formatting/ PointerAlignmentEnumeration                                           | Pointer and reference alignment style.                               |
| Reflow Comments  Text Editor/Formatting/ ReflowCommentsBoolean                                                  | If enabled, clang-format will attempt to re-flow comments.           |
| Sort Includes Text Editor/Formatting/SortIncludesBoolean                                                        | If enabled, sort #includes.                                          |

| Cont Heiner Doeloustions                                  |                                                                                           |
|-----------------------------------------------------------|-------------------------------------------------------------------------------------------|
| Sort Using Declarations Text Editor/Formatting/           | If enabled, sort using declarations.                                                      |
| SortUsingDeclarationsBoolean                              | , 3                                                                                       |
| Space After C Style Cast                                  |                                                                                           |
| Text Editor/Formatting/                                   | If enabled, a space may be inserted after C style casts.                                  |
| SpaceAfterCStyleCastBoolean                               |                                                                                           |
| Space After Template Keyword                              | If enabled, a space will be inserted after the ?template?                                 |
| Text Editor/Formatting/ SpaceAfterTemplateKeywordBoolean  | keyword.                                                                                  |
| Space Before Assignment Operators                         |                                                                                           |
| Text Editor/Formatting/                                   | If disabled spaces will be removed before assignment                                      |
| SpaceBeforeAssignmentOperatorsBoolean                     | operators.                                                                                |
| Space Before Parentheses                                  | Defines in which space to mut a space before an aring                                     |
| Text Editor/Formatting/                                   | Defines in which cases to put a space before opening parentheses.                         |
| SpaceBeforeParensEnumeration                              | parentinesesi                                                                             |
| Space In Empty Parentheses                                |                                                                                           |
| Text Editor/Formatting/                                   | If enabled, spaces may be inserted into '()'.                                             |
| SpaceInEmptyParenthesesBoolean                            |                                                                                           |
| Spaces Before Trailing Comments  Text Editor/Formatting/  | The number of spaces before trailing line comments.                                       |
| SpacesBeforeTrailingCommentsIntegerRange                  | The number of spaces before training line comments.                                       |
| Spaces In Angles                                          |                                                                                           |
| Text Editor/Formatting/                                   | If enabled, spaces will be inserted around the angle brackets in template argument lists. |
| SpacesInAnglesBoolean                                     | brackets in template argument lists.                                                      |
| Spaces In C-style Cast Parentheses                        |                                                                                           |
| Text Editor/Formatting/                                   | If enabled, spaces may be inserted into C style casts.                                    |
| SpacesInCStyleCastParenthesesBoolean                      |                                                                                           |
| Spaces In Container Literals  Text Editor/Formatting/     | If enabled, spaces are inserted inside container literals.                                |
| SpacesInContainerLiteralsBoolean                          | ii eriabieu, spaces are inserteu inside container iiterais.                               |
| Spaces In Parentheses                                     |                                                                                           |
| Text Editor/Formatting/                                   | If true, spaces will be inserted after '(' and before ')'.                                |
| SpacesInParenthesesBoolean                                |                                                                                           |
| Spaces In Square Brackets                                 |                                                                                           |
| Text Editor/Formatting/                                   | If true, spaces will be inserted after '[' and before ']'.                                |
| SpacesInSquareBracketsBoolean                             |                                                                                           |
| Standard  West Editor / Formatting / Standard Enumeration | Format compatible with this standard                                                      |
| Text Editor/Formatting/StandardEnumeration                |                                                                                           |
| Tab Style  Text Editor/Formatting/UseTabEnumeration       | The way to use hard tab characters in the resulting file.                                 |
| Text Editor/Formatting/Oserabenumeration                  |                                                                                           |

|                                           | Load code formatting style configuration from      |
|-------------------------------------------|----------------------------------------------------|
| Use .clang-format File                    | a .clang-format file located in one of the parent  |
| Text Editor/Use .clang-format FileBoolean | directories of the source file rather than use the |
|                                           | formatting options.                                |

## International

| Property                                                        | Description                                                                                   |
|-----------------------------------------------------------------|-----------------------------------------------------------------------------------------------|
| Auto-Detect UTF-8 Text Editor/Auto-Detect UTF-8Boolean          | Auto-detect UTF-8 encoding without signature.                                                 |
| Default Text File Encoding Text Editor/Default CodecEnumeration | The encoding to use if not overridden by a project property or file is not in a known format. |
| Verify Text File Decoding Text Editor/Verify DecodeBoolean      | Specifies whether the decoding of a text file should be verified when file is loaded.         |

### Mouse

| Property                                                                                             | Description                                                                   |
|----------------------------------------------------------------------------------------------------|-------------------------------------------------------------------------------|
| Alt+Left Click Action Environment/Project Explorer/Alt+Left Click ActionEnumeration                  | The action the editor performs on Alt+Left Click.                             |
| Alt+Middle Click Action Environment/Project Explorer/Alt+Middle Click ActionEnumeration              | The action the editor performs on Alt+Middle Click.                           |
| Alt+Right Click Action Environment/Project Explorer/Alt+Right Click ActionEnumeration                | The action the editor performs on Alt+Right Click.                            |
| Copy On Mouse Select Text Editor/Copy On Mouse SelectBoolean                                         | Automatically copy text to clipboard when marking a selection with the mouse. |
| <pre>Ctrl+Left Click Action Environment/Project Explorer/Ctrl+Left Click ActionEnumeration</pre>     | The action the editor performs on Ctrl+Left Click.                            |
| <pre>Ctrl+Middle Click Action Environment/Project Explorer/Ctrl+Middle Click ActionEnumeration</pre> | The action the editor performs on Ctrl+Middle Click.                          |
| <pre>Ctrl+Right Click Action Environment/Project Explorer/Ctrl+Right Click ActionEnumeration</pre>   | The action the editor performs on Ctrl+Right Click.                           |
| Middle Click Action Environment/Project Explorer/Middle Click ActionEnumeration                      | The action the editor performs on Middle Click.                               |

| Mouse Wheel Adjusts Font Size Text Editor/Mouse Wheel Adjusts Font SizeBoolean              | Enable or disable resizing of font by mouse wheel when CTRL key pressed. |
|---------------------------------------------------------------------------------------------|--------------------------------------------------------------------------|
| Shift+Middle Click Action Environment/Project Explorer/Shift+Middle Click ActionEnumeration | The action the editor performs on Shift+Middle Click.                    |
| Shift+Right Click Action Environment/Project Explorer/Shift+Right Click ActionEnumeration   | The action the editor performs on Shift+Right Click.                     |

# **Programmer Assistance**

| Property                                                                                            | Description                                                                                                    |
|----------------------------------------------------------------------------------------------------|----------------------------------------------------------------------------------------------------|
| ATTENTION Tag List Text Editor/ATTENTION TagsStringList                                             | Set the tags to display as ATTENTION comments.                                                                                                |
| Ask For Index Text Editor/Ask For IndexBoolean                                                      | Ask to index the project if goto symbol fails in current editor context.                                                                      |
| Auto-Comment Text Text Editor/Auto CommentBoolean                                                   | Enable or disable automatically swapping commenting on source lines by typing '/' with an active selection.                                   |
| Auto-Surround Text Text Editor/Auto SurroundBoolean                                                 | Enable or disable automatically surrounding selected text when typing triangular brackets, quotation marks, parentheses, brackets, or braces. |
| Check Spelling Text Editor/Spell CheckingBoolean                                                    | Enable spell checking in comments.                                                                                                    |
| Code Completion Replaces Existing Word Text Editor/Completion Replaces Existing WordBoolean         | Replace existing word with completion suggestion if cursor is located on one.                                                                 |
| Code Completion Suggestion Selection Key Text Editor/Suggestion Selection KeyEnumeration            | The key used to select a code completion suggestion.                                                                                          |
| Display Code Completion Suggestions While Typing Text Editor/Suggest Completion While TypingBoolean | Enable code completion as you type without needing to use the show suggestions key (Ctrl+J).                                                  |
| Enable Popup Diagnostics  Text Editor/Enable Popup  DiagnosticsBoolean                              | Enables on-screen diagnostics in the text editor.                                                                                             |
| FIXME Tag List Text Editor/FIXME TagsStringList                                                     | Set the tags to display as FIXME comments.                                                                                                    |
| Inactive Code Opacity  Text Editor/Inactive Code  OpacityIntegerRange                               | Specifies the opacity of code that has been conditionally excluded by the preprocessor.                                                       |

| Include Preprocessor Definitions in Suggestions Text Editor/Preprocessor Definition SuggestionsBoolean | Include or exclude preprocessor definitions in code completion suggestions. |
|----------------------------------------------------------------------------------------------------|-----------------------------------------------------------------------------|
| Include Templates in Suggestions Text Editor/Template SuggestionsBoolean                               | Include or exclude templates in code completion suggestions.                |
| Lint Tag List Text Editor/LINT TagsStringList                                                          | Set the tags to display as Lint directives.                                 |
| Show Inactive Code Text Editor/Show Inactive CodeBoolean                                               | Show code that has been conditionally excluded by the preprocessor.         |
| Show Symbol Declaration Tooltips Text Editor/Show TooltipBoolean                                       | Show tooltips when hovering over symbols.                                   |
| Template Characters To Match  Text Editor/Template Suggestions  CharactersIntegerRange                 | The number of characters to match before suggesting a template.             |

### Save

| Property                                                                       | Description                                                                                                    |
|--------------------------------------------------------------------------------|----------------------------------------------------------------------------------------------------|
| Backup File History Depth Text Editor/Backup File DepthIntegerRange            | The number of backup files to keep when saving an existing file.                                                   |
| Default Line Endings Text Editor/Default Line EndingsEnumeration               | The line ending format to use for a new file or a file where the existing line ending format cannot be determined. |
| Delete Trailing Space On Save Text Editor/Delete Trailing Space On SaveBoolean | Deletes trailing whitespace from each line when a file is saved.                                                   |
| Format On Save Text Editor/Format On SaveEnumeration                           | Formats text when a file is saved.                                                                                 |
| Tab Cleanup On Save Text Editor/Cleanup Tabs On SaveEnumeration                | Cleans up tabs when a file is saved.                                                                               |

# **Visual Appearance**

| Property                                                                       | Description                                    |
|--------------------------------------------------------------------------------|------------------------------------------------|
| Fold Comments Text Editor/Fold CommentsBoolean                                 | Allow multiline comments to be collapsed.      |
| Fold Preprocessor Directives  Text Editor/Fold Preprocessor  DirectivesBoolean | Allow preprocessor directives to be collapsed. |
| Font Text Editor/FontFixedPitchFont                                            | The font to use for text editors.              |

| Font Rendering Text Editor/Font RenderingEnumeration                                                  | The font rendering scheme to use in text editors.                                                    |
|----------------------------------------------------------------------------------------------------|----------------------------------------------------------------------------------------------------|
| Font Smoothing Threshold Text Editor/Antialias ThresholdIntegerRange                                  | The minimum size for font smoothing: font sizes smaller than this will have antialiasing turned off. |
| Hide Cursor When Typing Text Editor/Hide Cursor When TypingBoolean                                    | Hide or show the I-beam cursor when you start to type.                                               |
| Highlight All Selected Text Text Editor/Highlight All Selected TextBoolean                            | Enable or disable visually highlighting all text that matches the current selection.                 |
| Highlight Cursor Line Text Editor/Highlight Cursor LineBoolean                                        | Enable or disable visually highlighting the cursor line.                                             |
| Horizontal Scroll Bar Text Editor/HScroll BarEnumeration                                              | Show or hide the horizontal scroll bar.                                                              |
| Insert Caret Style Text Editor/Insert Caret StyleEnumeration                                          | How the caret is displayed with the editor in insert mode.                                           |
| Line Numbers Text Editor/Line Number ModeEnumeration                                                  | How often line numbers are displayed in the margin.                                                  |
| Mate Match Off Screen Text Editor/Mate Match Off ScreenBoolean                                        | Specifies whether braces, brackets, and parentheses are matched when off screen.                     |
| Mate Matching Mode Text Editor/Mate Matching ModeEnumeration                                          | Controls when braces, brackets, and parentheses are matched.                                         |
| Maximum Collapsed Fold Preview Lines Text Editor/Maximum Collapsed Fold Preview LinesIntegerRange     | The maximum number of lines to show in a collapsed fold preview tooltip.                             |
| Minimum Scroll Width Text Editor/Minimum Scroll WidthIntegerRange                                     | Specifies the minimum width of the scrolling region in characters.                                   |
| Overwrite Caret Style  Text Editor/Overwrite Caret  StyleEnumeration                                  | How the caret is displayed with the editor in overwrite mode.                                        |
| Selection Opacity Text Editor/Selection OpacityIntegerRange                                           | Specifies the opacity of text selection.                                                             |
| Show Bookmarks In Vertical Scroll Bar Text Editor/Show Bookmarks In Vertical Scroll BarBoolean        | Annotate the vertical scroll bar with bookmark positions.                                            |
| Show Breakpoints In Vertical Scroll Bar Text Editor/Show Breakpoints In Vertical Scroll BarBoolean    | Annotate the vertical scroll bar with breakpoint positions.                                          |
| Show Caret Position In Vertical Scroll Bar<br>Text Editor/Show Caret In Vertical Scroll<br>BarBoolean | Annotate the vertical scroll bar with the caret's position within the document.                      |
|                                                                                                    |                                                                                                    |

| Show Diagnostic Icons In Gutter Text Editor/Diagnostic IconsBoolean                          | Enables display of diagnostic icons in the icon gutter.                                           |
|----------------------------------------------------------------------------------------------|---------------------------------------------------------------------------------------------------|
| Show Errors In Vertical Scroll Bar Text Editor/Show Errors In Vertical Scroll BarBoolean     | Annotate the vertical scroll bar with error positions.                                            |
| Show Fold Gutter Text Editor/Fold GutterBoolean                                              | Show or hide the left-hand gutter containing folding controls.                                    |
| Show Icon Gutter Text Editor/Icon GutterBoolean                                              | Show or hide the left-hand gutter containing breakpoint, bookmark, and optional diagnostic icons. |
| Show Mini Toolbar Text Editor/Mini ToolbarBoolean                                            | Show the mini toolbar when selecting text with the mouse.                                         |
| Show Toolbar Text Editor/ShowWidgetStripBoolean                                              | Show or hide the Editor toolbar in the dock window.                                               |
| Show Warnings In Vertical Scroll Bar Text Editor/Show Warnings In Vertical Scroll BarBoolean | Annotate the vertical scroll bar with warning positions.                                          |
| Use I-beam Cursor Text Editor/Ibeam cursorBoolean                                            | Show an I-beam or arrow cursor in the text editor.                                                |
| Vertical Scroll Bar Text Editor/VScroll BarEnumeration                                       | Show or hide the vertical scroll bar.                                                             |
| View Whitespace Text Editor/View WhitespaceBoolean                                           | Make whitespace characters visible in the text editor.                                            |
|                                                                                              |                                                                                                   |

# **Windows Environment Options**

#### **Autos**

| Property                                                                        | Description                                                |
|---------------------------------------------------------------------------------|------------------------------------------------------------|
| Show Digit Separator Environment/AutosWindow/Show Digit SeparatorBoolean        | Show digit separator in variable value display.            |
| Show Member Functions Environment/AutosWindow/Show Member FunctionsBoolean      | Controls whether C++ class member functions are displayed. |
| Show Variable Address Column Environment/AutosWindow/Show Address ColumnBoolean | Controls whether the variable address column is displayed. |
| Show Variable Size Column Environment/AutosWindow/Show Size ColumnBoolean       | Controls whether the variable size column is displayed.    |
| Show Variable Type Column Environment/AutosWindow/Show Type ColumnBoolean       | Controls whether the variable type column is displayed.    |

## **Call Stack**

| Property                                                                         | Description                                                                    |
|----------------------------------------------------------------------------------|--------------------------------------------------------------------------------|
| Execution Frame at Top Environment/Call Stack/Most Recent At TopBoolean          | Controls whether the most recent call is at the top or the bottom of the list. |
| Show Call Address Environment/Call Stack/Show Call AddressBoolean                | Enables the display of the call address in the call stack.                     |
| Show Call Source Location Environment/Call Stack/Show Call LocationBoolean       | Enables the display of the call source location in the call stack.             |
| Show Frame Size Environment/Call Stack/Show Stack UsageBoolean                   | Enables the display of the amount of stack used by the call.                   |
| Show Frame Size In Bytes Environment/Call Stack/Show Stack Usage In BytesBoolean | Display the stack usage in bytes rather than words.                            |

| Show Parameter Names Environment/Call Stack/Show Parameter NamesBoolean                      | Enables the display of parameter names in the call stack.   |
|----------------------------------------------------------------------------------------------|-------------------------------------------------------------|
| Show Parameter Types Environment/Call Stack/Show Parameter TypesBoolean                      | Enables the display of parameter types in the call stack.   |
| Show Parameter Values Environment/Call Stack/Show Parameter ValuesBoolean                    | Enables the display of parameter values in the call stack.  |
| Show Stack Pointer Environment/Call Stack/Show Stack PointerBoolean                          | Enables the display of the stack pointer in the call stack. |
| Show Stack Usage Environment/Call Stack/Show Cumulative Stack UsageBoolean                   | Enables the display of the amount of stack used.            |
| Show Stack Usage In Bytes Environment/Call Stack/Show Cumulative Stack Usage In BytesBoolean | Display the stack usage in bytes rather than words.         |

## **Clipboard Ring**

| Property                                                                      | Description                                                                      |
|-------------------------------------------------------------------------------|----------------------------------------------------------------------------------|
| Maximum Items Held In Ring Environment/Clipboard Ring/Max EntriesIntegerRange | The maximum number of items held on the clipboard ring before they are recycled. |
| Preserve Contents Between Runs Environment/Clipboard Ring/SaveBoolean         | Save the clipboard ring across CrossStudio runs.                                 |

## **Debug Terminal**

| Property                                                                     | Description                                                                                       |
|------------------------------------------------------------------------------|---------------------------------------------------------------------------------------------------|
| Backscroll Buffer Lines  Debug Terminal/Backscroll Buffer  LinesIntegerRange | The number of lines you can see when you scroll backward in the debug terminal window.            |
| Use Window System Colors  Debug Terminal/Use Window System  ColorsBoolean    | Substitute window system colors for ANSI black background and white foreground in debug terminal. |

### **Frame Buffer**

| Property | Description |
|----------|-------------|
|----------|-------------|

| Maximum Frame Buffer Height Environment/Frame Buffer Window/Maximum HeightIntegerRange | Specifies the maximum frame buffer height.                           |
|----------------------------------------------------------------------------------------|----------------------------------------------------------------------|
| Maximum Frame Buffer Width Environment/Frame Buffer Window/Maximum WidthIntegerRange   | Specifies the maximum frame buffer width.                            |
| Show Frame Buffer Tooltips Environment/Frame Buffer Window/Display TooltipsBoolean     | Specifies whether tooltips are displayed in the frame buffer window. |

### **Globals**

| Property                                                                          | Description                                                |
|-----------------------------------------------------------------------------------|------------------------------------------------------------|
| Show Digit Separator Environment/GlobalsWindow/Show Digit SeparatorBoolean        | Show digit separator in variable value display.            |
| Show Member Functions Environment/GlobalsWindow/Show Member FunctionsBoolean      | Controls whether C++ class member functions are displayed. |
| Show Variable Address Column Environment/GlobalsWindow/Show Address ColumnBoolean | Controls whether the variable address column is displayed. |
| Show Variable Size Column Environment/GlobalsWindow/Show Size ColumnBoolean       | Controls whether the variable size column is displayed.    |
| Show Variable Type Column Environment/GlobalsWindow/Show Type ColumnBoolean       | Controls whether the variable type column is displayed.    |

### **Latest News**

| Property                                                     | Description                           |
|--------------------------------------------------------------|---------------------------------------|
| Article Grouping Environment/Latest News/GroupingEnumeration | How to display the RSS feed articles. |

### Locals

| Property | Description |
|----------|-------------|
|----------|-------------|

| Show Digit Separator Environment/LocalsWindow/Show Digit SeparatorBoolean        | Show digit separator in variable value display.            |
|----------------------------------------------------------------------------------|------------------------------------------------------------|
| Show Member Functions Environment/LocalsWindow/Show Member FunctionsBoolean      | Controls whether C++ class member functions are displayed. |
| Show Struct Offsets Environment/Watch4Window/Show Struct OffsetsBoolean          | Show offsets of structure fields in the address column.    |
| Show Struct Offsets Environment/Watch3Window/Show Struct OffsetsBoolean          | Show offsets of structure fields in the address column.    |
| Show Struct Offsets Environment/Watch2Window/Show Struct OffsetsBoolean          | Show offsets of structure fields in the address column.    |
| Show Struct Offsets Environment/WatchlWindow/Show Struct OffsetsBoolean          | Show offsets of structure fields in the address column.    |
| Show Struct Offsets Environment/AutosWindow/Show Struct OffsetsBoolean           | Show offsets of structure fields in the address column.    |
| Show Struct Offsets Environment/GlobalsWindow/Show Struct OffsetsBoolean         | Show offsets of structure fields in the address column.    |
| Show Struct Offsets Environment/LocalsWindow/Show Struct OffsetsBoolean          | Show offsets of structure fields in the address column.    |
| Show Variable Address Column Environment/LocalsWindow/Show Address ColumnBoolean | Controls whether the variable address column is displayed. |
| Show Variable Size Column Environment/LocalsWindow/Show Size ColumnBoolean       | Controls whether the variable size column is displayed.    |
| Show Variable Type Column Environment/LocalsWindow/Show Type ColumnBoolean       | Controls whether the variable type column is displayed.    |
|                                                                                  |                                                            |

## Memory

| Confirm Large Download Environment/Memory Window/Confirm SizeBoolean                                     | Present a warning if you attempt to download a large amount of memory in the memory window. |
|----------------------------------------------------------------------------------------------------|---------------------------------------------------------------------------------------------|
| Group Auto Columns Environment/Memory Window/Group Auto ColumnsBoolean                                   | Selects whether columns are grouped in automatic column mode.                               |
| Locate Sets Entry Width Environment/Memory Window/Locate Sets Entry WidthBoolean                         | Set the memory window entry width if possible when locating.                                |
| Locate Sets Size Environment/Memory Window/Locate Sets SizeBoolean                                       | Set the memory window size when locating.                                                   |
| Scroll Wheel Modifies Start Address Environment/Memory Window/Scroll Wheel Modifies Start AddressBoolean | Selects whether the mouse scroll wheel can change the memory window start address.          |

## Outline

| Property                                                                  | Description                                                   |
|---------------------------------------------------------------------------|---------------------------------------------------------------|
| Group #define Directives Windows/Outline/Group DefinesBoolean             | Group consecutive #define and #undef preprocessor directives. |
| Group #include Directives Windows/Outline/Group IncludesBoolean           | Group consecutive #include preprocessor directives.           |
| Group Top-Level Declarations Windows/Outline/Group Top Level ItemsBoolean | Group consecutive top-level variable and type declarations.   |
| Show Function Arguments Windows/Outline/Show Function ArgsBoolean         | Show function arguments.                                      |

# **Project Explorer**

| Property                                                                                   | Description                                                                                  |
|--------------------------------------------------------------------------------------------|----------------------------------------------------------------------------------------------|
| Add Filename Replace Macros Environment/Project Explorer/Filename Replace MacrosStringList | Macros (system and global) used to replace the start of a filename on project file addition. |
| Check Solution Target Environment/Project Explorer/Check Solution TargetBoolean            | Specifies whether to check target is correct when loading a solution.                        |
| Color Project Nodes Environment/Project Explorer/Color NodesBoolean                        | Show the project nodes colored for identification in the Project Explorer.                   |

| Confirm Configuration Folder Delete Project Explorer/Confirm Configuration Folder DeleteBoolean | Display a confirmation prompt before deleting a configuration folder cotaining properties.                                                                                      |
|-------------------------------------------------------------------------------------------------|----------------------------------------------------------------------------------------------------|
| Confirm File Replacement Warning Project Explorer/Confirm File Replacement WarningBoolean       | Display a confirmation prompt before replacing project files for import and creation                                                                                            |
| Confirm Forget Modified Properties  Project Explorer/Confirm Reject Property ChangesBoolean     | Display a confirmation prompt before forgetting property modifications.                                                                                                    |
| Context Menu Uses Common Folder Environment/Project Explorer/Context Menu Common FolderBoolean  | Controls how common options are displayed by the Project Explorer's context menu.                                                                                               |
| Edit Properties At Top  Environment/Project Explorer/Context Menu Properties PositionBoolean    | Controls where edit properties is displayed by the Project Explorer's context menu.                                                                                             |
| <pre>External Editor Environment/Project Explorer/External EditorFileName</pre>                 | The file name of the application to use as the external text editor. The external editor is started by holding down the Shift key when opening files from the project explorer. |
| Favorite Properties Environment/Project Explorer/Favorite PropertiesStringList                  | The favorite list of properties that are displayed starred and before other properties in the Project Explorer.                                                                 |
| Highlight Dynamic Items Environment/Project Explorer/Show Dynamic OverlayBoolean                | Show an overlay on an item if it is populated from a dynamic folder.                                                                                                    |
| Highlight External Items Environment/Project Explorer/Show Non-Local OverlayBoolean             | Show an overlay on an item if it is not held within the project directory.                                                                                                    |
| Output Files Folder Environment/Project Explorer/Show Output FilesBoolean                       | Show the build output files in an Output Files folder in the project explorer.                                                                                                  |
| Read-Only Data In Code Environment/Project Explorer/Statistics Read-Only Data HandlingBoolean   | Configures whether read-only data contributes to the Code or Data statistic.                                                                                                    |
| Show Dependencies Environment/Project Explorer/Dependencies DisplayEnumeration                  | Controls how the dependencies are displayed.                                                                                                    |
| Show Favorite Properties Environment/Project Explorer/Context Menu Show FavoritesBoolean        | Controls if favorite properties are displayed by the Project Explorer's context menu.                                                                                           |
| Show File Count on Folder Environment/Project Explorer/Count FilesBoolean                       | Show the number of files contained in a folder as a badge in the Project Explorer.                                                                                              |
|                                                                                                 |                                                                                                    |

| Show Modified Properties on Folder/File Environment/Project Explorer/Show Modified PropertiesBoolean | Show if a folder or file has modified properties as a badge in the Project Explorer.                                               |
|----------------------------------------------------------------------------------------------------|----------------------------------------------------------------------------------------------------|
| Show Project Count on Solution Environment/Project Explorer/Count ProjectsBoolean                    | Show the number of projects contained in a solution as a badge in the Project Explorer.                                            |
| Show Properties Environment/Project Explorer/Properties DisplayEnumeration                           | Controls how the properties are displayed.                                                                                         |
| Show Source Control Annotation Environment/Project Explorer/Show Source Control AnnotationBoolean    | Annotate items in the project explorer with their source control status.                                                           |
| Show Statistics Rounded Environment/Project Explorer/Statistics FormatBoolean                        | Show exact or rounded sizes in the project explorer.                                                                               |
| Source Control Status Column Environment/Project Explorer/Show Source Control ColumnBoolean          | Show the source control status column in the project explorer.                                                                     |
| Starred Files Names Environment/Project Explorer/Starred File NamesStringList                        | The list of wildcard-matched file names that are highligted with stars, to bring attention to themselves, in the Project Explorer. |
| Statistics Column Environment/Project Explorer/Statistics DisplayBoolean                             | Show the code and data size columns in the Project Explorer.                                                                       |
| Synchronize Explorer With Editor Environment/Project Explorer/Sync EditorBoolean                     | Synchronizes the Project Explorer with the document being edited.                                                                  |
| Use Common Properties Folder Environment/Project Explorer/Common Properties DisplayBoolean           | Controls how common properties are displayed.                                                                                      |
|                                                                                                    |                                                                                                    |

# **Properties**

| Property                                                                               | Description                           |
|----------------------------------------------------------------------------------------|---------------------------------------|
| Enable Favorites Group Environment/Properties Windows/Favorites GroupedEnumeration     | Assign favorites to their own group.  |
| Properties Displayed Environment/Properties Windows/Property Display FormatEnumeration | Set how the properties are displayed. |

| Public Setting Check                  |                                                     |
|---------------------------------------|-----------------------------------------------------|
| Environment/Properties Windows/Public | Warn when setting property in public configuration. |
| Setting CheckEnumeration              |                                                     |
| Show Property Details                 |                                                     |
| Environment/Properties Windows/Show   | Show or hide the property description.              |
| DetailsBoolean                        |                                                     |

## **Registers 1**

| Property                                                                             | Description                                                |
|--------------------------------------------------------------------------------------|------------------------------------------------------------|
| Show Digit Separator Environment/Registers1Window/Show Digit SeparatorBoolean        | Show digit separator in register value display.            |
| Show Register Address Column Environment/Registers1Window/Show Address ColumnBoolean | Controls whether the register address column is displayed. |

## Registers 2

| Property                                                                             | Description                                                |
|--------------------------------------------------------------------------------------|------------------------------------------------------------|
| Show Digit Separator Environment/Registers2Window/Show Digit SeparatorBoolean        | Show digit separator in register value display.            |
| Show Register Address Column Environment/Registers2Window/Show Address ColumnBoolean | Controls whether the register address column is displayed. |

## **Registers 3**

| Property                                                                             | Description                                                |
|--------------------------------------------------------------------------------------|------------------------------------------------------------|
| Show Digit Separator Environment/Registers3Window/Show Digit SeparatorBoolean        | Show digit separator in register value display.            |
| Show Register Address Column Environment/Registers3Window/Show Address ColumnBoolean | Controls whether the register address column is displayed. |

## **Registers 4**

| Property | Description |
|----------|-------------|
|----------|-------------|

| Show Digit Separator                                 |                                                 |
|------------------------------------------------------|-------------------------------------------------|
| <pre>Environment/Registers4Window/Show Digit</pre>   | Show digit separator in register value display. |
| Separator <b>Boolean</b>                             |                                                 |
| Show Register Address Column                         | Controls whether the register address column is |
| <pre>Environment/Registers4Window/Show Address</pre> | displayed.                                      |
| ColumnBoolean                                        | aispiayea.                                      |

## **Source Navigator**

| Property                                                                    | Description                                                                                                    |
|-----------------------------------------------------------------------------|----------------------------------------------------------------------------------------------------|
| Show Definitions Only Windows/Source Navigator/Show Definitions OnlyBoolean | Show definitions only. When set to Yes only symbols that are defined will be included in the source navigator display. When set to No declarations of symbols will also be included in the source navigator display. |
| Show Function Arguments Windows/Source Navigator/Show Function ArgsBoolean  | Show function arguments.                                                                                                    |

# **Symbol Browser**

| Property                                                              | Description                                        |
|-----------------------------------------------------------------------|----------------------------------------------------|
| Code Field Environment/Symbol Browser/Display CodeBoolean             | Selects whether the Code field is displayed.       |
| Const Field Environment/Symbol Browser/Display ConstBoolean           | Selects whether the Const field is displayed.      |
| Data Field Environment/Symbol Browser/Display DataBoolean             | Selects whether the Data field is displayed.       |
| Frame Size Field Environment/Symbol Browser/Display Frame SizeBoolean | Selects whether the Frame Size field is displayed. |
| Range Field Environment/Symbol Browser/Display Range Boolean          | Selects whether the Range field is displayed.      |
| Section Field Environment/Symbol Browser/Display SectionBoolean       | Selects whether the Section field is displayed.    |

| Size Field Environment/Symbol Browser/Display SizeBoolean     | Selects whether the Size field is displayed.        |
|---------------------------------------------------------------|-----------------------------------------------------|
| Sort Criteria Environment/Symbol Browser/ GroupingEnumeration | Selects how to sort or group the symbols displayed. |
| Type Field Environment/Symbol Browser/Display TypeBoolean     | Selects whether the Type field is displayed.        |
| Value Field Environment/Symbol Browser/Display ValueBoolean   | Selects whether the Value field is displayed.       |

## **Terminal Emulator**

| Property                                                                            | Description                                                                               |
|-------------------------------------------------------------------------------------|-------------------------------------------------------------------------------------------|
| Backscroll Buffer Lines Terminal Emulator/Backscroll Buffer LinesIntegerRange       | The number of lines you can see when you scroll backward in the terminal emulator window. |
| Baud Rate Terminal Emulator/Communications/Baud RateEnumeration                     | Baud rate used when transmitting and receiving data.                                      |
| Data Bits Terminal Emulator/Communications/Data BitsEnumeration                     | Number of data bits to use when transmitting and receiving data.                          |
| Flow Control Terminal Emulator/Communications/Flow ControlEnumeration               | The flow control method to use.                                                           |
| Line Feed On Carriage Return  Terminal Emulator/Line Feed On Carriage ReturnBoolean | Append a line feed character when a carriage return character is received.                |
| Local Echo Terminal Emulator/Local EchoBoolean                                      | Displays every character typed before sending to the remote computer.                     |
| Maximum Input Block Size Terminal Emulator/Maximum Input Block SizeIntegerRange     | The maximum number of bytes to read at a time.                                            |
| Parity Terminal Emulator/Communications/ ParityEnumeration                          | Parity used when transmitting and receiving data.                                         |
| Port Terminal Emulator/Communications/ PortCOMPort                                  | The communications port to use, e.g. /dev/ttyS0, /dev/ttyS1, etc.                         |

| Port Used By Target Interface  Terminal Emulator/Communications/Port  Used By Target InterfaceBoolean | The COM port will be disconnected when the target interface is connected and reconnected when the target interface is disconnected. |
|----------------------------------------------------------------------------------------------------|----------------------------------------------------------------------------------------------------|
| Set DTR Terminal Emulator/Communications/ DTRBoolean                                                  | Set the DTR signal.                                                                                                    |
| Stop Bits Terminal Emulator/Communications/Stop BitsEnumeration                                       | Number of stop bits to use when transmitting data.                                                                                  |

### Watch 1

| Property                                                                         | Description                                                |
|----------------------------------------------------------------------------------|------------------------------------------------------------|
| Show Digit Separator Environment/WatchlWindow/Show Digit SeparatorBoolean        | Show digit separator in variable value display.            |
| Show Member Functions Environment/WatchlWindow/Show Member FunctionsBoolean      | Controls whether C++ class member functions are displayed. |
| Show Variable Address Column Environment/WatchlWindow/Show Address ColumnBoolean | Controls whether the variable address column is displayed. |
| Show Variable Size Column Environment/WatchlWindow/Show Size ColumnBoolean       | Controls whether the variable size column is displayed.    |
| Show Variable Type Column Environment/WatchlWindow/Show Type ColumnBoolean       | Controls whether the variable type column is displayed.    |

### Watch 2

| Property                                                                         | Description                                                |
|----------------------------------------------------------------------------------|------------------------------------------------------------|
| Show Digit Separator Environment/Watch2Window/Show Digit SeparatorBoolean        | Show digit separator in variable value display.            |
| Show Member Functions Environment/Watch2Window/Show Member FunctionsBoolean      | Controls whether C++ class member functions are displayed. |
| Show Variable Address Column Environment/Watch2Window/Show Address ColumnBoolean | Controls whether the variable address column is displayed. |

| Show Variable Size Column          |                                                                  |
|------------------------------------|------------------------------------------------------------------|
| Environment/Watch2Window/Show Size | $Controls\ whether\ the\ variable\ size\ column\ is\ displayed.$ |
| ColumnBoolean                      |                                                                  |
| Show Variable Type Column          | Controls whether the variable type column is                     |
| Environment/Watch2Window/Show Type | displayed.                                                       |
| ColumnBoolean                      | uispiayeu.                                                       |

### Watch 3

| Property                                                                         | Description                                                |
|----------------------------------------------------------------------------------|------------------------------------------------------------|
| Show Digit Separator Environment/Watch3Window/Show Digit SeparatorBoolean        | Show digit separator in variable value display.            |
| Show Member Functions Environment/Watch3Window/Show Member FunctionsBoolean      | Controls whether C++ class member functions are displayed. |
| Show Variable Address Column Environment/Watch3Window/Show Address ColumnBoolean | Controls whether the variable address column is displayed. |
| Show Variable Size Column Environment/Watch3Window/Show Size ColumnBoolean       | Controls whether the variable size column is displayed.    |
| Show Variable Type Column Environment/Watch3Window/Show Type ColumnBoolean       | Controls whether the variable type column is displayed.    |

### Watch 4

| Property                                                                         | Description                                                |
|----------------------------------------------------------------------------------|------------------------------------------------------------|
| Show Digit Separator Environment/Watch4Window/Show Digit SeparatorBoolean        | Show digit separator in variable value display.            |
| Show Member Functions Environment/Watch4Window/Show Member FunctionsBoolean      | Controls whether C++ class member functions are displayed. |
| Show Variable Address Column Environment/Watch4Window/Show Address ColumnBoolean | Controls whether the variable address column is displayed. |
| Show Variable Size Column Environment/Watch4Window/Show Size ColumnBoolean       | Controls whether the variable size column is displayed.    |

| Show Variable Type Column Environment/Watch4Window/Show Type | Controls whether the variable type column is |
|--------------------------------------------------------------|----------------------------------------------|
| ColumnBoolean                                                | displayed.                                   |

### Windows

| Property                                                                    | Description                                                                          |
|-----------------------------------------------------------------------------|--------------------------------------------------------------------------------------|
| Buffer Grouping Environment/Windows/GroupingEnumeration                     | How the files are grouped or listed in the Windows window.                           |
| Show File Path as Tooltip Environment/Windows/Show Filename TooltipsBoolean | Show the full file name as a tooltip when hovering over files in the Windows window. |
| Show Line Count and File Size Environment/Windows/Show SizesBoolean         | Show the number of lines and size of each file in the windows list.                  |

# **Code Options**

### **Assembler**

| Property                                                                            | Description                                                                                                    |
|-------------------------------------------------------------------------------------|----------------------------------------------------------------------------------------------------|
| Additional Assembler Options asm_additional_optionsStringList                       | Enables additional options to be supplied to the assembler. This property will have macro expansion applied to it.             |
| Additional Assembler Options From File asm_additional_options_from_fileProjFileName | Enables additional options to be supplied to the assembler from a file. This property will have macro expansion applied to it. |
| Assembler arm_assembler_variantEnumeration                                          | Specifies which assembler to use.                                                                                              |
| Backup Additional Assembler Options asm_additional_options_backupString             | Value of additional assembler options prior to generic options processing.                                                     |
| Run Preprocessor arm_preprocess_assembly_codeBoolean                                | The assembly code file is preprocessed before assembly                                                                         |

### Build

| Property                                                                    | Description                                                                                                    |
|-----------------------------------------------------------------------------|----------------------------------------------------------------------------------------------------|
| Always Rebuild build_always_rebuildBoolean                                  | Specifies whether or not to always rebuild the project/folder/file.                                                                               |
| Batch Build Configurations batch_build_configurationsStringList             | The set of configurations to batch build.                                                                                                    |
| Build Options Generic File Name build_generic_options_file_nameProjFileName | The file name containing the generic options.                                                                                                    |
| Build Quietly build_quietlyBoolean                                          | Suppress the display of startup banners and information messages.                                                                                 |
| Dependency File Name build_dependency_file_nameFileName                     | The file name to contain the dependencies.                                                                                                    |
| Enable Unused Symbol Removal build_remove_unused_symbolsBoolean             | Enable the removal of unused symbols from the executable.                                                                                         |
| <pre>Exclude From Build build_exclude_from_buildBoolean</pre>               | Specifies whether or not to exclude the project/folder/file from the build.                                                                       |
| GCC Prefix gcc_prefixString                                                 | The string that is prepended to the gcc toolname e.g arm-none-eabi The macro \$(GCCPrefix) is set to this value for external build command lines. |
| GCC Target gcc_targetString                                                 | The macro \$(GCCTarget) is set to this value for build command lines.                                                                             |

| GCC Version gcc_versionString                                          | The macro \$(GCCVersion) is set to this value for build command lines.                                                                                                    |
|------------------------------------------------------------------------|----------------------------------------------------------------------------------------------------|
| Generate Dependency File build_generate_dependency_fileEnumeration     | Generate a dependency file                                                                                                    |
| <pre>Include Debug Information build_debug_informationBoolean</pre>    | Specifies whether symbolic debug information is generated.                                                                                                    |
| <pre>Inputs File inputs_fileFileName</pre>                             | Specifies the inputs file to be used for Linking/<br>Archiving. The files listed in this file will be used rather<br>than the outputs of the project.                                                                                                    |
| <pre>Intermediate Directory build_intermediate_directoryDirPath</pre>  | Specifies a relative path to the intermediate file directory. This property will have macro expansion applied to it. The macro \$(IntDir) is set to this value.                                                                                              |
| Is C++ Project is_cpp_projectEnumeration                               | Supply C++ include directories and libraries to the project build.                                                                                                    |
| Object File Name build_object_file_nameFileName                        | Specifies a name to override the default object file name.                                                                                                    |
| Output Directory build_output_directoryDirPath                         | Specifies a relative path to the output file directory. This property will have macro expansion applied to it. The macro \$(OutDir) is set to this value. The macro \$(RootRelativeOutDir) is set relative to the <b>Root Output Directory</b> if specified. |
| Project Can Build In Parallel project_can_build_in_parallelEnumeration | Specifies that dependent projects can be built in parallel. Default is No for Staging and Combining project types, Yes for all other project types.                                                                                                    |
| Project Dependencies project_dependenciesStringList                    | Specifies the projects the current project depends upon.                                                                                                    |
| Project Directory project_directoryString                              | Path of the project directory relative to the directory containing the project file. The macro \$(ProjectDir) is set to the absolute path of this property.                                                                                                  |
| Project Macros macrosStringList                                        | Specifies macro values which are expanded in project properties and for file names in Common configuration only. Each macro is defined as name=value and are seperated by ;.                                                                                 |
| Project Type project_typeEnumeration                                   | Specifies the type of project to build. The options are Executable, Library, Object file, Staging, Combining, Externally Built Executable, Externally Built Library, Externally Built Object file.                                                           |
| Property Groups File property_groups_file_pathProjFileName             | The file containing the property groups for this project. This is applicable to <b>Executable</b> and <b>Externally Built Executable</b> project types only.                                                                                                 |
| Root Output Directory build_root_output_directoryDirPath               | Allows a common root output directory to be specified that can be referenced using the \$(RootOutDir) macro.                                                                                                    |
|                                                                        |                                                                                                    |

| Suppress Warnings build_suppress_warningsBoolean               | Don't report warnings.                                                                                                    |
|----------------------------------------------------------------|----------------------------------------------------------------------------------------------------|
| Toolchain Directory build_toolchain_directoryDirPath           | Specify the root of the toolchain directory. This property will have macro expansion applied to it. The macro \$(ToolChainDir) is set to this value. |
| Treat Warnings as Errors build_treat_warnings_as_errorsBoolean | Treat all warnings as errors.                                                                                                    |
| Use External GCC use_external_gccBoolean                       | The build will issue gcc commands.                                                                                                    |

## **Code Analyzer**

| Property                                                          | Description                                                                                                    |
|-------------------------------------------------------------------|----------------------------------------------------------------------------------------------------|
| Analyze After Compile analyze_after_compileBoolean                | Run the static code analyzer after compile                                                                                                    |
| Analyze Command analyze_commandCommandLine                        | The command to execute for the Analyze action. This property will have macro expansion applied to it with the additional macros:  \$(DEFINES) contains a space seperated list of preprocessor definitions as set in the Preprocessor Definitions property.  \$(INCLUDES) contains a space seperated list of user include directories as set in the User Include Directories property. |
| Analyze Command Options C analyze_command_c_optionsStringList     | Options to supply to the analyze command for C source files.                                                                                                    |
| Analyze Command Options C++ analyze_command_cpp_optionsStringList | Options to supply to the analyze command for C++ source files.                                                                                                    |
| Clang Tidy Checks C clang_tidy_checks_cStringList                 | Checks to supply to clang-tidy for C source files.                                                                                                    |
| Clang Tidy Checks C++ clang_tidy_checks_cppStringList             | Checks to supply to clang-tidy for C++ source files.                                                                                                    |

### **Code Generation**

| Property                                                                 | Description                                         |
|--------------------------------------------------------------------------|-----------------------------------------------------|
| ARM Advanced SIMD Auto Vectorize arm_advanced_SIMD_auto_vectorizeBoolean | Enable automatic code generation for Advanced SIMD. |

| ARM Advanced SIMD Type  arm_advanced_SIMD_typeEnumeration | Specifies the Advanced SIMD type to generate code for. The options are:                                                                                                    |
|-----------------------------------------------------------|----------------------------------------------------------------------------------------------------|
| arm_advanced_srmb_typeLndmeration                         | NEON - Cortex-A based processors                                                                                                    |
| ARM Architecture  arm_architectureEnumeration             | Specifies the version of the instruction set to generate code for. The options are:  v4T - ARM7TDMI and ARM920T processors v5TE - ARM9E, Feroceon and XScale processors v6 - ARM11 processors v6 - ARM11 processors v7M - Cortex-M0/M1 processors v7M - Cortex-M3 processors v7M - Cortex-M4/M7 processors v7R - Cortex-R4/R5/R8 processors v7A - Cortex-R4/R5/R8 processors v8A - Cortex-R52 processors v8A - Cortex-A32/A35/A53/A55/A57/A72/A73/A75 processors v8M_Baseline - Cortex M23 processor v8M_Mainline - Cortex M33 processor v8.1M_Mainline - Cortex-M55/M85 processors None  The corresponding preprocessor definitions: ARM_ARCH_4TARM_ARCH_5TEARM_ARCH_6MARM_ARCH_5TEARM_ARCH_7MARM_ARCH_7MARM_ARCH_7MARM_ARCH_7FMARM_ARCH_7AARM_ARCH_7AARM_ARCH_7AARM_ARCH_8AARM_ARCH_8AARM_ARCH_8AARM_ARCH_8AARM_ARCH_8AARM_ARCH_8M_BASELINEARM_ARCH_8M_MAINLINEARM_ARCH_8M_MAINLINEARM_ARCH_81M_MAINLINEARM_ARCH_81M_ARCH_81M_ARCH_81M_ARCH_81M_ARCH_81M_ARCH_81M_ARCH_81M_ARCH_81M_ARCH_81M_ARCH_81M_ARCH_81M_ARCH_81M_ARCH_81M_ARCH_81M_ARCH_81M_ARCH_81M_ARCH_81M_ARCH_81M_ARCH_81M_ARCH_81M_ARCH_81M_ARCH_81M_ARCH_81M_ARCH_81M_ARCH_81 |

| ARM Core Type arm_core_typeEnumeration | Specifies the core to generate code for. The options are:  ARM7TDMI, ARM7TDMI-S, ARM720T ARM920T, ARM946E-S, ARM966E-S, ARM968E-S, ARM926EJ-S ARM1136J-S, ARM1136JF-S, ARM1176JZ-S, ARM1176JZF-S Cortex-M0, Cortex-M0+, Cortex-M1, Cortex-M23, Cortex-M3, Cortex-M33, Cortex-M4, Cortex-M55, Cortex-M7 Cortex-R4, Cortex-R4F, Cortex-R5, Cortex-R7, Cortex-R8 Cortex-A5, Cortex-A7, Cortex-A8, Cortex-A9, Cortex-A15, Cortex-A17 Cortex-A32, Cortex-A35, Cortex-A53, Cortex-A55, Cortex-A57, Cortex-A72, Cortex-A73, Cortex-A75 XScale None  If this property is set to None then the architecture property is used |
|----------------------------------------|----------------------------------------------------------------------------------------------------|
| ARM FP ABI Type  arm_fp_abiEnumeration | Specifies the FP ABI type to generate code for. The options are:  Soft generate calls to the C library to implement floating point operations.  SoftFP generate VFP code to implement floating point operations.  Hard generate VFP code to implement floating point operations and use VFP registers to pass floating point parameters on function calls.  None will not specify the FP ABI or the FPU.                                                                                                    |

| ARM FPU Type arm_fpu_typeEnumeration                                  | Specifies the FPU type to generate code for. The options are:  VFP - ARM9/ARM11 based processors VFP9 - the same as VFP VFPv3-D32 - Cortex-A/Cortex-R based processors VFPv3-D16 - Cortex-A/Cortex-R based processors VFPv4-D32 - Cortex-A/Cortex-R based processors VFPv4-D16 - Cortex-A/Cortex-R based processors FPv4-SP-D16 - Cortex-M4 processors FPv5-SP-D16 - Cortex-M7/M33/R52 processors FPv5-D16 - Cortex-M7/M55 processors FP-ARMv8 - Cortex-A/Cortex-R processors The corresponding preprocessor definitions: ARM_ARCH_VFPARM_ARCH_VFP3_D32ARM_ARCH_VFP4_D16ARM_ARCH_VFP4_D16ARM_ARCH_FPV4_SP_D16ARM_ARCH_FPV5_SP_D16ARM_ARCH_FPV5_D16ARM_ARCH_FPV5_D16ARM_ARCH_FPV5_D16ARM_ARCH_FPV5_D16ARM_ARCH_FPV5_D16ARM_ARCH_FPV5_D16ARM_ARCH_FP_ARMv8 are defined. |
|-----------------------------------------------------------------------|----------------------------------------------------------------------------------------------------|
| ARM/Thumb Interworking arm_interworkEnumeration                       | Specifies whether ARM/Thumb interworking code should be generated. Setting this property to <b>No</b> may result in smaller code sizes when compiling for architecture <b>v4T</b> .                                                                                                    |
| Additional C++ Modules gcc_additional_modulesStringList               | Add additional C++ Modules to the module mapper file of the form name=filename.                                                                                                    |
| Byte Order arm_endianEnumeration                                      | Specify the byte order of the target processor. The options are:  Little little endian code and data.  Big big endian code and data.  BE-8 little endian code and big endian data.  None do not specify the endian.                                                                                                    |
| CMO/CMO+/CM1 Has Small Multiplier arm_cmO_has_small_multiplierBoolean | The CM0/CM0+/CM1 core has the small multiplier.                                                                                                    |
| Code Model. arm64_code_modelEnumeration                               | Specify the code model to generate code for.                                                                                                    |
| Data Model. arm64_abiEnumeration                                      | Specify the data model to generate code for.                                                                                                    |
|                                                                       |                                                                                                    |

|                                                                     | Specifies the level of debugging information to generate. The options are:                                                                                                    |
|---------------------------------------------------------------------|----------------------------------------------------------------------------------------------------|
| Debugging Level gcc_debugging_levelEnumeration                      | None - no debugging information Level 1 - backtrace and line number debugging information Level 2 - Level 1 and variable display debugging information Level 3 - Level 2 and macro display debugging information |
| Disable Function Inlining gcc_disable_function_inliningBoolean      | Disable auto inlining of functions when optimization enables this.                                                                                                    |
| Dwarf Version gcc_dwarf_versionEnumeration                          | Specifies the version of Dwarf debugging information to generate.                                                                                                    |
| Enable Coroutine Support gcc_enable_coroutinesBoolean               | Specifies whether coroutine support is enabled for C+ + programs.                                                                                                    |
| Enable Exception Support cpp_enable_exceptionsEnumeration           | Specifies whether exception support is enabled for C+ + programs.                                                                                                    |
| Enable Modules Support gcc_enable_modulesBoolean                    | Specifies whether modules support is enabled for C++ programs.                                                                                                    |
| Enable Precompiled Header File gcc_enable_precompiled_headerBoolean | Enable use of a precompiled header file for the project.                                                                                                    |
| Enable RTTI Support cpp_enable_rttiEnumeration                      | Specifies whether RTTI support is enabled for C++ programs.                                                                                                    |
| Enable Stack Overflow Prevention stack_overflow_preventionBoolean   | Enable Stack Overflow Prevention. For more information read: https://wiki.segger.com/ Stack_Overflow_Prevention                                                                                                  |
| Enable Use Ofcxa_atexit gcc_use_cxa_at_exitBoolean                  | Enable compiler usage ofcxa_atexit.                                                                                                    |
| Enumeration Size gcc_short_enumEnumeration                          | Select between minimal container sized enumerations and int sized enumerations.                                                                                                    |
| FP16 Format.  arm_fp16_formatEnumeration                            | The format of 16-bit floating point numbers.                                                                                                    |
| Generate Dwarf Debug Types gcc_dwarf_generate_debug_typesBoolean    | Generate Dwarf .debug_types section.                                                                                                    |
| Generate Dwarf Pubnames  gcc_dwarf_generate_pubnamesBoolean         | Generate Dwarf .debug_pubnames and .debug_pubtypes sections.                                                                                                    |
| Generate Listing File asm_generate_listing_fileBoolean              | An source/assembler listing file is generated which can be found in the output files folder                                                                                                    |
| <pre>Instruction Set arm_instruction_setEnumeration</pre>           | Specifies the instruction set to generate code for.                                                                                                    |
|                                                                     |                                                                                                    |

| <pre>Instrument Functions arm_instrument_functionsBoolean</pre>            | Specifies whether instrumentation calls are generated for function entry and exit.                                                                                                    |
|----------------------------------------------------------------------------|----------------------------------------------------------------------------------------------------|
| Is C++ Module is_cpp_moduleEnumeration                                     | The file contains an importable C++ module unit.                                                                                                    |
| Keep Link Time Optimization Intermediate Files link_keep_lto_filesBoolean  | Specifies whether to keep the link time optimization resolution and object files.                                                                                                    |
| Link Time Optimization link_time_optimizationBoolean                       | Specifies whether the project should be built for optimization at link time.                                                                                                    |
| Link Time Optimization Additional Options lto_additional_optionsStringList | Enables additional options to be supplied to the link time optimization process                                                                                                    |
| Long Calls arm_long_callsBoolean                                           | Specifies whether function calls are made using absolute addresses.                                                                                                    |
| Machine Outliner [clang] clang_machine_outlinerEnumeration                 | Select machine outliner mode. An optimization that reduces code size by identifying identical code sequences across functions and replaces them with a call to a function which contains the identical code sequence.                                                                                                    |
| Math Errno arm_math_errnoEnumeration                                       | Set errno after calling math functions that are executed with a single instruction, e.g., sqrt.                                                                                                    |
| Merge Globals [clang] clang_merge_globalsBoolean                           | Select whether global declarations are merged. This may reduce code size and increase execution speed for some applications. However, if functions are not used in an application and are eliminated by the linker, merged globals may increase the data size requirement of an application.                                                                                                    |
| No COMMON gcc_no_commonEnumeration                                         | Don't put globals in the common section                                                                                                    |
| Omit Frame Pointer gcc_omit_frame_pointerEnumeration                       | Specifies whether a frame pointer register is omitted if not required.                                                                                                    |
| Optimization Level gcc_optimization_levelEnumeration                       | Specifies the optimization level to use. The options are:  None - don't specify an optimization level Debug - optimize debug experience. Level 0 - no optimization, fastest compilation and best debug experience. Level 1 - optimize minimally. Level 2 - optimize more. Level 3 - optimize even more, will take longer to compile and may produce much larger code. Optimize For Size Optimize For More Size |
| Precompiled Header File gcc_precompiled_headerBoolean                      | The precompiled header file for the project.                                                                                                    |
|                                                                            |                                                                                                    |

| Relocation Model [clang] clang_relocation_modelEnumeration                    | Select relocation model.                                                                                                    |
|-------------------------------------------------------------------------------|----------------------------------------------------------------------------------------------------|
| Signed Char gcc_signed_charEnumeration                                        | The char type is considered to be signed char.                                                                                                    |
| Stack Sizes generate_stack_sizesBoolean                                       | Generate stack sizes section                                                                                                    |
| TLS Model. arm_tls_modelEnumeration                                           | Thread local storage model.                                                                                                    |
|                                                                               | Unaligned word and half-words can be accessed. The options are:                                                                                                    |
| Unaligned Access Support. arm_unaligned_accessEnumeration                     | Yes enable unaligned word and half-words. No disable unaligned word and half-words. Auto disable unaligned word and half-word access for v4T/v5TE/v6M/v8M_Baseline architectures, enable for others.                                                                    |
| Unwind Tables arm_unwind_tablesBoolean                                        | Generate unwind tables for C code.                                                                                                    |
| Use Builtins arm_use_builtinsEnumeration                                      | Use built-in library functions e.g. scanf.                                                                                                    |
| Vector Extension arm_v81M_mve_typeEnumeration                                 | Specifies the vector extension type to generate code for. The options are:  MVE - integer instructions  MVE.FP - integer and single precision floating-point instructions                                                                                               |
| Wide Character Size gcc_wchar_sizeEnumeration                                 | Select between standard 32-bit or shorter 16-bit size for wide characters and wchar_t.                                                                                                    |
| v7A/v7R Has Integer Divide Instructions arm_v7_has_divide_instructionsBoolean | The v7A architecture has integer divide instructions in both ARM and Thumb instruction sets. The v7R architecture has integer divide instructions in the ARM instruction set. The v7R architecture always has integer divide instructions in the Thumb instruction set. |
| v8.1M Has PACBTI Instructions arm_v81M_has_pacbtiBoolean                      | The v8.1M architecture has PACBTI instructions.                                                                                                    |
| v8A Has CRC Instructions arm_v8A_has_crcBoolean                               | The v8A architecture has CRC instructions.                                                                                                    |
| v8A Has Crypto Instructions arm_v8A_has_cryptoBoolean                         | The v8A architecture has crypto instructions.                                                                                                    |
| v8M Has CMSE Instructions arm_v8M_has_cmseBoolean                             | The v8M architecture has CMSE instructions.                                                                                                    |
| v8M Has DSP Instructions arm_v8M_has_dspBoolean                               | The v8M architecture has DSP instructions.                                                                                                    |
|                                                                               |                                                                                                    |

# Combining

| Property                                                   | Description                                                                                                    |
|------------------------------------------------------------|----------------------------------------------------------------------------------------------------|
| Combine Command combine_commandCommandLine                 | The command to execute. This property will have macro expansion applied to it with the macro \$(CombiningOutputFilePath) set to the output filepath of the combine command and the macro \$(CombiningRelInputPaths) is set to the (project relative) names of all of the files in the project. |
| Combine Command Working Directory combine_command_wdString | The working directory in which the combine command is run. This property will have macro expansion applied to it.                                                                                                    |
| Output File Path combine_output_filepathString             | The output file path the stage command will create.  This property will have macro expansion applied to it.                                                                                                    |
| Set To Read-only combine_set_readonlyEnumeration           | Set the output file to read only or read/write.                                                                                                    |

## Compiler

| Property                                                                                     | Description                                                                                                    |
|----------------------------------------------------------------------------------------------|----------------------------------------------------------------------------------------------------|
| Additional C Compiler Only Options c_only_additional_optionsStringList                       | Enables additional options to be supplied to the C compiler only. This property will have macro expansion applied to it.                           |
| Additional C Compiler Only Options From File c_only_additional_options_from_fileProjFileNa   | Enables additional options to be supplied to the C compiler only from a file. This property will have macro expansion applied to it.               |
| Additional C++ Compiler Only Options cpp_only_additional_optionsStringList                   | Enables additional options to be supplied to the C++ compiler only. This property will have macro expansion applied to it.                         |
| Additional C++ Compiler Only Options From File cpp_only_additional_options_from_fileProjFile | Enables additional options to be supplied to the C++ compiler only from a file. This property will have macro expansion applied to it.             |
| Additional C/C++ Assembler Options c_asm_additional_optionsStringList                        | Enables additional options to be supplied to the assembler when used by the C/C++ compiler. This property will have macro expansion applied to it. |
| Additional C/C++ Compiler Options c_additional_optionsStringList                             | Enables additional options to be supplied to the C/C+ + compiler. This property will have macro expansion applied to it.                           |
| Additional C/C++ Compiler Options From File c_additional_options_from_fileProjFileName       | Enables additional options to be supplied to the C/C ++ compiler from a file. This property will have macro expansion applied to it.               |

| Backup Additional C Compiler Only Options c_only_additional_options_backupString                      | Value of additional C compiler options prior to generic options processing                                                                                                    |
|----------------------------------------------------------------------------------------------------|----------------------------------------------------------------------------------------------------|
| Backup Additional C++ Compiler Only Options cpp_only_additional_options_backupString                  | Value of additional C++ compiler options prior to generic options processing                                                                                                    |
| Backup Additional Compiler Options c_additional_options_backupString                                  | Value of additional compiler options prior to generic options processing                                                                                                    |
| C Language Standard gcc_c_language_standardEnumeration                                                | Specifies the language standard to use when compiling C files. The options are:  None - don't specify a language standard c89/gnu89 c90/gnu90 c99/gnu90 c11/gnu11 c17/gnu17                     |
| C++ Language Standard gcc_cplusplus_language_standardEnumeration                                      | Specifies the language standard to use when compiling C files. The options are:  None - don't specify a language standard c++98/gnu++98 c++11/gnu++11 c++14/gnu++14 c++20/gnu++20 c++17/gnu++17 |
| Color Diagnostics compiler_color_diagnosticsEnumeration                                               | Specifies whether to enable color diagnostic output.                                                                                                    |
| Compile C Files As C++ c_files_are_cppBoolean                                                         | Compile files that have the .c extension with the C++ compiler.                                                                                                    |
| Compiler arm_compiler_variantEnumeration                                                              | Specifies which compiler to use.                                                                                                    |
| Compiler Has -Oz gcc_has_Oz_optimization_levelBoolean                                                 | The compiler support the -Oz optization level.                                                                                                    |
| Enable All Warnings gcc_enable_all_warningsBoolean                                                    | Enables all the warnings about constructions that some users consider questionable, and that are easy to avoid (or modify to prevent the warning), even in conjunction with macros.             |
| Enable All Warnings C Compiler Only Command Line Options gcc_c_only_all_warnings_command_line_optic   | The command line options supplied to the C compiler when Enable All Warnings is enabled.                                                                                                    |
| Enable All Warnings C++ Compiler Only Command Line Options gcc_cpp_only_all_warnings_command_line_opt | The command line options supplied to the C++ compiler when Enable All Warnings is enabled.                                                                                                    |
| Enable All Warnings Command Line Options gcc_all_warnings_command_line_optionsStringl                 | The command line options supplied to the compiler when Enable All Warnings is enabled.                                                                                                    |
|                                                                                                    |                                                                                                    |

| Enforce ANSI Checking c_enforce_ansi_checkingBoolean                                      | Perform additional checks for ensure strict conformance to the selected ISO (ANSI) C or C++ standard. |
|-------------------------------------------------------------------------------------------|----------------------------------------------------------------------------------------------------|
| Enforce ANSI Checking C Command Line Options gcc_c_only_enforce_ansi_checking_command_l   | The command line options supplied to the C compiler when Enforce ANSI Checking is enabled.            |
| Enforce ANSI Checking C++ Command Line Options gcc_cpp_only_enforce_ansi_checking_command | The command line options supplied to the C++ compiler when Enforce ANSI Checking is enabled.          |
| Enforce ANSI Checking Command Line Options gcc_enforce_ansi_checking_command_line_opt     | The command line options supplied to the compiler when Enforce ANSI Checking is enabled.              |
| GNU Version [clang] clang_gnu_versionEnumeration                                          | Specifies value ofGNU and related macros                                                              |
| Keep Assembly Source arm_keep_assemblyBoolean                                             | Specifies whether assembly code generated by the compiler is kept.                                    |
| Keep Preprocessor Output arm_keep_preprocessor_outputBoolean                              | Specifies whether preprocessor output generated by the compiler is kept.                              |
| Show Caret compiler_diagnostics_show_caretEnumeration                                     | Specifies whether caret is displayed in compiler diagnostics.                                         |
| Supply Absolute File Path arm_supply_absolute_file_pathBoolean                            | Specifies whether absolute file paths are supplied to the compiler.                                   |
| Supply Execution Character Set compiler_supply_editor_execute_charsetBook                 | Specifies whether to supply the editor file encoding as the execution character set.                  |
| Supply Input Character Set compiler_supply_editor_input_charsetBoolean                    | Specifies whether to supply the editor file encoding as the input character set.                      |
| Use Compiler Driver use_compiler_driverBoolean                                            | The build will issue cc commands.                                                                     |
|                                                                                           |                                                                                                    |

### **External Build**

| Property | Description |
|----------|-------------|
|----------|-------------|

| Archive Command external_archive_commandCommandLine   | The command line to archive object files. This property will have macro expansion applied to it with the additional macros:  \$(TargetPath) contains the full file name of the Library File Name property \$(RelTargePath) contains the project directory relative file name of the Object File Name property. \$(Objects) a space seperated list of files to archive, generated from the source files of the project OR. \$(ObjectsFilePath) contains the full file name of the file containing the list of files to archive \$(RelObjectsFilePath) contains the project directory relative file name of the file containing the list of files to link                                                                                                    |
|-------------------------------------------------------|----------------------------------------------------------------------------------------------------|
| Assemble Command external_assemble_commandCommandLine | The command line to assemble an assembly source file. This property will have macro expansion applied to it with the additional macros:  \$(TargetPath) contains the full file name of the Object File Name property.  \$(RelTargePath) contains the project directory relative file name of the Object File Name property.  \$(AsmOptions) contains a space seperated list of options as set in the Additional Assembler Options property.  \$(DependencyPath) contains the filename of the .d file that is required to be output by the compilation for dependency support.  \$(RelDependencyPath) contains the relative filename of the .d file that is required to be output by the compilation for dependency support.  \$(Defines) contains a space seperated list of preprocessor Definitions property.  \$(Undefines) contains a space seperated list of preprocessor undefinitions as set in the Preprocessor Definitions property.  \$(Includes) contains a space seperated list of user include directories as set in the User Include Directories property.  \$(IncludeFiles) contains a space seperated list of include Files property. |
| Build Command external_build_commandCommandLine       | The command line to build the executable e.g. make.<br>This property will have macro expansion applied to it.                                                                                                    |

#### C Compile Command

external\_c\_compile\_commandCommandLine

The command line to compile a C source file. This property will have macro expansion applied to it with the additional macros:

\$(TargetPath) contains the full file name of the **Object File Name** property.

\$(RelTargePath) contains the project directory relative file name of the **Object File Name** property.

\$(COptions) contains a space seperated list of options as set in the C Additional C/C++ Compiler Options property.

\$(COnlyOptions) contains a space seperated list of options as set in the C Additional C Compiler Only Options property.

\$(DependencyPath) contains the filename of the .d file that is required to be output by the compilation for dependency support.

\$(RelDependencyPath) contains the relative filename of the .d file that is required to be output by the compilation for dependency support.

\$(Defines) contains a space seperated list of preprocessor definitions as set in the Preprocessor Definitions property.

\$(Undefines) contains a space seperated list of preprocessor undefinitions as set in the Preprocessor Definitions property.

\$(Includes) contains a space seperated list of user include directories as set in the User Include

\$(IncludeFiles) contains a space seperated list of include files as set in the **Include Files** property.

**Directories** property.

C++ Compile Command

external\_cpp\_compile\_commandCommandLine

The command line to compile a C++ source file. This property will have macro expansion applied to it with the additional macros:

\$(TargetPath) contains the full file name of the **Object File Name** property.

\$(RelTargePath) contains the project directory relative file name of the **Object File Name** property.

\$(COptions) contains a space seperated list of options as set in the C Additional C/C++ Compiler Options property.

\$(CppOnlyOptions) contains a space seperated list of options as set in the C Additional C++ Compiler Only Options property.

\$(DependencyPath) contains the filename of the .d file that is required to be output by the compilation for dependency support.

\$(RelDependencyPath) contains the relative filename of the .d file that is required to be output by the compilation for dependency support.

\$(Defines) contains a space seperated list of preprocessor definitions as set in the Preprocessor Definitions as space seperated list of preprocessor undefinitions as set in the

Preprocessor Definitions property.
\$(Includes) contains a space seperated list of user include directories as set in the User Include

**Directories** property. \$(IncludeFiles) contains a space seperated list of include files as set in the **Include Files** property.

|                                                      | The command line to link an executable. This property will have macro expansion applied to it with the additional macros:                                                                                                    |
|------------------------------------------------------|----------------------------------------------------------------------------------------------------|
| C++Link Command external_cpp_link_commandCommandLine | \$(TargetPath) contains the full file name of the Executable File Name property. \$(RelTargePath) contains the project directory relative file name of the Executable File Name property. \$(LinkOptions) contains a space seperated list of options as set in the Additional Linker Options property. \$(Objects) a space seperated list of files to link, generated from the source files of the project and the outputs of any dependent projects OR. \$(ObjectsFilePath) contains the full file name of the file containing the list of files to link \$(RelObjectsFilePath) contains the project directory relative file name of the file containing the list of files to link \$(LinkerScriptPath) contains the full file name of the Linker Script File property. \$(RelLinkerScriptPath) contains the project directory relative file name of the Linker Script File property. \$(MapPath) contains the full file name of the required map file. \$(RelMapPath) contains the project directory relative file name of the required map file. |
| Clean Command external_clean_commandCommandLine      | The command line to clean the executable e.g. make clean. This property will have macro expansion applied to it.                                                                                                    |

| Link Command external_link_commandCommandLine      | \$(TargetPath) contains the full file name of the Executable File Name property. \$(RelTargePath) contains the project directory relative file name of the Executable File Name property. \$(LinkOptions) contains a space seperated list of options as set in the Additional Linker Options property. \$(Objects) a space seperated list of files to link, generated from the source files of the project and the outputs of any dependent projects OR. \$(ObjectsFilePath) contains the full file name of the file containing the list of files to link \$(RelObjectsFilePath) contains the project directory relative file name of the file containing the list of files to link \$(LinkerScriptPath) contains the full file name of the Linker Script File property. \$(RelLinkerScriptPath) contains the project directory relative file name of the Linker Script File property. \$(MapPath) contains the full file name of the required map file. \$(RelMapPath) contains the project directory relative file name of the required map file. |
|----------------------------------------------------|----------------------------------------------------------------------------------------------------|
| Objects File external_objects_file_nameCommandLine | The name of the file containing the list of files to archive or link, generated from the source files of the project. This property will have macro expansion applied to it. The macro \$(ObjectsFilePath) is set to this value.                                                                                                    |

### File

| Property                            | Description                                                      |
|-------------------------------------|------------------------------------------------------------------|
| File Encoding file_codecEnumeration | Specifies the encoding to use when reading and writing the file. |

| File Name file_nameString                  | The name of the file. This property will have global macro expansion applied to it. The following macros are set based on the value: \$(InputDir) relative directory of file, \$(InputName) file name without directory or extension, \$(InputFileName) file name, \$(InputExt) file name extension, \$(InputPath) absolute path to the file name, \$(RelInputPath) relative path from project directory to the file name. |
|--------------------------------------------|----------------------------------------------------------------------------------------------------|
| File Open Action file_open_withEnumeration | Specifies how to open the file when it is double clicked.                                                                                                    |
| File Type file_typeEnumeration             | The type of file. Default setting uses the file extension to determine file type.                                                                                                    |
| Flag file_flagEnumeration                  | Flag which you can use to draw attention to important files in your project.                                                                                                    |

### **Folder**

| Property                                                       | Description                                                                                                    |
|----------------------------------------------------------------|----------------------------------------------------------------------------------------------------|
| Dynamic Folder Directory pathDirPath                           | Dynamic folder directory specification -; seperated directory names that will have global macro expansion applied to them. |
| Dynamic Folder Exclude excludeStringList                       | Dynamic folder exclude specification - ; seperated wildcards.                                                              |
| Dynamic Folder Filter filterString                             | Dynamic folder filter specification - ; seperated wildcards.                                                               |
| Dynamic Folder Recurse recurseBoolean                          | Dynamic folder recurse into subdirectories.                                                                                |
| Unity Build Exclude Filter unity_build_exclude_filterString    | The filter specification to exclude from the unity build -; seperated wildcards.                                           |
| <pre>Unity Build File Name unity_build_file_nameFileName</pre> | The file name created that #includes all files in the folder for the unity build.                                          |

### General

| Property                                                    | Description                                                          |
|-------------------------------------------------------------|----------------------------------------------------------------------|
| Environment Variables environment_variablesStringList       | Environment variables to set on solution load.                       |
| Inherited Configurations inherited_configurationsStringList | The list of configurations that are inherited by this configuration. |

# Library

| Property                                                                           | Description                                                                                                    |
|------------------------------------------------------------------------------------|----------------------------------------------------------------------------------------------------|
| Debug I/O Implementation arm_link_debugio_typeEnumeration                          | Specifies which Debug I/O mechanism to use for I/O operations. Options are:  Breakpoint: Hardware breakpoint instruction and memory locations are used DCC: ARM debug communication channel is used Memory Poll: Memory locations are polled |
| Exclude Default Library Helper Functions link_use_multi_threaded_librariesBoolean  | Specifies whether to exclude default library helper functions.                                                                                                    |
| <pre>Include Standard Libraries link_include_standard_librariesBoolean</pre>       | Specifies whether the standard libraries should be linked into your application.                                                                                                    |
| Library ARM Architecture arm_library_architectureEnumeration                       | Specifies the architecture variant of the library to link with. The default uses the ARM Architecture value                                                                                                    |
| Library File Name build_output_file_nameFileName                                   | Specifies a name to override the default library file name.                                                                                                    |
| Library Instruction Set arm_library_instruction_setEnumeration                     | Specifies the instruction set variant of the libraries to link with, <b>Default</b> will use the <b>Instruction Set</b> value.                                                                                                    |
| Library Optimization arm_library_optimizationEnumeration                           | Specifies whether to link with libraries optimized for speed or size.                                                                                                    |
| Standard Libraries Configuration Prefix link_standard_libraries_configuration_pref | Specifies the prefix to prepend to the library build configuration.                                                                                                    |
| Standard Libraries Directory link_standard_libraries_directoryString               | Specifies where to find the standard libraries                                                                                                    |

## Linker

| Property                                                                                        | Description                                                               |
|-------------------------------------------------------------------------------------------------|---------------------------------------------------------------------------|
| Additional Input Files linker_additional_filesStringList                                        | Enables additional object and library files to be supplied to the linker. |
| Additional Linker Options linker_additional_optionsStringList                                   | Enables additional options to be supplied to the linker.                  |
| Additional Linker Options From File linker_additional_options_from_fileProjFileNational_options | Enables additional options to be supplied to the linker a from a file.    |
| Additional Linker Script Generator Options arm_additional_mkld_optionsStringList                | Enables additional options to be supplied to the linker script generator. |
| Additional Output File Gap Fill Value arm_linker_additional_output_file_gap_fill                | The value to fill gaps between sections in additional output file.        |

|                                                                              | The format used when creating an additional linked output file. The options are:                                                                                                    |
|------------------------------------------------------------------------------|----------------------------------------------------------------------------------------------------|
| Additional Output Format linker_output_formatEnumeration                     | None do not create an additional output file. bin create a binary file. srec create a Motorola S-Record file. hex create an Intel Hex file.                                                                          |
| Additional System Libraries linker_additional_system_librariesStringList     | Enables additional system libraries to be supplied to the linker.                                                                                                    |
| Allow Multiple Symbol Definition arm_linker_allow_multiple_definitionBoolean | Do not report error if the same symbol is defined more than once in object files/libraries.                                                                                                    |
| Backup Additional Linker Options link_additional_options_backupString        | Value of additional linker options prior to generic options processing                                                                                                    |
| Breakpad Symbols Directory linker_breakpad_symbols_directoryString           | Specifies location of the breakpad symbols directory.                                                                                                    |
| CMSE Import Library File arm_linker_cmse_import_library_file_nameFil         | Specifies the name of the CMSE import library to generate.                                                                                                    |
| Check CMSE Import Library File arm_linker_check_cmse_import_library_file_    | Specifies the name of the file to check the generated CMSE import library with.                                                                                                    |
| Check For Memory Section Overflow arm_library_check_memory_section_overflow  | Specifies whether the linker should check whether program sections exceed their specified size.                                                                                                    |
| Check For Memory Segment Overflow arm_library_check_memory_segment_overflow  | Specifies whether the linker should check whether program sections fit in their memory segments.                                                                                                    |
| Default Fill Pattern arm_linker_script_generator_default_fill_p              | Specifies the default pattern used to fill unspecified regions of memory in a generated linker script. This pattern maybe overidden by the <i>fill</i> attribute of a program section in the section placement file. |
| <pre>Emit Relocations arm_linker_emit_relocationsBoolean</pre>               | Output relocation information into the executable.                                                                                                    |
| Entry Point gcc_entry_pointString                                            | Specifies the entry point of the program. None will not supply an entry point to the linker.                                                                                                    |
| Gap Fill Value arm_linker_gap_fillIntegerHex                                 | The value to fill gaps between sections in ELF file. <i>This property has been deprecated, use</i> <b>Linker Options</b> > <b>Additional Output File Gap Fill Value</b> instead.                                     |
| Generate Breakpad Symbols linker_generate_breakpad_symbolsBoolean            | Specifies whether to generate breakpad symbols from the linked image.                                                                                                    |
| Generate Linker Map File linker_map_fileBoolean                              | Specifies whether to generate a linkage map file.                                                                                                    |
| <pre>Indirect File Supported linker_use_indirect_filesBoolean</pre>          | Linker can use @indirect file for input files.                                                                                                    |
| Keep Indirect Files linker_keep_indirect_filesBoolean                        | Keep generated linker indirect files.                                                                                                    |
|                                                                              |                                                                                                    |

| <pre>Keep Linker Script File keep_linker_script_fileBoolean</pre>  | Keep the generated linker script file.                                                                                                    |
|--------------------------------------------------------------------|----------------------------------------------------------------------------------------------------|
| Keep Symbols linker_keep_symbolsStringList                         | Specifies the symbols that should be kept by the linker even if they are not reachable.                                                                                                    |
| Link Dependent Projects link_dependent_projectsBoolean             | Specifies whether to link the output of dependent library projects.                                                                                                    |
| Link Whole Archive arm_linker_whole_archiveStringList              | List the archives that require to be linked in whole.                                                                                                    |
| Linker Map File Name linker_map_file_nameFileName                  | The file name to contain the linkage map file.                                                                                                    |
| Linker Script File link_linker_script_fileProjFileName             | The name of the manual linker script file.                                                                                                    |
| Linker Search Path arm_linker_search_pathStringList                | Specify the linker script search path.                                                                                                    |
| Linker Symbol Definitions link_symbol_definitionsStringList        | Specifies one or more linker symbol definitions.                                                                                                    |
| Memory Map File linker_memory_map_fileProjFileName                 | The name of the file containing the memory map description.                                                                                                    |
| Memory Map Macros linker_memory_map_macrosStringList               | Macro values to substitue in memory map nodes. Each macro is defined as <b>name=value</b> and are seperated by ;.                                                                                                  |
| Memory Segments linker_section_placements_segmentsString           | The start, access and size of named segments in the target, these are used when no memory map file is available. Each segment is specified by NAME RWX HEXSTART HEXSIZE for example FLASH RX 0x08000000 0x00010000 |
| No Enum Size Warning arm_linker_no_enum_size_warningBoolean        | Do not generate warnings when object files have different ARM EABI enum size attributes.                                                                                                    |
| No Start File arm_linker_no_start_filesBoolean                     | Do not use startup files when linking.                                                                                                    |
| No Wide Char Size Warning arm_linker_no_wchar_size_warningBoolean  | Do not generate warnings when object files have different ARM EABI wide character size attributes.                                                                                                    |
| Section Placement File linker_section_placement_fileProjFileName   | The name of the file containing section placement description.                                                                                                    |
| Section Placement Macros linker_section_placement_macrosStringList | Macro values to substitue in section placement nodes - MACRO1=value1;MACRO2=value2.                                                                                                    |
| Start/End Group Required linker_requires_start_groupBoolean        | Linker requiresstart-group andend-group for input files.                                                                                                    |
| Strip Debug Information linker_strip_debug_informationBoolean      | Specifies whether debug information should be stripped from the linked image.                                                                                                    |
|                                                                    |                                                                                                    |

| Strip Symbols gcc_strip_symbolsBoolean                                           | Specifies whether symbols should be stripped.                           |
|----------------------------------------------------------------------------------|-------------------------------------------------------------------------|
| Suppress Warning on Executable Stack arm_linker_no_warn_on_executable_stackBoole | No warning on executable stack.                                         |
| Suppress Warning on Mismatch arm_linker_no_warn_on_mismatchBoolean               | No warning on mismatched object files/libraries.                        |
| Suppress Warning on RWX Segments arm_linker_no_warn_on_rwx_segmentsBoolean       | No warning on RWX segments.                                             |
| Symbols File arm_linker_symbols_filesFileName                                    | Specify the name of a symbols file to link.                             |
| Treat Libraries As Object Files linker_treat_libraries_as_object_filesBoole      | Specifies whether the linker treats libraries as a set of object files. |
| Treat Linker Warnings as Errors arm_linker_treat_warnings_as_errorsBoolean       | Treat linker warnings as errors.                                        |
| Use Manual Linker Script link_use_linker_script_fileBoolean                      | Specifies whether to use a manual linker script.                        |

## Package

| Property                                            | Description                                                                                                    |
|-----------------------------------------------------|----------------------------------------------------------------------------------------------------|
| Package Dependencies package_dependenciesStringList | Specifies the packages the current project depends upon.                                                                |
| Package Directory package_directoryDirPath          | Specifies the directory packages are installed to. If no directory is specified, the default package directory is used. |

## Preprocessor

| Property                                                              | Description                                                                                                    |
|-----------------------------------------------------------------------|----------------------------------------------------------------------------------------------------|
| Add Property Group Options add_property_group_includes_definesBoolean | Supply the defines and includes that are selected by the property group.                                            |
| <pre>Ignore Includes c_ignore_includesBoolean</pre>                   | Ignore the include directories properties.                                                                          |
| Include Files c_include_filesStringList                               | Specifies the list of files to include before preprocessing. This property will have macro expansion applied to it. |
| Include Files Assembler Only c_include_files_asm_onlyStringList       | Specifies the list of files to include before preprocessing. This property will have macro expansion applied to it. |

| Include Files C Compiler Only c_include_files_c_onlyStringList                            | Specifies the list of files to include before preprocessing. This property will have macro expansion applied to it.       |
|-------------------------------------------------------------------------------------------|----------------------------------------------------------------------------------------------------|
| <pre>Include Files C++ Compiler Only c_include_files_cpp_onlyStringList</pre>             | Specifies the list of files to include before preprocessing. This property will have macro expansion applied to it.       |
| Macro Files c_macros_filesStringList                                                      | Specifies the list of macro files to include before preprocessing. This property will have macro expansion applied to it. |
| Macro Files Assembler Only c_macros_files_asm_onlyStringList                              | Specifies the list of macro files to include before preprocessing. This property will have macro expansion applied to it. |
| Macro Files C Compiler Only c_macros_files_c_onlyStringList                               | Specifies the list of macro files to include before preprocessing. This property will have macro expansion applied to it. |
| Macro Files C++ Compiler Only c_macros_files_cpp_onlyStringList                           | Specifies the list of macro files to include before preprocessing. This property will have macro expansion applied to it. |
| Preprocessor Definitions c_preprocessor_definitionsStringList                             | Specifies one or more preprocessor definitions. This property will have macro expansion applied to it.                    |
| Preprocessor Definitions Assembler Only c_preprocessor_definitions_asm_onlyStringList     | Specifies one or more preprocessor definitions. This property will have macro expansion applied to it.                    |
| Preprocessor Definitions C Compiler Only c_preprocessor_definitions_c_onlyStringList      | Specifies one or more preprocessor definitions. This property will have macro expansion applied to it.                    |
| Preprocessor Definitions C++ Compiler Only c_preprocessor_definitions_cpp_onlyStringList  | Specifies one or more preprocessor definitions. This property will have macro expansion applied to it.                    |
| Preprocessor Undefinitions c_preprocessor_undefinitionsStringList                         | Specifies one or more preprocessor undefinitions. This property will have macro expansion applied to it.                  |
| Preprocessor Undefinitions Assembler Only c_preprocessor_undefinitions_asm_onlyStringL    | Specifies one or more preprocessor undefinitions. This property will have macro expansion applied to it.                  |
| Preprocessor Undefinitions C Compiler Only c_preprocessor_undefinitions_c_onlyStringList  | Specifies one or more preprocessor undefinitions. This property will have macro expansion applied to it.                  |
| Preprocessor Undefinitions C++ Compiler Only c_preprocessor_undefinitions_cpp_onlyStringL | Specifies one or more preprocessor undefinitions. This property will have macro expansion applied to it.                  |
| System Include Directories c_system_include_directoriesStringList                         | Specifies the system include path. This property will have macro expansion applied to it.                                 |
| Undefine All Preprocessor Definitions c_undefine_all_preprocessor_definitionsBoo          | Does not define any standard preprocessor definitions.                                                                    |
| User Include Directories c_user_include_directoriesStringList                             | Specifies the user include path. This property will have macro expansion applied to it.                                   |
|                                                                                           |                                                                                                    |

| User Include Directories Assembler Only c_user_include_directories_asm_onlyStringList    | Specifies the user include path. This property will have macro expansion applied to it. |
|------------------------------------------------------------------------------------------|-----------------------------------------------------------------------------------------|
| User Include Directories C Compiler Only c_user_include_directories_c_onlyStringList     | Specifies the user include path. This property will have macro expansion applied to it. |
| User Include Directories C++ Compiler Only c_user_include_directories_cpp_onlyStringList | Specifies the user include path. This property will have macro expansion applied to it. |

### **Printf/Scanf**

| Property                                                                    | Description                                                                         |
|-----------------------------------------------------------------------------|-------------------------------------------------------------------------------------|
| Printf Floating Point Supported linker_printf_fp_enabledEnumeration         | Are floating point numbers supported by the printf function group.                  |
| Printf Integer Support linker_printf_fmt_levelEnumeration                   | The largest integer type supported by the printf function group.                    |
| Printf Width/Precision Supported linker_printf_width_precision_supportedBoo | Enables support for width and precision specification in the printf function group. |
| Scanf Classes Supported linker_scanf_character_group_matching_enab          | Enables support for %[] and %[^] character class matching in the scanf functions.   |
| Scanf Floating Point Supported linker_scanf_fp_enabledBoolean               | Are floating point numbers supported by the scanf function group.                   |
| Scanf Integer Support linker_scanf_fmt_levelEnumeration                     | The largest integer type supported by the scanf function group.                     |
| Wide Characters Supported linker_printf_wchar_enabledBoolean                | Are wide characters supported by the printf function group.                         |

## **Project**

| Property                | Description                                           |
|-------------------------|-------------------------------------------------------|
| Flag                    | Flag which you can use to draw attention to important |
| project_flagEnumeration | projects in your solution.                            |

## **Runtime Memory Area**

| Property                                   | Description                                                                                                    |
|--------------------------------------------|----------------------------------------------------------------------------------------------------|
| Heap Size arm_linker_heap_sizeIntegerRange | The size of the heap in bytes. The size must be a multiple of 8. The preprocessor defineHEAP_SIZE is set to this value. |

| Main Stack Size arm_linker_stack_sizeIntegerRange                        | The size of the main stack in bytes. The size must be a multiple of 8.            |
|--------------------------------------------------------------------------|-----------------------------------------------------------------------------------|
| Process Stack Size arm_linker_process_stack_sizeIntegerRange             | The size of the process stack in bytes. The size must be a multiple of 8.         |
| <pre>Stack Size (Abort Mode) arm_linker_abt_stack_sizeIntegerRange</pre> | The size of the Abort mode stack in bytes. The size must be a multiple of 8.      |
| Stack Size (FIQ Mode) arm_linker_fiq_stack_sizeIntegerRange              | The size of the FIQ mode stack in bytes. The size must be a multiple of 8.        |
| Stack Size (IRQ Mode) arm_linker_irq_stack_sizeIntegerRange              | The size of the IRQ mode stack in bytes. The size must be a multiple of 8.        |
| Stack Size (Supervisor Mode) arm_linker_svc_stack_sizeIntegerRange       | The size of the Supervisor mode stack in bytes. The size must be a multiple of 8. |
| Stack Size (Undefined Mode) arm_linker_und_stack_sizeIntegerRange        | The size of the Undefined mode stack in bytes. The size must be a multiple of 8.  |

### Section

| Property                                              | Description                                                                        |
|-------------------------------------------------------|------------------------------------------------------------------------------------|
| Code Section Name default_code_sectionString          | Specifies the default name to use for the program code section.                    |
| Constant Section Name default_const_sectionString     | Specifies the default name to use for the read-only constant section.              |
| Data Section Name default_data_sectionString          | Specifies the default name to use for the initialized, writable data section.      |
| <pre>ISR Section Name default_isr_sectionString</pre> | Specifies the default name to use for the ISR code.                                |
| Vector Section Name default_vector_sectionString      | Specifies the default name to use for the interrupt vector section.                |
| Zeroed Section Name default_zeroed_sectionString      | Specifies the default name to use for the zero-initialized, writable data section. |

## Solution

| Property                                      | Description                                                                      |
|-----------------------------------------------|----------------------------------------------------------------------------------|
| Flag solution_flagEnumeration                 | Flag which you can use to draw attention to important projects in your solution. |
| Properties Filter properties_filterStringList | The names of project properties that can be displayed at the solution            |

## **Source Code**

| Property                                                                      | Description                                                                                                    |
|-------------------------------------------------------------------------------|----------------------------------------------------------------------------------------------------|
| Additional Code Completion Compiler Options code_completion_optionsStringList | Additional source indexing and code completion compiler options.                                                                                       |
| <pre>Inhibit Source Indexing project_inhibit_indexingBoolean</pre>            | Disable source indexing and code completion for files/folders/projects that would normally be indexed (C/C++files in executable and library projects). |
| Source Code Control Directory source_code_control_directoryDirPath            | Source code control directory root.                                                                                                    |

## **Staging**

| Property                                                                  | Description                                                                                                    |
|---------------------------------------------------------------------------|----------------------------------------------------------------------------------------------------|
| Output File Path stage_output_filepathString                              | The output file path the stage command will create.  This property will have macro expansion applied to it.                                                                      |
| Set To Read-only stage_set_readonlyEnumeration                            | Set the output file permissions to read only or read/write.                                                                                                    |
| Stage Command stage_commandCommandLine                                    | The command to execute. This property will have macro expansion applied to it with the additional \$(StageOutputFilePath) macro set to the output filepath of the stage command. |
| Stage Command Working Directory stage_command_wdString                    | The working directory in which the stage command is run. This property will have macro expansion applied to it.                                                                  |
| Stage Project Command stage_post_build_commandCommandLine                 | The command to execute after staging commands have executed. This property will have macro expansion applied to it.                                                              |
| Stage Project Command Working Directory stage_post_build_command_wdString | The working directory where the post build command runs. This property will have macro expansion applied to it.                                                                  |

## **User Build Step**

| Property                                                 | Description                                                                                                    |
|----------------------------------------------------------|----------------------------------------------------------------------------------------------------|
| Link Patch Command linker_patch_build_commandCommandLine | A command to run after the link but prior to additional binary file generation. This property will have macro expansion applied to it with the additional \$(TargetPath) macro set to the output filepath of the linker command. |

| Link Patch Working Directory linker_patch_build_command_wdDirPath      | The working directory where the link patch command is run. This property will have macro expansion applied to it.                                                                                                    |
|------------------------------------------------------------------------|----------------------------------------------------------------------------------------------------|
| Post-Archive Command archive_post_build_commandCommandLine             | A command to run after the archive command has completed. This property will have macro expansion applied to it with the additional \$(TargetPath) macro set to the output filepath of the archive command.                                                                                             |
| Post-Archive Working Directory<br>archive_post_build_command_wdDirPath | The working directory where the post-archive command is run. This property will have macro expansion applied to it.                                                                                                    |
| Post-Build Command post_build_commandCommandLine                       | The command to execute after a project build. This property will have macro expansion applied to it.                                                                                                    |
| Post-Build Command Control post_build_command_controlEnumeration       | Controls when the post-build command is run, either <b>Always Run</b> or when <b>Run When Build Has Occurred</b> .                                                                                                    |
| Post-Build Command Working Directory post_build_command_wdString       | The working directory in which the post-build command is run. This property will have macro expansion applied to it.                                                                                                    |
| Post-Compile Command compile_post_build_commandCommandLine             | A command to run after the compile command has completed. This property will have macro expansion applied to it with the additional \$(TargetPath) macro set to the output filepath of the compiler command.                                                                                            |
| Post-Compile Working Directory compile_post_build_command_wdDirPath    | The working directory where the post-compile command is run. This property will have macro expansion applied to it.                                                                                                    |
| Post-Link Command linker_post_build_commandCommandLine                 | A command to run after the link command has completed. This property will have macro expansion applied to it with the additional \$(TargetPath) macro set to the output filepath of the linker command and \$(PostLinkOutputFilePath) set to the value of the output filepath of the post link command. |
| Post-Link Output File linker_post_build_command_output_fileString      | The name of the file created by the post-link command. This property will have macro expansion applied to it.                                                                                                    |
| Post-Link Working Directory linker_post_build_command_wdDirPath        | The working directory where the post-link command is run. This property will have macro expansion applied to it.                                                                                                    |
| Pre-Build Command pre_build_commandCommandLine                         | The command to execute before a project build. This property will have macro expansion applied to it.                                                                                                    |
| Pre-Build Command Control pre_build_command_controlEnumeration         | Controls when the pre-build command is run, either <b>Always Run</b> or when <b>Run When Build Required</b> .                                                                                                    |
| Pre-Build Command Working Directory pre_build_command_wdString         | The working directory in which the pre-build command is run. This property will have macro expansion applied to it.                                                                                                    |
|                                                                        |                                                                                                    |

| Pre-Compile Command commandCommandLine                                          | A command to run before the compile command. This property will have macro expansion applied to it.                |
|---------------------------------------------------------------------------------|----------------------------------------------------------------------------------------------------|
| Pre-Compile Command Output File Path compile_pre_build_command_output_file_name | The pre-compile generated file name. This property will have macro expansion applied to it.                        |
| Pre-Compile Working Directory compile_pre_build_command_wdDirPath               | The working directory where the pre-compile command is run. This property will have macro expansion applied to it. |
| Pre-Link Command linker_pre_build_commandCommandLine                            | A command to run before the link command. This property will have macro expansion applied to it.                   |
| Pre-Link Working Directory linker_pre_build_command_wdDirPath                   | The working directory where the pre-link command is run. This property will have macro expansion applied to it.    |

# **Debug Options**

## Debugger

| Property                                                                  | Description                                                                                                    |
|---------------------------------------------------------------------------|----------------------------------------------------------------------------------------------------|
| Alternative LDR Disassembly debug_alternative_ldr_disBoolean              | Show alternative disassembly of ldr*/vldr instructions                                                                                           |
| CPU Register File debug_cpu_registers_fileProjFileName                    | The name of the file containing CPU register definitions.                                                                                        |
| Command Arguments debug_command_argumentsString                           | The command arguments passed to the executable.  This property will have macro expansion applied to it.                                          |
| Debug Additional Configurations debug_additional_configurationsStringList | The debugger will load and debug the specified additional configurations.                                                                        |
| Debug Additional Projects debug_dependent_projectsStringList              | The debugger will load (if not already loaded by Load Additional Projects) and debug the specified additional projects.                          |
| Debug Project Name debug_project_nameString                               | The name of the project used by the debugger when debugging multiple projects                                                                    |
| Debug Symbols File[0] external_debug_symbols_file_nameProjFileName        | The name of the debug symbols file. This property will have macro expansion applied to it. If it is not defined then the main load file is used. |
| Debug Symbols File[1] external_debug_symbols_file_name1ProjFileName       | The name of the debug symbols file. This property will have macro expansion applied to it. If it is not defined then the main load file is used. |
| Debug Symbols File[2] external_debug_symbols_file_name2ProjFileName       | The name of the debug symbols file. This property will have macro expansion applied to it. If it is not defined then the main load file is used. |
| Debug Symbols File[3] external_debug_symbols_file_name3ProjFileName       | The name of the debug symbols file. This property will have macro expansion applied to it. If it is not defined then the main load file is used. |
| Debug Symbols Load Address[0] external_debug_symbols_load_addressString   | The (code) address to be added to the debug symbol (code) addresses.                                                                             |
| Debug Symbols Load Address[1] external_debug_symbols_load_address1String  | The (code) address to be added to the debug symbol (code) addresses.                                                                             |
| Debug Symbols Load Address[2] external_debug_symbols_load_address2String  | The (code) address to be added to the debug symbol (code) addresses.                                                                             |
| Debug Symbols Load Address[3] external_debug_symbols_load_address3String  | The (code) address to be added to the debug symbol (code) addresses.                                                                             |
| Debug Terminal Log File debug_terminal_log_fileUnknown                    | A file to write the output from the debug terminal to.                                                                                           |

| Default debugIO implementation arm_debugIO_ImplementationEnumeration  | The default debugIO implementation used by the debugger if symbols are unavailable.                                                                                                    |
|-----------------------------------------------------------------------|----------------------------------------------------------------------------------------------------|
| Display DCC data arm_display_DCCBoolean                               | The debugger will display data that is written to the DCC when debugIO is not used.                                                                                                    |
| Entry Point Symbol debug_entry_point_symbolString                     | Debugger will start execution at symbol if defined.                                                                                                    |
| Flash Software Breakpoints arm_target_read_only_software_breakpointsE | Specifies how software breakpoints set in read-only (Flash) memory are handled. Options are <b>Disabled</b> (no software breakpoints used), <b>Permanent</b> (software breakpoints are set permanently on download), and <b>Dynamic</b> (software breakpoints are set and cleared as required). |
| Has Hypervisor Mode arm_has_hypervisor_modeBoolean                    | Show hypervisor mode registers                                                                                                    |
| Has Monitor Mode arm_has_monitor_modeBoolean                          | Show monitor mode registers                                                                                                    |
| Has Vector Catch arm_has_vector_catchBoolean                          | Vector catching is supported                                                                                                    |
| Ignore.debug_aranges Section debug_ignore_debug_arangesBoolean        | The debugger will not use the .debug_aranges section.                                                                                                    |
| <pre>lgnore.debug_frame Section debug_ignore_debug_frameBoolean</pre> | The debugger will not use the .debug_frame section.                                                                                                    |
| <pre>Initial Breakpoint debug_initial_breakpointString</pre>          | The initial breakpoint to set                                                                                                    |
| Initial Breakpoint Is Set debug_initial_breakpoint_set_optionEnumerat | Specify when the initial breakpoint should be set                                                                                                    |
| Leave Target Running debug_leave_target_runningBoolean                | Debugger will leave the target running on debug stop.                                                                                                    |
| Load Additional Projects debug_load_additional_projectsStringList     | The debugger will load the outputs of the specified additional projects.                                                                                                    |
| Memory Upload Page Size debug_memory_upload_page_sizeInteger          | The aligned page size the debugger uses when uploading address ranges.                                                                                                    |
| RAM Software Breakpoints  arm_target_read_write_software_breakpoints  | Specifies software breakpoints set in read-write memory are handled. Options are <b>Disabled</b> (no software breakpoints used), <b>Permanent</b> (software breakpoints are set permanently on download), and <b>Dynamic</b> (software breakpoints are set and cleared as required).            |
| RTT Control Block Address debug_RTTCBString                           | The symbol or 0x prefixed address of the RTT control block.                                                                                                    |
| RTT Enable debug_enable_RTTBoolean                                    | If enabled the debugger will service RTT input/output in the debug terminal.                                                                                                    |
|                                                                       |                                                                                                    |

| Register Definition File debug_register_definition_fileProjFileName        | The name of the file containing register definitions.                                                                                                    |
|----------------------------------------------------------------------------|----------------------------------------------------------------------------------------------------|
| Register Definition File Type debug_register_definition_file_typeEnumerate | The type of the file containing register definitions.                                                                                                    |
| Reserved Member Name reservedMember_nameString                             | The struct reserved member name. Struct members that contain the (case insensitive) string will not be displayed.                                                                                                    |
| Restrict Memory Access debug_restrict_memory_accessBoolean                 | If enabled the debugger will only display variables and<br>backtrace in the address ranges of the memory map or<br>the sections in the elf file.                                                                      |
| Start Address external_start_addressString                                 | The address to start the externally built executable running from.                                                                                                    |
| Start From Entry Point Symbol debug_start_from_entry_point_symbolEnumerate | If <b>Yes</b> the debugger will start execution from the entry point symbol. If <b>No</b> the debugger will start execution from the target specific location. If <b>Don't</b> the debugger will not start execution. |
| Starting Stack Pointer Value debug_stack_pointer_startString               | The symbol or 0x prefixed value to set the stack pointer on start debugging.                                                                                                    |
| Startup Completion Point debug_startup_completion_pointStringList          | Specifies the point in the program where startup is complete. Software breakpoints and debugIO will be enabled after this point has been reached.                                                                     |
| Target Device arm_target_device_nameString                                 | The name of the device to connect to. The macro \$(Target) is substituted with the Target Processor project property value.                                                                                           |
| Thread Maximum debug_threads_maxIntegerRange                               | The maximum number of threads to display.                                                                                                    |
| Threads Script File debug_threads_scriptProjFileName                       | The threads script used by the debugger.                                                                                                    |
| Type Interpretation File debug_type_fileFileName                           | Specifies the type interpretation file to use.                                                                                                    |
| Working Directory debug_working_directoryDirPath                           | The working directory for a debug session. This property will have macro expansion applied to it.                                                                                                    |

### **JTAG Chain**

| Property                                                                | Description                                                                   |
|-------------------------------------------------------------------------|-------------------------------------------------------------------------------|
| <pre>JTAG Data Bits After arm_linker_jtag_pad_post_drIntegerRange</pre> | Specifies the number of bits to pad the JTAG data register after the target.  |
| JTAG Data Bits Before arm_linker_jtag_pad_pre_drIntegerRange            | Specifies the number of bits to pad the JTAG data register before the target. |

| <pre>JTAG Instruction Bits After arm_linker_jtag_pad_post_irIntegerRange</pre> | Specifies the number of bits to pad the JTAG instruction register with the BYPASS instruction after the target.  |
|--------------------------------------------------------------------------------|----------------------------------------------------------------------------------------------------|
| JTAG Instruction Bits Before arm_linker_jtag_pad_pre_irIntegerRange            | Specifies the number of bits to pad the JTAG instruction register with the BYPASS instruction before the target. |

#### Loader

| Property                                                                  | Description                                                                                                    |
|---------------------------------------------------------------------------|----------------------------------------------------------------------------------------------------|
| Additional Load File Address[0] debug_additional_load_file_addressString  | The address to load the additional load file.                                                                          |
| Additional Load File Address[1] debug_additional_load_file_address1String | The address to load the additional load file.                                                                          |
| Additional Load File Address[2] debug_additional_load_file_address2String | The address to load the additional load file.                                                                          |
| Additional Load File Address[3] debug_additional_load_file_address3String | The address to load the additional load file.                                                                          |
| Additional Load File Type[0] debug_additional_load_file_typeEnumeration   | The file type of the additional load file. The options are <b>Detect, elf, bin, ihex, hex, tihex, srec</b> .           |
| Additional Load File Type[1] debug_additional_load_file_type1Enumeration  | The file type of the additional load file. The options are <b>Detect, elf, bin, ihex, hex, tihex, srec</b> .           |
| Additional Load File Type[2] debug_additional_load_file_type2Enumeration  | The file type of the additional load file. The options are <b>Detect, elf, bin, ihex, hex, tihex, srec</b> .           |
| Additional Load File Type[3] debug_additional_load_file_type3Enumeration  | The file type of the additional load file. The options are <b>Detect, elf, bin, ihex, hex, tihex, srec</b> .           |
| Additional Load File[0] debug_additional_load_fileProjFileName            | Additional file to load on debug load. This property will have macro expansion applied to it.                          |
| Additional Load File[1] debug_additional_load_file1ProjFileName           | Additional file to load on debug load. This property will have macro expansion applied to it.                          |
| Additional Load File[2] debug_additional_load_file2ProjFileName           | Additional file to load on debug load. This property will have macro expansion applied to it.                          |
| Additional Load File[3] debug_additional_load_file3ProjFileName           | Additional file to load on debug load. This property will have macro expansion applied to it.                          |
| Load ELF Address Limit debug_load_file_offset_limitString                 | Restrict the Load ELF Offset.The Load ELF Offset will not be added to addresses greater than or equal to this address. |

| Load ELF Offset debug_load_file_offsetString              | The offset to add to the load addresses of the ELF programs. This offset is added to any absolute relocations of symbols (whose address is less than Load ELF Offset Limit) if the load file contains relocation sections. |
|-----------------------------------------------------------|----------------------------------------------------------------------------------------------------|
| Load ELF Sections debug_load_sectionsEnumeration          | The debugger will load ELF sections rather than ELF programs.                                                                                                    |
| Load File external_build_file_nameProjFileName            | The name of the main load file. This property will have macro expansion applied to it. If it is not defined then the output filepath of the linker command is used.                                                        |
| Load File Address external_load_addressString             | The address to download the main load file to.                                                                                                    |
| Load File Type external_load_file_typeEnumeration         | The file type of the main load file. The options are <b>Detect, elf, bin, ihex, hex, tihex, srec</b> .                                                                                                    |
| No Load Sections target_loader_no_load_sectionsStringList | Names of (loadable) program sections or names of memory segments not to load.                                                                                                    |

#### **Simulator**

| Property                                                                       | Description                                                                                                    |
|--------------------------------------------------------------------------------|----------------------------------------------------------------------------------------------------|
| Max Instructions arm_simulator_max_instructionsString                          | Maximum number of instructions to execute before simulator is stopped.                                                                                                    |
| Memory Simulation File arm_simulator_memory_simulation_filenamePro             | Specifies the dll that simulates the memory system.  This property will have macro expansion applied to it.  If not specified then the default memory simulation will be used.                                                                                                    |
| Memory Simulation Parameter arm_simulator_memory_simulation_parameterS         | Parameter passed to the memory simulation. This property will have macro expansion applied to it. The format of this is specific to the memory simulation. The default memory simulation takes a list of ROM RAM;START;SIZE for example ROM;0x0;0x10000;RAM;0x20000000;0x1000 or a list of [name] RX RWX 'hex start address', 'hex size in bytes', 'default hex word value' for example RX 00000000, 100000000, FFFFFFFFF;RWX 10000000, 100000000, CDCDCDCD. |
| Memory Simulation Parameter Macros  arm_simulator_memory_simulation_parameter_ | Macros to apply to the parameter passed to the memory simulation on creation. If null then the macro MemorySegments is set to the value of the address ranges specified by the project.                                                                                                    |
| Stop On Branch. arm_simulator_stop_on_branch_dotBoolean                        | Stop when the simulator executes a b . instruction.                                                                                                    |

| Stop On Memory Error                                  | Specifies the simulator behaviour when a memory |
|-------------------------------------------------------|-------------------------------------------------|
| $\verb"arm_simulator_stop_on_read_write Enumeration"$ | error occurs.                                   |
| Trace Buffer Size                                     | The number of trace entries to store.           |
| arm_simulator_num_trace_entriesInteger                | The number of trace entires to store.           |

# **Target Control**

| Property                                                                               | Description                                                                                                    |
|----------------------------------------------------------------------------------------|----------------------------------------------------------------------------------------------------|
|                                                                                        | Specifies the type of debug interface the target has. The options are:                                                                                                    |
| ARM Debug Interface arm_target_debug_interface_typeEnumeration                         | Default - Select debug interface based on CPU core type ARM7TDI - ARM7TDMI/ARM7TDMI-S/ARM720T ARM9TDI - ARM920T/ARM946E-S/ARM966E-S/ ARM968E-S/ARM926EJ-S ARM11 - ARM1136J-S/ARM1136JF-S/ARM1176JZ-S/ARM1176JZF-S XScale - PXA25x XScale - PXA25x XScale7BitIR - PXA27x ADIv5 - Cortex-A/Cortex-M/Cortex-R Feroceon - Marvell ARM9E ADIv6 - SoC-600 |
| Check Load Sections Fit Target Description target_check_load_sections_fitBoolean       | Specifies whether load sections in the program match the memory segments described in the memory map.                                                                                                    |
| <pre>Connect With Reset arm_target_connect_with_resetBoolean</pre>                     | Hold the target in hardware reset on connect and stops the target. This requires the nSRST signal to be connected and the target debug hardware to work when in reset.                                                                                                    |
| Coprocessor Instruction Execution Address arm_target_coprocessor_execute_addressString | Specifies the address of read/write memory that the debugger can use to execute coprocessor instructions.                                                                                                    |
| Debug Handler File Path arm_target_debug_handler_file_pathProjFileName                 | The file path to the debug handler to use, this entry should be blank if no debug handler is required. This property will have macro expansion applied to it.                                                                                                    |
| Debug Handler Load Address arm_target_debug_handler_load_addressString                 | The address to load the debug handler.                                                                                                    |
| Do Not Use bkpt Instruction arm_target_do_not_use_bkptBoolean                          | Specifies that the bkpt instructions should not be used when setting software breakpoints on ARM architectures that support the instruction.                                                                                                    |
| <pre>Identify Target arm_target_identifyBoolean</pre>                                  | Identify the target on connect.                                                                                                    |
| Monitor Mode Debug arm_target_monitor_mode_debugBoolean                                | Specifies whether the debug handler is a monitor mode debug handler.                                                                                                    |

| Monitor Mode Memory arm_target_monitor_mode_memoryBoolean           | Specifies whether to use monitor mode memory accesses.                                                                                                    |
|---------------------------------------------------------------------|----------------------------------------------------------------------------------------------------|
| Processor Stop Timeout arm_target_processor_stop_timeoutIntegerRang | The timeout period for stopping the processor in milliseconds.                                                                                                    |
| Restrict Memory Accesses arm_target_restrict_memory_accessesBoolean | Specifies whether memory accesses should be restricted to known memory segments and their associated access attributes.                                                                         |
| Stop CPU Using DBGRQ arm_target_stop_cpu_using_dbgrqBoolean         | Specifies whether the CPU should be stopped by asserting DBGRQ rather than by using breakpoints.                                                                                                |
| Target Interface Clock Speed arm_target_interface_speedIntegerRange | The maximum JTAG/SWD clock frequency in Hz.                                                                                                    |
| Target Interface Type arm_target_interface_typeEnumeration          | Specifies the type of interface the target has. The options are:  Default - Select target interface type based on CPU core type and SWO usage JTAG - Use JTAG interface SWD - Use SWD interface |
| Use Debug Handler arm_target_use_debug_handlerEnumeration           | Specifies whether to use a debug handler.                                                                                                    |

# **Target Loader**

| Property                                                                       | Description                                                 |
|--------------------------------------------------------------------------------|-------------------------------------------------------------|
| Applicable Loader Configurations arm_target_loader_applicable_loadersStringLis | The set of target loader configurations that are applicable |
| Can Erase All arm_target_loader_can_erase_allBoolean                           | Loader can erase all of memory                              |
| <pre>Can Erase Range arm_target_loader_can_erase_rangeBoolean</pre>            | Loader can erase a range of memory                          |
| Can Lock All arm_target_loader_can_lock_allBoolean                             | Loader can lock all of memory                               |
| Can Lock Range arm_target_loader_can_lock_rangeBoolean                         | Loader can lock a range of memory                           |
| Can Only Download After Erase<br>arm_target_loader_can_only_download_after_    | Loader can only download after erase                        |
| Can Only Verify With Download arm_target_loader_can_only_verify_with_download  | Loader can only verify with download                        |
| <pre>Can Peek arm_target_loader_can_peekBoolean</pre>                          | Loader can peek memory                                      |

| Can UnLock All arm_target_loader_can_unlock_allBoolean                     | Loader can unlock all of memory                                                                                                    |
|----------------------------------------------------------------------------|----------------------------------------------------------------------------------------------------|
| <pre>Can UnLock Range arm_target_loader_can_unlock_rangeBoolean</pre>      | Loader can unlock a range of memory                                                                                                    |
| Erase All target_loader_erase_allEnumeration                               | If set to <b>Yes</b> , all of the FLASH memory on the target will be erased prior to downloading the application. If set to <b>No</b> , only the areas of FLASH containing the program being downloaded will be erased. If set to <b>Default</b> the behaviour is target specific. |
| Erase All Timeout arm_target_loader_erase_all_timeoutIntegerRa             | The timeout period for an erase all operation in milliseconds.                                                                                                    |
| First Loader Program Section arm_target_loader_first_program_sectionString | The loader's first program section. This parameter is only required if the program being downloaded overwrites the loader.                                                                                                    |
| Last Loader Program Section arm_target_loader_last_program_sectionString   | The loader's last program section. This parameter is only required if the program being downloaded overwrites the loader.                                                                                                    |
| Loader Configurations arm_target_loader_default_loaderStringList           | The target loader configuration(s) to use                                                                                                    |
| Loader File Path arm_target_flash_loader_file_pathProjFileName             | The file path to the loader, this entry should be blank if no loader program is required. This property will have macro expansion applied to it.                                                                                                    |
| Loader Parameter arm_target_loader_parameterString                         | The parameter to pass to the loader on startup.                                                                                                    |
| Loader RAM Size arm_target_flash_loader_load_sizeString                    | The size of the RAM region used by the loader. This is required for FLM and STLDR loader types.                                                                                                    |
| Loader RAM Start arm_target_flash_loader_load_offsetString                 | The start of the RAM region used by the loader. This is required for FLM and STLDR loader types.                                                                                                    |
| Loader Timeout arm_target_loader_operation_timeoutIntegerRa                | The timeout period for loader operations in milliseconds.                                                                                                    |
| Loader Type arm_target_loader_typeEnumeration                              | The type of loader to use.                                                                                                    |
| Reset After Download arm_target_loader_reset_after_downloadBoole           | Specifies whether the target should be reset after a program has been downloaded by a loader.                                                                                                    |

# **Target Script**

| Property                       | Description                                             |
|--------------------------------|---------------------------------------------------------|
| Attach Script                  | The script that is executed when the target is attached |
| target_attach_scriptJavaScript | to.                                                     |

| Connect Script target_connect_scriptJavaScript                             | The script that is executed when the target is connected to.                                                                                                    |
|----------------------------------------------------------------------------|----------------------------------------------------------------------------------------------------|
| Debug Begin Script target_debug_begin_scriptJavaScript                     | The script that is executed when the debugger begins a debug session.                                                                                                    |
| Debug End Script target_debug_end_scriptJavaScript                         | The script that is executed when the debugger ends a debug session.                                                                                                    |
| Debug Interface Reset Script target_debug_interface_reset_scriptJavaScript | The script that is executed to reset the debug interface. If not specified the default debug interface reset will be carried out instead.                                 |
| Disconnect Script target_disconnect_scriptJavaScript                       | The script that is executed when the target is disconnected from.                                                                                                    |
| Get Part Name Script target_get_partname_scriptJavaScript                  | The script that returns the part name of the connected target.                                                                                                    |
| Load Begin Script target_load_begin_scriptJavaScript                       | The script that is executed when the debugger begins a load.                                                                                                    |
| Load End Script target_load_end_scriptJavaScript                           | The script that is executed when the debugger ends a load.                                                                                                    |
| Loader Reset Script target_loader_reset_scriptJavaScript                   | The script that is executed when the target is reset prior to downloading a loader program. If not specified "Reset Script" will be used instead.                         |
| Match Part Name Script target_match_partname_scriptJavaScript              | The script that matches the part name of the connected target prior to start debugging. The macro \$(TARGET) is substituted with the Target project property group value. |
| Reset Script target_reset_scriptJavaScript                                 | The script that is executed when the target is reset.                                                                                                    |
| Run Script target_go_scriptJavaScript                                      | The script that is executed when the target is run.                                                                                                    |
| Stop Script target_stop_scriptJavaScript                                   | The script that is executed when the target is stopped.                                                                                                    |
| TAP Reset Script target_TAP_reset_scriptString                             | The script that is executed when the TAP is reset.                                                                                                    |
| Target Extras Script target_extras_scriptJavaScript                        | The script that is executed to supply extra menu entries in the targets window context menu.                                                                              |
| Target Script File target_script_fileFileName                              | The target script file, the contents of this file are prepended to script project properties before they are executed.                                                    |
|                                                                            |                                                                                                    |

# **Target Trace**

| Property | Description |
|----------|-------------|
|----------|-------------|

| ETM Global Timestamping Enable arm_target_etm_global_timestamping_enableB  | Enable the ETM global timestamping if supported.                                                                                                    |
|----------------------------------------------------------------------------|----------------------------------------------------------------------------------------------------|
| ETM TraceID arm_target_etm_trace_idIntegerRange                            | Specifies the traceID of the ETM - zero disables usage.                                                                                                    |
| ITM Stimulus Port To Display arm_target_itm_stimulus_port_displayIntegerR  | Specifies the ITM Stimulus port to display in the debug terminal -1 disables this                                                                                                    |
| ITM Stimulus Ports Enable arm_target_itm_stimulus_port_enableIntegerHe     | Specifies the ITM Stimulus ports to enable.                                                                                                    |
| ITM Stimulus Ports Privilege arm_target_itm_stimulus_port_privilegeInteg   | Specifies the ITM Stimulus ports to enable.                                                                                                    |
| <pre>ITM Timestamping arm_target_itm_timestamping_enableEnumeration</pre>  | Specifies ITM timestamping. The options are:  Disable - disable timestamping  Local - use the local timestamp clock  Global - use the global timestamp clock                                                                                         |
| <pre>ITM TraceID arm_target_itm_trace_idIntegerRange</pre>                 | Specifies the traceID of the ITM - zero disables usage.                                                                                                    |
| <pre>ITM/DWT Data Trace PC arm_target_dwt_data_trace_PCBoolean</pre>       | Specifies whether to trace the PC on data trace.                                                                                                    |
| ITM/DWT PC Sampling arm_target_dwt_PC_sampling_enableEnumeration           | Specifies the DWT PC sampling rate.                                                                                                    |
| <pre>ITM/DWT Trace Exceptions arm_target_dwt_trace_exceptionsBoolean</pre> | Specifies whether to trace exception entry and return.                                                                                                    |
| MTB RAM Address arm_target_mtb_ram_addressIntegerHex                       | Specifies the MTB RAM Address - note that this must be aligned to the MTB RAM size.                                                                                                    |
| MTB RAM Size arm_target_mtb_ram_sizeEnumeration                            | Specifies the MTB RAM size in bytes.                                                                                                    |
| SWO Baud Rate arm_target_trace_SWO_speedIntegerRange                       | Specifies the baud rate of the SWO - zero selects auto detection.                                                                                                    |
| Trace Clock Speed arm_target_trace_clock_speedIntegerRange                 | The speed of the trace clock. This is usually the same as the CPU clock and is used to program the prescaler for the SWO                                                                                                    |
| Trace Initialize Script target_trace_initialize_scriptJavaScript           | The script that is executed to initialize the target trace hardware. When executed this script has the macro \$(TraceInterfaceType) expanded with value of the Trace Interface Type property, typically it is EnableTrace("\$(TraceInterfaceType)"). |

|                                                                  | Specifies the type of trace interface the target has. The options are:                                                                                                    |
|------------------------------------------------------------------|----------------------------------------------------------------------------------------------------|
| Trace Interface Type  arm_target_trace_interface_typeEnumeration | SWO - Use asynchronous SWO trace interface. TracePort - Use synchronous parallel trace interface. ETB - Use on-chip embedded trace buffer. MTB - Use on-chip MTB - Cortex-M0+ only. PC Sampling - sample the PC. None |
| Trace Port Size  arm_target_trace_port_sizeEnumeration           | Specifies the trace port size the target has. The options are:  1-bit 2-bit 4-bit 8-bit 16-bit 24-bit 32-bit                                                                                                    |

# **System Macros**

# **System Macro Values**

| Property                                                   | Description                                                                                                    |
|------------------------------------------------------------|----------------------------------------------------------------------------------------------------|
| \$(Date)<br>\$(Date)String                                 | Day Month Year e.g. 21 June 2011.                                                                                              |
| <pre>\$(DateDay) \$(DateDay)String</pre>                   | Day e.g. 21.                                                                                                    |
| <pre>\$(DateMonth) \$(DateMonth)String</pre>               | Month e.g. 01 to 12.                                                                                                    |
| <pre>\$(DateYear) \$(DateYear)String</pre>                 | Year e.g. 2011.                                                                                                    |
| <pre>\$(DesktopDir) \$(DesktopDir)String</pre>             | Path to users desktop directory.                                                                                               |
| <pre>\$(DocumentsDir) \$(DocumentsDir)String</pre>         | Path to users documents directory.                                                                                             |
| \$(HomeDir)<br>\$(HomeDir)String                           | Path to users home directory.                                                                                                  |
| \$(HostArch)<br>\$(HostArch)String                         | The CPU architecture that CrossStudio is running on e.g. x86.                                                                  |
| \$(HostArchClass)<br>\$(HostArchClass)String               | The class of CPU architecture that CrossStudio is running on e.g. intel, arm.                                                  |
| \$(HostDLL)<br>\$(HostDLL)String                           | The file extension for dynamic link libraries on the CPU that CrossStudio is running on e.gdll.                                |
| \$(HostDLLExt)<br>\$(HostDLLExt)String                     | The file extension for dynamic link libraries used by the operating system that CrossStudio is running on e.gdll, .so, .dylib. |
| \$(HostEXE)<br>\$(HostEXE)String                           | The file extension for executables on the CPU that CrossStudio is running on e.gexe.                                           |
| \$(HostOS)<br>\$(HostOS)String                             | The name of the operating system that CrossStudio is running on e.g. win.                                                      |
| \$(Micro)<br>\$(Micro)String                               | The CrossStudio target e.g. ARM.                                                                                               |
| <pre>\$(PackagesDir) \$(PackagesDir)String</pre>           | Path to the users packages directory.                                                                                          |
| <pre>\$(Platform) \$(Platform)String</pre>                 | The target platform.                                                                                                    |
| <pre>\$(ProductNameShort) \$(ProductNameShort)String</pre> | The product name.                                                                                                    |

| <pre>\$(SamplesDir) \$(SamplesDir)String</pre>                           | Path to the samples subdirectory of the packages directory. |
|--------------------------------------------------------------------------|-------------------------------------------------------------|
| <pre>\$(StudioArchiveFileExt) \$(StudioArchiveFileExt)String</pre>       | The filename extension of a studio archive file.            |
| <pre>\$(StudioBuildToolExeName) \$(StudioBuildToolExeName)String</pre>   | The filename of the build tool executable.                  |
| <pre>\$(StudioBuildToolName) \$(StudioBuildToolName)String</pre>         | The name of the build tool executable.                      |
| <pre>\$(StudioDir) \$(StudioDir)String</pre>                             | The install directory of the product.                       |
| <pre>\$(StudioExeName) \$(StudioExeName)String</pre>                     | The filename of the studio executable.                      |
| <pre>\$(StudioMajorVersion) \$(StudioMajorVersion)String</pre>           | The major release version of software.                      |
| <pre>\$(StudioMinorVersion) \$(StudioMinorVersion)String</pre>           | The minor release version of software.                      |
| \$(StudioName)<br>\$(StudioName)String                                   | The full name of studio.                                    |
| <pre>\$(StudioNameShort) \$(StudioNameShort)String</pre>                 | The short name of studio.                                   |
| <pre>\$(StudioPackageFileExt) \$(StudioPackageFileExt)String</pre>       | The filename extension of a studio package file.            |
| <pre>\$(StudioProjectFileExt) \$(StudioProjectFileExt)String</pre>       | The filename extension of a studio project file.            |
| <pre>\$(StudioRevision) \$(StudioRevision)String</pre>                   | The release revision of software.                           |
| <pre>\$(StudioScriptToolExeName) \$(StudioScriptToolExeName)String</pre> | The filename of the script tool executable.                 |
| <pre>\$(StudioScriptToolName) \$(StudioScriptToolName)String</pre>       | The name of the script tool executable.                     |
| <pre>\$(StudioSessionFileExt) \$(StudioSessionFileExt)String</pre>       | The filename extension of a studio session file.            |
| <pre>\$(StudioSimulatorExeName) \$(StudioSimulatorExeName)String</pre>   | The filename of the simulator executable.                   |
| <pre>\$(StudioSimulatorName) \$(StudioSimulatorName)String</pre>         | The name of the simulator executable.                       |
| <pre>\$(StudioUserDir) \$(StudioUserDir)String</pre>                     | The directory containing the user data.                     |
| <pre>\$(TargetID) \$(TargetID)String</pre>                               | ID number representing the CrossStudio target.              |
|                                                                          |                                                             |

| <pre>\$(TargetsDir) \$(TargetsDir)String</pre> | Path to the targets subdirectory of the packages directory. |
|------------------------------------------------|-------------------------------------------------------------|
| \$(Time)<br>\$(Time)String                     | Hour:Minutes:Seconds e.g. 15:34:03.                         |
| \$(TimeHour)<br>\$(TimeHour)String             | Hour e.g. 15.                                               |
| <pre>\$(TimeMinute) \$(TimeMinute)String</pre> | Minute e.g. 34.                                             |
| \$(TimeSecond)<br>\$(TimeSecond)String         | Seconds e.g. 03.                                            |
| <pre>\$(UnixTime) \$(UnixTime)String</pre>     | Seconds since 00:00, Jan 1 1970 UTC                         |

# **Build Macros**

## (Build Macro Values)

| Property                                                                 | Description                                                                             |
|--------------------------------------------------------------------------|-----------------------------------------------------------------------------------------|
| \$(AR)<br>\$(AR)String                                                   | The path to the binutils ar command.                                                    |
| \$(AS)<br>\$(AS)String                                                   | The path to the binutils as command.                                                    |
| \$(Arch)<br>\$(Arch)String                                               | The lower case value of the <b>ARM Architecture</b> project property.                   |
| \$(AsmOptions)<br>\$(AsmOptions)String                                   | A space seperated list of assembler options for the external assemble command.          |
| \$(CC)<br>\$(CC)String                                                   | The path to the cc command.                                                             |
| \$(CC1)<br>\$(CC1)String                                                 | The path to the gcc cc1 command.                                                        |
| \$(CCPP)<br>\$(CCPP)String                                               | The path to the cc command.                                                             |
| \$(CLANG)<br>\$(CLANG)String                                             | The path to the clang command.                                                          |
| \$(CLANGTIDY)<br>\$(CLANGTIDY)String                                     | The path to the clang-tidy command.                                                     |
| \$(COnlyOptions)<br>\$(COnlyOptions)String                               | A space seperated list of compiler options for the external c compile command.          |
| \$(COptions)<br>\$(COptions)String                                       | A space seperated list of compiler options for the external c and c++ compile commands. |
| <pre>\$(CombiningOutputFilePath) \$(CombiningOutputFilePath)String</pre> | The full path of the output file of the combining command.                              |
| <pre>\$(CombiningRelInputPaths) \$(CombiningRelInputPaths)String</pre>   | The relative inputs to the combining command.                                           |
| <pre>\$(Configuration) \$(Configuration)String</pre>                     | The build configuration e.g. ARM Flash Debug.                                           |
| \$(CoreType)<br>\$(CoreType)String                                       | The lower case value of the <b>ARM Core Type</b> project property.                      |
| <pre>\$(Defines) \$(Defines)String</pre>                                 | The preprocessor defines property value for the external compile command.               |
| \$(DependencyPath)<br>\$(DependencyPath)String                           | The path of the dependency file for the external compile command.                       |

| \$(EXE)<br>\$(EXE)String                             | The default file extension for an executable file including the dot e.gelf.        |
|------------------------------------------------------|------------------------------------------------------------------------------------|
| \$(Endian)<br>\$(Endian)String                       | The lower case value of the <b>Byte Order</b> project property.                    |
| \$(FPABI)<br>\$(FPABI)String                         | The value of the <b>ARM FP ABI Type</b> project property.                          |
| \$(FPU)<br>\$(FPU)String                             | The lower case value of the <b>ARM FPU Type</b> project property.                  |
| \$(FPU2)<br>\$(FPU2)String                           | Alternative value of the <b>ARM FPU Type</b> project property.                     |
| \$(FPU3)<br>\$(FPU3)String                           | Alternative value of the <b>ARM FPU Type</b> project property.                     |
| <pre>\$(FolderName) \$(FolderName)String</pre>       | The folder name of the containing folder.                                          |
| <pre>\$(FolderPath) \$(FolderPath)String</pre>       | The folder path of the containing folders.                                         |
| \$(GCC)<br>\$(GCC)String                             | The path to the gcc command.                                                       |
| <pre>\$(GCCPrefix) \$(GCCPrefix)String</pre>         | The macro-expanded value of the <b>GCC Prefix</b> project property.                |
| <pre>\$(GCCTarget) \$(GCCTarget)String</pre>         | The macro-expanded value of the <b>GCC Target</b> project property.                |
| \$(GCCVersion)<br>\$(GCCVersion)String               | The macro-expanded value of the <b>GCC Version</b> project property.               |
| \$(GPLUSPLUS)<br>\$(GPLUSPLUS)String                 | The path to the g++ command.                                                       |
| <pre>\$(IncludeFiles) \$(IncludeFiles)String</pre>   | The user includes property value for the external compile command.                 |
| \$(Includes)<br>\$(Includes)String                   | The user directories property value for the external compile command.              |
| <pre>\$(InputDir) \$(InputDir)String</pre>           | The absolute directory of the input file.                                          |
| <pre>\$(InputExt) \$(InputExt)String</pre>           | The extension of an input file not including the dot e.g cpp.                      |
| <pre>\$(InputFileName) \$(InputFileName)String</pre> | The name of an input file relative to the project directory.                       |
| <pre>\$(InputName) \$(InputName)String</pre>         | The name of an input file relative to the project directory without the extension. |
| <pre>\$(InputPath) \$(InputPath)String</pre>         | The absolute name of an input file including the extension.                        |
|                                                      |                                                                                    |

| <pre>\$(IntDir) \$(IntDir)String</pre>                     | The macro-expanded value of the <b>Intermediate Directory</b> project property. |
|------------------------------------------------------------|---------------------------------------------------------------------------------|
| \$(LD)<br>\$(LD)String                                     | The path to the binutils ld command.                                            |
| \$(LIB)<br>\$(LIB)String                                   | The default file extension for a library file including the dot e.glib.         |
| \$(LIBLTO)<br>\$(LIBLTO)String                             | The path to the LTO dll.                                                        |
| \$(LTO1)<br>\$(LTO1)String                                 | The path to the gcc lto1 command.                                               |
| \$(LibArch)<br>\$(LibArch)String                           | The library architecture.                                                       |
| <pre>\$(LibEndianExt) \$(LibEndianExt)String</pre>         | The endian specific library extension.                                          |
| <pre>\$(LibExt) \$(LibExt)String</pre>                     | The architecture and build specific library extension.                          |
| \$(LinkLibraries)<br>\$(LinkLibraries)String               | The value of the <b>Standard Libraries Directory</b> project property.          |
| <pre>\$(LinkOptions) \$(LinkOptions)String</pre>           | A space seperated list of compiler options for the external link command.       |
| <pre>\$(LinkerScriptPath) \$(LinkerScriptPath)String</pre> | The full path of the linker script file for the link command.                   |
| <pre>\$(MacroFiles) \$(MacroFiles)String</pre>             | The user macros property value for the external compile command.                |
| <pre>\$(MapPath) \$(MapPath)String</pre>                   | The full path of the map file of the external link command.                     |
| \$(MemorySegments)<br>\$(MemorySegments)String             | The value of the Memory Segments property supplied to pre/post link command.    |
| \$(OBJ)<br>\$(OBJ)String                                   | The default file extension for an object file including the dot e.go.           |
| \$(OBJCOPY)<br>\$(OBJCOPY)String                           | The path to the binutils objcopy command.                                       |
| \$(OBJDUMP) \$(OBJDUMP)String                              | The path to the binutils objdump command.                                       |
| \$(Objects)<br>\$(Objects)String                           | A space seperated list of files for the external archive or link command.       |
| <pre>\$(ObjectsFilePath) \$(ObjectsFilePath)String</pre>   | The full path containing the files for the external archive or link command.    |
| <pre>\$(OutDir) \$(OutDir)String</pre>                     | The macro-expanded value of the <b>Output Directory</b> project property.       |
|                                                            |                                                                                 |

| \$(PackageExt)<br>\$(PackageExt)String                                 | The file extension of a package file e.g. hzq.                                                                                                    |
|------------------------------------------------------------------------|----------------------------------------------------------------------------------------------------|
| <pre>\$(PostLinkOutputFilePath) \$(PostLinkOutputFilePath)String</pre> | The full path of the output file of the post link command.                                                                                                    |
| <pre>\$(ProjectDir) \$(ProjectDir)String</pre>                         | The absolute value of the <b>Project Directory</b> project property of the current project. If this isn't set then the directory containing the solution file.               |
| <pre>\$(ProjectName) \$(ProjectName)String</pre>                       | The project name of the current project.                                                                                                    |
| <pre>\$(ProjectNodeName) \$(ProjectNodeName)String</pre>               | The name of the selected project node.                                                                                                    |
| \$(RANLIB)<br>\$(RANLIB)String                                         | The path to the binutils ranlib command.                                                                                                    |
| <pre>\$(RelDependencyPath) \$(RelDependencyPath)String</pre>           | The relative path of the dependency file for the external compile command.                                                                                                   |
| <pre>\$(RelInputDir) \$(RelInputDir)String</pre>                       | The relative path to the directory containing the input file from the project directory or dot if not relative.                                                              |
| <pre>\$(RelInputPath) \$(RelInputPath)String</pre>                     | The relative path to the input file from the project directory or the full path if not relative.                                                                             |
| <pre>\$(RelLinkerScriptPath) \$(RelLinkerScriptPath)String</pre>       | The relative path of the linker script file for the link command.                                                                                                    |
| <pre>\$(RelMapPath) \$(RelMapPath)String</pre>                         | The relative path of the map file of the external link command.                                                                                                    |
| <pre>\$(RelObjectsFilePath) \$(RelObjectsFilePath)String</pre>         | The relative path containing the files for the external archive or link command.                                                                                             |
| <pre>\$(RelTargetPath) \$(RelTargetPath)String</pre>                   | The project directory relative path of the output file of the link or compile command.                                                                                       |
| <pre>\$(RootOutDir) \$(RootOutDir)String</pre>                         | The macro-expanded value of the <b>Root Output Directory</b> project property.                                                                                               |
| <pre>\$(RootRelativeOutDir) \$(RootRelativeOutDir)String</pre>         | The relative path to get from the path specified by the <b>Output Directory</b> project property to the path specified by the <b>Root Output Directory</b> project property. |
| \$(STRIP)<br>\$(STRIP)String                                           | The path to the binutils strip command.                                                                                                    |
| <pre>\$(SolutionDir) \$(SolutionDir)String</pre>                       | The absolute path of the directory containing the solution file.                                                                                                    |
| <pre>\$(SolutionExt) \$(SolutionExt)String</pre>                       | The extension of the solution file without the dot.                                                                                                    |
| <pre>\$(SolutionFileName) \$(SolutionFileName)String</pre>             | The filename of the solution file.                                                                                                    |
|                                                                        |                                                                                                    |

| <pre>\$(SolutionName) \$(SolutionName)String</pre>               | The basename of the solution file.                                            |
|------------------------------------------------------------------|-------------------------------------------------------------------------------|
| <pre>\$(SolutionPath) \$(SolutionPath)String</pre>               | The absolute path of the solution file.                                       |
| <pre>\$(StageOutputFilePath) \$(StageOutputFilePath)String</pre> | The full path of the output file of the stage command.                        |
| <pre>\$(TargetPath) \$(TargetPath)String</pre>                   | The full path of the output file of the link or compile command.              |
| \$(ToolChainDir)<br>\$(ToolChainDir)String                       | The macro-expanded value of the <b>Tool Chain Directory</b> project property. |
| <pre>\$(Undefines) \$(Undefines)String</pre>                     | The preprocessor undefines property value for the external compile command.   |

## **BinaryFile**

The following table lists the BinaryFile object's member functions.

**BinaryFile.crc32(offset, length)** returns the CRC-32 checksum of an address range *length* bytes long, starting at *offset*. This function computes a CRC-32 checksum on a block of data using the standard CRC-32 polynomial (0x04C11DB7) with an initial value of 0xFFFFFFFF. Note that this implementation doesn't reflect the input or the output and the result is inverted.

BinaryFile.length() returns the length of the binary file in bytes.

**BinaryFile.load(path)** loads binary file from *path*.

BinaryFile.loadAppend(path) loads binary file from path and appends it to the binary image.

BinaryFile.peekBytes(offset, length) returns byte array containing length bytes peeked from offset.

**BinaryFile.peekUint32(offset, littleEndian)** returns a 32-bit word peeked from *offset*. The *littleEndian* argument specifies the endianness of the access, if true or undefined it will be little endian, otherwise it will be big endian.

BinaryFile.pokeBytes(offset, byteArray) poke byte array byteArray to offset.

**BinaryFile.pokeUint32(offset, value, littleEndian)** poke a *value* to 32-bit word located at *offset*. The *littleEndian* argument specifies the endianness of the access, if true or undefined it will be little endian, otherwise it will be big endian.

**BinaryFile.resize(length, fill)** resizes the binary image to *length* bytes. If the operation extends the size, the binary image will be padded with bytes of value *fill*.

**BinaryFile.save(path)** saves binary file to *path*.

**BinaryFile.saveRange(path, offset, length)** saves part of the binary file to *path*. The *offset* argument specifies the byte offset to start from. The *length* argument specifies the maximum number of bytes that should be saved.

### **CWSys**

The following table lists the CWSys object's member functions.

CWSys.appendStringToFile(path, string) appends string to the end of the file path.

**CWSys.copyFile(srcPath, destPath)** copies file *srcPath* to *destPath*.

**CWSys.crc32**(array) returns the CRC-32 checksum of the byte array *array*. This function computes a CRC-32 checksum on a block of data using the standard CRC-32 polynomial (0x04C11DB7) with an initial value of 0xFFFFFFFF. Note that this implementation doesn't reflect the input or the output and the result is inverted.

**CWSys.fileExists(path)** returns true if file *path* exists.

**CWSys.fileSize(path)** return the number of bytes in file *path*.

**CWSys.getRunStderr()** returns the stderr output from the last *CWSys.run()* call.

**CWSys.getRunStdout()** returns the stdout output from the last *CWSys.run()* call.

CWSys.makeDirectory(path) create the directory path.

CWSys.packU32(array, offset, number, le) packs number into the array at offset.

CWSys.popup(text, caption) prompt the user with text and return true for yes and false for no.

**CWSys.readByteArrayFromFile(path)** returns the byte array contained in the file *path*.

**CWSys.readStringFromFile(path)** returns the string contained in the file *path*.

**CWSys.removeDirectory(path)** remove the directory *path*.

**CWSys.removeFile(path)** deletes file *path*.

**CWSys.renameFile(oldPath, newPath)** renames file *oldPath* to be *newPath*.

CWSys.run(cmd, wait) runs command line cmd optionally waits for it to complete if wait is true.

CWSys.unpackU32(array, offset, le) returns the number unpacked from the array at offset.

**CWSys.writeByteArrayToFile(path, array)** creates a file *path* containing the byte array *array*.

**CWSys.writeStringToFile(path, string)** creates a file *path* containing *string*.

#### **Debug**

The following table lists the Debug object's member functions.

**Debug.breakexpr(expression, count, hardware)** set a breakpoint on *expression*, with optional ignore *count* and use *hardware* parameters. Return the, none zero, allocated breakpoint number.

**Debug.breakline**(filename, linenumber, temporary, count, hardware) set a breakpoint on *filename* and *linenumber*, with optional *temporary*, ignore *count* and use *hardware* parameters. Return the, none zero, allocated breakpoint number.

**Debug.breaknow()** break execution now.

Debug.deletebreak(number) delete the specified breakpoint or all breakpoints if zero is supplied.

**Debug.disassembly(source, labels, before, after)** set debugger mode to disassembly mode. Optionally specify *source* and *labels* to be displayed and the number of bytes to disassemble *before* and *after* the located program counter.

Debug.echo(s) display string.

**Debug.enableexception(exception, enable)** *enable* break on *exception*.

**Debug.evaluate(expression)** evaluates debug *expression* and returns it as a JavaScript value.

Debug.getfilename() return located filename.

Debug.getlineumber() return located linenumber.

Debug.go() continue execution.

**Debug.locate(frame)** locate the debugger to the optional *frame* context.

**Debug.locatepc(pc)** locate the debugger to the specified pc.

Debug.locateregisters(registers) locate the debugger to the specified register context.

**Debug.print(expression, fmt)** evaluate and display debug*expression* using optional *fmt*. Supported formats are *b* binary, *c* character, *d* decimal, *e* scientific float, *f* decimal float, *g* scientific or decimal float, *i* signed decimal, *o* octal, *p* pointer value, *s* null terminated string, *u* unsigned decimal, *x* hexadecimal.

Debug.printglobals() display global variables.

Debug.printlocals() display local variables.

Debug.quit() stop debugging.

Debug.setprintarray(elements) set the maximum number of array elements for printing variables.

**Debug.setprintradix(radix)** set the default radix for printing variables.

**Debug.setprintstring(c)** set the default to print character pointers as strings.

**Debug.showbreak(number)** show information on the specified breakpoint or all breakpoints if zero is supplied.

**Debug.showexceptions()** show the exceptions.

**Debug.source(before, after)** set debugger mode to source mode. Optionally specify the number of source lines to display *before* and *after* the location.

**Debug.stepinto()** step an instruction or a statement.

**Debug.stepout()** continue execution and break on return from current function.

**Debug.stepover()** step an instruction or a statement stepping over function calls.

Debug.stopped() return stopped state.

**Debug.wait(ms)** wait *ms* millseconds for a breakpoint and return the number of the breakpoint that hit.

**Debug.where()** display call stack.

#### **ElfFile**

The following table lists the ElfFile object's member functions.

ElfFile.crc32(address, length, virtualNotPhysical, padding, programNotSection) returns the CRC-32 checksum of an address range length bytes long, located at address. If virtualNotPhysical is true or undefined, address is a virtual address otherwise it is a physical address. If padding is defined, it specifies the byte value used to fill gaps in the program. If programNotSection is true or undefined, data is read using program headers rather than section headers. This function computes a CRC-32 checksum on a block of data using the standard CRC-32 polynomial (0x04C11DB7) with an initial value of 0xFFFFFFFF. Note that this implementation doesn't reflect the input or the output and the result is inverted.

**ElfFile.findProgram(address)** returns an object with *start*, the *data* and the *size* to allocate of the Elf program that contains *address*.

**ElfFile.getEntryPoint()** returns the entry point in the ELF file.

**ElfFile.getSection(name)** returns an object with *start* and the *data* of the Elf section corresponding to the *name*.

ElfFile.isLittleEndian() returns true if the Elf file has numbers encoded as little endian.

**ElfFile.load(path)** loads Elf file from *path*.

ElfFile.peekBytes(address, length, virtualNotPhysical, padding, programNotSection) returns byte array containing length bytes peeked from address. If virtualNotPhysical is true or undefined, address is a virtual address otherwise it is a physical address. If padding is defined, it specifies the byte value used to fill gaps in the program. If programNotSection is true or undefined, data is read using program headers rather than section headers.

**ElfFile.peekUint32(address, virtualNotPhysical)** returns a 32-bit word peeked from *address*. If *virtualNotPhysical* is true or undefined, *address* is a virtual address otherwise it is a physical address.

**ElfFile.pokeBytes(address, byteArray, virtualNotPhysical)** poke byte array *byteArray* to *address*. If *virtualNotPhysical* is true or undefined, *address* is a virtual address otherwise it is a physical address.

**ElfFile.pokeUint32(address, value, virtualNotPhysical)** poke a *value* to 32-bit word located at *address*. If *virtualNotPhysical* is true or undefined, *address* is a virtual address otherwise it is a physical address.

**ElfFile.save(path)** saves Elf file to *path*.

**ElfFile.symbolValue(symbol)** returns the value of *symbol* in Elf file.

### **TargetInterface**

The following table lists the TargetInterface object's member functions.

TargetInterface.beginDebugAccess() puts the target into debug state if it is not already in order to carry out a number of debug operations. The idea behind beginDebugAccess and endDebugAccess is to minimize the number of times the target enters and exits debug state when carrying out a number of debug operations. Target interface functions that require the target to be in debug state (such as peek and poke) also use beginDebugAccess and endDebugAccess to get the target into the correct state. A nesting count is maintained, incremented by beginDebugAccess and decremented by endDebugAccess. The initial processor state is recorded on the first nested call to beginDebugAccess and this state is restored when the final endDebugAccess is called causing the count to return to it initial state.

TargetInterface.commReadWord() returns a word from the ARM7/ARM9 debug comms channel.

TargetInterface.commWriteWord(word) writes a word to the ARM7/ARM9 debug comms channel.

**TargetInterface.crc32(address, length)** reads a block of bytes from target memory starting at address for length bytes, generates a crc32 on the block of bytes and returns it.

TargetInterface.cycleTCK(n) provide n TCK clock cycles.

TargetInterface.delay(ms) waits for ms milliseconds

**TargetInterface.downloadDebugHandler()** downloads the debug handler as specified by the Debug Handler File Path/Load Address project properties and uses the debug handler for the target connection.

**TargetInterface.endDebugAccess(alwaysRun)** restores the target run state recorded at the first nested call to beginDebugAccess. See beginDebugAccess for more information. If alwaysRun is non-zero the processor will exit debug state on the last nested call to endDebugAccess.

TargetInterface.eraseBytes(address,length) erases a length block of target memory starting at address.

**TargetInterface.error(message)** terminates execution of the script and outputs a target interface error message to the target log.

**TargetInterface.executeFunction(address, parameter, timeout)** calls a function at address with the parameter and returns the function result. The timeout is in milliseconds.

**TargetInterface.executeMRC(opcode)** interprets/executes the opcode assuming it to be an MRC instruction and returns the value of the specified coprocessor register.

**TargetInterface.executeMCR(opcode, value)** interprets/executes the opcode assuming it to be an MCR instruction that writes value to the specified coprocessor register.

**TargetInterface.expandMacro(string)** returns the string with macros expanded.

**TargetInterface.fillScanChain(bool, lsb, msb)** sets bits from lsb (least significant bit) to msb (most significant bit) in internal buffer to bool value.

**TargetInterface.findByte(address, length, byte)** returns the index of the byte in the specified target memory range.

**TargetInterface.findNotByte(address, length, byte)** returns the index of the byte that isn't in the specified target memory range.

**TargetInterface.getDebugRegister(address)** returns the value of the ADIv5 debug register denoted by address. Address has the nibble sized access point number starting at bit 24 and the register number in the bottom byte.

**TargetInterface.getICEBreakerRegister(r)** returns the value of the ARM7/ARM9/ARM11/CortexA/CortexR debug register r.

TargetInterface.getProjectProperty(savename) returns the value of the savename project property.

**TargetInterface.getRegister(registername)** returns the value of the register, register is a string specifying the register to get and must be one of r0, r1, r2, r3, r4, r5, r6, r7, r8, r9, r10, r11, r12, r13, r14, r15, sp, lr, pc, cpsr, r8\_fiq, r9\_fiq, r10\_fiq, r11\_fiq, r12\_fiq, r13\_fiq, r14\_fiq, spsr\_fiq, r13\_svc, r14\_svc, spsr\_svc, r13\_abt, r14\_abt, spsr\_abt, r13\_irq, r14\_irq, spsr\_irq, r13\_und, r14\_und, spsr\_und.

TargetInterface.getTDO() return the TDO signal.

TargetInterface.getTargetProperty(savename) returns the value of the savename target property.

TargetInterface.go() allows the target to run.

TargetInterface.idcode() returns the JTAG idcode of the target.

**TargetInterface.implementation()** returns a string defining the target interface implementation.

**TargetInterface.isStopped()** returns true if the target is stopped.

TargetInterface.message(message) outputs a target interface message to the target log.

**TargetInterface.packScanChain(data, lsb, msb)** packs data from lsb (least significant bit) to msb (most significant bit) into internal buffer.

**TargetInterface.peekBinary(address, length, filename)** reads a block of bytes from target memory starting at address for length bytes and writes them to filename.

TargetInterface.peekByte(address) reads a byte of target memory from address and returns it.

**TargetInterface.peekBytes(address, length)** reads a block of bytes from target memory starting at address for length bytes and returns the result as an array containing the bytes read.

**TargetInterface.peekMultUint16(address, length)** reads length unsigned 16-bit integers from target memory starting at address and returns them as an array.

**TargetInterface.peekMultUint32(address, length)** reads length unsigned 32-bit integers from target memory starting at address and returns them as an array.

**TargetInterface.peekUint16(address)** reads a 16-bit unsigned integer from target memory from address and returns it.

**TargetInterface.peekUint32(address)** reads a 32-bit unsigned integer from target memory from address and returns it.

**TargetInterface.peekWord(address)** reads a word as an unsigned integer from target memory from address and returns it.

**TargetInterface.pokeBinary(address, filename)** reads a block of bytes from filename and writes them to target memory starting at address.

TargetInterface.pokeByte(address, data) writes the byte data to address in target memory.

**TargetInterface.pokeBytes(address, data)** writes the array data containing 8-bit data to target memory at address.

**TargetInterface.pokeMultUint16(address, data)** writes the array data containing 16-bit data to target memory at address.

**TargetInterface.pokeMultUint32(address, data)** writes the array data containing 32-bit data to target memory at address.

TargetInterface.pokeUint16(address, data) writes data as a 16-bit value to address in target memory.

TargetInterface.pokeUint32(address, data) writes data as a 32-bit value to address in target memory.

TargetInterface.pokeWord(address, data) writes data as a word value to address in target memory.

TargetInterface.readBinary(filename) reads a block of bytes from filename and returns them in an array.

**TargetInterface.reset()** resets the target, optionally executes the reset script and lets the target run.

**TargetInterface.resetAndStop(delay)** resets the target by cycling nSRST and then stops the target. delay is the number of milliseconds to hold the target in reset.

**TargetInterface.resetAndStopAtZero(delay)** sets a breakpoint on the instruction at address zero execution, resets the target by cycling nSRST and waits for the breakpoint to be hit. delay is the number of milliseconds to hold the target in reset.

**TargetInterface.resetDebugInterface()** resets the target interface (not the target).

**TargetInterface.runFromAddress(address, timeout)** start the target executing at address and waits for a breakpoint to be hit. The timeout is in milliseconds.

**TargetInterface.runFromToAddress(from, to, timeout)** start the target executing at address from and waits for the breakpoint to be hit. The timeout is in milliseconds.

TargetInterface.runTestIdle() moves the target JTAG state machine into Run-Test/Idle state

**TargetInterface.runToAddress(address, timeout)** sets a breakpoint at address, starts the target executing and waits for the breakpoint to be hit. The timeout is in milliseconds.

**TargetInterface.scanDR(length, count)** scans length bits from the internal buffer into the data register and puts the result into the internal buffer (count specifies the number of times the function is done).

**TargetInterface.scanIR(length, count)** scans length bits from the internal buffer into the instruction register and puts the result into the internal buffer (count specifies the number of times the function is done).

**TargetInterface.selectDevice(irPre, irPost, drPre, drPost)** sets the instruction and data register (number of devices) pre and post bits.

TargetInterface.setDBGRQ(v) sets/clears the DBGRQ bit of the ARM7/ARM9 debug control register.

**TargetInterface.setDebugInterfaceProperty**("reset\_debug\_interface\_enabled", bool) turn on/off the reset of the debug interface.

**TargetInterface.setDebugInterfaceProperty**("has\_etm", bool) set the ARM7/ARM9 property to enable use of the ETM.

**TargetInterface.setDebugInterfaceProperty**("reset\_delay", N) set the XScale reset delay property to N. **TargetInterface.setDebugInterfaceProperty**("post\_reset\_delay", N) set the XScale post reset delay property to N.

**TargetInterface.setDebugInterfaceProperty**("post\_reset\_cycles", N) set the XScale post reset cycles property to N.

**TargetInterface.setDebugInterfaceProperty**("post\_ldic\_cycles", N) set the XScale ldic cycles property to N. **TargetInterface.setDebugInterfaceProperty**("sync\_exception\_vectors", bool) turn on/off the XScale sync exception vectors property.

**TargetInterface.setDebugInterfaceProperty**("peek\_flash\_workaround", bool) turn on/off the ARMv6M/ ARMv7M peek flash memory workaround debug property.

**TargetInterface.setDebugInterfaceProperty**("adiv5\_fast\_delay\_cycles", N) set the ADIv5 fast delay cycles property to N (FTDI2232 target interfaces only).

**TargetInterface.setDebugInterfaceProperty**("use\_adiv5\_AHB", N, [start, size]) set the ARMv7A/ARMv7R debug property to turn on/off usage of the ADIv5 AHB MEM-AP for 1+2+4 data sized accesses on the optional address range specified by start and size.

**TargetInterface.setDebugInterfaceProperty**("use\_adiv5\_APB", start, size) set the ARMv7M debug property to turn on usage of the ADIv5 APB MEM-AP for word sized data accesses in the address range specified by start and size.

**TargetInterface.setDebugInterfaceProperty**("set\_adiv5\_AHB\_ap\_num", N, [clearCSWbits, setCSWbits]) specify the ADIv5 AHB AP number to use and optional CSW bits to clear and set.

**TargetInterface.setDebugInterfaceProperty**("set\_adiv5\_APB\_ap\_num", N) specify the ADIv5 APB AP number to use.

**TargetInterface.setDebugInterfaceProperty**("max\_ap\_num", N) set the ADIv5 debug property to limit the number of AP's to detect to N.

**TargetInterface.setDebugInterfaceProperty**("component\_base", N) set the ADIv5 debug property that specifies the base address N of the CoreSight debug component.

**TargetInterface.setDebugRegister(address, value)** set the value of the ADIv5 debug register denoted by address. Address has the nibble sized access point number starting at bit 24 and the register number in the bottom byte.

**TargetInterface.setDeviceTypeProperty(type)** sets the target interface's Device Type property string to type. This would typically be used by a Connect Script to override the default Device Type property and provide a custom description of the connected target.

TargetInterface.setICEBreakerBreakpoint(n, address, addressMask, data, dataMask, control, controlMask) sets the ARM7/ARM9 watchpoint n registers.

**TargetInterface.setICEBreakerRegister(r, value)** set the value of the ARM7/ARM9/ARM11/CortexA/CortexR debug register r.

**TargetInterface.setMaximumJTAGFrequency(hz)** allows the maximum TCK frequency of the currently connected JTAG interface to be set dynamically. The speed setting will only apply for the current connection session, if you reconnect the setting will revert to the speed specified by the target interface properties. Calls to this function will be ignored if adaptive clocking is being used.

TargetInterface.setNSRST(v) sets/clears the NSRST signal.

TargetInterface.setNTRST(v) sets/clears the NTRST signal.

**TargetInterface.setRegister(registername, value)** sets the register to the value, register is a string specifying the register to get and must be one of r0, r1, r2, r3, r4, r5, r6, r7, r8, r9, r10, r11, r12, r13, r14, r15, sp, lr, pc, cpsr, r8\_fiq, r9\_fiq, r10\_fiq, r11\_fiq, r12\_fiq, r13\_fiq, r14\_fiq, spsr\_fiq, r13\_svc, r14\_svc, spsr\_svc, r13\_abt, r14\_abt, spsr\_abt, r13\_irq, r14\_irq, spsr\_irq, r13\_und, r14\_und, spsr\_und.

TargetInterface.setTDI(v) clear/set TDI signal.

TargetInterface.setTMS(v) clear/set TMS signal.

TargetInterface.setTargetProperty(savename) set the value of the savename target property.

**TargetInterface.stop()** stops the target.

**TargetInterface.stopAndReset(delay)** sets a breakpoint on any instruction execution, resets the target by cycling nSRST and waits for the breakpoint to be hit. delay is the number of milliseconds to hold the device in reset.

**TargetInterface.trst()** resets the target interface (not the target).

**TargetInterface.type()** returns a string defining the target interface type.

**TargetInterface.unpackScanChain(Isb, msb)** unpacks data from Isb (least significant bit) to msb (most significant bit) from internal buffer and returns the result.

TargetInterface.waitForDebugState(timeout) waits for the target to stop or the timeout in milliseconds.

**TargetInterface.writeBinary(array, filename)** write the bytes in array to filename.

# **WScript**

The following table lists the WScript object's member functions.

**WScript.Echo(s)** echos string *s* to the output terminal.